# FIAT STILO FIAT STILO

CONNECT **CONNECT Nav+** 

**Instrukcja obsługi stanowi własność** Fiat Auto Poland S.A. który udostępnia instrukcję **nieodp∏atnie u˝ytkownikom pojazdów samochodowych marki Fiat, Alfa Romeo i Lancia do korzystania w celu zaspokojenia potrzeb w∏asnych zwiàzanych z u˝ytkowaniem wy˝ej wymienionych pojazdów.**  Inny sposób wykorzystania instrukcji, w szczególności **w celach zarobkowych, wymaga pisemnej zgody Fiat Auto Poland S.A.**

**SPIS ALFABETYCZNY**

Samochód wyposażony jest w system teleinformatyczny CONNECT, umieszczony w desce rozdzielczej, a zaprojektowany zgodnie ze stylistyką wnętrza samochodu.

System uwzględnia ergonomiczną pozycję kierowcy i pasażera, a grafika przedniego panelu ułatwia indywidualne sterowanie i łatwe posługiwanie się nim.

Aby zabezpieczyć system przed kradzieżą, zastosowano rozwiązania umożliwiające użycie go tylko w samochodzie, w którym został oryginalnie zamontowany.

W instrukcji, którą radzimy przeczytać uważnie i schować w podręcznym miejscu, opisano sposób użycia systemu.

Życzymy przyjemnej lektury i szczęśliwej podróży.

**UWAGA** W systemie nawigacji używać wyłącznie oryginalnych płyt CD dostarczanych wraz z samochodem lub innych zalecanej marki.

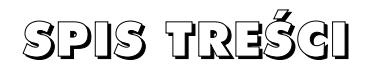

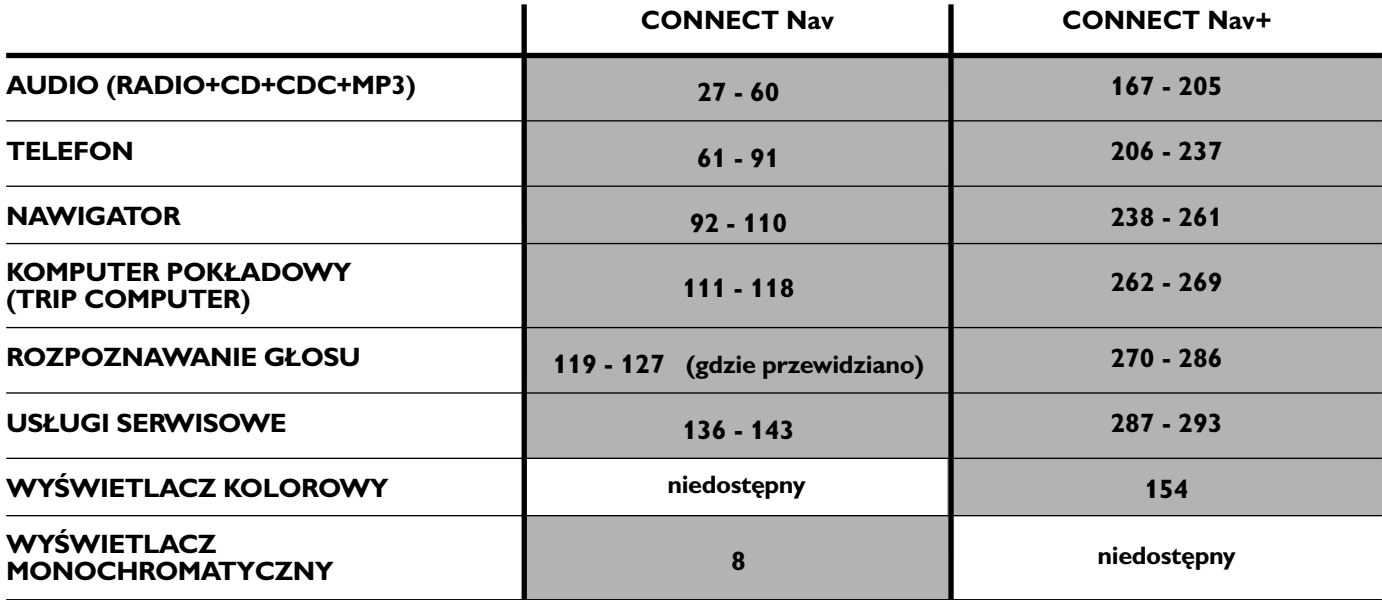

# **CONNECT Nav**

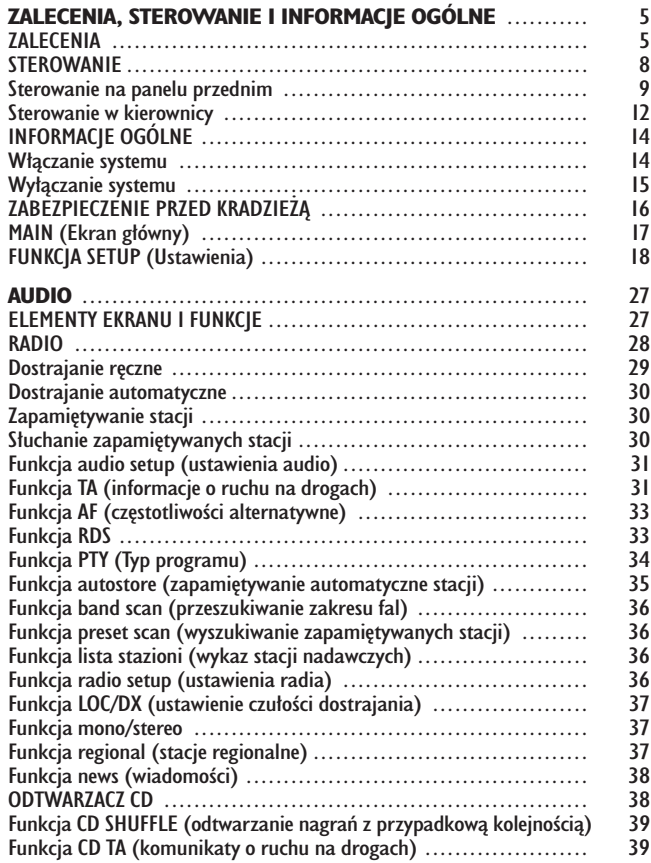

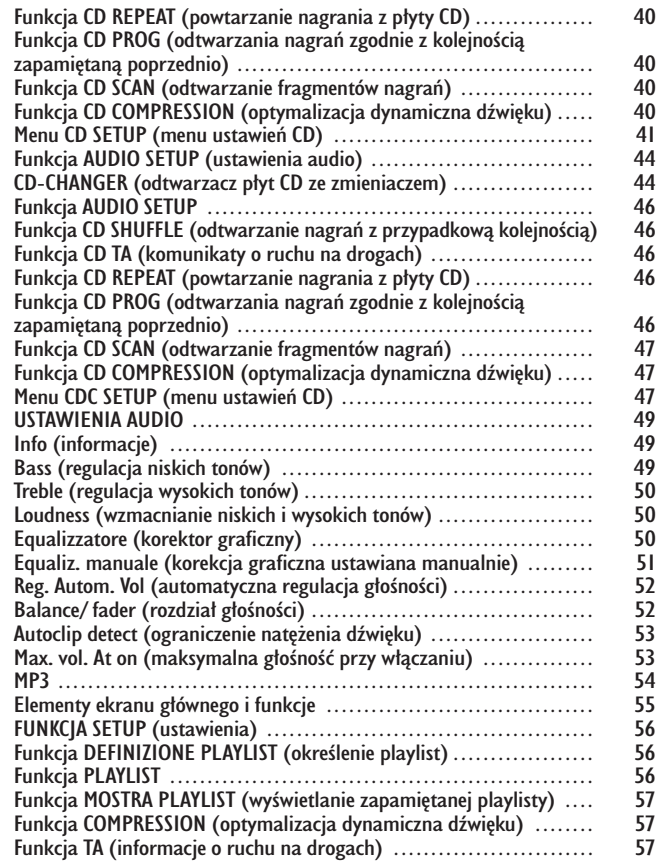

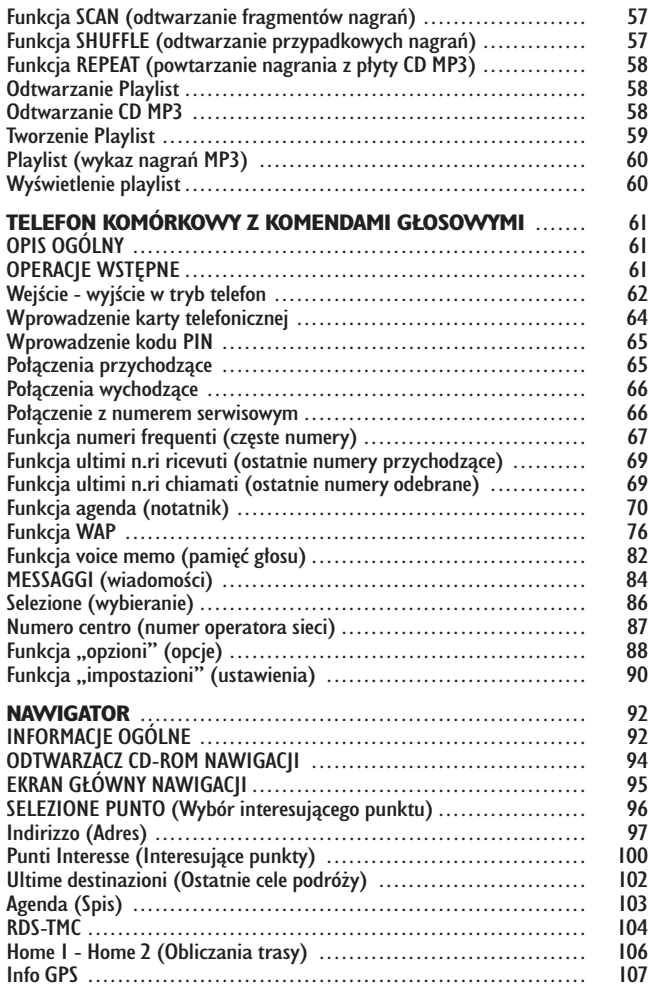

4

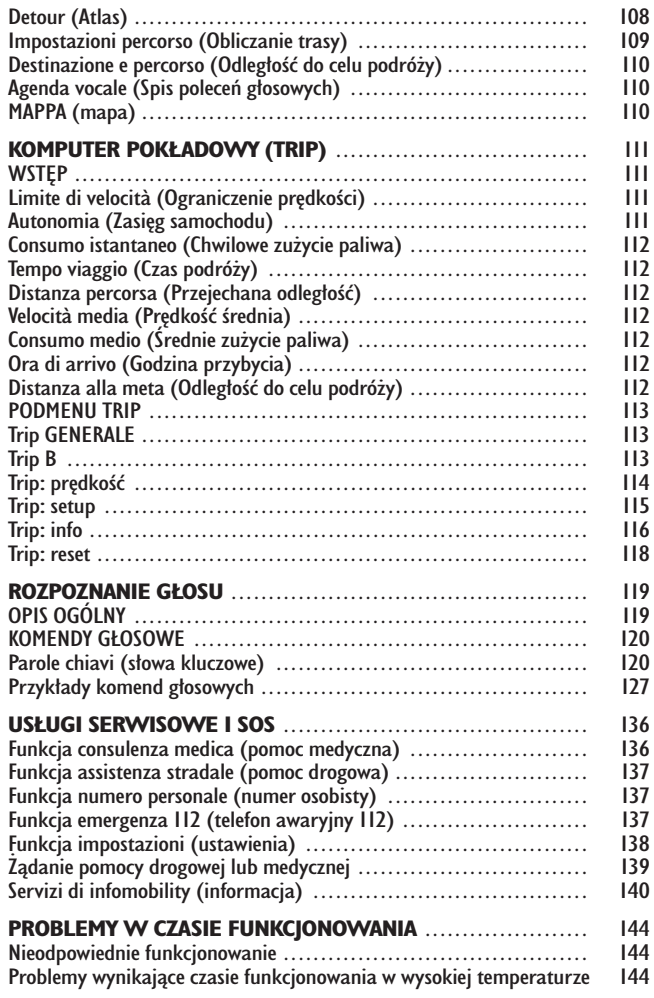

# ZALECENIA, STEROWANIE I INFORMACJE OGÓLNE

## **ZALECENIA**

### **BEZPIECZEŃSTWO NA DRODZE**

Przed rozpoczęciem eksploatacji samochodu zaleca się dokładnie zapoznać z obsługą różnych funkcji systemu, a w szczególności ustawiania radia (np. zapamiętywania stacji).

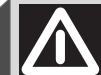

## *UWAGA*

**Zbyt wysoko ustawiona** głośność podczas jazdy sta**nowi powa˝ne niebezpieczeƒstwo dla kierowcy i pasa˝erów samocho**du. Dlatego głośność należy ustawić **na poziomie gwarantujàcym s∏yszal**ność zewnętrznych sygnałów os**trzegawczych (np. karetek pogotowia, policji i innych pojazdów).**

#### **WARUNKI ODBIORU**

Warunki odbioru zmieniają się ciągle podczas jazdy samochodu. Odbiór mo- ˝e zostaç zak∏ócony przez góry, budynki lub mosty, w szczególności w dużej odległości od stacji nadawczej.

**UWAGA** Podczas odbioru informacji o ruchu na drogach może wystąpić zwiększenie głośności w stosunku do normalnego odbioru.

#### **OBSŁUGA I KONSERWACJA**

Budowa systemu CONNECT gwarantuje jego długie funkcjonowanie bez specjalnej obsługi i konserwacji. W przypadku uszkodzenia należy zwrócić się do **ASO Fiata**.

Aby zapewnić długotrwałe i bezawaryjne użytkowanie systemu CONNECT, należy pamiętać, że:

– ekran monitora jest czu∏y na porysowanie, płynne detergenty i promienie UV:

– nie nale˝y stosowaç do czyszczenia urządzenia płynów penetrujących, gdyż mogą dostać się do wnętrza i uszkodzić go nieodwracalnie.

Panel przedni należy czyścić miękką szmatką antystatyczną. Nie używać detergentów i środków nabłyszczających, gdyż mogą uszkodzić powierzchnie panelu.

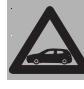

Ostrożnie czyścić ekran wyświetlacza. Użycie ostrych przedmiotów może spowo-

**dowaç porysowanie lub uszkodzenie ekranu. Unikaç dotykania ekranu palcami i nie naciskaç zbyt mocna na wyÊwietlacz podczas czyszczenia.**

## **OSTRZE˚ENIA**

– W przypadku niew∏aÊciwego dzia∏ania systemu należy go sprawdzić i naprawiaç wy∏àcznie w **ASO Fiata**.

– W przypadku szczególnie niskich temperatur osiągnięcie optymalnej jasności wyświetlacza bedzie wymagało wiecej czasu.

– W przypadku d∏u˝szego postoju samochodu w wysokich temperaturach zewnętrznych, automatyczne termiczne zabezpieczenie systemu może spowodować jego wyłączenie, gdy temperatura wewnàtrz samochodu przekroczy akceptowany poziom.

## **COMPACT DISC (PŁYTA KOMPAKTOWA)**

Jeżeli używa się odtwarzacza płyt kompaktowych Audio, należy pamiętać, ˝e p∏yta zanieczyszczona lub porysowana może spowodować pomijanie nagrań podczas odtwarzania i złą jakość dźwięku. Również pogięta płyta może być przyczyną złej jakości odtwarzania.

**UWAGA** Nie używać wsporników CD Audio lub CD MP3 formatu 8 cm, ani specyficznych adapterów: użycie tego formatu spowoduje uszkodzenie systemu.

Dla zapewnienia optymalnych warunków odtwarzania należy przestrzegać poniższych zaleceń:

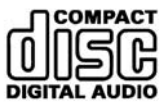

– U˝ywaç wy∏àcznie p∏yt CD ze znakiem firmowym:

– Płytę należy czyścić ze śladów palców lub kurzu przy pomocy miękkiej szmatki zaczynając od środka, przesu-<br>wając się w kierunku krawędzi.

– Nie u˝ywaç absolutnie do czyszczenia płyty środków chemicznych (np. substancji antystatycznych lub rozpuszczalników) ponieważ mogą uszkodzić powierzchnie płyty CD.

– Po zakończeniu odtwarzania włożyć płytę CD do odpowiedniego pojemnika, aby zabezpieczyć płytę przed porysowaniem i w konsekwencji pomijaniem nagrań podczas odtwarzania.

– Chronić płyty przed bezpośrednim działaniem promieni słonecznych, wysokich temperatur i wilgoci, aby zapobiec jej odkształceniu.

– Nie nalepiaç naklejek oraz nie pisać na powierzchni płyty.

Aby wyjąć płytę CD z pudełka, należy nacisnąć część środkową pudełka i wyjąć płytę, trzymając ją za krawędź zewnetrzna.

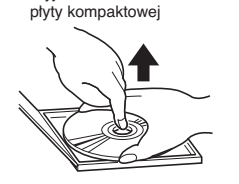

Wyjmowanie

Sposób trzymania płyty kompaktowej

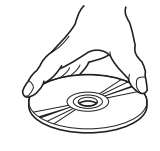

Przytrzymywać płytę CD zawsze za krawędź zewnętrzną. Nie dotykać palcami powierzchni płyty.

Płyte należy oczyścić z odcisków palców lub kurzu przy pomocy miękkiej szmatki zaczynając od środka przesuwając się w kierunku krawędzi.

*Niew∏aÊciwie*

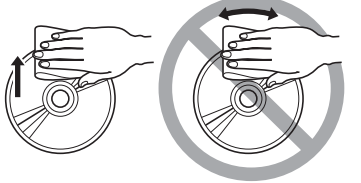

**UWAGA** Nie używać osłon zabezpieczających płyt CD znajdujących się w handlu lub płyt wyposażonych w osłony stabilizujące itp., ponieważ mogą zablokować się w wewnętrznym mechanizmie i uszkodzić płytę.

## **Uwagi dotyczàce p∏yt CD**

Nie naklejać naklejek na powierzchnie płyty CD oraz nie pisać na powierzchni płyty ołówkiem lub piórem.

*Niew∏aÊciwie*

Nie używać CD porysowanych, odkształconych, itp. Używanie takich płyt spowoduje złe funkcjonowanie lub uszkodzenie odtwarzacza.

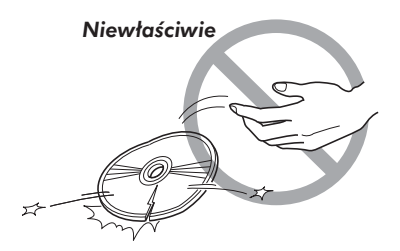

Chronić CD przed bezpośrednim działaniem ciepła i promieni słonecznych.

Nowe płyty mogą posiadać ostre krawedzie. Jeżeli używa się takich płyt, odtwarzacz może nie funkcjonować lub może zanikać dźwięk. Aby wyrównać krawedzie płyty, użyć długopisu, itp.

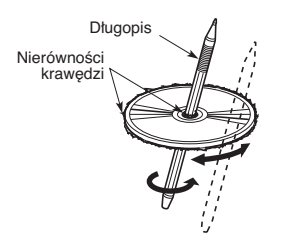

Nie używać rozpuszczalników, np. do wywabiania plam, sprajów antystatycznych lub rozcieńczalników do czyszczenia CD.

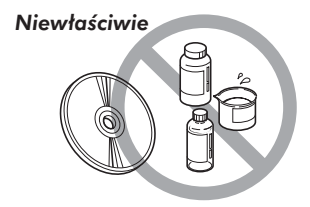

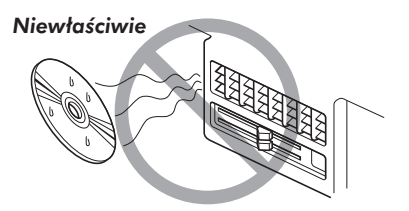

**PRING NAVION** 

CONNECT Nav

## STEROWANIE

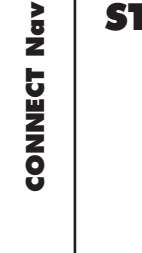

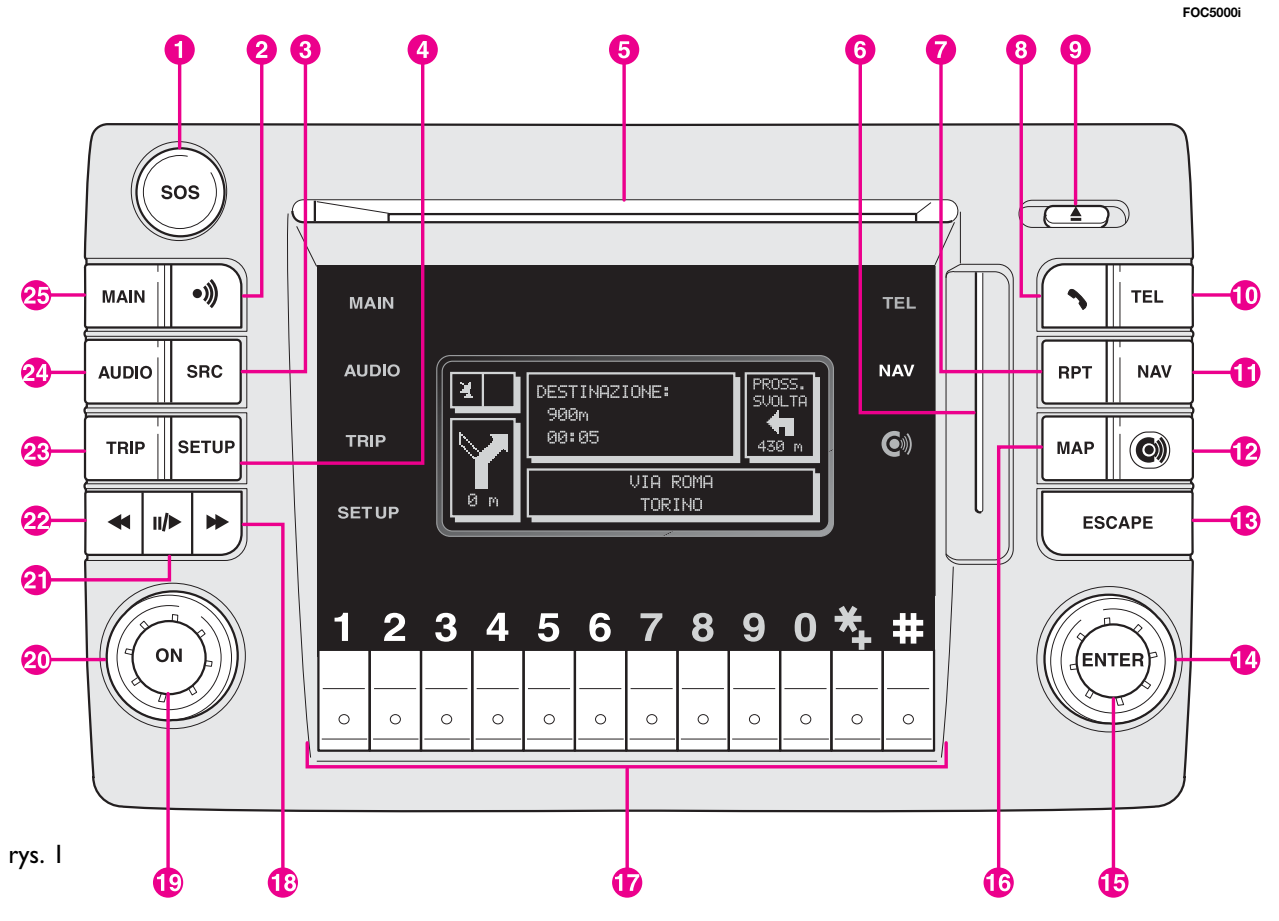

#### **STEROWANIE NA PANELU PRZEDNIM**

Na panelu przednim znajduje się 30 przycisków sterujących i dwa pokrętla (składające się z pierścienia obrotowego i równocześnie przycisku). Niektóre przyciski i pokrętła spełniają szereg funkcji w zależności od tego, który system operacyjny jest aktywny. Wybór funkcji w różnych przypadkach zależy od sposobu naciśnięcia przycisków (krótkie lub przedłużone), jak pokaza-<br>tywny. Wybór funkcji w różnych przypadkach zależy od sposobu naciśnięcia przycisków (krótkie lub p  $\overline{\phantom{a}}$ no to w tabeli poniżej:

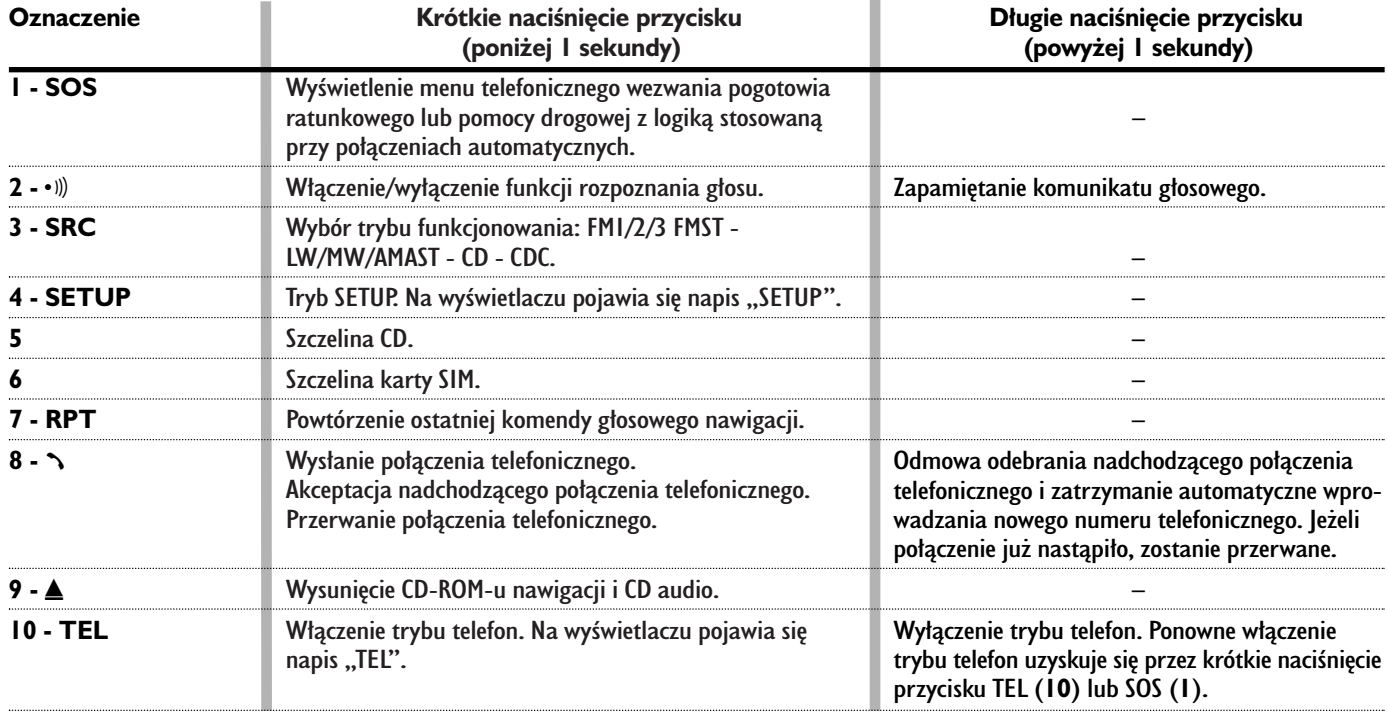

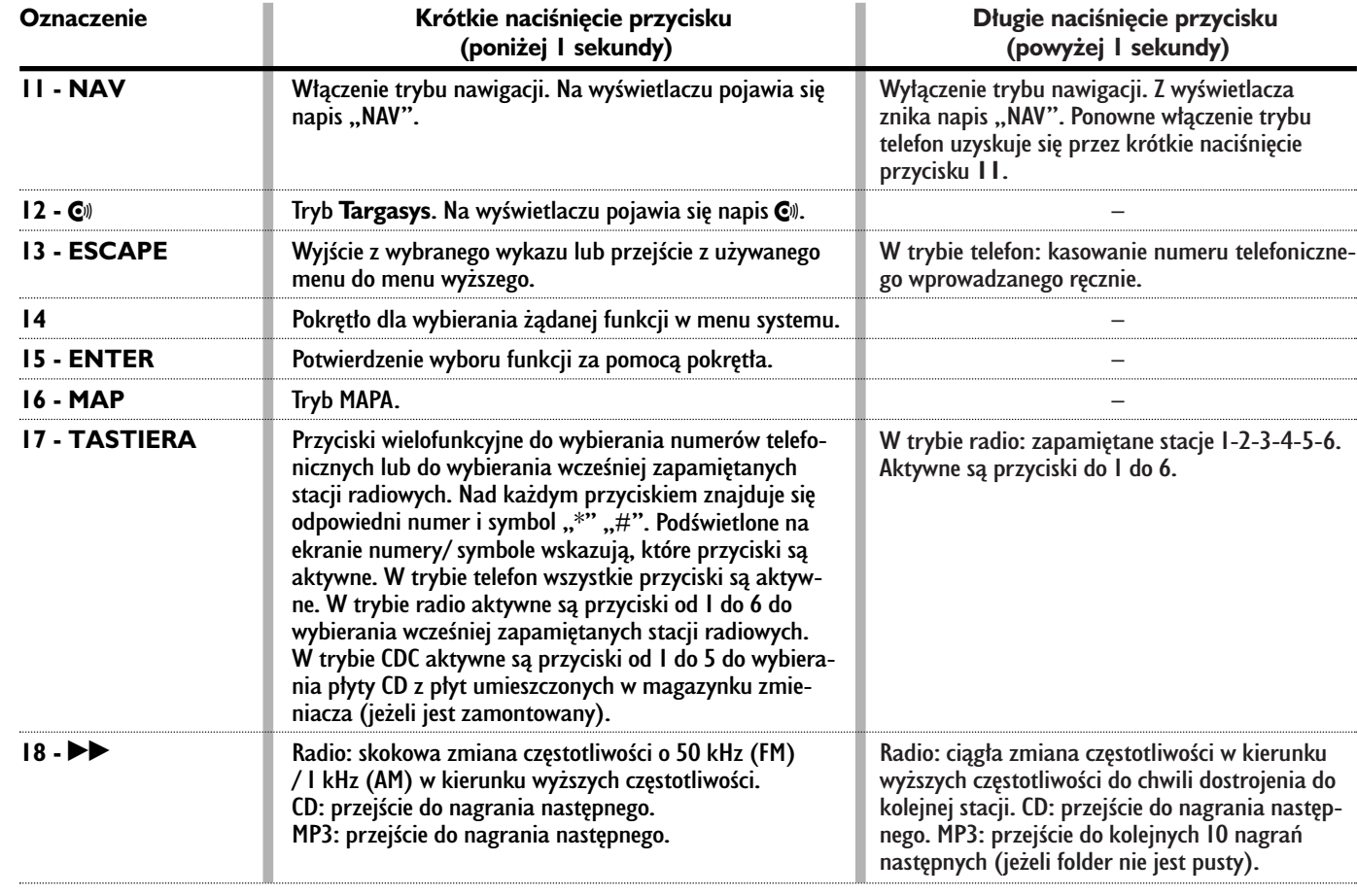

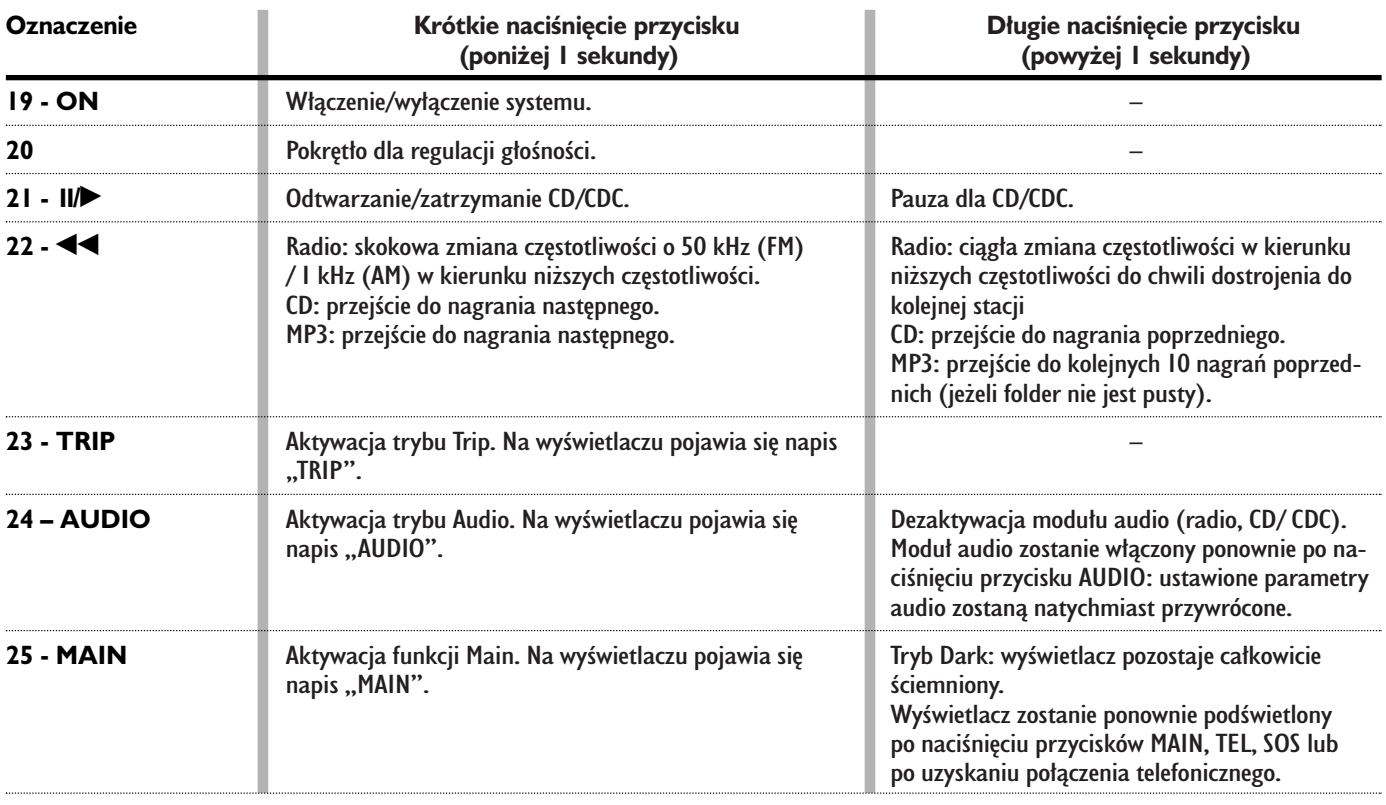

## **STEROWANIE W KIEROWNICY**

W kierownicy znajdują się również przyciski sterujące głównymi funkcjami systemu, ułatwiające kontrolę.

## **Funkcja Source (SRC 1-rys. 2)**

Przycisk "SRC" umożliwia dokonywanie cyklicznych zmian źródła sygnału audio: FM1/FM2/FM3/FMAST/ MW/ LW/ AMAST/CD/CDC/FM1...

## **G∏oÊnoÊç (+/- 2-rys. 2)**

Przyciski "+/-" sterują poziomem głośności i po przytrzymaniu przez co najmniej 2 sekundy, zmiana następuje w sposób ciagły do chwili zwolnienia.

## **Rozpoznanie g∏osu (**ô **3-rys. 2)**

Po naciśnięciu krótkim przycisku  $\cdot$ )) aktywyje się lub dezaktywuje się funkcja rozpoznania głosu.

Po dłuższym naciśnieciu przycisku włącza się regulację głosu, którą można przerwaç poprzez kolejne krótsze lub dłuższe naciśniecie przycisku.

## **Funkcja Connect (** $\equiv$  **4-rys. 2)**

Przycisk $\equiv$ umożliwia wybór modułu z systemu: MAIN, AUDIO, TEL, NAV, MAP rozpoczynajàc od modu∏u, który aktualnie jest w∏àczony.

## **Scan (44**  $\blacktriangleright$  **5-rys. 2)**

Przyciski "◀◀ i ▶▶" umożliwiają:

– w trybie radio: dostrajanie w kierunku odpowiednio niższych lub wyższych czestotliwości:

– w trybie CD/MP3/ CDC: przejście do nagrania poprzedniego lub następnego.

## **Telefon (**ß **6-rys. 2)**

Przycisk  $\rightarrow$  umożliwia dostep do trybu telefon.

Włączenie wybranej funkcji sterowana w niektórych przypadkach, zale˝y od czasu naciśnięcia przycisku (naciśnięcie krótkie lub przed∏u˝one), jak podano w poniższej tabeli.

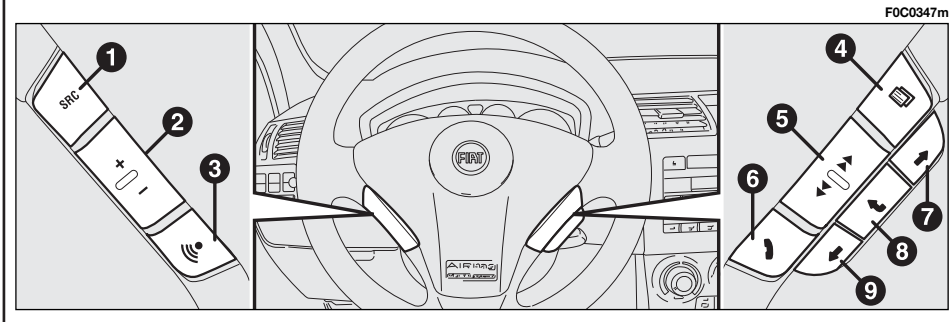

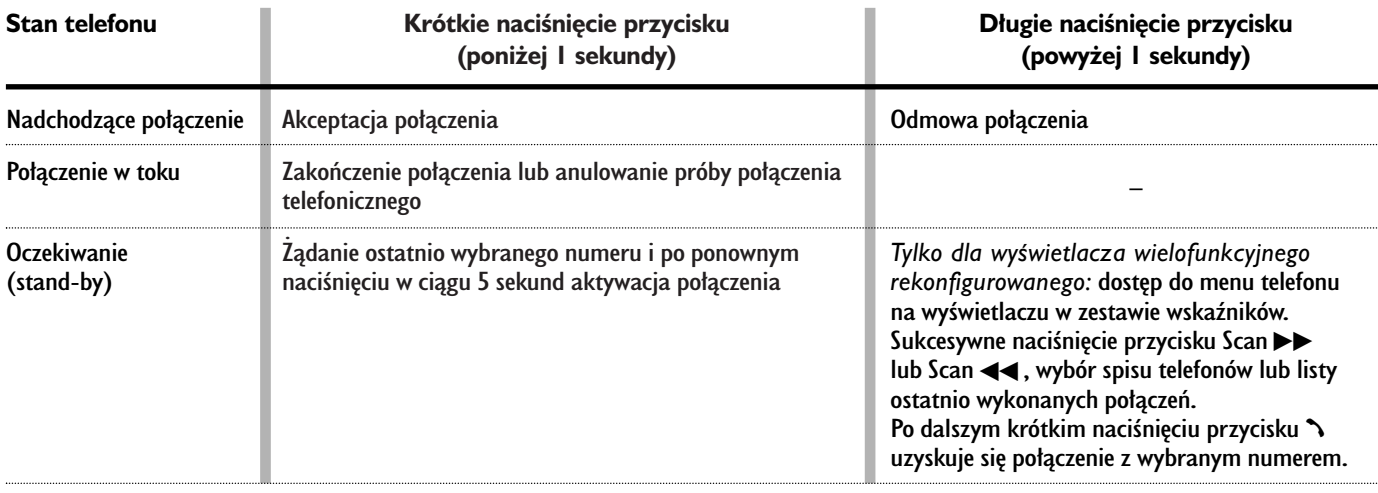

W wersjach z wyświetlaczem wielofunkcyjnym rekonfigurowanym po dłuższym naciśnięciu przycisku **6-rys. 2** pojawia się na wyświetlaczu w zestawie wskaźników menu (jeżeli przewidziano), które umożliwia wybór pomiędzy spisem telefonów (naciśnięcie ▶▶) lub spisem ostatnio przeprowadzanych rozmów  $(nacisniecie \blacktriangleleft)$ .

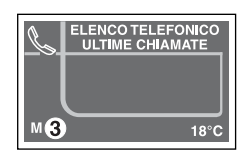

Po naciśnięciu przycisków <</a>  $\blacktriangleright$  użytkownik może przeglądać spis telefonów. Po naciśnięciu przycisków  $\lambda$  8-rys. 1 lub  $\lambda$  6-rys. 2 aktywuje się połączenie z wybranym numerem.

W tym czasie wszystkie funkcje telefonu systemu i przyciski sà nieaktywne **rys. 3**.

**Naciśnięcie przycisku \ 8-rys. 1** lub pozostawiajàc telefon przez 5 sekund bez interwencji użytkownika aktywuje się ponownie funkcjonowanie telefonu.

## **Przyciski wyboru (**R E **7 i 9-rys. 2)**

Przyciski te spełniają te same funkcje co pokrętło 14-rys.1, umożliwiając zmianę ekranu i wybór żądanej funkcji.

#### **Przycisk potwierdzenia ENTER (**i **8-rys. 2)**

Przycisk ten umożliwia potwierdzenie poprzednio wybranych funkcji za pomocą przycisków **←** i → **7** i **9**.

## INFORMACJE OGÓLNE

#### **WA˚NE UWAGI O UŻYTKOWANIU I BEZPIECZEŃSTWIE NA DRODZE**

System umożliwia łatwe kontrolowanie sterowania głównych funkcji samochodu.

Aby uniknąć stworzenia niebezpiecznych sytuacji dla siebie i innych użytkowników systemu, prosimy o zwrócenie szczególnej uwagi na następujące ostrzeżenia:

– system mo˝e byç u˝ywany tylko w przypadku pełnej kontroli nad samochodem; w przypadku watpliwości przy używaniu funkcji, przed przeprowadzeniem różnych operacji konieczne jest zatrzymanie samochodu;

– u˝ywanie telefonu komórkowego jest zabronione, gdy samochód znajduje się w pobliżu materiałów wybuchowych.

System nawigacji umożliwia osiągniecie celu podró˝y poprzez pokazywanie każdej zmiany drogi zapamietanei na CD-RÓM nawigacji. W rzeczywistości przy obliczaniu drogi system bierze pod uwagę wszystkie zapamiętane informacje dotyczàce trasy, aby wybraç optymalna. Jednakże nie bierze pod uwage ruchu drogowego, nag∏ych zmian kierunku spowodowanych przez objazdy i inne niedogodności.

## *UWAGA*

**System nawigacji pomaga kierowcy podczas jazdy informujàc graficznie i akustycznie o wybraniu optymalnej trasy, jakà** należy pokonać, aby osiągnąć ustalony wcześniej cel podróży. Wska**zówki podawane przez system nawigacji nie zwalniajà kierowcy od pe∏** nej odpowiedzialności za manewry, **jakie wykonuje przy kierowaniu samochodem, za przestrzeganie przepisów kodeksu drogowego, jak rów**nież innych dyspozycji w zakresie ruchu drogowego. Odpowiedzialność za bezpieczeństwo na drodze pono**si kierujàcy samochodem.**

Podczas wykonywania manewrów należy postępować zawsze zgodnie z przepisami ruchu drogowego, niezależnie od zaleceń podawanych przez system nawigacji. Gdy samochód oddali się od zalecanej trasy, system nawigacji obliczy ponownie nowa trase i zasugeruje ja kierowcy.

## **WŁĄCZANIE SYSTEMU**

System można włączyć na dwa sposoby:

**w∏àczenie automatyczne**: przy kluczyku w wyłączniku zapłonu w po-∏o˝eniu **MAR**;

#### włączenie ręczne:

– za pomocà przycisku "ON" **19-rys. 1**;

– bezpośrednio z menu w czasie rozmowy w toku lub oczekiwania przez naciśniecie przycisku "SOS" **1-rys. 1**.

#### **W∏àczanie automatyczne**

System włącza się automatycznie po obróceniu kluczyka w po∏o˝enie **MAR** utrzymując aktywne lub dostępne wszystkie funkcje opisane w tej instrukcji.

#### Włączenie ręczne

System można właczyć recznie przy kluczyku w wyłączniku zapłonu w położeniu **STOP** po naciśnięciu przycisku "ON" **19-rys.** I i stana się aktywne nastepujące moduły funkcjonalne:

– MAIN, AUDIO, NAV, MAPPA, TEL, SOS, **Targarys**  $\mathbb{C}$ .

**UWAGA** W tym sposobie funkcjonowania moduły SETUP i TRIP są aktywne, jednakże nie jest możliwe wykonanie ˝adnej operacji zmiany parametrów, zmiana języka, zmiana jednostki miary i innych typów regulacji przewidzianych w systemie. Te ograniczenia występują normalnie w stanie w∏àczenia systemu za pomocą przycisku "ON" 19-rys. 1, ponieważ w przypadku zatrzymania samochodu (kluczyk w po∏o˝eniu **STOP**) urzàdzenia transmisji danych wewnàtrz samochodu nie są aktywne.

Po ustawieniu kluczyka w wyłączniku zapłonu w położeniu **MAR** system rozpocznie normalne dzia∏anie.

## **WYŁACZANIE SYSTEMU**

System można wyłaczyć dwoma sposobami:

– **wy∏àczenie niezale˝ne** od po∏o żenia kluczyka w wyłączniku zapłonu;

– **wy∏àczenie zale˝ne** od po∏o˝enia kluczyka w wyłączniku zapłonu.

Aby wybraç sposób wy∏àczenia systemu, patrz w menu SETUP, podmenu Power OFF.

#### **Wy∏àczenie niezale˝ne od po∏o˝enia kluczyka w wy∏àczniku zap∏onu**

Gdy ten sposób jest aktywny, system można wyłączyć po naciśnięciu przycisku "ON" **19-rys. 1**.

Na wyświetlaczu pojawi się komunikat ..PROCEDURA DI SPEGNIMENTO IN CORSO, ATTENDERE ALCUNI ISTANTI" - "PROCEDURA WYŁĄCZANIA W TOKU, POCZEKAå KILKA CHWIL".

**UWAGA** Przy kluczyku znajdującym się w wyłączniku zapłonu w położeniu **STOP** wyłączenie zostaje opóźnione i nastąpi po 20 minutach, jeżeli system został tak ustawiony lub gdy przeprowadzana była rozmowa telefoniczna.

#### **Wy∏àczenie zale˝ne od po∏o˝enia kluczyka w wy∏àczniku zap∏onu**

Gdy ten sposób jest aktywny, system można wyłaczyć po obróceniu kluczyka w wy∏àczniku zap∏onu w po∏o˝enie **STOP** lub po naciśnięciu przycisku "ON" **19-rys. 1**.

**UWAGA** Obracając kluczyk w położenie **STOP** wyłączenie zostaje opóźnione i nastapi po 20 minutach, jeżeli system został tak ustawiony lub gdy przeprowadzana by∏a rozmowa telefoniczna.

## ZABEZPIECZENIE PRZED KRADZIEŻA

#### **Procedura aktywacji z rozpoznaniem**

System wyposażony jest w zabezpieczenie przed kradzieża i urzadzeniami odkodowującymi za pomocą "procedury zabezpieczającej przed rozpoznaniem".

Ten typ zabezpieczenia bazuje na wymianie informacji w sieci telematycznej pomiędzy urządzeniami zamontowanymi w samochodzie i Body Computer i aktywowany zostaje przy każdym włączeniu systemu.

Ta procedura nie jest aktywna, gdy system zostanie włączony za pomocą przycisku "ON" **19-rys. 1** lub przycisku "**SOS**" **1-rys. 1** i gdy kluczyk znajduje się w położeniu **STOP**. W tym przypadku system funkcjonuje normalnie, bez wykonywania procedury rozpoznania.

Przy kluczyku w po∏o˝eniu **MAR**, gdy procedura autentyfikacji okaże się błędna, system zażąda od użytkownika wprowadzenia kodu głównego "Master Code" 4-cyfrowego, który umożliwi dostęp do funkcji standard.

Master code jest inny dla każdego systemu, zapamiętany w pamięci systemu i nie można go skasować.

Aby wprowadzić kod, należy uzyskać dostęp do ekranu rys. 3, który jest analogiczny do ekranu żądania wprowadzenia kodu PIN telefonu, ale okno dialogowe wyświetlane jest na tle ekranu całkowicie ściemnionego.

Po wprowadzeniu kodu w celu jego potwierdzenia należy wcisnąć przycisk "ENTER" **15-rys. 1**.

rys. 3

Po wprowadzeniu kodu pojawi się drugi ekran sygnalizujący użytkownikowi ˝e procedura rozpoznania jest w toku **rys. 4**.

Jeżeli wprowadzony kod jest prawidłowy, system zostanie uaktywniony całkowicie; odwrotnie, jeżeli wprowadzony kod jest błędny, ekran zniknie i pojawi się ponownie ekran wyświetlany poprzednio z następującym napisem:

..Il codice introdotto e errato. Inserire il master code non spegnere il sistema con il pulsante ON" (Wprowadzony kod jest błędny. Wprowadzić master code lub wyłączyć system przyciskiem ON).

IloÊç wprowadzanych b∏´dnych kodów nie jest ograniczona.

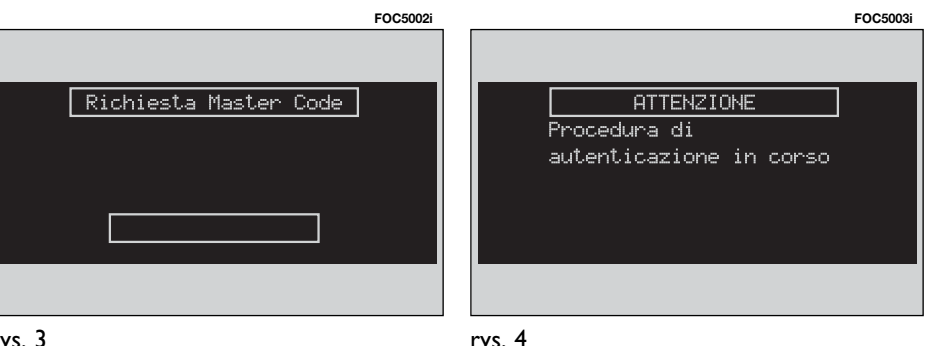

rys. 4

## MAIN - EKRAN GŁÓWNY

Ekran główny MAIN pojawia się po naciśnięciu przycisku "MAIN" 25-rys.1 znajdującym się na panelu przednim.

W trybie MAIN dostępne są dwie grupy informacji:

– informacje standardowe, do których dostęp jest możliwy aż do chwili wyjścia z trybu MAIN;

– informacje alternatywne, do których dostęp uzyskuje się z poziomu standard po naciśnięciu przycisku ..ENTER" 15-rys.1. Ponowne naciśniecie przycisku "ENTER" powoduje przejście z powrotem do informacji standardowych.

## **INFORMACJE STANDARDOWE**

Na wyświetlaczu pojawia się informacje odpowiednie dla g∏ównych modu∏ów systemu:

– AUDIO;

- TELEFON;
- NAWIGATOR.

Pojawią się również trzy pola informacji, **rys. 5**:

– Nawigacja: aktualna pozycja (ulica i miejscowość), odpowiedni piktogram najbliższego manewru i odległość lub dane lokalizacyjne, jeżeli CD-ROM nawigacji nie jest w∏o˝ony, **rys. 6**.

–Telefon: operator sieci GSM (je˝eli nie występuje żaden operator na wyświetlaczu pojawi się napis "RICER-CA..." (wyszukiwanie), jeżeli telefon jest wyłączony, pojawia się komunikat "TEL OFF" rys. 7, ikona w formie strzałki, która oznacza, że aktualnie przeprowadzana jest rozmowa telefoniczna, ikone w formie koperty, która oznacza komunikat SMS nie przeczytany, wskaênik nateżenia pola.

 $-2r$ ódło sygnału Audio: ikonę RDS, nazwę dostrojonej stacji RDS, jej częstotliwość lub numer nagranie odtwarzanego CD.

W trybie MAIN aktywne są następujące przyciski: przycisk "SRC" **3-rys. 1** do wybierania źródła sygnału audio, które zamierza się słuchać, przyciski wielofunkcyjne **17-rys. 1** do w∏àczania dostępnych funkcji w wybranym źródle sygnału. **FOC5006i**

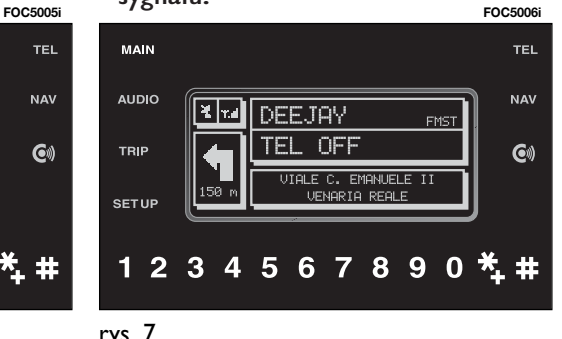

rys. 7

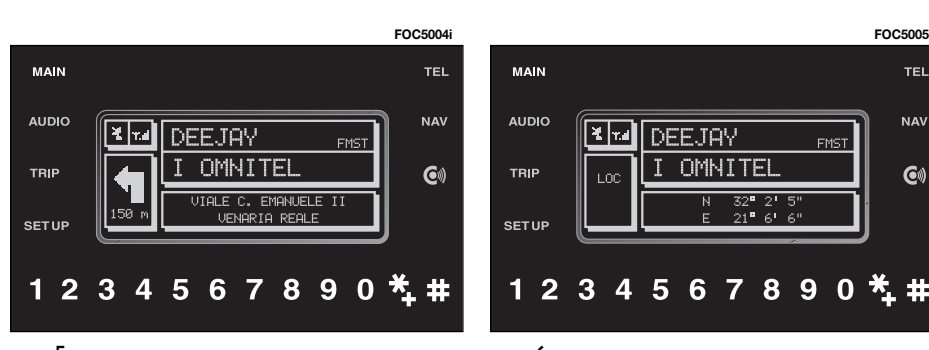

rys. 6

## **INFORMACJE ALTERNATYWNE**

Z ekranu głównego w trybie "MAIN" po naciśnięciu "ENTER" 15-rys.1 pojawia się kolejny ekran zawierający następujàce informacje alternatywne, **rys. 8**:

–aktualny czas;

–temperatur´ zewn´trznà.

**E** MI DEEJAY

LOC.

12:35

Ponowne naciśniecie przycisku "EN-TER" **15-rys.1** powoduje przejście z powrotem do ekranu głównego w trybie **MAIN.** 

## FUNKCJA "SETUP" - USTAWIENIA

Tryb SETUP pozwala na ustawienie szeregu parametrów i sposobów funkcjonowania samochodu i systemu.

Parametry i tryby działania podzielone są w trzech grupach w następującej kolejości:

- –LINGUA & DATA & TEMPERATURA (J¢ZYK & DANE & TEMPERATURA);
- –VETTURA (SAMOCHÓD);
- –CONNECT.

Każda z powyżej wymienionych grup dzieli się na kolejne podgrupy. Aby w pełni poznać możliwości oferowane przez system, należy przeczytać bardzo uważnie instrukcje podane w tym rozdziale.

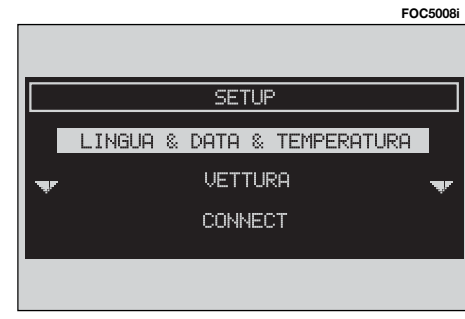

Aby wejść do trybu SETUP, nacisnąć przycisk "SETUP" 4-rys.1 znajdujący się na panelu przednim. Wyświetlony zostanie ekran pokazany na **rys. 9**.

**UWAGA** leżeli kluczyk w wyłaczniku zapłonu znajduje się w położeniu **STOP** i system zostanie włączony po naciśnięciu przycisku "ON" 19-rys. 1, niektóre informacje/operacje odpowiadające SETUP będą dostępne tylko dla konsultacii.

Każde nowe ustawienie systemu będzie aktywne dopiero po fazie kontroli sprawności elementów samochodu; w przeciwnym przypadku użytkownik zostanie poinformowany odpowiednim komunikatem "CAMBIO SETUP FALLI-TO!" (ZMIANA SETUP NIEMOZLIWA!).

**UWAGA** Aby być pewnym, że nowe ustawienie zostanie zaakceptowane przez elementy kontrolne samochodu, konieczne jest sprawdzenie, czy kluczyk znajduje się w wyłączniku zapłonu w położeniu **MAR.** 

**MAIN** 

**AUDIO** 

**TRIP** 

**SETUP** 

**FOC5007i**

TEL

**NAV** 

 $\mathbf{G}$ 

**FMST** 

 $24.0^{\circ}$ C

 $32<sup>n</sup>$  2' 5"

 $21^{\frac{m}{2}}$  6<sup>1</sup> 6<sup>1</sup>

1234567890 \*\*

**UWAGA** Ustawienie języka powoduje rozpoczęcie procedury uaktualnienia języka zarówno tekstów pisanych jak i komend i informacji g∏osowych. Tekst pisany (paski na ekranie) zostanie uaktualniony po paru sekundach od momentu wykonania wyboru. Zadanie uaktualnienia języka przekazywania komunikatów i komend głosowych spowoduje wyświetlenie żadania włożenia płyty CD z Setup. Jeżeli CD z Setup nie zostanie włożone, język komunikatów i komend głosowych nie zostanie zmieniony.

Dla zmiany parametrów i trybu funkcjonowania należy wybrać przy pomocy pokrętła 14-rys. 1 żądany poziom głośności.

Po wykonaniu tej operacji wyświetlony zostanie specyficzny ekran i będzie możliwe wykonanie żądanych regulacji.

### **LINGUA & DATA & TEMPERATURA (J¢ZYK & DATA & TEMPERATURA)**

Wybrać ustawienie "LINGUA & DATA & TEMPERATURA" przy pomocy pokr´ tła **14-rys. 1** i potwierdzić naciskając przycisk "ENTER" 15-rys. 1. Pojawi się ekran zawierający następujące funkcje, w których można bedzie dokonywać żadanych regulacji, **rys. 10**:

- $-$  LINGUA (IEZYK):
- DATA (DATA);
- ORA (GODZINA);
- MODO PRESENTAZIONE ORA (TRYB WYÂWIETLANIA CZASU);
- UNITÀ MISURA TEMPERATURA (JEDNOSTKA MIARY TEMPERATURY);
- $-$  OK.

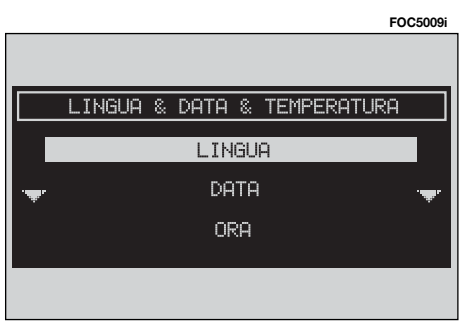

## **Ustawienie "LINGUA" - JEZYK)**

**UWAGA** Przed rozpoczeciem procedury zmiany jezyka zaleca się sprawdzić, czy CD z Setup (zawierający te ustawienia) jest dostepny i gotowy do użycia. Kluczyk w wyłączniku zapłonu powinien znajdować się w położeniu **MAR.** 

Wybrać "LINGUA" (JĘZYK) obracając pokrętłem **14-rys. I** i potwierdzić operacje naciskając przycisk "ENTER" **15-rys. 1**; użytkownik może wybrać żadany język spośród następujących dostepnych: Italiano (włoski), Inglese (angielski), Francese (francuski), Tedesco (niemiecki), Spagnolo (hiszpański) i Portoghese (portugalski).

Wybór zostanie potwierdzony zarówno napisem tekstowym, jak i rozpoznaniem głosowym dla jakichkolwiek informacji głosowych przesyłanych przez system.

Aby wybrać język, obrócić pokrętłem 14-rys. 1 i nacisnać przycisk "ENTER" **15-rys. 1**, aby potwierdzić operacje.

rys. 10

Nowy wybrany język stanie się aktywny dla napisów tekstowych po wybraniu za pomocą pokrętła **14-rys.1** przycisku graficznego "OK" znajdującego się pod napisem "UNITÀ MISURA TEMPE-RATURA" (JEDNOSTKA MIARY TEMPE-RATURY) oraz potwierdzeniu poprzez naciśniecie przycisku "ENTER" 15-rys. 1.

Aby wykonaç ustawienie dla rozpoznania głosu, system zażąda od użytkownika wprowadzenia CD z Setup.

**UWAGA** Jeżeli CD z Setup nie zostanie wprowadzony, nowo wybrany język bedzie dotyczył tylko komunikatów tekstowych. Język rozpoznania głosu (i informacji g∏osowych przesy∏anych przez system) pozostanie taki, jaki był wybrany poprzednio.

Na ekranie wyświetlane są następujące komunikaty:

"INSERIRE IL CD DI SETUP PER IL CAMBIO LINGUA DEI MESSAGI I CO-MANDI VOCALI. PREMERE ESC PER USCIRE" - Włóż płytę CD z Setup dla zmiany języka komunikatów i poleceń głosowych. Naciśnij ESC, aby wyjść.

Jeżeli CD z Setup został już wprowadzony, pojawi się wyświetlany w sposób ciągły następujący komunikat:

"IL SISTEMA NAN SARA DISPONIBILE PER ALCUNI SECONDI E LE TELEFONA-TE IN CORSO VERRANNO TERMINATE. PREMERE ENTER PER CONTINUARE O ESC PER USCIRE" - System nie bedzie dostępny przez kilka sekund i przeprowadzane rozmowy telefoniczne zakończą się. Nacisnąć ENTER, aby kontynuować lub ESC, aby wyjść.

Nacisnać "ENTER" **15-rys. 1**, aby skasowaç.

**Jeżeli został naciśniety "ENTER" 15**rys. I, pojawi się wyświetlany w sposób ciągły następujący komunikat:

"CAMBIO LINGUA DEI MESSAGGI E COMANDI VOCALI IN CORSO. NON SPE-GNERE IL SISTEMA. ATTENDERE PRE-GO" - Zmiana języka komunikatów i poleceń głosowych w toku. Nie wyłączać systemu. Prosze czekać.

Po zakończeniu procedury pojawi się nastepujący komunikat:

"CAMBIO LINGUA DEI MESSAGGI E COMANDI VOCALI CONCLUSO CORRET-TAMENTE" - Zmiana języka komunikatów i poleceń głosowych zakończyła się prawidłowo.

Jeżeli podczas zmiany języka nastąpi bład, pojawi się następujący komunikat:

..CAMBIO LINGUA FALLITO. SI PREGA DI EFFETUARE LA PROCEDURA" - Zmiana jezyka nie zakończyła sie prawidłowo. Należy powtórzyć procedure.

Ten komunikat wymaga od użytkownika powtórzenia powyżej opisanej procedury.

Za każdym razem gdy system zostanie włączony, po obróceniu kluczyka w wy-∏àczniku zap∏onu w po∏o˝enie **MAR**, zostaje sprawdzany stan funkcjonowania modułu języka. Jeżeli system rozpozna jakakolwiek nieprawidłowość, użytkownik zostanie powiadomiony o tym następującym komunikatem:

..I COMANDI E I MESSAGGI VOCALI NON SONO DISPONIBILI. SI PREGA DI EFFETTUARE LA PROCEDURA DI CAM-BIO LINGUA" - Komendy i komunikaty głosowe nie są dostępne. Proszę o wykonanie procedury zmiany jezyka.

Ten komunikat żąda od użytkownika powtórzenia procedury zmiany języka.

Użytkownik musi ponownie wybrać język w menu SETUP i wykonaç procedurę opisaną powyżej.

#### **Ustawienie "DATA" (data)**

**UWAGA** Każda regulacia musi być wykonana wyłącznie wtedy, gdy kluczyk w wyłączniku zapłonu znajduje się w położeniu **MAR.** W przeciwnym przypadku nowe ustawienie zostanie uznane jako nieprawid∏owe i u˝ytkownik zostanie poinformowany o tym odpowiednim komunikatem "CAMBIO SETUP FAL-LITO!" - Zmiana Setup nieprawidłowa!

Aby ustawić nowa date, należy przy kluczyku w wyłączniku zapłonu w po-∏o˝eniu **MAR**, wybraç przycisk graficzny "DATA" (data) obracając pokretłem **14-rys. 1** i nacisnąć przycisk "ENTER" **15-rys. 1**.

Pojawi się strona, na której będzie sekwencja numeryczna do ustawienia żadanej daty (GG/MM/AAAA (dzień/ miesiàc/rok), **rys. 11**.

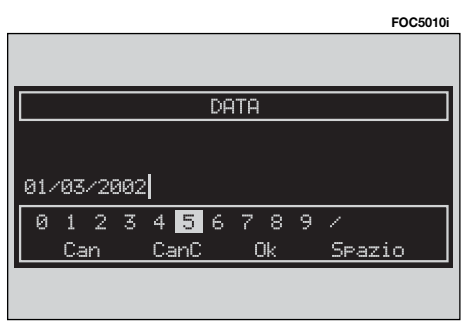

Procedura jest nastepująca:

– obracajàc pokr´t∏em **14-rys. 1** wybrać pierwszą cyfrę w polu przeznaczonym do ustawiania daty;

– potwierdzić naciskając "ENTER" **15-rys. 1**;

– przejść do drugiej cyfry i pozosta-∏ych pól przeznaczonym do ustawiania daty.

Aby skasować ostatnią wprowadzoną cyfre, należy wybrać "CanC", natomiast po wybraniu "Can" zostaną skasowane wszystkie wprowadzone cyfry.

Aby zapamiętać wykonane ustawienia i powróciç do ekranu poprzedniego, wybrać "OK" za pomoca pokretla **14-rys.** 1 i nacisnać "ENTER" **15-rys. 1**. Ostateczne potwierdzenie ustawień uzyskuje się przez wybranie "OK" znajdujące się pod napisem "UNITA MISURA TEM-PERATURA" (JEDNOSTKA MIARY TEM-PERATURY).

W przypadku gdy wprowadzony format nie jest właściwy, na wyświetlaczu pojawi się następujący komunikat: "AT-TENSIONE. FORMATO DATA ERRATO" - Uwaga. Błedny format daty.

#### **Ustawienie "ORA" (godzina)**

**UWAGA** Każda regulacia musi być wykonana wy∏àcznie wtedy, gdy kluczyk w wyłączniku zapłonu znajduje się w położeniu **MAR.** W przeciwnym przypadku nowe ustawienie zostanie uznane jako nieprawidłowe i użytkownik zostanie poinformowany o tym odpowiednim komunikatem "CAMBIO SETUP FAL-LITO!" - Zmiana Setup nieprawidłowa!

Aby ustawić aktualną godzinę, należy przy kluczyku w wyłączniku zapłonu w położeniu **MAR**, wybrać "ORA" obracając pokrętłem **14-rys. 1** i potwierdzić nacisnać przycisk "ENTER" 15-rys. 1.

Pojawi się strona, na której będzie sekwencja numeryczna do ustawienia żądanej godziny (hh:mm) (godzina: minuta), **rys. 12**.

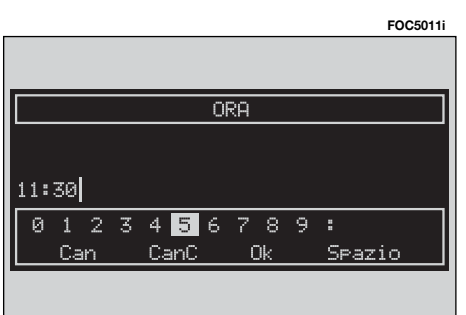

Procedura jest nastepująca:

– obracajàc pokr´t∏em **14-rys. 1** wybrać pierwszą cyfrę w polu przeznaczonym do ustawiania godziny;

– potwierdzić naciskając "ENTER" **15-rys. 1**;

– przejść do drugiej cyfry i pozosta-∏ych pól przeznaczonym do ustawiania czasu.

Aby skasować ostatnią wprowadzoną cyfre, należy wybrać "CanC", natomiast po wybraniu "Can" zostaną skasowane wszystkie wprowadzone cyfry.

Aby zapamietać wykonane ustawienia i powróciç do ekranu poprzedniego, wybrać "OK" za pomoca pokretla 14-rys. 1 i nacisnać "ENTER" 15-rys. 1. Ostateczne potwierdzenie ustawień uzyskuję się przez wybranie "OK" znajdujące się pod napisem "UNITA MISURA TEM-PERATURA" (Jednostka miary temperatury).

**UWAGA** Przy pomocy poniżej opisanej funkcji "MODO PRESENTAZIONE ORA" (Tryb wyświetlania czasu) można wybrać inny sposób: jeżeli ustawiony jest tryb 24h, godziny wyświetlane na wyświetlaczu zmieniają się od 0 do 23; jeżeli ustawiony jest tryb 12h, godziny wyświetlane na wyświetlaczu zmieniają się od 1 do 12.

W fazie regulacji wyświetlanie godzin (hh) ustawione jest w sposobie 24h, niezależnie od wybranego trybu.

W przypadku gdy wprowadzony format nie jest właściwy, na wyświetlaczu pojawi się następujący komunikat: "AT-TENZIONE. FORMATO ORA ERRATO" (Uwaga. Błędny format czasu).

#### **Ustawienie "MODO PRESENTAZIONE ORA" (Tryb wyÊwietlania czasu)**

Zegar można ustawić w trybie 12h lub 24h. To ustawienie wp∏ywa na sposób wyświetlania zegara na wyświetlaczu.

Aby ustawić tryb wyświetlania czasu, należy obracając pokrętłem **14-rys.** 1 wybrać "MODO PRESENTAZIONE ORA" i potwierdzić naciskając "ENTER" **15-rys. 1**.

Pojawi się strona, wewnątrz której przez obrót pokretła 14-rys. 1 bedzie można wybrać tryb wyświetlania czasu 24 h lub 12 h i potwierdzić naciskając przycisk "ENTER" 15-rys. 1.

**UWAGA** leżeli ustawiony jest tryb 24h, godziny wyświetlane na wyświetlaczu zmieniają się od 0 do 23; jeżeli ustawiony jest tryb 12h, godziny wyświetlane na wyświetlaczu zmieniają się od 1 do 12.

#### **Ustawienie ..UNITÀ MISURA TEMPERATURA" (Jednostki miary temperatury)**

Jednostka miary temperatury może być wybrana spośród °C (Celsjusz) lub ºF (Fahrenheit).

Aby ustawić jednostkę miary temperatury, nale˝y obracajàc pokr´t∏em **14** rys. I wybrać "UNITA MISURA TEMPE-RATURA" i potwierdzić naciskając "EN-TER" **15-rys. 1**.

Pojawi się strona, wewnątrz której przez obrót pokretła 14-rys. 1 bedzie można wybrać jednostkę <sup>o</sup>C lub <sup>o</sup>F i potwierdzić naciskając przycisk "ENTER" **15-rys. 1**.

Aby zapamiętać wykonane ustawienia i powróciç do ekranu poprzedniego, wybrać "OK" za pomocą pokrętła **14-rys. 1** i nacisnać "ENTER" **15-rys. 1**.

#### **VETTURA - SAMOCHÓD**

Wybrać obracając pokretłem 14-rys. 1 z menu Setup, **rys. 9** pole z napisem "VETTURA" (Samochód) i potwierdzić naciskajàc "ENTER" **15-rys. 1**. Pojawi się strona, wewnątrz której można będzie ustawić następujące parametry:

– VOLUME BUZZER QUADRO (G∏ośność brzęczyka w zestawie wskaźników);

– VOLUME TASTI QUADRO (Głośność przycisków w zestawie wskaêników);

– BLOCCO PORTE AUTO IN MOVIM. (Zablokowanie drzwi przy samochodzie w ruchu);

– APERT. IND. PORTA GUIDAT. (Odblokowanie tylko drzwi kierowcy);

– APERT. IND. VANO BAULE (Odblokowanie niezależne pokrywy bagażnika);

– AUTOCLOSE (Zamykanie automatyczne);

– RIPETIZIONE INFO RADIO SU QUA-DRO (Powtórzenie komunikatu radiowego w zestawie wskaêników);

– RIPETIZIONE INFO NAV SU QUADRO (Powtórzenie komunikatu nawigacji w zestawie wskaźników);

– RIPETIZIONE INFO TEL SU QUADRO (Powtórzenie komunikatu telefonicznego w zestawie wskaêników);

 $-$  OK (Zapamiętanie wybranych ustawień).

**UWAGA** Wszystkie ustawienia opisane poniżej należy wykonywać wyłacznie przy kluczyku w wyłączniku zapłonu znajdującym się w położeniu **MAR.** 

#### **"VOLUME BUZZER QUADRO" (G¸OÂNOÂå BRZ¢CZYKA W ZESTAWIE WSKAŹNIKÓW)**

Regulacja głośności odpowiedniej sygnalizacji anomalii/zaleceń w zestawie wskaźników.

Głośność sygnału akustycznego (buzzera), który towarzyszy ewentualnym sygnalizaciom anomalii/zaleceń może byç regulowana w 8 poziomach.

**UWAGA** Sygnalizację akustyczną można regulować, ale nie można jej wyłączyć.

Obrócić pokrętłem **14-rys. 1**, tak aby wybrać "VOLUME BUZZER OUADRÓ STRUMENTI" (Głośność brzeczyka w zestawie wskaźników) i nacisnąć przycisk "ENTER" 15-rys. 1, aby potwierdzić operację. Pojawi się strona wewnętrzna i kursor graficzny, który wskazuje aktualnie ustawianą wartość, rys. 13.

Obrócić pokrętłem **14-rys. I** w prawo, aby zwiększyć głośność, w lewo aby jà zmniejszyç; potwierdziç naciskajàc przycisk "ENTER" 15-rys. 1; nastąpi powrót do ekranu poprzedniego.

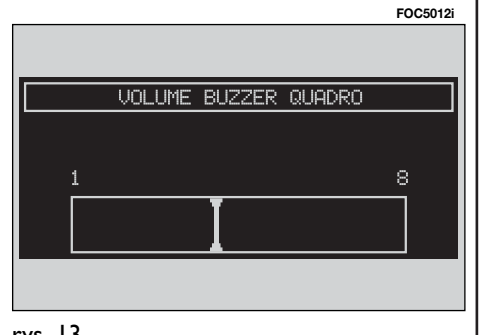

#### **., VOLUME TASTI QUADRO" (GŁOŚNOŚĆ** PRZYCISKÓW W ZESTAWIE WSKAŹNIKÓW)

Regulacja i ewentualne wyłączenie głośności przycisków w zestawie wskaźników.

Głośność sygnału akustycznego, który towarzyszy naciskaniu przycisków, mo- ˝e byç regulowana od 0 (odpowiadajàce wy∏àczonej sygnalizacji akustycznej) do maksymalnie 7.

Obrócić pokretłem **14-rys. 1**, tak aby wybrać "VOLUME TASTI QUADRO STRU-MENTI" (Głośność przycisków w zestawie wskaźników) i nacisnąć przycisk "ENTER" 15-rys. 1, aby potwierdzić operację. Pojawi się strona wewnętrzna i kursor graficzny, który wskazuje aktualnie ustawianą wartość.

Obrócić pokrętłem 14-rys. 1 w prawo, aby zwiększyć głośność, w lewo - aby ją zmniejszyç. Potwierdziç wybór naciskając przycisk "ENTER" 15-rys. 1; nastąpi powrót do ekranu poprzedniego.

#### **"BLOCCO PORTE AUTO IN MOVIM." (ZABLOKOWANIE DRZWI PRZY SAMOCHODZIE W RUCHU)**

Ustawienie zablokowania automatycznego drzwi w funkcji predkości samochodu. W przypadku aktywowania tej funkcji nastàpi zablokowanie automatyczne drzwi, gdy samochód przekroczy predkość 30 km/h.

Obrócić pokretłem **14-rys. 1**, tak aby wybrać "BLOCCO PORTE AUTO IN MO-VIM." (Zablokowanie drzwi przy samochodzie w ruchu) i nacisnać przycisk "ENTER" 15-rys. 1, aby potwierdzić operację.

Wybrać pokrętłem **14-rys. 1** "ABILI-TATO" (WŁACZONE) lub "DISABILITA-TO" (WYŁACZONE). Potwierdzić wybór naciskając przycisk, ENTER" 15-rys. 1; nastàpi powrót do ekranu poprzedniego.

#### **"APERT. IND. PORTA GUIDAT." (ODBLOKOWANIE NIEZALE˚NE DRZWI KIEROWCY)**

Aktywacja/dezaktywacja otwarcia niezależnego drzwi po stronie kierowcy.

W przypadku aktywacji tej funkcji możliwe jest odblokowanie tylko drzwi po stronie kierowcy.

W przypadku wyłączenia tej funkcji możliwe jest odblokowanie równoczesne drzwi.

Obrócić pokretłem **14-rys. 1**, tak aby wybrać "APERT. IND. PORTA GUIDAT." (Odblokowanie niezale˝ne drzwi kierowcy) i nacisnąć przycisk "ENTER" 15rys. I, aby potwierdzić operację.

Wybrać pokrętłem **14-rys. 1** "ABILI-TATO" (WŁĄCZONE) lub "DISABILITA- TO" (WYŁACZONE). Potwierdzić wybór naciskając przycisk "ENTER" **15-rys.** 1; nastàpi powrót do ekranu poprzedniego.

#### **"APERT. IND.VANO BAULE" (ODBLOKOWANIE NIEZALE˚NE POKRYWY BAGAŻNIKA)**

Aktywacja/dezaktywacja otwarcia niezależnego pokrywy bagażnika.

W przypadku aktywacji tej funkcji odblokowanie drzwi nie spowoduje odblokowania pokrywy bagażnika.

W przypadku dezaktywacji tej funkcji, pokrywa bagażnika zostanie odblokowana po otwarciu drzwi.

Obrócić pokretłem **14-rys. 1**, tak aby wybrać "APERT. IND. VANO BAULE" (Odblokowanie niezale˝ne pokrywy bagażnika) i nacisnąć przycisk "ENTER" 15-rys. 1, aby potwierdzić operację.

Wybrać pokrętłem 14-rys. 1 "ABILI-TATO" (Włączone) lub "DISABILITATO" (Wy∏àczone). Potwierdziç wybór naciskając przycisk "ENTER" 15-rys. 1; nastąpi powrót do ekranu poprzedniego.

#### **"AUTOCLOSE" (AUTOZAMYKANIE)**

W przypadku aktywacji tej funkcji nastapi automatyczne zamknięcie drzwi, gdy CID (Customer Identification Device - Urzadzenie identyfikacji właściciela) oddali się od samochodu.

**UWAGA** To ustawienie jest możliwe tylko wtedy, gdy samochód wyposażony jest w system EASY GO (szczegółowe informacje, patrz rozdział SYSTEM ROZPOZNAWANIA EASY GO w Instrukcji obsługi samochodu, której załącznikiem jest niniejsza publikacia).

Obrócić pokrętłem **14-rys. 1**, tak aby wybrać "AUTOCLOSE" (Automatyczne zamknięcie drzwi) i nacisnąć przycisk "ENTER" **15-rys. 1**, aby potwierdziç operacje.

Wybrać pokrętłem **14-rys. 1** "ABILI-TATO" (Włączone) lub "DISABILITATO" (Wy∏àczone). Potwierdziç wybór naciskając przycisk "ENTER" 15-rys. 1; nastàpi powrót do ekranu poprzedniego.

# **"RIPETIZIONE INFO" (POWTÓRZENIE KOMUNIKATU)**

Obrócić pokretłem **14-rys. 1**, tak aby wybrać ...RIPETIZIONE INFO RADIO SU QUADRO" (POWTÓRZENIE KOMUNI-KATU RADIOWEGO W ZESTAWIE WSKAŹNIKÓW) lub "RIPETIZIONE IN-FO NAV SU QUADRO" (Powtórzenie komunikatu nawigacji w zestawie wskaêników) lub "RIPETIZIONE INFO TEL SU QUADRO" (Powtórzenie komunikatu telefonicznego w zestawie wskaêników) i nacisnąć przycisk "ENTER" 15-rys. I, aby uzyskać replikę informacji radiowych i/lub telefonicznych i/lub nawigacyjnych na wyświetlaczu zestawu wskaêników.

Wybrać pokretłem 14-rys. 1 "ABILI-TATO" (Włączone) lub "DISABILITATO" (Wy∏àczone). Potwierdziç wybór naciskając przycisk "ENTER" **15-rys. 1**; nastàpi powrót do ekranu poprzedniego.

#### **"OK" (ZAPAMI¢TANIE WYBRANYCH USTAWIEŃ)**

Obrócić pokretlem **14-rys. I** i wybrać "OK"; nacisnąć przycisk "ENTER" **15-rys. I**, aby zapamiętać wybrane ustawienia.

#### **CONNECT**

Aby otworzyć odpowiednia strone ustawień, należy pokrętłem 14-rys. 1 wybrać "CONNECT" i nacisnać przycisk "ENTER" **15-rys. 1.** aby potwierdzić operacie.

Na wyświetlaczu pojawi się następujàce podmenu:

– VIDEO;

– POWER OFF.

**UWAGA** Wszystkie opisane poniżej ustawienia mogą być modyfikowane tylko przy kluczyku w wy∏àczniku zap∏onu w po∏o˝eniu **MAR**.

#### **VIDEO**

Po wybraniu przycisku graficznego "VI-DEO" obracając pokrętłem **14-rys. 1** i potwierdzeniu operacji poprzez naciśniecie przycisku "ENTER" 15-rys. 1 uzyskuje się dostęp do następujących regulacji:

**1)** ..LUMINOSITÀ GIORNO" (Jaskrawość dzienna): umożliwia regulację jaskrawości wyświetlacza, przystosowując go do używania w dzień. Aby wyregulować, wybrać odpowiednią pozycję obracając pokretłem 14-rys. 1 i nacisnąć przycisk ".ENTER" **15-rys. 1**. Obracać pokretlem **14-rys.** I w prawo, aby zwiększyć jaskrawość lub w lewo, aby ją zmniejszyć.

**2)** "LUMINOSITÀ NOTTE" (Jaskrawość nocna): umożliwia regulację jaskrawości wyświetlacza, przystosowując go do używania w nocy. Aby wyregulować, wybrać odpowiednią pozycję obracając pokrętłem 14-rys. 1<sup>i</sup> nacisnąć przycisk "ENTER" **15-rys. 1**. Obracać pokrętłem 14-rys. I w prawo, aby zwiększyć jaskrawość lub w lewo, aby ją zmniejszyć.

3) "CONTRASTO GIORNO" (Kontrast dzienny): umożliwia regulację kontrastu wyświetlacza, przystosowując go do używania w dzień. Aby wyregulować, wybrać odpowiednią pozycję obracając pokrętłem 14-rys. 1 i nacisnąć przycisk "ENTER" **15-rys. 1**. Obracać pokrętłem. **14-rys.** I w prawo, aby zwiększyć kontrast lub w lewo, aby go zmniejszyç.

**4)** "CONTRASTO NOTTO" (Kontrast nocny): umożliwia regulację kontrastu wyświetlacza, przystosowując go do używania w nocy. Aby wyregulować, wybrać odpowiednia pozycje obracając pokrętłem **14-rys. 1** i nacisnąć przycisk "ENTER" **15-rys. 1**. Obracać pokrętłem 14-rys.1 w prawo, aby zwiększyć kontrast lub w lewo, aby go zmniejszyç.

**5)** "MODO LUMINOSITÀ & CONTRA-STO" (Tryb jaskrawość & kontrast) po wybraniu tej pozycji ustawienia obracając pokrętiem 14-rys. 1 i potwierdzając operację naciśnięciem przycisku **ENTER" 15-rys. 1** uzyskuje się dostęp do następujących ustawień:

– "AUTOMATICO" (Automatyczny): Umożliwia automatyczną modyfikacje (dzienna/ nocna) w zależności od włączenia/ wyłączenia świateł samochodu.

 $-$  "GIORNO" (dzienny): aktywny tryb dzia∏ania dzienny.

- ..NOTTE" (nocny) aktywny tryb dzia∏ania nocny.

Po wybraniu żądanego ustawienia nacisnać przycisk "ENTER" **14-rys. 1**, aby potwierdzić operacje.

Jeżeli tryb automatycznie wskazuje "GIORNO" (dzienny), uzyskuje się dostęp tylko do regulacji dziennych, a regulacje nocne sà nieaktywne.

Jeżeli tryb automatycznie wskazuje ".NOTTE" (nocny), uzyskuje się dostęp tylko do regulacji nocnych, a regulacje dzienne są nieaktywne.

#### **POWER OFF (WYŁACZENIE)**

Po wybraniu przycisku graficznego ".POWER OFF" obracając pokrętłem 14rys. I i potwierdzając operację naci-Êni´ciem przycisku "ENTER" **15-rys. 1** uzyskuje się dostęp do regulacji, która umożliwia wyłączenie systemu zależne (lub niezale˝ne) od po∏o˝enia kluczyka w wyłączniku zapłonu.

Poniższe regulacje mogą być wykonywane tylko przy kluczyku w wyłączniku zapłonu w położeniu **MAR.** 

Regulacje mogą być następujące:

- "SPEGNIMENTO DIP. CHIAVE" (Wy-∏àczenie zale˝ne od po∏o˝enia kluczyka w wyłączniku zapłonu);

- .. SPEGNIMENTO INDIP. CHIAVE" (Wy∏àczenie niezale˝ne od po∏o˝enia kluczyka w wyłączniku zapłonu).

Aktywna pozycja będzie uwydatniona.

Wybrać żądane ustawienie obracając pokretłem 14-rys. 1 i potwierdzając operację naciśnieciem przycisku "EN-TER" **15-rys.1**.

**UWAGA** W niektórych wersjach wy żej opisane regulacje nie są dostępne.  $\triangle$ UDi $\odot$ 

System audio będzie aktywny po krótkim naciśnieciu przycisku "AUDIO" 24rys. I i uzyskuje się dostęp do funkcji głównych radioodtwarzacza.

Przytrzymując naciśnięty przycisk .. AUDIO" 24-rys. I dłużej przy włączonym systemie audio i w jakimkolwiek aktywnym trybie funkcjonowania, włączy się funkcja "stand-by"; w ten sposób radioodtwarzacz wyłączy się i na wyświetlaczu pojawi się napis "AUDIO OFF" **rys. 14**. Aby ponownie w∏àczyç radioodtwarzacz, należy nacisnąć krótko przycisk **24-rys. 1**; funkcja audio w∏àczy się wraz z odpowiednim ekranem.

System audio pozwala zarządzać:

- radiem z RDS w zakresach fal FM/ AM;
- odtwarzaczem p∏yt CD;
- odtwarzaczem p∏yt CD ze zmieniaczem (CD-Changer) (jeżeli jest zainstalowany);
- korektorem graficznym (equalizerem);
- odtwarzaczem MP3.

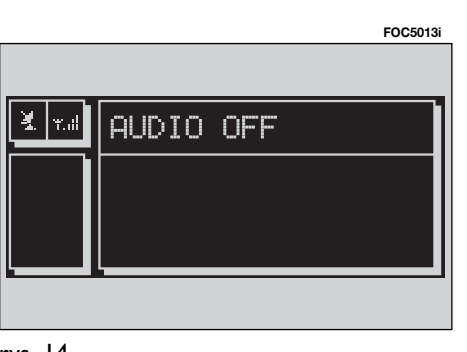

## ELEMENTY EKRANU I FUNKCJE

Naciskajàc kilkakrotnie przycisk ..SRC" 3-rys. I wyświetlane zostają cyklicznie dostępne źródła sygnału audio:

– Radio (FM1, FM2, FM3, FMST, LW, MW, AMST);

– CD / NO CD (je˝eli odpowiednio p∏yta CD jest włożona/nie jest włożona);

– CD-Changer (je˝eli jest zainstalowany).

Odtwarzanie audio zostaje automatycznie przerwane w jednym z poniżej wymienionych przypadków:

– gdy włączy się stacja nadająca komunikaty o ruchu na drogach, jeżeli włączona jest funkcja TA i dostrojona stacja (TP);

– gdy przeprowadzana jest rozmowa telefoniczna;

– gdy następuje połączenie telefoniczne;

– gdy nastàpi aktywacja funkcji rozpoznania głosu.

## RADIO

Jeżeli ustawiony został zakres fal FM  $(FM I/2/3)$  na wyświetlaczu pojawią się **rys. 15**:

– aktywny zakres fal FM (FM1, FM2, FM3);

– czestotliwość odbieranej stacji;

– jednostka miary częstotliwości  $(MHz)$ ;

– numer zapamiętanej stacji i numer kanału RDS:

– d∏ugi pionowy pasek z prawej strony: kod PTY do ewentualnego wybierania, AF, czułość dostrajania w czasie wyszukiwania stacji (LOC dla stacji "lokalnych", DX dla stacji "odległych", odtwarzanie MONO/STEREO, TA,TP, EON.

W dolnej części panelu sterowania znajduje się 12 przycisków wielofunkcyjnych:

– I..6 (krótkie naciśnięcie): pozwala wybrać wcześniej zapamietana stacje: do dyspozycji jest po 6 komórek pamieci dla każdego zakresu fal  $(FM I/2/3)$ , LW, MW);

– I..6 (długie naciśnięcie): zapamiętanie aktualnie słuchanej stacji:

Po naciśnięciu przycisku "ENTER" 15rys. I uzyskuje się dostęp do menu głównego audio: pojawiają się wizualnie następujące funkcje, rys. 16:

– TA: w∏àczenie/wy∏àczenie funkcji przekazywania komunikatów o ruchu drogowym;

– AF: w∏àczenie/wy∏àczenie funkcji częstotliwości alternatywnej;

– RDS: aktywna ("SI"), nieaktywna (.NO") funkcja RDS:

– PTY-PROG. TYPE: pozwala wybraç kod PTY (filtr kanałowy), jeden z listy 32 dostepnych:

– AUTOSTORE: pozwala automatycznie zapamietać najsilniejsze stacie (o bardzo nocnym sygnale) w aktualnie słuchanym zakresie fal;

– BAND SCAN: s∏uchanie przez 10 sekund wszystkich dostrojonych stacji w aktualnie słuchanym zakresie fal;

– PRESET SCAN: s∏uchanie przez 10 sekund wszystkich zapamiętanych stacji w aktualnie słuchanym zakresie fal;

– LISTA STAZIONI: lista wcześniej zapamiętanych stacji radiowych w aktualnie słuchanym zakresie fal łącznie z lista kodów RDS i czestotliwości nadawania, **rys. 17**.

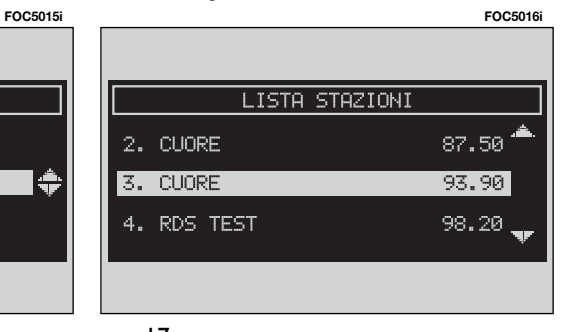

**FOC5014i** 图 | γ.ι 106.90 MHz FM1 공급국 동경 4 RAI MF1 RTL 102.5 2 RMC 5 RAI MF2 3 DEEJAY 6 CAPITAL

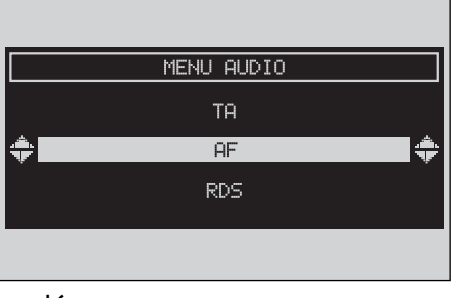

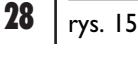

rys. 17

– RADIO SETUP (ustawienia radia): umożliwia dostep do menu ustawień radia. Wyświetlone zostaną następujące funkcje **rys. 18**:

LOC/DX: zmiana czułości dostrajania w czasie wyszukiwania stacji (LOC dla stacji "lokalnych", DX dla stacji "odległych" w aktualnie słuchanym zakresie fal).

MONO/STEREO: w∏àczenie/wy∏àczenie odtwarzania w wersji stereo (tylko z zakresie fal FM).

REGIONAL: w∏àczenie/wy∏àczenie funkcji RDS REGIONAL (dostepnej tylko z zakresie fal FM).

– NEWS: aktywna/nieaktywna funkcja PTY NEWS (dostępna tylko w zakresie fal FM).

– AUDIO SETUP (ustawienia audio): umożliwia dostęp do menu ustawień audio; opis różnych dostępnych funkcji znajdujących się w menu, patrz rozdział "USTAWIENIA AUDIO".

Na panelu sterowania znajdują się następujące przyciski:

 $-\blacktriangleleft\{i\blacktriangleright\}$  (krótkie naciśniecie): aktywowanie przesunięcia skokowo do tyłu lub do przodu o 50 kHz od aktualnie dostrojonej częstotliwości;

 $\blacktriangleleft$  i  $\blacktriangleright$   $\blacktriangleright$  (długie naciśniecie): aktywowanie przejścia ze stacji dostrojonej wcześniej lub następnej w funkcji filtra kanałowego (TA, PTY).

Podczas wyszukiwania kod RDS jest zastępowany napisem "SEEK $+$ " lub "SEEK-".

#### **DOSTRAJANIE MANUALNE**

Umożliwia manualne dostrajanie do stacji w ustawionym zakresie fal.

Wykonać następujące operacje:

– wybraç zakres fal (FM1, FM2, FM3, LW lub MW) naciskajàc kilkakrotnie przycisk "SRC" 3-rys. 1;

– nacisnàç krótko przycisk "÷" **22 rys.** I lub przycisk  $\rightarrow$   $\rightarrow$  **18-rys.** I, aby zmniejszać/zwiększać częstotliwość w kierunku wybranej stacji.

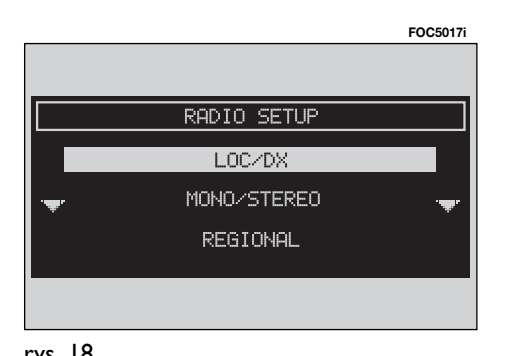

rys. 18

## **DOSTRAJANIE AUTOMATYCZNE**

Umożliwia automatyczne dostrajanie do stacji w ustawionym zakresie fal.

Wykonać następujące operacje:

– wybraç zakres fal (FM1, FM2, FM3, LW lub MW) naciskając kilkakrotnie przycisk "SRC" 3-rys. 1;

– nacisnąć przycisk "**← ←**" 22-rys. 1 lub przycisk " $\blacktriangleright$ " **18-rys. 1**, aby zmniejszać/zwiększać częstotliwość w celu automatycznego dostrajania się do stacji poprzedniej lub następnej możliwej do odebrania.

leżeli funkcja "TA" jest aktywna (informacje o ruchu na drogach), tuner dostroi się tylko do tych stacji, które nadajà informacje o ruchu na drogach.

Jeżeli funkcja "PTY" jest aktywna, tuner dostroi się tylko do stacji nadających PTY.

## **ZAPAMI¢TYWANIE MANUALNE STACJI**

Słuchaną stację można zapamiętać w wybranym zakresie fal pod przyciskami **17-rys. 1** oznaczonymi numerami od ...<sup>1"</sup> do ...<sup>6"</sup> znajdującymi się w dolnei cześci panelu sterowania.

Przytrzymać naciśnięty jeden z przycisków do momentu, gdy na wyświetlaczu pojawi się numer przycisku, pod którym stacja zostanie zapamiętana.

Prawidłowe zapamiętanie jest potwierdzane sygnałem akustycznym "bip".

## **SŁUCHANIE ZAPAMI¢TANEJ STACJI**

Wykonać następujące operacje:

– wybraç zakres fal (FM1, FM2, FM3, FMST, LW, MW lub AMST) naciskając kilkakrotnie przycisk "SRC" 3-rys. 1.

– nacisnàç krótko jeden z przycisków **17-rys. 1** oznaczonymi numerami od "I" do "6", które znajdują się w części dolnej panelu sterowania.

Jeżeli w zakresie fal FMI, FM2, FM3 i FMST sygnał stacji nadawczej jest słaby i włączona jest funkcja częstotliwości alternatywnych "AF", spośród stacji nadajàcych ten sam program wyszukana zostanie automatycznie stacja posiadająca najmocniejszy sygnał.

#### **FUNKCIA ..AUDIO SETUP" (USTAWIENIA AUDIO)**

Parametry audio aktywuje i reguluje się analogicznie dla wszystkich źródeł sygnału audio (Radio, CD, CD-Changer, MP3).

Procedury regulacji są opisane we właściwym rozdziale.

### **FUNKCIA** ..TA" **(INFORMACJE O RUCHU NA DROGACH)**

Niektóre stacje w zakresie fal FM (FM1, FM2, FM3 i FMST) nadajà informacje o ruchu na drogach. W tym przypadku na wyświetlaczu pojawia się jest symbol  $\overline{P}$ .

Aby aktywowaç/dezaktywowaç funkcie TA (Traffic Announcement) informacji o ruchu na drogach, należy nacisnąć przycisk "ENTER" 15-rys. 1 z menu g∏ównego audio, **rys. 16**. Obróciç pokretłem **14-rys.** I i wybrać funkcje "TA", a następnie nacisnąć na pokrętło. W tym punkcie wybrać "ABILITATO" (Włączona) lub "DISABILITATO" (Wyłączona) i ponownie nacisnąć przycisk "ENTER" **15-rys. 1**.

Gdy aktywna jest funkcja TA, na wyswietlaczu pojawia się jest symbol "TA" w lewym dolnym rogu ekranu głównego.

Warunki słuchania i odpowiednie informacje pokazywane na wyświetlaczu mogą być następujące:

– TA i TP: gdy system dostroi się do stacji nadajàcej informacje o ruchu na drogach i funkcja ta jest aktywna;

 $-$  TP: gdy system dostroi sie do stacji nadajàcej informacje o ruchu na drogach, ale funkcja ta nie jest aktywna;

– TA: gdy funkcja informacji o ruchu na drogach jest aktywna, ale system dostroiony jest do stacji, która nie nadaje tych informacji;

 $-$  TA i TP nie sa wyświetlone na wyświetlaczu wtedy, gdy system dostrojony jest do stacji nie nadającej informacji o ruchu na drogach i funkcja ta nie jest aktywna.

Przy aktywnej funkcji TA można:

**1)** odbieraç informacje o ruchu na drogach w czasie wyszukiwania stacji radiowych w zakresie FM;

**2)** odbieraç informacje o ruchu na drogach tak˝e wtedy, gdy w∏àczony jest odtwarzacz CD/CDC/MP3;

**3)** odbieraç informacje o ruchu na drogach przy ustawionym, minimalnym poziomie głośności również wtedy, gdy głośność radia ściszona jest do zera.

Poniżej podajemy wskazówki w celu wykonania operacji opisanych w poprzednio wymienionych punktach.

**1)** Aby słuchać informacji o ruchu na drogach w czasie odbioru wybranej stacji radiowej:

– wybraç zakres fal FM (FM1, FM2, FM3);

– włączyć funkcję TA do momentu wyswietlenia na wyświetlaczu napisu "TA";

– w∏àczyç przeszukiwanie zakresu fal.

**2)**W przypadku gdy chcemy odbieraç informacje o ruchu na drogach podczas odtwarzania CD, przed w∏o˝eniem CD należy dostroić się do stacji nadającej informacje o ruchu na drogach (TP) i aktywować funkcję TA. Jeżeli podczas odtwarzania płyty CD nadawana będzie informacja o ruchu na drogach, odtwarzanie p∏yty CD zostaje przerwane czasowo, a następnie po nadaniu komunikatu odtwarzanie zostaje automatycznie przywrócone.

Jeżeli odtwarzacz CD już działa i chcemy słuchać informacji o ruchu na drogach, należy aktywować funkcję TA; radio dostroi sie do ostatniej stacji odbieranej w zakresie FM i nadawane beda komunikaty o ruchu na drogach. Jeżeli wybrana stacja nie nadaje komunikatów o ruchu na drogach, radio automatycznie wyszuka stację nadającą te informacje.

Aby przerwaç odbiór komunikatów o ruchu na drogach, nale˝y dezaktywować funkcję TA w czasie słuchania takiego komunikatu.

Jeżeli stacja nadawcza znajduje się w sieci EON (ENHANCED OTHER NET-WORK), na wyświetlaczu pojawi się napis "EON".

Połączenie telefoniczne posiada priorytet w stosunku do nadawanych komunikatów o ruchu na drogach.

**UWAGA** W niektórych krajach sà stacje, które pomimo włączenia funkcji TP (na wyświetlaczu wyświetlony jest napis "TP") nie nadają komunikatów o ruchu na drogach.

Jeżeli system ustawiony został w zakresie fal AM, przełączy się na zakres FM i ostatnio wybraną stację. Jeżeli wybrana stacja nie nadaje komunikatów o ruchu na drogach (napis "TP" nie jest wyświetlany na wyświetlaczu), system automatycznie wyszuka stację nadającą te informacje.

Jeżeli głośność zmieni się podczas nadawania informacji o ruchu na drogach, wartość głośności nie będzie wyświetlana i utrzymywana będzie tylko podczas nadawania tych informacji.

**UWAGA** Jeżeli funkcja TA jest aktywna i wybrana stacja nie nadaje informacji o ruchu na drogach lub nie może nadawać tych informacji (na wyświetlaczu nie jest wyświetlony napis "TP"), to po około 1 minucie od wystąpienia tego stanu:

–je˝eli odtwarzana jest p∏yta CD, radio wyszuka automatycznie inną stację nadającą komunikaty o ruchu na drogach.

#### **FUNKCIA "AF" (WYSZUKIWANIE CZ¢STOTLIWOÂCI ALTERNATYWNYCH)**

W systemie RDS radio może funkcionować na dwa różne sposoby:

– AF ABILITATO: aktywne wyszukiwanie częstotliwości alternatywnych;

– AF DISABILITATO: nieaktywne wyszukiwanie częstotliwości alternatywnych.

Kiedy słabnie sygnał dostrojonej stacji RDS mogà wystàpiç dwa przypadki:

– w trybie AF ABILITATO: system RDS powoduje przy stacjach nadawczych dzia∏ajàcych w tym systemie dostrojenie do optymalnej częstotliwości odbieranej stacji; jeżeli nie jest to możliwe, radio dostroi się automatycznie do częstotliwości stacji o sygnale mocniejszym, która nadaje ten sam program. Podczas podróży będzie można w ten sposób kontynuować słuchanie wybranej stacji, bez konieczności zmiany częstotliwości w przypadku zmiany strefy. Naturalnie stacja ta powinna być odbierana w tej strefie, w której aktualnie znajduje się samochód.

– w trybie AF DISABILITATO: radio nie wykonuje automatycznego dostrajania do stacji o mocniejszym sygnale i stacj´ należy wyszukać recznie przy pomocy przycisków dostrajania.

Aby aktywowaç/dezaktywowaç wyszukiwanie częstotliwości alternatywnej "AF", należy wybrać za pomocą pokrętła **14-rys. 1 "AF"** z menu głównego audio rys. 16, a następnie dla potwierdzenia nacisnąć przycisk "ENTER" **15-rys.** 1. Wybrać "ABILITATO" (Włączona) lub "DISABILITATO" (Wyłączona) za pomoca pokrętła 14-rys. 1 i ponownie nacisnać przycisk "ENTER" **15-rys. 1**.

Gdy aktywna jest funkcja AF, na wyświetlaczu pojawia się jest symbol "AF" na pionowym elemencie wyświetlacza głównego audio.

Nazwa stacji nadającej w RDS (jeżeli stacja znajduje się w systemie) pozostanie wyświetlana na wyświetlaczu.

## **FUNKCIA ..RDS"**

Funkcia "RDS" umożliwia pokazanie/ ukrycie nazwy dostrojonej stacji nadawczej.

Aby aktywować/dezaktywować funkcję "RDS", należy wybrać za pomocą pokretła **14-rys. 1 "RDS"** z menu głównego audio, rys. 16, a następnie nacisnàç przycisk "ENTER" **15-rys. 1**, wybierając  $.SI''$  (tak) lub  $.NO''$  (nie).

Gdy aktywna jest funkcja "RDS", na wyświetlaczu pojawia się nazwa dostrojonej stacji.

## **FUNKCIA ..PTY-PROG. TYPE" (WYBÓR TYPU PROGRAMU)**

Funkcja "PTY-PROG. TYPE" (gdzie przewidziano) daje priorytet programom PTY, nadajàcych programy sklasyfikowane jako programy tematyczne PTY. Programy PTY nadajà informacje o zagrożeniach lub różne inne (np. muzyka, wiadomości itp.).

Aby uzyskać dostęp do listy programów PTY, należy wybrać funkcję PTY za pomoca pokretla **14-rys. 1** .PTY-PROG.-TYPE" z menu g∏ównego audio, **rys. 16** i potwierdzić przyciskiem "ENTER" 15rys. I; na wyświetlaczu pojawi się lista programów PTY i rodzaj programu nadawanego przez ostatnia słuchana stację (np. "NEWS" - Wiadomości).

Aby poruszać się po liście programów PTY, należy obracać pokrętłem 14-rys. 1, natomiast aby wybraç program tematyczny, nacisnąć przycisk "ENTER" **15-rys. 1** na wybranym przycisku graficznym.

**UWAGA** Funkcję PTY można dostroiç tylko w zakresie fal FM.

Programy tematyczne pokazane na liście są następujące:

- NO PTY (BRAK PTY)<br>– NEWS (AKTUALNO – NEWS (AKTUALNOŚCI)<br>– AFFAIRS (POLITYKA I WYD – AFFAIRS (POLITYKA I WYDARZENIA) – INFO (INFORMACJE) – SPORT (SPORT)<br>– FDUCATE (FDUKAC – EDUCATE (EDUKACJA)<br>– DRAMA (SŁUCHOWIS – DRAMA (SŁUCHOWISKA)<br>– CULTURE (KULTURA) – CULTURE (KULTURA)<br>– SCIENCE (WIEDZA) – SCIENCE (WIEDZA)<br>– MISC (MIESZANY – MISC (MIESZANY)<br>– POP M (MUZYKA PO – POP M (MUZYKA POP) – ROCK M (MUZYKA ROCK)<br>– FASY M (MUZYKA ŁATWA – EASY M (MUZYKA ŁATWA)<br>– LIGHT M (MUZYKA LEKKA) (MUZYKA LEKKA) – CLASSICS M (MUZYKA KLASYCZNA)<br>– OTHER M (INNA MUZYKA) – OTHER M (INNA MUZYKA)<br>– WEATHER (POGODA) (POGODA)<br>(FINANSE) – FINANCE (FINANSE<br>– CHILDREN (DZIECI)
- CHILDREN<br>– SOCIAL
- (SOCJALNE)

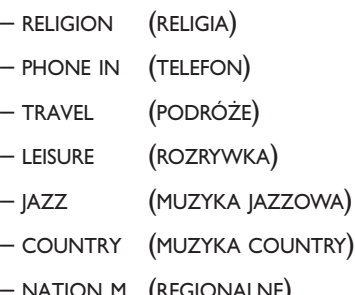

- NATION M (REGIONALNE) – OLDIES (ZŁOTE PRZEBOJE)<br>– FOLK M (FOLKLOR)
- (FOLKLOR)
- DOCUMENT (PROGRAMY DOKUMENT.)
- TEST (TEST)
- ALARM. (ALARM)

Aktualnie słuchaną stację można zapamiętać przez długie (co najmniej 2 sekundowe) naciśnięcie jednego z 6 przycisków wielofunkcyjnych, **17-rys. 1**.

Aby wyszukać stację z tym programem, należy zapoznać się z instrukcją w rozdziale "**Dostrajanie automatyczne**".

Jeżeli nie jest dostępna żadna stacja z tym typem programu, włączy się stacja słuchana poprzednio.

Jeżeli nie jest dostępna żadna stacja nadająca programy PTY, należy nacisnąć przycisk graficzny "NO-PTY".
#### **FUNKCIA ..AUTOSTORE" (AUTOMATYCZNE ZAPAMI¢TYWANIE STACJI)**

Aby aktywować funkcję Autostore (automatyczne zapamietanie stacji) po wybraniu zakresu fal AMST lub FMST, za pomocą pokrętła 14-rys. I wybrać .<br>"AUTOSTORE" z menu głównego audio i potwierdzić wybór, naciskając przycisk "ENTER" **15-rys. 1**.

Gdy funkcja ta jest aktywna, radio zapamiętuje automatycznie stacje o mocnym sygnale w nastepujących zakresach fal:

– 6 stacji FM w zakresie fal FMST

#### lub

– 6 stacji AM w zakresie fal AMST.

Pod przyciskami od "I" do "6" w zespole przycisków **17-rys.** I zapamiętane zostanà automatyczne stacje. Po zapamietaniu stacji system dostroi się automatycznie do pierwszej stacji w zakresie fal FMST odpowiadajàcej zapamiętanej częstotliwości pod przyciskiem "**1**" w zespole przycisków **17-rys. 1**.

Każda stacja zostaje zapamiętana tylko jeden raz, za wyjątkiem stacji regionalnych, które w niektórych przypadkach mogą być zapamietane dwa razy.

Funkcjonowanie radia podczas aktywnej funkcji Autostore jest następujące:

– z chwilà w∏àczeniu funkcji Autostore wszystkie pozosta∏e funkcje zostajà wyłączone;

– ewentualna zmiana głośności nie jest pokazywana na wyświetlaczu;

 $-$  po naciśnięciu jednego z przycisków wielofunkcyjnych od "I" do "6" zapamiętywanie automatycznie zostanie przerwane i w∏àczona zostaje stacja zapamiętana pod tym przyciskiem;

– po wybraniu i aktywowaniu funkcji radia (np. PTY) proces zapamiętywania automatycznego zostanie przerwany i w∏àczona zostaje ostatnio s∏uchana stacja przed w∏àczeniem funkcji Autostore łącznie z funkcją towarzyszącą naciśniętego przycisku;

– po wybraniu i aktywowaniu jednej z dwóch funkcji TA/AF podczas procesu zapamiętywania automatycznego, zapamiętywanie to zostaje przerwane, funkcja TA (informacja o ruchu na drogach) i funkcja AF (Częstotliwość alternatywna) zostaje aktywna/nieaktywna i rozpocznie się nowy proces zapamiętywania automatycznego;

– w przypadku zmiany modu∏u audio (Radio, CD, CD-Changer) podczas procesu automatycznego zapamiętywania funkcja Autostore zostanie przerwana.

**UWAGA** Może się zdarzyć, że funkcja Autostore nie wyszuka 6 stacji o silnym sygnale. W tym przypadku tylko stacje zapamietane beda odbierane.

**UWAGA** Po aktywowaniu funkcji "Autostore" skasowane zostana stacje poprzednio zapamiętane w zakresie fal FMST lub AMST.

#### **FUNKCIA ..BAND SCAN" (PRZESZUKIWANIE ZAKRESU FAL)**

Funkcja "BAND SCAN" umożliwia wyszukiwanie stacji w wybranym zakresie fal. Czestotliwość każdej stacji wyświetlona zostanie na ekranie przez około 10 sekund.

Aby aktywować funkcje "BAND SCAN", wybrać za pomocą pokrętła 14-rys. 1 "Band scan" z menu głównego audio i potwierdziç wybór naciskajàc przycisk "ENTER" **15-rys. 1**.

Podczas przeszukiwania na ekranie pojawi się napis "BAND SCAN".

Aby przerwaç przeszukiwania, ponownie nacisnąć przycisk, "ESCAPE" **13-rys. 1**.

#### **FUNKCIA "PRESET SCAN" (WYSZUKIWANIE ZAPAMI¢TANYCH STACJI)**

Funkcja "PRESET SCAN" umożliwia wyszukiwanie wstepnie zapamietanych stacji w wybranym zakresie fal. Częstotliwość każdej takiej stacji wyświetlona zostanie na ekranie przez około 10 sekund.

Aby aktywować funkcję "PRESET SCAN", wybrać za pomoca pokretla 14**rys. I** "PRESET SCAN" z menu głównego audio i potwierdziç wybór, naciskaiac przycisk "ENTER" **15-rys. 1**.

Podczas przeszukiwania na ekranie pojawi się napis "PRES. SCAN".

Aby przerwaç przeszukiwania, ponownie nacisnąć przycisk, "ESCAPE" **13-rys. 1**

#### **FUNKCJA "LISTA STAZIONI" (WYKAZ STACJI NADAWCZYCH)**

Funkcja "LISTA STAZIONI" uaktywnia tablice, rys. 17, wewnatrz której znajduje się wykaz stacji radiowych wcześniej zapamiętanych łącznie z aktualnym zakresem fal, wykazem kodów RDS i odpowiednich częstotliwości.

Aby włączyć funkcję, wybrać za pomoca pokretła 14-rys. 1 "LISTA STAZIO-NI" z menu głównego audio i potwierdzić wybór naciskając przycisk "EN-TER" **15-rys. 1**.

Aby przeszukiwaç pionowy wykaz zapamiętanych stacji, należy używać pokrętła **14-rys. 1**.

#### **FUNKCIA ..RADIO SETUP" (USTAWIENIA RADIO)**

Aby aktywować funkcję, należy wybrać za pomocą pokrętła 14-rys. 1<sup>'</sup> "RADIO SETUP" z menu głównego audio i potwierdziç wybór, naciskajàc przycisk "ENTER" **15-rys. 1**. Funkcja ta umo˝ liwia dostęp do następnego okna dla regulacji ustawień radia. Wewnątrz okna nie jest możliwa zmiana źródła sygnału audio.

Wyświetlone zostaną następujące funkcje:

- $-$  LOC/DX;
- MONO/STEREO;
- REGIONAL;
- NEWS.

#### **FUNKCJA ..LOC/DX" (USTAWIENIA CZU¸OÂCI DOSTRAJANIA)**

Za pomocą tej funkcji możliwa jest modyfikacia czułości dostrajania automatycznego przy wyszukiwaniu stacji. Gdy ustawiona jest niska czułość ..LOC", dostrojone zostana tylko stacje o najmocniejszym sygnale nadawania; gdy ustawiona jest wysoka czułość "DX", dostrojone zostaną wszystkie stacje. Dlatego, gdy znajdujemy się na obszarze z dużą ilością stacji nadawczych i chcemy dostroić stację o najmocniejszym sygnale, należy wybrać niską czutość "LOC".

Aby wybraç jeden z dwóch poziomów czułości odbioru (niski lub wysoki), naciskać przycisk "ENTER" 15-rys. 1 po wybraniu funkcji "LOC/DX" za pomoca pokrętła **14-rys. 1**.

Na wyświetlaczu pokazywane będą dwa symbole:

 $-$  LOC = niska czułość:

 $- DX =$  wysoka czułość.

Wybrać żądaną czułość i nacisnąć dla potwierdzenia przycisk "ENTER" **15-rys. 1**.

#### **FUNKCIA ..MONO/STEREO"**

Aby aktywowaç/dezaktywowaç funkcję Stereo (odbiór stereofoniczny stacji), nacisnać przycisk "ENTER" 15-rys. 1 po wybraniu funkcji "MONO/STEREO"; wybrać "STEREO" przy pomocy pokrętla **14-rys.** I lub "MONO" obracajac pokretłem 14-rys. 1 i potwierdzić naciskajàc przycisk "ENTER" **15-rys. 1**.

*Ta funkcja jest aktywna tylko w zakresie fal FM.*

Gdy sygnał dostrojonej stacji jest słaby, aby polepszyć jakość odbioru, zaleca się włączyć "MONO".

#### **FUNKCIA ..REGIONAL" (STACJE REGIONALNE)**

Ta funkcja jest dostepna w zasięgu regionalnych stacji RDS.

Aby aktywować/dezaktywować funkcję, nacisnąć przycisk "ENTER" 15-rys. 1 po wybraniu funkcji "REGIONAL" za pomoca pokretła **14-rys. 1**.

Wybrać pokrętłem **14-rys. 1** "ABILI-TATO" (WŁACZONA) lub "DISABILITA-TO" (WYŁĄCZONA), a następnie potwierdzić wybór naciskając przycisk "ENTER" **15-rys. 1**.

*Ta funkcja jest aktywna tylko w zakresie fal FM.*

#### **FUNKCIA ..NEWS" (WIADOMOÂCI)**

Ta funkcja umożliwia szybkie wybranie PTY News.

Aby aktywować/dezaktywować funkcje, nacisnać przycisk "ENTER" 15-rys. 1 po wybraniu funkcji "NEWS" za pomocą pokretła **14-rys. 1**.

Wybrać pokrętłem 14-rys. 1 "ABILI-TATO" (Właczona) lub "DISABILITA-TO" (Wyłączona), a następnie potwierdzić wybór naciskając przycisk "EN-TER" **15-rys. 1**.

*Ta funkcja jest aktywna tylko w zakresie fal FM.*

Jeżeli słuchana stacja znajduje się w zakresie AM, na wyświetlaczu pojawia się tablica różniąca się od podobnej w zakresie FM **rys. 19-20**:

– funkcje TA, AF, RDS i PTY nie sà dostepne;

– ró˝ne informacje dotyczàce tej stacji (sygna∏ stereo, kod TP, EON, TMC, PTY) nie występują;

– zmienia jest jednostka częstotliwości (kHz).

# ODTWARZACZ CD

**UWAGA** Nie używać nośników CD Audio lub CD MP3 formatu 8 cm, ani specjalnych adapterów; użycie tego formatu spowoduje uszkodzenie systemu.

Po wybraniu modułu odtwarzacza CD za pomoca przycisku "SRC" 3-rys. 1 pojawi się okno, wewnątrz którego wyświetlone zostaną następujące informacje **rys. 21**:

– aktywne êród∏o sygna∏u: CD;

– nazwa p∏yty CD (tylko w przypadku gdy CD posiada nazwe);

– "TA", jeżeli włączona jest funkcja odbioru informacji o ruchu na drogach;

– numer nagrania i czas odtwarzania;

rys. 21

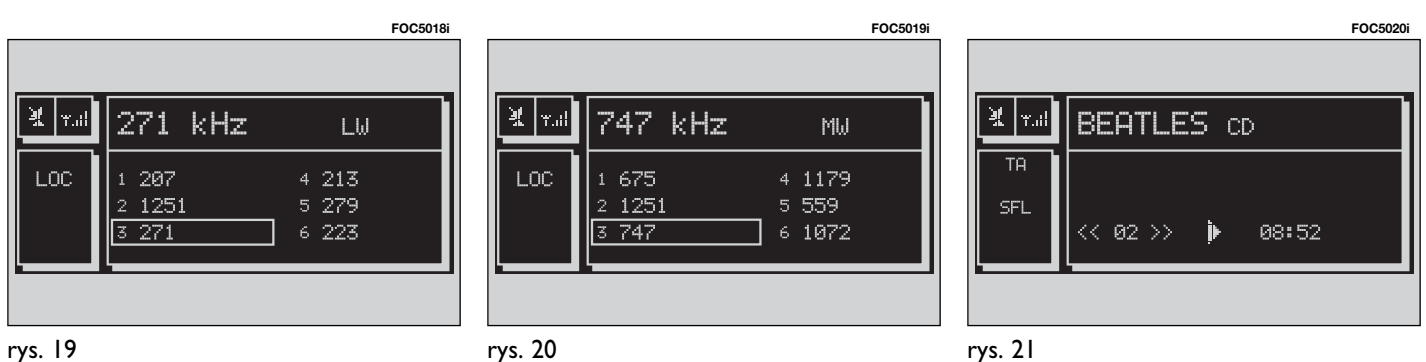

–aktualny stan sterowania CD (play  $\blacktriangleright$ , pausa **II**, stop  $\blacksquare$ );

–informacje odnoÊnie czasu odtwarzania. Jeżeli płyta CD nie jest włożona, pojawi się "NO CD", "NO CD-DA" i wszystkie funkcje CD są wyłączone;

–napis SCAN, je˝eli funkcja SCAN jest aktywna;

–napis SFL, je˝eli funkcja SHUFFLE jest aktywna;

–napis RPT ONE/REPEAT ALL, je˝eli te funkcje są aktywne;

–napis PROG, je˝eli funkcja PROG jest aktywna.

Na panelu sterowania znajdują się następujące przyciski:

 $\blacktriangleleft$   $\blacktriangleleft$ (22)/ $\blacktriangleright$   $\blacktriangleright$  (18): wybieranie nagrania poprzedniego lub następnego na płycie CD;

**II/►** (21) (krótkie naciśnięcie): rozpoczęcie lub zakończenie odtwarzania płyty CD;

**II**/<sup>■</sup> (21) (długie naciśnięcie): przerwanie odtwarzania p∏yty CD (pauza).

Po naciśnieciu przycisku "ENTER" 15rys. I uzyskuje się dostęp do następujàcych funkcji:

–CD SHUFFLE;

- $-CD$  TA:
- –CD REPEAT;
- –CD PROG;
- –CD SCAN;
- –CD COMPRESION;
- –CD SETUP;
- –AUDIO SETUP.

#### **FUNKCJA "CD SHUFFLE" (ODTWARZANIE NAGRAŃ) Z PRZYPADKOWA KOLEJNOŚCIA)**

Funkcję "SHUFFLE" aktywuje/dezaktywuje się naciskając przycisk "ENTER" 15-rys. 1 po wybraniu "SHUFFLE" pokretłem 14-rys. 1; wybrać "SI" (Tak) lub "NO" (Nie) obracając pokrętłem **14-rys. 1** i naciskajàc przycisk **15-rys. 1** dla potwierdzenia wyboru. Gdy funkcja "Shuffle" jest aktywna, na wyświetlaczu pojawia się napis "SFL".

Gdy funkcja ta jest aktywna, nagrania znajdujące się na płycie CD odtwarzane są w przypadkowej kolejności. Aby dezakywować tę funkcję, należy wybrać "NO" według procedury opisanej powyżej.

#### **FUNKCIA ..CD TA" (KOMUNIKATY O RUCHU NA DROGACH)**

Aby aktywować/dezaktywować funkcję TA (Traffic Announcement), umożliwiająca słuchanie komunikatów o ruchu na drogach w czasie odtwarzania nagrań z płyty CD, należy wybrać "CD TA" za pomoca pokretla **14-rys. 1**. Nastepnie dla potwierdzenia nacisnać przycisk "ENTER" 15-rys. 1.

Gdy funkcja "TA" jest aktywna, na wyświetlaczu pojawia się napis "TA".

Opis tej funkcji znajduje się w rozdziale "RADIO".

#### **FUNKCIA ..CD REPEAT" (POWTARZANIE NAGRANIA Z P¸YTY CD)**

Funkcję "CD REPEAT" aktywuje/dezaktywuje się naciskając przycisk "EN-**TER" 15-rys.** 1 po wybraniu ..CD RE-PEAT" przy pomocy pokrętła 14-rys. 1. Na wyświetlaczu może pojawić się napis "NO REPEAT", "REPEAT ONE" lub ..REPEAT ALL".

– "NO REPEAT": funkcja nieaktywna;

– "REPEAT ONE": powtarzanie słuchanego utworu z płyty CD;

– "REPEAT ALL": powtarzanie wszystkich słuchanych utworów z płyty CD.

Wybrać przy pomocy pokrętła 14-rys. 1 żądaną funkcję i potwierdzić wybór naciskając przycisk "ENTER" 15-rys. 1.

Gdy funkcja "REPEAT ONE" lub "RE-PEAT ALL" jest aktywna, na wyświetlaczu pojawia się napis "RPT".

#### **FUNKCIA ..CD PROG" (ODTWARZANIA NAGRAŃ ZGODNIE Z KOLEINOŚCIA ZAPAMIETANA POPRZEDNIO)**

Funkcie "CD PROG" aktywuje/dezaktywuje się obracając pokrętłem 14-rys. 1 i naciskając przycisk "ENTER" **15-rys.** 1 po wybraniu tej funkcji.

Funkcja ta umożliwia włączenie/wyłączenia odtwarzania nagrań zgodnie z kolejnością zapamiętaną poprzednio (patrz funkcja "CD SETUP").

Funkcję "CD PROG" jest nieaktywna, gdy nie jest zapamiętana żadna lista odtwarzanych utworów.

#### **FUNKCJA ..CD SCAN" (ODTWARZANIE FRAGMENTÓW NAGRAŃ)**

Funkcję "SCAN" aktywuje/dezaktywuje się wybierając ją za pomocą pokrętła 14-rys. I i potwierdzając wybór naciskajàc przycisk **15-rys. 1**.

Gdy funkcja ta jest aktywna, odtwarzane są około 10-sekundowe fragmenty wszystkich utworów z p∏yty CD w kolejności ich zapisu.

#### **FUNKCIA ..COMPRESSION" (OPTYMALIZACJA DYNAMICZNA DèWI¢KU)**

Gdy funkcja ta jest aktywna, następuje optymalizacja dynamiczna dźwięku podczas odtwarzania CD w samochodzie.

Aby aktywować/dezaktywować tę funkcję, należy wybrać "COMPRES-SION" za pomocą pokrętła 14-rys. 1, a następnie nacisnać przycisk "ENTER" **15-rys. 1**, aby potwierdziç wybór.

Wybrać "SI" lub "NO", aby odpowiednio aktywować/dezaktywować tę funkcj´.

Wybrać przy pomocy pokrętła 14**rys.** I żądaną funkcję i potwierdzić wybór naciskając przycisk "ENTER" **15rys. 1**.

#### **MENU ..CD SETUP"**

Po wybraniu "CD SETUP" za pomocą pokretła 14-rys. 1 i naciśnieciu przycisku "ENTER" 15-rys. 1 uzyskuje się dostep do menu funkcji CD rys. 22.

#### – CD TIME MODE;

- CD PROG;
- CD NAME;
- CD INFO;
- $-$  OK.

#### **Funkcja "CD TIME MODE"**

Funkcia "CD TIME MODE" umożliwia wyświetlenie na ekranie czasu odtwarzania CD:

– "TRACK ELAPSED TIME" (czas upływajàcy od poczàtku odtwarzania nagrania);

– "TOTAL ELAPSED TIME" (całkowity czas upływający od początku odtwarzania CD);

– "TOTAL REMAINING TIME" (całkowity czas pozostający do końca CD).

Aby uzyskaç aktywne nowe ustawienie, należy wybrać "OK" z menu SETUP.

#### **Funkcja "CD PROG"**

Po wybraniu ..CD PROG" za pomoca pokretła 14-rys. 1 i naciśnieciu przycisku "ENTER" I 5-rys. I uaktywnia się zespół przycisków numerycznych **rys. 23**.

*Funkcja "CD PROG"jest aktywna,gdy odtwarzanie płyty jest wyłączone ("Stop").* 

Przy pomocy pokrętła 14-rys. 1 jest możliwe wybranie kolejności nagrań z płyty w jakich będą odtwarzane. Obracając pokrętłem **14-rys. I** wskazuje się żądane nagranie; potwierdzeniem wyboru jest naciśnięcie przycisku "EN-TER" **15-rys. 1**.

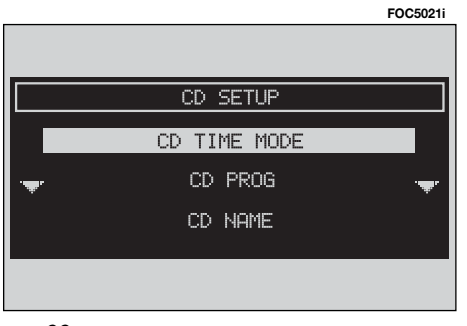

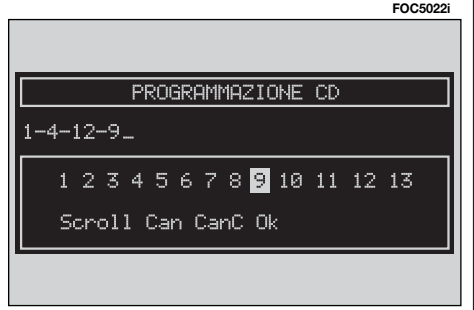

*"*<br>Funkcja "Scroll" umożliwia wybrać nagrania, które nie sà pokazywane (nie posiadajà nazw).

Aby aktywować te funkcję, należy wybrać "SCROLL" za pomoca pokrętła 14rys. I i potwierdzić wybór nacisnać przycisk "ENTER" 15-rys. I. leżeli funkcja jest aktywna, obracając pokrętłem **14-rys. I**, można przeglądać liste nagrań. Ponowne naciśniecie przycisku "ENTER" **15-rys. 1** powoduje dezaktywacje funkcji.

*"CanC" (KASOWANIE)*

Funkcja "CanC" umożliwia skasowanie ostatniego nagrania wprowadzonego w fazie zapamiętywania.

Nie można wybrać funkcji w przypadku, gdy lista kolejności graficznej nagrań jest jeszcze pusta.

Aby uaktywnić kasowanie, należy wybrać "CanC" za pomoca pokrętła 14rys. I, a następnie potwierdzić wybór naciskając przycisk "ENTER" **15-rys. 1**.

### *"Can" (KASOWANIE WSZYSTKIEGO)*

Funkcia "Can" umożliwia skasowanie całej listy zaprogramowanych nagrań.

Nie można wybrać funkcji w przypadku, gdy lista kolejności graficznej nagrań jest jeszcze pusta.

Aby aktywować kasowanie, należy wybrać "Can" za pomoca pokrętła 14rys. I, a następnie potwierdzić wybór naciskając przycisk "ENTER" **15-rys. 1**.

*"*<br>Aby potwierdzić wybraną opcję, należy za pomocą pokrętła **14-rys. I** wybrać "OK", a następnie potwierdzić naciskajàc przycisk "ENTER" **15-rys. 1**.

### **Funkcja "CD NAME"**

Jeżeli CD posiada już nazwę, wyświetlona ona zostanie na ekranie.

Funkcja "CD NAME" umożliwia nazwanie maksymalnie 30 płyt CD tytułami składającymi się z maksymalnie 20 liter.

Po wybraniu funkcji "CD NAME" obracając pokrętłem 14-rys. 1 i naciskając przycisk "ENTER" 15-rys. 1 uzyskuje się dostęp do następującego podmenu **rys. 24**;

– NOME CD;

- SEQENZA;
- CANCELLA;

– CANCELLA NOME;

 $-$  OK.

*Funkcja "CD NAME"jest aktywna,gdy nie jest odtwarzana p∏yta CD ("Stop").*

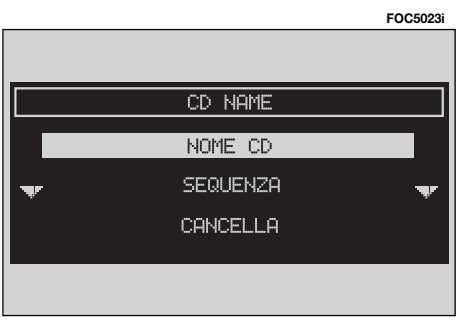

#### **"NOME CD"**

Wybrać "NOME CD" (NAZWA CD) za pomoca pokretła 14-rys. 1, a nastepnie potwierdziç wybór naciskajàc przycisk ..ENTER" 15-rys. 1; uzyskuje się w ten sposób dostęp do ekranu, na którym pokazana jest sekwencja alfanumeryczna dla wprowadzenia nazwy CD w∏o˝onego do odtwarzacza **rys. 25**.

Wykonać nastepujące operacje:

– wybraç pierwszà liter´ obracajàc pokretłem **14-rys. 1**;

– potwierdziç wybranà liter´ naciskając przycisk "ENTER" **15-rys.** 1;

– wykonać procedurę analogiczną dla wprowadzenia całej nazwy CD;

– potwierdziç nazw´ CD wybierajàc i naciskając przycisk "OK" i potwierdzić wybór naciskając przycisk "ENTER" **15rys. 1**.

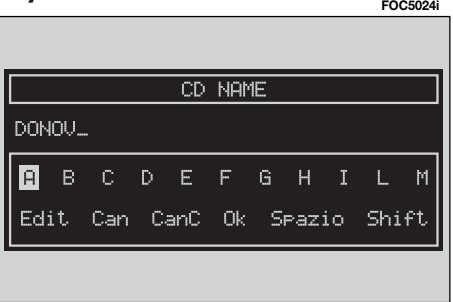

Po potwierdzeniu nazwy CD powraca się automatycznie do okna ekranu poprzedniego.

Nazwa CD zostanie automatycznie po taczona z numerem nagrania CD i całkowitym czasem odtwarzania CD.

#### **"SEQUENZA"**

Wybrać "SEQUENZA" za pomoca pokrętła **14-rys. 1** i potwierdzić wybór na-<br>ciskając przycisk "ENTER" **15-rys. 1**, aby uzyskać dostęp do menu umożliwiającego połączenie nazwy z ustaloną wstępnie kolejnością odtwarzania.

Postępować w sposób analogiczny, jak podano poprzednio.

#### **"CANCELLA" (SKASUJ)**

Pozwala skasować specyficzna nazwe i listę kolejnych utworów odtwarzanej płyty CD.

Aby włączyć tę funkcję, należy wybrać "CANCELLA" (KASOWANIE) za pomoca pokretła 14-rys.1 i potwierdzić wybór naciskając przycisk "ENTER" **15-rys. 1**. Przed wykonaniem skasowania system wymaga potwierdzenia.

#### **"CANCELLA NOME" (SKASUJ NAZW¢)**

Pozwala skasować listę wprowadzonych nazw utworów płyty CD o kolejności odtwarzania zapamiętanej poprzednio.

Funkcja umożliwia skasowanie zapamiętanej listy także wówczas, gdy w odtwarzaczu znajduje się już inna płyta CD.

Wybrać "CANCELLA NOME" za pomoca pokretla 14-rys. 1<sup>i</sup> nacisnać przycisk "ENTER" 15-rys. 1; uzyskuje się w ten sposób dostep do listy nazw wszystkich zapamiętanych płyt CD. Wybrać za pomoca pokrętła 14-rys. 1 i potwierdzić wybór naciskając przycisk "EN-TER" 15-rys. 1 nazwę płyty CD, która ma zostać skasowana. Następnie potwierdzić, wybierając "OK".

#### **"OK"**

Aby potwierdziç wybrane ustawienia, należy wybrać "OK" za pomocą pokretła **14-rys. 1** i potwierdzić wybór, naciskając przycisk "ENTER" 15-rys. 1; w ten sposób zostanie zapamiętana lub skasowana nazwa i kolejność odtwarzania nagrań.

**UWAGA** W przypadku gdy dysponowana pamięć jest niewystarczająca, na wyświetlaczu pojawi się uwaga "ATTEN-ZIONE, MEMORIA COMPLETA"; należy skasować niektóre nazwy CD zapamietane poprzednio.

#### **Funkcja "CD INFO"**

Za pomoca pokretła 14-rys. 1 wybrać "CD INFO" i nacisnać przycisk "ENTER" **15-rys.** 1; pojawi się ekran zawierający nastepujące informacje:

– nazwę płyty CD włożonej do odtwarzacza;

– kolejność odtwarzania utworów (jeżeli jest określona).

#### **FUNKCIA ..AUDIO SETUP" (REGULACJE AUDIO)**

Aby uzyskać dostep do menu regulacji audio podczas słuchania CD, należy wybrać "AUDIO SETUP" za pomoca pokretła 14-rys. 1 i potwierdzić wybór naciskając przycisk "ENTER" **15-rys. 1**.

Opis różnych funkcji dostępnych w menu, patrz analogiczny rozdział "USTAWIENIA AUDIO".

# CD-CHANGER - ODTWARZACZ PŁYT CD ZE ZMIENIACZEM (gdzie przewidziano)

**UWAGA** Nie używać nośników CD Audio lub CD MP3 formatu 8 cm, ani specyficznych adapterów: użycie tego formatu spowoduje uszkodzenie systemu.

Jeżeli zamontowany jest wielofunkcyjny odtwarzacz CD, po wybraniu CDC (CD-Changer) za pomocà przycisku "SRC" **3-rys.** I wyświetlone zostaną następujące funkcje **rys. 26**:

– aktywne êród∏o sygna∏u: CD1, ....CD5;

– nazwa p∏yty CD (tylko w przypadku, gdy CD posiada nazwę);

– "TA", jeżeli włączona jest funkcja odbioru informacji o ruchu na drogach;

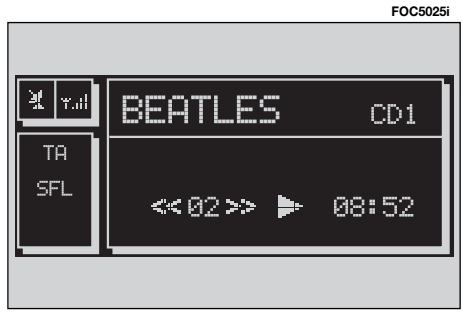

– numer nagrania i czas odtwarzania;

– aktualny stan sterowania CD (play  $\blacktriangleright$ , pausa **II**, stop  $\blacksquare$ )

– informacje odnoÊnie czasu odtwarzania;

– napis SCAN, je˝eli odpowiednia funkcja jest aktywna;

– napis SFL, je˝eli odpowiednia funkcja jest aktywna;

– napis NO RPT/REPEAT ONE/REPEAT CD/REPEAT ALL. (je˝eli odpowiednie funkcje są aktywne).

Po naciśnięciu przycisku "ENTER" **15rys.** I uzyskuje się dostęp do następujàcych funkcji:

- CD SHUFFLE;
- $-$  CD TA:
- CD REPEAT;
- CD PROG;
- $-$  CD SCAN:
- CD COMPRESION;
- –CD CD SETUP;
- CD SETUP;
- CD AUDIO SETUP.

Możliwe jest podłączenie 5 płytowego odtwarzacza p∏yt CD ze zmieniaczem.

Po wybraniu CD-Changer odtwarzanie rozpocznie się od ostatnio słuchanej płyty CD lub od pierwszej płyty znajdującej się za ostatnio słuchaną (jeżeli poprzednia płyta CD została wyjęta) znajdująca się w magazynku.

Po zakończeniu odtwarzania jednej płyty automatycznie rozpoczyna się odtwarzanie kolejnej płyty (jeżeli w magazynku znajduje się tylko jedna płyta, rozpocznie się jej ponowne odtwarzanie).

Aby zmienić płyte CD w czasie słuchania (z wyjàtkiem stanu Play, gdy w magazynku znajduje się tylko jedna płyta), należy użyć przycisków w zespole przycisków **17-rys.** I oznaczonych od "I" do "**5**"; przyciski odpowiadajà numerom płyt umieszczonych w magazynku. Aby odtworzyç nagranie poprzednie lub nastepne CD, nacisnać odpowiednio przyciski "< **4**" 22-rys. 1 lub " $\blacktriangleright$   $\blacktriangleright$ " **18-rys. 1**.

Aby przerwaç odtwarzanie CD, nacisnąć krótko przycisk "II/<sup>"</sup> 21-rys. 1. Aby przywróciç odtwarzanie CD, nacisnać krótko ponownie przycisk "II/ $\triangleright$ " **21-rys. I. Aby włączyć pauzę CD, naci**snać dłużej przycisk "II<sup>/</sup> ▶" 21-rys. 1.

W przypadku "zatrzymania CD" lub "pauza CD" informacje o odtwarzanej p∏ycie CD (czas odtwarzania, nazwa CD...) nie sà wyÊwietlane i przyciski **17-rys. 1** oznaczone od "I" do "5" nie są aktywne.

W przypadku ponownego uruchomienia odtwarzania płyty CD (Play) mogą wystąpić następujące sytuacje:

– po stanie "zatrzymanie CD" (jeżeli płyta CD znajduje się jeszcze w odtwarzaczu w tej samej pozycji i nie została nawet na krótki czas wyjęta) odtwarzanie rozpocznie się od pierwszego nagrania z płyty CD;

– po stanie "pauza CD" (jeżeli płyta CD znajduje się jeszcze w odtwarzaczu w tej samej pozycji i nie została nawet na krótki czas wyjęta) odtwarzanie rozpocznie się od momentu przerwania odtwarzania;

– po stanie "zatrzymanie CD" lub "pauza CD", odtwarzanie rozpocznie się od pierwszego nagrania z płyty CD default (\*) w przypadku, gdy została wyjęta płyta (nawet na krótki czas) słuchana poprzednio.

– po stanie "zatrzymanie CD" lub "pauza CD", nie rozpocznie się odtwarzanie żadnej płyty CD i pojawi się napis ".NO CD", jeżeli wszystkie CD zostały wyjęte z odtwarzacza wielofunkcyjnego.

(\*) Zostanie uznana jako CD default pierwsza dostępna płyta CD (w kolejno-Êci numerycznej malejàcej) po CD odtwarzanej poprzednio.

#### **FUNKCIA ..CD SHUFFLE" (ODTWARZANIE UTWORÓW Z PRZYPADKOWĄ KOLEJNOŚCIĄ)**

Funkcję aktywuje/dezaktywuje się wybierając "SHUFFLE" przy pomocy pokrętła **14-rys. 1** i potwierdzając przez naciśnięcie przycisku "ENTER" 15-rys. 1.

Gdy funkcja jest aktywna, na wyświetlaczu pojawia się napis "SFL" na ekranie głównym.

Gdy funkcja ta jest aktywna, nagrania znajdujące się na płycie CD odtwarzane są w przypadkowej kolejności (tylko utwory znajdujące się na odtwarzanej płycie CD). Aby dezaktywować te funkcję, należy wybrać "NO" i potwierdzić w sposób opisany powyżej. Funkcja "Shuffle" jest automatycznie wyłączana przy zmianie płyty CD.

#### **FUNKCJA "CD TA" (KOMUNIKATY O RUCHU NA DROGACH)**

Aby aktywowaç/dezaktywowaç funkcję TA (Traffic Announcement), umożliwiającą słuchanie komunikatów o ruchu na drogach w czasie odtwarzania nagrań z płyty CDC, należy wybrać "CD TA", a następnie dla potwierdzenia nacisnać przycisk "ENTER" **15-rys.** 1.

Opis tej funkcji znajduje się w rozdziale "TRYB RADIÓ".

#### **FUNKCIA ..CD REPEAT"**

Funkcie aktywuje/dezaktywuje sie naciskając przycisk "ENTER" **15-rys.** 1 po wybraniu "CD REPEAT" przy pomocy pokretła 14-rys. I. Na wyświetlaczu może pojawić się napis "NO REPEAT", "REPEAT ONE" lub "REPEAT ALL".

– "NO REPEAT": funkcja repeat wy∏àczona;

– "REPEAT ONE": powtarzanie słuchanego nagrania z płyty CD;

– "REPEAT CD": powtarzanie wszystkich słuchanych nagrań z płyty CD;

– "REPEAT ALL": powtarzanie wszystkich słuchanych nagrań z wszystkich płyt CD znajdujących się w magazynku.

Wybrać przy pomocy pokrętła 14-rys. 1 żądaną funkcję i potwierdzić wybór naciskając przycisk "ENTER" **15-rys. 1**.

#### **FUNKCIA ..CD PROG"**

Funkcie aktywuje/dezaktywuje sie naciskając przycisk "ENTER" 15-rys. 1 po wybraniu "CD PROG" przy pomocy pokretła **14-rys. 1.** 

Funkcja ta umożliwia włączenie/wyłączenia odtwarzania nagrań zgodnie z kolejnością zapamiętaną poprzednio (patrz funkcja "CDC SETUP").

Funkcję "CD PROG" jest wyłączona, gdy nie jest zapamiętany żaden wykaz odtwarzanych utworów.

#### **FUNKCIA "CD SCAN" (KRÓTKIE ODTWARZANIE UTWORÓW)**

Funkcję aktywuje/dezaktywuje się wybierając "CD SCAN" przy pomocy pokrętła 14-rys. I i potwierdzając przez naciśniecie przycisku "ENTER" 15-rys. 1.

Gdy funkcja ta jest aktywna, odtwarzane są po około 10 sekund wszystkie utwory z płyty CD w kolejności ich zapisu.

Aby dezaktywować te funkcje, należy wybrać "NO" i potwierdzić w sposób opisany powyżej.

#### **FUNKCIA ..CD COMPRESSION"**

Gdy funkcja ta jest aktywna, następuje optymalizacja dynamiczna dźwięku podczas odtwarzania CDC w samochodzie.

Aby aktywować/dezaktywować tę funkcję, należy wybrać "CD COMPRES-SION" za pomoca pokrętła 14-rys. 1<sup>i</sup> potwierdzić wybór naciskając przycisk "ENTER" **15-rys. 1**.

#### **MENU ..CDC SETUP"**

Po wybraniu ..CDC SETUP" za pomoca pokrętła 14-rys. 1 i naciśnieciu przycisku "ENTER" 15-rys. I uzyskuje się dost´p do menu funkcji CDC **rys. 27**:

– CDC PROG;

– CD NAME;

 $-$  CD INFO:

 $-$  OK.

rys. 27

الی ا

*Funkcja "CDC SETUP" jest aktywna, gdy nie jest odtwarzana p∏yta CD ("Stop").*

#### **Funkcja "CDC PROG"**

Po wybraniu ..CDC PROG" za pomoca pokrętła 14-rys. 1 i naciśnięciu przycisku "ENTER" 15-rys. 1 uaktywnia się zespó∏ przycisków numerycznych **rys. 28**.

*Funkcja "CDC PROG" jest aktywna, gdy nie jest odtwarzana p∏yta CD ("Stop").*

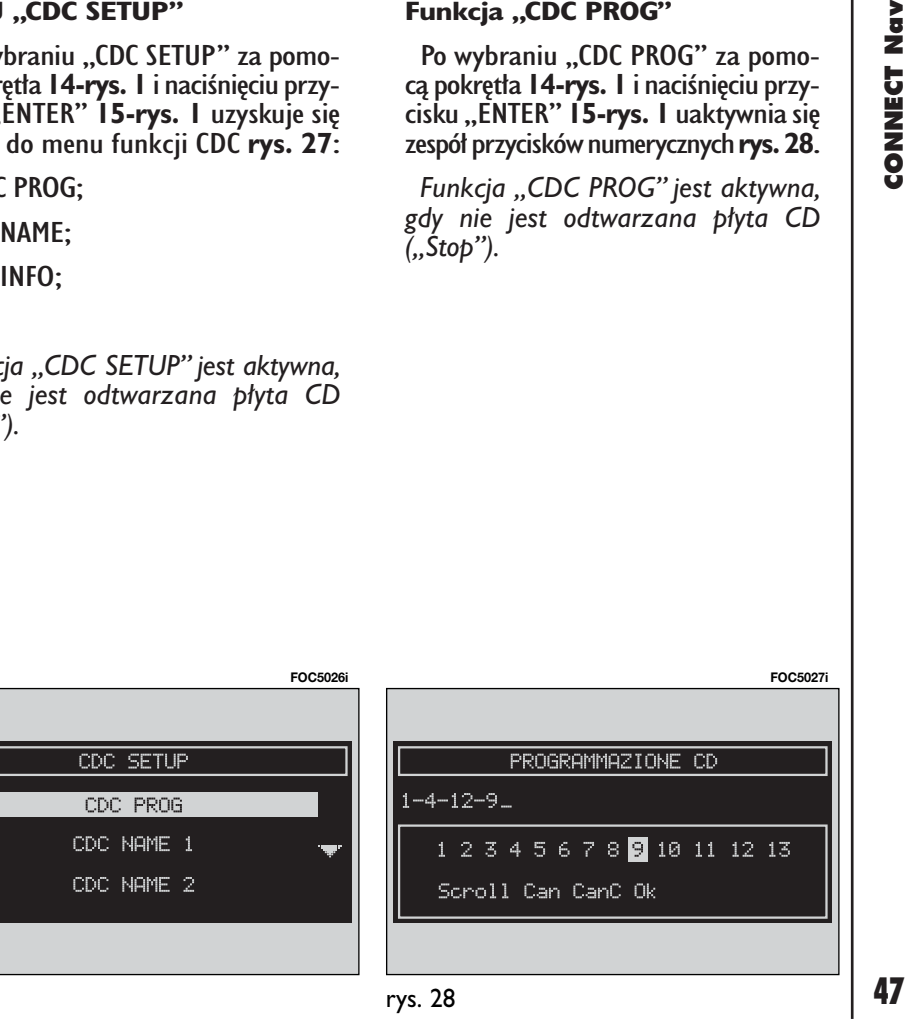

Przy pomocy pokretła 14-rys. 1 jest możliwe wybranie kolejności nagrań z płyty w jakich będą odtwarzane. Obracając pokrętłem **14-rys. I** wskazuje się żądane nagranie; potwierdzeniem wyboru jest naciśnięcie przycisku "EN-TER" **15-rys. 1**.

*"Scroll"* Funkcja "Scroll" umo˝liwia szybki wybór żadanego nagrania.

#### *"Can" (KASOWANIE WSZYSTKIEGO)*

Funkcja "Can" umożliwia skasowanie wewnętrznej kolejności odtwarzania cyfrowych nagrań.

Nie można wybrać funkcji w przypadku, gdy lista kolejności graficznej nagrań jest jeszcze pusta.

Aby dezaktywować kasowanie, należy wybrać "Can" za pomoca pokretła 14rys. I, a następnie potwierdzić wybór naciskając przycisk "ENTER" **15-rys. 1**.

#### *"CanC" (KASOWANIE)*

Funkcia "CanC" umożliwia skasowanie ostatniego nagrania wprowadzonego w fazie zapamiętywania.

Nie można wybrać funkcji w przypadku, gdy lista kolejności graficznej nagrań jest jeszcze pusta.

Aby aktywować kasowanie, należy wybrać "CanC" za pomoca pokrętła 14rys. I, a następnie potwierdzić wybór naciskając przycisk "ENTER" **15-rys.** 1.

### *"OK"*

Aby potwierdziç wybrane opcje (ustawienia), należy wybrać "OK" za pomoca pokretła 14-rys. 1 i potwierdzić wybór, naciskając przycisk "EN-TER" **15-rys. 1.**

Po wyjęciu płyty CD z odtwarzacza wielofunkcyjnego lub zmieniając w nim kolejność płyt, konieczne jest wykonanie nowej operacji zapamiętania kolejności odtwarzania nagrań.

#### **Funkcja "CDC NAME"**

leżeli CD posiada już nazwe, wyświetlona ona zostanie na ekranie.

Funkcja "CD NAME" umożliwia nazwanie maksymalnie 30 płyt CD tytułami składającymi się z maksymalnie 20 liter.

Opis tej funkcji znajduje się w rozdziale ..ODTWARZACZ CD".

#### **FUNKCIA ..AUDIO SETUP" (REGULACJE AUDIO)**

Aby uzyskać dostep do menu regulacji audio podczas słuchania płyty CD, wybrać "AUDIO SETUP" za pomocą pokretła 14-rys. 1 i potwierdzić wybór, naciskając przycisk "ENTER" **15-rys. 1.** 

Opis różnych funkcji dostępnych w menu, patrz rozdział "USTAWIENIA AUDIO".

# USTAWIENIA AUDIO

Opisane w tym rozdziale parametry audio można aktywować i regulować we wszystkich źródłach sygnału audio (Radio, CD, CD-Changer).

Z każdego aktywnego źródła sygnału audio przez naciśniecie przycisku EN-TER 15-rys. 1 można przejść do menu głównego.

Wybrać za pomocą pokrętła 14-rys. **1** funkcje "AUDIO SETUP" z menu głównego źródła sygnału audio i potwierdziç naciskajàc przycisk ENTER **15-rys.** I. W ten sposób uzyskuje się dostep do następującego podmenu, rys. 29:

- INFO;
- BASS;
- TREBLE;

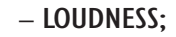

- EQUALIZZATORE;
- EQUALIZ. MANUALE;
- REG. AUTOM. VOL.;
- BALANCE/FADER;
- AUTOCLIP DETECT;
- MAX. VOL. AT ON;
- $-$  OK.

Modyfikacje parametrów audio sà natychmiast pokazywane graficznie.

#### **INFO**

Funkcja ta pozwala pokazaç skrótowo wybrane parametry audio **rys. 30**.

#### **BASS**

**FOC5029i**

SI.

NO.

OFF.

(Regulacja niskich tonów)

Wykonać następujące operacje:

– wybrać "BASS" przy pomocy pokręt∏a **14-rys. 1**;

– potwierdziç wybór naciskajàc przycisk "ENTER" **15-rys. 1**;

– obracaç pokr´t∏em **14-rys. 1** w prawo, aby wzmocniç niskie tony lub w lewo, aby je zmniejszyç.

Po zakończeniu regulacji nacisnąć przycisk "ENTER" 15-rys. 1 dla potwierdzenia i przejść do ustawianie innych parametrów.

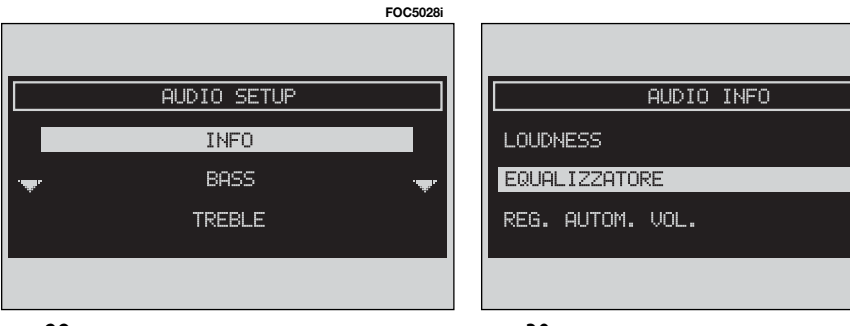

**TREBLE rys. 31** (Regulacja wysokich tonów)

Wykonać następujące operacje:

– wybraç "TREBLE" przy pomocy pokretła **14-rys. 1**;

– potwierdziç wybór naciskajàc przycisk "ENTER" **15-rys. 1**;

– obracaç pokr´t∏em **14-rys. 1** w prawo, aby wzmocniç tony wysokie lub w lewo, aby zmniejszyć je.

Po zakończeniu regulacji nacisnąć przycisk "ENTER" 15-rys. 1 dla potwierdzenia i przejść do ustawianie innych parametrów.

**LOUDNESS** (Wzmacnianie niskich i wysokich tonów)

Funkcja Loudness polepsza jakość dźwięku wzmacniając automatycznie niskie i wysokie tony przy niskim poziomie głośności.

Aby aktywować/dezaktywować te funkcję, wybrać "LOUDNESS" za pomoca pokrętła 14-rys. 1, a następnie potwierdzić naciskając przycisk "ENTER" **15-rys. 1**.

### **EQUALIZZATORE**

(Korektor graficzny)

Funkcja ta pozwala na wybraç z wstępnych ustawień korektora graficznego najbardziej odpowiednià korekcj´ do rodzaju słuchanej muzyki.

Wstepnymi ustawieniami są:

- $-$  EOUALIZER OFF  $=$  ustawienie standard;
- $-$  BEST  $=$  ustawienie optymalne dla słuchania w samochodzie:
- $-$  ROCK  $=$  ustawienie dla muzyki rockowej;
- $-$  JAZZ = ustawienie dla muzyki jazzowej;
- MANUAL = ustawienia w∏asne wykonywane przy pomocy "EQUALIZ. MANUALE".

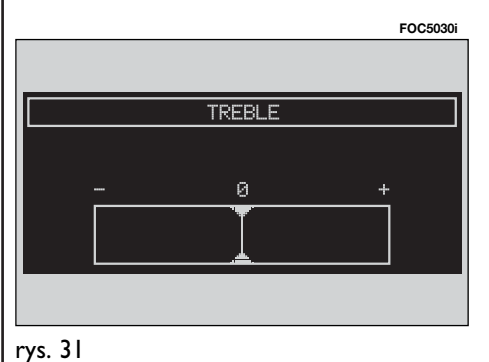

Aby aktywowaç wybrane ustawienia, należy wykonać następujące operacje:

– wybraç "EQUALIZZATORE" obracając pokrętłem **14-rys. I** i potwierdzić naciskajàc przycisk "ENTER" **15-rys. 1**;

– obróciç ponownie pokr´t∏em **14 rys. 1.** aby wybrać żadane ustawienie i potwierdzić je naciśnieciem przycisku "ENTER" **15-rys. 1**.

Przy zmianie tonów wysokich i tonów niskich (Trebble/Bass) korektor graficzny zostanie wyłączony.

#### **EQUALIZ. MANUALE** (korekcja graficzna ustawiana manualnie)

Ta funkcja umożliwia ręczne ustawienie 5 zakresów czestotliwości korektora graficznego z wyłączeniem ustawień wysokich/niskich tonów (Treble/Bass).

Aby włączyć/wyłączyć tę funkcję, wykonać następujące operacje **rys. 32**:

– wybrać i potwierdzić funkcję "EQU-ALIZ. MANUALE" obracając pokrętłem 14-rys. I i naciskając przycisk "EN-TER" **15-rys. 1**;

– obróciç ponownie pokr´t∏em **14** rys. I, aby wybrać zakres żądanej częstotliwości (80 Hz, 250Hz, 1kHz, 4 kHz, 12 kHz) dla wybranej regulacji, następnie potwierdzić naciśnieciem przycisku "ENTER" **15-rys. 1**;

– regulowaç w wybranym zakresie częstotliwości obracając pokrętłem 14rys. I, a następnie potwierdzić ustawienie naciśnięciem przycisku "EN-TER"**15-rys.** *I* i przejść do następnego zakresu;

– po ustawieniu wszystkich zakresów częstotliwości wybrać "OK" za pomocą pokrętła 14-rys. 1 i potwierdzić przyciskiem "ENTER" 15-rys. 1, aby przejść do poprzedniego ekranu.

**Po naciśnięciu przycisku "ESCAPE" 13**rys. I powraca się do poprzedniego ekranu przy pozostawieniu aktywnych regulacji zapamiętanych poprzednio.

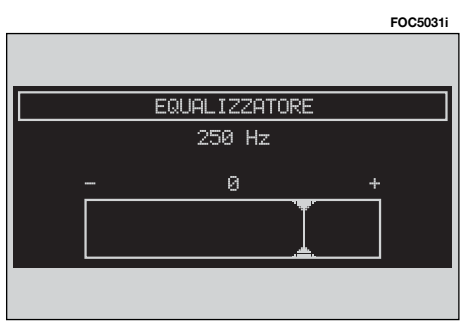

rys. 32

#### **REG. AUTOM. VOL.** (zmiana głośności w zależności od prędkości samochodu)

Funkcja "REG. AUTOM. VOL" umożliwia automatyczne dostosowanie poziomu głośności radioodtwarzacza do prędkości samochodu zwiększając ją ze wzrostem prędkości samochodu, tak aby utrzymać stały stosunek głośności radioodtwarzacza do poziomu głośności wewnatrz samochodu.

Dla wyregulowania poziomu głośności dostępne są następujące ustawienia:

```
– OFF (funkcja wy∏àczona)
```

```
- 1 (głośność minimalna)
```
- $-2$
- 3
- 4
- 5

– 6

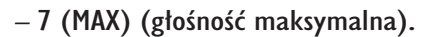

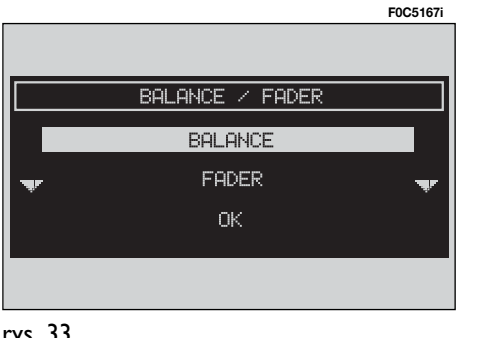

Aby aktywować/dezaktywować te funkcję lub wprowadzić zmianę ustawień, należy wykonać następujące operacje: – wybrać funkcję "REG. AUTOM. VOL." obracając pokrętłem 14-rys. 1 i potwierdziç wybór naciskajàc przycisk:

– obróciç ponownie pokr´t∏em **14** rys. I, aby wybrać żądane ustawienia lub dezaktywować funkcje i potwierdzić naciśnieciem przycisku "ENTER" 15-

ENTER" **15-rys. 1**;

**rys. 1**.

#### **BALANCE / FADER** (rozdział głośności)

Funkcja "BALANCE/FADER" pokazana jest schematycznie i przedstawia pozycie głośników w samochodzie (przednie/tylne i lewe/prawe). Rozdział ustawionej głośności przedstawiany jest za pomoca małego kursora w kształcie kwadratu koloru czerwonego.

Aby wyregulować rozdział dźwieku, wykonać następujące operacje:

– wybrać funkcję "BALANCE/FADER" obracając pokrętłem 14-rys. 1 i potwierdziç wybór naciskajàc przycisk "ENTER" 15-rys. 1; wyświetlacz poka-˝e stan jak na **rys. 33**.

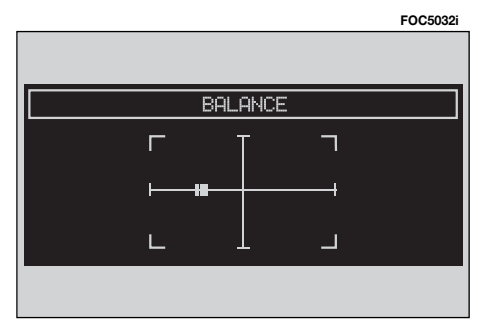

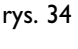

– obróciç ponownie pokr´t∏em **14** rys. I, aby wybrać funkcję "BALANCE", i potwierdzić naciśnięciem przycisku ., ENTER" 15-rys. 1; wyświetlacz poka-˝e stan jak na **rys. 34**.

– obróciç pokr´t∏em **14-rys. 1**, aby zmienić rozdział głośności pomiędzy głośnikami prawymi/lewymi wewnątrz samochodu (przesunięciem kursora w osi poziomej) i potwierdziç ustawienie naciśnięciem przycisku "ENTER" 15**rys. 1**.

W analogiczny sposób wybraç i potwierdzić funkcję "FADER", zmieniając rozdział głośności pomiędzy głośnikami przednimi i tylnymi (przesunięcie kursora w osi pionowej).

Po wyregulowaniu wybrać "OK" pokretłem 14-rys. 1 i potwierdzić ustawienia naciśnięciem przycisku "ENTER" **15-rys.** I, aby przejść do poprzedniego ekranu.

Po naciśnięciu przycisku ESCAPE 13**rys.** I powraca się do poprzedniego ekranu przy pozostawieniu ustawień zapamiętanych poprzednio.

**"AUTOCLIP DETECT"** (dynamiczne ograniczenie zniekształconego dźwięku)

Funkcja "AUTOCLIP DETECT" redukuje automatycznie poziom na wyjściu z radia, gdy wystàpi nadmierny poziom zniekształconego dźwięku, który może spowodować uszkodzenie głośników.

Aby aktywować/dezaktywować tę funkcie, wybrać "AUTOCLIP DETECT" za pomoca pokretla **14-rys. I** a nastepnie nacisnać przycisk "ENTER" **15-rys. 1.** Stan funkcji (właczona lub wyłaczona) pokazywany jest na wyświetlaczu za pomoca napisu "SI" lub "NO".

**FUNKCIA .. MAX. VOL. AT ON"** (maksymalna głośność przy włączaniu)

Funkcja "MAX. VOL. AT ON" ogranicza maksymalną głośność przy włączaniu radioodtwarzacza (wartość 10). leżeli funkcja ta jest aktywna i radioodtwarzacz zosta∏ wy∏àczony przy wyregulowanej głośności wyższej niż 10, w przypadku gdy kluczyk w wyłączniku zapłonu znajdował się w położeniu **STOP**, po włączeniu głośność radioodtwarzacza ustawiona zostanie zgodnie ze wstępnie ustalonym limitem.

Aby aktywować/dezaktywować te funkcję, wybrać "MAX. VOL. AT ON" za pomocą pokrętła 14-rys. 1, a następnie potwierdziç, naciskajàc przycisk "ENTER" **15-rys. 1**.

#### **"OK"**

Aby zakończyć regulację, wybrać za pomocą pokrętła 14-rys. 1 "OK" i nacisnąć przycisk "ENTER" 15-rys. 1, aby potwierdziç ustawienia i powróciç do menu głównego "AUDIO SETUP".

## TRYB MP3

System jest w stanie rozpoznaç typ włożonej płyty CD.

Podczas fazy rozpoznawania na wyświetlaczu pojawia się napis "ATTEN-SIONE - attendere prego lettura CD in corso" (UWAGA - rozpoznawanie CD w toku) po "Esplorazione MP3 in corso..." (Poszukiwanie MP3 w toku...).

**UWAGA** Nie używać nośników CD Audio lub CD MP3 formatu 8 cm, ani specyficznych adapterów: użycie tego formatu spowoduje uszkodzenie systemu.

**UWAGA** System grupuje pliki znajdujące się wewnątrz CD z MP3 w katalogi, tworzàc wykaz wszystkich katalogów zawierajàcych nagrania MP3 (do maksymalnie czterech poziomów katalogów/podkatalogów). Nazwy katalogów i plików nie mogà przekroczyç 20 znaków.

Nazwy nagrań MP3 nie mogą zawierać następujących znaków: spacji, ' (apostrofów), **(** i **)** (otwartych lub zamkniętych nawiasów).

Podczas tworzenia CD z MP3 sprawdzaç, czy nazwy plików nie zawierajà tych znaków; w przeciwnym razie system nie będzie w stanie odtworzyć tych nagrań.

Dane, które znajdują się na płycie CD z MP3, mogà zawieraç maksymalnie 999 nagrań muzycznych. Jeżeli użytkownik wprowadzi CD z MP3 zawierający więcej niż 999 nagrań (plików), system rozpozna tylko pierwszych 999 nagrań (plików) i na wyświetlaczu pojawi się przez 7 sekund następujący napis **rys. 35** ., ATTENSIONE, SOLO I PRI-MI 999 BRANI DEL CD MP3 INSERITO WERRANNO GESTITI DAL SISTEMA" (Uwaga tylko pierwszych 999 nagrań będzie sterowanych przez system); aby przerwaç wyprzedzajàco komunikat, nacisnać przycisk "ESCAPE" **13-rys. 1.** 

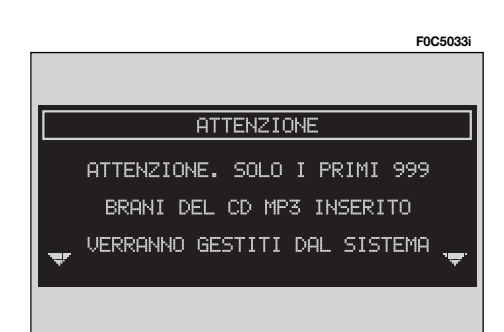

Dla każdego CD z MP3 możliwe jest utworzenie listy odtwarzania nagrań (Playlist); utworzenie kolejnej listy spowoduje nadpisanie automatyczne poprzedniej.

System umożliwia zapamiętanie maksymalnie 10 list nagrań (odpowiadających 10 różnym płytom CD); po osiągnieciu maksymalnej poprzednia lista zostanie nadpisana nową; na wyświetlaczu pojawi się następujący komunikat: ..SONO GIA STATE MEMORIZZATE 10 PLAYLIST, SI VUOLE SOVRASCRIVE-RA LA PIU VECCHIA?" (Zapamiętanych jest już 10 Playlist, czy nadpisać starą liste?).

W momencie, w którym włożona zostanie płyta CD z MP3, system sprawdza, czy posiada zapamiętaną listę nagrań związaną z tym CD.

Jeżeli lista jest już zapamiętana, rozpocznie się odtwarzanie nagrań zgodnie z listą. Jeżeli lista połączona z tym CD z MP3 nie występuje, rozpocznie się odtwarzanie od pierwszego pliku znajdującego się na CD.

**UWAGA** Charakterystyka i warunki funkcjonowania odtwarzacza plików MP3:

– czestotliwości wzorcowe odtwarzania: 44,1 kHz, stereo (od 96 do 320 kbit/s) - 22,05 kHz, mono lub stereo (od 32 do 80 kbit/s);

 $-$  możliwość odtwarzania utworów ze zmiennym bit-rate;

– kompatybilne z CD multisesyjnymi, w tym przypadku czytana jest tylko pierwsza sesja;

– kompatybilne z odtwarzaczem p∏yt CD-RW;

– CD MP3 spe∏nia wymagania ISO 9660;

– niezgodny z formatem ID3TAG-2;

– niezgodny z CD z napisem packed writing (DirectCD™ lub INCD™);

– nie mo˝liwe jest odtwarzanie plików zapisanych w formacie WMA<sup>™</sup> lub Atrac3™ z rozszerzeniem .mp3.

Jeżeli utwór na płycie CD z MP3 nie został nagrany z właściwą częstotliwością wzorcowà, odtwarzanie zostanie natychmiast zatrzymane i na wyświetlaczu pojawi się następujący komunikat "BRANO CAMPIONATO CÓN FORMATO NON COMPATIBILE" (Nagranie aktualne zostało wykonane w formacie niekompatybilnym) **rys. 36**.

#### **ELEMENTY EKRANU GŁÓWNEGO I FUNKCIE**

Na ekranie głównym przedstawione są następujące funkcje rys. 37:

– oznaczenie sposobu funkcjonowania audio (MP3);

– nazwa pliku lub utworu muzycznego;

– autor (je˝eli zosta∏ umieszczony);

– symbol TA, SFL, RPT..., je˝eli w∏àczona jest odpowiednia funkcja;

– numer aktualnie odtwarzanego utworu;

– stan aktualny odtwarzacza CD MP3 (odtwarzanie, pauza, zatrzymanie);

– czas odtwarzania.

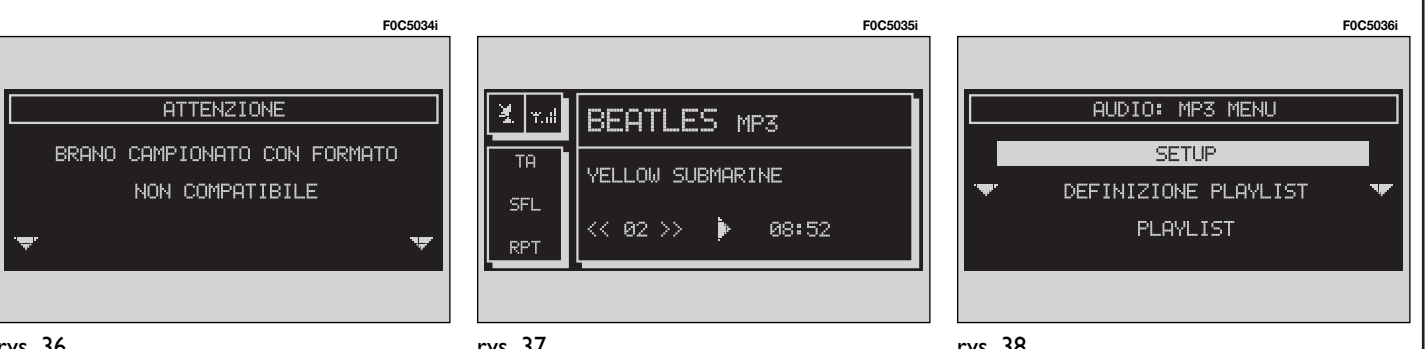

Po naciśnieciu przycisku "ENTER" 15**rys.** I zostaną pokazane następujące funkcje, **rys. 38 - rys. 39**.

- SETUP;
- DEFINIZIONE PLAYLIST;
- PLAYLIST;
- MOSTRA PLAYLIST;
- COMPRESSION;
- $-$  TA:
- SCAN;
- SHUFFLE;
- REPEAT.

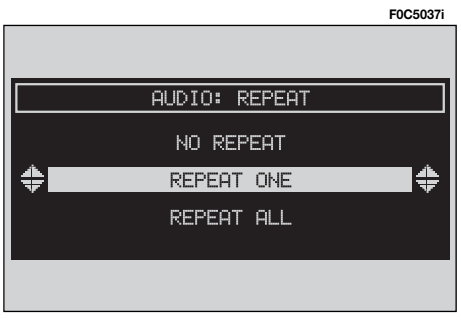

Aby przerwaç odtwarzanie CD MP3, nacisnać krótko przycisk "II/ $\triangleright$ <sup>\*</sup> 21**rys. 1**. Aby przywróciç odtwarzanie CD MP3, nacisnàç krótko ponownie przycisk "**II**/ ˜" **21-rys. 1**. Aby w∏àczyç pauzę CD MP3, nacisnąć dłużej przycisk "**II**/ ˜" **21-rys. 1**. Sterowanie "stop" lub "pauza" spowoduje zatrzymanie odtwarzania nagrania przy aktywnym ekranie g∏ównym, na którym pokazywane sà wskazania ostatnio odtwarzanego nagrania.

Aby wyjàç CD z MP3 z gniazda **5-rys. 1**, należy nacisnąć przycisk **▲ 9-rys. I**.

#### **FUNKCIA ..SETUP" (REGULACJE AUDIO)**

Aby uzyskać dostep do menu regulacii audio podczas słuchania CD MP3, wybrać za pomocą pokrętła 14-rys. 1 przycisk graficzny "SETUP" i potwierdzić wybór, naciskając przycisk "EN-TER" **15-rys. 1**.

Dla opisu różnych funkcji dostępnych w menu, patrz analogiczny rozdział "USTAWIENIA AUDIO" opisany poprzednio.

#### **FUNKCIA ..DEFINIZIONE PLAYLIST" (tworzenie playlist)**

Funkcja "DEFINIZIONE PLAYLIST" steruje nagraniami wewnàtrz CD MP3 (do maksymalnie 100 nagrań). W odpowiednim oknie pokazany jest wybór nagrań, możliwość dodania lub skasowania. Możliwe jest dodanie pojedynczego nagrania lub całej serii nagrań. Funkcja ta opisana jest szczegółowo w specyficznym rozdziale w dalszej części instrukcji.

*Funkcja "DEFINIZIONE PLAYLIST"nie jest aktywna podczas odtwarzania CD MP3 i b´dzie aktywna po zatrzymaniu odtwarzania CD.*

#### **FUNKCIA ..PLAYLIST"**

Aby aktywować/dezaktywować tę funkcję, która umożliwia lub nie odtwarzanie nagrań zgodnie z wykazem "DE-FINIZIONE PLAYLIST" zapamiętanym przez użytkownika, wybrać za pomocą pokrętła **14-rys. 1** "PLAYLIST", a następnie nacisnąć przycisk "ENTER" **15rys. 1** dla potwierdzenia wyboru.

#### **FUNKCIA .. MOSTRA PLAYLIST"**

Funkcia pozwala wyświetlić zapamietana Playliste i modyfikować ja częściowo lub całkowicie.

Funkcja ta jest nieaktywna, gdy brak jest jakiejkolwiek Playlisty.

#### **FUNKCJA "COMPRESSION"**

Funkcja ta optymalizuje jakość dźwięku podczas odtwarzania CD MP3 w samochodzie.

Aby aktywować/dezaktywować te funkcję, należy wybrać "COMPRES-SION" za pomocą pokrętła 14-rys. 1, a następnie nacisnąć przycisk "ENTER" **15-rys. 1**, aby potwierdziç wybór.

#### **FUNKCJA** "TA"

(informacje o ruchu na drogach)

Aby aktywowaç/dezaktywowaç funkcję TA (Traffic Announcement), umożliwiajàcà odbiór komunikatów o ruchu na drogach podczas słuchania CD z MP3, należy wybrać "TA" za pomocą pokrętła **14-rys. 1** i nacisnąć przycisk "EN-TER" **15-rys. 1**, aby potwierdziç wybór funkcji "SI" (TAK) lub "NO" (NIE).

Dla opisu tej funkcji, patrz odpowiedni rozdział "RADIO".

Wybrać "SI" (Tak) lub "NO" (Nie) za pomocą pokrętła 14-rys. 1, a następnie potwierdziç naciskajàc przycisk "ENTER" **15-rys. 1**.

#### **FUNKCIA ..SCAN"**

(odtwarzanie fragmentów nagrań)

Funkcję tę aktywuje/dezaktywuje się wybierając "SCAN" za pomocą pokrętła **14-rys. 1** i potwierdzając wybór naciśnięciem przycisku **15-rys.** I.

Gdy funkcja "SCAN" jest aktywna, na wyświetlaczu pojawia się napis "SCAN".

W tym przypadku są odtwarzane przez oko∏o 10 sekund wszystkie nagrania z płyty CD MP3 w kolejności ich zapisu lub odtworzona zostanie zawartość listy wstępnie zaprogramowanej (w funkcji włączenia/wyłączenia "Playlist").

Aby dezaktywować tę funkcję, nacisnąć ponownie przycisk "ENTER" 15**rys. 1**.

#### **FUNKCIA ..SHUFFLE"**

(odtwarzanie przypadkowych nagrań)

Funkcje "SHUFFLE" aktywuje/dezaktywuje się obracając pokrętłem **14-rys. 1** i naciskając przycisk "ENTER" **15-rys.** 1 po wybraniu tej funkcji.

Gdy funkcja "SHUFFLE" jest aktywna, na wyświetlaczu pojawia się napis "SHUFFLE".

Gdy funkcja ta jest aktywna, nagrania na CD z MP3 odtworzone zostaną w kolejności przypadkowej lub odtworzona zostanie w kolejności przypadkowej zawartość listy wstępnie zaprogramowanej (w funkcji w∏àczenia/wy∏àczenia "Playlist").

Aby dezaktywować tę funkcję, nacisnąć ponownie przycisk "ENTER" **15rys. 1**.

#### **FUNKCIA ..REPEAT"**

Funkcie te aktywuie/dezaktywuje sie naciskając przycisk "ENTER" 15-rys. 1 po wybraniu "REPEAT" przy pomocy pokretła 14-rys. 1. Na wyświetlaczu może pojawić się napis "NÓ REPEAT", "RE-PEAT ONE" lub "REPEAT ALL" rys. 39.

– "NO REPEAT": funkcja wyłączona;

– "REPEAT ONE": powtarzanie słuchanego utworu z płyty CD MP3 lub playlist;

– "REPEAT ALL": powtarzanie wszystkich słuchanych utworów z płyty CD MP3 lub playlist.

Gdy funkcja jest aktywna, na wyświetlaczu pojawia się napis "RPT".

Wybrać żądaną funkcję przy pomocy pokretła 14-rys. 1 i potwierdzić wybór naciskając przycisk "ENTER" 15**rys. 1**.

#### **ODTWARZANIE PLAYLIST**

Po włożeniu CD z MP3, dla którego utworzona została poprzednio lista, uruchamia się automatycznie odtwarzanie nagrań w funkcji wstepnie zaprogramowanej kolejności odtwarzania.

*Funkcje "DEFINIZIONE PLAYLIST", "PLAYLIST" i "MOSTRA PLAYLIST" sà aktywne tylko po zatrzymaniu odtwarzania CD MP3 (..Stop").* 

Rozpoczynając od trybu "Stop" (zatrzymanie odtwarzania po naciśnięciu przycisku "II/<sup>•</sup>" 21-rys. 1), użytkownik może zmodyfikować playlistę za pomoca funkcji "DEFINIZIONE PLAYLIST" lub ustawiając kolejność odtwarzania nagrań. W tym momencie możliwe jest rozpoczęcie odtwarzania CD MP3 po ponownym naciśnięciu przycisku "II/<sup>\*</sup>" **21-rys.** I (sterowanie "Play").

#### **ODTWARZANIE PŁYTY CD z MP3**

Po włożeniu CD MP3, dla którego nie została utworzona poprzednio playlist, moduł odtwarzacza systemu CONNECT  $Nav +$  spowoduje wyświetlenie przez 5 sekund nazwe pierwszego katalogu "nie pustego". Odtwarzanie rozpocznie się automatycznie od pierwszego nagrania pierwszej sekcji znajdującej się w CD MP3, a następnie w zaprogramowanej kolejności. Gdy zostaną odtworzone wszystkie nagrania znajdujące się wewnątrz sekcji, nastąpi przejście do odtwarzania nagrań znajdujących się w następnej sekcji CD MP3. Przed rozpoczęciem procedury odtwarzania pierwszego nagrania nowej sekcji, na wyświetlaczu pojawi się na pięć sekund nazwa nowego katalogu.

Na ekranie głównym pokazywane są następujące informacje **rys. 37**:

– oznaczenie sposobu funkcjonowania audio (MP3);

– jeżeli są dostępne, nazwisko autora i tytuł utworu lub nazwa pliku;

– numer aktualnie odtwarzanego utworu;

– aktualny stan CD MP3 (odtwarzanie, pauza, zatrzymanie);

– czas odtwarzania;

– napis TA, SHUFFLE, REPEAT... je˝eli aktywna jest odpowiednia funkcja.

Funkcje "DEFINIZIONE PLAYLIST" i "PLAYLIST" sà aktywne tylko po zatrzymaniu odtwarzania CD MP3 ("Stop").

Podczas odtwarzania CD MP3 przyciski **∴ < <'** 22-rys. 1 i "▶ ▶'' 18-rys. 1 spełniają następujące funkcje:

– po krótkim naciśnięciu przycisku przechodzi się do nagrania poprzedniego/następnego (jeżeli jest utworzona playlist), a przejście z jednej sekcji CD do następnej spowoduje wyświetlenie przez 5 sekund nazwę nowego katalogu;

– po dłuższym naciśnięciu przycisku przechodzi się z katalogu (bezpośrednio) do sekcji CD MP3 poprzedniej/następnej (jeżeli sekcja zawiera nagrania). Podczas tej operacji wyświetlana zostanie przez 5 sekund nazwa nowego wybranego katalogu.

#### **DEFINIZIONE PLAYLIST**

Funkcia "DEFINIZIONE PLAYLIST" umożliwia utworzenie kolejności odtwarzania nagrań (playlist) **rys. 40**.

Wybrać "DEFINIZIONE PLAYLIST" za pomocą pokrętła 14-rys. I z ekranu g∏ównego i potwierdziç wybór przyciskiem **15-rys. 1**.

Aby utworzyć playlistę, należy wykonać następujące operacje:

– wybrać żądane nagranie z dostępnych pozycji za pomocą pokrętła 14**rys. 1**;

– potwierdziç wybór naciskajàc przycisk "ENTER" **15-rys. 1**.

Wykonać procedure analogiczną dla wszystkich nagrań, które chcemy umieścić na liście

Gdy zostanie wprowadzone maksymalnie 100 nagrań, na wyświetlaczu pojawi się następujący komunikat "La playlist e completa. Eliminare almeno un brano per inserire qello corrente" (Playlista jest kompletna. Usunàç przynajmniej jedno nagranie, aby wprowadziç nagranie bie˝àce) **rys. 41**.

Po naciśnięciu przycisku "ESCAPE" **13-rys.** I pojawia się ekran, na którym znajduje się żądanie zapamiętania wykonanych regulacj. Po tej operacji następuje powrót do ekranu głównego trybu MP3

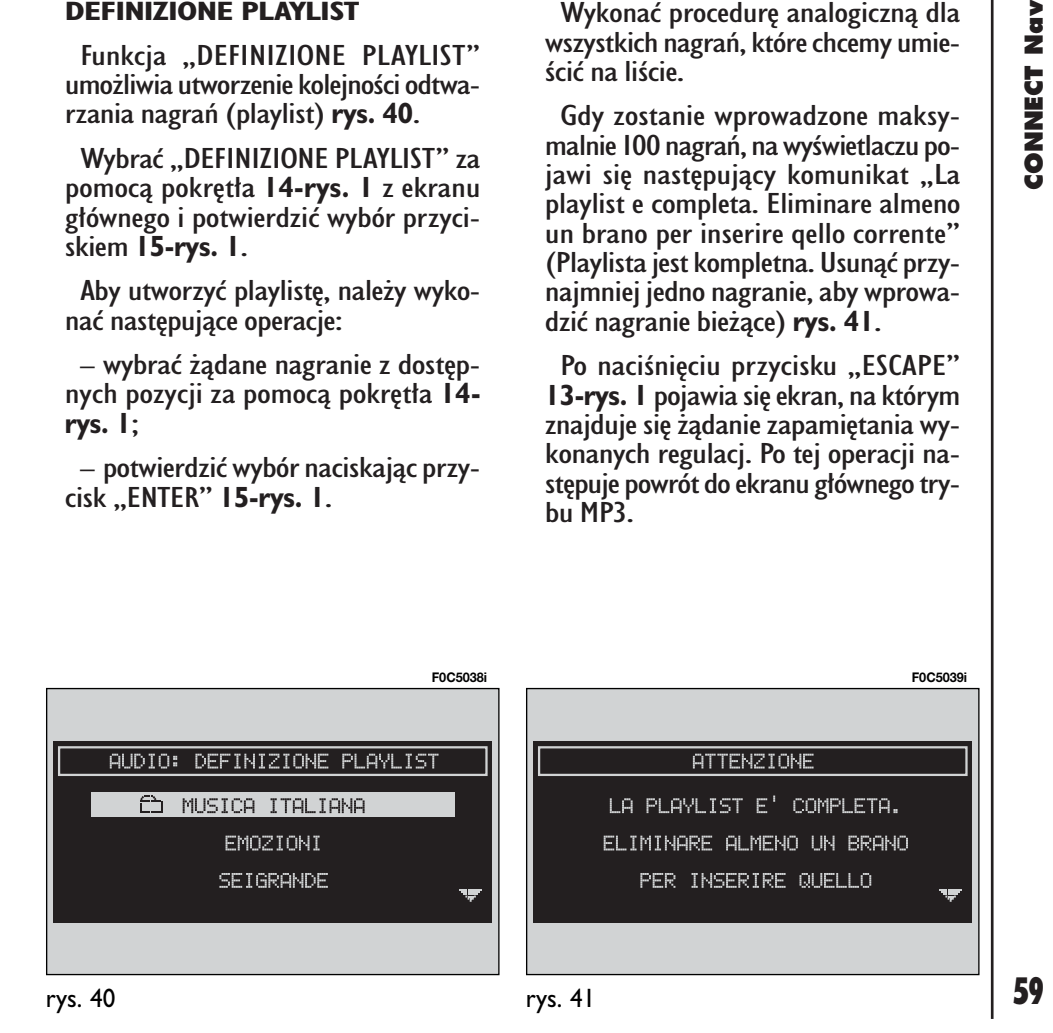

### **PLAYLIST**

Funkcja ta pozwala aktywowaç/dezaktywowaç odtwarzanie z listy **rys. 42**.

Po włożeniu płyty CD MP3 funkcja "PLAYLIST" sprawdza automatycznie, czy posiada zapamiętaną listę nagrań lub czy nie ma takiej listy.

Wybrać "SI" (TAK) lub "NO" (NIE) za pomocą pokrętła 14-rys. 1, a następnie dla potwierdzenia nacisnàç przycisk "ENTER" **15-rys. 1**.

Nacisnać przycisk "ESCAPE" **13-rys. 1**, aby powrócić do ekranu głównego trybu MP3 bez zachowania ustawień

### **MOSTRA PLAYLIST (WYÂWIETLANIE PLAYLIST)**

Wybrać "MOSTRA PLAYLIST" za pomocą pokrętła 14-rys. 1 i potwierdzić wybór naciskajàc przycisk "ENTER" **15** rys. I. Pojawi się ekran, który zawiera funkcję inicjującą całkowite kasowanie ..CANCELLA TUTTO" (skasuj wszystko) i kolejne nazwy zapamietanych list odtwarzanych plików powsta∏ych przy kolejnych włożeniach płyt rys. 43. Po wybraniu nazwy pliku przy pomocy pokrętła **14-rys. 1**, należy potwierdzić wybór naciskajàc przycisk "ENTER" **15-rys. 1**. Spowoduje to skasowanie wybranego pliku (nagrania) z listy.

Po naciśnieciu przycisku "ESCAPE" **13-rys.** I pojawia się żądanie podjęcia decyzji, czy wykonane ustawienia zachować, czy nie. Następnie wraca się do ekranu g∏ównego MP3.

Po wybraniu "CANCELLA TUTTO" (skasuj wszystko) za pomocą pokrętła 14**rys. 1** i potwierdzeniu wyboru przez naciśnięcie przycisku "ENTER" 15-rys. 1 jest możliwe skasowanie listy plików występujących wewnątrz listy; w ten sposób można wyłączyć funkcję z menu playlist.

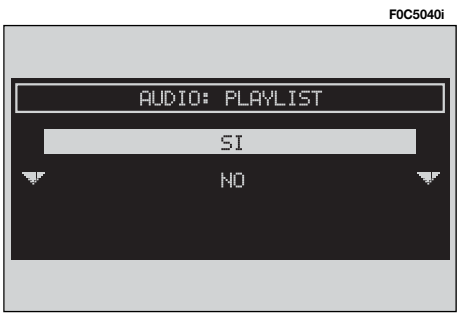

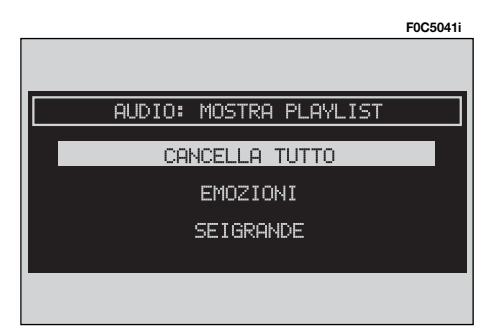

60

# TELEFON KOMÓRKOWY STEROWANY KOMENDAMI GŁOSOWYMI

System wyposażony jest w dwuzakresowy telefon komórkowy GSM Dual Band głośno mówiący.

Standardowy GSM (Global system for Mobile Communication) dostepny jest obecnie w wielu krajach a strefa odbioru obejmuje bardzo duży zasięg. Aby uzyskać informacje o polu zasięgu sieci GSM i jego ewentualnym rozszerzeniu w przyszłości, należy skontaktować sie z operatorem sieci.

# OPIS OGÓLNY

Telefon komórkowy posiada wiele funkcji, które można bardzo łatwo użyć:

– kod PIN (Personal Identyfication Number), aby uniemożliwić korzystania z telefonu przez osoby niepowołane;

– zmienny kod PIN;

– aktywacja i dezaktywacja ˝àdania kodu PIN dla uzyskania dostepu do sieci telefonicznej;

– akceptacja i odmowa nadchodzàcych połączeń telefonicznych;

– po∏àczenia telefoniczne;

– po∏àczenia awaryjne (tak˝e bez karty SIM i bez wprowadzania kodu PIN);

– odczytywanie numerów telefonów zapamiętanych na karcie SIM;

– wprowadzanie nowych numerów telefonów na kartę SIM;

– kasowanie numerów telefonów z karty SIM;

– informacje o stanie karty SIM (prawidłowe lub nieprawidłowe wprowadzenie);

– dostep do listy ostatnich 10 numerów, aby ułatwić częste ich używanie;

– dostep do listy ostatnich 10 połączeń odebranych;

– SMS (Short Message Service); funkcja umożliwiająca odbieranie i otrzymywanie krótkich informacji tekstowych;

 $-$  aktywacja i dezaktywacja dostępu do kart SIM;

– dostep i możliwość modyfikacji listy najczęściej używanych numerów telefonicznych i spisu telefonów;

– reczne wybieranie numerów;

– ustawienia DTMF (Dual Tone Multi Frequency), aby powtórzyç wybranie numeru telefonu i zablokowanie numeru identyfikacyjnego transmisji;

– wybór operatora sieci;

– ustawienie głośności i tonu nadchodzących połączeń:

– wyÊwietlanie kredytu pozostajàcego w przypadku kończenia się kredytu karty SIM;

– wyświetlanie sygnału intensywności pola i innych uwag i ostrzeżeń o stanie sieci za pomocà symboli i napisów.

# **OPERACJE WSTEPNE**

### **WEJÂCIE/WYJÂCIE W TRYBIE TELEFON**

Aby wejść w tryb funkcjonowania telefonu, wykonać następujące **operacje:**

– nacisnàç krótko (impuls) przycisk "TEL" **10-rys. 1** na panelu przednim.

(Gdy system Connect jest wy∏àczony, nale˝y przed naciskaniem przycisku obrócić kluczyk w wyłączniku zapłonu w położenie **MAR**).

Na wyświetlaczu pojawi się ekran g∏ówny **rys. 44** telefonu, na którym podane sa nastepujace informacje:

– skrytka do wprowadzania numeru telefonu;

– natężenie pola GSM. Natężenie sygnału GSM wyświetlona zostanie także wtedy, gdy nie jest włożona karta SIM;

– operator sieci GSM. Gdy w∏o˝ona jest karta SIM, jest wprowadzony prawidłowy kod i nie jest dostępny żaden operator sieci, na wyświetlaczu pojawi się napis "RICERCA..." (wyszukiwanie...)

Jeżeli telefon jest "wyłączony", na wyświetlaczu pojawi się napis "TEL OFF".

– symbol w kszta∏cie koperty oznaczajàcy jeden lub kilka komunikatów SMS nie jest odebranych;

– symbol w kszta∏cie strza∏ki oznaczający aktywne połączenie telefoniczne;

– okno dla wprowadzenia numeru telefonu z napisem "digit. num.".

Jeżeli na ekranie zaświeci się dioda świecąca TEL, oznacza to że moduł telefonu jest włączony.

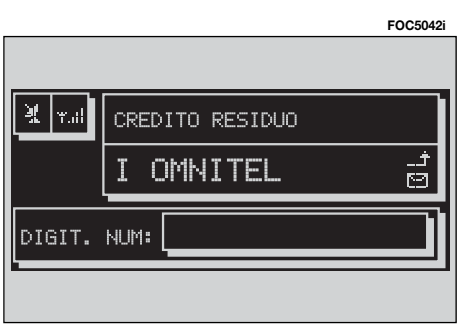

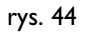

Jeżeli w trybie ekranu głównego telefonu naciśnie się przycisk "ENTER" **15**rys. I, uzyskuje się dostęp do nastepującego menu:

#### NUMERI FREQUENTI

(często używane numery telefonów);

ULTIMI NRI RICEVUTI (ostatnio odebrane po∏àczenia);

ULTIMI NRI CHIAMATI (ostatnio wykonane po∏àczenia);

#### AGENDA

(sterowanie bazà danych nazwisk/ numerów telefonów);

#### **WAP**

(serwis WAP - Wireless Access Protocol);

#### VOICE MEMO

(sterowanie oknem z rozpoznaniem głosu);

MESSAGII (komunikaty);

IMPOSTAZIONI TEL (ustawienia telefoniczne).

Aby powróciç do ekranu g∏ównego telefonu, nacisnać przycisk "ESCAPE" **13rys. 1**.

Istnieje ponadto inny sposób "ESCA-PE", w którym system CONNECT już dzia∏a (na przyk∏ad w trybie audio), aby wejść do trybu telefon:

– nacisnàç krótko (impuls) przycisk  $\rightarrow$  8-rys. I, na wyświetlaczu pojawi się na kilka sekund ostatni numer telefonu wprowadzony poprzednio;

– aby uzyskaç po∏àczenie z tym numerem, nacisnàç ponownie przycisk <sup>ß</sup> **8 rys. 1**.

Podczas przeprowadzania rozmowy telefonicznej na wyświetlaczu pojawią się informacje pokazane na **rys. 45**:

– stan telefonu ("rozmowa w toku");

– czas trwania rozmowy telefonicznej;

– pozosta∏y kredyt na karcie (tylko dla ważnej karty);

– numer telefonu po∏àczenia nadchodzącego i wysyłanego połączenia (je*ieli jest dostępny dla operatora sieci*);

– dane ewentualnie zawarte w notatniku połączonym z tym numerem;

– numery wprowadzone podczas konwersacji w czasie połączenia z operatorem sieci i jeżeli zostały wprowadzone informacje żądane, takie jak numer karty kredytowej, godziny przybycia pociàgów itp.

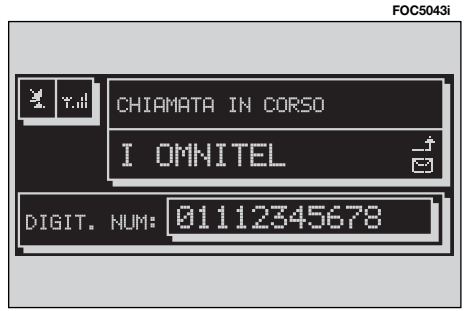

**CONNECT NGV PRINAMIZATION** 

Po dłuższym naciśnieciu przycisku "TEL" **10-rys. I** możliwe jest wyłączenie (operacji towarzyszy wyświetlany symbol (klepsydra) funkcjonowaniu telefonu (TEL OFF) **rys. 46**. Przywrócenie funkcjonowania telefonu nastąpi po krótkim naciśnięciu tego przycisku.

#### **WPROWADZANIE KARTY TELEFONICZNEJ**

Jeżeli włożona karta SIM jest nieważna, podczas włączenia funkcji telefonu na wyświetlaczu pojawi się odpowiedni komunikat.

Wprowadzenie ważnej karty SIM umożliwia połączenia telefoniczne i dostęp do jego funkcji. Kartę telefoniczną należy<br>włożyć do specialnei szczeliny 6-rys. I. tak aby zintegrowany chip znajdował się z przodu po prawej stronie odpowiednio do kierunku jazdy samochodu do momentu wyjęcia karty ze szczeliny.

**UWAGA** Jeżeli okaże się to konieczne, używać wyłącznie adaptera karty SIM dostarczanego z samochodem; w przypadku zagubienia, uszkodzenia lub kupienia innego adaptera skontaktowaç się z **ASO Fiata.** 

Prawid∏owe wprowadzenie karty należy potwierdzić przez wprowadzenie kodu cyfrowego PIN **rys. 47**.

Aby wyjąć kartę SIM, nacisnąć lekko gniazdo karty i zwolniç nacisk; system spowoduje wysuniecie karty w taki sposób, że będzie można ją wyjąć.

**UWAGA** Wyjecie karty SIM przy właczonym telefonie może spowodować chwilowe nieprawidłowości; przed wyjeciem karty SIM zawsze wyłaczyć telefon przez dłuższe naciśnięcie przycisku "TEL" **10-rys. 1** lub w systemie poprzez naciśniecie lewego pokretła 19-rys. 1. W przypadku usterki spowodowanej wyjęciem karty podczas funkcjonowania telefonu, normalne funkcjonowanie zostanie przywrócone po wyłączeniu i ponownym uruchomieniu samochodu.

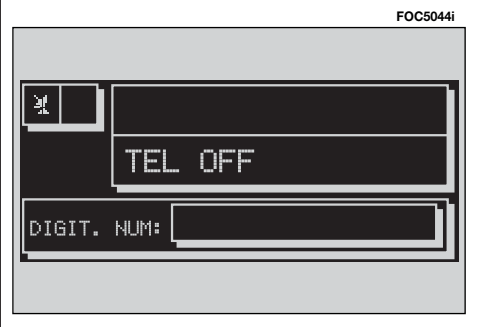

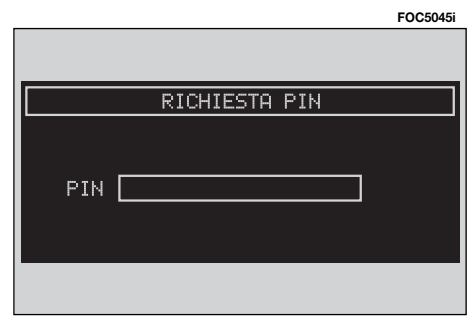

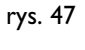

64

#### **WPROWADZENIE KODU PIN**

**UWAGA** Kod PIN (Personal Identification Number) uniemożliwia osobom niepowołanym korzystanie z karty SIM.

Kod PIN żądany jest przez system CONNECT w następujących przypadkach:

– gdy system jest w∏àczony, z kartà SIM już włożoną do czytnika i aktywne jest blokowanie kodu PIN przez karte;

– gdy w∏o˝ona zostanie karta SIM do czytnika przy systemie już włączonym i aktywne jest blokowanie kodu PIN przez karte;

– gdy zostanie ponownie w∏àczony modu∏ telefoniczny za pomocà przycisku "TEL" **10-rys.** I po jego poprzednim wyłączeniu (TEL OFF), karta SIM jest włożona do czytnika, aktywne jest blokowanie kodu PIN przez kartę i kod PIN nigdy nie był wprowadzany poprzednio;

– gdy użytkownik łączy się telefonicznie (nieawaryjnie), karta SIM jest wło-˝ona do czytnika, aktywne jest blokowanie kodu PIN przez kartę i kod PIN nigdy nie był wprowadzany poprzednio.

Kod PIN, składający się ze zmiennej ilości cyfr od czterech do ośmiu, musi być wprowadzony za pomocą przyci-

sków **17-rys.** I znajdujących się w dolnej części panelu i potwierdzony naci-Êni´ciem przycisku "ENTER" **15-rys. 1**. Wprowadzane cyfry przedstawione zostają na wyświetlaczu jako gwiazdki.

Ewentualne korekcje wprowadzanego kodu PIN mogà zostaç wykonane po naciśnięciu przycisku "ESCAPE" 13-rys. 1, który spełnia funkcję kasowania wprowadzanych znaków.

**UWAGA** Jeżeli użytkownik nie wprowadzi kodu PIN lub wprowadzi kod PIN nieprawidłowy i potwierdzi go, na wyświetlaczu pojawi się okno dialogowe z komunikatem, że funkcje telefonu nie będą dostępne do momentu wprowadzenia prawid∏owego kodu PIN, za wyjàtkiem rozmów awaryjnych (z policją, pogotowiem ratunkowym, strażą pożarną itd.); w tym przypadku na wyświetlaczu pozostaje do dyspozycji tylko okno do wprowadzenia numeru.

**UWAGA** Po kilku (tylu ile cyfr maksymalnie ma kod PIN) kolejnych nieprawidłowych i potwierdzonych próbach wprowadzenia kodu PIN karta zostanie zablokowana. Aby odblokować kartę, wprowadziç zarówno kod PUK (Pin Unblocking Key) jak i nowy kod PIN.

Po wprowadzeniu kodu PIN nastàpi sygnał poszukiwania operatora sieci i na ekranie pojawi się główna strona funkcji telefonu. Po połączeniu telefonicznym na wyświetlaczu pojawi się nazwa operatora sieci.

#### **NADCHODZACE POŁACZENIE TELEFONICZNE**

W jakimkolwiek trybie funkcjonowania znajduje się system po odebraniu po∏àczenia telefonicznego, na okno aktualnie otwarte na wyświetlaczu nałozy się okno dialogowe rys. 48, na którym pokazane zostaną następujące informacie:

– po∏àczenie telefoniczne z;

– nazwisko rozmówcy, z którym następuje połączenie (jeżeli zapamiętane jest w spisie);

**FOC5046i**

**INFORMAZIONE UTENTE** 

CHIAMATA TELEFONICA DA MARIO ROSSI

– numer telefonu rozmówcy, z którym nastepuje połączenie, jeżeli ta usługa dostępna jest u operatora sieci.

#### **Aby zaakceptowaç nadchodzàce po∏àczenie telefoniczne, nale˝y:**

– nacisnàç krótko (impuls) przycisk <sup>ß</sup> **8-rys. 1**; okno dialogowe zniknie, dzwonek telefonu wyłączy się, a na wyświetlaczu pojawi się napis "chiamata in corso" (rozmowa w toku).

#### Aby zakończyć rozmowę, należy wykonać następujące operacje:

– nacisnàç przycisk <sup>ß</sup>**8-rys. 1**; system powróci automatycznie do poprzedniego trybu funkcjonowania przed telefonowaniem i na wyświetlaczu pojawia się odpowiednie informacje.

#### **Aby odmówiç po∏àczenie,**  wykonać następujące operacje:

– nacisnąć (naciśniecie długie) przycisk <sup>ß</sup> **8-rys. 1** okno dialogowe zniknie i dzwonek telefonu wyłączy się. W tym przypadku i wyświetlacz będzie pokazywał poprzednie informacje.

**UWAGA** Okno dialogowe zniknie i dzwonek telefonu wyłączy się także w przypadku, w którym połączenie zostanie przerwane.

#### **WYKONANIE POŁĄCZENIA TELEFONICZNEGO**

#### **Aby wykonaç po∏àczenie telefoniczne, nale˝y:**

– wejść w tryb funkcjonowania telefon, tak jak opisano to poprzednio;

– wprowadziç numer Waszego rozmówcy za przycisków wielofunkcyjnych **17-rys.** I znajdujących się w dolnej części panelu przedniego:

 $-$  jeżeli trzeba wprowadzić prefix międzynarodowy (znak "+"), należy nacisnać dłużej przycisk " $*/+$ ";

na wyświetlaczu pojawi się wprowadzony numer w odpowiednim oknie; możliwe jest wprowadzenie maksymalnie 20 cyfr i w przypadku, w którym pole oka że się niewystarczające, interfejs stworzy przedłużenie pola po lewej stronie;

– aby uruchomiç po∏àczenie, nacisnàç przycisk **\ 8-rys.** 1; na wyświetlaczu pojawią się informacje pokazane na **rys. 45**.

Aby wprowadziç numer telefonu, należy wykonać następujące instrukcje:

Nacisnàç krótko przycisk wielofunkcyjny **17-rys. 1**; zostanie wprowadzony odpowiednia cyfra lub znak;

Szczególnie zaleca się używać przycisków " $\check{f}$ " i " $\#$ ".

Długie naciśnięcie przycisku " $*/+$ " w czasie wprowadzania numeru telefonu spowoduje wprowadzenie prefixu miedzynarodowego (znak  $+$ ").

Długie naciśniecie przycisków numerycznych (od 1 do 9) spowoduje, że na wyświetlaczu pojawi się numer telefonu odpowiadajàcy numerowi znajdujàcemu się w pamięci (patrz rozdział "NUMERI FREQUENTI" (Numery często używane).

Pod krótkim naciśnięciu przycisku ..ESCAPE" 13-rys. I kasuje się ostatni wprowadzony numer.

Pod dłuższym naciśnięciu przycisku ..ESCAPE" 13-rys. 1 kasuje się wszystkie wprowadzone numery.

#### **WYBRANIE NUMERU SERWISOWEGO**

Po wykonaniu instrukcji opisanych w rozdziale poprzednim użytkownik mo-˝e wprowadziç numery serwisowe (na przykład: ← #xxxxx←) zgodnie z normà ETSI GSM 02.30.

#### **FUNKCIA ..NUMERI FREQUENTI" (NUMERY CZ¢STO U˚YWANE)**

Funkcja "NUMERI FREQUENTI" umożliwia utworzenie i szybki dostęp do listy 9 numerów telefonicznych bardzo czesto używanych.

Wybór użytkownika, którego numer określony został jako numer często używany "NUMERO FREQUENTE", można wykonać poprzez obrót pokretła 14**rys. 1** i potwierdziç za pomocà przycisku "ENTER" 15-rys. I na ekranie funkcji głównych telefonu. Uzyskuje się w ten sposób dostep do podmenu funkcji "SELEZIONA" (Wybór), "NUOVA VO-CE" (Nowa pozycja) i "ORDINA" (Kolejność) **rys. 49. Z** tego ekranu jest możliwe wybranie numeru przy pomocy kolejnego menu lub kolejnego znanego numeru, wybranego bezpośrednio numeru przy pomocy przycisków wielofunkcyjnych (od **<sup>1</sup>** do **9**) **17-rys. 1**.

#### **"Seleziona" (Wybór)**

Za pomoca funkcii "SELEZIONA" uzyskuje się dostęp do listy numerów zapamiętanych jako często używane (maksymalnie 9) **rys. 50**.

Po wybraniu żądanego numeru obracając pokrętłem **14-rys. I** uruchomić po-∏àczenie naciskajàc przycisk <sup>ß</sup> **8-rys. 1**.

Po naciśnięciu przycisku "ENTER" 15rys. I na wyświetlaczu pojawią się następujące funkcje "CHIAMA" (Wywołanie) i "CANCELLA" (Kasowanie), "IN-FO" (Informacje), **rys. 51**.

*Chiama (Wywo∏anie):* wybraç "CHIA-MA" obracając pokrętłem 14-rys. 1 i następnie nacisnąć przycisk "ENTER" **15-rys.** 1; numer zostanie wywołany.

**Cancella (Kasowanie): wybrać ..CAN-**CELLA" obracając pokrętłem **14-rys. 1**; przed wykonaniem kasowania system zażąda potwierdzenie rys. 52; nacisnąć przycisk "ENTER" 15-rys. 1, gdy potwierdzi się żądanie skasowania; numery znajdujące się pod numerem skasowanym przesuną się automatycznie w górę o jedna pozycję; naciśnięcie przycisku "ESCAPE" **13-rys. 1** anuluje operacje kasowania.

NUMERI FREQUENTI

CHIAMA

CANCELLA

INFO.

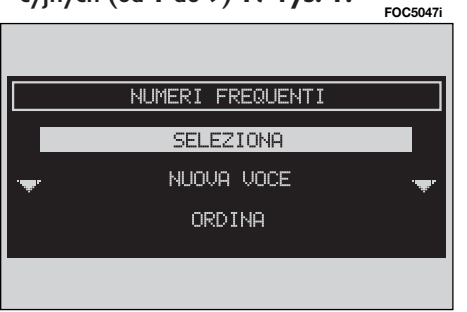

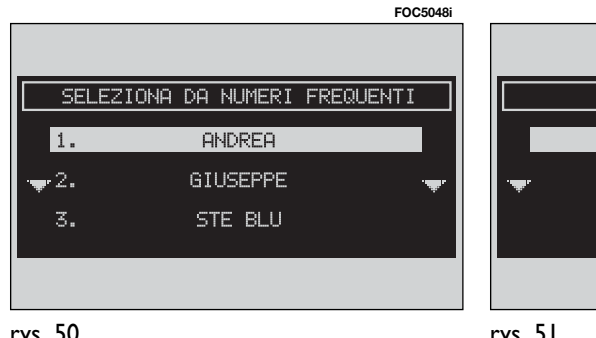

**FOC5049i**

**UWAGA** Eliminacja numeru jest konieczna, gdy lista "Numeri frequenti" (Numery często używane) jest kompletna i zawiera 9 zapamiętanych numerów i żąda się wprowadzenia nowego numeru.

*Info (Informacje):* wybraç przycisk graficzny "Info" obracając pokrętłem **14-rys. 1** i potwierdziç nacisnàç przycisk "ENTER" 15-rys. 1; na wyświetlaczu pojawią się informacje szczegółowe dotyczàce wybranego nazwiska rozmówcy i jego numeru telefonu.

#### **"Nuova voce" (Nowy numer)**

Wybrać "NUOVA VOCE" obracając pokrętłem 14-rys. 1 i potwierdzić operację naciskając przycisk "ENTER" **15-rys.** 1. Pozwala to skopiowaç numer ze spisu telefonów i wprowadziç go do listy numerów często używanych. Jeżeli spis jest pełny, funkcja staje się nieaktywna.

Jeżeli funkcja jest aktywna na ekranie wyświetlana jest klawiatura alfanumeryczna rys. 53 służąca do wprowadzenia cyfr i nazwisk rozmówców lub lista nazwisk zapamietanych w spisie telefonów.

Po wprowadzeniu cyfr lub wyszukaniu w liście za pomocą wybrania liter poczàtkowych nazwiska rozmówcy za pomoca obrotu pokretła 14-rys. 1 potwierdzić wybór przyciskiem "ENTER".

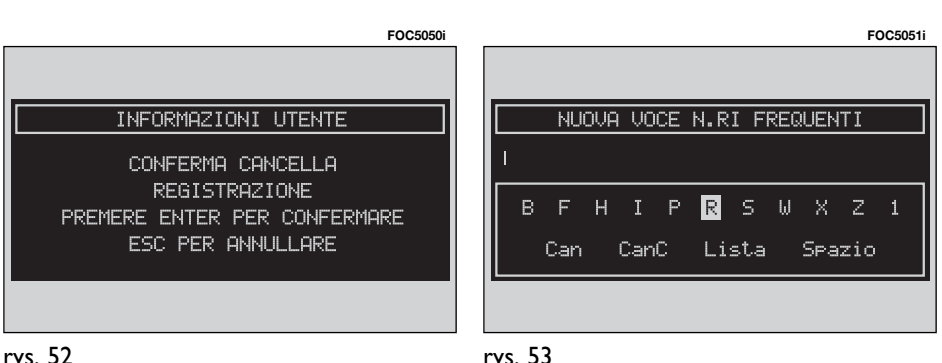

#### **"Ordina" (KolejnoÊç)**

Pozycia "ORDINA" umożliwia modyfikację kolejności numerów występujących w bazie listy numerów często używanych "Numeri Frequenti" (Numery często używane).

Aby przesunąć numer na przykład z pozycji "3" w pozycję "I", wykonać następujące operacje:

– wybrać "ORDINA" obracając pokrętłem 14-rys. 1, a następnie potwierdzić wybór naciskając przycisk "ENTER" 15**rys. 1**;

– wybrać numer znajdujący się w pozycji "3" obracając pokrętłem **14-rys.**  $1$ , a następnie potwierdzić wybór naciskając przycisk "ENTER" 15-rys. 1;

– przesunąć wybrany numer z pozycji "3" w pozycj´ "1" obracajàc **14-rys.** 1, a następnie nacisnąć przycisk "EN-TER" 15-rys. 1, aby zapamiętać nową pozycję.

68 rys. 52

#### **FUNKCJA "ULTIMI N.RI RICEVUTI" (OSTATNIO ODEBRANE POŁĄCZENIA)**

Funkcja "ULTIMI N.RI RICEVUTI" umożliwia dostep do listy numerów ostatnich 10 odebranych połączeń. Każda pozycja listy zawiera nazwisko, z którym można uzyskać połaczenie (jeżeli jest zapamiętane w spisie) i odpowiedni numer telefonu **rys. 54**.

Spis jest automatycznie uaktualniany przez system.

Aby uzyskać połączenie z numerem bezpośrednio z listy, wykonać następujàce operacje:

– wybraç ˝àdany numer obracajàc pokretłem **14-rys. 1**;

– nacisnàç przycisk <sup>ß</sup> **8-rys. 1**, aby uruchomić połączenie.

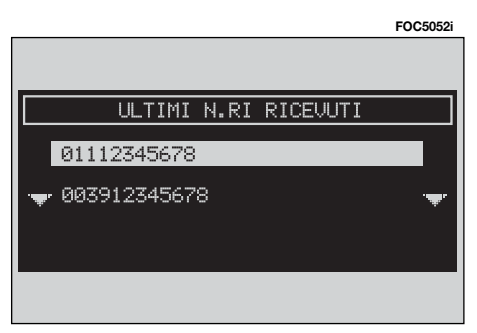

Po wybraniu żądanego numeru nacisnać przycisk "ENTER" **15-rys.** 1; na wyświetlaczu pojawią napisy "CHIAMA" (Połączenie), "REGISTRA IN AGENDA" (Wpisz do notatnika), "INFO" (Informacja).

– obracajàc pokr´t∏em **14-rys. 1** wybrać "CHIAMA" (Połączenie) i potwierdzić operację naciskając przycisk "EN-TER" **15-rys. 1**; system uruchomi automatycznie po∏àczenie z numerem pokazanym na wyświetlaczu rozwijając w praktyce funkcję przycisku **\ 8-rys.** 1;

– obracajàc pokr´t∏em **14-rys. 1** wybrać "REGISTRA IN AGENDA" (Wpisz do notatnika), i potwierdzić operację naciskając przycisk "ENTER" **15-rys.** 1; system spowoduje automatyczne zapamiętanie numeru w spisie.

Jeżeli numer występuje już w liście system wyłączy funkcję "REGISTRA IN AGENDA".

– obracajàc pokr´t∏em **14-rys. 1** wybrać "INFO" (Informacja) i potwierdzić operację naciskając przycisk "ENTER" **15-rys. 1**; na wyświetlaczu pojawią się informacje szczegó∏owe dotyczàce wybranego nazwiska rozmówcy i numer telefonu.

#### **FUNKCJA "ULTIMI N.RI CHIAMATI" (OSTATNIE POŁACZENIA WYKONANE)**

Funkcja "ULTIMI N.RI CHIAMATI" umożliwia dostep do listy numerów ostatnich 10 połączeń wykonanych. Każda pozycja listy zawiera nazwisko, z którym uzyskano połaczenie (jeżeli jest zapamietane w spisie) lub odpowiedni numer telefonu.

Spis jest automatycznie uaktualniany przez system.

Aby uzyskać połączenie z numerem bezpośrednio z listy, wykonać następujace operacje:

– wybrać żądany pozycję z listy za pomoca pokretla **14-rys.** 1;

– nacisnàç przycisk <sup>ß</sup> **8-rys. 1**, aby uruchomić połączenie.

Po wybraniu żądanej pozycji nacisnąć przycisk "ENTER" 15-rys. 1; na wyświetlaczu pojawią napisy "CHIAMA" (Połączenie), "REGISTRA IN AGENDA" (Wpisz do notatnika), "INFO" (Informacja).

– obracajàc pokr´t∏em **14-rys. 1** wybrać "CHIAMA" (Połaczenie) i potwierdzić operację naciskając przycisk "EN-TER" **15-rys. 1**; system uruchomi automatycznie po∏àczenie z numerem pokazanym na wyświetlaczu;

– obracajàc pokr´t∏em **14-rys. 1** wybrać "REGISTRA IN AGENDA" (Wpisz do notatnika) i potwierdzić operacje naciskając przycisk "ENTER" 15-rys. 1; system spowoduje automatyczne zapamietanie pozycji w spisie.

Jeżeli numer wystepuje już w liście. system wyłączy przycisk "REGISTRA IN AGENDA".

– obracajàc pokr´t∏em **14-rys. 1** wybrać "INFO" (Informacja) i potwierdzić operację naciskając przycisk "ENTER" **15-rys. 1**; na wyświetlaczu pojawią się informacje szczegółowe dotyczące wybranego nazwiska rozmówcy i jego numeru telefonu.

#### **FUNKCJA ..AGENDA" (SPIS)**

Funkcia "AGENDA" umożliwia dostep do spisu elektronicznego numerów telefonów i nazwisk osób.

– obracajàc pokr´t∏em **14-rys. 1** wybrać "AGENDA" (Spis) i potwierdzić operacje naciskając przycisk "ENTER" 15-rys. 1; na wyświetlaczu pojawi się następujący ekran rys. 55 i staną się dostępne funkcje "SELEZIONA" (Wybór), "IMMETTE" (Wprowadzenie), "ASCOLTA AG. VOC." (Słuchanie spisu głosów), "CANC. AG. VOC." (Kasowanie spisów głosów).

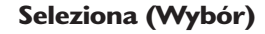

Za pomoca funkcii "SELEZIONA" (Wybór) możliwe jest wybranie numeru zapamiętanego w spisie.

Obracając pokrętłem 14-rys. 1 wybrać funkcję "SELEZIONA" (Wybór) i potwierdzić operacje naciskając przycisk "ENTER" 15-rys. 1; na wyświetlaczu pojawią się przyciski graficzne i okno edycji **rys. 56**. (symbole lub znaki przycisków graficznych zwiàzanych z numerami występującymi w spisie; jeżeli numer występuje już w liście numerów zostanie bezpośrednio wyświetlony).

Przyciski graficzne pozwalajà na wykonanie w następujących opcjach:

– szeregu znaków alfanumerycznych (∏àcznie ze spacjami);

– kasowanie ostatniego znaku (CanC) lub całej wprowadzonej linii (Can);

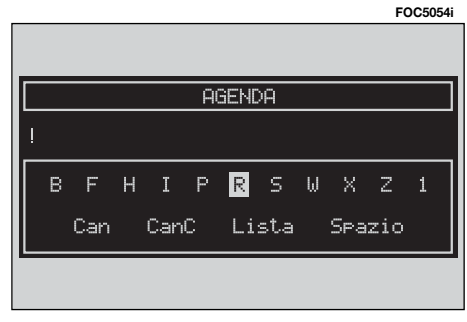

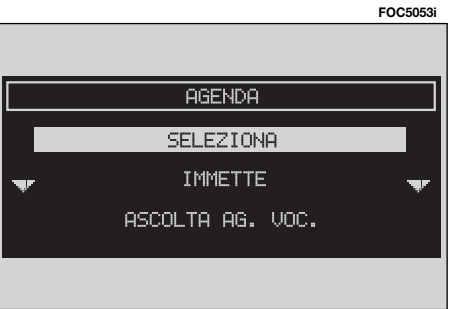
– spis aktywny: po wprowadzeniu litery, wybranej za pokretła 14-rys. 1 i potwierdzeniu za pomocą przycisku "EN-TER" **15-rys. 1**, system wyszuka i wyświetli automatycznie pierwsze zapamiętane nazwisko w bazie danych, które rozpoczyna się na tę samą literę. Kontynuujàc tworzenie nazwiska w oknie edycji, gdy tylko system określi żądane nazwisko w bazie danych, spowoduje jego przesunięcie automatyczne na liście spisu; potwierdzić operację naciskając przycisk "ENTER" 15-rys. 1;

– wprowadzanie szybkie danych: po uzyskaniu dostępu do wprowadzania liter, system umożliwia natychmiastowe przejście do końca i początku listy, ustawiając się przez obrót pokrętła **14-rys. 1** odpowiednio w przód na pierwszà litere i nastepnie na ostatnia.

Przyciski graficzne grupują następująco litery:

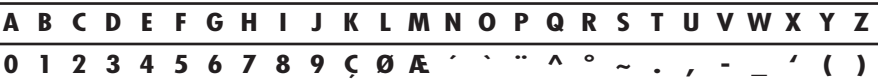

Aby wprowadzić następujące litery: **À Á Â Ã Ä Å È É Ê Ë Ì Í Î Ï Ò Ó Ô**  $\bullet$  Ö Ü Ú Ú Ü **Ü Ÿ** Ÿ Ñ, użyć następujàcych symboli: **´ ` ¨ ^ ° ~**

Na przyk∏ad: wprowadziç najpierw **E**, a nastepnie ". Dwie litery zostana zastapione jednà literà **Ë**.

Spacje i symbole **, -** ' ( ) służą do oddzielania wyrazów.

Jeżeli lista zawiera numer telefonu z takimi elementami można je wyświetlić lub wybrać przycisk graficzny, LISTA" obracając pokrętłem **14-rys. 1**, a następnie potwierdzić naciśnięciem przycisku "ENTER" **15-rys. 1**.

–przyciski graficzne zniknà i mo˝ liwy bédzie wybór numeru ze spisu **rys. 57**; jeżeli numer elementu z listy jest wyższy od wyświetlanego na liście po lewej stronie pojawi się suwak dla określenia pozycji odpowiadającej wybranej z listy;

 $-$  po osiągnięciu żądanej pozycji aby uruchomić połączenie telefoniczne, nacisnàç przycisk <sup>ß</sup> **8-rys. 1**;

– Po naciśnięciu przycisku "ENTER" **15-rys.** I na wyświetlaczu pojawią się nastepujące funkcje "CHIAMA" (Połaczenie), "MODIFICA" (Modyfikacja) "CANCELLA" (Kasowanie) "REGISTRA IN NUMERI FREQUENTI" (Zapisz numery często używane), "INFO" (Informacja).

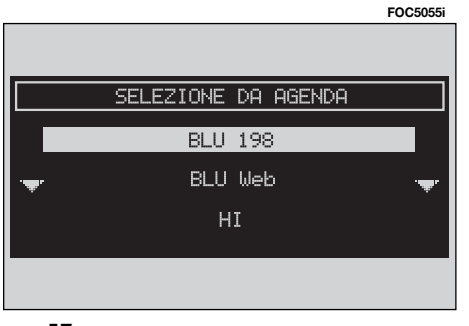

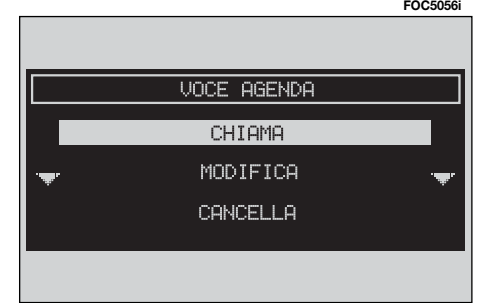

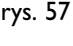

**UWAGA** Nie jest możliwe połączenie pola głosowego i elementu zapamietanego na karcie SIM.

"CHIAMA" (Po∏àczenie): po wybraniu tej funkcji obracając pokretłem **14-rys.** 1 i potwierdzeniu naciśnieciem przycisku ., ENTER" 15-rys. 1 uruchamia się po-∏àczenie z wybranym numerem; wyświetlacz powraca do ekranu "chiamata in corso" (rozmowa w toku); rozwija to funkcję przycisku **> 8-rys. 1**.

", MODIFICA" (Modyfikacja): po wybraniu tego przycisku graficznego, obracając pokrętłem **14-rys. 1** i potwierdzeniu naciśnięciem przycisku "ENTER" **15-rys.** I, staje się możliwa modyfikacja nazwiska, numeru telefonu i odpowiedniego pola głosowego (tylko w spisie), ale nie jest możliwa modyfikacja lokalizacji "locazione" **rys. 59**.

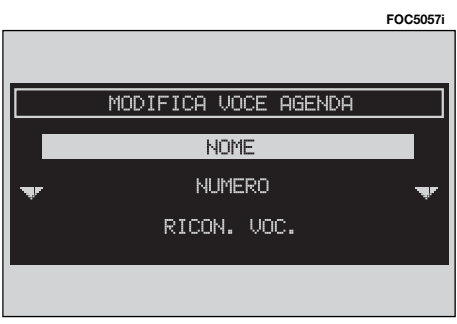

Aby skopiowaç wybrany numer ze spisu do karty SIM i odwrotnie, należy:

– aby skopiowaç wybrany numer ze spisu do karty SIM:

obracając pokrętłem 14-rys. 1 wybrać "SALVA IN CARTA SIM" (Zachować na karcie SIM) i potwierdzić naciskając przycisk "ENTER" 15-rys. 1; system sprawdzi, czy wprowadzany numer nie występuje już na karcie SIM (w przypadku potwierdzenia na wyświetlaczu pojawi się informacja "NOME GIA PRE-SENTE IN CARTA SIM" (Nazwisko wystepuje już na karcie SIM), a nastepnie system skopiuje numer i wprowadzi na kartę SIM;

– aby skopiowaç wybrany numer z karty SIM do spisu:

obracając pokrętłem **14-rys. I** wybrać funkcję "Copia in Agenda" (Skopiuj do spisu) i potwierdziç naciskajàc przycisk "ENTER" **15-rys. 1**; system sprawdzi, czy wprowadzany numer nie występuje już w spisie telefonów (w przypadku potwierdzenia na wyświetlaczu pojawi się informacja "NOME GIA PRESENTE IN AGENDA" (Nazwisko występuje już w spisie), a następnie system skopiuje numer i wprowadzi go do spisu.

Na liście pozycji, odpowiednia ikona oznacza te pozycje:

LIBRO (Książka) = pozycja przeniesiona ze spisu;

SCHEDA SIM (Karta SIM) = pozycja przeniesiona z karty SIM.

"CANCELLA" (Kasowanie): umożliwia kasowanie numeru ze spisu.

– obracajàc pokr´t∏em **14-rys. 1** wybrać funkcję "CANCELLA"; przed skasowaniem numeru ze spisu system za- ˝àda potwierdzenia **rys. 60**.

– potwierdziç operacj´, naciskajàc przycisk "ENTER" 15-rys. 1; "ESCA-PE", aby anulować operację.

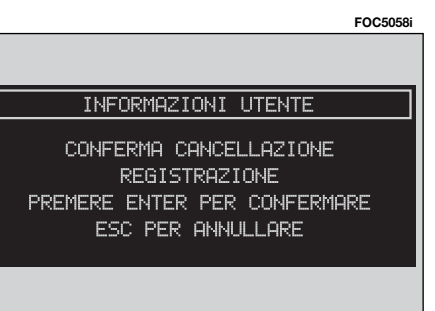

"REGISTRA NUMERI FREQUENTI" (Zapisz numery często używane): wybrać tę funkcję obracając pokrętło 14**rys. 1** i potwierdziç naciskajàc przycisk "ENTER" 15-rys. 1, co umożliwi automatyczne wprowadzenie wybranego numeru telefonu na ostatnià pozycj´ spisu numerów często używanych "NU-MERO FREQUENTE (gdy spis zapełni się, funkcja nie jest aktywna).

"INFO" (Informacja): obracajàc pokretłem 14-rys. 1 wybrać te funkcje i potwierdzić operację naciskając przycisk "ENTER" 15-rys. 1. Pozwala ona uzyskać szczegółowe informacje dotyczàce pozycji w spisie: nazwiska, numeru telefonu, miejsca i specjalnego symbolu wzorca głosu  $(\cdot)$ ).

### **Immette**

Za pomoca przycisku graficznego "IM-METTE" (Wprowadzenie) możliwe jest wprowadzenie nowej pozycji na listę spisu telefonów.

Pokrętłem 14-rys. 1 wybrać funkcję .. IMMETTE" i potwierdzić operacje poprzez naciśnięcie przycisku "ENTER" **15-rys.** I; na wyświetlaczu pojawi się ekran pokazany na rys. 61 i beda dostepne: "NOME" (Nazwisko), "NUME-RO" (Numer), "LOCAZIONÉ" (Lokalizacia), "RICÓN. VOC." (Rozpoznanie  $g$ losu), "OK".

"NOME" (Nazwisko): pozwala wprowadzić żądane imie i nazwisko w odpowiedniej nowej pozycji, po wykonaniu nastepujących operacji:

**UWAGA** Po wybraniu pola "NOME" nie jest możliwe połączenie nazwiska już zapamiętanego na liście funkcji Nawigatora.

– obracajàc pokr´t∏em **14-rys. 1** wybrać funkcje "NOME" (Nazwisko) i potwierdzić operację naciskając przycisk .ENTER" 15-rys. 1; na wyświetlaczu pojawi się okno edycji do wprowadzania:

– wprowadzić imię i nazwisko wybierając literę za pomocą obrotu pokrętła **14-rys. 1** i potwierdziç naciskajàc przycisk "ENTER" **15-rys1**; w ten sposób wprowadzić pozostałe litery;

– obracajàc pokr´t∏em **14-rys. 1** wybrać funkcję "OK" i potwierdzić operację naciskając przycisk "ENTER" 15**rys.** I: wyświetlacz powróci do ekranu pokazanego na **rys. 61**.

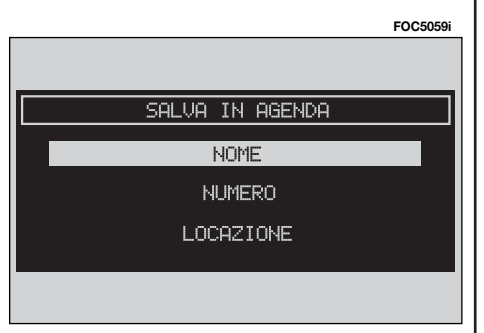

"NUMERO" (Numer): umożliwia wprowadzenie numeru telefonu odpowiednio dla nowej pozycji, którą zamierza się wprowadzić; aby go wprowadzić wykonać następujące operacje, rys. 62:

– obracajàc pokr´t∏em **14-rys. 1** wybrać funkcję "NUMERO TELEFONO" (Numer telefonu) i potwierdziç operacje naciskając przycisk "ENTER" **15**rys. I; na wyświetlaczu pojawi się okno edycji;

– numer mo˝na wprowadziç przy pomocy zespo∏u przycisków **17-rys. 1** znajdujących się w dolnej części panelu przedniego i potwierdzić operację naciskając przycisk "ENTER" 15-rys. 1; wyświetlacz powróci do ekranu pokazanego na **rys. 61**.

"LOCAZIONE" (Lokalizacja): umożliwia wprowadzenie nowej pozycji na karte SIM lub do spisu telefonów, zgodnie z wybranà opcjà **rys. 63**. Po wprowadzeniu prawid∏owego kodu PIN wszystkie pozycje karty SIM zostanà automatycznie dostępne w spisie systemu. Po wyjęciu karty SIM pozycje te zostanà automatycznie skasowane.

"RICON. VOC." (Rozpoznanie głosu): umożliwia sterowanie polem głosowym połączonym z nazwiskami/numerami zapamiętanymi.

"OK": pozwala aktywowaç wykonane modyfikacje.

UWAGA W przypadku gdy głos jest już zapamiętany w spisie pod tym samym nazwiskiem, na wyświetlaczu pojawi się informacja "Nome già presente in agenda" (Nazwisko już występuje w spisie).

## **Rozpoznanie g∏osu (gdzie przewidziano)**

Funkcja jest aktywna tylko wtedy, gdy został wybrany spis jako lokalizacja zapamietanych numerów telefonicznych.

Aby wejść w ten tryb funkcjonowania, wykonać następujące operacje:

– obracajàc pokr´t∏em **14-rys. 1** wybrać "RICÓN. VOC." (Rozpoznanie głosu), a nastepnie potwierdzić operację naciskając przycisk "ENTER" 15-rys. 1: na wyświetlaczu pojawi się informacja pokazana na **rys. 64** i beda dostepne: "NUOVO COM. VOC" (Nowa komenda głosowa, "CANC. COM. VOC." (Kasowanie komendy głosowej), "ASCOLTA COM. VOC." (Słuchanie komendy głosowej) i  $.0K$ ".

rys. 64

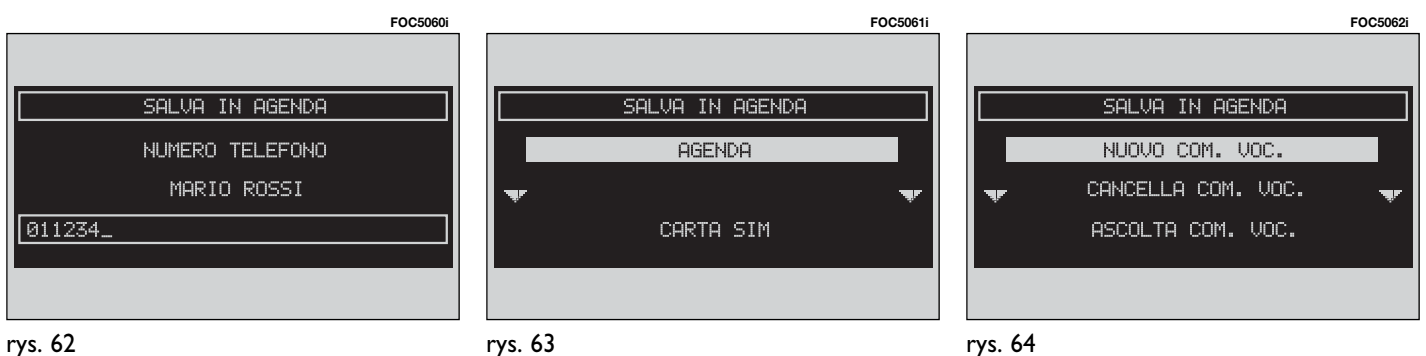

rys. 63

..NUOVO COM. VOC." (Nowa komenda głosowa): umożliwia rejestrację nowego pala głosowego; obracając pokrętłem 14-rys. 1 wybrać funkcję "NUOVO COM. VOC.", a następnie nacisnąć przycisk "ENTER" **15-rys. 1**;

– u˝ytkownik jest prowadzony poprzez rejestrację za pomocą komunikatów głosowych, które będą żądały powtórzenia dwa razy nazwiska dla zarejestrowania.

..CANCELLA COM. VOC." (Kasowanie komend głosowych): umożliwia skasowanie pola głosowego zarejestrowanego poprzednio; wykonać następujące operacje:

– obracajàc pokr´t∏em **14-rys. 1** wybrać "CANCELLA COM. VOC.", a nastepnie potwierdzić operację naciskając przycisk "ENTER" 15-rys. 1.

Przed skasowaniem wybranego pola głosowego system żąda potwierdzenia, a na wyświetlaczu pojawi się następująca informacja: "PREMERE ENTER PER CONFERMARE, ESCAPE PER ANNULLA-RE" (Nacisnać ENTER dla potwierdzenia, ESCAPE dla anulowania działania).

– po naciśnięciu przycisku "ESCAPE" **13-rys.** I wyświetlacz powróci do ekranu poprzedniego i pole głosowe nie zostanie skasowane.

**UWAGA** Ta funkcja jest aktywna tylko wtedy, gdy zarejestrowany głos w spisie został połączony z polem głosowym, tak jak opisano to poprzednio.

"ASCOLTA COM. VOC." (S∏uchanie komendy głosowej): umożliwia przesłuchanie pola głosowego połączonego z głosem w spisie; wykonać następujące operacie:

– obracajàc pokr´t∏em **14-rys. 1** wybrać "ASCOLTA COM. VOC." (Słuchanie komendy głosowej), a następnie potwierdzić operację naciskając przycisk ..ENTER" 15-rys. 1; system odtworzy wybrane pole głosowe.

**UWAGA** Ta funkcja jest aktywna tylko wtedy, gdy zarejestrowany głos w spisie został połączony z polem głosowym, tak jak opisano to poprzednio.

..OK": umożliwia akceptację modyfikacji i zapamietanie w spisie.

**UWAGA** Gdy użytkownik zakończy operację bez wybrania funkcji "OK" i potwierdzenia za pomocą pokrętła 14**rys. 1**, nowe ustawienia nie zostanà zapamietane w spisie.

# **Ascolta Ag. Voc. (S∏uchanie spisu g∏osów)**

Funkcja ta (słuchanie listy głosów) umożliwia odtworzenie wszystkich pól g∏osowych zarejestrowanych poprzednio i zapamietanych w liście dla umożliwienia systemowi sterowaniem polami głosowymi:

– obracajàc pokr´t∏em **14-rys. 1** wybrać "ASCOLTA AG. VOC." (Słuchanie spisu głosów), a następnie potwierdzić operację naciskając przycisk "ENTER" **15-rys.** 1: system odtworzy zapamietane pola głosowe.

# **Canc. ag. voc. (Kasowanie spisu g∏osów)**

Funkcja ta (kasowanie listy g∏osów) umożliwia skasowanie wszystkich pól g∏osowych poprzednio zarejestrowanych:

– obracajàc pokr´t∏em **14-rys. 1** wybrać "CANC. AG. VOC." (Kasowanie spisu głosów), a następnie potwierdzić operacje naciskając przycisk "ENTER" 15-rys. 1; na wyświetlaczu pojawi się następująca informacja: "PREMERE EN-TER PER CONFERMARE, ESCAPE PER ANNULLARE" (Nacisnać ENTER aby potwierdziç, ESCAPE aby anulowaç).

 $-$  po naciśnieciu przycisku "ENTER" **15-rys. 1** system rozpocznie kasowanie pół głosowych;

 $-$  po naciśnięciu przycisku "ESCAPE" **13-rys.** I wyświetlacz powróci do ekranu poprzedniego i nie nastàpi skasowanie spisu.

# **FUNKCIA .WAP"**

Funkcia "WAP" umożliwia stabilizację połączenia poprzez GSM z operatorem WAP, zawierającym początkowe miejsce "home". Dostep do miejsca WAP ładuje się automatycznie do pamięci odpowiadającej "deck"; na wyświetlaczu pojawi się pierwsza karta deck.

Ekran główny WAP składa się z następujàcych elementów **rys. 65**:

– tytułu karty umieszczonego w środku paska górnego;

– "MENU" do wywołania sterowania i funkcji "WAP";

– nag∏ówka karty z po∏àczeniem (links), ewentualny wybór i miejsce do wprowadzania danych.

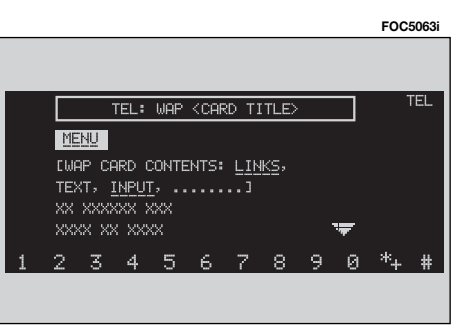

Jeżeli wymiar okna nie będzie wystarczający dla wyświetlenia kompletnej zawartości karty, można obracając pokretło **14-rys. I** przesuwać ekran. W tym przypadku na ekranie pojawi się strzałka "A" lub "▼" wskazując kierunek przesuwania karty.

Wybrać "MENU" obracając pokrętłem 14-rys. 1, a nastepnie potwierdzić operacj´ naciskajàc przycisk "ENTER" **15** rys. **1**; w ten sposób uzyskuje się dostęp do menu, **rys. 66**:

– "VAI" (Idź): żądanie ekranu wprowadzenia adresu (dostęp bezpośredni lub *zadanie* "bookmark");

– "INDIETRO" (Cofnij): wyświetlanie karty przedstawionej poprzednio;

– "INTERROMPI" (Przerwij): zatrzymanie ładowania aktualnego deck;

– "HOME" (Dom): umożliwiają dostęp do adresu nazywanego Home;

– "AGGIORNA" (Uaktualnienie): stosowany do ładowania aktualnej karty deck;

– "CARD ACTION KEYS" (Klucz kart) "Opzioni" (Opcje), "Prev" (Poprzedni), "Help" (Pomoc): pokazuje wykaz specyficznych funkcji aktualnej karty, jeżeli występują, liczba funkcji i ich rodzaj zależą od zawartości karty;

– "CARD LIST" (wykaz kart): oznacza tytu∏ lub numer ID wszystkich kart zawierających załadowana kartę deck. Ta funkcja pozostanie wy∏àczona, gdy wyświetlana karta deck zostanie ściemniona jako "No bookmark-able" (nieczytelna), **rys. 67**;

– "OPZIONI WAP" (Opcje WAP): aby ustawiç miejsce home i inne opcje WAP;

– "IN RUBRICA" (W spisie): stosowany do zapamiętania w spisie do maksymalnie 10 adresów;

– "ESCI": do wywołania strony z nagłówkiem karty.

Obracając pokrętłem 14-rys. 1 należy wybrać żądaną funkcję; po jej wybraniu konieczne jest potwierdzenie operacji poprzez naciśniecie przycisku "EN-TER" **15-rys.** 1; na wyświetlaczu pojawi sie odpowiedni ekran.

Funkcje sà uaktywnione przez system, gdy okaże się to konieczne; na przykład przyciski "▲" i "▼" staną się aktywne, tylko gdy wymiar okna nie będzie wystarczający dla wyświetlenia kompletnej zawartości karty.

Podczas operacji ∏adowania, na wyświetlaczu pojawi się odpowiednia ikona (klepsydra).

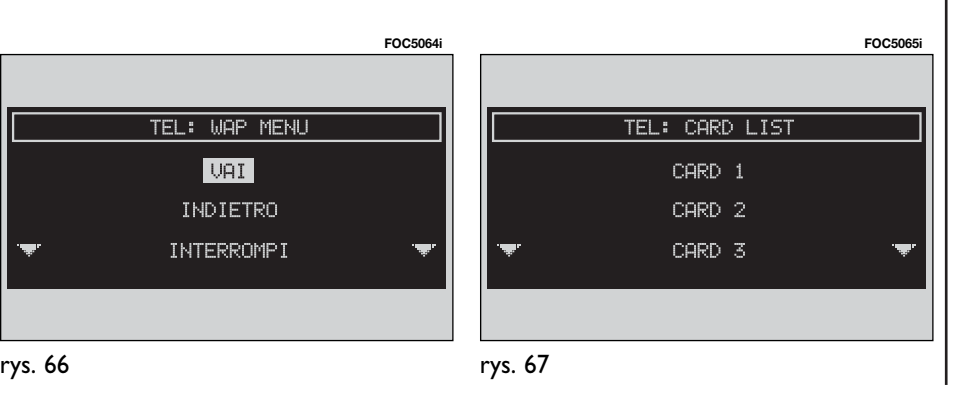

# **Vai (Idê)**

Funkcja ta wybrana przez obrót pokretła **14-rys. 1** i potwierdzona za pomocą przycisku "ENTER" 15-rys. 1 umożliwia połaczenie ze specyficznym adresem sieci (jeżeli operator umożliwia wykonanie tei operacii).

Menu umożliwia wprowadzenie następujàcych funkcji **rys. 68**:

– "INDIRIZZO" (Adres);

- "SELEZ. DA RUBRICA SITI" (Wybierz ze spisu miejsc);

 $-$  ... OK".

Aby połączyć się ze specyficznym adresem sieci, należy:

– wybraç "INDIRIZZO" (Adres) obracając pokrętłem **14-rys. 1** i potwierdzić operacje naciskając przycisk "ENTER" **15-rys. 1**; na wyświetlaczu pojawi się zespół przycisków graficznych rys.69, który umożliwia wprowadzenie adresu ˝àdanej sieci;

lub w przypadku adresu poprzednio zapamiętanego w spisie:

– wybraç "SELEZ. DA RUBRICA SITI" (Wybierz ze spisu adresów) obracajàc pokretlem **14-rys. I** i potwierdzić operacj´, naciskajàc przycisk "ENTER" **15** rys. I; na wyświetlaczu pojawi się spis odpowiednich miejsc zapamiętanych, **rys. 70**;

– wybraç ˝àdany adres obracajàc pokretlem **14-rys.** I i potwierdzić operację naciskając przycisk "ENTER" 15**rys. 1**.

rys. 70

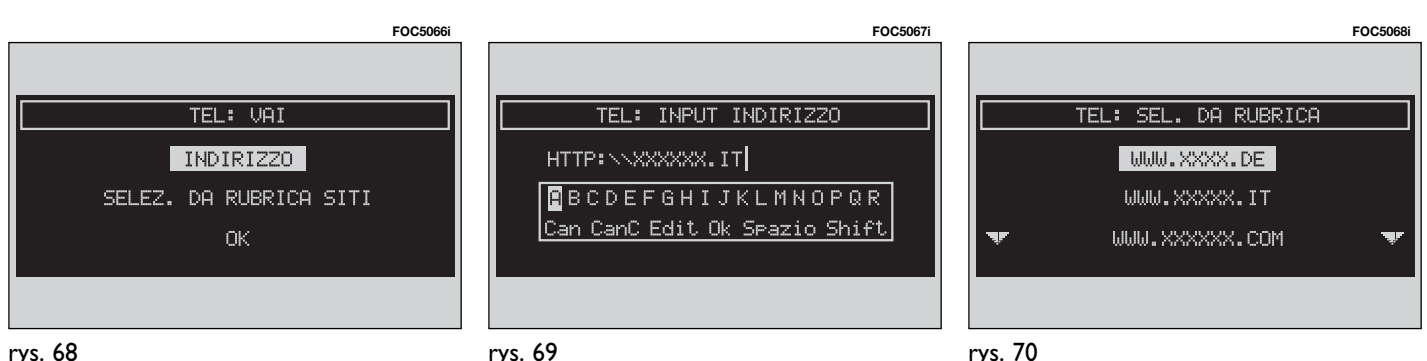

rys. 69

### **In rubrica (W spisie)**

Funkcja ta wybrana przez obrót pokretła 14-rys. 1<sup>i</sup> potwierdzona za pomocą przycisku "ENTER" 15-rys. 1 umożliwia zapamietanie adresu w miejscu aktualnie wyświetlanym w spisie miejsc "RUBRICA SITI" - Spis miejsc (maksymalnie 10 adresów); procedura jest nastepująca:

– wybrać adres obracając pokretłem 14-rys. 1 i potwierdzić operacje naciskając przycisk "ENTER" 15-rys. 1.

Po zapamiętaniu 10 adresu na wyświetlaczu pojawi się okno dialogowe informujące użytkownika, że spis jest pełny. Przy pełnym spisie przycisk graficzny ("IN RUBRICA") będzie nieaktywny; dla dalszego zapamiętania konieczne jest wykonanie kasowania.

Aby ułatwić odszukanie, możliwe jest po∏àczenie nazwiska osoby z ka˝dym zapamiętanym adresem; procedura jest następująca:

– wybraç "NOME" (Nazwisko) **rys.71** obracając pokrętłem **14-rys. I** i wprowadzić za pomocą zespołu przycisków ˝àdane nazwisko.

Aby zachować ustawienia, należy wybrać "OK", obracając pokrętłem 14**rys. 1** i nacisnàç przycisk "ENTER" **15 rys. 1**.

Po naciśnieciu przycisku "ESCAPE" **13-rys.** I wyświetlacz powróci do ekranu głównego "WAP" bez zachowania ustawień

### **Opcje WAP**

Funkcja ta wybrana przez obrót pokretła 14-rys. 1<sup>i</sup> potwierdzona za pomocą przycisku "ENTER" 15-rys. 1 umożliwia sterowanie (set up) nastepujàcymi opcjami WAP: adres miejsca "Home", spis miejsc preferowanych, sposób połaczenia w sięci.

Na wyświetlaczu będą dostępne następujàce funkcje, **rys. 72**:

- "HOME SETUP" (Ustawienia Home);
- "RUBRICA SITI" (Spis miejsc);
- "IMPOSTAZIONI" (Ustawienia).

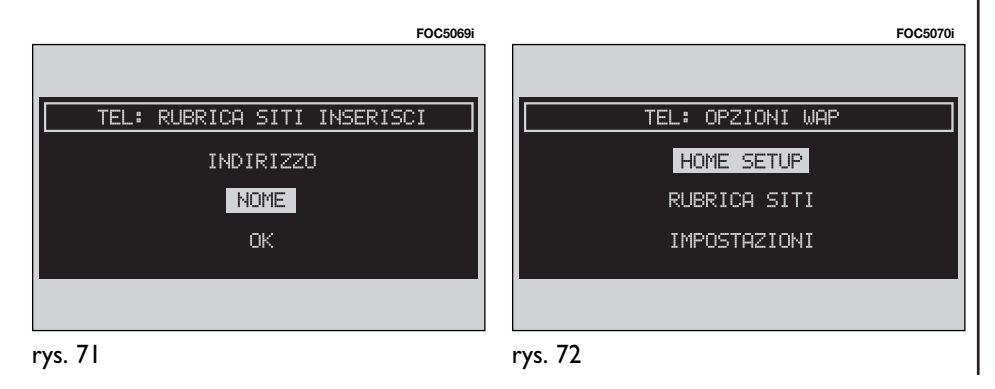

..HOME SETUP" (Ustawienia Home): funkcja ta wybrana przez obrót pokrętła **14-rys. 1** i potwierdzona za pomoca przycisku "ENTER" 15-rys. 1 umożliwia określenie adresu miejsca home; na wyświetlaczu pojawią się następujące funkcje:

– "SEL. DA RUBRICA SITI" (Wybór spisu miejsc):

– "INDIRIZZO" (Adres):

Wybrać "INDIRIZZO" obracając pokrettem **14-rys. I** i potwierdzić za pomoca przycisku "ENTER" **15-rys.** 1; na wyświetlaczu stanie się dostępny zespół przycisków graficznych i okno edycji dla wprowadzenie żądanego adresu.

Wybrać "SEL. DA RUBRICA SITI" (Wybór spisu miejsc) obracając pokretłem 14-rys. 1 i potwierdzić za pomocą przycisku "ENTER" 15-rys. 1; na wyświetlaczu pojawi się spis zapamiętanych miejsc, rys. 73; wybrać żądane miejsce obracając pokrętłem 14-rys. 1 i potwierdziç za pomocà przycisku "ENTER" **15 rys. 1**.

"RUBRICA SITI" (Spis miejsc): funkcja ta wybrana przez obrót pokretła 14**rys. 1** i potwierdzona za pomocà przycisku "ENTER" **15-rys. I** umożliwia dostep do następujących funkcji:

– "SELEZIONA" (Wybór);

– "INSERISCI" (Wprowadzenie).

"SELEZIONA" (Wybór): funkcja ta rys. 74 wybrana przez obrót pokretła **14-rys. 1** i potwierdzona za pomocà przycisku "ENTER" 15-rys. I umożliwia wybór adresu poprzednio zapamiętanego; uzyskuje się dostęp do następujących funkcji: "AGGIORNA" (Uaktualnienie), "CANCELLA" (Kasowanie).

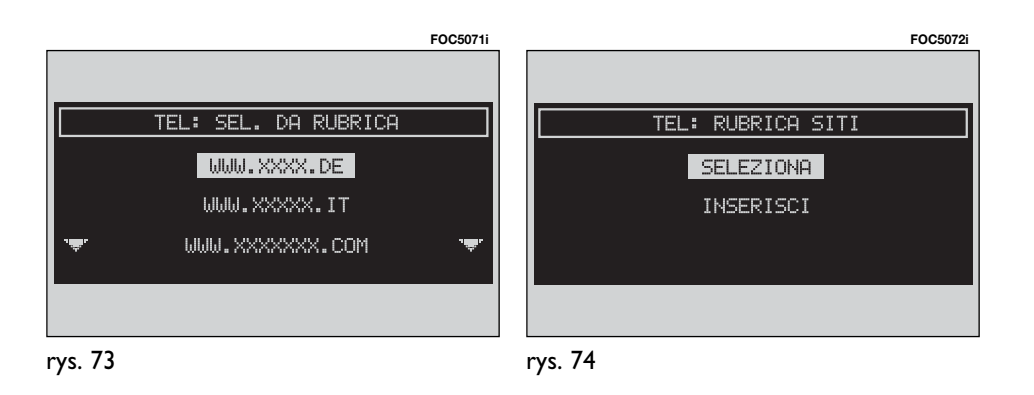

Wybrać funkcje "AGGIORNA" (Uaktualnienie) **rys. 75**, obracajàc pokr´ tłem **14-rys. I** i potwierdzić za pomocà przycisku "ENTER" **15-rys. 1**. Pozwala ona zmieniç adres i/lub nazwisko jeżeli zostało z nim połączone; na wyświetlaczu będą dostępne: zespół przycisków graficznych i okno edycji dla wprowadzenia żądanego adresu. Procedura jest nastepująca:

– po wybraniu "INDIRIZZO" (Adres) możliwa jest jego zmiana za pomocą zespołu przycisków graficznych;

– po wybraniu "NOME" (Nazwisko) możliwa jest jego zmiana za pomocą zespołu przycisków graficznych;

– po wybraniu "OK" zmiana zostanie zapamietana.

Wybrać funkcje "CANCELLA" (Kasowanie) obracając pokrętłem **14-rys. 1** i potwierdzić za pomocą przycisku "EN-TER" **15-rys. 1**, która umożliwia kasowanie żądanego adresu; procedura jest następująca:

– wybrać adres obracając pokrętłem **14-rys. 1** i potwierdziç naciskajàc przycisk "ENTER" **15-rys. 1**.

"INSERISCI" (Wprowadzenie): funkcja ta wybrana przez obrót pokr´t∏a **14 rys. 1** i po potwierdzeniu za pomocà przycisku "ENTER" 15-rys. I umożliwia wprowadzenie żądanego adresu; procedura jest następująca:

– wybrać funkcje "INDIRIZZO" (Adres) obracajac pokretłem **14-rys.** 1 i potwierdzić za pomocą przycisku "EN-TER" **15-rys. 1**; na wyświetlaczu będą dostępne: zespół przycisków graficznych i okno edycji dla wprowadzenia żądanego adresu;

– wybraç "NOME" (Nazwisko) obracając pokrętłem **14-rys. 1** i potwierdzić za pomocą przycisku "ENTER" 15-rys. 1; na wyświetlaczu będą dostępne: zespół przycisków graficznych i okno edycji dla wprowadzenia żądanego nazwiska.

– wybrać "OK" obracając pokrętłem **14-rys. 1** i potwierdziç za pomocà przycisku "ENTER" 15-rys. 1, co umożliwia zapamiętanie wprowadzonych danych.

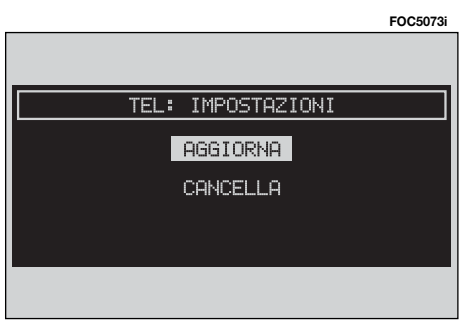

..IMPOSTAZIONI" (Ustawienia): funkcja ta wybrana przez obrót pokrętła 14**rys. 1** i potwierdzona za pomocà przycisku "ENTER" **15-rys.** I umožliwia:

– wyświetlenie aktualnie zapamietanych ustawień po wybraniu funkcji "IM-POSTAZIONI CORRENTI" (Ustawienia źródłowe), rys. 76;

– wprowadzenie numeru telefonu operatora sieci po wybraniu funkcji "NUM. TEL. PROVIDER" (Numer telefonu operatora sieci);

– wprowadzenie typu linii telefonicznej po wybraniu funkcji "TIPO CONNES-SIONE" (Typ połączenia) analogowy lub ISDN;

– wprowadzenie adresu IP po wybraniu funkcji "INDIRIZZO IP" (Adres IP);

– wprowadzenie bramki IP po wybraniu funkcji "PORTA IP" (Bramka IP), **rys. 78**;

– wprowadzenie nazwiska u˝ytkownika (Login) po wybraniu funkcii "NOME UTENTE" (Nazwisko użytkownika);

– wprowadzenie has∏a dost´pu serwisu WAP po wybraniu funkcji "PASS-WORD" (Hasio).

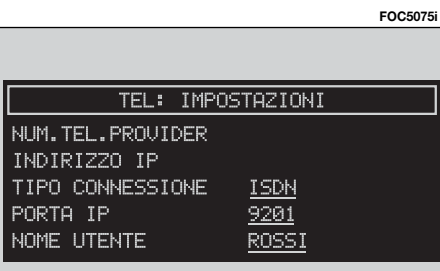

Po każdorazowym wybraniu ustawienia aktywne będą przyciski graficzne umożliwiając wprowadzenie danych.

# **FUNKCIA .. VOICE MEMO" (gdzie przewidziano)**

Funkcja nazwana "VOICE MEMO" (Pamięć głosu) umożliwia sterowanie nagranymi komunikatami g∏osowymi w oknie vocale (głos).

Funkcja ta będzie aktywna po dłuższym naciśnieciu przycisku •<sup>11</sup> 2-rys. 1 na panelu przednim: sygnał akustyczny i informacje na wyświetlaczu rys. 79 zasygnalizują rozpoczęcie rejestracji.

Maksymalny czas pola głosowego wynosi 1 minute, z możliwościa kilkakrotnej rejestracji.

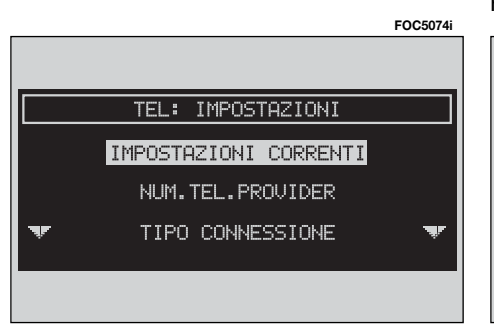

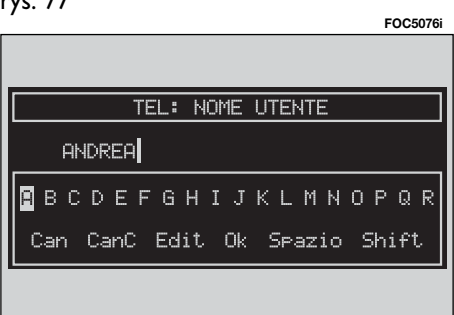

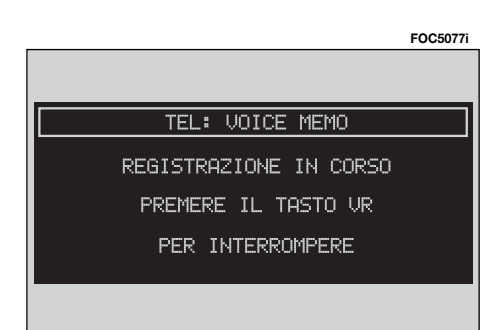

**CONNECT Nav PRINGS** 

Po ponownym naciśnięciu przycisku  $\cdot$ )) **2-rys. 1** rejestracja zostaje wstrzymana. Wprowadzone komendy głosowe kasujà komendy poprzednie. Po przekroczeniu limitu czasu (1 minuta) rejestracja zostanie przerwana i na wyświetlaczu pojawi się informacja pokazana na **rys. 80**.

Wybranie "VOICE MEMO" (Pamieć głosu) po obróceniu pokretłem **14-rys. 1** i potwierdzeniu przez naciśnięcie przycisku "ENTER" 15-rys. I spowoduje wyświetlenie ekranu rys. 81, w którym pokazana zostanie przestrzeń zajęta w pamieci oraz jeszcze dostepna i numer komendy w kompletnej liście zapamietanych komend.

Ostatnie naciśnięcie przycisku "EN-TER" **15-rys. 1** pozwala pokazaç na wyświetlaczu specyficzne menu do sterowania pamięci głosu. Aby użyć tej funkcji, należy ją wybrać za pomocą pokrętła 14-rys. 1<sup>i</sup> potwierdzić, naciskajàc przycisk "ENTER" **15-rys. 1**: dostępne funkcje są następujące, rys. 82:

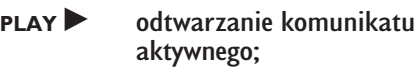

- **STOP** zatrzymanie odtwarzania lub rejestracja komunikatu;
- **SKIP P** przejście do komunikatu następnego;
- **SKIP**<sup>→</sup> powrót do komunikatu poprzedniego;
- RECORD **v** rozpoczęcie rejestracji;
- **CANCELLA** kasowanie wszystkich komunikatów zarejestrowanych.

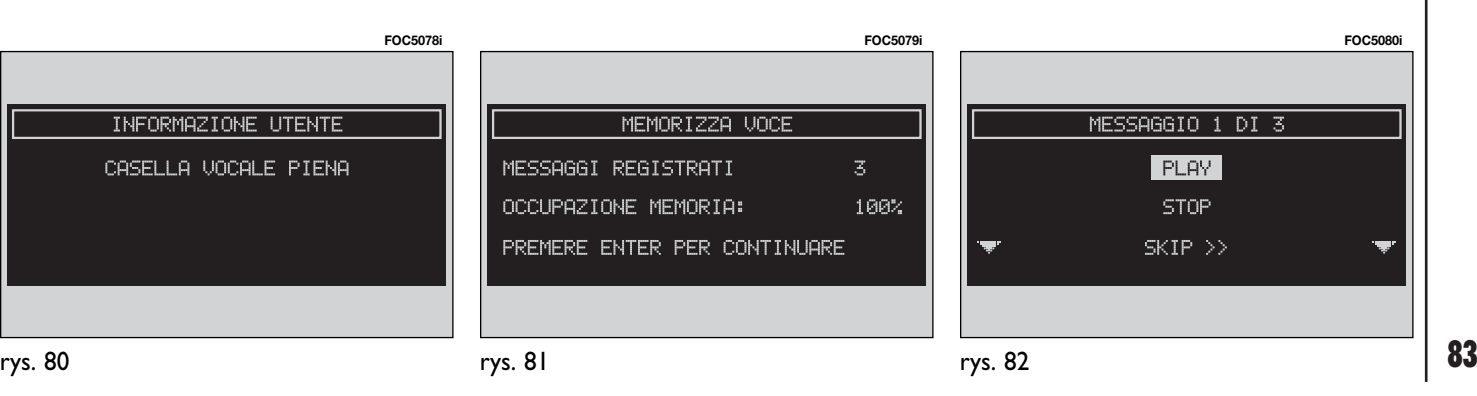

rys. 82

# MESSAGGI (Wiadomości)

### **SMS (Short Message Service)**

Funkcja MESSAGGI (Wiadomości)" umożliwia odczytanie i przesłanie krótkich wiadomości (o długości do maksymalnie 160 liter) za pomoca telefonu GSM.

Odczytane i przesłane wiadomości gromadzone sà odpowiednio w dwóch oddzielnych oknach, które sà podzielone i posiadają część pamięci wspólnej; suma zgromadzonych wiadomości odczytanych i przesłanych nie może przekroczyć maksymalnej ilości zaprogramowanej w systemie (odpowiednio do karty SIM).

W przypadku zapełnienia pamięci system zatrzyma funkcje przesyłania nowych wiadomości i funkcja "COMPO-NE" (Tworzenie) będzie nieaktywna.

W tym przypadku na wyświetlaczu pojawi się okno dialogowe z następującym komunikatem: "ULTERIORI MESSAGGI SMS NON POTRANNO ESSERE MEMO-RIZZATI O RICEVUTI" (Ostatnie wiadomości SMS nie mogą być zapamiętane lub odebrane).

Wybrać funkcje "MESSAGGI" (Wiadomości) obracając pokretłem 14-rys. 1 i potwierdzić za pomocą przycisku, EN-TER" **15-rys. 1**; na wyświetlaczu pojawi się ekran pokazany na **rys. 83**, na którym będą dostępne następujące przyciski graficzne:

– COMPONI (Tworzenie): dla napisania komunikatu;

– SELEZIONA (Wybór): dla wybrania komunikatu;

– NUMERO CENTRO (Numer centrum): dla specyfikacji numeru telefonu centrum serwisowego zapamiętanego w karcie SIM.

# **"COMPONI" (Tworzenie)**

Wybrać funkcję "COMPONI" (Tworzenie) obracając pokrętłem **14-rys. 1** i potwierdzić za pomocą przycisku "EN-

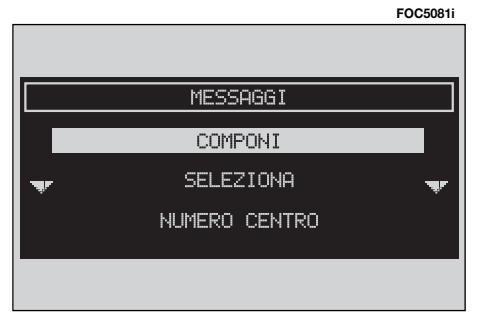

TER" **15-rys.** I na wyświetlaczu pojawi się ekran pokazany na rys. 84, na którym będą aktywne następujące funkcje:

TESTO (Nagłówek): umożliwia wyświetlenie następujących funkcji, **rys.85**:

– "IMMETTE" (Wprowadzenie): pozwala wprowadzić nową wiadomość przy pomocy przycisków alfanumerycznych; licznik pokazujący liczbę wprowadzonych znaków **rys.86**; w przypadku pomyłki w czasie kompozycji należy wybrać "CanC", aby skasować ostatnio wprowadzoną literę lub "Can" dla skasowania całego akapitu.

– "VISUALIZZA MESSAGGIO" (Pokaż wiadomość): pozwala wyświetlić tekst wiadomości **rys. 87**:

 $-$  ..0K": dla potwierdzenia wyboru.

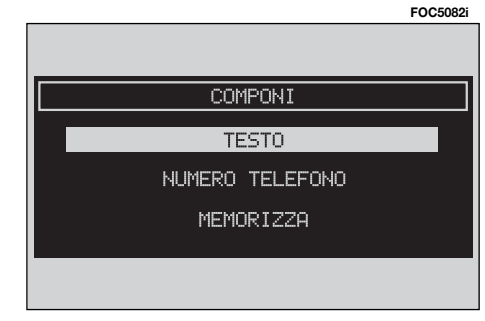

NUMERO TELEFONO (Numer telefonu): umożliwia wyświetlenie następujàcych funkcji:

– "INPUT MANUALE" (Wprowadź r´cznie), **rys. 88**: pozwala wprowadziç numer telefonu przy pomocy przycisków alfanumerycznych;

– "INPUT DA AGENDA" (Wprowadź ze spisu): umożliwia użycie zapamiętanego numeru, znajdującego się w spisie

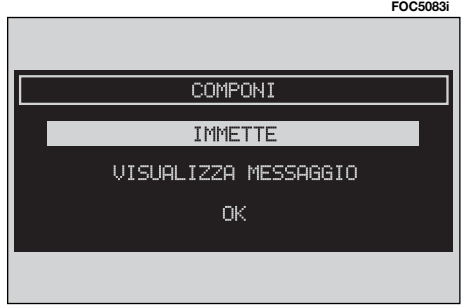

telefonów zamiast wprowadzania go bezpośrednio (więcej szczegółów, patrz rozdział "AGENDA" - Spis);

"MEMORIZZA" (Zapamiętaj): (funkcia aktywna, jeżeli jest wiadomość) umożliwia zapamietanie wiadomości, która zostanie następnie wysłana. Jeżeli pamięć SMS jest pełna na wyświetlaczu pojawia się okno dialogowe "ME-MORIA PIENA" (Pamięć pełna).

INVIA (WyÊlij): (funkcja aktywna tylko wtedy, gdy jest numer telefonu) umożliwia gromadzenie i wysyłanie wiadomości; na wyświetlaczu pojawia sie okno dialogowe "INFORMAZIONE UTENTE" (Informacje dla użytkownika) - "ATTENDERE PREGO..." (Prosze czekać); po wysłaniu komunikatu na wyświetlaczu pojawia się okno dialogowe "SMS INVIATO" (SMS wysłany). Jeżeli wysłanie wiadomości nie jest możliwe na wyświetlaczu pojawia się okno dialogowe ..INVIO MESSAGGIO" - ..ER-RORE INVIANDO SMS" (Wysyłanie wiadomości - Błąd przy wysyłaniu SMS).

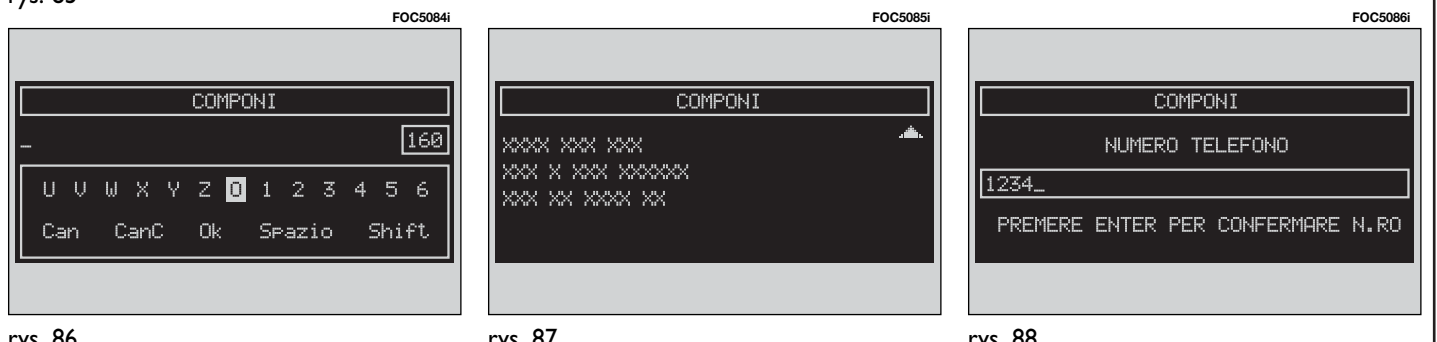

# **"SELEZIONA" (Wybór)**

Wybrać funkcie "SELEZIONA" (Wybór) obracając pokrętłem 14-rys. 1<sup>i</sup> potwierdzić za pomocą przycisku "ENTER" **15-rys. I. Na wyświetlaczu pojawi się** spis wszystkich komunikatów **rys. 89**; występują 4 typy komunikatów:

**1)** wiadomość zapamiętana, ale nie wysłana;

2) wiadomość zapamiętana i wysłana:

**3)** wiadomość odebrana, ale nie przeczytana;

4) wiadomość odebrana i przeczytana.

Po wybraniu wiadomości typu I lub 2 z powyższego spisu, na wyświetlaczu pojawi się ekran jak na rys. 90 pozwalający uzyskać dostęp do następujących funkcji:

– "VISUALIZZA MESSAGGIO" (Pokaż wiadomość):

– "CANCELLA" (Skasuj);

 $-$  ...INVIA" (Wyślij).

Wybrać funkcję "VISUALIZZA MES-SAGGIO" (Pokaż wiadomość) obracaiac pokręttem 14-rys. 1<sup>i</sup> potwierdzić za pomocą przycisku "ENTER" 15-rys. **1. Na wyświetlaczu pojawi się wybra**na wiadomość

Wybrać funkcje "CANCELLA" (Skasuj) obracając pokrętłem 14-rys. 1 i potwierdzić za pomocą przycisku "EN-TER" **15-rys. 1**; nastàpi skasowanie wybranej wiadomości. System przed skasowaniem wiadomości zażąda potwierdzenia; po wybraniu potwierdzenia przy pomocy pokrętła 14-rys. 1 system skasuje wiadomość z karty SIM.

Wybrać funkcję "INVIA" (Wyślij) obracając pokrętłem 14-rys. 1 i potwierdziç za pomocà przycisku "ENTER" **15 rys. 1**, (funkcja aktywna, gdy jest numer telefonu); zostanie wysłana wiadomość pod wybrany numer telefonu.

Jeżeli nie chcemy wysłać wiadomości i wrócić do poprzedniego menu, należy nacisnać przycisk "ESCAPE" **13-rys.** I.

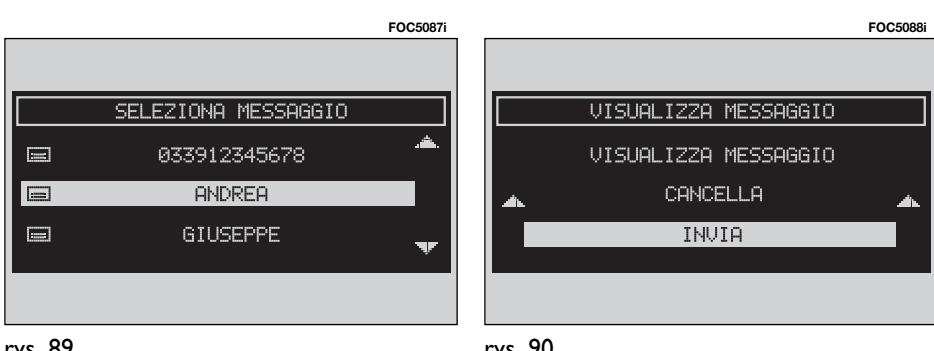

rys. 89

86

Po wybraniu wiadomości typu 3 lub 4 z powyższego spisu, na wyświetlaczu pojawi się ekran pokazany na rys.91 pozwalający uzyskać dostęp do następujących funkcji:

– "VISUALIZZA MESSAGGIO" (Pokaż wiadomość);

- "CANCELLA" (Skasuj);
- "CHIAMA" (Telefonowanie);
- "RISPONDI" (Odpowiedz).

Wybrać funkcję "VISUALIZZA MESSAG-GIO" (Pokaż wiadomość) obracając pokretłem 14-rys. 1 i potwierdzić za pomocą przycisku "ENTER" 15-rys. 1. Na wyświetlaczu pojawi się wybrana wiadomość

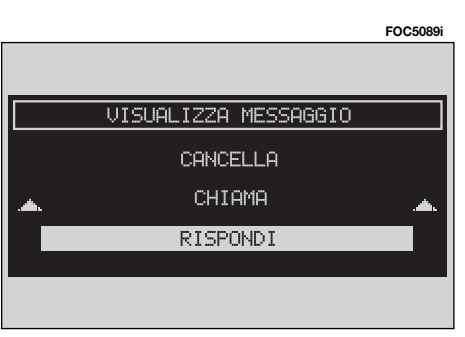

Po wybraniu funkcji "CANCELLA" (Skasuj) przy pomocy pokretła 14-rys. 1 i potwierdzeniu naciskajàc przycisk "ENTER" **15-rys. 1** system uaktywnia kasowanie wybranej wiadomości.

System przed wykonaniem skasowania wiadomości zażąda potwierdzenia; po wybraniu potwierdzenia przy pomocy pokrętła 14-rys. 1 system skasuje wiadomość z karty SIM.

Po wybraniu funkcji "CHIAMA" (Telefonowanie) obracając pokrętłem 14rys. *I* i potwierdzeniu poprzez naciśniecie przycisku "ENTER<sup>"</sup> 15-rys. 1 uruchamia się wybieranie połączenia telefonicznego z numerem, do którego wiadomość jest przesyłana. Na wyświetlaczu pojawi się napis "CHIAMATA IN CORSO" (Realizowanie połączenia).

Po wybraniu funkcji "RISPONDI" (Odpowiedz) obracając pokrętłem 14-rys. 1 i potwierdzeniu poprzez naciśniecie przycisku "ENTER" 15-rys. I możliwe jest odpowiedzenie na przesłaną wiadomość za pomocą nowego SMS.

Aby wyjść, nacisnąć przycisk "ESCA-PE" 13-rys. 1. Wyświetlacz powraca do ekranu **rys. 90**.

# **"NUMERO CENTRO" (numer operatora sieci)**

Po wybraniu "NUMERO CENTRO" (numer operatora sieci) obracajàc pokretłem 14-rys. 1 i potwierdzeniu poprzez naciśniecie przycisku "ENTER" **15-rys.** I za pomocą zespołu przycisków (przyciski od **0-9**,**+**, **\***, **#**) mo˝ liwe jest wprowadzenie numeru serwisowego operatora sieci.

# $rac{5}{2}$ **PRINAMIZATION** CONNECT

# **FUNKCJA "OPZIONI" (Opcje)**

Po wybraniu obracając pokretlem 14rys. I i potwierdzeniu poprzez naciśniecie przycisku "ENTER" 15-rys. 1 funkcii "Opzioni" (Opcie) na wyświetlaczu pojawi się ekran pokazany na rys. 92 i staną się dostępne następujące funkcie:

– "OPERATORE DI RETE" (Operator sieci): umożliwia wybrać operatora sieci:

– "PIN": umożliwia użycie i zdefiniowanie kodu PIN;

– "INFORMAZIONI" (Informacje): umożliwia wyświetlenie informacji o module GSM (nazwe operatora sieci, kod IMEI, itd...).

– "ANONIMO" (Anonimowo): umożliwia zastrzeżenie odpowiedniego numeru osoby, z którą następuje połączenie.

# **Operator sieci**

Funkcia .. OPERATORE DI RETE" (Operator sieci) po wybraniu pokrętłem 14rys. I i potwierdzeniu poprzez naciśnięcie przycisku "ENTER" **15-rys. 1** umożliwia wybór operatora sieci; na wyświetlaczu staną się dostępne następujące funkcje **rys. 93**:

– "SELEZIONE" (Wybór): dla wyświetlenia sposobu wyboru operatora sieci;

- "OPERATORE" (Operator): dla wyboru operatora w sposób reczny;

 $-$ ,  $\sqrt{0}$ K": dla akceptacji i zapamiętania ustawieƒ.

"SELEZIONA" - "OPERATORE" (Wybór -Operator): Poprzez wybranie tego przycisku u˝ytkownik ma do dyspozycji trzy sposoby wyboru operatora sieci:

• Sposób ..AUTOMATICA" (Automatyczny): system wybiera automatycznie operatora. Jeżeli nie jest on w stanie objąć zasięgiem odpowiedniego pola GSM, zostanie odszukany inny operator. W tym przypadku funkcja "OPERATORE" (Operator) staje się nieaktywna.

● Sposób "MANUALE" (reczny) **rys. 94**: wybór operatora sieci musi być wykonany recznie. W tym przypadku funkcja "OPERATORE" (Operator) jest aktywna, ale w przypadku, gdy wybrany operator nie będzie w stanie objąć zasięgiem odpowiedniego pola GSM funkcje telefonu staną się niedostępne.

rys. 94

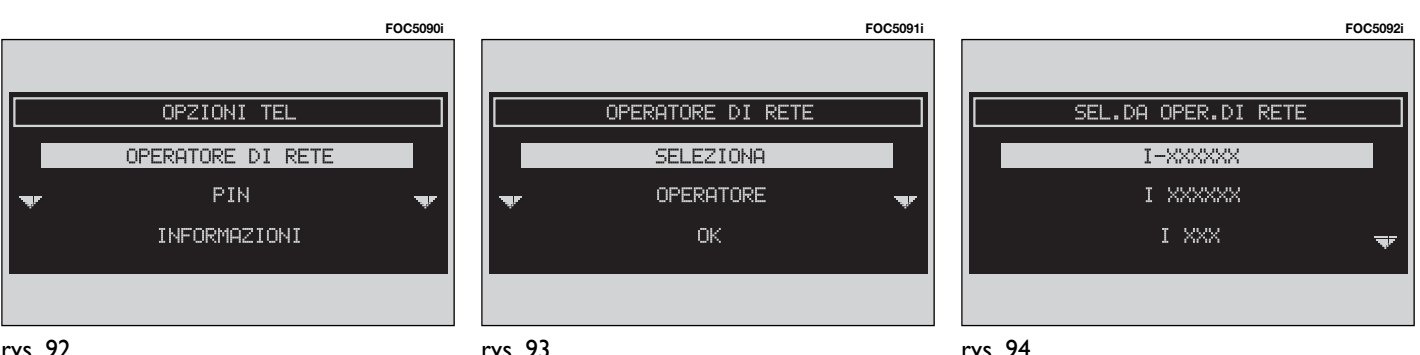

rys. 93

● Sposób "PREFERENZIALE" (preferencyjny): wybór operatora sieci nale ży wykonać ręcznie. W tym przypadku funkcja "OPERATORE" będzie aktywna, lecz w przypadku gdy wybrany operator nie będzie w stanie objąć zasięgiem odpowiedniego pola GSM, system odszuka automatycznie dostępnego operatora sieci.

"OK": jest aktywny we wszystkich sposobach ("automatica" - automatycznym, "manuale" - ręcznym, "preferenziale" - preferencyjnym), aby zawsze wybrać dostępnego operatora. Po wybraniu i potwierdzeniu tego przycisku system zaakceptuje i zapamięta poprzednie ustawienia.

#### **Pin**

Funkcja ta po wybraniu i potwierdzeniu umożliwia wejście w odpowiednie menu sterowania; na wyświetlaczu będą dostępne następujące przyciski graficzne **rys. 95**:

"CAMBIA PIN" (Zmiana kodu PIN): umożliwia wprowadzenie nowego kodu PIN, rys.96 w następujący sposób:

– wprowadziç aktualny kod PIN; system zażąda dwukrotnego wprowadzenia nowego kodu PIN i potwierdzenia.

W przypadku popełnienia błędu w czasie dwukrotnego wprowadzania nowego kodu PIN, na wyświetlaczu pojawi się na 5 sekund napis "ATTENZIONE: I DUE PIN INSERITI SONO DIVERSI! RI-PETERE L'OPERAZIONE" (Uwaga: Wprowadzone dwa kody są różne! Powtórzyć operację). W tym przypadku należy

przeprowadzić ponownie powyższą procedur´.

"ABILIT. RICHIESTA PIN" (Zadanie wprowadzenia kodu PIN): włączenie/ wyłaczenie kontroli kodu PIN na wprowadzonej karcie SIM. To ustawienie zostanie zachowane w pamięci karty SIM.

● jeżeli ustawienie jest następujące "ABILIT. RICHIESTA PIN" (Ządanie wprowadzenia kodu PIN) jest aktywne i jeżeli ustawienie "RICORDA ULTIMO PIN" (Przypomnienie ostatniego kodu PIN) jest nieaktywne przy każdym włożeniu karty SIM na wyświetlaczu pojawi się napis "RICHIESTA PIN" (Żądanie PIN).

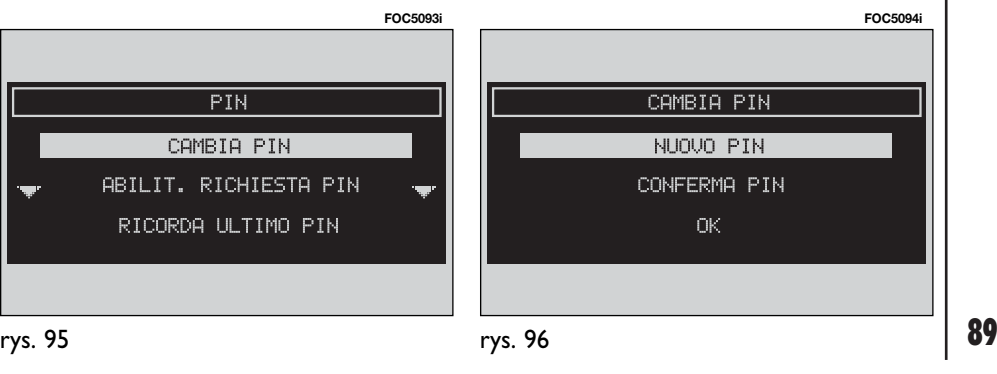

"RICORDA ULTIMO PIN" (Przypomnienie ostatniego kodu PIN): umożliwia zapamiętanie pierwszego wprowadzonego kodu PIN przesyłając go automatycznie do karty SIM, gdy okaże się to konieczne. To ustawienie zapamiętane zostanie w ustawieniach systemu; przy każdym włożeniu karty SIM na wyświetlaczu nie pojawi się napis "RICHIE-STA PIN" (Zadanie PIN).

"OK": aby zaakceptować i zapamiętać ustawienia.

### **Informazioni (Informacje)**

Przycisk graficzny "INFORMAZIONI" umożliwia wyświetlenie informacji odpowiadajàcych operatorowi sieci GSM **rys. 97.** Aby wyjść z tej funkcji, należy nacisnàç przycisk "ESCAPE" **13-rys. 1**.

## **FUNKCIA ..IMPOSTAZIONI" (Ustawienia)**

Po wybraniu funkcji "IMPOSTAZIONI" obracając pokrętłem 14-rys. 1 i potwierdzeniu poprzez naciśniecie przycisku "ENTER<sup>"</sup> 15-rys. I na wyświetlaczu pojawi się ekran pokazany na rys. 98 i beda dostepne nastepujace funkcje:

— "VOLUME SUONERIA" (Głośność telefonu): umożliwia ustawienie żadanej głośności telefonu;

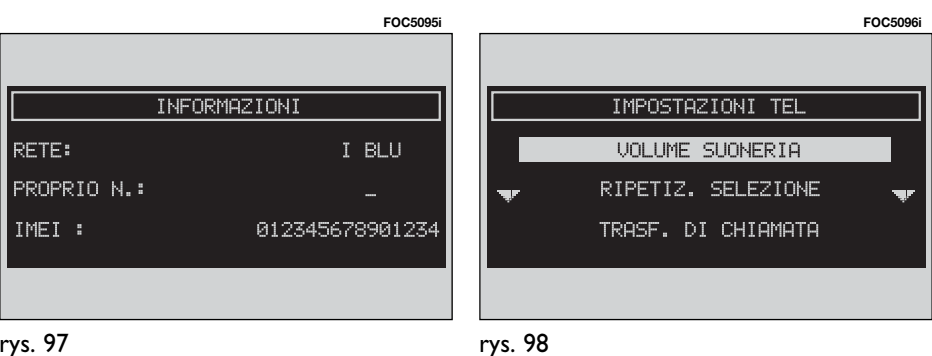

"RIPETIZ. SELEZIONE" (Powtórzenie wybierania numeru): w przypadku, gdy linia jest zajęta zostanie powtórnie automatycznie wybrany numer (kilkakrotne zgodnie z zaprogramowaniem systemu). W przypadku gdy funkcja jest aktywna, możliwe jest przerwanie automatycznego powtórnego wybierania numeru przez długie naciśnięcie przycisku wielofunkcyjnego **17-rys. 1** znajdującego się obok cyfry 2.

– "TRASF. DI CHIAMATA" (Wysyłanie po∏àczenia): aktywne lub nieaktywne wysyłanie połączenia;

– "NUM. TRASF. CHIAM." (Numer połączenia telefonicznego): umożliwia wprowadzenie numeru telefonu, z którym nastąpi połączenie;

– "ABILIT. AVV. CHIAM." (Sygnalizacja nadchodzàcego po∏àczenia): aktywna lub nieaktywna funkcja sygnalizacji nadchodzącego połączenia.

leżeli w czasie przeprowadzanej rozmowy telefonicznej zostanie odebrane drugie połączenie, zostanie to zasygnalizowane akustycznie. Aby zaakceptować to połączenie, należy nacisnąć przycisk "ENTER" 15-rys. 1. Pierwsza rozmowa zostanie przerwana na czas przeprowadzenia drugiej lub zakończona. jeżeli pierwszy rozmówca nie zdecyduje się czekać.

W razie nie akceptowania drugiej rozmowy należy nacisnąć przycisk, "ESCA-PE" **13-rys. 1**; pierwsza rozmowa nie będzie w żaden sposób zakłócana (przerywana) do chwili jej zakończenia.

 $-$ ,  $\partial K$ ": aby zaakceptować i zapamiętaç ustawienia.

Modyfikujàc ustawienia odpowiadajàce wysyłaniu połączeń na wyświetlaczu pojawi się okno dialogowe "ATTENZIO-NE! OPERAZIONE IN CORSO: ATTENDE-RE PREGO ..."(Uwaga! Operacja w toku: proszę poczekać).

Po zmianie ustawień na wyświetlaczu pojawi się napis "TRASFERIMENTO DI CHIAMATA - OPERAZIONE CONCLUSA" (Wysy∏anie po∏àczenia - Operacja zakończona).

Gdy nie można zmienić ustawień, na wyświetlaczu pojawi się okno dialogowe ..TRASFERIMENTO DI CHIAMATA"-"OPERAZIONE NON EFFETTUATA" (Wysyłanie połączenia - Operacja nie wykonana).

# INFORMACJE OGÓLNE

Nawigator jest zintegrowanym system pozwalającym kierowcy osiągnięcie wcześniej ustalonego celu podróży informujàc go graficznie i akustycznie o wybraniu optymalnej trasy. Użycie systemu nawigacji jest proste, szybkie, bezpieczne, a przede wszystkim wygodne, ponieważ umożliwia łatwe osiągniecie zaprogramowanego celu podróży lub punktów odniesienia takich jak hotele, stacje paliw i innych elementów odniesienia lub **ASO Fiata**.

Pozycja samochodu określana jest za pomocà systemu GPS (Global Positioning system) zamontowanego w samochodzie. System GPS wyposażony jest w antenę i zintegrowany z teleinformatycznym systemem modu∏ odbioru. Tak skonstruowany system przetwarza dynamicznie sygnały satelitarne i sygna-∏y przesy∏ane z uk∏adów samochodu, określając aktualną pozycję samochodu uzyskaną przez "oszacowanie pozycji samochodu".

# NAWIGATOR (NAV)

System nawigacji pomaga kierowcy podczas jazdy informując graficznie i akustycznie o wybraniu optymalnej trasy, jaką należy pokonać, aby osiągnąć wcześniej ustalony cel podróży.

Sugestie podane przez system nawigacji nie zwalniajà kierowcy od pe∏nej odpowiedzialności za manewry, jakie wykonuje przy kierowaniu samochodem, za przestrzeganie przepisów kodeksu drogowego, jak również innych dyspozycji w zakresie ruchu drogowego. Odpowiedzialność za bezpieczeństwo na drodze ponosi zawsze kierujàcy samochodem.

## **UWAGI**

– Odbiór GPS mo˝e zostaç zak∏ócony poprzez drzewa, szczególnie wysokie, na pełnych parkingach, w tunelach oraz we wszystkich innych miejscach, w których odbiór anteny satelitarnej zostanie zak∏ócony.

– Aby aktywowaç system GPS po wymontowaniu akumulatora z samochodu i ponownym jego zamontowaniu, konieczne jest odczekanie około 15 minut.

– System GPS potrzebuje kilku minut dla określenia nowej pozycji samochodu, jeżeli silnik został wyłączony i samochód został przemieszczony z wyłączonym systemem (np. przy transporcie na lawecie)

– Antena satelitarna GPS nie może być zasłonięta żadnymi przedmiotami metalowymi lub elementami wilgotnymi.

Pozycja chwilowa samochodu zidentyfikowana na CD - ROM wyświetlana jest na wyświetlaczu razem z charakterystyką topograficzną strefy zapamiętanej na CD ROM. Dostęp do danych na CD - ROM wymaga kilku chwil odczekania przed wyświetleniem mapy.

#### **UWAGI**

– System dysponuje funkcjà autoregulacji nawigacji, która wymaga przejechania 100 km samochodem od momentu wykonania przeglàdu technicznego lub wymiany opon; podczas tej fazy pozycja samochodu nie zostanie odczytana z maksymalna precyzjà.

– W warunkach ciàg∏ego braku przyczepności kół (na przykład podczas jazdy po lodzie), system może określać chwilowo nieprawidłową pozycję samochodu.

System nawigacji jest ca∏kowicie sterowany poprzez system teleinformatyczny, dlatego jedynà operacjà jakà należy wykonywać jest wymiana CD-ROM na inny o nowej mapie obszaru lub z uaktualnionà mapà.

Aby wyświetlić stronę funkcji głównych nawigacji, nacisnąć krótko przycisk ".NAV" **11-rys. 1**, natomiast po dłuższym przytrzymaniu naciśniętego przycisku wy∏àczona zostaje funkcja nawigacji; na wyświetlaczu pojawi się napis NAV OFF.

Aby przywrócić funkcję nawigacji, nacisnąć ponownie przycisk "NAV" **11rys. 1**.

Po każdorazowym uruchomieniu silnika i w∏àczeniu funkcji nawigacji, pojawi się strona z uwagami, których należy przestrzegać podczas używania systemu. Wyświetlany tekst jest następujący:

"System nawigacji prowadzi w ruchu drogowym i pomaga w osiągnięciu celu kierowcy. Stosować się zawsze do lokalnych przepisów ruchu drogowego, które posiadajà priorytet nad manewrami sugerowanymi przez system nawigacji. Odpowiedzialność za bezpieczeństwo na drodze, za przestrzeganie przepisów kodeksu drogowego, jak również innych dyspozycji w zakresie ruchu drogowego ponosi zawsze kierujàcy samochodem".

Ten ekran pozostanie wyświetlany do momentu obrócenia kluczyka w pozycje **MAR**.

# ODTWARZACZ CD-ROM NAWIGACJI

Odtwarzacz CD-ROM nawigacji **5-rys. 1** znajduje się w przednim panelu systemu teleinformatycznego i jest to ten sam odtwarzacz co odtwarzacz CD audio. Nie jest wiec możliwe używanie jednocześnie odtwarzacza audio CD i odtwarzacza CD ROM nawigacji: jednak że system nawigacji może działać cześciowo nawet bez włożonego CD ROM nawigacji.

W tym przypadku, po naciśnięciu przycisku **▲ 9-rys.** I dla wyjecia CD-ROM z włączoną funkcją nawigacji (aby następnie włożyć CD-ROM audio) mogà wystàpiç dwa przypadki:

– je˝eli ˝adna trasa nie jest aktualnie obliczona, na mapie pokazywana będzie tylko pozycja samochodu;

– jeżeli aktualna będzie trasa obliczona poprzednio, wszystkie informacje o prowadzeniu samochodu będą zawsze dostępne dla użytkownika.

W pierwszym przypadku wyświetlona będzie tylko pozycja samochodu i żądanie w∏o˝enia CD-ROM nawigacji **rys. 99**, podczas gdy w drugim przypadku system jest w stanie nadal dostarczaç informacji i instrukcji, aby osiągnąć cel podróży. Równocześnie użytkownik zostanie zapytany, czy ma zamiar utrzymać funkcję prowadzenia do celu podró˝y, czy nie **rys. 100**.

Jeżeli użytkownik naciśnie przycisk "ESCAPE" **13-rys. 1**, system zachowa się jak w pierwszym przypadku (wy-

świetli tylko pozycja samochodu) i wysunie dysk CD-ROM nawigacji, natomiast po naciśnięciu przycisku "ENTER" **15-rys.** I system pozostawi w pamieci aktualną część mapy; ta operacja potrwa kilka sekund i na wyświetlaczu pojawi się komunikat, aby poczekać **rys. 101**.

Po załadowaniu danych z CD-ROM, płyta zostanie wysunięta, a system rozpocznie funkcjonowanie nawigacji.

Przy nawigacji w tych warunkach dzia∏anie systemu zostanie ograniczone i niektóre funkcje i sterowania nie bedą dostępne. Także informacje pokazywane na mapie będą ograniczone.

Gdy system nawigacji nie będzie w stanie dłużej kontynuować prowadzenia do celu podróży lub samochód znajdzie się poza zapamiętaną częścią mapy, wy-

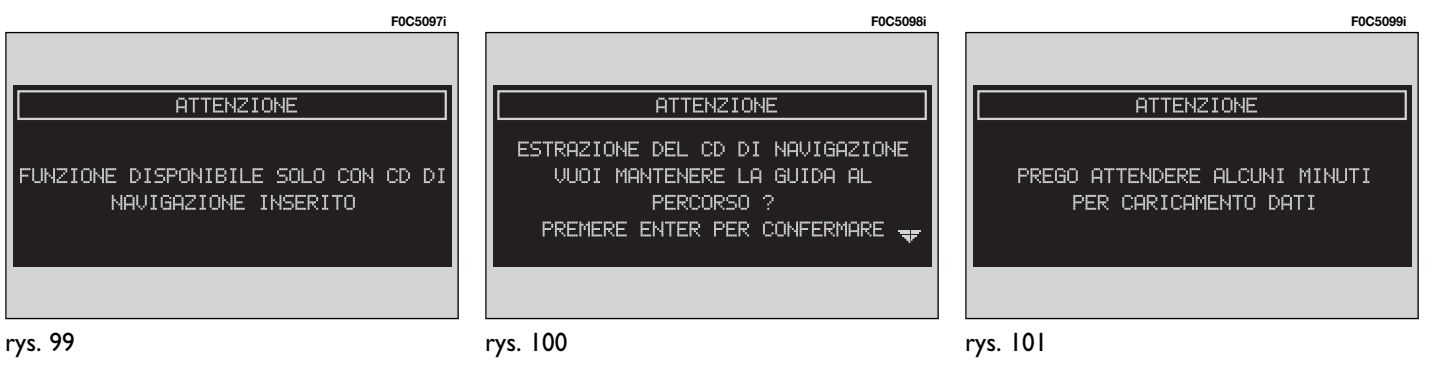

95

świetlony zostanie ekran z żądaniem włożenia CD-ROM nawigacji **rys. 102**. Jeżeli użytkownik nie włoży CD-ROM, system zaadaptuje warunki operacyjne do poprzednio wymienionego pierwszego przyk∏adu, co oznacza przerwanie wszystkich informacji na mapie i bedzie kontynuował jedynie informacje GPS (pokazanie pozycji samochodu na mapie i liczbe dostępnych satelitów).

# **OSTRZE˚ENIA**

**Kierowca jest zawsze odpowiedzialny za przestrzeganie przepisów ruchu drogowego; ewentualne instrukcje dotyczàce jazdy uzyskane na bazie na nieaktualnej mapie po**kazujące niewłaściwe manewry NIE **mogà byç wykonywane.**

# ELEMENTY EKRANU I FUNKCJE

Na ekranie g∏ównym nawigacji **rys. 103** wyświetlane są następujące informacje:

– odleg∏oÊç do celu podró˝y i godzina przybycia;

– informacje nawigacyjne: odleg∏oÊç i rodzaj zakrętu/ skrzyżowania, aktualna pozycja samochodu (miasto, ulica);

– natężenie pola sygnału GPS i GSM (moc sygnału).

Po naciśnięciu przycisku "ENTER" **15**rys. I uzyskuje się dostęp do następujacych sterowań, rys. 104:

– SELEZIONE PUNTO (Wybór adresu): umożliwia wybranie punktu geograficznego (za pomocà adresu, wykazu...);

– NAV MUTE: w∏àczenie funkcji MU-TE (wyciszanie) w systemie nawigacji; na wyświetlaczu pojawi się napis "MU-TE", **rys. 105**;

– ATTIVA RG (Aktywne RG): aktywne/ nieaktywne prowadzenie do celu podró ży. Jeżeli RG jest nieaktywne, komunikaty głosowe, ikony skrzyżowań i powiekszenia nie są dostępne. Jeżeli prowadzenie do celu podróży jest aktywne i zostanie wy∏àczone RG, trasa podró- ˝y pozostanie widoczna na mapie, natomiast nie będzie aktywne nowe przeliczenie automatyczne trasy podróży;

– VOLUME (Głośność): pozwala ustawić siłę głosu;

– HOMEI/HOME2: rozpoczęcie obliczania trasy dla jednego z dwóch celów podró˝y u˝ywanych poprzednio lub wstępnie ustalonych;

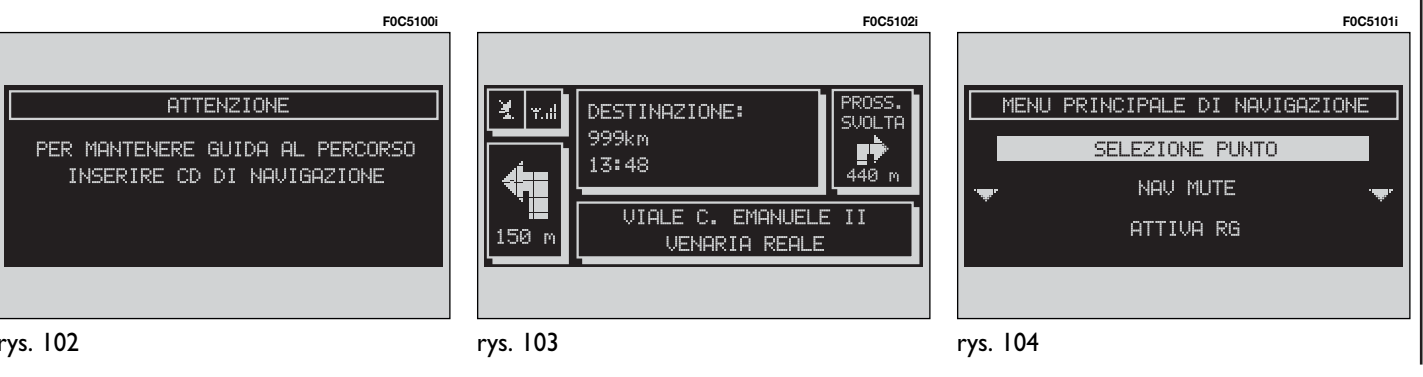

– INFO: przedstawiona zostanie informacja o lokalizacji GPS samochodu i wybranym celu podróży;

– DETOUR: pozwala wybraç alternatywną trasę podróży;

– IMPOST. PERCORSO (Ustawienia celu podróży): określenie parametrów dla obliczania trasy podróży i pozwala włączyć funkcję zoom (powiększenie) skrzy˝owania, **rys. 106**;

– DESTINAZ. E PERCORSO (Cel podró ży i odległość do niego): pozwala wytyczyć trase i obliczyć odległość do celu podróży;

– AGENDA VOCALE (spis g∏osów) (gdzie przewidziano): umożliwia dostęp do sterowania spisem g∏osów nawigatora.

# WYBÓR PUNKTU

Po wybraniu "SELEZIONE PUNTO" (Wybór punktu) przy pomocy pokrętła **14-rys. 1** i potwierdzeniu przez naciśnięcie przycisku "ENTER" 15-rys. 1 uaktywni się funkcja, która umożliwia precyzyjne określenie punktu geograficznego lub odpowiedniego serwisu dla uzyskania informacji o tym punkcie **rys. 107**.

Użytkownik ma do dyspozycji następujàce funkcje:

- INDIRIZZO (Adres);
- PUNTI INTERESSE (Interesujàce punkty);
- AGENDA (Spis);
- RDS-TMC;
- Home 1;
- $-$  Home  $2$

rys. 107

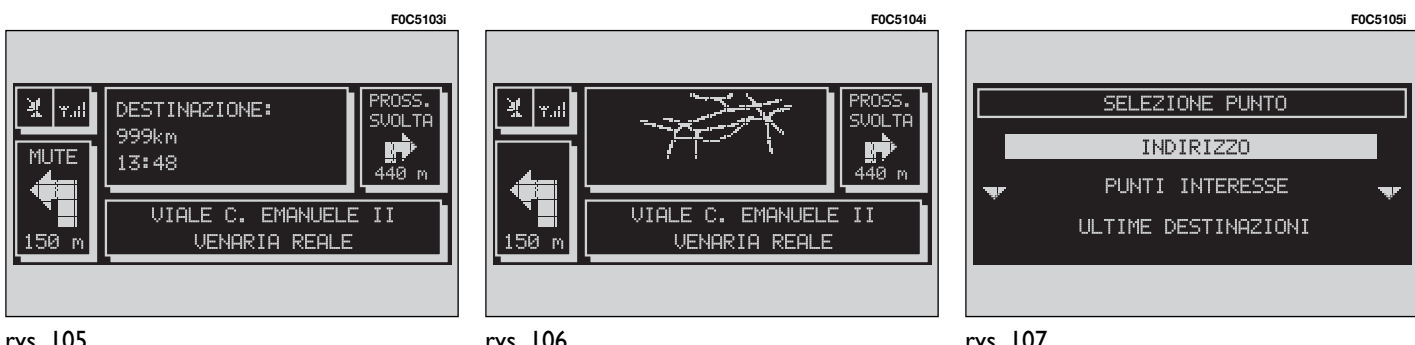

rys. 106

### **INDIRIZZO (Adres)**

Wybrać funkcie "INDIRIZZO" (Adres) obracając pokrętłem **14-rys.** 1 i potwierdzić operację naciśnięciem przycisku "ENTER" 15-rys. 1. Wyświetlone zostanie w ten sposób podmenu zawierające następujące pozycje "LOCALITÀ" (Miejscowość), "VIA" (Ulica), "NUME- $RO$  CIVICO" (Numer domu), " $2^a$  VIA" (druga ulica), i "OK" **rys. 108**.

### Località (Miejscowość)

Wprowadzenie nazwy miejscowości (miasta) docelowego podróży uzyskuje się po wybraniu obracając pokrętłem **14-rys. 1** i potwierdzeniu przyciskiem "ENTER" **15-rys. 1** pozycji "LOCALI-TA" (Miejscowość) w podmenu funkcji "INDIRIZZO" (Adres) i wyświetleniu w ten sposób strony dla wprowadzenia nazwy miejscowości, rys. 109.

Aby wprowadziç wybrane litery, obracać pokrętłem 14-rys. 1 i potwierdzać wybór przyciskiem ..**ENTER<sup>"</sup> 15-rys. 1.** 

Wybrana funkcja "Lista" pozwala pokazać wszystkie nazwy miejscowości po wprowadzeniu oznaczeń literowych lub liczbowych. Jeżeli wybierze się funkcje "Can" i "CanC", pozwalają one skasowaç odpowiednie napisy lub liczby.

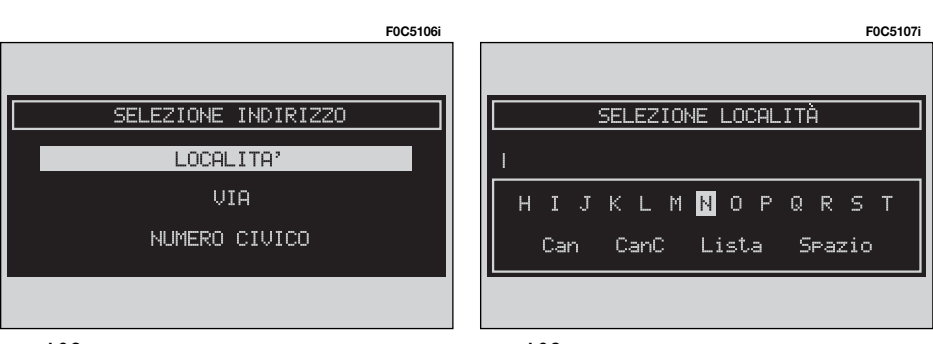

Po wprowadzeniu nazwy wybranej miejscowości nacisnąć przycisk ENTER" **15-rys.** I dla jej potwierdzenia i przejść do strony następnej dla wprowadzenia ulicy. Natomiast po naciśnieciu przycisku "ESCAPE" 13-rys. 1 powraca się do ekranu poprzedniego bez wprowadzenia nowej miejscowości.

### **Via (Ulica)**

Wprowadzenie nazwy ulicy celu podróży uzyskuje się po wprowadzeniu miejscowości i wybraniu obracając pokretłem **14-rys. 1** i potwierdzeniu przyciskiem "ENTER" 15-rys. I pozycji "VIA" (Ulica) w podmenu funkcji "IN-DIRIZZO" (Adres).

Aby wprowadzić nazwe ulicy celu podróży, wybierać litery obracając pokretłem **14-rys. I** i potwierdzać wybór przyciskiem "ENTER" **15-rys. 1**.

Wprowadzenie w miejsce nazwy ulicy symbolu " $\odot$ " ustawia się jako cel podró˝y centrum wybranego miasta i z tego powodu nie jest konieczne wypełnienie pól "NUMERO CIVICO" (Numer domu) i "2<sup>ª</sup> VIA" (Druga ulica).

rys. 108

System nawigacji prowadzi zawsze do centrum w przypadku ma∏ych miejscowości.

Po wprowadzeniu nazwy ulicy, nacisnać przycisk "ENTER" 15-rys. 1 dla potwierdzenia i przejść do następnego okna, aby wprowadziç numer domu; natomiast po naciśnięciu przycisku .ESCAPE" 13-rys. I powraca sie do ekranu poprzedniego bez wprowadzania nazwy ulicy.

### **Numero civico (Numer domu)**

Wprowadzenie numeru domu na ulicy celu podróży uzyskuje się po wprowadzeniu ulicy i wybraniu obracając pokrętłem 14-rys. I i potwierdzeniu przyciskiem "ENTER" 15-rys. I pozycji "N.RO CIVICO" (Numer domu) w podmenu funkcji "Indirizzo" (Adres).

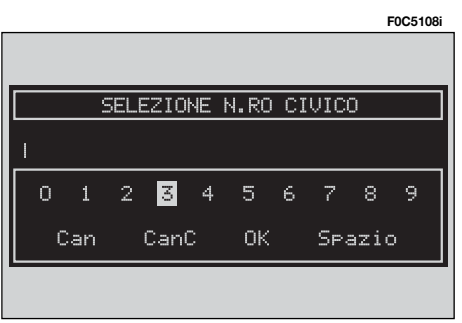

Aby wprowadziç numer domu, wybraç cyfry obracając pokretłem 14-rys. 1<sup>i</sup> potwierdzać wybór przyciskiem "EN-TER" **15-rys. 1**.

# **2 a via (Druga ulica)**

Ta opcja używana jest do wprowadzenia nazwy drugiej ulicy, która krzyżuje się z pierwszą wprowadzoną ulicą, tak że wybrany punkt docelowy będzie skrzyżowaniem tych dwóch ulic.

Nazwe drugiej ulicy można wprowadziç po wprowadzeniu nazwy miasta, nazwy pierwszej ulicy przez wybranie "2<sup>a</sup> VIA" (Druga ulica) pokrętłem **14**rys. I i potwierdzeniu operacji naciśnieciem przycisku "ENTER" 15-rys. 1.

Aby wprowadzić nazwę drugiej ulicy, należy wybrać pierwsze litery ulicy obracając pokrętiem **14-rys. I** i potwierdzaç wybór przyciskiem "ENTER" **15 rys. 1**.

## **OK**

Po wprowadzeniu nazwy miasta, ulicy i numeru domu wybrać "OK" obracając pokrętłem **14-rys. 1** i potwierdzać wybór przyciskiem "ENTER" 15-rys. 1: uzyskuje się w ten sposób dostep do nowego ekranu, w którym występują nastepujace funkcji: "DESTINAZIONE" (Cel podróży), "AGENDA" (Spis), "HO-ME I", "HOME 2" "LOCALIZZA" (Lokalizacja) **rys. 111**.

Natomiast po naciśnięciu przycisku "ESCAPE" **13-rys. 1** nastàpi powrót do poprzedniej strony ekranu bez zapamietywania nowych ustawień.

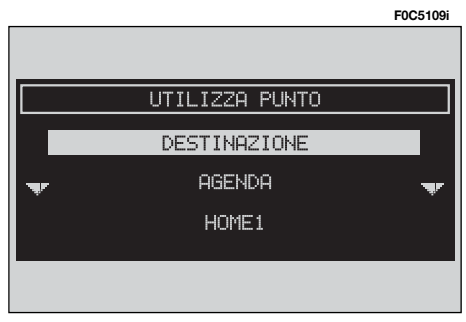

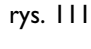

## *DESTINAZIONE (DOCELOWY PUNKT PODRÓŻY)*

Po wybraniu "DESTINAZIONE" obracając pokrętłem **14-rys. 1** i potwierdzeniu wyboru przyciskiem "ENTER" 15rys. I można wytyczyć trasę podróży.

Jeżeli w czasie jazdy ponownie wybierze się "DESTINAZIONE" (Docelowy punkt podróży), na wyświetlaczu pojawi się napis "CALCOLO DEL PERCOR-SO VERSO LA NUOVA DESTINAZIONE PREMERE ENTER PER CORFERMARE, ESC PER ANNULLARE" (Wytycz trasę do nowego celu podróży naciśnij ENTER, aby potwierdziç, ESC - aby anulowaç).

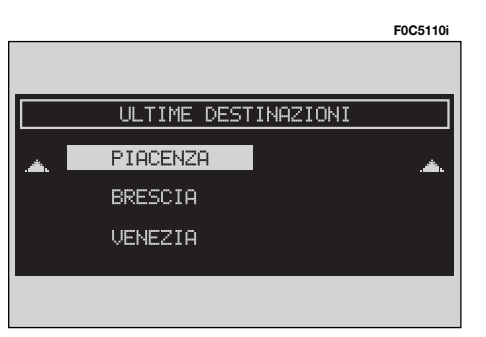

Naciśniecie "ESCAPE" **13-rys.** I powoduje utrzymanie dotychczasowej trasy, bez rozpoczecia ustalania nowej, która można by wprowadzić z listy "LISTA DESTINAZIONE" (Lista docelowych punktów podróży) jako drugi cel podró-˝y **rys. 112**. W przeciwnym przypadku po naciśnieciu przycisku "ENTER" 15**rys.** I nowy cel podróży zostanie wprowadzony na drugą pozycję listy celów podróży.

W przypadku gdy lista zawiera więcej celów podróży i chcemy umieścić wybrany cel podróży na pierwszym miejscu listy, na wyświetlaczu pojawi się napis: "CALCOLO DEL PERCORSO VERSO LA NUOVA DESTINAZIONE PREMERE ENTER PER CORFERMARE, ESC PER AN-NULLARE" (Wytycz trasę do nowego celu podróży naciśnij ENTER, aby potwierdziç, ESC - aby anulowaç).

Naciśnięcie przycisku "ENTER" 15**rys. 1** spowoduje wyznaczenie trasy podróży do nowego celu podróży.

### *AGENDA (SPIS)*

Ta funkcja pozwala zapamiętać adres oraz połączyć go z nazwą i zapamiętanym polem głosowym (np. "Casa" -Dom), tak aby móc go następnie rozpoznać i wybrać w łatwy sposób rys. 113.

Połączenie nazwy z wprowadzonym celem podróży uzyskuje się po wybraniu pozycji "NOME" (Nazwa) w podmenu funkcji "AGENDA" (Spis) obracając pokrętłem 14-rys. 1 i potwierdzeniu przyciskiem "ENTER" 15-rys. 1.

**UWAGA** Po wybraniu pola "NOME" (Nazwa) nie jest możliwe połączenie powyższej listy z listą używaną w trybie Telefon.

Aby wprowadziç litery, wystarczy je wybrać obracając pokrętłem **14-rys. 1** i potwierdzić naciskając przycisk, EN-TER" **15-rys. 1**.

Po wprowadzeniu nazwy potwierdziç ja przyciskiem "OK".

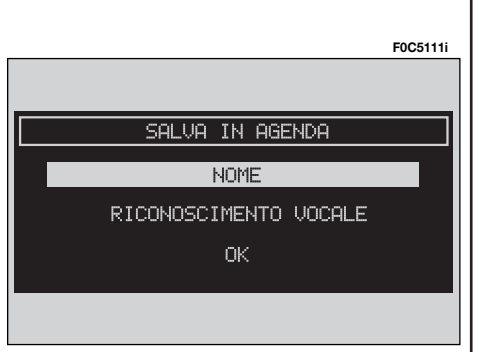

# *RICONOSCIMENTO VOCALE (ROZPOZNANIE G¸OSU) (gdzie przewidziano)*

Funkcja "RICONOSCIMENTO VOCALE" (Rozpoznanie g∏osu) steruje mo˝liwo-Êcià wprowadzenia pola g∏osowego i po łączenie go z aktualną pozycją na liście. Po wybraniu tej funkcji obracając pokretłem 14-rys. 1 i potwierdzeniu operacji naciśnięciem przycisku "ENTER" **15-rys.** I uzyskuje się dostęp do następujàcych funkcji **rys. 114**:

"AGENDA NUOVO COM. VOC." (Zapisywanie nowej komendy głosowej): włacza rejestrację nowego pola głosowego. U˝ytkownik jest prowadzony za pomocà odpowiednich komunikatów i musi powtórzyç dwa razy nazwisko dla rejestracji. Podczas rejestracji pojawi si´ sygnalizacja standard (patrz rozdział odpowiedni dla rozpoznania głosowego).

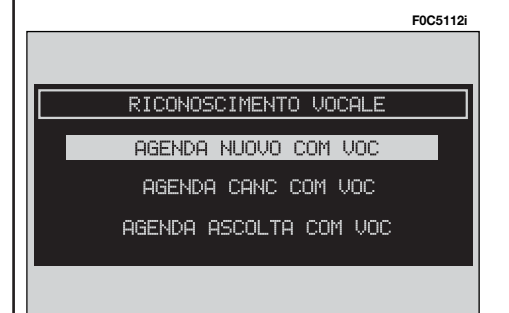

"AGENDA CANC. COM. VOC." (Kasowanie komendy głosowej); umożliwia kasowanie pola g∏osowego zarejestrowanego poprzednio. Przy braku pół głosowych przycisk jest nieaktywny.

"AGENDA ASCOLTA COM. VOC." (Słuchanie komendy głosowej); odtwarzanie pola g∏osowego zarejestrowanego poprzednio. Jeżeli nie ma żadnego pola głosowego, przycisk jest nieaktywny.

"OK": dla zachowania operacji.

Aby wybrać żądaną funkcję, obrócić pokrętło 14-rys. 1<sup>i</sup> nacisnąć przycisk .ENTER" 15-rys. 1, aby potwierdzić operację.

*HOME 1 i HOME 2*

Przyciski graficzne "Home I" i "Home 2" umożliwiają zapamiętanie wybranego punktu w oknie przeznaczonym dla home 1 lub home 2.

Jeżeli został poprzednio określony punkt jako home 1/2, w oknie sygnalizacji u˝ytkownik zapytany zostanie o potwierdzenie zamiany.

# *LOCALIZZA (LOKALIZACJA)*

Funkcja "Localizza" (Lokalizacja) pozwala "uściślić" położenie samochodu względem zdefiniowanego zaraz po wprowadzeniu punktu geograficznego.

# **PUNTI INTERESSE (Interesujàce punkty)**

Ta funkcja umożliwia dostęp do archiwum z informacjami i lokalizacją celów podróży stosowanych jako punkty interesujace np. restauracje, muzea, stacje itp. podzielone na kategorie.

Po wybraniu "PUNTI INTERESSE" (Interesujące punkty) obracając pokrętłem **14-rys. 1** i potwierdzeniu operacji poprzez naciśnięcie przycisku "ENTER" **15-rys. 1** na pierwszej stronie menu nawigacji uzyskuje się dostep do podmenu z następującymi kryteriami wyboru szukanego serwisu **rys. 115**:

– VICINI AUTO

(W pobliżu samochodu);

- VICINI DESTINAZIONE (W pobliżu celu podróży);
- VICINI INDIRIZZO (W pobliżu adresu);

**F0C5113i**

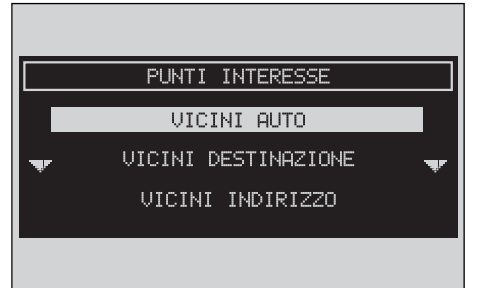

rys. 115

### **Vicini auto**

.. VICINI AUTO" (W pobliżu samochodu) umożliwia użytkownikowi znalezienie punktów serwisowych w pobliżu aktualnej pozycji samochodu:

– "CATEGORIA" (kategoria): umożliwia wybór kategorii serwisu (hotele, restauracje...); gdy użytkownik wprowadzi za pomocą zespołu przycisków wartości, system automatycznie porówna je z wartościami zarejestrowanymi dostępnymi w bazie danych serwisów.

– "ELENCO SERVIZI" (Spis usług serwisowych): uzyskuje się dostęp do spisu serwisów dla wyspecyfikowanej kategorii; możliwe jest przesuwanie się w spisie poprzez obrót pokrętła **14-rys. 1**; po naciśnieciu przycisku "ENTER" **15-rys. <sup>1</sup>** nastàpi potwierdzenie wyboru.

Pokazana zostaje nazwa serwisu, odległość i ikona pokazująca kierunek.

– "INFO" (Informacje): pozwala uzyskać informacje o usługach serwisowych w obrębie wybranego Punktu interesujacego.

– "OK": aby używać Punktu interesującego.

### **Vicini destinazione (W pobli˝u celu podró˝y)**

Umożliwia określenie żądanego serwisu znajdującego się jak najbliżej celu podróży. Dostepnymi opciami sa: "DESTI-NAZIONE" (Cel podróży), "CATEGORIA" (Kategoria) i "ELENCO SERVIZI" (Spis serwisów) **rys. 116**.

Jeżeli nie został zdefiniowany żaden punkt, funkcja jest nieaktywna.

Po wybraniu celu podróży rys. 117 i serwisu możliwe jest uzyskanie informacji o serwisie i lokalizacji serwisu za pomoca funkcji "INFO".

..OK": aby używać Punktu interesującego.

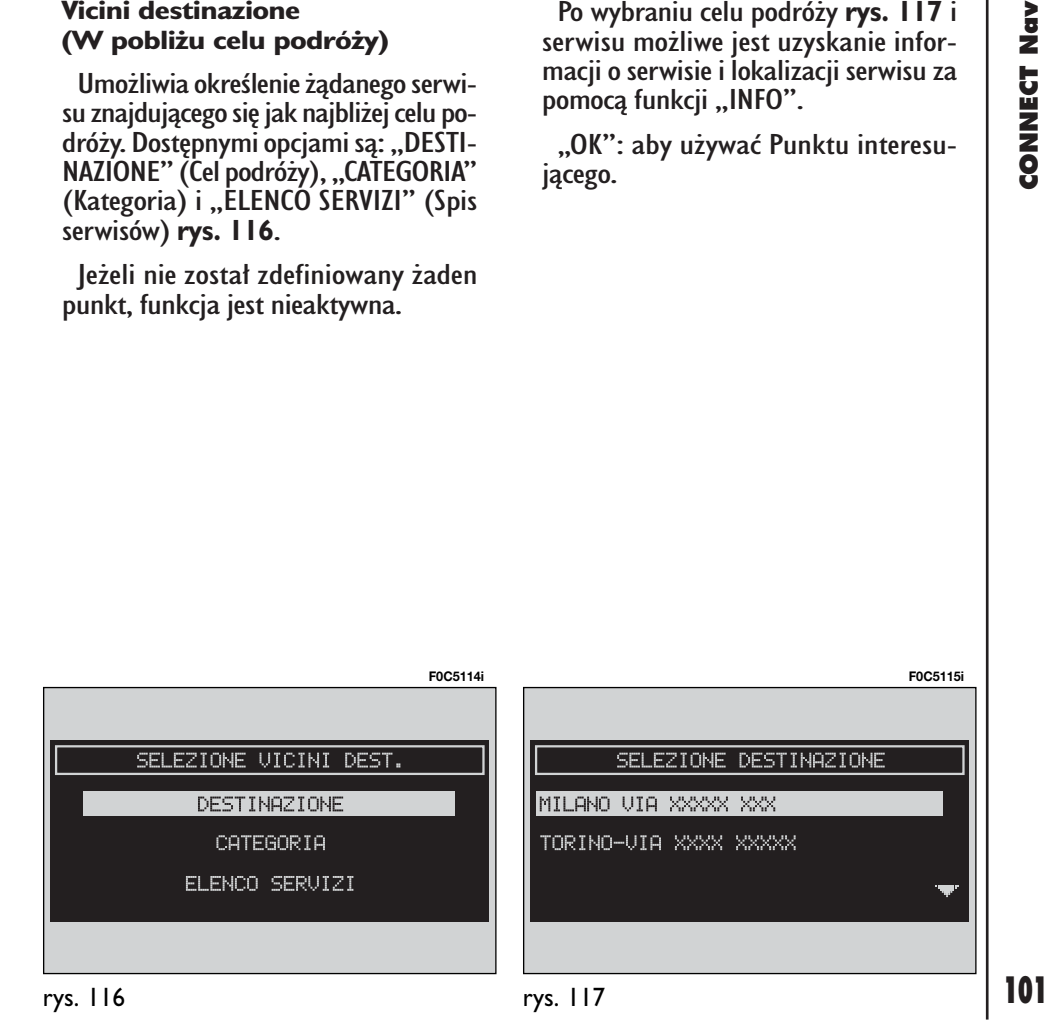

## **Vicini indirizzo (W pobli˝u adresu)**

Umożliwia określenie żądanego serwisu znajdującego się jak najbliżej ustalonego adresu Dostepnymi opciami sa "CATEGORIA" (Kategoria), "LOCALITÀ"  $(Mieiscowość), "VIA" (Ulica), "NUME-"$ RO CIVICO" (Numer domu) i ..ELEN-CO SERVIZI" (Spis serwisów) **rys. 118**.

Po wybraniu żadanego serwisu możliwe jest uzyskanie informacji o serwisie i lokalizacji serwisu za pomocà funkcji ..INFO".

"OK": pozwala używać Punktu interesujacego.

# **Nome (Nazwa)**

Wybranie serwisu po określeniu "Nome" (Nazwa) umożliwia ustawienie jako celu podróży serwisu poprzez wprowadzenie "CATEGORIA" (Kategoria), ..LOCALITÀ" (Miejscowość) i ..NOME SÉ-RVIZIO" (Nazwa serwisu) **rys. 119**.

Po potwierdzeniu wybranego serwisu możliwe jest uzyskanie dostępu do odpowiednich informacji o serwisie i jego lokalizacji za pomoca funkcji "INFO".

..OK": pozwala używać Punktu interesujacego.

# **ULTIME DESTINAZIONI (Ostatnie cele podró˝y)**

Podmenu "ULTIME DESTINAZIONI" (ostatnie cele podró˝y) **rys. 120** umo˝ liwia użycie listy ostatnio wprowadzonych celów podróży (maksymalnie 10). Za każdym razem, gdy zostanie obliczona trasa do żadanego celu podróży (ale bez wprowadzania punktów przejazdu), zostanie ona wprowadzona do spisu z podmenu "DESTINAZ. E PERCORSO" (Odleg∏oÊç do celu podró˝y) i sukcesywne przybliżanie się do założonego celu podróży. Aby wybrać cel podróży z tego spisu, nale˝y obróciç pokr´t∏em **14** rys. I i potwierdzić operację naciskając przycisk "ENTER" **15-rys. 1**.

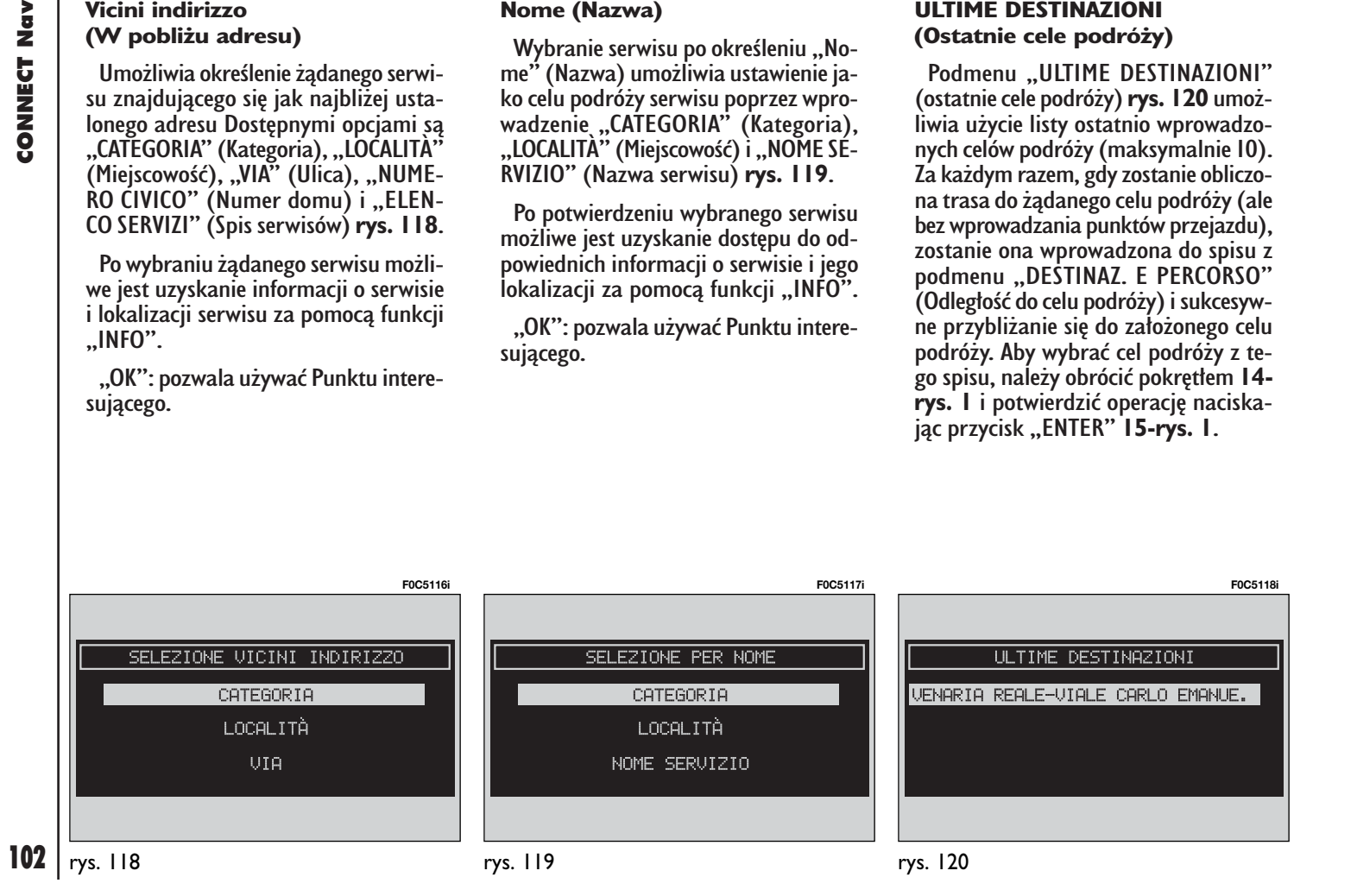

### **AGENDA (SPIS)**

Opcia "AGENDA" (Spis) umożliwia wybór punktu z punktów zapamiętanych w spisie nawigacji. Po wprowadzaniu każdej litery pozycia bedzie porównywana z baza danych: dostępne są tylko nazwy celów podróży odpowiadające wybieranym literom alfabetycznym **rys. 121**.

leżeli spis zostanie wybrany i utworzona zostanie lista pozycji, wyświetlone zostanà one wszystkie na ekranie lub je żeli użytkownik naciśnie przycisk "Lista", znikną przyciski, zostanie wyświetlony wykaz nominalny rys. 122 i bedzie można wybrać pozycję. Jeżeli wybrana zostanie pozycja z bazy danych, pojawi si´ ekran pokazany na **rys. 123**.

Dla ka˝dej pozycji w spisie (gdzie przewidziano) jest dołączony opis położenia punktu geograficznego. Jeżeli występu- $\overline{\mathbf{i}}$ e symbol  $\overline{\mathbf{v}}$ , oznacza to, że jest dostępny wzorzec głosu.

Po wybraniu żądanej pozycji przez obrót pokrętła **14-rys. 1** i potwierdzeniu przyciskiem "ENTER" **15-rys. 1** uzyskuje się dostęp do następujących funkcji:

..INFO" (Informacia): pozwala wyświetlić adres łącznie z wybraną nazwa celu podró˝y **rys. 123**.

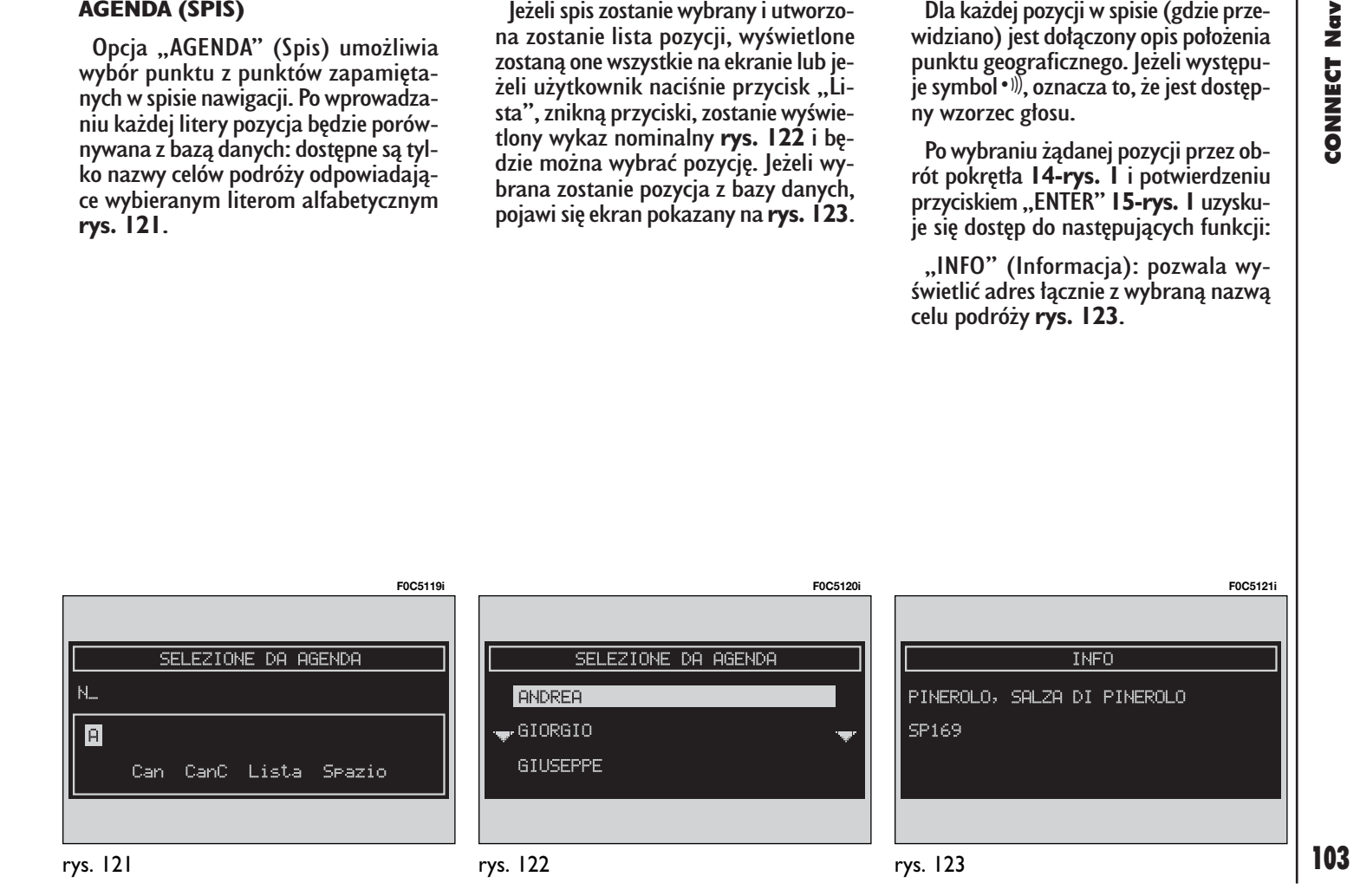

"DESTINAZIONE" (Cel podróży): umożliwia zaprogramowanie punktu w sposób opisany poprzednio.

"CANCELLA" (Kasowanie): kasowanie pozycji.

"MODIFICA" (Modyfikacja): modyfikacia paska (Nome) połaczonego z punktem i umożliwia wprowadzenie/ modyfikację/ kasowanie pola głosowego po∏àczonego z listà **rys. 124-125**.

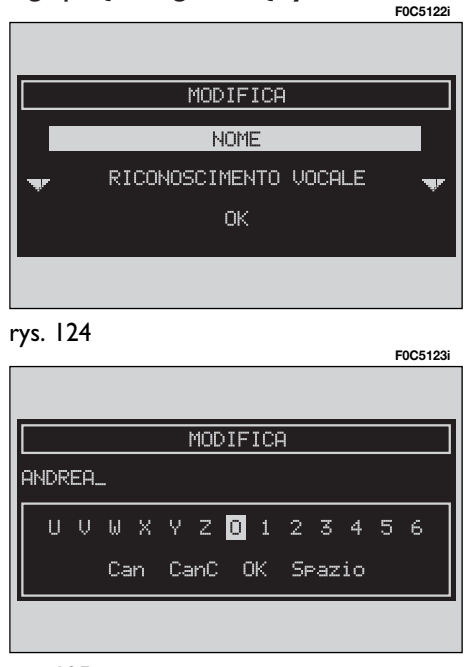

# **RDS-TMC**

Aby aktywować te funkcie, wybrać ja za pomoca pokretia **14-rys.** I i potwierdzić operację naciskając przycisk "ENTER" **15-rys. 1**.

Opcja "RDS-TMC" umożliwia użytkownikowi wybranie punktu geograficznego, do którego odnoszą się informacje RDS-TMC. Informacjami RDS-TMC sà zdarzenia: korek, wypadek, niebezpieczeństwo, prace drogowe, zamknieta ulica, zakazany kierunek jazdy, droga niedostepna, śliska jezdnia, lód/ śnieg, mgła, wiatr, procesia/ protest/ demonstracja, niebezpieczeństwo eksplozji, zwolnić, usterka świateł drogowych, parking, informacja. Zdarzenie TMC nie może być stosowane dla określenia celu podróży.

Zdarzenie pogrupowane są w trzy kategorie:

**<sup>A</sup>** Traffico: informacje o ruchu na drogach i warunki drogowe.

**<sup>B</sup>** Meteo: informacje o warunkach atmosferycznych.

**<sup>C</sup>** Info: informacje ogólne.

Gdy aktywna jest funkcja RDS-TMC rys. 126, system umożliwia określenie zdarzeń w pobliżu samochodu lub w pobliżu określonego adresu.

Aby używać tej opcji, należy wybrać dwie pozycje "VICINI AUTO" (W poblizu samochodu) lub "VICINI INDIRIZZO" (W pobliżu adresu) przy pomocy pokretta **14-rys. I** i potwierdzając operację przyciskiem "ENTER" 15-rys. 1.

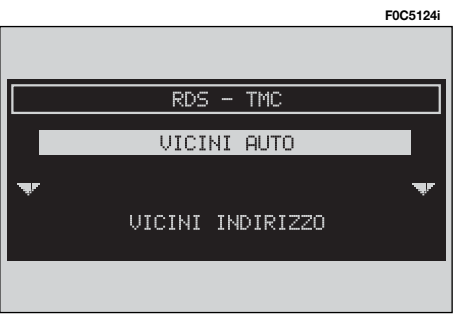

## **Vicini auto (W pobli˝u samochodu)**

..VICINI AUTO" (w pobliżu samochodu) umożliwia odebranie informacji o zdarzeniach w pobliżu aktualnej pozycii samochodu.

Menu **rys. 127** zawiera nastepujące przyciski:

– "CATEGORIA" - KATEGORIA: dla określenia kategorii zdarzenia ze spisu zdarzeń ("TRAFFICO" - Ruch uliczny, "METEO" - Pogoda, "GENERALE" - Informacje ogólne, "TUTTE" - Wszystkie;

– ..EVENTI" - Spis zdarzeń: aby otworzyć spis zdarzeń i wybrać interesujące zdarzenie;

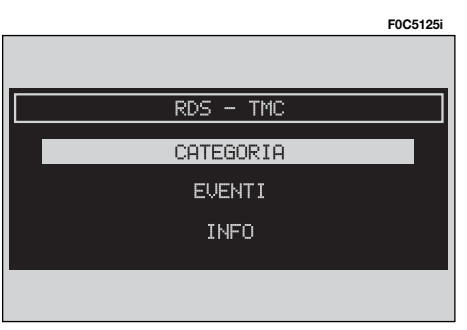

..INFO": aby uzyskać informacje o wybranym zdarzeniu.

Aby wybrać żądaną funkcję, obrócić pokrętłem 14-rys. 1<sup>i</sup> nacisnać przycisk "ENTER" **15-rys. 1** dla potwierdzenia operacji.

## **Vicini indirizzo (W pobli˝u adresu)**

.VICINI INDIRIZZO" (W pobliżu adresu) umożliwia odebranie informacji o zdarzeniu w pobliżu określonej miejscowości

Dostepne sa nastepujące funkcje:

– "CATEGORIA" - KATEGORIA: oznacza kategorię zdarzenia: "TRAFFICO", (Ruch uliczny), "METEO" (Pogoda), "GENERALE" (Informacje ogólne), "TUTTE" (Wszystkie);

– "LOCALITÀ" (Miejscowość), "VIA" (Ulica), "N.RO CIVICO" (Numer domu): wprowadzić adres miejscowości;

– "EVENTI" (Spis zdarzeń): pozwala otworzyć spis zdarzeń i wybrać interesujące zdarzenie;

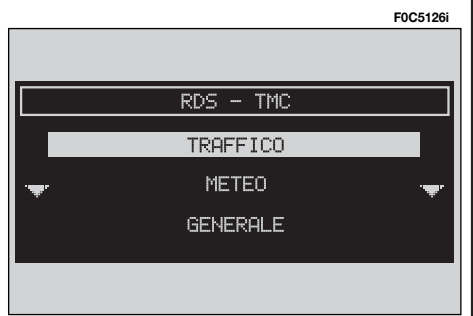

– "INFO": dostarczane są informacje o wybranym zdarzeniu **rys.129-130**;

– "OK": ten przycisk umożliwia powrót do ekranu głównego nawigacji.

Aby wybrać żądaną funkcję, obrócić pokrętłem 14-rys. 1 i nacisnać przycisk "ENTER" **15-rys. 1** dla potwierdzenia operacji.

### **HOME 1 - HOME 2**

Po wybraniu .. HOME I" lub ..HOME 2" obracając pokretłem 14-rys. 1 i potwierdzeniu naciśnięciem przycisku ..ENTER" **15-rys.** 1 możliwy jest dostep do następujących funkcji rys.131:

– "INFO": Adres kompletny punktu.

– "DESTINAZIONE" (Cel podróży): aby zastosowaç punkt jako cel podró- ˝y lub punkt przejazdu.

– "CANCELLA" (Kasowanie): Kasowanie punktu home 1/2.

Aby wybrać żadaną funkcję, obrócić pokrętłem 14-rys. 1<sup>i</sup> nacisnąć przycisk "ENTER" **15-rys. 1** dla potwierdzenia operacji.

# **Info (informacje)**

Po wybraniu przycisku graficznego "INFO" (informacje) obracając pokrętłem **14-rys. I** i potwierdzeniu poprzez naciśniecie przycisku "ENTER" **15-rys. I** na wyświetlaczu pojawią się następujące informacje: "INFO GPS" (Informacie GPS), "INFO PERCORSO" (Informacje o trasie), "INFO AUTOSTRADA" (Informacje o autostradach).

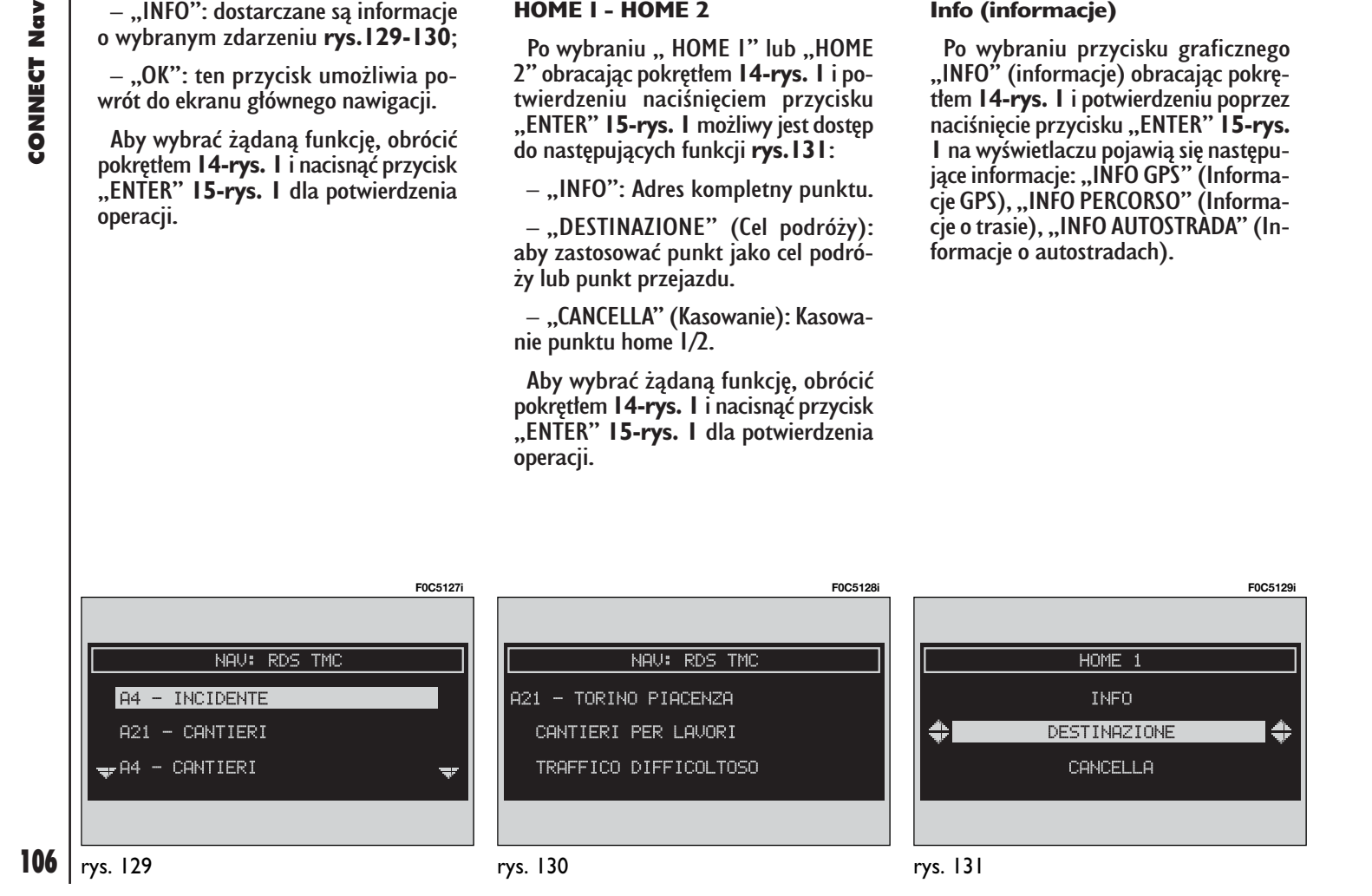
# 107<br>
107 **CONNECT Nav**

#### **INFO GPS (Informacje GPS)**

Po wybraniu funkcii "INFO GPS" (Informacje GPS) obracając pokrętłem 14rys. I i potwierdzeniu poprzez naciśniecie przycisku "ENTER" **15-rys. 1** na wyświetlaczu pojawią się szczegółowe informacje dotyczàce pozycji geograficznej uzyskanej z GPS (długość, szerokość geograficzna i wysokość nad poziomem morza) bez numerów satelitów będących w zasięgu rys. 132-133.

#### INFO PERCORSO (Informacje o trasie)

Po wybraniu funkcji "INFO PERCOR-SO" (Informacje o trasie) obracając pokrętłem 14-rys. 1 i potwierdzeniu poprzez naciśniecie przycisku "ENTER" **15-rys.** I jest możliwe wyświetlenie celu podróży (ulica/ miasto), godzina przybycia i odległość do celu podróży **rys. 134-135**.

Ta funkcja jest dostępne naturalnie tylko wtedy, gdy wprowadzony został cel podróży i została obliczona trasa.

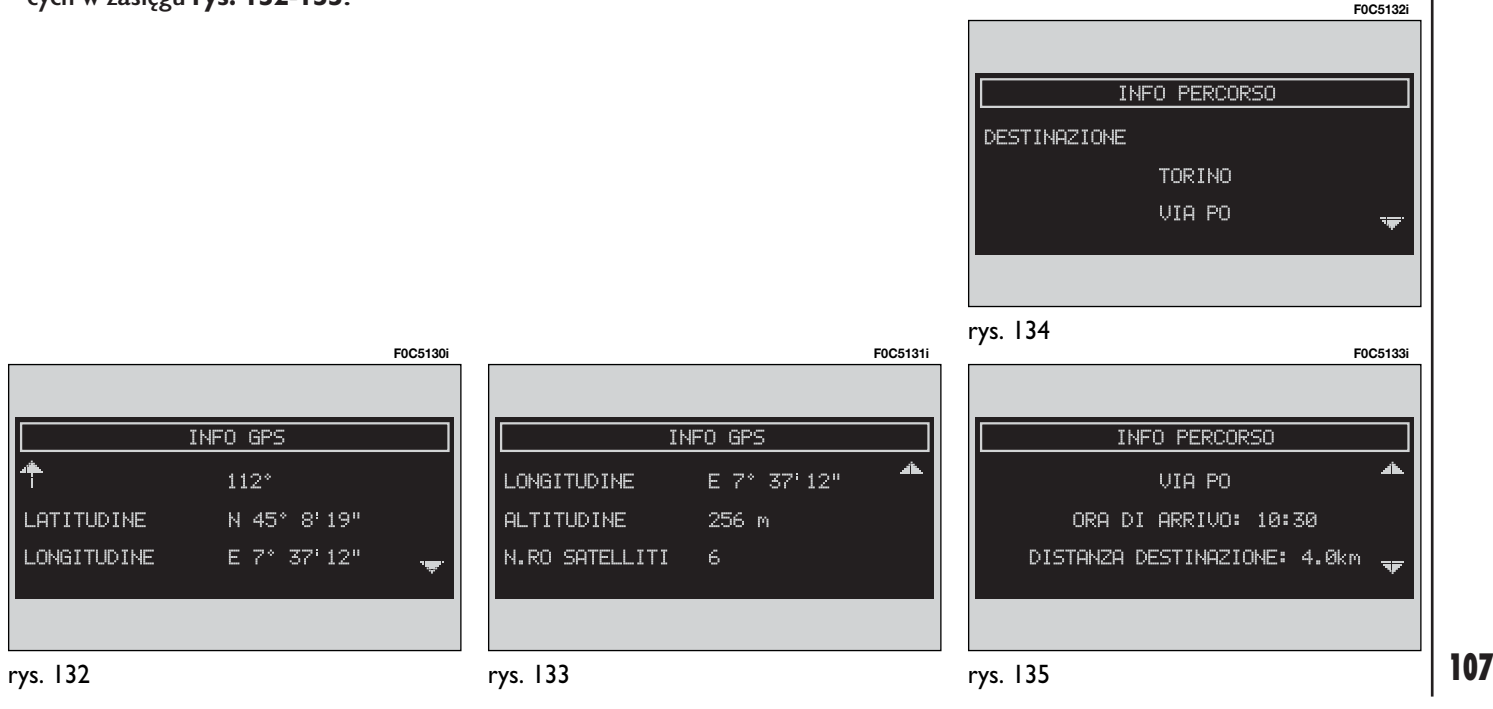

#### INFO AUTOSTRADA (Informacje o autostradach)

Po wybraniu funkcji "INFO AUTOSTRA-DA" (Informacje o autostradach) obracając pokretłem **14-rys. 1** i potwierdzeniu poprzez naciśniecie przycisku "EN-TER<sup>"</sup> 15-rys. 1 jest możliwe uzyskanie informacji o dwóch najbliższych stacjach benzynowych i uzyskanie szczegółowych informacji **rys. 136-137-138**.

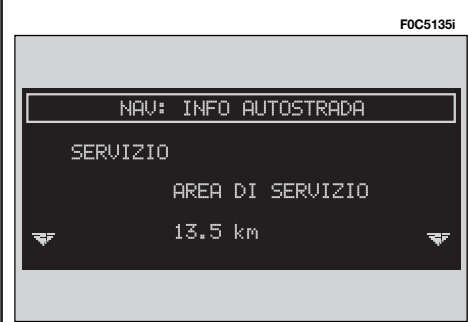

Ta funkcja jest aktywna tylko wtedy, gdy trasa podró˝y przebiega przez autostradę i została poprzednio obliczona trasa.

#### **DETOUR (Obliczanie alternatywnej trasy podró˝y)**

Po wybraniu "DETOUR" (Obliczanie alternatywnej trasy podróży) obracając pokretłem 14-rys. 1 i potwierdzeniu poprzez naciśnięcie przycisku "ENTER" **15-rys. 1.** system umoźliwi użytkownikowi określenie (jeżeli jest to możliwe) alternatywnej trasy podróży dla osiągniecia ustalonego celu podróży (dostepne skale są następujące 500 m, 1km, 2 km, 5 km) przy unikaniu stref specyficznych aktualnie obliczonej trasy **rys. 139**.

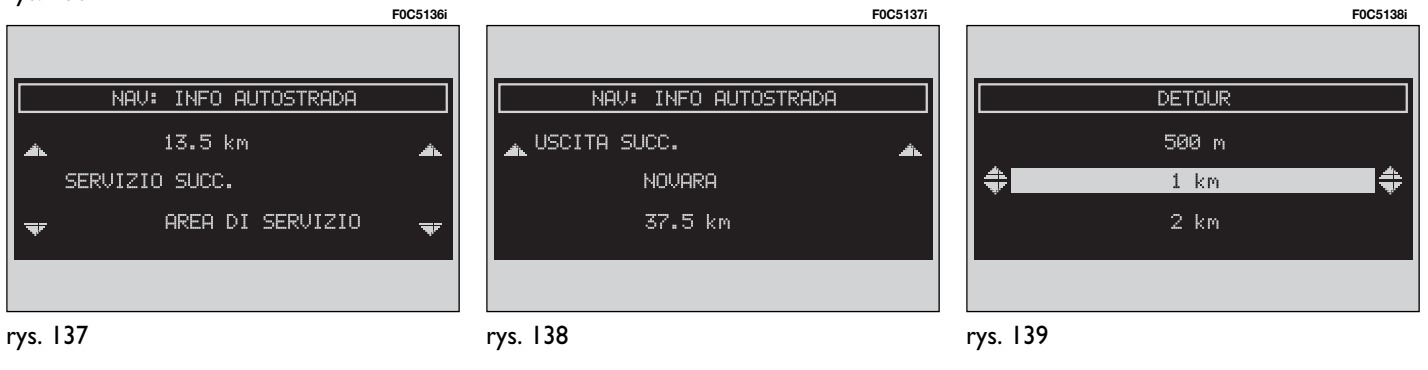

Po zakończeniu obliczania trasy do celu podróży na wyświetlaczu pojawi się nowa odległość i czas konieczny do osiągniecia zaplanowanego celu podróży **rys. 140**.

Użytkownik przy pomocy pokretła 14**rys.** I lub przez naciśnie przycisku .ESCAPE" 13-rys. 1 może zaakceptować lub wycofać obliczanie nowego celu podróży.

Jeżeli nie istnieje alternatywna trasa podróży, na wyświetlaczu pojawi się napis ..PERCORSO ALTERNATIVO NON ESI-STENTE" (alternatywna trasa podróży nie istnieje) **rys. 141**.

#### **IMPOSTAZIONI PERCORSO (Ustalenie trasy podró˝y)**

"IMPOST. PERCORSO" (ustalenie trasy podróży) umożliwia określenie parametrów obliczanej trasy podróży.

Po wybraniu tej funkcji obracając pokretłem **14-rys. I** i potwierdzeniem operacji poprzez naciśniecie przycisku **ENTER" 15-rys. I** stają się dostępne. nastepujace funkcie **rys. 142**:

–"INFO" (Informacje): wyświetla aktualną trasę przejazdu;

 $-$  ., TIPO PERCORSO" (Typ trasy): zastosowanie kryterium "TEMPO MINI-MO" (czas minimalny) lub "DISTANZA MINIMA" (odległość minimalna) dla obliczenia trasy podróży;

– "AUTOSTRADA": określenie, czy trasa może obejmować odcinki autostrad  $(.Si")$ , czy  $(.NO")$  nie.

-..ZOOM INCROCIO" (powiększenie skrzyżowania): aktywna ("SI") lub nie aktywna ("NO") funkcja cross-zoom, pozwalająca uzyskać powiekszanie skrzyżowania znajdującego się na wytyczonej trasie.

Ekran zawiera:

– mapę zawierającą wyłącznie drogi;

– pionowe linie, które wskazujà zmniejszającą się odległość do skrzyżowania; każdy segment odpowiada 50 metrom;

– piktogramy pokazujàce kolejne manewry do wykonania (∏àcznie z odleg∏ością do zakrętu);

 $-$  "OK": aby zaaprobować ustawienia.

Ządaną funkcję należy wybrać pokrętłem **14-rys. I** i nacisnąć przycisk "ENTER" **15-rys. 1** dla potwierdzenia operacji.

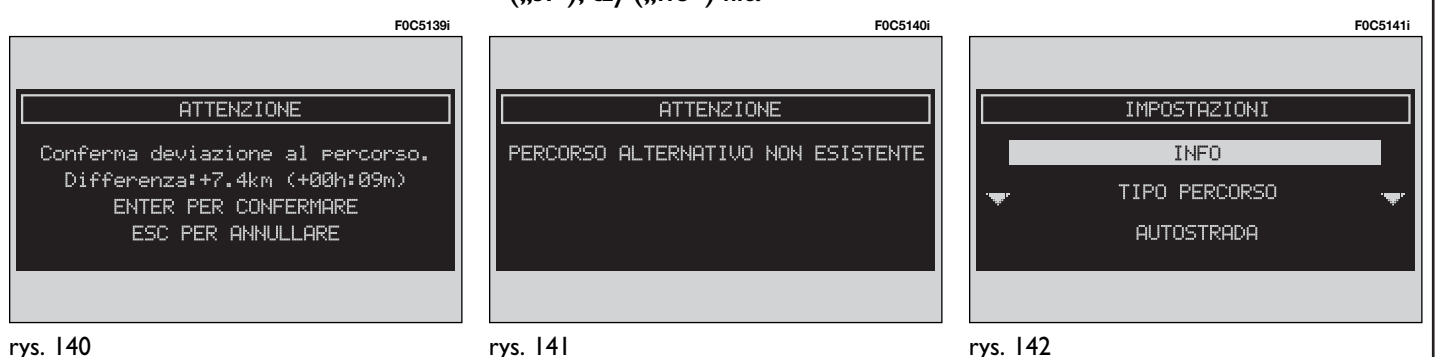

#### **DESTINAZIONE E PERCORSO (Odleg∏oÊç do celu podró˝y)**

Po wybraniu funkcji "DESTINAZ. E PERCORSO" (Odległość do celu podró**ży) obracając pokretłem 14-rys. 1** i potwierdzeniu poprzez naciśniecie przycisku "ENTER" 15-rys. I jest możliwe uzyskanie dostepu do nastepujących funkcji **rys.143**:

– "VISUALIZZA" (Wyświetlanie): umożliwia pokazywanie spisów celów podróży jeszcze osiągniętych (maksy $m$ alnie  $10$ :

– "CANCELLA" (Kasowanie): kasowanie pozycji ze spisu. Po skasowaniu pozycji będzie pokazywany nowy spis;

– "CANCELLA TUTTO" (Kasowanie wszystkiego): kasowanie całego spisu.

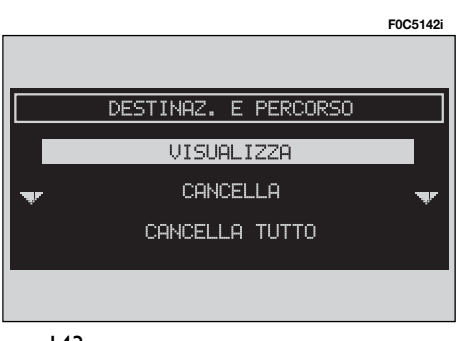

Aby wybrać żądaną funkcję, obrócić pokretłem 14-rys. 1 i nacisnać przycisk "ENTER" **15-rys. 1** dla potwierdzenia operacji.

#### **AGENDA VOCALE (Spis g∏osów) (gdzie przewidziano)**

Aby wybrać funkcje "AGENDA VOCA-LE" (Spis głosów), obrócić pokrętłem i potwierdzić operację naciskając przycisk "ENTER" **15-rys. 1**.

Ta funkcja umożliwia sterowanie spisem głosów nawigatora.

Do dyspozycji są następujące funkcje:

– "ASCOLTA AG. VOC.": (Słuchanie spisu głosów) umożliwia odtworzenie wszystkich pół głosowych zarejestrowanych poprzednio i zapamiętanych w spisie dla umożliwienia systemowi sterowaniem polami głosowymi. Podczas odtwarzania jest widoczny następujący napis "PREMERE ESCAPE per interrompere" (NACIÂNIJ ESCAPE aby przerwaç).

– "CANC. AG. VOC." (Kasowanie spisu głosów): umożliwia skasowanie wszystkich pól głosowych zarejestrowanych poprzednio. Po naciśnieciu przycisku "ENTER" 15-rys. I nastapi potwierdzenie kasowania; po naciśnięciu przycisku "ESCAPE" 13-rys. I następuje wyjście z menu.

# MAPPA - MAPA

Po naciśnieciu przycisku "MAP" (Mapa) **16-rys.** I (przy włożonym CD-ROM nawigacji) na wyświetlaczu pojawi się mapa obliczonej trasy; są również wyświetlane następujące informacje:

– mapa zawierajàca wy∏àcznie drogi;

– piktogramy pokazujàce odleg∏oÊç do kolejnego skrzy˝owania (razem z odległością do zakrętu);

– piktogramy pokazujàce kolejne manewry do wykonania (razem z odległościa do zakrętu).

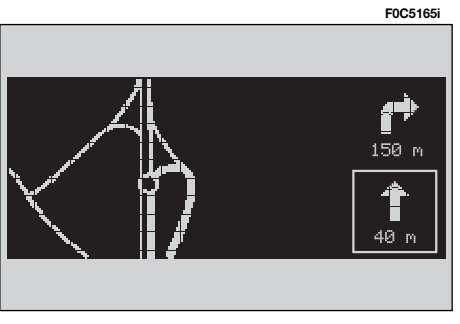

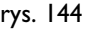

# KOMPUTER POKŁADOWY ((TRIP)

#### **OPIS OGÓLNY**

Komputer pokładowy dostarcza szereg pomocniczych danych odnośnie przebytej trasy (np. czas, odległość, prędkość, zużycie paliwa). Niektóre z tych informacji sà do dyspozycji tylko przy funkcji nawigacji aktywnej i zale- ˝à od ustalonej trasy nawigacji.

**UWAGA** Niektóre informacje/operacje opisane następnie są możliwe do wykonania/dostępne tylko przy kluczyku w położeniu **MAR.** 

Menu TRIP umożliwia modyfikacje jednostki miary odległości i jednostki miary zużycia paliwa.

Menu TRIP umożliwia ponadto wyświetlenie różnych informacji (np. Wymiana opon..., Úrodziny...), które są pokazywane przy wyświetlaniu daty lub po osiagnieciu celu podróży.

Aby uzyskać dostęp do ekranu komputera pokładowego nacisnąć przycisk TRIP 23-rys. I znajdujący się na panelu przednim. Na ekranie pojawia się lista informacji rys. 145 udostępnianych przez TRIP GENERALE:

- LIMITE DI VELOCITÀ (Ograniczenie predkości);
- AUTONOMIA (Zasięg samochodu);
- CONSUMO ISTANTANEO (Chwilowe zużycie paliwa);
- TEMPO VIAGGIO (Czas podró˝y);
- DISTANZA PERCORSA (Przejechana odległość);
- VELOCITÀ MEDIA (Prędkość średnia);
- CONSUMO MEDIO (Ârednie zu˝ycie paliwa);
- ORA DI ARRIVO (Godzina przybycia);
- DISTANZA ALLA META (Odleg∏oÊç do celu podróży). **FOC5144i**

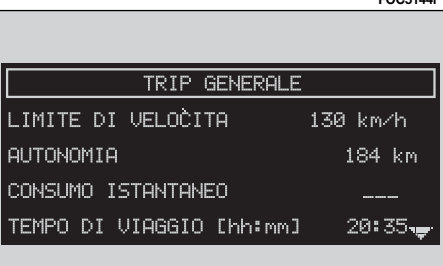

#### **OGRANICZENIE PREDKOŚCI**

Jest maksymalną prędkością ustawiona przy pomocy funkcji "VELOCITÀ" (PR¢DKOÂå), po przekroczeniu której włączy się sygnał akustyczny (jeżeli prędkość jest ustawiona).

Wartość wyrażana jest w "km/h" (kilometrach na godzine) w zależności od ustawień wybranych przez użytkownika (patrz rozdział setup).

#### **AUTONOMIA (ZASI¢G SAMOCHODU)**

Jest odległością, którą samochód mo-˝e jeszcze przejechaç przed koniecznym napełnieniem zbiornika paliwa. Wartość ta jest jednakowa dla dwóch funkcji komputera pokładowego ("TRIP GE-NERALE" i "TRIP B"). Wyrażana jest w "km" (kilometry) w zależności od ustawień wybranych przez użytkownika (patrz rozdział "TRIP: SETUP").

#### **CHWILOWE ZU˚YCIE PALIWA**

Oznacza zużycie paliwa podczas jazdy samochodu i pomaga u˝ytkownikowi w ustaleniu zużycia paliwa w zależności od stylu jazdy. Wartość ta jest taka sama dla "TRIP GENERALE" i ..TRIP B". Wartość wyrażana jest w "I/100 km" (litry na 100 kilometrów) w zależności od ustawień wybranych przez użytkownika (patrz rozdział "TRIP: SETUP").

#### **CZAS PODRÓ˚Y**

Oznacza czas trwania podróży (czas jazdy) od ostatniego wyzerowania ręcznego komputera pok∏adowego (funkcja "TRIP: RESET"). Wartość wyrażana jest w "hh:mm" (godziny i minuty).

Jeżeli trasa nie jest zdefiniowana zostają wyświetlone kreski " $-$ –".

#### **PRZEJECHANA ODLEGŁOŚĆ**

Oznacza przejechana odległość przez samochód od ostatniego wyzerowania ręcznego komputera pokładowego (funkcia ..TRIP: RESET"). Wartość wyrażana jest w "km" (kilometrach) w zależności od ustawień wybranych przez użytkownika (patrz rozdział "TRIP: SETUP").

leżeli trasa nie jest zdefiniowana zostają wyświetlone kreski " $-$ –".

## **PREDKOŚĆ ŚREDNIA**

Oznacza średnią predkość samochodu obliczonà od ostatniego wyzerowania ręcznego komputera pokładowego (funkcja "TRIP: RESET"). Wartość wyrażana jest w "km/h" (kilometrach na godzinę) w zależności od ustawień wybranych przez użytkownika (patrz rozdział "TRIP: SETUP").

Jeżeli trasa nie jest zdefiniowana zostają wyświetlone kreski " $-$  –".

## **ŚREDNIE ZUŻYCIE PALIWA**

Oznacza średnie zużycie paliwa przez samochód od ostatniego wyzerowania ręcznego komputera pokładowego (funkcia ..TRIP: RESET"). Wartość wyrażana jest w " $1/100$  km" (litry na  $100$ kilometrów) w zależności od ustawień wybranych przez użytkownika (patrz rozdział "TRIP: SETUP").

#### **GODZINA PRZYBYCIA**

Ta informacja wyświetlana jest tylko wtedy, gdy aktywna jest funkcja nawigacji i oznacza przewidywaną godzinę przybycia do ustalonego celu podróży; wartość wyrażana jest w ("hh:mm") (godziny i minuty).

Jeżeli trasa nie jest zdefiniowana zostają wyświetlone kreski " $-$  –".

# **ODLEG¸OÂå DO CELU PODRÓ˚Y**

Ta informacja wyświetlana jest tylko wtedy, gdy aktywna jest funkcja nawigacji i oznacza odległość pomiędzy aktualnà pozycjà samochodu i ustalonym celem podróży. Wartość wyrażana jest w "km" (kilometry) w zależności od ustawień wybranych przez użytkownika (patrz rozdział "TRIP: SETUP").

Jeżeli trasa nie jest zdefiniowana zostają wyświetlone kreski " $-$  –".

# PODMENU TRIP

Aby uzyskać dostep do podmenu trip comuter (komputera pok∏adowego) należy nacisnąć przycisk<sup>"</sup>, TRIP" 23-rys. 1, a następnie gdy zostanie wyświetlona lista informacji pokazana poniżej, nacisnąć przycisk "ENTER" 15-rys.<sup>'</sup>1.

Na wyświetlaczu pojawi się następujàce menu, **rys. 146**.

- TRIP GENERALE;
- $-$  TRIP B:
- VELOCITÀ (prędkość);
- SETUP (ustawienia);
- INFO;
- RESET TRIP;
- RESET B.

Aby wybrać żądane menu obrócić pokrętłem 14-rys. 1 i nacisnąć przycisk "ENTER" **15-rys. 1** dla potwierdzenia operacji.

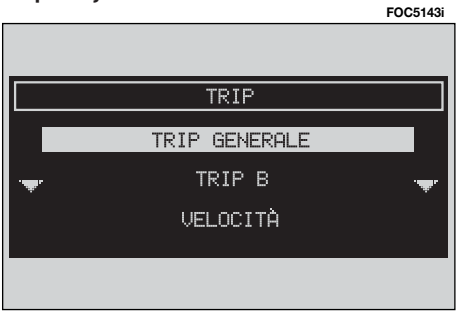

#### **TRIP GENERALE**

Wybrać funkcie ..TRIP GENERALE" obracając pokretłem **14-rys. 1** i nacisnąć przycisk "ENTER" 15-rys. I dla potwierdzenia operacji. Na wyświetlaczu pojawi się następujące menu z odpowiednimi wartościami:

– Limite di velocità (Ograniczenie prędkości);

– Autonomia (Zasięg samochodu);

– Consumo istantaneo (Chwilowe zu- ˝ycie paliwa);

– Tempo viaggio (Czas podróży)  $(*)$ ;

– Distanza percorsa (Przejechana odległość)  $(*)$ ;

– Velocità media (Prędkość średnia) (\*);

– Consumo medio (Ârednie zu˝ycie paliwa) (\*);

– Ora di arrivo (Godzina przybycia);

– Distanza alla meta (Odleg∏oÊç do celu podróży).

Informacje oznaczone  $(*)$  można wyzerować przy użyciu funkcji "RESET TRIP".

#### **TRIP B**

Wybrać funkcie "TRIP B" obracając pokretłem 14-rys. 1 i nacisnać przycisk "ENTER" 15-rys. 1 dla potwierdzenia operacji. Na wyświetlaczu pojawi się następujące menu z odpowiednimi wartościami:

– Limite di velocità (Ograniczenie prędkości);

– Autonomia (Zasięg samochodu);

– Consumo istantaneo (Chwilowe zu- ˝ycie paliwa);

– Tempo viaggio (Czas podróży)  $(*)$ ;

– Distanza percorsa (Przejechana odległość)  $(*)$ ;

– Velocità media (Predkość średnia) (\*);

– Consumo medio (Ârednie zu˝ycie paliwa) (\*);

– Ora di arrivo (Godzina przybycia);

– Distanza alla meta (Odleg∏oÊç do celu podróży).

Informacje oznaczone  $(*)$  można wyzerować przy użyciu funkcji "RESET TRIP GENERALE" lub "RESET TRIP B". Dane sà kasowane dwie godziny po obróceniu kluczyka w wyłaczniku zapłonu w położenie **STOP**.

# **TRIP: VELOCITÀ (PREDKOŚĆ)**

Funkcia "VELOCITÀ" (predkość) pozwala wprowadzić wartość maksymalnej prędkości, po przekroczeniu której właczy się sygnał akustyczny.

Wybrać funkcję "VELOCITÀ" (predkość) obracając pokretłem **14-rys.** 1 i potwierdzić operację naciśnieciem przycisku "ENTER" 15-rys. 1; wyświetlone zostanie nastepujące menu, **rys. 147**:

- INFO (Informacja);
- MODIFICA (Modyfikacja).

**UWAGA** Możliwe jest wykonanie modyfikacji wyżej wymienionych ustawień tylko po obróceniu kluczyka w pozycj´ **MAR**. Przy kluczyku w pozycji **STOP** każda próba modyfikacji zostanie zablokowana.

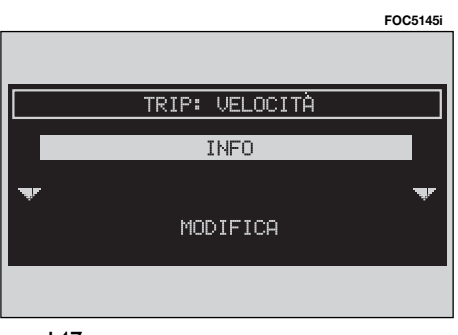

#### INFO (INFORMACJA)

Wybrać obracając pokrętłem 14-rys. 1 "INFO" (Informacja) i potwierdziç wyświetlony aktualny stan funkcji "LIMI-TE DI VÉLOCITÀ" (wartość graniczna predkości) (predkość jest podawana w km/h lub mph w zależności od jednostki miary ustawionej przez użytkownika)" i "ALLARME ACUSTICO" - ALARM AKUSTYCZNY (w∏àczony/wy∏àczony).

#### MODIFICA (MODYFIKACJA)

Aby zmodyfikować powyżej opisane dane przy kluczyku w wy∏àczniku zapłonu w położeniu **MAR** wybrać funkcie "MODIFICA" (Modyfikacja) obracając pokrętłem **14-rys. 1** i potwierdzić operację naciśnięciem przycisku "EN-TER" **15-rys.** 1; wyświetlone zostana nastepujące funkcję:

– LIMITE (Wartość graniczna);

– ALLARME SUPER. LIMITE: NO/SI (Przekroczenie maksymalnej prędkości, alarm akustyczny w∏àczony/wy∏àczony);

 $-$  OK.

# *LIMITE (WARTOÂå GRANICZNA)*

Wybrać za pomocą pokrętła 14-rys. 1 "LIMITE (km/h lub mph)" - WARTOŚĆ GRANICZNA (km/h lub mph) i potwierdzić naciśnieciem przycisku "ENTER" 15-rys. I. Obracając pokrętłem 14-rys. **1** możliwa jest zmiana ustawionego ograniczenia prędkości w przesunięciach co 5 km/h (lub mph w zależności od jednostki miary ustawionej przez użytkownika). Nacisnąć przycisk "EN-TER" **15-rys. 1** dla potwierdzenia.

Każda zmiana ograniczenia predkości spowoduje włączenie sygnału akustycznego po jej przekroczeniu, niezależnie od wcześniejszych ustawień.

#### *ALLARME SUPER. LIMITE (PRZEKROCZENIE GRANICZNEJ PR¢DKOÂCI)*

Gdy zostanie przekroczona graniczna predkość samochodu, aktywuje/dezaktywuje się sygnał akustyczny.

Wybrać funkcję "ALLARME SUPER. LI-MITE" (Przekroczenie granicznej prędkości) obracając pokrętłem **14-rys. 1** i potwierdzić operację naciśnięciem przycisku "ENTER" 15-rys. 1; wybrać  $\cdot$ , SI" (Tak) lub  $\cdot$ , NO" (Nie), aby aktywować lub nie funkcję.

*OK*

Dla potwierdzenia wybranej opcji wybrać "OK" za pomoca pokretla 14-rys. 1 i nacisnąć przycisk "ENTER" 15-rys. 1.

#### **TRIP: SETUP (Ustawienia)**

Funkcja "SETUP" umożliwia modyfikację jednostki miary, w której wyświetlane sà informacje odpowiadajàce odległości, prędkości i zużyciu paliwa.

Wybrać funkcję "SETUP" (Ustawienia) obracając pokrętłem 14-rys. 1 i potwierdzić operację naciśnięciem przycisku "ENTER" 15-rys. 1; wyświetlone zostanie następujące menu, rys.148:

– INFO (Informacja);

– UNITÀ MISURA DISTANZA (Jednostka miary odległości);

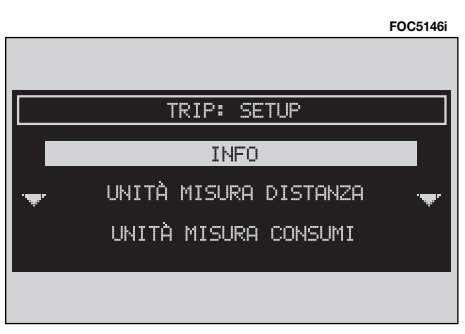

– UNITÀ MISURA CONSUMI (Jednostka miary zużycia paliwa);

– ATTIVA TRIP B SU QUADRO (Aktywny Trip B w zestawie wskaêników)

 $-$  OK.

**UWAGA** Możliwa jest zmiana powyżej opisanych ustawień tylko po obróceniu kluczyka w pozycj´ **MAR** przy samochodzie zatrzymanym. Przy kluczyku w pozycji **STOP** ka˝da próba zmiany ustawieƒ zostanie zablokowana.

**UWAGA** Nie jest możliwa zamiana wybranych jednostek miar z systemu metrycznego dziesiętnego na inny system.

Jeżeli "UNITÀ MISURA DISTANZA" (Jednostka miary odległości) ustawiona zostanie w km (kilometry) to w konsekwencji "UNITA MISURA DISTANZA" (Jednostka miary odległości) będzie wyrażona w I/100 km lub km/l.

Jeżeli "UNITÀ MISURA CONSUMI" (Jednostka miary zu˝ycia paliwa) ustawiona zostanie w ml (mila) to w konsekwencji "UNITÀ MIŚURA CONSUMI" (Jednostka miary zużycia paliwa) będzie wyrażona mpg (milach na galon).

#### INFO (INFORMACJA)

Wybrać obracając pokretłem 14-rys. 1 ..INFO" (Informacja) i potwierdzić operację naciśnięciem przycisku "ENTER" **15-rys. I. Na wyświetlaczu pojawia się** następujące ustawienia: jednostka ustawionej miary odległości, jednostka ustawionej miary zużycia paliwa.

UNITA MISURA DISTANZA (IEDN. MIARY ODLEGŁOŚCI)

Wybrać za pomocą pokrętła **14-rys. 1** "UNITÀ MISURA DISTANZA" (Jednostka miary odległości) i potwierdzić naciskając przycisk "ENTER" **15-rys. 1**. Obracając pokrętłem **14-rys. I** możliwa będzie zmiana jednostki miary na km (kilometry) lub na ml (mile). Nacisnąć przycisk "ENTER" 15-rys. 1 dla potwierdzenia.

#### UNITA MISURA CONSUMI (IEDN. MIARY ZUŻYCIA PALIWA)

Wybrać za pomocą pokrętła 14-rys. 1 przycisk graficzny "UNITÀ MISURA CONSUMI" (Jednostka miary zu˝ycia paliwa) i potwierdziç naciskajàc przycisk "ENTER" **15-rys. 1**. Obracając pokretłem **14-rys. I** możliwa bedzie zmiana jednostki miary na l/100 km, km/l i mpg (patrz UWAGA poprzednia). Nacisnąć przycisk "ENTER" 15-rys. 1 dla potwierdzenia.

#### ATTIVA TRIP B SU QUADRO (AKTYWNY TRIP B W ZESTAWIE WSKAŹNIKÓW)

Funkcja "ATTIVA TRIP B SU QUADRO" (Aktywny Trip B w zestawie wskaêników), aktywuje/dezaktywuje informacie TRIP B na wyświetlaczu w zestawie wskaźników

Wybrać za pomocą pokrętła **14-rys. 1** "ATTIVA TRIP B SU QUADRO" i potwierdziç naciskajàc przycisk "ENTER" **15 rys. I. Obracając pokrętłem 14-rys. 1** wybrać "SI" (Tak) lub "NO" (Nie). Nacisnąć przycisk "ENTER" 15-rys. 1 dla potwierdzenia.

#### **OK**

Dla potwierdzenia ustawionej opcji wybrać "OK" za pomocą pokrętła 14**rys. 1** i nacisnąć przycisk, ENTER" **15rys. 1**.

#### **TRIP: INFO (Informacje)**

Wybrać funkcie "INFO" (Informacie) obracając pokrętłem 14-rys. 1 i potwierdzić operację naciśnięciem przycisku ..ENTER" 15-rys. 1: wyświetlone zostanie następujące menu:

– VALORI CONSIGLIATI (Wartości zalecane);

– INFO PERSONALI (Informacje osobiste).

#### VALORI CONSIGLIATI (WARTOÂCI ZALECANE)

Funkcja "VALORI CONSIGLIATI" (Wartości zalecane), dostarcza informacji o przeprowadzeniu następnego przeglądu technicznego.

Aby wyświetlić te informacje, wybrać funkcje "VALORI CONSIGLIATI" (Wartości zalecane), za pomocą pokrętła 14rys. I i potwierdzić naciskając przycisk "ENTER" **15-rys. 1**.

#### INFO PERSONALI (INFORMACJE OSOBISTE)

Funkcja "INFO PERSONALI" (Informacje osobiste) umożliwia dostęp do spisu zawierajàcego 10 elementów, w którym możliwe jest zapamiętanie ewentualnych terminów osobistych, okreÊlonych danych i/lub danych osiàgnięcia ustalonego celu przez samochód.

Jak tylko osiągnięty zostanie ustalony cel (chwilowy i/lub końcowy), na wyświetlaczu pojawi się okno z tytułem ewentualnie wprowadzonej informacji w fazie ustawiania; po naciśnieciu przycisku "ESCAPE" **13-rys. 1** ekran zostanie skasowany do momentu nastepnego w∏àczenie systemu.

Aby ostatecznie skasowaç komunikat nacisnąć przycisk "ENTER" 15-rys. 1.<br>W funkcji "INFO PERSONALI" wyświetlone zostana ponadto nastepujace funkcje:

- SELEZIONA (Wybór);
- IMMETTE (Wprowadzenie).

"SELEZIONA" (Wybór): umożliwia wybranie pozycji istniejącej już w spisie i wyświetlenie szczegółów wewnątrz nowego okna **rys. 149**.

Wybrać żądane pole obracając pokrętłem 14-rys. 1 i potwierdzić operację naciśnieciem przycisku "ENTER" 15rys. I; wyświetlone zostanie następujàce menu:

- VISUALIZZA (Wyświetlanie);
- MODIFICA (Modyfikacja);
- CANCELLA (Kasowanie).

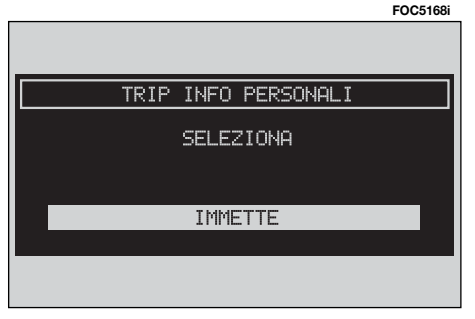

#### *VISUALIZZA (WYÂWIETLANIE)*

Wybrać funkcie "VISUALIZZA" (Wv-Êwietlanie) obracajàc pokr´t∏em **14 rys. 1** i potwierdziç za pomocà przycisku "ENTER" **15-rys. I.** Na wyświetlaczu pojawią się obszerne wybrane informacje.

#### *MODIFICA (MODYFIKACJA)*

Wybrać funkcje "MODIFICA" (Modyfikacja) obracając pokretłem **14-rys. 1** i potwierdzić operację naciśnięciem przycisku "ENTER" 15-rys. 1; bedzie możliwa modyfikacja daty lub przebiegu kilometrów, przy których wyświetlana jest wiadomość albo modyfikacja tytu∏u zdarzenia w oknie edycji.

#### *CANCELLA (KASOWANIE)*

Wybrać funkcję "CANCELLA" (Kasowanie) obracając pokrętłem **14-rys. 1** i potwierdzić operację naciśnięciem przycisku "ENTER" 15-rys. I; będzie możliwe skasowanie zapamiętanych pozycji. Skasowanie zapamiętanej informacji wymaga potwierdzenia: aby skasować informację, nacisnąć przycisk "ENTER" **15-rys. 1**, natomiast aby anulować operację, należy nacisnąć przycisk "ESCAPE" **13-rys. 1**.

IMMETTE (Wprowadzenie): umożliwia wprowadzenie nowej pozycji w spisie wewnàtrz nowego okna edycji odnoszàcego się do tytułu zdarzenia, daty i/lub limitu przebiegu samochodu.

Wybrać "IMMETTE" obracając pokrętłem **14-rys. I** i potwierdzić operację naciśnięciem przycisku "ENTER" 15rys. I; wyświetlone zostanie następujàce menu:

- VISUALIZZA (Wyświetlanie);
- IMMETTE (Wprowadzenie);
- CANCELLA" (Kasowanie).

"IMMETTE" (Wprowadzenie) jest pozycją do wybierania; wybrać pozycję i potwierdzić operację naciskając przycisk "ENTER" 15-rys. 1, aby uzyskać dostęp do następujące podmenu:

*VOCE (POZYCJA);*

*DATA (DATA);*

*PERCORRENZA (PRZEBIEG).*

# *VOCE (POZYCJA)*

Wybrać funkcję "VOCE" (Pozycia) obracając pokrętłem **14-rys. 1** i potwierdzić operację naciśnięciem przycisku ., ENTER" 15-rys. 1; wyświetlone zostanie klawiatura alfanumeryczna pozwalająca wprowadzić w oknie edycji wyświetlane wydarzenie.

#### *DATA (DATA)*

Wybrać funkcję "DATA" (Data) obracając pokrętłem 14-rys. 1 i potwierdzić operację naciśnięciem przycisku "EN-TER" 15-rys. 1; wyświetlone zostanie klawiatura alfanumeryczna pozwalajàca wprowadzić date w oknie edycji, w którym jest pokazywany zegar. Należy wprowadzić dzień, miesiąc, rok w formacie: gg/mm/aa.

#### *PERCORRENZA (PRZEBIEG)*

Wybrać funkcję, PERCORRENZA" (Przebieg) obracajàc pokr´t∏em **14-rys.** *i* i potwierdzić operację naciśnięciem przycisku "ENTER" 15-rys. 1; wyświetlone zostanie klawiatura alfanumeryczna pozwalająca wprowadzić w oknie edycji przebieg samochodu pokazywany w czasie jazdy. Jako jednostkę miary odległości można wprowadzić kilometry lub mile.

#### **TRIP: RESET**

Funkcie "RESET TRIP" (Skasuj TRIP) i "RESET B" (Skasuj B) umożliwiają wyzerowanie danych zapamiętanych przez komputer pokładowy (czas podróży, przebyta odległość, średnia prędkość i średnie zużycie paliwa).

Po wybraniu "RESET TRIP" (Skasuj TRIP) obracając pokrętłem **14-rys.** 1 i potwierdzeniu operacji naciśnieciem przycisku "ENTER" 15-rys. I zostana skasowane dane z ..TRIP GENERALE" oraz dane z ..TRIP B".

Po wybraniu "RESET TRIP B" (Skasuj TRIP B) obracając pokrętłem 14-rys. 1 i potwierdzeniu operacji naciśnieciem przycisku "ENTER" 15-rys. I zostaną skasowane dane z ..TRIP B".

W obu przypadkach przed wyzerowaniem wyświetlane są warunki pokazane na **rys. 150**.

Nacisnać przycisk "ENTER" **15-rys. <sup>1</sup>**, aby potwierdziç zamiar skasowania danych, natomiast aby anulowaç operację i powrócić do ekranu poprzedniego, nale˝y nacisnàç przycisk ESCAPE **13 rys. 1**.

**UWAGA** Wyzerowanie danych komputera pokładowego możliwe jest tylko wtedy, gdy kluczyk znajduje się w po-∏o˝eniu **MAR**.

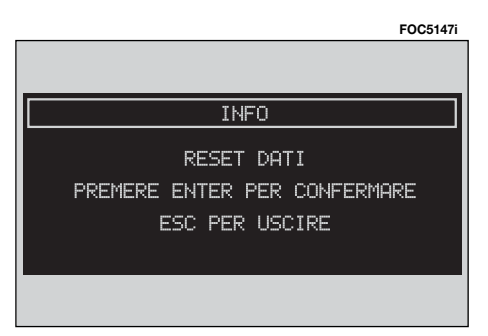

# ROZPOZNANIE GŁOSU (gdzie przewidziano)

# OPIS OGÓLNY

Ta funkcja umożliwia sterowanie głosem funkcjami systemu za pomocà "rozpoznania g∏osu". U˝ytkownik mo że przekazać komendę do systemu za pomocą mikrofonu: krótkie naciśniecie przycisku · » 2-rys. I znajdującego się na panelu przednim lub przycisku  $\cdot$  )) **3-rys. 2** znajdującego się w kierownicy umożliwia interpretację poleceń g∏osowych - komend: system dostarcza w ten sposób pomocy głosem prowadząc użytkownika do żądanej funkcji.

Po ponownym naciśnieciu przycisku · )) 2-rys. 1 lub · <sup>3</sup>-rys. 2 zatrzymuje się procedure.

Sterowanie, które użytkownik może przekazaç do systemu, podzielone sà na dwie kategorie:

– **sterownie g∏osem bez identyfikacji g∏osu;**

– **sterownie g∏osem z identyfikacjà g∏osu.**

Sterowanie **bez identyfikacji g∏osu** umożliwia aktywację głównych funkcji systemu (TEL, RADÍÒ, CD itp.).

Sterownie **z identyfikacjà g∏osu** odpowiada wprowadzeniu/żadaniu nazw w spisie telefonów i/ lub adresów nawigacji.

Używając sterowań bez identyfikacji głosu, system jest w stanie rozpoznać polecenia g∏osowe niezale˝nie od tonu głosu i płci użytkownika, który go wydaje.

Aby wykonaç sterowanie, system nie potrzebuje żadnych operacji wstępnych (training); wystarczy wykonywaç instrukcje podawane kolejno przez system.

Przy użyciu sterowań z identyfikacją g∏osu system jest w stanie rozpoznaç polecenia poprzez porównanie g∏osu podanej komendy z zapamiętanym przez użytkownika polem głosowym.

**UWAGA** Operacje rozpoznania głosu i zapamiętania komend głosowych zostajà natychmiast przerwane przy po- ∏àczeniu telefonicznym: w tym wypadku po zakończeniu rozmowy cała operacja musi byç powtórzona. Natomiast nadchodzàce komunikaty SMS nie przerywajà tej operacji.

UWAGA Wszystkie komendy głosowe należy wypowiadać w uprzednio wybranym języku. Niniejsza instrukacja prezentuje komendy w języku włoskim.

# **KOMENDY GŁOSOWE**

Komendy głosowe rozpoznawane są przez system poprzez "parole chiave" (s∏owa kluczowe), które zorganizowane sà w skali hierarchicznej w czterech poziomach; poziom 1, poziom 2, poziom 3, poziom 4. Komendy poziomu 1 aktywują następujące funkcje główne systemu: Rejestracja komunikatów, Radio, Odtwarzacz CD, CD-Changer, Nawigator, Telefon. Po wprowadzeniu komendy poziomu I, system umożliwia dostęp do komend poziomu 2; po wprowadzeniu komendy poziomu 2, system umo˝ liwia dostęp do komend poziomu 3; po

wprowadzeniu komendy poziomu 3, system umożliwia dostęp do komend poziomu 4.

Po wprowadzeniu komendy poziomu 1 jest aktywne odpowiednie podmenu do momentu gdy zostanie wprowadzona inna komenda tego poziomu; ta sama reguła stosowana jest do komend poziomów niższych  $(2, 3, i, 4)$ .

Jeżeli przekroczony zostanie czas pomiedzy wprowadzeniem komendy wyższego poziomu i wprowadzeniem następnej dla poziomu niższego, system zaprosi użytkownika do kontynuowania operacji za pomocà komunikatu głosowego "Prego?" (Proszę?).

Komendy głosowe I poziomu są następujące:

- Memo (Pamięć);
- Radio (Tuner);
- Lettore CD (Odtwarzacz CD);
- Caricatore CD (Magazynek CD);
- Navigatore (Nawigator);
- Chiama (Po∏àczenie telefoniczne);
- Componi (Wprowadzenie);
- Richiama (Żądanie);
- Codice PIN (Kod PIN);
- Rubica (Spis);
- Interrompi (Przerwanie).

#### **PAROLE CHIAVE - SŁOWA KLUCZOWE - Wstep**

W nastepnych tabelach podano spis, podzielony w zależności od funkcji, komend głosowych ("parole chiave") które mogą byç wprowadzane do systemu.

#### **Funkcja "Memo" (Pamięć)**

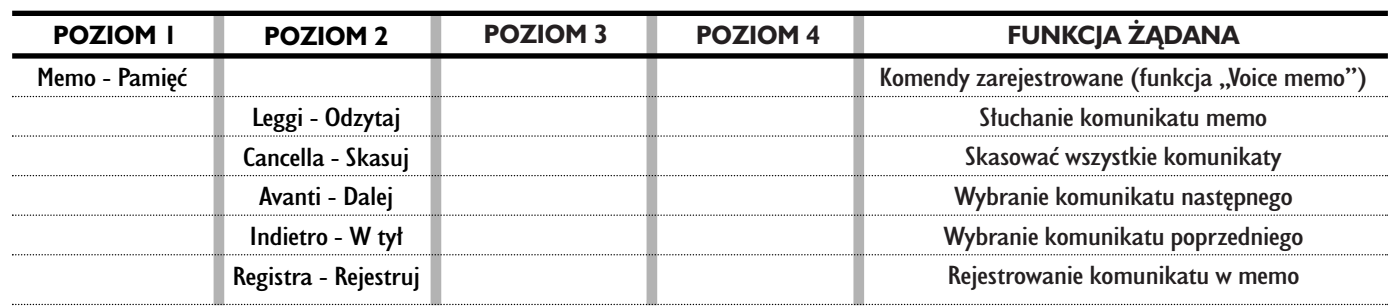

#### **WYMAWIANIE KOMEND GŁOSOWYCH - SŁOWA KLUCZOWE**

#### **WYMAWIANIE KOMEND GŁOSOWYCH - SŁOWA KLUCZOWE**

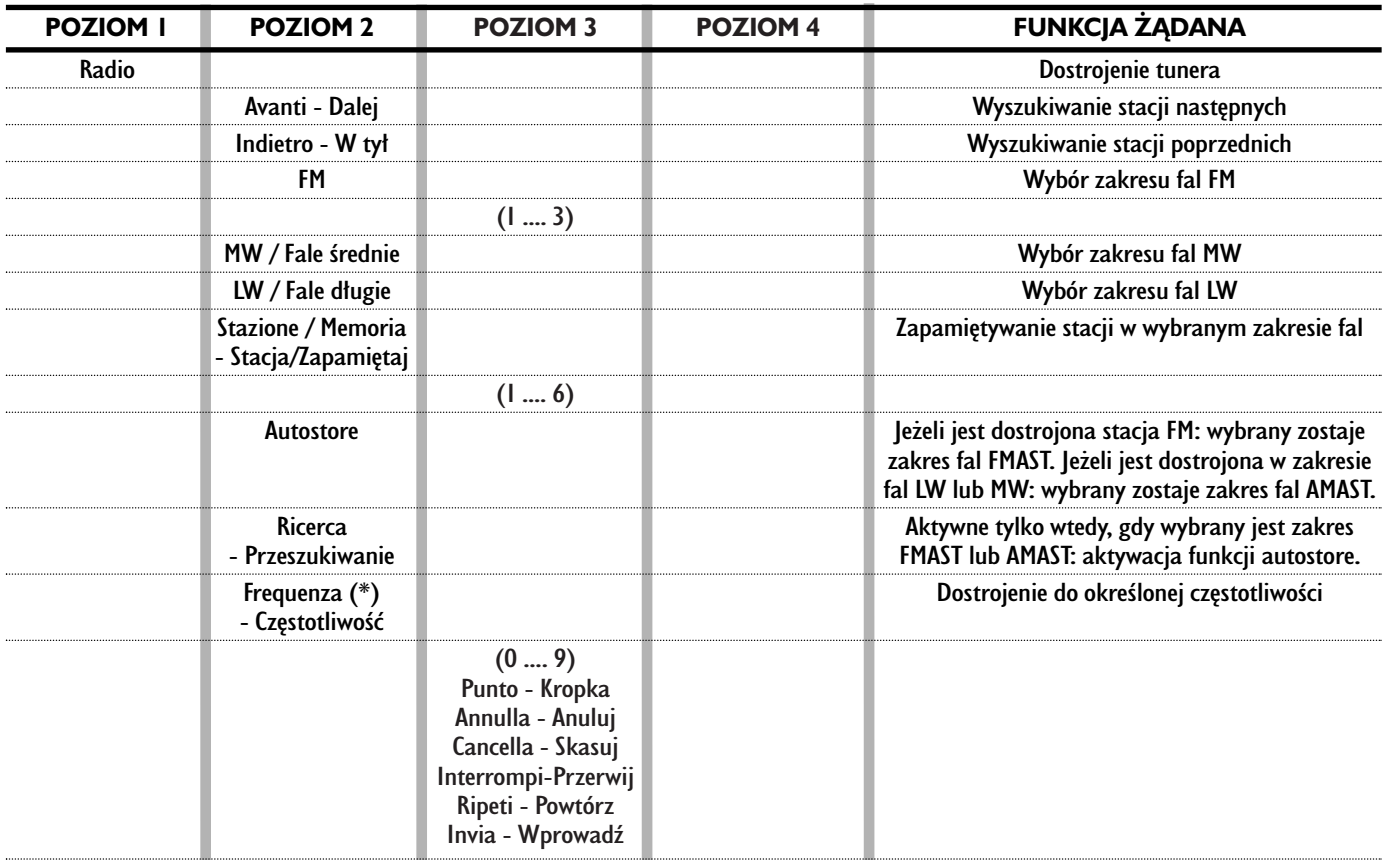

Po przekazaniu wszystkich komend głosowych poziomu I i "parole chiavi" (słowa kluczowe) poziomu 2 pozostaną dostępne dla wykonania dalszych poleceń. (\*) Po tej komendzie system zapyta: "la frequenca prego?" - częstotliwość proszę.

#### **Funkcja "Lettore CD" - Odtwarzacz CD**

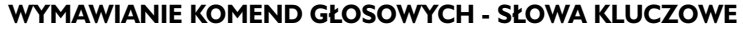

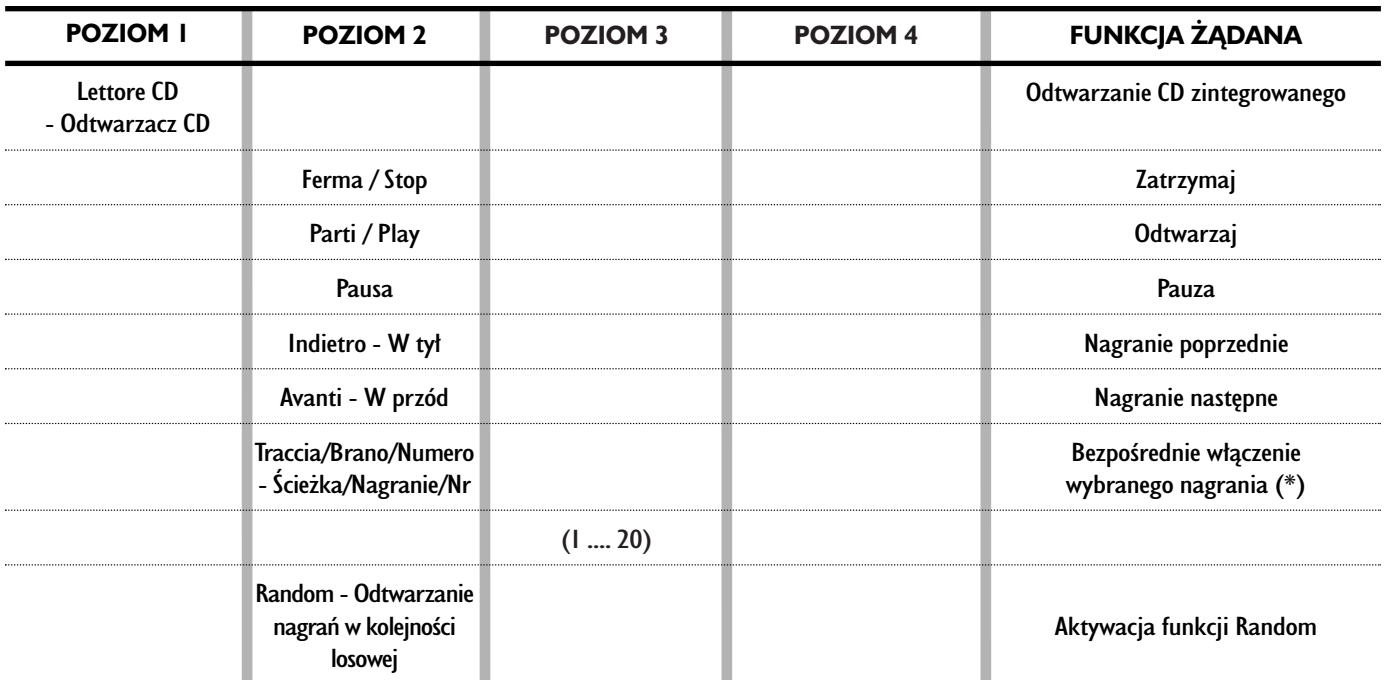

Po przekazaniu komendy głosowej, "parole chiavi" (słowa kluczowe) poziomu 2 i wszystkie poziomu I pozostaną dostępne dla wykonania dalszych komend.

(\*) Nie jest możliwy bezpośredni wybór nagrania w przypadku CD MP3.

#### **Funkcja "Caricatore CD - CD Changer" - Magazynek CD - Odtwarzacz CD ze zmieniaczem**

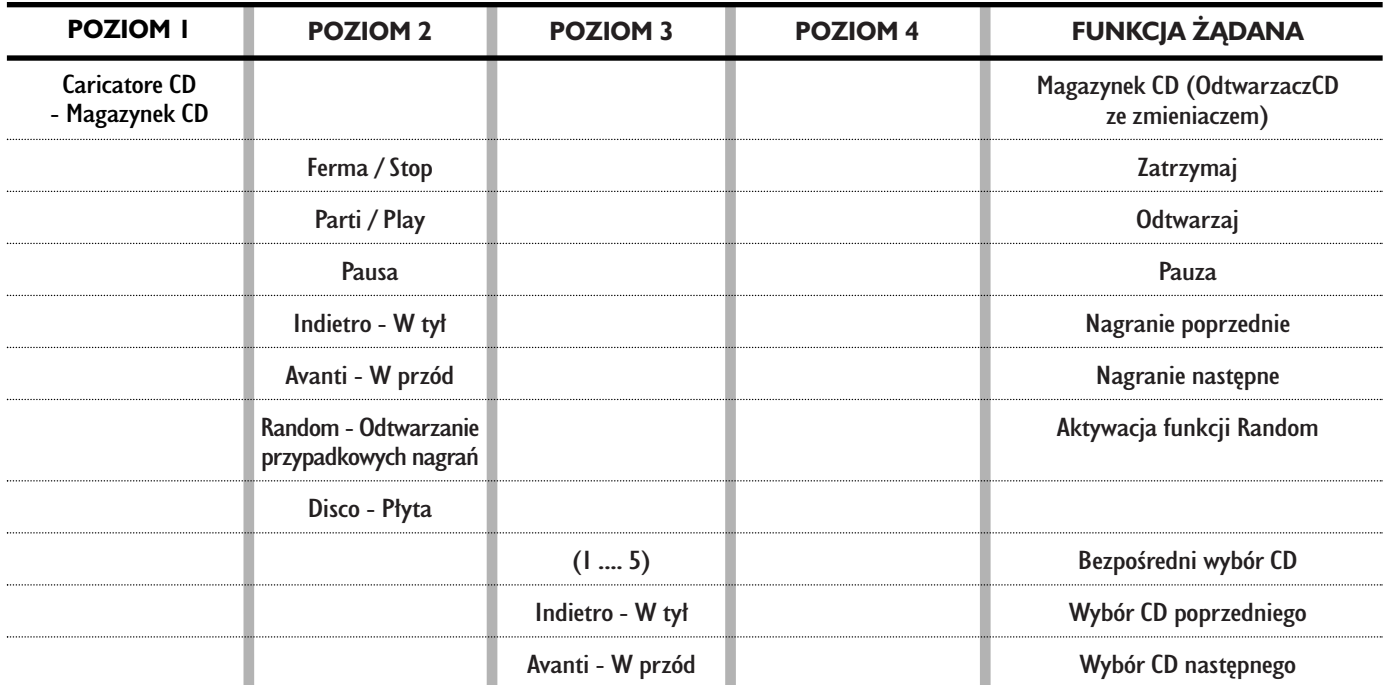

#### **WYMAWIANIE KOMEND GŁOSOWYCH - SŁOWA KLUCZOWE**

Po przekazaniu komendy głosowej "parole chiavi" (słowa kluczowe) poziomu 2 i wszystkie poziomu 1 pozostaną dostępne dla wykonania dalszych komend.

#### **Funkcja** "Navigatore" - Nawigator

#### **WYMAWIANIE KOMEND GŁOSOWYCH - SŁOWA KLUCZOWE**

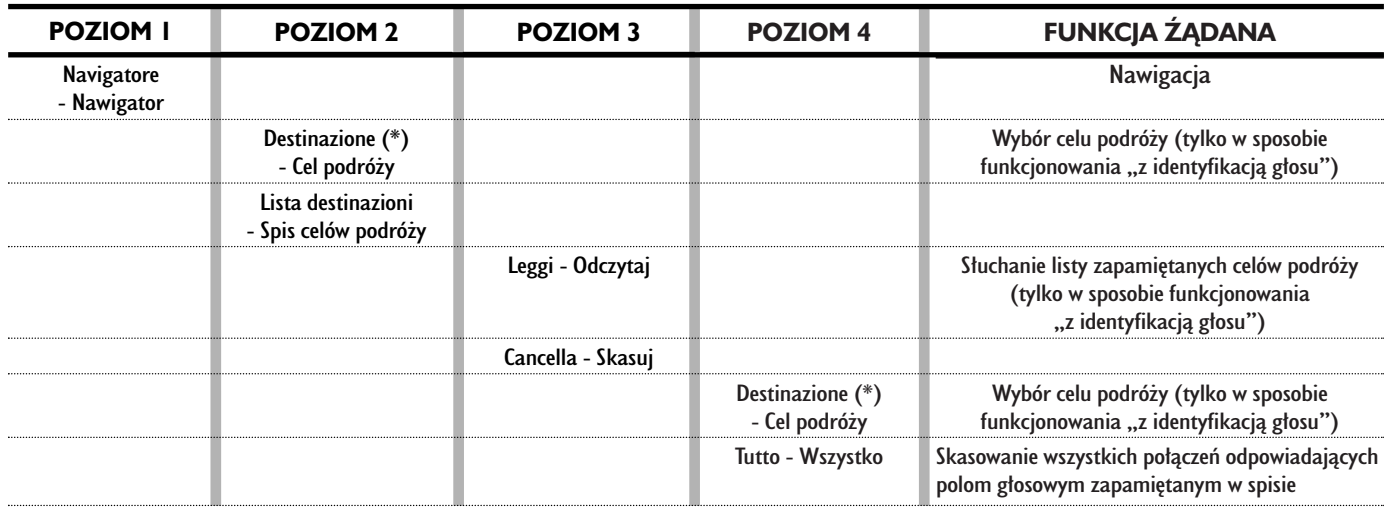

Po przekazaniu komendy głosowej, "parole chiavi" (słowa kluczowe) poziomu 2 i wszystkie poziomu 1 pozostaną dostępne dla wykonania dalszych komend.

(\*) Po tej komendzie system zapyta: "la destinazione prego?" - cel podróży proszę?

#### **Funkcja** "Telefono" - Telefon

#### **WYMAWIANIE KOMEND GŁOSOWYCH - SŁOWA KLUCZOWE**

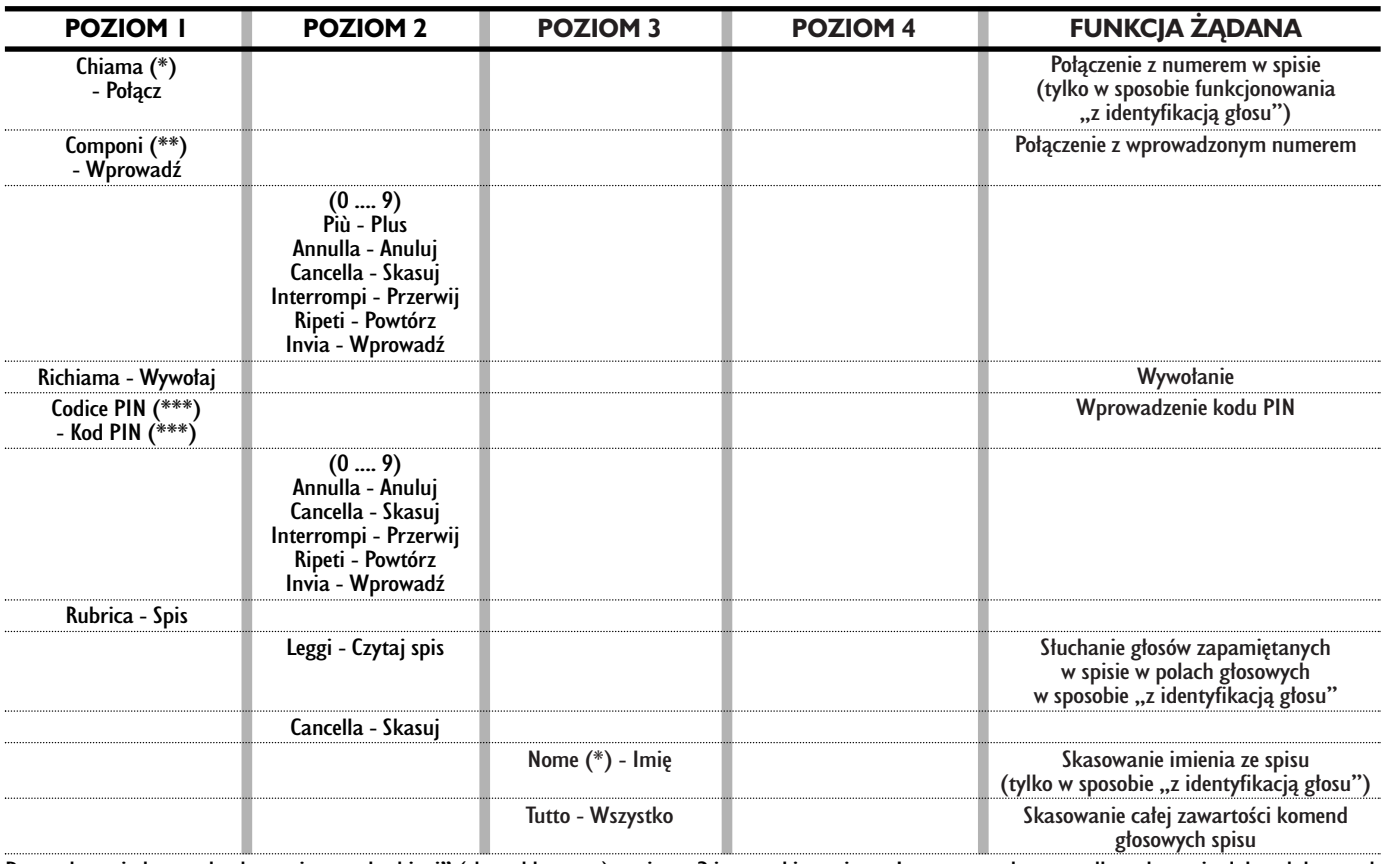

Po przekazaniu komendy głosowej, "parole chiavi" (słowa kluczowe) poziomu 2 i wszystkie poziomu 1 pozostaną dostępne dla wykonania dalszych komend. (\*) Po tej komendzie system zapyta: "il nome prego?" - imię proszę. (\*\*) Po tej komendzie system zapyta: "il numero prego?" - numer proszę. (\*\*\*) Po tej komendzie system zapyta: "il codice PIN prego?" - kod PIN proszę.

#### **Funkcja "Interruzione dialogo" - Przerwanie dialogu**

#### **WYMAWIANIE KOMEND GŁOSOWYCH - SŁOWA KLUCZOWE**

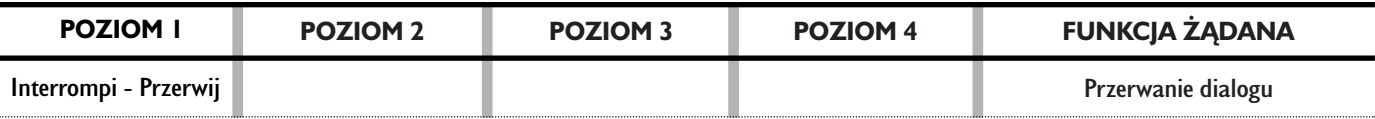

#### **Prowadzenie dialogu**

Podczas "konwersacji" przy aktywnym rozpoznaniu głosu przez system, użytkownik może zmodyfikować kontynuowanie konwersacji, przy użyciu "słów kluczowych" podanych w poniższej tabeli:

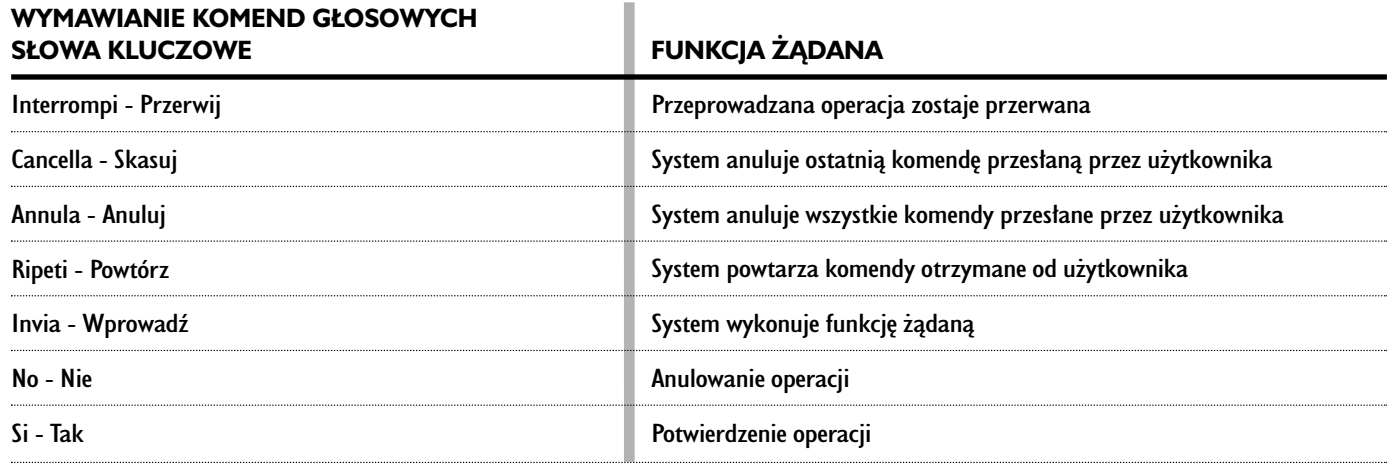

# **PRZYKŁADY** (komend g∏osowych)

#### **Wprowadzenie częstotliwości radiowych**

Po wprowadzeniu komendy głosowej poziomu I "Radio" i nastepnie poziomu 2 "Frequenza" (Częstotliwość), otwiera się możliwość dialogu z dostępem do następujących komend głosowych:

- $-$  Cifre da 0 a 9 Cyfry od 0 do 9;
- Punto Kropka;
- Annulla Anuluj;
- Cancella Skasuj;
- Interrompi Przerwij;
- Ripeti Powtórz;
- Invia Wprowadê.

#### **Przyk∏ad 1:**

Użytkownik: Radio - Frequenza (Radio - Częstotliwość) CONNECT: La frequenza, prego? (Czestotliwość, prosze?) Użytkownik: I-0-5-Punto-5 (1-0-5-Kropka-5) CONNECT: 1-0-5-Punto-5 (1-0-5-Kropka-5) Użytkownik: Invia (Wprowadź) CONNECT: La frequenza viene sintonizzata (Częstotliwość została dostrojona).

#### **Przyk∏ad 2:**

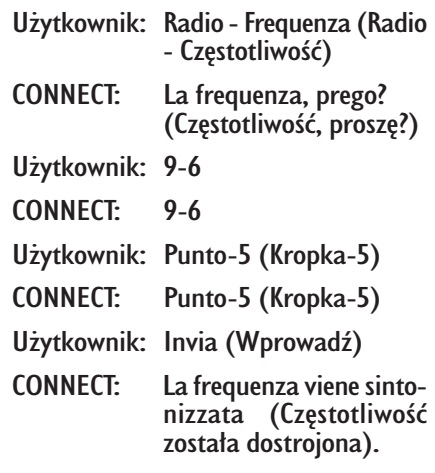

#### **Przyk∏ad 3:**

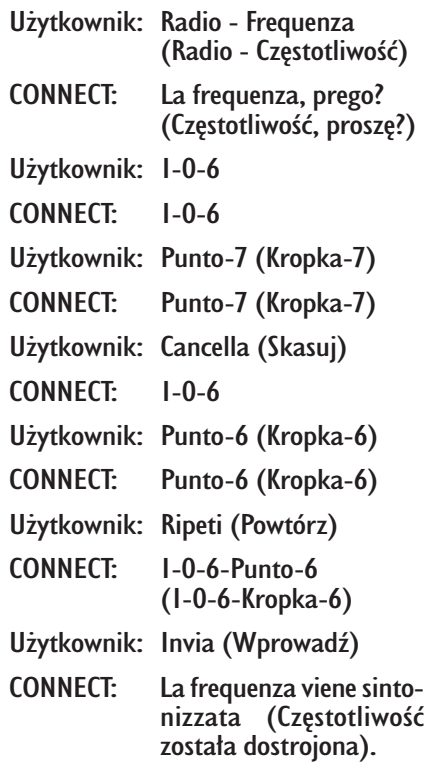

#### **Wprowadzenie numeru telefonu**

Po wprowadzeniu komendy głosowej poziomu 1 "Componi" (Utwórz), otwiera się możliwość dialogu z dostępem do następujących komend głosowych:

- $-$  Cifre da 0 a 9 (Cyfry od 0 do 9);
- $-$  Più  $(+)$ ;
- Anulla (Anuluj);
- Cancella (Skasuj);
- Interrompi (Przerwij);
- Ripeti (Powtórz);
- Invia (Wprowadê).

#### Przykład I:

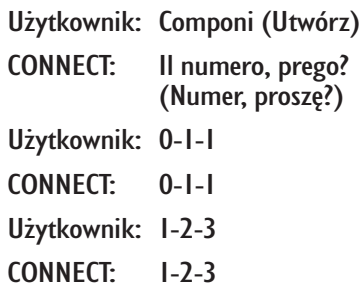

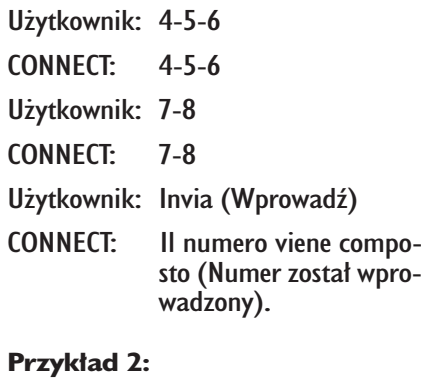

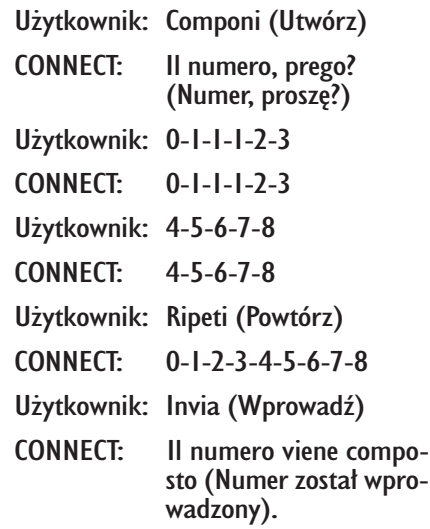

#### **Przyk∏ad 3:**

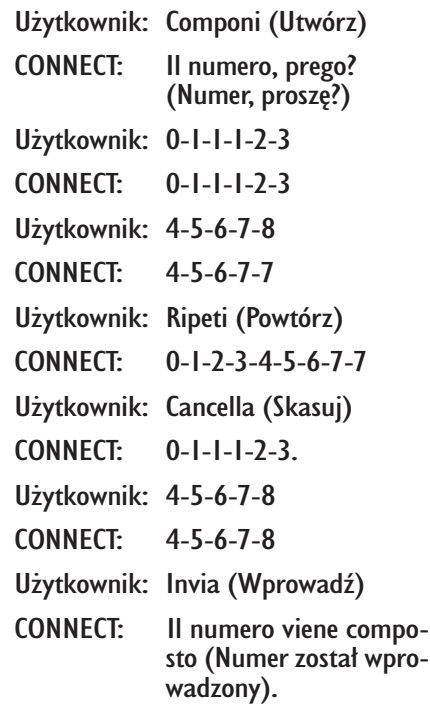

#### **Wprowadzenie kodu PIN**

Po wprowadzeniu komendy głosowej poziomu 1 "Codice PIN" otwiera się możliwość dialogu z dostępem do namanniacy mmagn narczępama.

- Cifre 0 ....9 (Cyfry od 0 do 9;)
- Anulla (Anuluj);
- Cancella (Skasuj);
- Interrompi (Przerwij);
- Ripeti (Powtórz);
- Invia (Wprowadê).

#### **Przyk∏ad 1:**

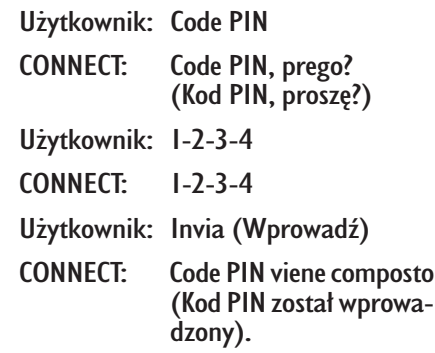

#### **Przyk∏ad 2:**

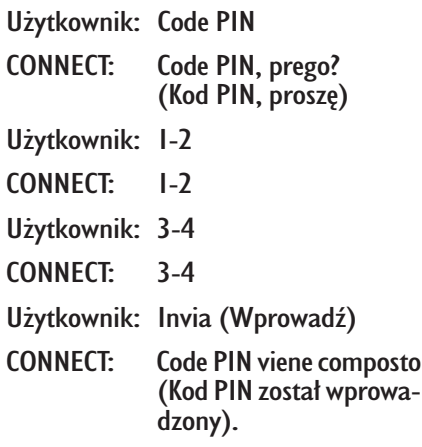

#### **Przyk∏ad 3:**

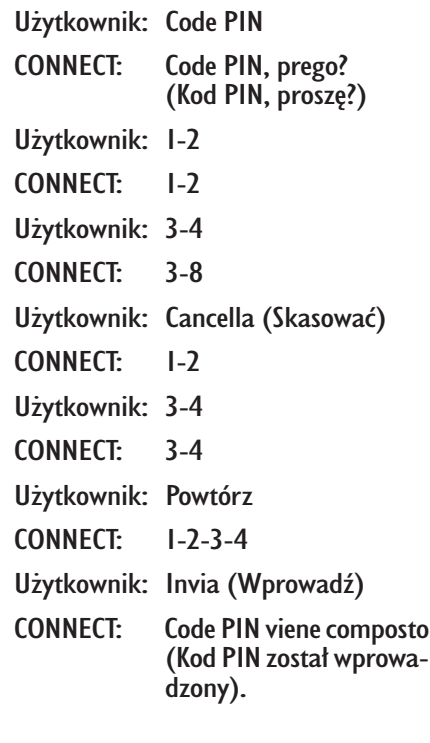

#### Zapamietanie głosu w spisie **telefonów z identyfikacjà g∏osu**

Użytkownik może wprowadzić do spisu telefonów pole głosowe w połączeniu z numerem telefonu zapamietanym w spisie (tylko w sposobie "z identyfikacją głosu").

Faza zapisu nie jest sterowana komendami głosowymi (patrz "Telefon komórkowy sterowany komendami głosowymi" w rozdziale "Funkcja Agenda - Riconoscimento Vocale" (Funkcja Spis - Rozpoznanie g∏osu).

Faza zapisu pól głosowych może zostać przerwana tylko po naciśnieciu przycisku · <sup>1</sup>) 2-rys. I znajdującym się na panelu przednim lub przycisku ô**3 rys. 2** znajdującym się w kierownicy.

#### **Przyk∏ad 1:**

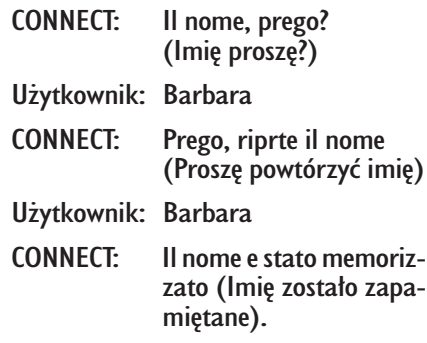

## **Przyk∏ad 2:** CONNECT: Il nome, prego?  $(Imie prosze?)$ Użytkownik: Francesca CONNECT: Prego, riprte il nome (Prosze powtórzyć imie) Użytkownik: Maria CONNECT: Il nome non e stato memorizzato. Il nome, prego? (Imie nie zostało zapamiętane. Proszę powtórzyć imie?) Użytkownik: Francesca CONNECT: Prego, riprte il nome (Proszę powtórzyć imię) Użytkownik: Francesca CONNECT: Il nome e stato memorizzato (Imię zostało zapamiętane).

#### **Wybranie pozycji ze spisu telefonów za pomocà komendy g∏osowej**

Po wprowadzeniu komendy głosowej poziomu I "Chiama" (Połącz) otwiera się możliwość dialogu z dostępem do następujących komend głosowych:

– Anulla (Anuluj);

- Cancella (Skasuj);
- Interrompi (Przerwij);
- Ripeti (Powtórz);
- Invia (Wprowadê).

#### **Przyk∏ad 1:**

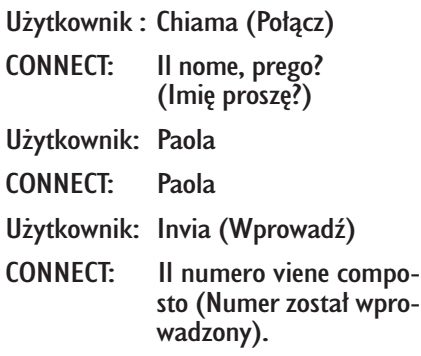

#### **Przyk∏ad 2:**

Użytkownik : Chiama (Połącz)

CONNECT: La lista dei nomi e vuota (Spis imion jest pusty).

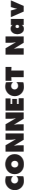

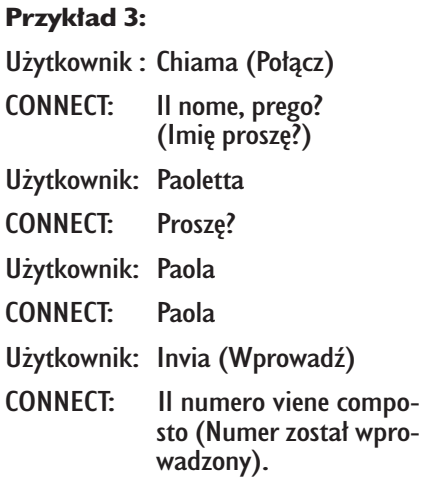

#### **Przyk∏ad 4:**

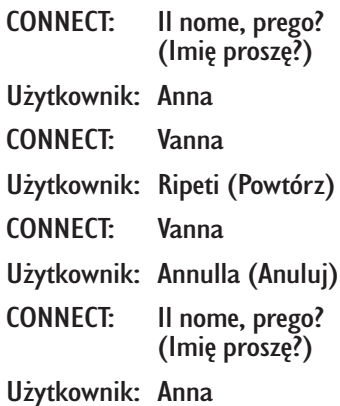

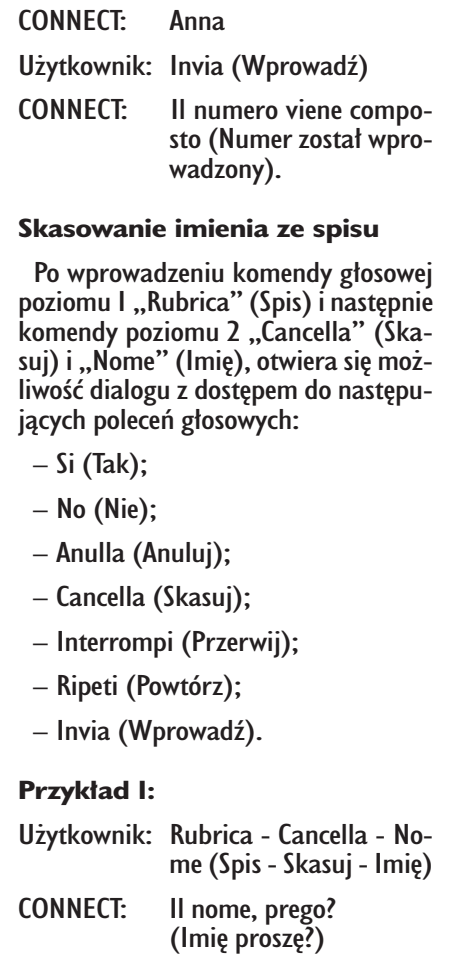

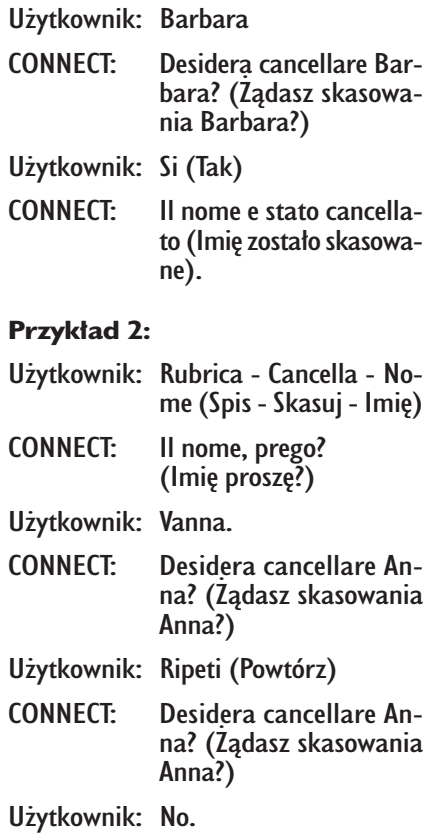

CONNECT: Interrompi (Przerwij).

#### **Przyk∏ad 3:**

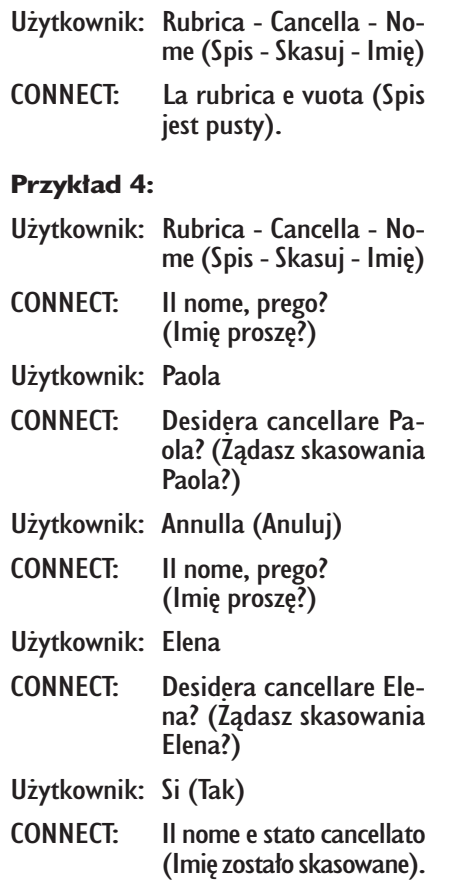

#### Zapamiętanie celu podróży **w spisie celów podró˝y**  za pomocą poleceń głosowych

Użytkownik może wprowadzić do spisu nawigatora pole głosowe w połączeniu z adresem zapamiętanym w spisie.

Funkcjonowania nie można aktywować za pomocą komendy głosowej.

Użytkownik może przerwać dialog tylko po naciśnięciu przycisku · <sup>1)</sup> 2-rys. **1** znajdującym się na panelu przednim lub przycisku · ») 3-rys. 2 znajdującym się w kierownicy:

# **Przyk∏ad 1:**

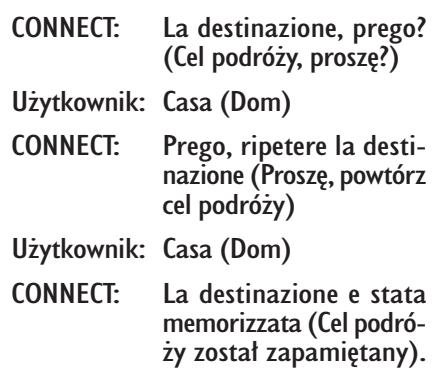

#### **Przyk∏ad 2:**

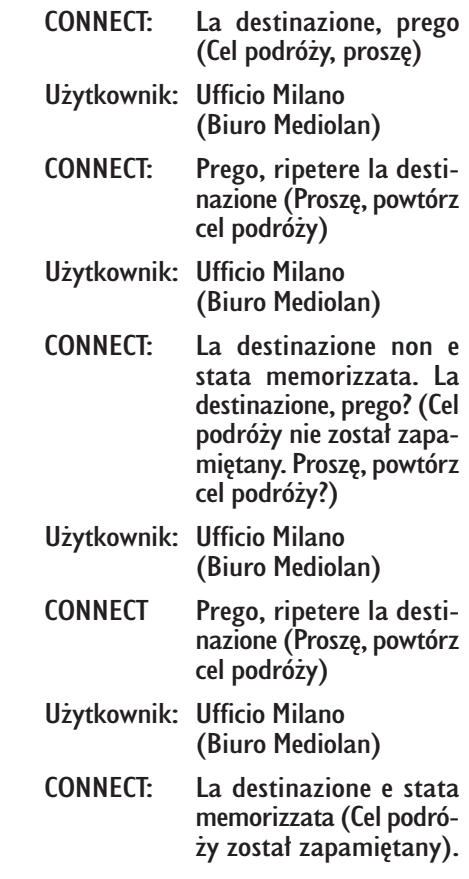

#### **Wybranie celu podró˝y w spisie celów podró˝y za pomocà rozpoznania g∏osu**

Po wprowadzeniu komendy głosowej poziomu I "Navigatore" (Nawigator) i nastepnie komendy poziomu 2 "Destinazione" (Cel podróży), otwiera się możliwość dialogu z dostępem do następujących poleceń głosowych:

- Anulla (Anuluj);
- Cancella (Skasuj);
- Interrompi (Przerwij);
- Ripeti (Powtórz);
- Invia (Wprowadê).

#### Przykład I:

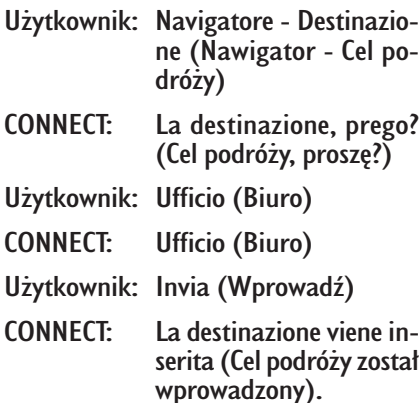

#### **Przyk∏ad 2:**

- Użytkownik: Navigatore Destinazione (Nawigator - Cel podró˝y)
- CONNECT: La lista delle destinazioni e vuota (Lista celów podróży jest pusta).

#### **Przyk∏ad 3:**

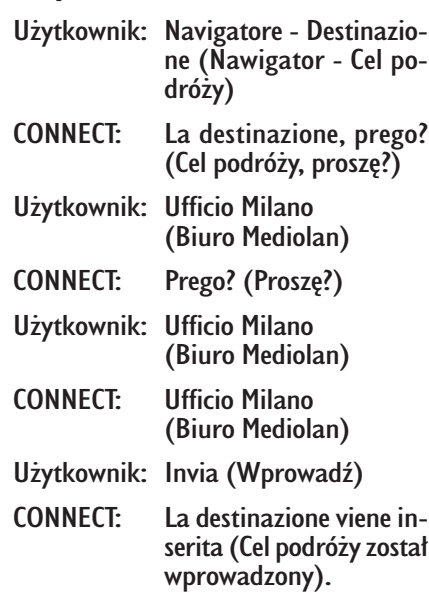

#### **Przyk∏ad 4:**

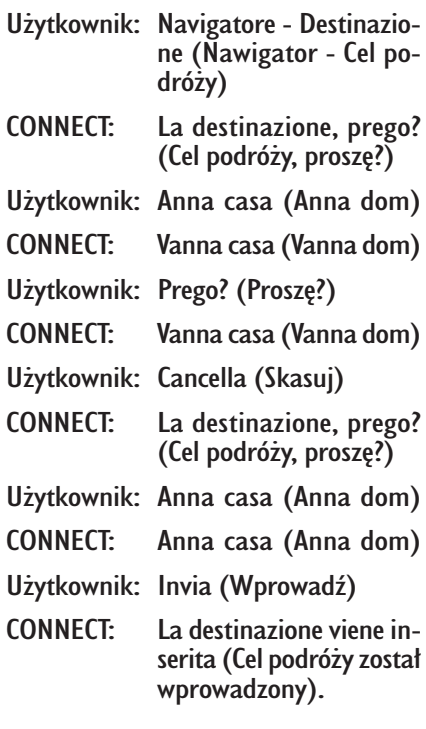

#### Skasowanie celu podróży **ze spisu celów podró˝y**

Po wprowadzeniu komendy głosowej poziomu I "Navigatore" (Nawigator), a następnie komend głosowych "Lista destinazioni, Cancella, Destinazione" (Lista celów podró˝y, Kasowanie, Cel podróży) otwiera się możliwość dialogu z dostépem do nastepujácych komend głosowych:

- $-$  Si (Tak);
- No (Nie);
- Anulla (Anuluj);
- Cancella (Skasuj);
- Interrompi (Przerwij);
- Ripeti (Powtórz).

#### **Przyk∏ad 1:**

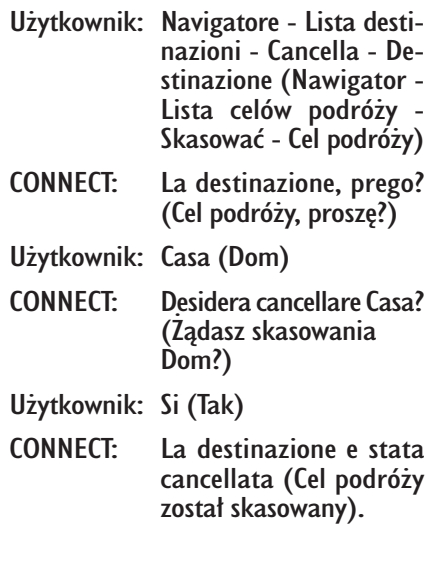

#### **Przyk∏ad 2:**

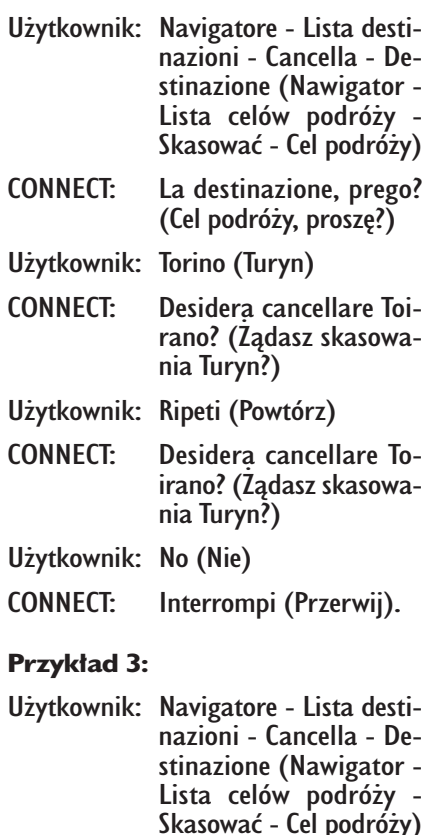

CONNECT: La lista delle destinazioni e vuota (Lista celów podróży jest pusta).

#### **Przyk∏ad 4:**

- Użytkownik: Navigatore Lista destinazioni - Cancella - Destinazione (Nawigator - Lista celów podróży -Skasować - Cel podróży) CONNECT: La destinazione, prego?
- $(Cel$  podróży, prosze?)
- Użytkownik: Ufficio Milano (Biuro Mediolan)
- CONNECT: Desidera cancellare Ufficio Milano? (Zadasz skasowania Biuro Mediolan?)
- Użytkownik: Anulla (Anulować)
- CONNECT: La destinazione, prego? (Cel podróży, proszę?)
- Użytkownik: Paola casa (Paola dom)
- CONNECT: Desidera cancellare Paola dom? (Ządasz skasowania Paola dom?)

Użytkownik: Si (Tak)

CONNECT: La destinazione e stata cancellata (Cel podróży został skasowany).

#### **Przerwanie dialogu**

Aby przerwać dialog, należy wydać komende głosowa "Interrompi" (Przerwij). Komendy głosowe wprowadzone poprzednio przed wydaniem komendy głosowej "Interrompi" (Przerwij), zostanà skasowane.

Komenda głosowa "Interrompi" (Przerwij) zostanie rozpoznane przez system tylko w sposobie funkcionowania "riconoscimento vocale senza identificazione della voce" (rozpoznanie głosu bez identyfikacji głosu).

#### **Przyk∏ad 1:**

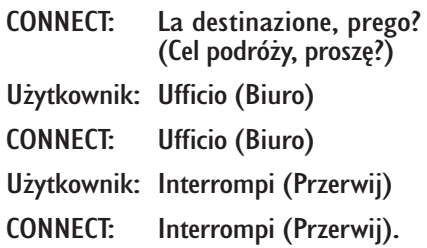

US¸UGI SERWISOWE I SOS

Gdy zostanie naciśnięty przycisk "SOS" **1-rys.** I pojawi się ekran z żądaniem pomocy **rys.151** niezależnie od strony wyświetlanej poprzednio na ekranie.

#### **UWAGI**

 $-$  ...  $112"$  jest numerem telefonu awaryjnego we wszystkich krajach w których ta usługa jest dostępna. Telefon awaryjny "Emergenza 112" jest zawsze aktywny, nawet jeżeli karta telefoniczna nie jest w∏o˝ona do gniazda **6-rys. 1**.

– Jeżeli kod PIN nie został wprowadzony w przypadku żądania tej usługi użytkownik zostanie poproszony o wprowadzenie kodu PIN.

– Aktywacja tego numeru zale˝y od tego czy telefon komórkowy dzia∏a i czy jest prawidłowo podłączony elektrycznie. Należy jednak pamiętać, że po wypadku lub uszkodzeniu samochodu numer ten może być nie dostępny.

Menu "SOS" zawiera funkcje:

- CONSUL. MEDICA\* (Pomoc medyczna);
	-
- $-$  ASSIST. STRADALE  $*$ (Pomoc drogowa);
- N.RO PERSONALE (Numer telefonu);
- EMERGENZA 112 (Telefon awaryjny 112);
- IMPOSTAZIONI (Ustawienia).

(\*) Te płatne usługi uruchamiane są przez **Targasys** na żądanie. Jeżeli użytkownik nie zamówił ich, towarzyszące menu funkcji będzie nie aktywne i na wyświetlaczu pojawi się napis no in approximato populari in primerita.<br>Il servizi in abbonamento non sono abilitati". (us∏ugi abonamentowe nie sà dost´pne) **rys.152**. Przy zamawianiu tej us∏ugi nale˝y przeprowadziç procedurę aktywacji i dezaktywacji serwisu teleinformatycznego oferowanego przez **Targasys**.

MENU SOS

CONSUL. MEDICA

ASSIST. STRADALE

N.RO PERSONALE

#### **MEDICA" (POMOC MEDYCZNA)** Po wybraniu za pomoca pokretła 14rys. I funkcji "CONSULENZA MEDICA",

**FUNKCJA "CONSULENZA** 

potwierdzeniu wyboru poprzez naciśnięcie przycisku "ENTER" 15-rys. 1 i po odczekaniu około 10 sekund, wysłany zostanie komunikat z żądaniem pomocy medycznej wraz z określeniem pozycji samochodu dla jego lokalizacji poprzez operatora **Targasys**.

Aktywujàc automatyczne wezwanie pomocy medycznej za pomocà funkcji "IMPOSTAZIÓNI" (Ustawienia), przedstawione poniżej, wysłanie komunikatu uzyskuje się po naciśnięciu przycisku "SOS" I-rys. 1, bez konieczności wybierania odpowiedniej funkcji.

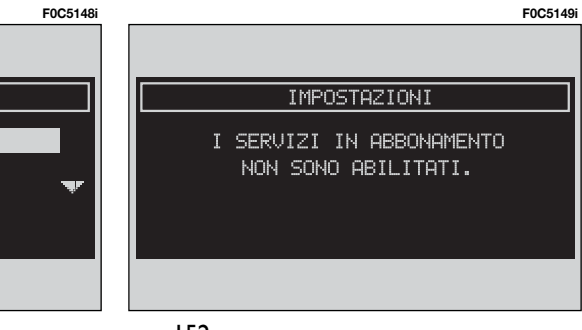

rys. 152

Gdy aktywne jest automatyczne połączenie z pomocą medyczną, dla uniknięcia przypadkowej pomyłki przez użytkownika zaprogramowany jest czas oczekiwania oko∏o 25 sekund w celu przerwania połączenia po naciśnięciu przycisku "SOS" **1-rys.** 1; aby zablokować połączenie, wystarczy nacisnąć przycisk "ESCAPE" **13-rys. 1**.

**UWAGA** Numer centrum pomocy medycznej nie może być wprowadzony recznie przez użytkownika.

#### **FUNKCJA ..ASSISTENZA STRADALE" (POMOC DROGOWA)**

Po wybraniu za pomoca pokretła 14rys. I funkcji "ASSISTENZA STRADALE" na stronie głównej menu "SOS", potwierdzeniu wyboru poprzez naciśniecie przycisku "ENTER" 15-rys. 1 i po odczekaniu oko∏o 10 sekund nastàpi po- ∏àczenie z wezwaniem pomocy drogowej, wraz z określeniem pozycji samochodu dla jego lokalizacji, z operatorem **Targasys**.

**UWAGA** Numer centrum pomocy drogowej nie może być wprowadzony recznie przez użytkownika.

**Zarówno w przypadku ˝àdania pomocy drogowej jak i pomocy medycznej, je˝eli nie b´dzie po∏àczenia** za pomocą systemu teleinformatycznego, na wyświetlaczu pojawi się ko**munikat z zapytaniem u˝ytkownika,** czy nadal pragnie połączyć się za po**mocà systemu teleinformatycznego z centrala Targasys; na wyświetlaczu** pojawi się ekran rys. 153.

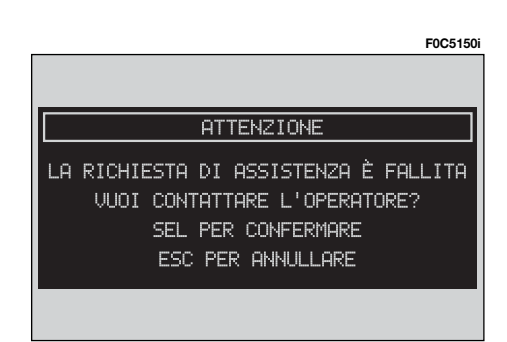

#### **FUNKCIA ..NUMERO PERSONALE" (OSOBISTY NUMER TELEFONU)**

Po wybraniu "N.RO PERSONALE" za pomocą pokrętła 14-rys. 1 na stronie głównej menu "SOS" i potwierdzeniu wyboru poprzez naciśniecie przycisku "ENTER" **15-rys. 1**, nastàpi automatyczne połaczenie telefonu z numerem wprowadzonym poprzednio przez użytkownika.

Procedura wprowadzanie tego numeru opisana jest w następnym rozdziale ..IMPOSTAZIONI" (Ustawienia).

#### **FUNKCIA ..EMERGENZA 112" (TELEFON AWARYJNY 112)**

Po wybraniu za pomoca pokretła 14**rys.** I tej funkcji na stronie głównej menu "SOS" i potwierdzeniu wyboru poprzez naciśniecie przycisku, ENTER" **15-rys.** 

**UWAGA** ... 112" jest telefonem awaryjnym dla serwisu we wszystkich krajach w których ta usługa jest dostępna. Numer awaryiny "EMERGENZA I 12" (Telefon awaryjny 112) jest zawsze aktywny nawet jeżeli karta telefoniczna nie jest w∏o˝ona do szczeliny **6-rys. 1**.

#### **FUNKCIA ..IMPOSTAZIONI" (USTAWIENIA)**

Po wybraniu za pomocą pokrętła 14**rys.** I tej funkcji na stronie głównej menu "SOS" i potwierdzeniu wyboru poprzez naciśnięcie przycisku, ENTER" **15-rys.** I, uzyskuje się dostęp do nowego ekranu funkcji "CONSULENZA ME-DICA" (Pomoc medyczna), "N.RO PER-SONALE" (Numer personalny) i "CODI-CE CONNECT" (Kod connect), **rys. 154**.

#### CONSULENZA MEDICA (POMOC MEDYCZNA)

Funkcja "CONSULENZA MEDICA" umożliwia aktywację lub dezaktywację automatycznego połączenia z pogotowiem ratunkowym (Po∏àczenie z pomocą medyczną "AUTOMATICA" - automatyczne lub "MANUALE" - Reczne), **rys. 155**.

Gdy włączona jest funkcja połączenia automatycznego, połączenie nastąpi po około 25 sekundach od naciśnięcia przez użytkownika przycisku "SOS" I**rys.** I bez konieczności wykonywania innych operacji.

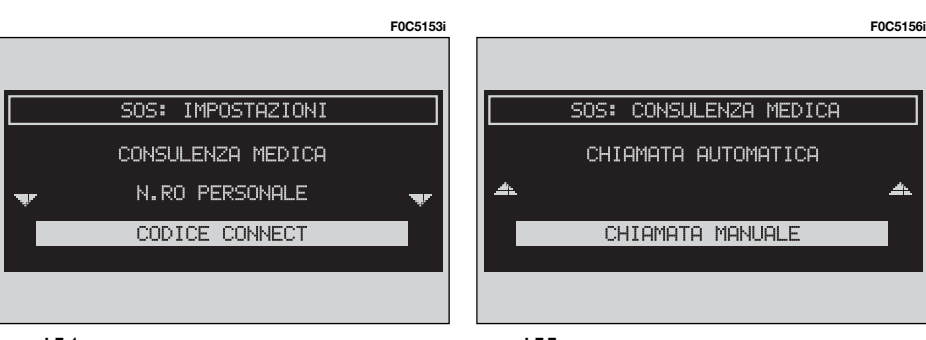

Gdy użytkownik żąda pomocy medycznej i funkcja jest wy∏àczona (po łączenie ręczne), musi najpierw nacisnać przycisk "SOS" **1-rys. 1**, wybrać za pomocą pokrętła **14-rys. I** funkcję "CONSULENZA MEDICA" (Pomoc medyczna), a następnie aktywować funkcję poprzez naciśnięcie przycisku "EN-TER" **15-rys. 1**.

Jeżeli funkcja jest aktywna po naciśnięciu przycisku "SOS" 1-rys. 1, otworzy się automatycznie ekran funkcji "CONSULENZA MEDICA AUTOMATICA". (Pomoc medyczna automatyczna): je- ˝eli u˝ytkownik nie przesunie kursora w ciągu 15 sekund za pomocą pokrętła 14-rys. I i połączenie nie zostanie anulowane przez dalsze 10 sekund, wezwanie pomocy medycznej zostanie automatycznie wykonane; w przeciwnym przypadku połączenie nie nastąpi i aby aktywować go ponownie, użytkownik musi znów wybrać funkcję "CONSULEN-ZA MEDICA" (Pomoc medyczna) i potwierdzić naciśnięciem przycisku "EN-TER" **15-rys. 1**.

#### N.RO PERSONALE (NUMER PERSONALNY)

Po wybraniu za pomoca pokretła 14**rys. 1** tej funkcji i potwierdzeniu wyboru poprzez naciśniecie przycisku "EN-TER" **15-rys. 1**, można wprowadzić numer telefonu, który zostanie automatycznie po∏àczony po wybraniu funkcji "N.RO PERSONALE" (Numer personalny) i pojawi się na ekranie po naciśnięciu przycisku "SOS" **1-rys.** I dla telefonowania awaryjnego.

Dla wprowadzenie numeru telefonu użyć przycisków w zespole przycisków **17-rys. 1** (normalnie nieaktywnych), znajdujących się w dolnej części panelu przedmiego.

Podczas wprowadzania numeru telefonicznego należy krótko nacisnąć przycisk "ESCAPE" 13-rys. 1, gdy chcemy skasować ostatni wprowadzoną cyfrę; dłuższe naciśnięcie przycisku "ESCAPE" spowoduje skasowanie całego numeru.

#### CODICE CONNECT (KOD CONNECT)

Umożliwia wyświetlenie kodu identyfikacyjnego terminalu systemu **rys. 157**; kod ten jest używany do komunikowania si´ z centrum **Targasys** w fazie aktywacji usługi. W fazie podpisywania jest dostarczana procedura aktywacji lub dezaktywacji Servizi Telematici us∏ugi **Targasys**.

**F0C5154i**

#### **WEZWANIE POMOCY MEDYCZNEJ LUB POMOCY DROGOWEJ**

Podczas wysyłania połączenia z wezwaniem pomocy medycznej lub drogowej do centrali, przerwane zostanà wszystkie ewentualne inne aktywne operacje i wyciszona zostanie głośność wszystkich źródeł audio (za wyjątkiem telefonu). Te warunki zostaną utrzymane dopóki funkcja wzywania pomocy jest aktywna oraz wyświetlany jest odpowiedni ekran na wyświetlaczu.

leżeli podczas wzywania pomocy nadejdzie nowe po∏àczenie telefoniczne, ekran na wyświetlaczu nie zmieni się i użytkownik usłyszy jedynie sygnał dźwiękowy. Jeżeli użytkownik zdecyduje się na odebranie rozmowy i naciśnie krótko przycisk telefonu <sup>ß</sup>**8-rys. 1**, ekran wzywania pomocy zniknie.

**UWAGA** Wzywanie pomocy pozostaje zawsze aktywne: dlatego w przypadku, gdy użytkownik odbierze nadchodzàce po∏àczenie, operator **Targasys** będzie miał trudności w skontaktowaniu się z nim, gdyż numer będzie zajęty.

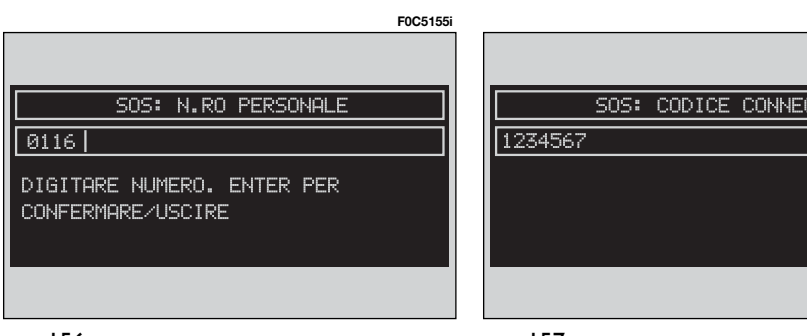

Gdy wezwanie pomocy zakończy się, na ekranie pojawi się na około 4 sekundy odpowiedni komunikat o połączeniu.

Jeżeli z jakiegokolwiek powodu żądanie wezwania pomocy nie może być wysłane, na wyświetlaczu pojawi się odpowiedni komunikat i następnie pytanie do użytkownika, czy decyduje się na zmianę sposobu połączenia telefonicznego na połączenie (\*) z centralą, która wykonuje żądaną usługę, ponieważ w tym przypadku centrala nie będzie mogła zlokalizować jego samochodu.

(\*) Wezwanie zostaje normalnie wykonane przy pomocy zielonej linii, natomiast pozostaje do wprowadzenia przez u˝ytkownika, je˝eli wykonywane jest w funkcji roaming.

#### **SERVIZI DI INFOMOBILITY (INFORMACJA)**

Po naciśnieciu przycisku  $\textcircled{e}$  12-rys. 1 uzyskuje się dostęp do ekranu rys. 158 za pomoca którego możliwe bedzie wybranie szeregu serwisów i informacji płatnych. Dostępnymi funkcjami są:

– SELEZIONA (Wybór);

 $-$  CONNECT.

Usługa dostępna jest tylko po opłaceniu abonamentu. Jeżeli użytkownik nie zapłacił abonamentu lub abonament **Targasys** skończy się, nacisnąć przycisk **C**<sup>1</sup> **12-rys. 1**, a na ekranie pojawi się następujący komunikat "I SERVIZI IN ABBONAMENTO NON SONO ABILITATI" (Usługi abonamentowe nie są dostepne) **rys. 159**.

Użytkownik może skontaktować się telefonicznie z operatorem **Targasys**, aby uzyskaç informacje o odpowiednim abonamencie i czy konieczna jest ponowna aktywacja usługi.

Jeżeli abonament **Targasys** skończył się, zawsze jest możliwe sprawdzenie informacji zapamietanych.

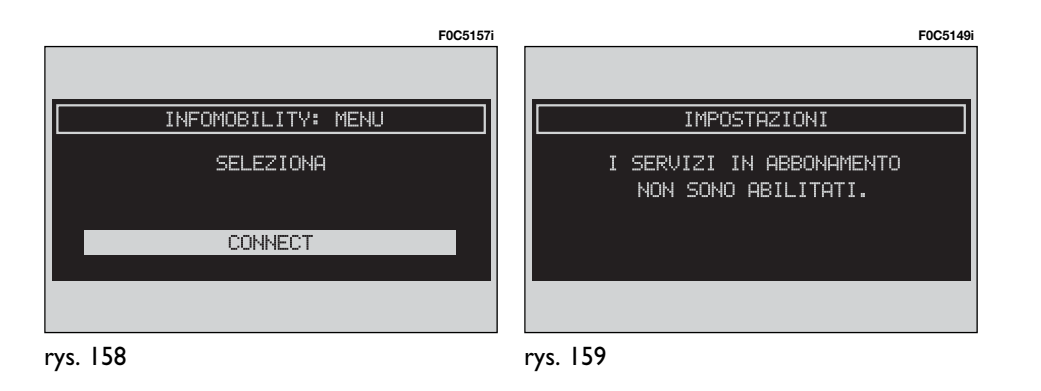

#### **CONNECT**

Po wybraniu za pomoca pokretla 14**rys. 1** tej funkcji i potwierdzeniu wyboru poprzez naciśnięcie przycisku "EN-TER" **15-rys. 1.** system wyśle żadanie informacji.

Po otrzymaniu ˝àdania **Targasys** uruchomi telefoniczne połączenie. Gdy połączenie zostanie aktywowane, użytkownik może poprosić operatora o żądana informacje.

Jeżeli nie jest możliwe teleinformatyczne połączenie na wyświetlaczu pokaże sie odpowiedni komunikat ostrzegawczy. Niektóre informacje beda przekazane tylko wokalnie przez operatora natomiast inne mogą być wysłane komunikatem tekstowym SMS, które beda odbierane niezależnie od aktywnej funkcji (MAIN, AUDIO itp.), **rys. 160**. Komunikat będzie pokazany bezpośrednio na ekranie aktywnym w tym momencie (obracajàc pokr´t∏em **14-rys. 1** do przewinięcia całego niezbędnego tekstu). Nacisnać przycisk "ENTER" 15**rys. 1**, aby otworzyç kolejne menu zawierającym funkcję "SALVA" (Zapamiętaj), "CANCELLA" (Skasuj), "UTILIZZA PUNTO" (Zaznacz punkt) (jeżeli komunikaty zawierajà geograficzne wskazówki) i "CHIAMA" (Połączenie jeżeli występuje numer telefonu, **rys. 161**.

Po wybraniu opcji "SALVA" (Zapamietaj) obracając pokrętłem 14-rys. 1 i potwierdzić operację naciśnięciem przycisku "ENTER" 15-rys. 1; komunikat zostanie zapamietany. Natomiast po wybraniu "CANCELLA" (Skasuj) komunikat zostanie usuniety z ekranu i z pamieci.

Po wybraniu "UTILIZZA PUNTO" (Zaznacz punkt) za pomoca pokretła **14rys. 1** tej funkcji i potwierdzeniu wybo-

**F0C5158i**

**F0C5159i**

#### **ATTENZIONE**

FARMACIA "XXX XXXX" UIA XXXX XX TORINO-TEL. XXXXXXXX INFOMOBILITY ENT PER CONTINUARE **ESC PER ANNULLARE** 

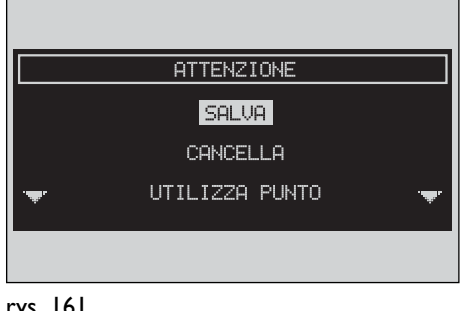

ru poprzez naciśniecie przycisku "EN-TER" 15-rys. 1 zostana wyświetlone współrzędne geograficzne, które mogą być używane do ustawiania Nawigatora lub wprowadzony do spisu nawigacji jako cel podróży rys. 162. W tym przypadku komunikat zostanie także zapamiętany automatycznie.

Po wybraniu "CHIAMA" (Połączenie) za pomoca pokrętła 14-rys. 1 tej funkcji i potwierdzeniu wyboru poprzez naciśnięcie przycisku "ENTER" 15-rys. 1, numer telefoniczny zawarty w komunikacie wybrany zostanie automatycznie i komunikat zastanie zapamietany.

Jeżeli otrzymane zastaną kolejno komunikaty, dla każdego z nich otworzy się specyficzne okno i dla każdego z nich będzie możliwe przeprowadzenie operacji zapamiętania, kasowania, wyświetlania na mapie lub połączenie z numerem telefonu. **F0C5160i**

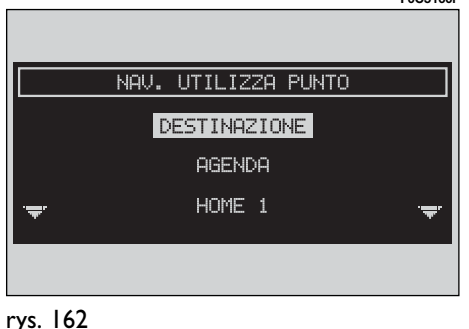

rys. 162

## SELEZIONA (WYBÓR)

leżeli nie zostana skasowane, wszystkie otrzymane informacje zostanà zapamiętane. Możliwe jest zapamiętanie maksymalnie do 10 komunikatów: kolejne komunikaty nadpisywane są na komunikaty poprzednie.

Aby uzyskać dostep do pojedynczego komunikatu z listy, który może zawieraç informacje o ruchu drogowym, interesujàcych punktach lub pogodzie, włączyć funkcję "SELEZIONA" (Wybór) **rys. 163** za pomoca pokretla 14-rys. 1 i potwierdziç wybór naciskajàc przycisk "ENTER" 15-rys. 1 następnie przewijać listę komunikatów (także ich niewidoczna część) za pomoca pokrętła 14**rys. 1**.

Po wybraniu komunikatu, który chcemy przeczytać nacisnąć przycisk "EN-TER" **15-rys. 1**, aby wyświetlić go na wyświetlaczu.

Ka˝dy komunikat identyfikowany jest za pomoca ikony określającej typ komunikatu i kopertę, która oznacza, czy komunikat został odczytany, czy nie (koperta zamknięta = komunikat nie  $prz$ eczytany, koperta otwarta = komunikat przeczytany).

#### **Informazioni sul traffico (Informacje o ruchu na drogach)**

Ikona z litera "**T**" oznacza komunikat z informacjà o ruchu na drogach (np. wypadek drogowy), **rys. 164**.

Jeżeli komunikaty zawierają wskazówki geograficzne do lokalizacji położenia samochodu po wyświetleniu na wyświetlaczu nacisnąć przycisk "ENTER" 15rys. I, aby uzyskać dostęp do następujących opcji: "CANCELLA" (Skasuj), "UTILIZZA PUNTO" (Zaznacz punkt) (jeżeli komunikaty zawierają geograficzne wskazówki) i "CHIAMA" (Połączenie), **rys. 165**.

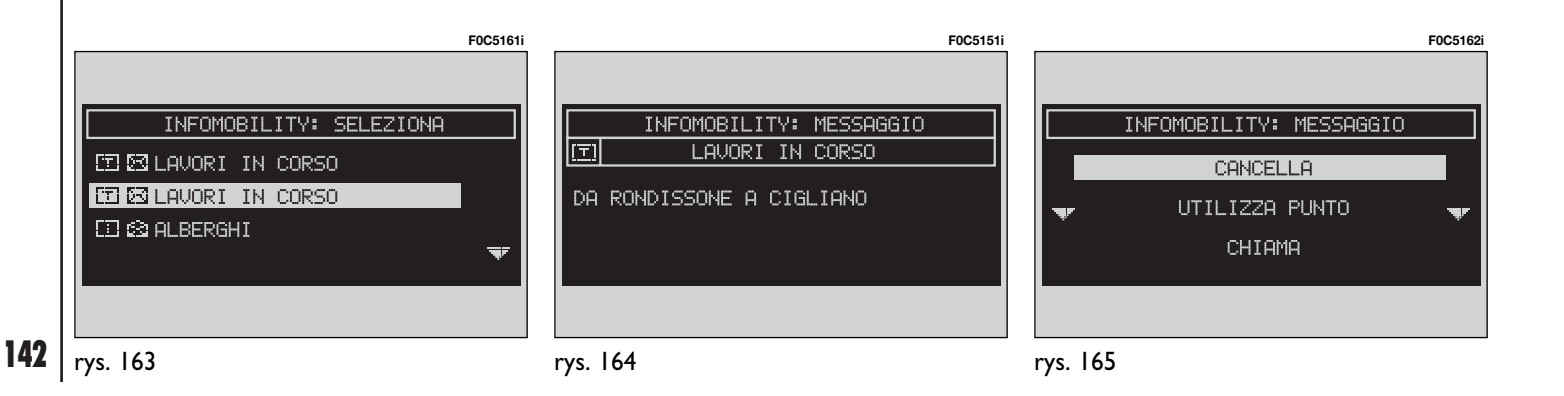
Po wybraniu i potwierdzeniu "CAN-CELLA" (Skasuj) za pomoca pokretla 14-rys. 1 i przycisku "ENTER" 15-rys. **1** kasuje się definitywnie komunikat z listy, natomiast po wybraniu "UTILIZ-ZA PUNTO" (Zaznacz punkt) wyświetlona zostanie mapa geograficzna z pozycja miejsca zdarzenia. Ekran z mapà geograficzną przedstawia także odpowiednie opcje graficzne (zoom, itp.), Funkcja "CHIAMA" (Połączenie) jest nieaktywna.

#### **Informacje o interesujàcych punktach**

Ikona z "i" oznacza informacje o interesujàcych punktach lub informacje ogólne **rys. 166**. Gdy komunikat wyświetlany jest na wyświetlaczu, należy nacisnać przycisk "ENTER" **15-rys.** I, aby uzyskać do dyspozycji są następujące opcje "CANCELLA" (Kasowanie) "UTILIZZA PUNTO" (Zaznacz punkt) i "CHIAMA" (Po∏àczenie) **rys. 167**.

Po wybraniu i potwierdzeniu "CAN-CELLA" za pomoca pokretla 14-rys. 1 i przycisku "ENTER" **15-rys. 1**, kasuje sie definitywnie komunikat z listy, natomiast po wybraniu "UTILIZZA PUN-TO" (Zaznacz punkt) wyświetlony zostanie automatycznie interesujący punkt zawierający standardowe dane nawigacyjne (cel podróży, spis - dostępne funkcje, jeżeli można dostarczyć współrzędnych geograficznych znajdujących się na CD nawigacji). Za pomocą przycisku "CHIAMA", gdy występuje, możliwe jest bezpośrednie połączenie z numerem telefonu podanym w komunikacie.

# **Informacje ogólne**

Ikona z ..**j**" oznacza także komunikaty ogólne (o warunkach atmosferycznych meteorologicznych itp.) **rys. 168**.

Gdy jeden z tego typu komunikatów nie odpowiada informacjom geograficznym dla lokalizacji, wyświetlony zostanie na ekranie; po naciśnieciu przycisku "ENTER" **15-rys. 1** do dyspozycji jest tylko opcja "CANCELLA" (Kasowanie), która umożliwia definitywne skasowanie go z listy.

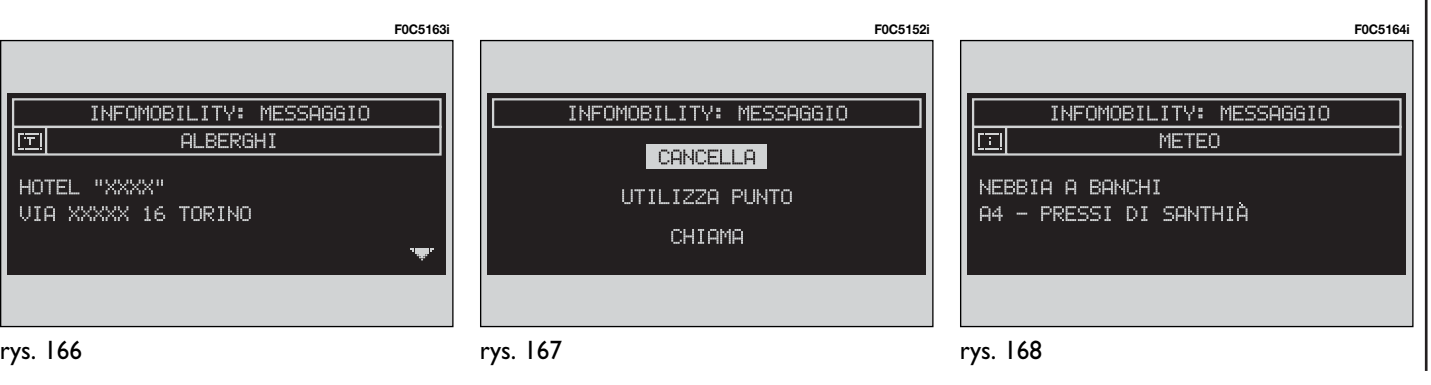

# PROBLEMY W CZASIE FUNKCJONOWANIA

System jest w stanie rozpoznaç i rozwiàzaç zarówno ewentualne usterki, które powstaną wewnątrz systemu jak i problemy zwiàzane z przegrzaniem.

#### **USTERKI WEWN¢TRZNE**

Jeżeli zidentyfikowana zostanie usterka wewnątrz określonego modułu (audio, telefon, itp ...), system "congela" (zamrozi) ostatnio dostępny ekran i przeprowadzi rozpoznanie diagnostyczne.

Poprzez określony czas system będzie kontrolował moduł, aby rozpoznać typ odczytanej usterki; je˝eli po przekroczeniu ustalonego czasu usterka występować będzie nadal, zastosowana zostanie akcja korekcyjna (na przykład reset hardware tego modułu).

Jeżeli system nie odpowiada na wiecej sterowań, możliwe jest uruchomienie go ponowne w sposób reczy naciskajàc kolejno 4 razy przycisk "SETUP" **4 rys. 1** w ciàgu 3 sekund.

#### **USTERKI SPOWODOWANE PRZEGRZANIEM**

Jeżeli temperatura modułu hardware systemu (audio, telefon, odtwarzacz CD, itp.) przekroczy maksymalny ustalony limit, moduł zasygnalizuje za wysoką temperaturę; na wyświetlaczu pojawi odpowiednia informacja.

Modu∏ ten zostanie automatycznie ograniczony lub wy∏àczony. W przypadkach ekstremalnych system zostanie wyłączony automatycznie do momentu przywrócenia normalnej temperatury pracy; na wyświetlaczu pojawi się ekran, pokazany na **rys. 169**.

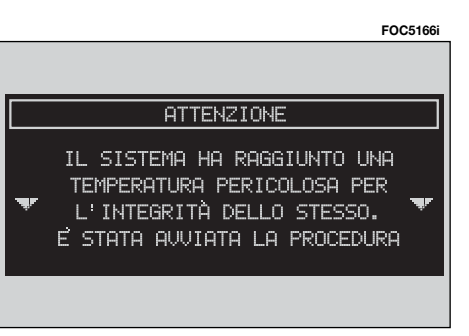

Aby wyjść z okna dialogowego nacisnąć przycisk "ESCAPE" <mark>13-rys. 1</mark>; moduł ten będzie funkcjonował w sposób ograniczony, tak jak podano to w poni˝szej tabeli:

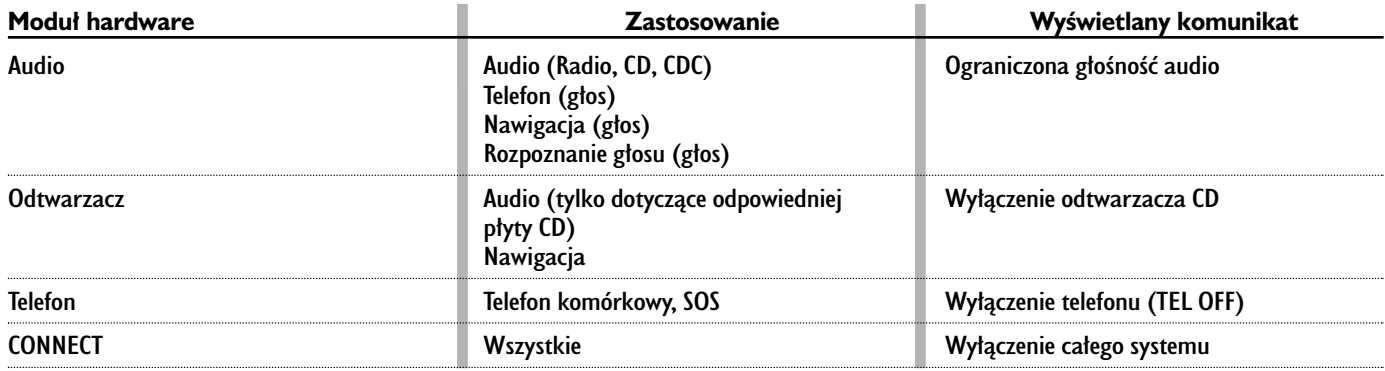

# **Przegrzanie modułu "Audio"**

W przypadku przegrzania modułu "Audio" głośność dźwieku zostanie automatycznie ograniczona niezale˝nie od aktualnie aktywnego sposobu funkcjonowania (radio, CD, CD Changer).

Na wyświetlaczu pojawi się odpowiedni komunikat sygnalizacyjny dla użytkownika.

#### **Przegrzanie modu∏u "Lettore CD" (Odtwarzacz CD)**

W przypadku przegrzania modułu "Lettore CD" (Odtwarzacz CD żaden typ CD nie zostanie odtworzony: żadnego typu CD audio lub CD MP3 nie będzie można słuchać, funkcjonowanie nawigacji nie jest gwarantowane (jeżeli nie została poprzednio włączona funkcja nawigacji bez CD).

Na wyświetlaczu pojawi się odpowiedni komunikat sygnalizacyjny dla użytkownika.

# **Przegrzanie modułu "Telefon"**

W przypadku przegrzania modułu "Telefonu" modu∏ ten zostanie wy∏àczony (TEL OFF) i w konsekwencji zablokowane funkcje informacyjne i pomocy (SOS).

Na wyświetlaczu pojawi się odpowiedni komunikat sygnalizacyjny dla użytkownika.

#### **Automatyczne wy∏àczenie systemu**

W przypadku wysokiej temperatury zewnętrznej, odpowiedni komunikat poinformuje użytkownika, że rozpoczęła się procedura samo wyłączania systemu. Po przywróceniu normalnych warunków termicznych funkcjonowania, użytkownik może ponownie włączyć system.

# **CONNECT Nav+**

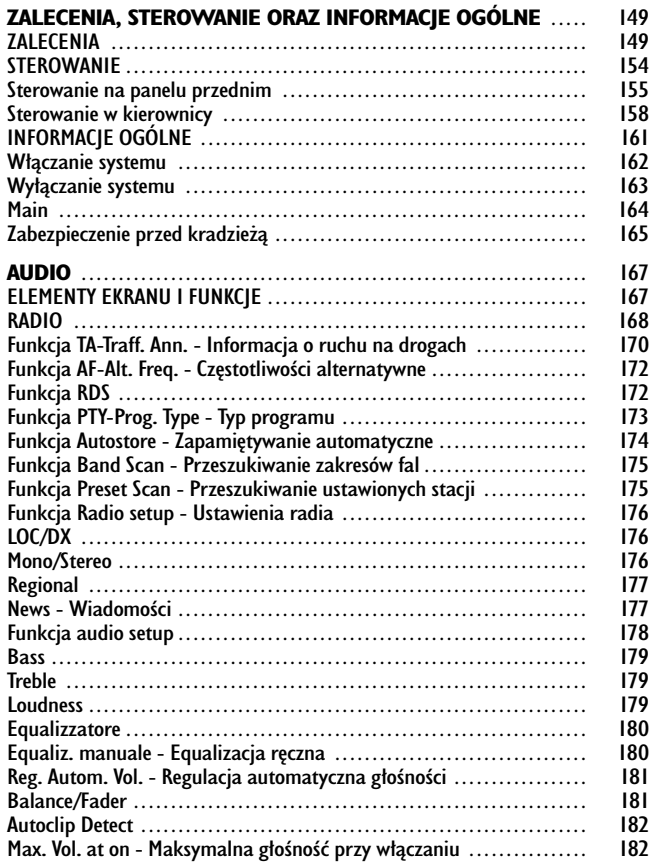

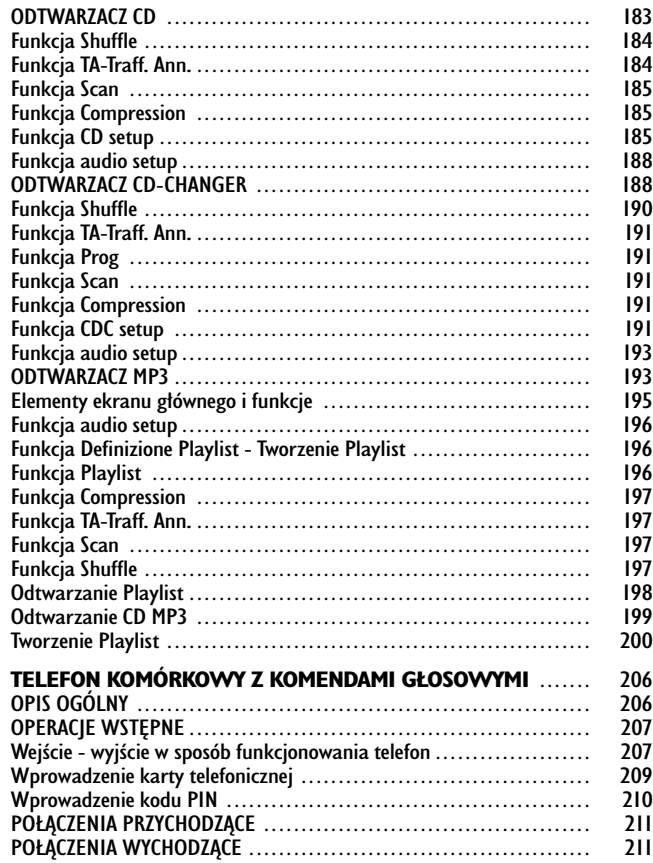

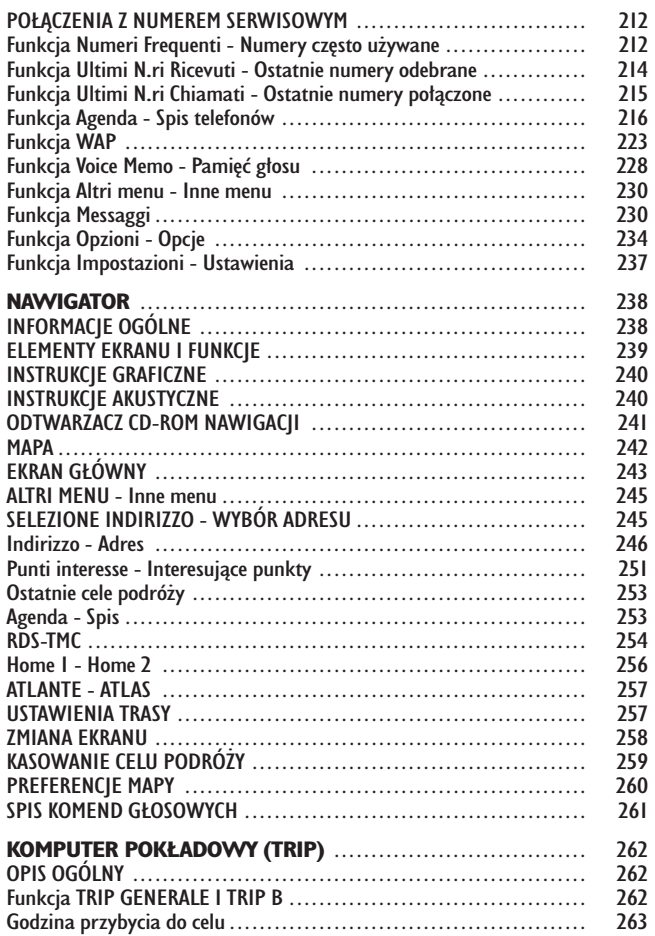

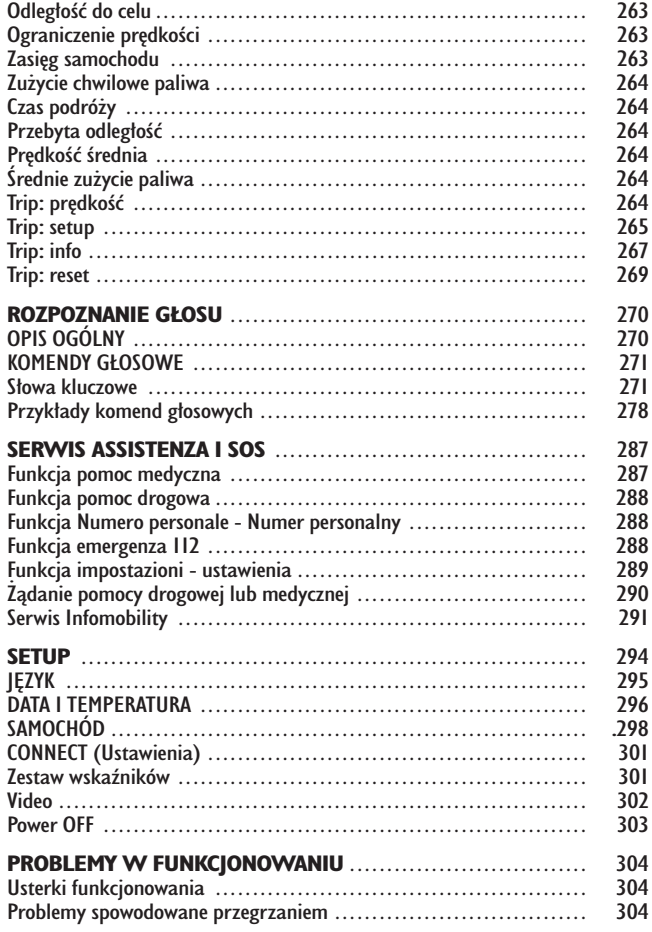

# ZALECENIA, STEROWANIA ORAZ INFORMACJE OGÓLNE

# **ZALECENIA**

### **BEZPIECZEŃSTWO NA DRODZE**

Przed rozpoczęciem eksploatacji samochodu zaleca się dokładnie zapoznać z obsługa różnych funkcji CONNECT  $\textsf{Nav} +$ , a w szczególności programowania radia (np. zapamiętywania stacji).

#### **WARUNKI ODBIORU**

Warunki odbioru zmieniają się ciągle podczas jazdy samochodu. Odbiór mo- ˝e zostaç zak∏ócony przez góry, budynki lub mosty, w szczególności w dużej odległości od stacji nadawczej.

**UWAGA** Podczas odbioru informacji o ruchu na drogach może wystąpić zwiększenie głośności w stosunku do odbioru normalnego.

#### **OBSŁUGA I KONSERWACJA**

Budowa CONNECT Nav+ gwarantuje jego długie funkcjonowanie bez specjal− nej obsługi i konserwacji. W przypadku uszkodzenia należy zwrócić się do **ASO Fiata**.

Aby zapewniç d∏ugotrwa∏e i bezawaryjne użytkowanie CONNECT Nav+, należy jednak przestrzegać niektórych zaleceń podanych poniżej:

– ekran monitora jest czu∏y na porysowanie, płynne detergenty i promienie UV;

– do czyszczenia nie u˝ywaç p∏ynów penetrujących, gdyż mogą dostać się do wnętrza i uszkodzić urządzenie nieodwracalnie.

Panel przedni i wyświetlacz należy czyścić tylko miękką szmatką antystatyczną. Nie używać detergentów i środków nabłyszczających, gdyż mogą uszkodzić powierzchnię panelu.

# *UWAGA*

**Zbyt wysoko ustawiona g∏oÊnoÊç radioodtwarzacza** podczas jazdy stanowi poważne niebezpieczeństwo dla kierowcy i pasażerów samochodu. Dlatego gło-**ÊnoÊç nale˝y ustawiç na poziomie** gwarantującym słyszalność zewnętrznych sygnałów ostrzegaw**czych (np. karetek pogotowia, policji i innych pojazdów).**

**Czyścić ekran wyświetlacza ostro˝nie. U˝ycie ostrych przedmiotów może spowodowaç porysowanie lub uszkodzenie ekranu. Unikaç dotykania ekranu** palcami i nie naciskać na wyświe**tlacz podczas czyszczenia.**

#### **OSTRZE˚ENIA**

– W przypadku uszkodzenia CON-NECT Nav+ sprawdzić jego działanie i naprawiaç wy∏àcznie w **ASO Fiata**.

– W przypadku szczególnie niskich temperatur osiągnięcie optymalnej jasności wyświetlacza będzie wymagało wiecej czasu.

– W przypadku d∏u˝szego postoju samochodu w wysokich temperaturach zewnętrznych, automatyczne termiczne zabezpieczenie może spowodować wyłączenie systemu, gdy temperatura wewnàtrz samochodu przekroczy akceptowany poziom.

#### **COMPACT DISC (PŁYTA KOMPAKTOWA)**

Jeżeli używa się odtwarzacza płyt kompaktowych Compact Disc Audio, należy pamiętać, że płyta zanieczyszczona lub porysowana może spowodować pomijanie nagrań podczas odtwarzania i zła jakość dźwieku. Również pogięta płyta może być przyczyną złej jakości odtwarzania.

**UWAGA** Nie używać wsporników CD Audio lub CD MP3 formatu 8 cm, ani specyficznych adapterów: użycie tego formatu spowoduje uszkodzenie systemu.

Dla zapewnienia optymalnych warunków odtwarzania należy przestrzegać poniższych zaleceń:

– U˝ywaç wy∏àcznie Compact Disc ze znakiem firmowym:

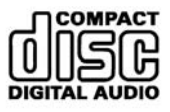

– Płytę należy czyścić ze śladów palców lub kurzu przy pomocy miękkiej szmatki zaczynając od środka przesuwając się w kierunku krawędzi.

– Nie u˝ywaç absolutnie do czyszczenia płyty środków chemicznych (np. substancji antystatycznych lub rozpuszczalników), ponieważ mogą uszkodzić powierzchnie Compact Disc.

– Po zakończeniu odtwarzania włożyć Compact Disc do odpowiedniego pojemnika, aby zabezpieczyć płytę przed porysowaniem i w konsekwencji pomijaniem nagrań podczas odtwarzania.

– Chronić płyty przed bezpośrednim działaniem promieni słonecznych, wysokich temperatur i wilgoci, aby zapobiec jej odkształceniu.

– Nie nalepiaç naklejek oraz nie pisać na powierzchni płyty.

Aby wyjąć Compact Disc z pudełka, należy nacisnąć część środkową pudełka i wyjąć płytę trzymając ją za krawędź zewnętrzną.

**Wyimowanie** płyty kompaktowej Sposób trzymania płyty kompaktowej

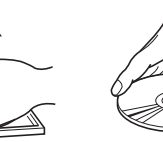

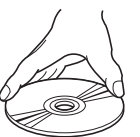

Przytrzymywaç Compact Disc zawsze za krawedź zewnętrzną. Nie dotykać palcami powierzchni płyty.

Aby oczyścić płytę z odcisków palców lub kurzu, użyć miekkiej szmatki i przecierać ją zaczynając od środka przesuwając się w kierunku krawędzi.

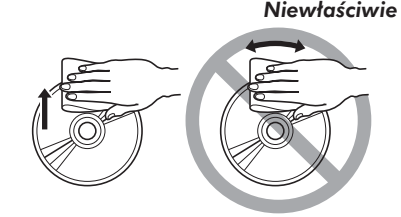

Nowe płyty mogą posiadać ostre krawedzie. Jeżeli używa się takich płyt, odtwarzacz może nie funkcjonować lub może zanikać dźwięk. Aby wyrównać krawędzie płyty, użyć długopisu, itp.

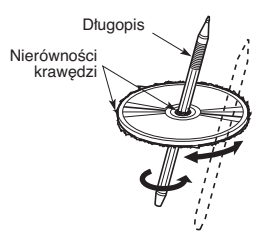

**UWAGA** Nie używać osłon zabezpieczających CD znajdujących się w handlu lub p∏yt wyposa˝onych w stabilizatory, itp., ponieważ mogą zablokować się w wewnętrznym mechanizmie i uszkodzić płytę.

### **Uwagi dotyczàce CD**

Nie naklejać naklejek na powierzchnię płyty CD oraz nie pisać na powierzchni płyty ołówkiem lub piórem.

Nie używać rozpuszczalników, np. do wywabiania plam, sprajów antystatycznych lub rozcieńczalników do czyszczenia CD.

Nie używać CD porysowanych, pogiętych, odkształconych, itp. Używanie tayun, umuzumum, m, mprozymamum a nien pryczpowodyczne namiejski

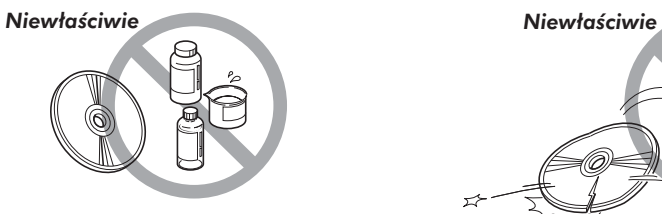

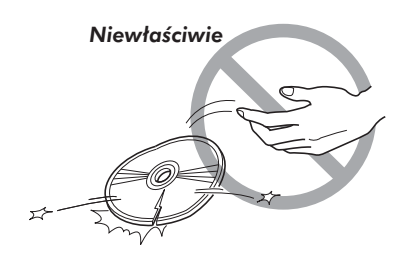

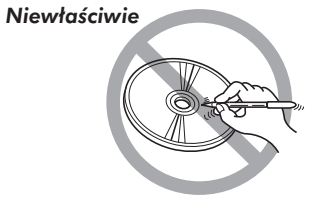

Chronić CD przed bezpośrednim działaniem ciepła i promieni słonecznych.

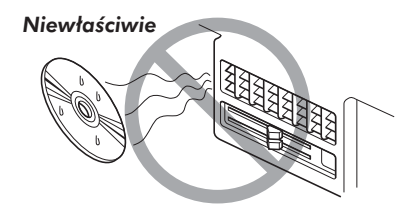

# **INFORMACJE OGÓLNE**

CONNECT Nav+ kontroluje i dostarcza informacji dla następujących funkcji i systemów:

–Nawigacji bazowej GPS (Global Positioning System);

–Radia audio z RDS (Radio Data System), MP3, z odtwarzaczem płyt CD i CD Changer;

–Telefonu GSM (Global System for Mobile Communication) z funkcjà WAP i funkcjà SOS (telefon awaryjny);

–Rozpoznaniem g∏osu (modu∏ VR) z syntezą głosów i ich zapamiętaniem.

System CONNECT Nav+ składa się z:

– zespo∏u sterujàcego sk∏adajàcego si´ z 30 przycisków i dwóch pokreteł (encoders);

– zdalnego sterowania w kierownicy (8 przycisków + 3 przyciski, jeżeli przewidziano);

– zespo∏u elektronicznego znajdujàcego się wewnątrz deski rozdzielczej.

Interfejs dla wszystkich elementów rekonfigurowanych znajduje się w wyświetlaczu informacyjnym wielofunkcyjnym.

#### **Wielofunkcyjny wyświetlacz informacyjny**

Kolorowy wyświetlacz składa się z ekranu o 256 kolorach TFT 7" 16/9 LCD (ciekłokrystaliczny) z rozdzielczościa 480 x 234 pikseli.

Podświetlenie ekranu może być zmieniane w funkcji warunków środowiska i w zależności od żądania kierowcy zapamiętane są dwie regulacje - dzienna i nocna - które zmieniają się automatycznie w zależności od włączenia/wy-†aczenia świateł zewnetrznych, jeżeli zaprogramowane zostanie to w ustawieniach w menu SETUP.

# STEROWANIE

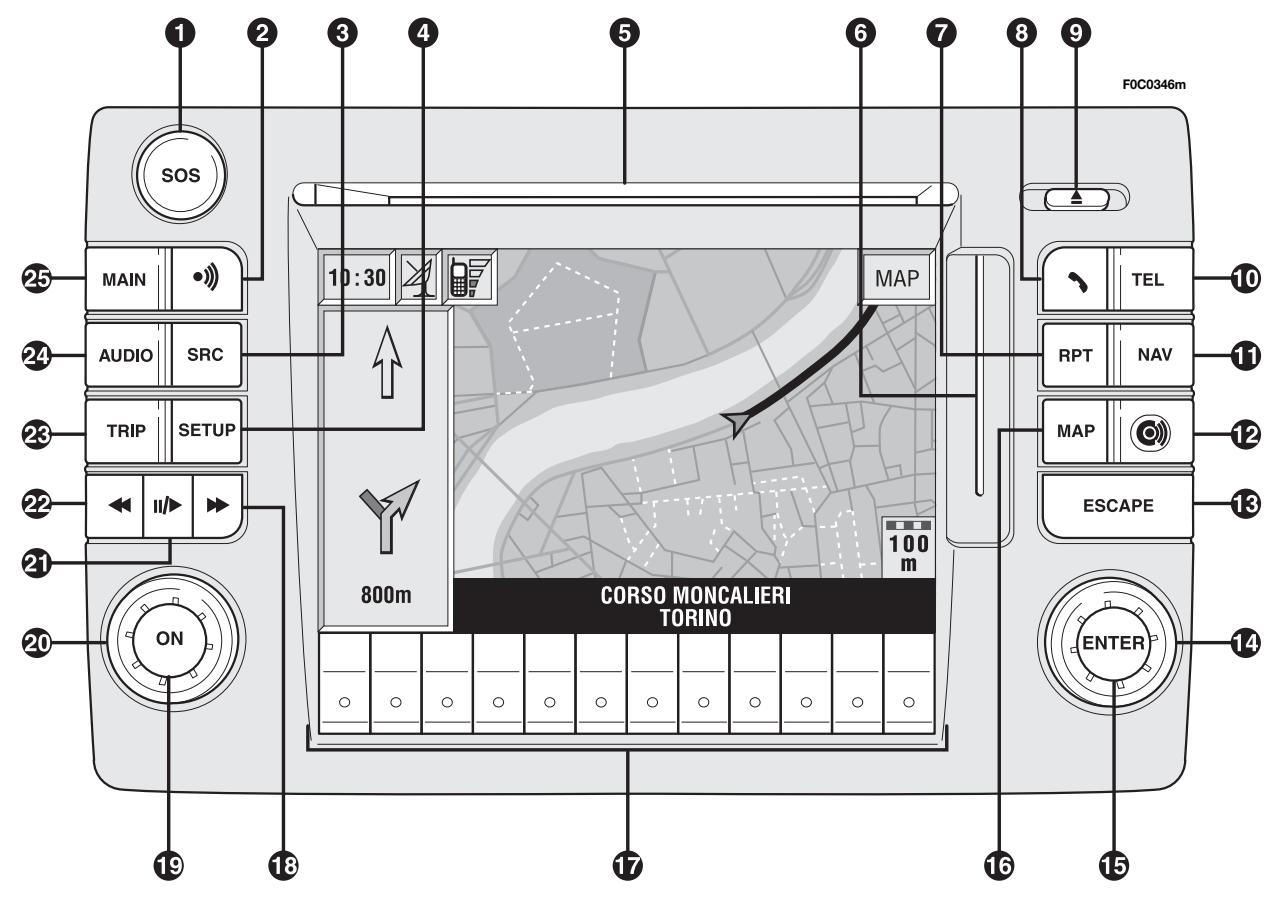

154

# **STEROWANIE NA PANELU PRZEDNIM**

Na przednim panelu CONNECT Nav+ znajduje się 30 przycisków sterujących i dwa pokrętła (składające się z pierścienia obrotowego i przycisku). Niektóre przyciski i pokrętła sterujące spełniają wiele funkcji w zależności od tego, który system operacyjny jest aktywny w danym momencie. Aktywacja wybranej funkcji w niektórych przypadkach zależy od sposobu naciśnięcia przycisków (krótkie lub przed∏u˝one) jak przedstawiono to w tabeli poni˝ej:

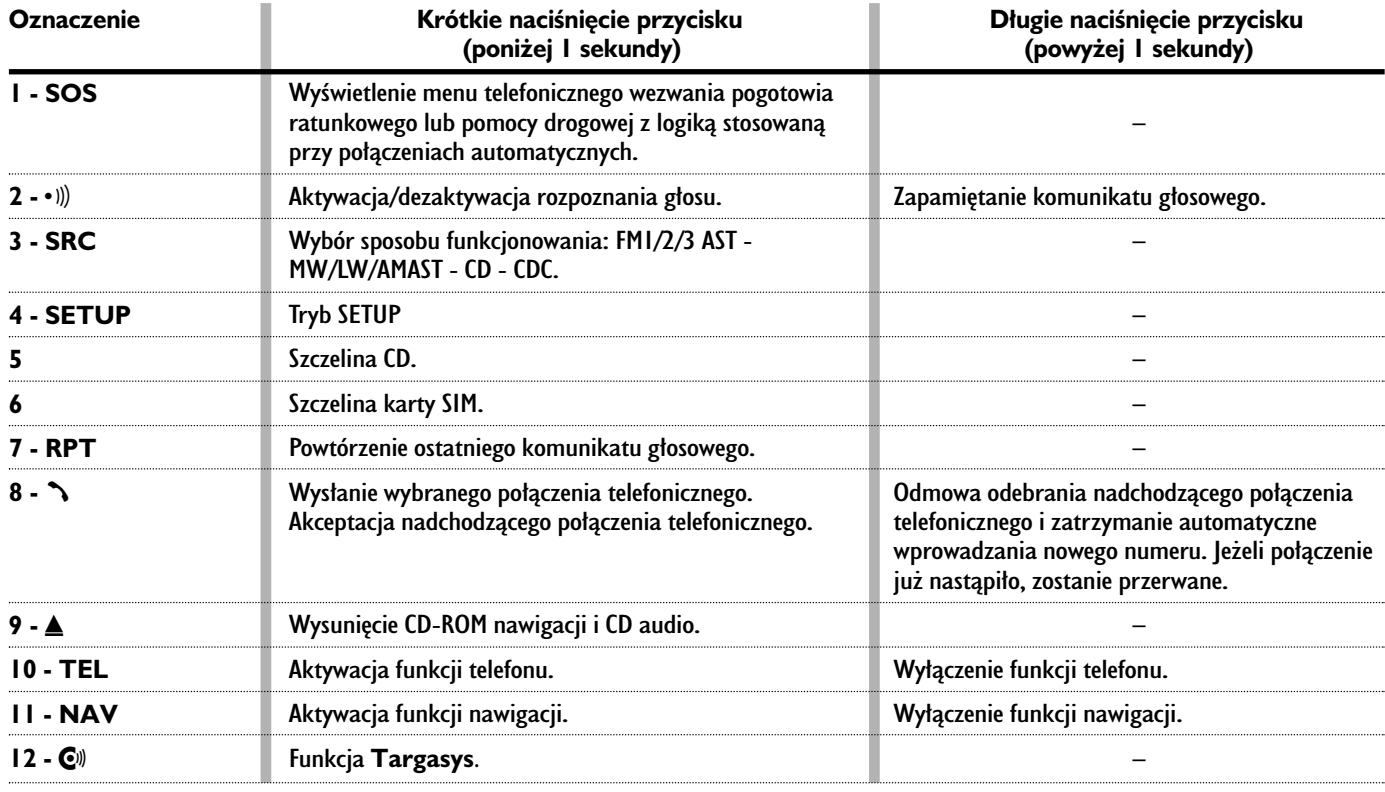

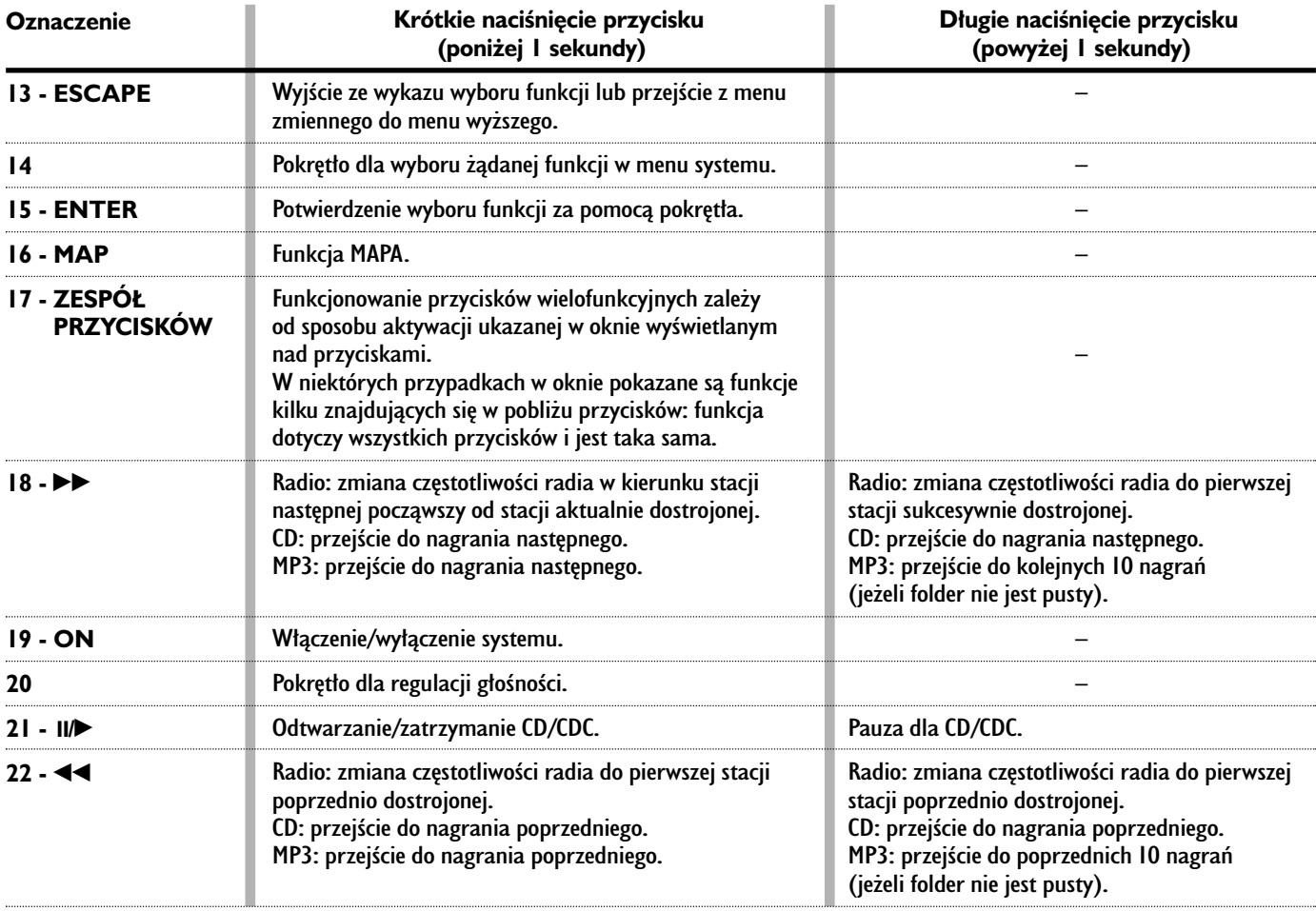

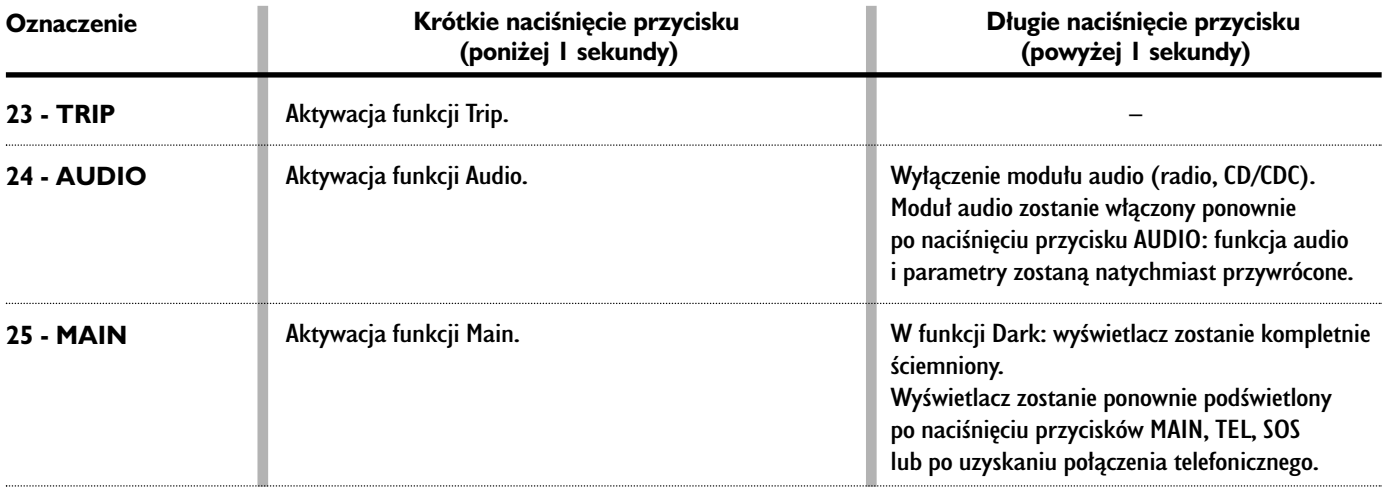

#### **STEROWANIE W KIEROWNICY**

W kierownicy znajdują się również przyciski sterujące funkcjami głównymi  $COMNECT$  Nav $+$ , które umożliwiaja łatwiejsza kontrole.

# **Source (SRC 1-rys. 2)**

Przycisk "SRC" umożliwia zmianę źród∏a audio, poczàwszy od aktualnej i następnie kolejno cyklicznie: FM1/FM2/ FM3/FMAST/MW/LW/AMAST/CD/CDC.

#### **G∏oÊnoÊç (+/- 2-rys. 2)**

Przyciski "+/-" sterują poziomem głośności i po przytrzymaniu dłużej niż 2 sekundy funkcjonujà w sposób ciàg∏y do momentu ich zwolnienia.

#### **Rozpoznanie g∏osu (**ô **3-rys. 2)**

Po naciśnięciu krótkim przycisku  $\cdot$ )) włącza się lub wyłącza rozpoznanie głosu.

Po dłuższym naciśnięciu przycisku włącza się rejestrację głosu, którą można przerwaç poprzez kolejne krótsze lub dłuższe naciśnięcie przycisku.

# **Funkcja Connect (** $\equiv$  **4-rys. 2)**

Przycisk  $\equiv$ umożliwia wybór różnych sposobów funkcjonowania CONNECT  $N$ av +: MAIN, AUDIO, TRIP, TEL, NAV, MAP rozpoczynając od modułu, który aktualnie jest w∏àczony.

# **Scan (44**  $\blacktriangleright$  $\blacktriangleright$  **5-rys. 2)**

Przyciski  $\blacktriangleleft$  i  $\blacktriangleright$  umożliwiają:

– W trybie funkcjonowania radio: odbiór stacji radia dostrojonej poprzednio lub następnej dostrojonej stacji.

– W trybie funkcjonowania CD/MP3/ CDC: przejście do nagrania poprzedniego lub następnego.

# **Telefon (**ß **6-rys. 2)**

Przycisk  $\sim$  umożliwia dostep do funkcii telefonu.

Aktywacja wybranej funkcji sterowana jest w niektórych przypadkach czasem naciśniecia przycisku (naciśniecie krótkie lub przedłużone), jak podano w poniższej tabeli.

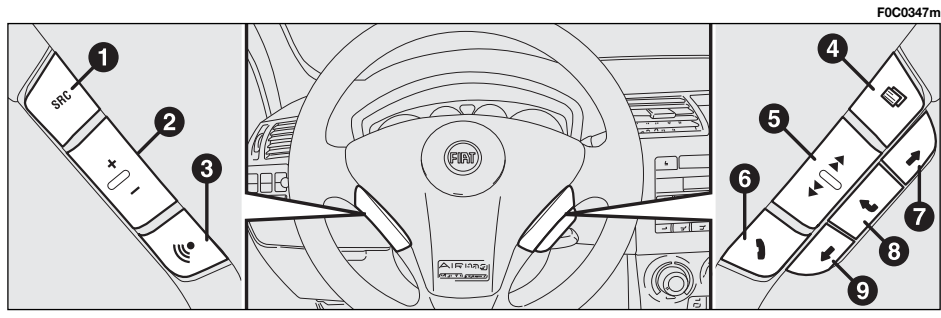

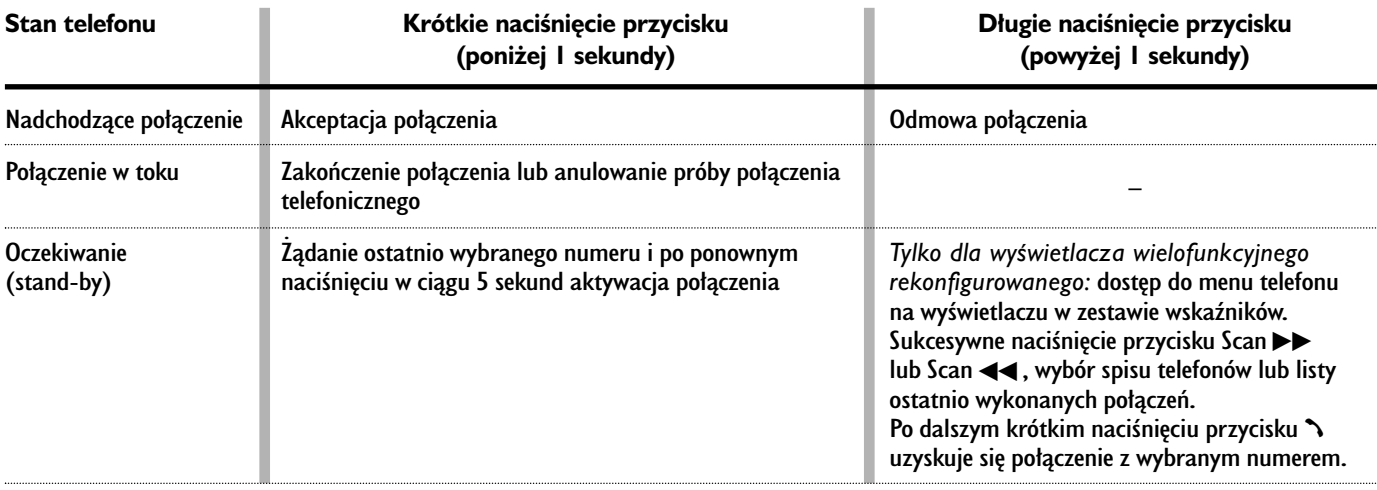

W wersjach z wyświetlaczem wielofunkcyjnym rekonfigurowanym po naciśnięciu dłuższym przycisku **₿ 6-rys.** 2 pojawia się na wyświetlaczu w zestawie wskaźników menu (jeżeli przewidziano), które umożliwia wybór pomiędzy spisem telefonów (naciśnięcie  $\blacktriangleright\blacktriangleright$ ) lub spisem ostatnio przeprowadzanych rozmów (naciśnięcie ◀◀).

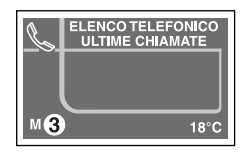

Po naciśnięciu przycisków  $\blacktriangleright$ lub < użytkownik może przeglądać spis telefonów. Po naciśnięciu przycisków 8**rys.** I lub  $\rightarrow$  6-rys. 2 aktywuje się po-∏àczenie z wybranym numerem.

W tym czasie wszystkie funkcje telefonu CONNECT Nav $+$  i przyciski są nieaktywne **rys. 3**.

Naciśnięcie przycisku 3 8 rys.1 lub pozostawiając telefon przez 5 sekund bez interwencji aktywuje się ponownie funkcjonowanie telefonu.

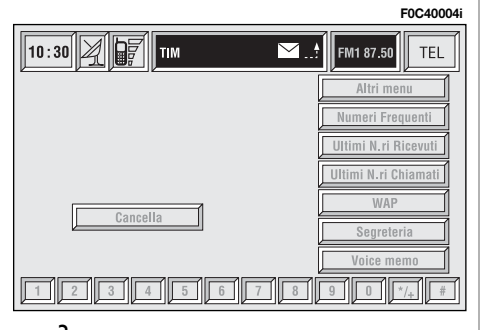

## **Przyciski wyboru (**R E **7 i 9-rys. 2)**

Przyciski te spełniają te same funkcje co pokrętło 14-rys. 1, umożliwiając zmiane ekranu i wybór żadanej funkcji.

# **Przycisk potwierdzenia ENTER (**i **8-rys. 2)**

Przycisk ten umożliwia potwierdzenie poprzednio wybranych funkcji za pomoca przycisków  $\div$  i  $\div$  **7** i **9**.

## **Przyciski graficzne na wyÊwietlaczu**

Przyciski graficzne przedstawione na wyświetlaczu, powiązane są ściśle z przyciskami zewnętrznymi znajdującymi się na panelu przednim.

Dziela się na:

– Przyciski górne: przyciski te normalnie wyświetlane są na wyświetlaczu w kolumnie prawej i mogà byç wybrane za pomocą obrotu pokrętła 14-rys. 1 oraz potwierdzone naciśnięciem przycisku "ENTER" **15-rys. 1**.

– Przyciski dolne: znajdują się w części dolnej wyświetlacza i aktywowane/dezaktywowane sà za pomocà odpowiednich przycisków w zespole przycisków **17-rys. 1**. Ponadto nazywane sà przyciskami "wielofunkcyjnymi" ponieważ można zmieniać ich funkcje w zależności od aktywnego menu.

# INFORMACJE OGÓLNE

#### **WA˚NE UWAGI O U˚YTKOWANIU I BEZPIECZEŃSTWIE NA DRODZE**

CONNECT Nav+ składający się z Radia/Telefonu/Nawigatora/Komputera pokładowego umożliwia łatwe kontrolowanie g∏ównych funkcji samochodu.

Aby uniknąć stworzenia niebezpiecznych sytuacji na drodze dla siebie i innych użytkowników, podczas użycia systemu prosimy o zwrócenie szczególnej uwagi na następujące ostrzeżenia:

 $-$  CONNECT Nav $+$  może być używany tylko w przypadku pe∏nej kontroli nad samochodem; w przypadku wàtpliwym co do użycia funkcji konieczne jest zatrzymanie samochodu, aby wykonaç różne wymagane operacje;

– u˝ycie telefonu komórkowego jest zabronione, gdy samochód znajduje się w pobliżu materiałów wybuchowych.

System nawigacji umożliwia osiągniecie celu podró˝y poprzez pokazywanie każdej zmiany trasy zapamiętanej na CD RÓM nawigacji. W rzeczywistości przy obliczaniu drogi system bierze pod uwagę wszystkie zapamiętane informacje dotyczące trasy, aby wybrać optymalną. Jednakże nie bierze pod uwagę ruchu drogowego, nag∏ych zmian kierunku spowodowanych przez objazdy i inne niedogodności.

**System nawigacji pomaga kierowcy podczas jazdy informujàc graficznie i akustycznie o wybraniu optymalnej trasy, jakà nale˝y pokonaç, aby osiàgnàç** ustalony wcześniej cel podróży. **Wskazówki podawane przez system nawigacji nie zwalniajà kierowcy od** pełnej odpowiedzialności za manew**ry, jakie wykonuje przy kierowaniu samochodem, za przestrzeganie przepisów kodeksu drogowego, jak** również innych dyspozycji w zakre**sie ruchu drogowego. Odpowiedzial**ność za bezpieczeństwo na drodze **ponosi kierujàcy samochodem.**

Podczas wykonywania manewrów należy postępować zawsze zgodnie z przepisami ruchu drogowego, niezależnie od zaleceń podawanych przez system nawigacji. Gdy samochód oddali się od zalecanej trasy, system nawigacji obliczy ponownie nową trasę i zasugeruje ją kierowcy.

# **WŁACZANIE SYSTEMU**

CONNECT Nav+ można właczyć na dwa sposoby:

**w∏àczenie automatyczne:**po obróceniu kluczyka w wyłączniku zapłonu w położenie **MAR**;

# właczenie reczne:

– za pomocà przycisku "ON" **19 rys. 1**;

 $-$  z dostępem bezpośrednim wezwania pomocy lub pomocy medycznej przyciskiem "SOS" **1-rys. 1**.

### **W∏àczanie automatyczne**

System CONNECT Nav+ włacza się automatycznie po obróceniu kluczyka w położenie **MAR** i stają się aktywne lub dostepne wszystkie funkcie opisane w tej instrukcji.

# Włączenie ręczne

System CONNECT Nav+ można właczyć ręcznie przy kluczyku w wyłączniku zapłonu w położeniu **STOP** po naciśnieciu przycisku "ON" 19-rys. 1 i są aktywne następujące moduły funkcjonalne:

 $-$  MAIN:

- AUDIO;
- NAV;
- MAPPA;
- $-$  TEL;
- $-$  SOS:
- $-$  **Targasys**  $\mathbb{C}^{\mathcal{Y}}$ .

**UWAGA** W tym sposobie funkcjonowania moduły SETUP i TRIP są aktywne, jednakże nie jest możliwe wykonanie ˝adnej operacji zmiany parametrów, zmiany języka, zmiany jednostki miary i innych typów regulacji przewidzianych w systemie CONNECT Nav+. Ograniczenia te występują normalnie w stanie włączenia systemu za pomocą przycisku "ON" 19-rys. 1, ponieważ w przypadku zatrzymania samochodu (kluczyk w pozycji **STOP**) urzàdzenia transmisji danych wewnàtrz samochodu nie sà aktywne.

Po ustawieniu kluczyka w wyłączniku zapłonu w położeniu **MAR** system rozpocznie normalne dzia∏anie.

# **WYŁACZANIE SYSTEMU**

CONNECT Nav+ można wyłączyć na dwa sposoby:

– **wy∏àczenie niezale˝ne** od po∏o żenia kluczyka w wyłączniku zapłonu

– **wy∏àczenie zale˝ne** od po∏o˝enia kluczyka w wyłączniku zapłonu

Aby wybrać sposób wyłączenia systemu - patrz w menu SETUP podmenu Power OFF.

### **Wy∏àczenie niezale˝ne od po∏o˝enia kluczyka w wy∏àczniku zap∏onu**

Gdy ten sposób jest aktywny, system CONNECT Nav+ można wyłaczyć po naciśnieciu przycisku "ON" **19-rys. 1**.

Na wyświetlaczu pojawi się komunikat "PROCEDURA DI SPEGNIMENTO IN CORSO, ATTENDERE ALCUNI ISTANTI" - "PROCEDURA WYŁACZANIA W TOKU, POCZEKAå KILKA CHWIL".

**UWAGA** Przy kluczyku znajdującym się w wyłączniku zapłonu w położeniu **STOP** wyłączenie jest opóźnione i nastąpi po 20 minutach, jeżeli system został tak ustawiony lub gdy przeprowadzana by∏a rozmowa telefoniczna.

### **Wy∏àczenie zale˝ne od po∏o˝enia kluczyka w wy∏àczniku zap∏onu**

Gdy ten sposób jest aktywny, system CONNECT Nav+ można wyłączyć po obróceniu kluczyka w wy∏àczniku zap∏onu w po∏o˝enie **STOP** lub po naciśnięciu przycisku "ON" 19-rys. 1.

**UWAGA** Obracając kluczyk w poło-˝enie STOP wy∏àczenie zostaje opóênione i nastapi po 20 minutach, jeżeli system został tak ustawiony lub gdy przeprowadzana by∏a rozmowa telefoniczna.

# **MAIN - EKRAN GŁÓWNY**

Ekran główny MAIN włacza się po naciśnieciu przycisku "MAIN" 25-rys. 1 znajdującym się na panelu przednim. Na wyświetlaczu pojawia się informacje odpowiednie dla czterech g∏ównych modu∏ów systemu **rys. 4-5**.

- AUDIO;
- TELEFON;
- NAWIGATOR;
- TRIP.

Na pasku górnym wyświetlana jest aktualna godzina, intensywność pola GPS i GSM, data (dzień, miesiąc, rok), temperatura zewnętrzna i trwający tryb operatywny (na przyk∏ad MAIN).

**UWAGA** Przy kluczyku znajdujàcym się w wyłączniku zapłonu w położeniu STOP, informacje dotyczące godziny, daty, temperatury zewnętrznej i dane Trip nie są dostępne, ponieważ w tych warunkach urzàdzenia transmisji danych wewnętrznych samochodu nie są aktywne.

Część lewa ekranu podzielona jest na różne okna przeznaczone na informacje odpowiadajàce funkcji telefonu, audio i trip.

Okno przeznaczone dla telefonu zawiera:

– nazwe operatora sieci GSM (jeżeli nie jest dostępny żaden operator sieci, wyświetlony zostaje napis ...No network - Brak sieci". Je˝eli telefon jest wy∏àczony, pojawia się komunikat "TEL OFF" i nie jest możliwe przeprowadzenie rozmowy awaryjnej);

– ikonę w formie koperty, która oznacza komunikat SMS nie przeczytany;

– ikon´ w formie strza∏ki, która oznacza, że aktualnie przeprowadzana jest rozmowa telefoniczna;

Okno przeznaczone funkcji audio zawiera:

 $-$  nazwę dostrojonej stacji RDS i jej częstotliwość lub nagranie odtwarzanego CD.

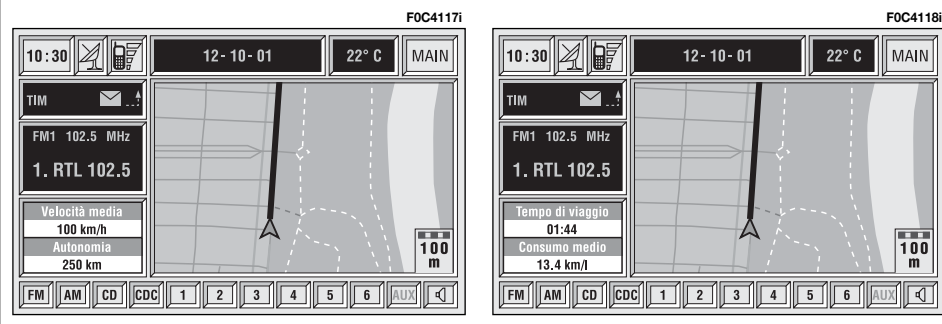

Okno Trip dostarcza informacji o:

– średniej predkości samochodu i zasięgu samochodu, lub (po obróceniu pokrętła 14-rys. 1), czasie trwania podróży i średnim zużyciu paliwa.

W funkcji mapa wyświetlana jest mapa geograficzna w tej samej skali, co wyświetlana w funkcji nawigacji.

Przyciski dostępne w funkcji MAIN są nastepujace:

– FM, AM, CD, CDC: umożliwiające bezpośredni wybór zakresu fal (po naciśnieciu FM możliwy jest wybór FM1/2/3/AST1/2...; po naciśnieciu AM możliwy jest wybór MW/LW/AMAST/ MW/...) lub audio CD/CD Changer.

Żródło sygnału audio można zmieniać także po naciśnieciu przycisku "SRC" **3**rys.<sup>1</sup> w następującej kolejności: FMI, FM2, FM3, FMAST, MW, LW, AMAST, CD, CDC.

– przyciski graficzne od 1 do 6: odpowiadają aktualnie włączonej funkcji;

– <sup>Ù</sup> audio mute: wyciszenie ca∏kowite źródła sygnału audio;

– AUX: przystosowanie do po∏àczenia video zewnętrznym (aktualnie niedostępne).

Jeżeli funkcje nawigacji, audio, telefonu sà wy∏àczone i funkcja mute nie jest włączona, na wyświetlaczu pojawiają się informacje pokazane na **rys.6**.

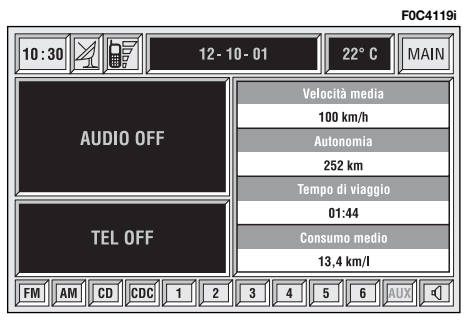

#### **ZABEZPIECZENIE PRZED KRADZIE˚Ñ**

#### **Procedura aktywacji z rozpoznaniem**

System CONNECT Nav $+$  wyposażony jest w zabezpieczenie przed kradzieża i urządzeniami odkodowującymi za pomocą "procedury zabezpieczającej przed rozpoznaniem".

Ten typ zabezpieczenia bazuje na wymianie informacji w sieci telematycznej pomiędzy urządzeniami zamontowanymi w samochodzie i Body Computer i aktywowany zostaje przy każdym włączeniu systemu.

Ta procedura nie jest aktywna, gdy system CONNECT Nav+ zostanie włączony za pomocą przycisku "ON" 19**rys. 1** lub przycisku "SOS" **1-rys. 1** i gdy kluczyk znajduje się w położeniu **STOP**. W tym przypadku system CON-NECT Nav+ funkcjonuje normalnie, bez wykonywania procedury autentyfikacji.

Przy kluczyku w po∏o˝eniu **MAR**, gdy procedura autentyfikacji okaże się nieprawidłowa, system zażąda od użytkownika wprowadzenia 4-cyfrowego kodu głównego "Master Code", który umożliwi dostęp do funkcji standard.

Master code jest inny dla każdego systemu CONNECT Nav+, zapamiętany w pamięci systemu i nie można go skasowaç.

Aby wprowadzić kod, należy uzyskać dost´p do ekranu **rys.7**, który jest analogiczny do ekranu żądania wprowadzenia kodu PIN telefonu, ale okno dialogowe wyświetlane jest na tle ekranu całkowicie ściemnionego.

Aktywne sà tylko przyciski numeryczne dla wprowadzenia kodu i przycisk "ON" **19-rys. 1**.

Po wprowadzeniu kodu pojawi się drugi ekran sygnalizujący użytkownikowi ˝e procedura rozpoznania jest w toku **rys. 8**.

Jeżeli wprowadzony kod jest prawidłowy, system zostanie uruchomiony całkowicie; odwrotnie, jeżeli wprowadzony kod jest błędny, ekran zniknie i pojawi się ponownie ekran wyświetlany poprzednio z następującym napisem:

..Il codice introdotto e errato. Inserire il "master code" o spegnere il sistema con il pulsante ON" (Wprowadzony kod jest błędny. Wprowadzić "master code" lub wyłączyć system przyciskiem ON") **19-rys. 1**.

IloÊç wprowadzanych b∏´dnych kodów nie jest ograniczona.

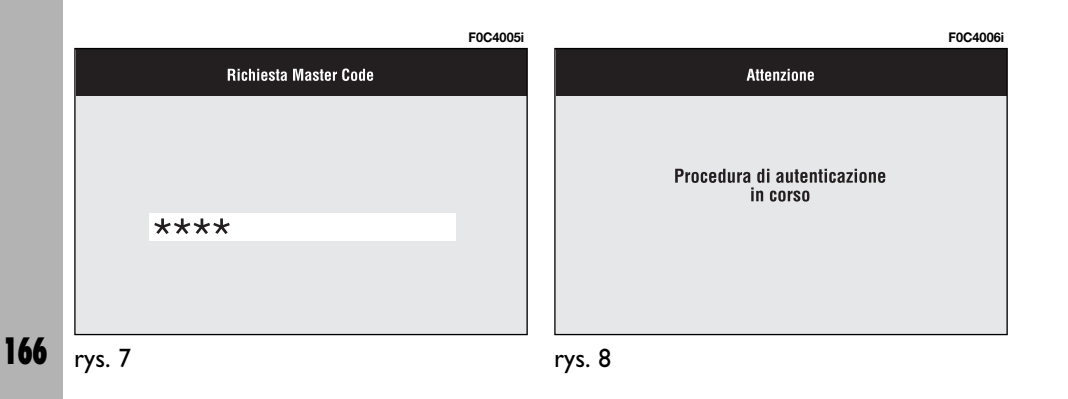

# $\triangle$ UDi $\odot$

System audio zostanie aktywowany po krótkim naciśnieciu przycisku "AUDIO" 24-rys. I i uzyskuje się dostęp do funkcji g∏ównych radia **rys. 9**.

Przytrzymując naciśnięty dłużej przycisk **24-rys. 1** przy w∏àczonym systemie audio i w jakimkolwiek aktywnym trybie funkcjonowania, włączy się funkcja stand-by; w ten sposób radio wyłączy się i na wyświetlaczu pojawi się napis ..AUDIO OFF". Aby ponownie włączyç radio, nacisnàç krótko przycisk **24 rys.** I; funkcja audio włączy się i pojawi się odpowiedni ekran.

Za pomocà systemu audio CONNECT Nav $+$ możliwe jest sterowanie:

– radia RDS w zakresach fal FM/AM;

– odtwarzacza CD;

– CD-Changer (je˝eli jest zainstalowany);

– equalizera;

– odtwarzacza MP3.

# ELEMENTY EKRANU I FUNKCJE

Naciskajàc kilkakrotnie przycisk ..SRC" 3-rys. I wyświetlane zostana cyklicznie dostępne źródła sygnału audio:

– radia (FM1, FM2, FM3, FMAST, LW, MW, AMAST);

– CD (je˝eli p∏yta CD jest w∏o˝ona);

– CD-Changer (je˝eli jest zainstalowany);

Funkcja audio zostanie automatycznie przerwana w jednym z poniżej wymienionych przypadków:

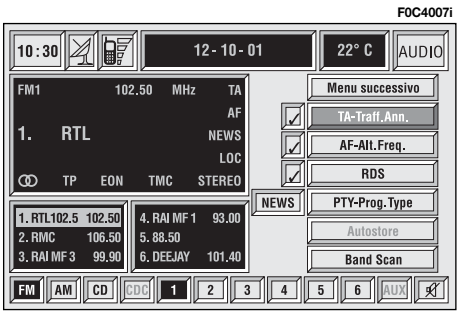

– gdy włączy się stacja nadająca komunikaty o ruchu na drogach, jeżeli włączona jest funkcja TA i dostrojona stacja (TP);

– gdy przeprowadzana jest rozmowa telefoniczna;

– gdy następuje połączenie telefoniczne;

– gdy nastàpi aktywacja funkcji rozpoznania g∏osu.

W części prawej ekranu wyświetlone zostaną następujące przyciski graficzne:

- $-$  Menu successivo Menu następne;
- TA-Traff. Ann.;
- AF-Alt. Freq.;
- RDS;
- PTY-Prog. Type;
- Autostore;
- Band Scan.

# RADIO

Po wybraniu źródła sygnału radio wyświetlone zostaną następujące funkcje **rys. 10**:

– TA-Traff. Ann. (aktywna tylko w zakresie fal FM);

– AF-Alt. Freq. (aktywna tylko w zakresie fal FM);

– RDS (aktywna tylko w zakresie fal FM);

– PTY-Prog. Type (aktywna tylko w zakresie fal FM);

– Band scan.

Po wybraniu przycisku graficznego "Menu successivo" za pomocą obrotu pokrętła 14-rys. 1 i potwierdzeniu naciśnieciem przycisku "ENTER" **15-rys. 1** uzyskuje się dostęp do następujących funkcji **rys. 11**:

– Preset scan;

– Radio setup;

– Audio setup.

rys. 11

Przycisk graficzny "Menu precendente" umożliwia powrót do menu początkowego.

Radio jest tak ustawione, aby zawsze odbieraç stacje nadajàce w RDS (Radio Data System).

Ekran główny przedstawiony jest w nastepujacy sposób rys. 10:

– w sektorze górnym lewym ekranu pokazane okno z funkcjami w∏àczonego radia:

– aktywny zakres częstotliwości (np. FM1);

– częstotliwość dostrojonej stacji (np. 102,50);

– jednostka miary częstotliwości (MHz dla zakresu FM i kHz dla zakresu AM);

– symbol RDS (jeżeli występuje) lub częstotliwość słuchanej stacji;

– informacje o odbieranej stacji (sygnał stereo, TP, EON itp.).

Dwa okna w dolnej części ekranu przedstawiają wykaz stacji zapamiętanych (w aktualnie słuchanym zakresie fal) i odpowiednie numery odpowiadające przyciskom, pod którymi stacje są zapamiętane.

W każdym zakresie fal dostępne jest 6 pamięci.

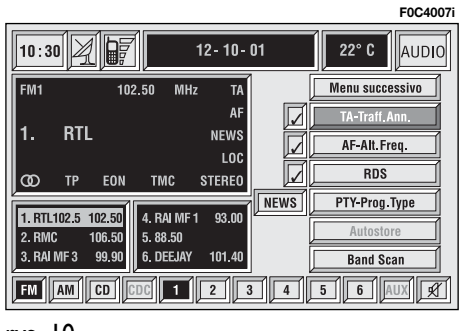

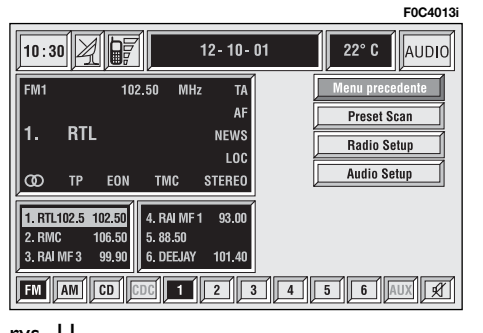

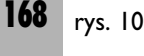

W części dolnej ekranu pokazane są funkcje, które zostały włączone odpowiednimi przyciskami wielofunkcyjnymi znajdującymi się w zespole przycisków **17-rys. 1** na panelu przednim:

– **FM** z możliwością cyklicznej zmiany zakresów FM1, FM2, FM3, FMAST, FM1...;

– **AM** z możliwością cyklicznej zmiany zakresów MW, LW, AMAST, MW...;

– **CD** - aktywny odtwarzacz CD;

– **CDC** aktywny CD Changer;

– Przyciski od I do 6 (naciśniecie krótkie) umożliwiają włączenie stacji zapamiętanej poprzednio;

– przyciski od **I** do **6** (naciśnięcie długie) umożliwiają wybranie aktualnie słuchanej stacji pod numerem naciśnietego przycisku;

– **AUX** przystosowanie do po∏àczenia źródła sygnału video zewnętrznego (aktualnie niedostepne);

– <sup>Ù</sup> aktywna/nieaktywna funkcja MU-TE (niezależnie od wybranego źródła audio).

#### **Dostrajanie stacji**

Umożliwia dostrajanie stacii w ustawionym zakresie fal.

Wykonać następujące operacje:

– wybraç zakres fal (FM1, FM2, FM3, LW lub MW) naciskajàc kilkakrotnie przycisk "SRC" **3-rys.** 1;

– nacisnąć przycisk "**∢∢**" 22-rys. 1 lub przycisk " $\blacktriangleright\blacktriangleright$ " **18-rys. 1**, aby rozpoczàç dostrajanie stacji poprzedniej lub nastepnej możliwej do odebrania.

leżeli funkcja "TA" jest aktywna (informacje o ruchu na drogach), tuner dostroi tylko te stacje, które nadajà informacje o ruchu na drogach.

Jeżeli funkcja "PTY" jest aktywna, tuner dostroi tylko stacje nadajàce PTY.

#### **Zapamietywanie reczne stacji**

Słuchana stacie można zapamietać w wybranym zakresie fal pod przyciskami **17-rys. 1** oznaczonymi numerami od  $\cdot$ **1**" do  $\cdot$ **6**" znajdującymi się w części dolnej ekranu głównego.

Przytrzymać naciśnięty jeden z przycisków, do momentu gdy na wyświetlaczu pojawi się jego numer, pod którym stacia zostanie zapamietana i potwierdzona sygnałem akustycznym (bip).

#### Słuchanie zapamiętanej stacji

Wykonać nastepujące operacje:

– wybraç ˝àdany zakres fal (FM1, FM2, FM3, FMAST, LW, MW lub AMAST) naciskajàc kilkakrotnie przycisk "SRC" **3 rys. 1**;

– nacisnàç krótko jeden z przycisków **17-rys. 1** identyfikowanych numerami od " $\mathbf{i}$ " do " $\mathbf{6}$ ", które znajdują się w części dolnej ekranu głównego.

W zakresie fal FM1, FM2, FM3 i FMAST, jeżeli sygnał stacji nadawczej jest słaby i włączona jest funkcja częstotliwo-Êci alternatywnych "AF-Alt. Freq.", zapamiętana zostanie automatycznie stacja nadajàca ten sam program ale posiadająca najmocniejszy sygnał.

# **FUNKCJA "TA-Traff. Ann." (INFORMACJE O RUCHU NA DROGACH)**

Niektóre stacje w zakresie fal FM (FM1, FM2, FM3 i FMAST) nadajà informacje o ruchu na drogach. W tym przypadku na wyświetlaczu pojawia się jest symbol  $\dot{\mathbf{J}}$ P".

Aby aktywowaç/dezaktywowaç funkcie TA (Traffic Announcement) informacji o ruchu na drogach, należy obrócić pokrętłem 14-rys. 1 i wybrać funkcję "TA - Traff.Ann.", a następnie nacisnąć przycisk "ENTER" 15-rys. 1.

Gdy aktywna jest funkcja TA, na wyświetlaczu pojawia się jest symbol "TA" i obok odpowiedniego przycisku graficznego pojawi się symbol "√".

Warunki słuchania i informacje pokazywane na wyświetlaczu mogą być nastepujace:

 $-$  TA i TP: gdy system dostroi sie do stacji nadajàcej informacje o ruchu na drogach i funkcja ta jest aktywna.

 $-$  TP: gdy system dostroi się do stacji nadajàcej informacje o ruchu na drogach, ale funkcja ta nie jest aktywna.

– TA: gdy funkcja informacji o ruchu na drogach jest aktywna, ale system dostroiony jest do stacji, która nie nadaje tych informacji.

 $-$  TA i TP nie sa wyświetlone na wyświetlaczu wtedy, gdy system dostrojony jest do stacji nie nadającej informacji o ruchu na drogach i funkcja ta nie jest aktywna.

Przy funkcji TA aktywnej można:

**<sup>1</sup>**)odbieraç informacje o ruchu na drogach tak˝e wtedy, gdy w∏àczony jest odtwarzacz CD/CDC/MP3;

**<sup>2</sup>**)odbieraç informacje o ruchu na drogach przy ustawionym, minimalnym poziomie głośności również wtedy, gdy głośność radia ściszona jest do zera lub system znajduje się w stanie stand-by.

Poniżej podajemy wskazówki w celu wykonania operacji dla każdego z dwóch warunków opisanych poprzednio.

**1)** Jeżeli chcemy słuchać informacji o ruchu na drogach podczas odtwarzania CD, to przed w∏o˝eniem CD nale˝y dostroić się do stacji nadającej te informacje (TP) i aktywować funkcję TA. Jeżeli podczas odtwarzania p∏yty Compact Disc nadawana będzie informacja o ruchu na drogach, odtwarzanie CD zostaje przerwane czasowo, a następnie po nadaniu komunikatu automatycznie przywrócone.

Jeżeli odtwarzacz CD już działa i chcemy słuchać informacji o ruchu na drogach, aktywować funkcję TA; radio dostroi się do ostatniej stacji odbieranej w zakresie FM i nadawane będą komunikaty o ruchu na drogach.

**<sup>2</sup>**)Aby odbieraç informacje o ruchu na drogach nie słuchając radia:

– włączyć funkcję TA do momentu wyswietlenia na wyświetlaczu napisu "TA";

– dostroić stacje nadającą informacje o ruchu na drogach, tak aby na wyświetlaczu pojawił się napis " $TP$ ";

– ustawiç system w stand-by po naciśnięciu dłuższym przycisku "AUDIO" **24-rys. 1**.

W ten sposób, gdy będą nadawane przez te stacje informacje o ruchu na drogach, zostaną one odebrane z minimalna, wstępnie ustawioną głośnością.

Połączenie telefoniczne posiada priorytet w stosunku do nadawanych komunikatów o ruchu na drogach.

**UWAGA** W niektórych krajach sà stacje, które pomimo włączenia funkcji TP (na wyświetlaczu wyświetlony jest napis "TP") nie nadajà komunikatów o ruchu na drogach.

Jeżeli system ustawiony został w zakresie fal AM, przełączy się na zakres FM i ostatnio wybraną stację. Jeżeli wybrana stacja nie nadaje komunikatów o ruchu na drogach (napis "TP" nie jest wyświetlany na wyświetlaczu), system automatycznie wyszuka stację nadającą te informacje.

Jeżeli zmieni się głośność podczas nadawania informacji o ruchu na drogach, wartość głośności nie będzie wyšwietlana i nowo ustawiona wartość utrzymywana będzie tylko podczas nadawania tych informacji.

#### **FUNKCJA AF .. AF-Alt. Freq." (WYSZUKIWANIE CZ¢STOTLIWOÂCI ALTERNATYWNYCH)**

W środowisku RDS radioodtwarzacz może funkcjonować dwoma różnymi sposobami:

– AF ON: wyszukiwanie częstotliwości alternatywnych aktywne;

– AF OFF: wyszukiwanie częstotliwości alternatywnych nieaktywne.

Kiedy słabnie sygnał dostrojonej stacji RDS mogà wystàpiç dwa przypadki:

– W trybie dzia∏ania AF ON system RDS aktywuje przy stacjach nadawczych dzia∏ajàcych w tym systemie dostrojenie automatyczne do optymalnej częstotliwości odbieranej stacji i radio dostroi się automatycznie do częstotliwości stacji o sygnale mocniejszym, która nadaje ten sam program. Podczas podróży będzie można w ten sposób kontynuować słuchanie wybranej stacji, bez konieczności zmiany częstotliwości w przypadku zmiany strefy. Naturalnie stacja ta powinna być odbierana w tej strefie, w której aktualnie znajduje si´ samochód.

– W trybie dzia∏ania AF OFF radio nie wykonuje automatycznego dostrajania do stacji o mocniejszym sygnale i stacj´ należy wyszukać recznie przy pomocy przycisków.

Aby aktywowaç/dezaktywowaç wyszukiwanie częstotliwości alternatywnej "AF-Alt. Freq.", wybraç za pomocà pokretła **14-rys. I** przycisk graficzny "AF--Alt. Freq.", a następnie nacisnąć kilkakrotnie przycisk "ENTER" 15-rys. 1.

Gdy funkcja AF jest aktywna, na wyświetlaczu pojawia się jest symbol "AF" i z boku odpowiedniego przycisku graficznego pojawi się symbol " $\checkmark$ ".

Nazwa stacji nadającej w RDS (jeżeli stacja ją posiada) pozostanie wyświetlana na wyświetlaczu.

# **FUNKCJA RDS**

Funkcia "RDS" umożliwia aktywacie/ dezaktywację nazwy i symbolu dostrojonej stacji nadawczej.

Aby aktywowaç/dezaktywowaç funkcję "RDS", wybrać za pomocą pokrętła 14-rys. I funkcję "RDS", a następnie nacisnàç przycisk "ENTER" **15-rys. 1**.

Gdy aktywna jest funkcja "RDS", na wyświetlaczu pojawia się nazwa i symbol stacji", a z boku odpowiedniego przycisku graficznego pojawi się symbol  $\mathcal{N}$ .

#### **FUNKCJA "PTY-Prog. Type" (WYBÓR TYPU PROGRAMU)**

Funkcja PTY (Program Type), jeżeli przewidziano, daje priorytet stacjom nadajàcych programy sklasyfikowane jako programy typu PTY. Programy PTY nadają informacje o zagrożeniach lub różne inne (np. muzyka, wiadomości itp.).

Aby uzyskać dostep do listy programów PTY, wybraç funkcje PTY za pomoca pokrętła 14-rys. 1 przycisk graficzny "PTY-Prog.-Type" i potwierdzić przyciskiem "ENTER" **15-rys. 1**; na wyświetlaczu pojawi się lista programów PTY i typ programu nadawanego przez ostatnio słuchaną stację (np. "NEWS" - wiadomości).

Aby przesuwać się po liście programów PTY, obracać pokrętłem 14-rys. 1, natomiast aby wybraç typ programu, nacisnać przycisk "ENTER" **15-rys.** 1 po wybraniu programu z listy.

Gdy aktywna jest funkcja PTY (Program Type), z boku odpowiedniego przycisku graficznego pojawi się symbol  $\mathcal{N}$ .

**UWAGA** Funkcje PTY można dostroiç tylko w zakresie fal FM. Typy ró˝nych programów pokazanych na liście są następujące: – NONE  $-$  AFFAIRS  $-$  SPORT  $-$  EDUCATION  $-$  DRAMA  $-$  CUI TURF  $-$  SCIENCE  $-$  VARIFD – VARIED  $-$  POP  $-$  ROCK  $-$  FASY  $-$  LIGHT  $-$  WFATHFR

 $-$  RELIGION  $-$  PHONE IN – PHONE IN

 $-$  SOCIAL

 $-$  LEISURE  $-$  IAZZ  $-$  COUNTRY  $-$  NATIONAL  $-$  OLDIES  $-$  FOLK

 $-$  DOCUMENTARY – DOCUMENTARY

słuchana poprzednio.

˝adnego typu programu.

.<br>Aby wyszukać stację z tym programem, należy zapoznać się z instrukcją w rozdziale "**Dostrajanie automatyczne**". Jeżeli nie jest dostępna żadna stacja z tym typem programu, włączy się stacja

Aby wyjść z ekranu listy programów PTY, wybrać typ programu lub "No PTY", aby nie pozostawiç ustawionego

– TEST<br>– AI ARM.

- $-$  FINANCE
- $-$  CHILDREN

#### **FUNKCJA** ..Autostore" **(AUTOMATYCZNE ZAPAMI¢TYWANIE STACJI)**

Aby aktywować funkcję Autostore (zapamietanie automatyczne stacji) po wybraniu zakresu fal AMAST lub FMAST, wybrać za pomocą pokrętła 14-rys. 1 przycisk graficzny "AUTOSTORE" i potwierdzić wybór naciskając przycisk "ENTER" **15-rys. 1**.

Gdy funkcja ta jest aktywna, radio zapamiętuje automatycznie stacje o mocnym sygnale w następujących zakresach fal:

– 6 stacji FM w zakresie fal FMAST

#### lub

– 6 stacji AM w zakresie fal AMAST.

Podczas fazy zapamiętywania automatycznego, na wyświetlaczu pojawi się napis "Autostore".

Pod przyciskami od "I" do "6" w zespole przycisków 17-rys. 1 zapamietane zostanà automatycznie te stacje. Po zapamiętaniu stacji radio dostroi się automatycznie do pierwszej stacji w zakresie fal FMAST odpowiadajàcej zapamiętanej częstotliwości pod przyciskiem "1" w zespole przycisków **17-rys. 1**.

Każda stacja zostaje zapamiętana tylko jeden raz, za wyjàtkiem stacji regionalnych, które w niektórych przypadkach mogą być zapamiętane dwa razy.

Funkcjonowanie radia podczas aktywnej funkcji Autostore jest następujące:

– z chwilà uruchomienia funkcji Autostore wszystkie pozosta∏e funkcje zostają wyłączone;

– ewentualna zmiana g∏oÊnoÊci nie jest wyświetlona na wyświetlaczu;

 $-$  po naciśnięciu jednego z przycisków wyboru od "I" do "6" zapamiętywanie automatycznie zostanie przerwane i włączona zostaje stacja zapamiętana pod tym przyciskiem;

– po wybraniu i aktywowaniu funkcji radia (np. PTY) proces zapamiętywania automatycznie zostanie przerwany i w∏àczona zostaje stacja przed aktywacjà funkcji Autostore i uruchomiona zostanie funkcja odpowiadająca temu przyciskowi;

– po wybraniu i aktywowaniu jednej z dwóch funkcji TA/AF podczas procesu automatycznego zapamiętywania zostaje ono przerwane, funkcja TA (informacja o ruchu na drogach) i AF (Częstotliwość alternatywna) zostaje aktywowana/dezaktywowana i rozpocznie się nowy proces zapamiętywania automatycznego;

– w przypadku zmiany funkcji odtwarzania (Radio, Compact Disc, CD- Changer) podczas automatycznego procesu zapamiętywania funkcja Autostore zostanie przerwana.

**UWAGA** Może się zdarzyć, że funkcja Autostore nie wyszuka 6 stacji o silnym sygnale. W tym przypadku tylko stacje zapamietane będą odbierane.

**UWAGA** Po aktywowaniu funkcji "Autostore" skasowane zostana stacje poprzednio zapamiętane w zakresie fal FMAST lub AMAST.

#### **FUNKCJA** ..Band scan"

Funkcia "Band scan" umożliwia przeszukiwanie stacji w wybranym zakresie fal. Częstotliwość każdej stacji wyświetlona zostanie na ekranie przez oko∏o 10 sekund.

Aby aktywować funkcję, Band scan", wybrać za pomocą pokrętła 14-rys. 1 przycisk graficzny "Band scan" i potwierdziç wybór naciskajàc przycisk "ENTER" **15-rys. 1**;

Podczas przeszukiwania na ekranie pojawi się napis "Band scan".

Aby przerwaç przeszukiwanie, nacisnąć ponownie przycisk "ENTER" 15**rys. 1**.

### **FUNKCJA** "Preset Scan"

Funkcia "Preset scan" umożliwia przeszukiwanie wstępnie zapamiętanych stacji w wybranym zakresie fal. Każda wstepnie zapamietana stacia właczona zostanie na oko∏o 10 sekund.

Aby aktywować funkcję, Preset scan", wybrać za pomocą pokrętła 14-rys. 1 przycisk graficzny "Preset scan" i potwierdziç wybór naciskajàc przycisk "ENTER" **15-rys. 1**.

Podczas przeszukiwania na ekranie pojawi się napis "Preset scan", wewnątrz okna zapamiętanych stacji będzie pokazywana cyklicznie słuchana stacja i równocześnie podświetlony zostanie w części dolnej ekranu numer przycisku odpowiadającego zapamiętanej stacji.

Aby przerwaç przeszukiwanie, nacisnać ponownie przycisk "ENTER" 15**rys. 1**.

## **FUNKCJA "Radio setup"**

Aby aktywować funkcie ..Radio Setup", wybrać za pomocą pokrętła 14-rys. 1 przycisk graficzny "Radio Setup" i potwierdziç wybór naciskajàc przycisk "ENTER" **15-rys. 1**. Funkcja ta umo˝ liwia dostep do nastepnego okna dla regulacji ustawień radia. Wewnatrz okna nie jest możliwa zmiana źródła sygnału audio.

Wyświetlone zostaną następujące funkcje **rys. 12**:

**Radio Setup** 

 $\boxed{\text{CD}}$   $\boxed{\text{CDC}}$   $\boxed{1}$   $\boxed{2}$   $\boxed{3}$   $\boxed{4}$   $\boxed{5}$   $\boxed{6}$ 

**F0C4014i**

AUDIO

ाना

 $LOG/DX$ 

Mono / Stereo

Regional

**NEWS**  $0K$ 

- $-$  LOC/DX:
- Mono/Stereo;
- Regional;
- NEWS.

 $\frac{1}{10 \cdot 30}$   $\frac{1}{20}$ 

LOC

**STEREO** 

**DISABILITATO** 

**DISATTIVO** 

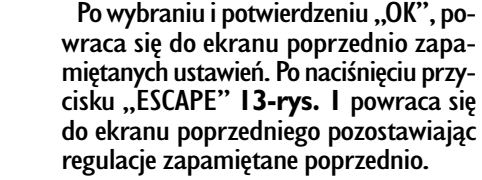

### **FUNKCIA ..LOC/DX"**

(regulacja czułości dostrajania)

Za pomocą tej funkcji możliwa jest modyfikacja czułości dostrajania automatycznego przy przeszukiwaniu stacji. Gdy ustawiona jest niska czułość "LOC", dostrojone zostana tylko stacje o najmocniejszym sygnale nadawania; gdy ustawiona jest wysoka czułość "DX", dostrojone zostanà wszystkie stacje. Dlatego, gdy znajdujemy się na obszarze z dużą ilością stacji nadawczych i chcemy dostroić stacje o najmocniejszym sygnale, należy wybrać niską czutość "LOC".

Aby wybraç jeden z dwóch poziomów czułości odbioru (niski lub wysoki), naciskać kilkakrotnie przycisk "ENTER" **15-rys.** I po wybraniu funkcji "LOC/ DX" za pomoca pokrętła 14-rys. 1. Na wyświetlaczu pokazywane będą dwa symbole:

- $-$  LOC = niska czułość:
- $DX =$  wysoka czułość

# **Mono/Stereo**

Aby przejść z funkcji "Mono" do "Stereo" i odwrotnie, wybraç za pomocà pokretła 14-rys. 1 przycisk graficzny "Mono/Stereo", a następnie potwierdzić naciskajàc przycisk "ENTER" **15-rys. 1**.Ta funkcja jest aktywna tylko w zakresie fal FM.

Gdy odbiór stacji jest w stereo, na wyswietlaczu pojawia się napis "STEREO"; gdy odbiór stereo jest niemożliwy, na wyšwietlaczu pojawia się napis "MONO".

Gdy sygnał dostrojonej stacji jest słaby, aby polepszyć jakość odbioru, zaleca się włączyć "MONO".

176 rys. 12

FM AM

#### **Regional**

Ta funkcja jest dostępna w zasięgu RDS regionalnych stacji.

Aby aktywowaç/dezaktywowaç funkcję "Regional", nacisnąć przycisk **15**rys. I po wybraniu funkcji "Regional" za pomoca pokrętła 14-rys. 1. Ta funkcja jest aktywna tylko w zakresie fal FM. Na wyświetlaczu pojawi się napis:

– "DISABILITATO" - WYŁĄCZONA

lub

– "ABILITATO" - WŁĄCZONA.

#### **NEWS**

Ta funkcja umożliwia szybkie wybranie PTY News.

Aby aktywowaç/dezaktywowaç funkcję, "NEWS", nacisnąć przycisk **15-rys.** I po wybraniu funkcji "NEWS" za pomoca pokrętła 14-rys. 1. Ta funkcja jest aktywna tylko w zakresie fal FM. Na wyświetlaczu pojawi się napis:

– "ATTIVO" - AKTYWNA

#### lub

- "DISATTIVO" - NIEAKTYWNA.

#### **FUNKCIA "OK"**

Po wybraniu za pomocą pokrętła 14rys. I "OK" i potwierdzeniu wyboru przyciskiem 15-rys. 1, powraca się do ekranu z zapamiętanymi poprzedniego ustawieniami. Po naciśnieciu przycisku "ESCAPE" 13-rys. I powraca się do ekranu poprzedniego pozostawiajàc ustawienia zapamiętane poprzednio.

# **FUNKCIA ..AUDIO SETUP" (REGULACJA AUDIO)**

Opisane w tym rozdziale parametry audio można aktywować i regulować we wszystkich źródłach audio (Radio, CD, CD-Changer).

Wybrać za pomocą pokrętła 14-rys. 1 funkcje "Audio setup" z menu głównego źródło audio i potwierdzić naciskajàc przycisk ENTER **15-rys. 1**. W ten sposób uzyskuje się dostęp do Menu pierwszego poziomu.

Dostepnymi regulacjami są rys. 13:

– Bass;

- Treble;
- Loudness;
- Equalizer;
- Equal. Manuale.

Przycisk graficzny "Altri menu" - Inne menu umożliwia uzyskanie dostępu do innych funkcji, gdzie są do dyspozycji następujące regulacje rys. 14:

- Reg. Autom. Vol.;
- Balance/fader;
- Autoclip Detect;
- Max.Vol. at on.

Przycisk graficzny "Menu precendente" - Menu poprzednie umożliwia powrót do funkcji Menu pierwszego poziomu.

Po wybraniu i potwierdzeniu "OK" powraca się do poprzedniego ekranu zapamietując ustawione regulacje. Po naciśnięciu przycisku "ESCAPE" 13-rys. 1 powraca się do poprzedniego ekranu przy pozostawieniu aktywnych regulacji ustawionych poprzednio.

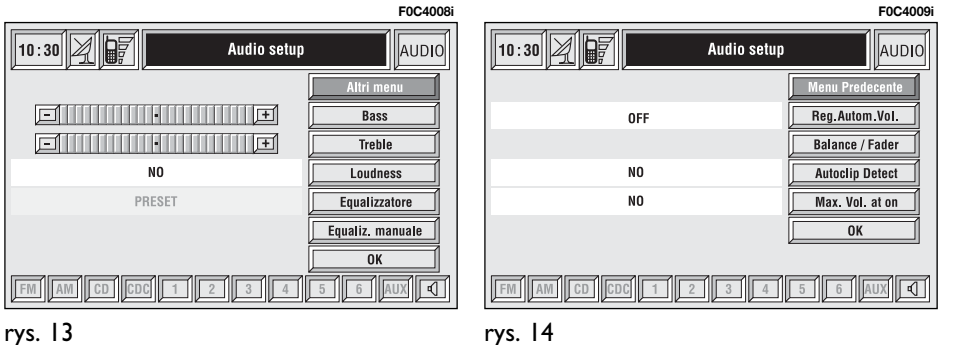
**Bass** (regulacja tonów basowych)

Wykonać następujące operacje:

– wybrać funkcję "Bass" obracając pokretłem **14-rys. 1**:

– potwierdziç wybór naciskajàc przycisk "ENTER" **15-rys. 1**;

– obróciç pokr´t∏em **14-rys. 1** w prawo, aby wzmocniç tony basowe lub w lewo, aby zmniejszyć je.

Po zakończeniu regulacji nacisnąć przycisk "ENTER" 15-rys. 1, aby potwierdzić ustawienia i przejść do regulacji innych parametrów.

**Treble** (regulacja tonów wysokich)

Wykonać nastepujące operacje:

– wybrać funkcję "Treble" obracając pokretłem **14-rys. 1**:

– potwierdziç wybór naciskajàc przycisk "ENTER" **15-rys. 1**;

– obróciç pokr´t∏em **14-rys. 1** w prawo, aby wzmocniç tony wysokie lub w lewo, aby zmniejszyć je.

Po zakończeniu regulacji nacisnąć przycisk "ENTER" 15-rys. 1, aby potwierdzić ustawienia i przejść do regulacji innych parametrów.

#### **Loudness**

Funkcja Loudness wzmacnia automatycznie tony basowe i wysokie przy niskim poziomie głośności polepszając jakość dźwieku.

Aby aktywować/dezaktywować tę funkcję, wybrać ją za pomocą pokrętła 14-rys. 1 a nastepnie nacisnać przycisk "ENTER" **15-rys. 1**. Stan funkcji (w∏àczona lub wyłaczona) pokazywany jest na wyświetlaczu za pomocą napisu "SI"  $\mathsf{lab}$   $\mathsf{.}\mathsf{NO}$ ".

#### **Equalizer**

Za pomoca tej funkcji możliwy jest wybór wstępnych ustawień equlizera najbardziej odpowiednich dla rodzaju słuchanej muzyki.

Wstępnymi ustawieniami są rys. 15:

 $-$  PRFSFT  $=$  ustawienie standard

– ROCK = ustawienie dla muzyki rockowej

 $-$  JAZZ = ustawienie dla muzyki jazzowej

 $-$  CLASSIC = ustawienie dla muzyki klasycznej

 $-$  MANIJAL = ustawienia osobiste

Aby aktywowaç wybrane ustawienia, wykonać następujące operacje:

– wybrać i potwierdzić funkcję "Equalizer" obracając pokrętłem **14-rys. 1** i naciskając przycisk "ENTER" **15-rys.** 1:

– obróciç ponownie pokr´t∏em **14-rys. 1**, aby wybrać żadane ustawienie i potwierdzić je naciśnieciem przycisku "ENTER" **15-rys. 1**.

Ustawienia aktywne equalizera pokazywane są na wyświetlaczu.

Przy zmianie tonów wysokich i tonów niskich (Trebble/Bass) equalizer się dezaktywuje; okno z wstępnie ustalonymi krzywymi equalizera zniknie, natomiast przyciski graficzne "Equalizer" i "Equalizer manuale" pozostaną aktywne.

#### **Equaliz. manuale**

Ta funkcia umożliwia reczne ustawienie 5 zakresów częstotliwości equalizera z dezaktywacją ustawień tonów wysokich i tonów basowych (Treble/Bass).

Procedura jest następująca rys. 16:

– wybrać i potwierdzić funkcję "Equaliz. manuale" obracając pokrętłem 14rys. I i naciskając przycisk "ENTER" **15-rys. 1**;

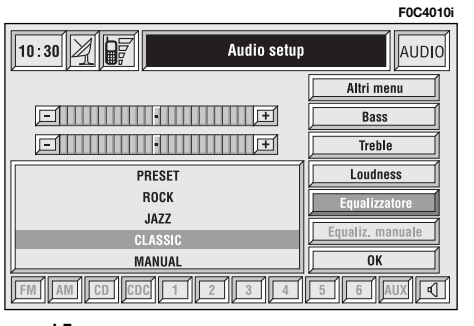

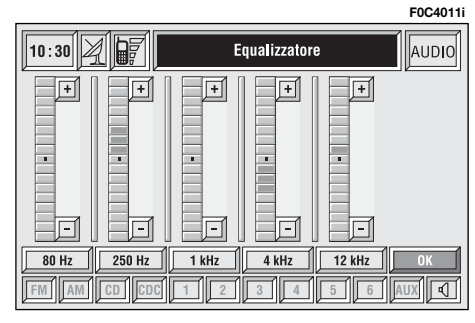

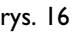

180

– obróciç ponownie pokr´t∏em **14-rys. 1**, aby wybrać zakres częstotliwości dla regulacji i potwierdzić naciśnięciem przycisku "ENTER" 15-rys. 1;

– wykonać regulacje obracając pokretłem **14-rys. I** a nastepnie potwierdzić ustawienia naciśnięciem przycisku "EN-TER" **15-rys. 1** i przejść do następnego zakresu;

– po uporzàdkowaniu wszystkich zakresów wybrać i potwierdzić "OK" przyciskiem "ENTER" 15-rys. 1, aby wróciç do poprzedniego ekranu. Po naci-Êni´ciu przycisku "ESCAPE" **13-rys. 1** powraca się do poprzedniego ekranu przy aktywnych ustawieniach zapamiętanych poprzednio.

Gdy ustawione zostaną przez użytkownika osobiste zakresy equalizera, na wyświetlaczu pojawi się napis "MANUAL".

#### **OK**

Aby aktywować i zapamiętać wykonane ustawienia, wybrać "OK" za pomoca pokretła 14-rys. 1, a nastepnie nacisnać przycisk "ENTER" **15-rys. 1**.

**Reg. Autom. Vol.** (zmiana głośności w zależności od prędkości samochodu)

Funkcja "Reg. Autom. Vol" umożliwia automatyczne dostosowanie poziomu głośności radia do predkości samochodu, zwiększając ją ze wzrostem prędkości samochodu, tak aby utrzymać staty stosunek głośności radia do poziomu głośności wewnątrz samochodu.

Dla wyregulowania poziomu głośności dostępne sa:

– OFF (funkcja wy∏àczona)

- I (odpowiada głośności minimalnej)
- 2
- 3
- 4
- 5
- 
- 6

 $-7$  (odpowiada głośności maksymalnej).

Aby aktywować/dezaktywować te funkcję, wykonać następujące operacje:

– wybrać funkcie "Reg. Autom. Vol" obracając pokrętłem **14-rys.** I i potwierdzić wybór naciskając przycisk: ENTER" **15-rys. 1**;

– obróciç ponownie pokr´t∏em **14** rys. I, aby wybrać żądane ustawienia lub dezaktywować funkcję i potwierdzić naciśnieciem przycisku: "ENTER" 15**rys. 1**.

Na wyświetlaczu pokazywany jest aktualny stan funkcji.

**Balance/fader** (rozdział dźwięku)

Funkcja "Balance/Fader" pokazana jest na ekranie schematycznie i przedstawia pozycje głośników w samochodzie (przednie/tylne i lewe/prawe). Rozdział ustawionej głośności przedstawiany jest za pomocà ma∏ego kursora w kształcie kwadratu koloru czerwonego.

Aby wyregulować rozdział dźwięku, wykonać następujące operacje **rys.** 17:

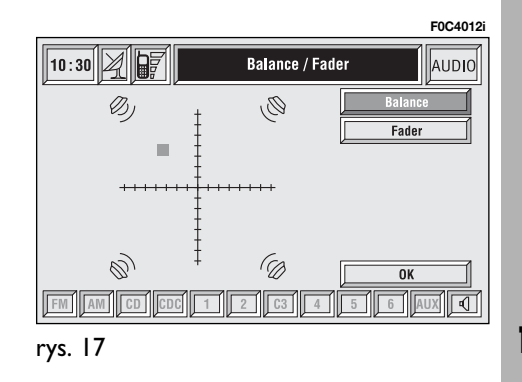

– wybrać funkcję, Balance/Fader" obracając pokrętłem 14-rys. 1 i potwierdziç wybór naciskajàc przycisk "ENTER" **15-rys. 1**;

– obróciç ponownie pokr´t∏em **14 rys. I**, aby wybrać funkcje "Balance", i potwierdzić naciśnięciem przycisku "ENTER" **15-rys. 1**;

– obróciç pokr´t∏em **14-rys. 1**, aby zmienić rozdział głośności pomiędzy głośnikami prawymi/lewymi wewnątrz samochodu (przesunięciem kursora w osi poziomej) i potwierdziç ustawienie naciśnieciem przycisku "ENTER" 15**rys. 1**.

W analogiczny sposób wybraç i potwierdzić funkcję "Fader", zmieniając rozdział głośności pomiedzy głośnikami przednimi i tylnymi (przesunięcie kursora w osi pionowej).

Po wyregulowaniu wybrać "OK" pokrętłem 14-rys. 1 i potwierdzić ustawienia naciśnieciem przycisku "ENTER" **15-rys. 1**, aby przejść do poprzedniego ekranu. Po naciśnięciu przycisku **ESCAPE 13-rys. I powraca się do po**przedniego ekranu przy pozostawieniu aktywnych ustawień poprzednio zapamiętanych.

**Autoclip Detect** (ograniczenie dynamiczne rozproszenia dźwięku)

Funkcja "Autoclip Detect" redukuje automatycznie poziom wyjścia źródła sygnału audio, gdy wystapi nadmierne rozproszenie dźwięku, które może spowodować uszkodzenie głośników.

Aby aktywować/dezaktywować te funkcję, wybrać ją za pomocą pokrętła 14-rys. 1 a nastepnie nacisnać przycisk "ENTER" **15-rys. 1**. Stan funkcji (w∏àczona lub wyłączona) pokazywany jest na wyświetlaczu za pomocą napisu "SI"  $\overline{\phantom{a}}$ lub  $\overline{\phantom{a}}$ . NO".

#### **Max. Vol. at on**  (głośność przy włączeniu)

Funkcja "Max. Vol. at on" ogranicza maksymalną głośność przy włączaniu radia (wartość 10). Jeżeli funkcia ta jest aktywna i radio zosta∏o wy∏àczone przy wyregulowanej głośności wyższej niż 10, to po właczeniu głośność ustawiona zostanie na wstępnie ustalonym limicie.

Aby aktywować/dezaktywować te funkcję, wybrać ją za pomocą pokrętła 14-rys. 1 a następnie nacisnąć przycisk "ENTER" **15-rys. 1**. Stan funkcji (w∏àczona lub wyłączona) pokazywany jest na wyświetlaczu za pomocą napisu "SI"  $\mathsf{lab}$   $\mathsf{M}0$ ".

#### **OK**

Aby aktywować i zapamiętać wykonane ustawienia, wybrać "OK" za pomoca pokrętła 14-rys. 1, a następnie nacisnąć przycisk "ENTER" 15-rys. 1.

# ODTWARZACZ CD

**UWAGA** Nie używać nośników CD Audio lub CD MP3 formatu 8 cm, ani specyficznych adapterów: użycie tego formatu spowoduje uszkodzenie systemu.

Po wybraniu odtwarzacza CD pojawi się okno, wewnątrz którego wyświetlone zostaną następujące funkcje rys. 18:

- Shuffle;
- TA-Traff. Ann.;
- Prog;
- Scan;
- Compresion;
- CD setup;
- Audio setup.

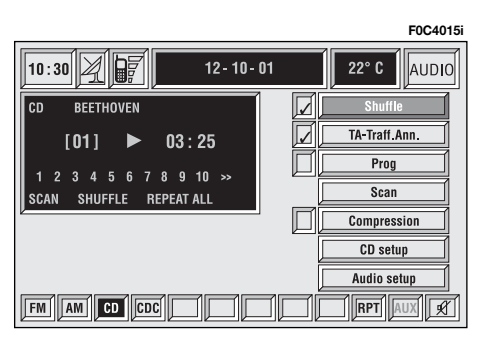

W części dolnej ekranu pokazane są funkcje, które można aktywować po naciśnięciu odpowiednich przycisków wielofunkcyjnych **17-rys.** I znajdujących sie w panelu przednim:

– **FM** z możliwością cyklicznej zmiany zakresów FM1, FM2, FM3, FMAST, FM1...;

– **AM** z możliwością cyklicznej zmiany zakresów MW, LW, AMAST, MW...;

– **CD** - aktywny odtwarzacz CD;

– **CDC** aktywny CD Changer;

– **RPT** uruchomienie funkcji Repeat: Repeat one (powtórzenie tylko jednego nagrania muzycznego)/Repeat all (powtórzenie wszystkich nagrań muzycznych)/Repeat off (dezaktywacja funkcii powtarzania nagrań):

– **AUX** - przystosowanie do po∏àczenia z video zewnętrznym (aktualnie niedostepne);

– <sup>Ù</sup> aktywacja/dezaktywacja funkcji MUTE (niezależnie od włączonego sposobu funkcjonowania).

Na wyświetlaczu głównym pokazywane sa nastepujace wskazania **rys. 18**:

– oznaczenie êród∏a audio (CD);

– nazwa CD, tylko w przypadku gdy CD posiada nazwe;

– symbol "TA", jeżeli włączona jest funkcja TA-Traff. Ann (odbioru informacji o ruchu na drogach);

– numer aktualnie odtwarzanego nagrania;

– stan aktualny odtwarzacza CD (odtwarzanie, pauza, zatrzymanie);

– czas odtwarzania;

– lista kolejnych 10 nagrań, które zostaną odtworzone: gdy numer słuchanego nagrania przekroczy 10, pod napisem pojawi się symbol ">>" przy aktywnej funkcji Shuffle, odpowiednio przy odtwarzaniu nagrań w kolejności przypadkowej, pojawi się pierwszych 10 nagrań w kolejności numerycznej, w której odtwarzana zostanie CD.

Jeżeli CD nie jest włożona, nie jest czytelna lub nie ma audio CD na wyświetlaczu pojawi się napis "No CD" lub "No CD-DA" i wszystkie przyciski graficzne odpowiadające funkcji CD/CDC są nieaktywne.

Aby odtworzyç nagranie poprzednie lub następne na CD, nacisnąć odpowiednio przyciski "<**4**" 22-rys. 1 lub **∴►►**" **18-rys. 1**.

Aby przerwaç odtwarzanie CD, nacisnàç krótko przycisk "**11/**˙" **21-rys. 1**. Aby przywróciç odtwarzanie CD, nacisnać ponownie przycisk "II/<sup>\*</sup> 21-rys. **1. Aby uruchomić pauze CD, nacisnać** d∏u˝ej przycisk "**11/**˙" **21-rys. 1**.

Aby wyjàç CD z gniazda **5-rys. 1**, nacisnàç przycisk **9-rys. 1**.

#### **FUNKCIA** ..Shuffle" **(ODTWARZANIE PRZYPADKOWE NAGRAŃ)**

Funkcję "Shuffle aktywuje/dezaktywuie sie obracając pokretlem **14-rys. 1** i naciskajàc przycisk **15-rys. 1** po jej wybraniu.

Gdy funkcja "Shuffle" jest aktywna, na wyświetlaczu pojawia się napis "SHUFFLE", a z boku odpowiedniego przycisku graficznego pojawi się symbol  $\mathcal{N}$ .

Gdy funkcja ta jest aktywna, nagrania CD odtworzone będą w kolejności przypadkowej. Aby dezaktywować te funkcj´, nacisnàç ponownie przycisk **15 rys. 1**.

#### **FUNKCJA "TA-Traff. Ann." (INFORMACJE O RUCHU NA DROGACH)**

Aby aktywowaç/dezaktywowaç funkcie TA (Traffic Announcement) informacji o ruchu na drogach podczas słuchania CD, należy wybrać odpowiedni przycisk graficzny a nastepnie nacisnać przycisk "ENTER" 15-rys. 1, aby potwierdziç wybór.

Gdy funkcja TA jest aktywna, obok odpowiedniego przycisku graficznego po $i$ awi sie symbol  $\mathcal{N}$ ".

Opis tej funkcji, patrz rozdział "RA-DIO".

#### **FUNKCIA** ..Prog"

Funkcję, Prog" aktywuje/dezaktywuje się obracając pokrętłem 14-rys. 1<sup>i</sup> naciskając przycisk "ENTER" 15-rys. 1 po jej wybraniu.

Umożliwia włączenie/wyłączenia odtwarzania nagrań zgodnie z kolejnościa zaprogramowanà poprzednio (patrz funkcja "CD Setup").

Przycisk graficzny "Prog" unieruchamia się, gdy nie jest zaprogramowana ˝adna lista.

W przypadku gdy zaprogramowana została lista odtwarzania nagrań i odtwarzanie następuje zgodnie z zaprogramowanà listà, obok odpowiedniego przycisku graficznego pojawi się sym $bol$   $\mathcal{N}'$ .

#### **FUNKCIA** ..Scan" **(ODTWARZANIE KRÓTKIE NAGRA¡)**

Funkcję "Scan" aktywuje/dezaktywuje się wybierając za pomocą pokrętła **14-rys. 1** przycisk graficzny i potwierdzajàc wybór naciskajàc przycisk **15 rys. 1**.

Gdy funkcja ta jest aktywna, wszystkie nagrania na CD zostaną odtworzone po około 10 sekund, zgodnie z kolejnością nagrań na CD.

Aby dezaktywować te funkcje, nacisnąć ponownie przycisk "ENTER" **15rys. 1**.

#### **FUNKCJA** ..Compression"

Gdy funkcia ta jest aktywna, nastepuje kompensacja wyjścia dźwięku podczas odtwarzania CD w samochodzie.

Aby aktywować/dezaktywować te funkcję, należy wybrać przycisk graficzny "Compression" za pomoca pokrętła **14-rys.** I, a nastepnie nacisnać przycisk "ENTER" **15-rys. 1**.

Gdy funkcja "Compression" jest aktywna, obok odpowiedniego przycisku graficznego pojawi się symbol " $\checkmark$ ".

#### **FUNKCJA ..CD setup"**

Po wybraniu za pomoca pokretła 14**rys.** I przycisku graficznego "CD setup" i naciśnięciu przycisku "ENTER" 15**rys.** I uzyskuje się dostęp do menu funkcji na CD **rys. 19**.

– Time mode;

- Prog CD;
- CD name;
- $-$ OK.

#### **Time mode**

Funkcia "Time mode" umożliwia wyświetlenie na ekranie czasu odtwarzania CD:

- TRACK ELAPSED TIME (czas up∏ywajàcy od poczàtku odtwarzania nagrania)
- TOTAL ELAPSED TIME (całkowity czas upływający od początku odtwarzania CD)
- TOTAL REMAINING TIME (całkowity czas pozostający do końca CD)

Aby zapamietać wybraną opcję, nale-˝y wybraç przycisk graficzny "OK" za pomocą pokrętła 14-rys. 1, a następnie nacisnać przycisk "ENTER" 15-rys. 1.

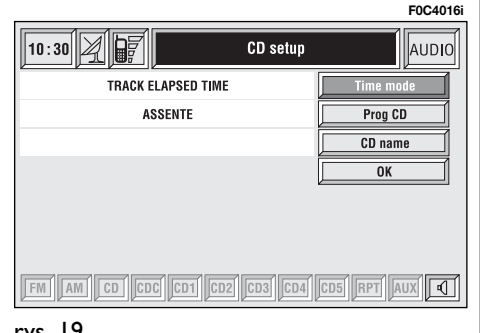

## **Prog CD**

Po wybraniu za pomoca pokretła 14**rys.** I przycisku graficznego "Prog CD" i naciśnięciu przycisku "ENTER" 15**rys.** I uzyskuje się dostep do menu funkcji Prog CD **rys. 20**:

- Seleziona;
- Cancella;
- Cancella tutto;
- $-$  OK.

Przycisk graficzny jest wy∏àczony w fazie odtwarzania CD niezależnie od tego, czy funkcja "Prog" jest aktywna, czy nie; po zatrzymaniu odtwarzania przycisk graficzny staje się aktywny.

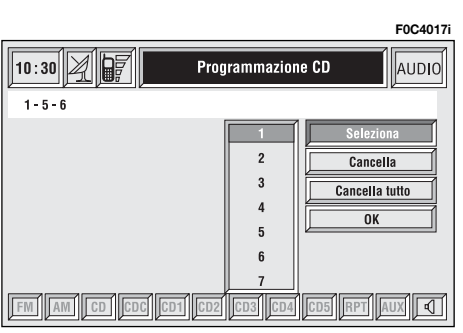

#### **Przycisk graficzny "Seleziona" - Wybór**

Przycisk graficzny "Seleziona" - Wybór umożliwia określenie kolejności odtwarzania nagrań na CD. Aby właczyć te funkcje, należy wybrać odpowiedni przycisk graficzny za pomocą pokrętła 14-rys. I, a następnie potwierdzić wybór naciskając przycisk "ENTER" 15rys. 1; uzyskuje się w ten sposób dostęp do okna pokazującego kolejność numeryczną nagrań. Obracać pokrętłem 14**rys. I**, aby wybrać żądany numer nagrania odpowiadajàcy pierwszemu nagraniu na CD, które chcemy słuchać, a następnie potwierdzić wybór naciskając przycisk "ENTER" 15-rys. 1. Postępowaç analogicznie, aby zaprogramowaç kolejność pozostałych nagrań na CD., a następnie nacisnąć przycisk "ESCAPE" **13-rys. 1**, by wyjść z listy nagrań.

Aby zapamiętać ustawioną kolejność, należy wybrać przycisk graficzny "OK" za pomocą pokrętła 14-rys. 1, a następnie nacisnąć przycisk "ENTER" **15rys. 1**.

#### **Cancella - Kasowanie**

Przycisk graficzny "Cancella" umożliwia skasowanie ostatniego trwającego w fazie zapamiętywania nagrania.

Przycisk graficzny jest wyłączony, w przypadku gdy sekwencja graficzna nagrań jest pusta.

Aby aktywować tę funkcję, należy wybrać przycisk graficzny "Cancella" za pomoca pokrętła 14-rys. 1, a następnie potwierdziç wybór naciskajàc przycisk "ENTER" **15-rys. 1**.

### **Cancella tutto**

#### **- Kasowanie wszystkiego**

Przycisk graficzny "Cancella tutto" umożliwia skasowanie całej sekwencji zapamiętanych nagrań.

Przycisk graficzny jest wyłączony, w przypadku gdy sekwencja graficzna nagrań jest pusta.

Aby aktywować te funkcję, należy wybrać przycisk graficzny "Cancella tutto" za pomoca pokretła 14-rys. 1, a następnie potwierdzić wybór naciskając przycisk "ENTER" 15-rys. 1.

## **OK**

Aby potwierdzić wybraną opcję, należy wybrać przycisk graficzny "OK" za pomocą pokrętła **14-rys. 1**, a nastepnie nacisnać przycisk "ENTER" **15rys. 1**.

Podczas wszystkich operacji dostepnych wewnatrz funkcji "Prog.CD" przyciski **18**, **<sup>21</sup>** i **22-rys. 1** sà nieaktywne.

Po wyjeciu CD z odtwarzacza konieczne jest wykonanie ponownego programowania sekwencji odtwarzania nagrań.

#### **CD name**

Tę funkcję można wybrać tylko wtedy, gdy włożony jest CD.

Jeżeli CD posiada już nazwę, wyświetlona zostanie na ekranie.

Funkcia "CD name" umożliwia nazwanie maksymalnie 30 CD tytułami składającymi się z maksymalnie 20 liter.

Po wybraniu funkcji "CD name" obracając pokrętłem **14-rys. 1** i naciskając przycisk "ENTER" 15-rys. I uzyskuje sie dostep do Menu nastepnego **rys.21**:

– Nome;

- Prog CD;
- Cancella;
- Cancella nome;

 $-$  OK.

#### **Nome**

rys. 21

Wybrać przycisk graficzny "Nome" za pomoca pokretła **14-rys. 1**, a nastepnie potwierdziç wybór naciskajàc przycisk ..ENTER" **15-rys. 1**; uzyskuje się w ten sposób dostep do ekranu, na którym pokazana jest kolejność alfanumeryczna **rys. 22** liter dla wprowadzenia nazwy CD włożonego do odtwarzacza. Wykonać następujące operacje:

– wybraç pierwszà liter´ obracajàc pokrętłem **14-rys. 1**;

– potwierdzić wybraną literę naciskając przycisk "ENTER" **15-rys.** 1;

– wykonać procedurę analogiczną dla wprowadzenia całej nazwy;

– potwierdzić nazwę CD wybierając i naciskając przycisk graficzny "OK".

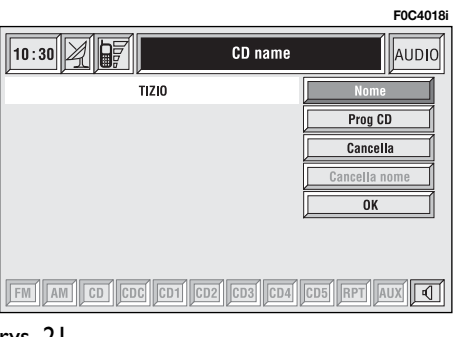

Po potwierdzeniu nazwy CD powraca się automatycznie do okna ekranu poprzedniego.

Nazwa CD zostanie automatycznie po taczona z numerem nagrania CD i całkowitym czasem odtwarzania CD.

**Prog CD**<br>Po wybraniu za pomocą pokrętła 14**rys.** I przycisku graficznego "Prog CD" i naciśnięciu przycisku "ENTER" 15rys. I dla potwierdzenia uzyskuje się dostęp do menu funkcji analogicznego pokazanego na rys. 20 z możliwością po∏àczenia nazwy z zaprogramowanà kolejnościa odtwarzania nagrań.

Wykonać procedure analogiczną do procedury opisanej poprzednio.

Przycisk graficzny jest wy∏àczony w fazie odtwarzania CD niezależnie od tego,

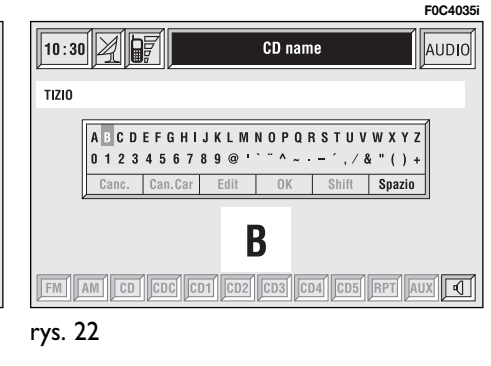

187

czy funkcja "Prog" jest aktywna, czy nie; po zatrzymaniu odtwarzania przycisk graficzny staje się aktywny.

#### Cancella - Kasowanie

**Przycisk graficzny "Cancella" umożli**wia skasowanie nazwy przyznanej specyficznemu CD.

Aby włączyć tę funkcję, należy wybrać przycisk graficzny "Cancella" za pomoca pokrętła 14-rys. 1, a następnie potwierdzić wybór naciskając przycisk "ENTER" **15-rys. 1**.

#### Cancella nome - Kasowanie nazwy

**Przycisk graficzny "Cancella nome"** umożliwia skasowanie nazw zapamietanej poprzednio kolejności odtwarzania.

Aby włączyć tę funkcję, należy wybrać przycisk graficzny "Cancella nome" za pomoca pokretła 14-rys. 1, a nastepnie potwierdziç wybór naciskajàc przycisk "ENTER" **15-rys. 1**.

### OK

Aby potwierdzić ustawienia, należy wybrać przycisk graficzny "OK" za pomoca pokrętła **14-rys. 1**, a następnie nacisnać przycisk "ENTER" **15-rys.** 1; w ten sposób zapamietana zostanie nazwa i kolejność odtwarzania nagrań.

**UWAGA** W przypadku gdy dysponowana pamięć jest niewystarczająca, na wyświetlaczu pojawi się uwaga "ATTEN-ZIONE, AGENDA COMPLETA"; należy skasować niektóre nazwy CD zapamiętane poprzednio.

#### **FUNKCIA ..AUDIO SETUP" (REGULACJA AUDIO)**

Aby uzyskać dostep do menu regulacji audio podczas słuchania CD, wybrać za pomocą pokrętła 14-rys. 1 przycisk graficzny "Audio Setup" za pomocą pokrętła 14 rys.1i potwierdzić wybór naciskając przycisk "ENTER" 15-rys. 1.

Dla opisu różnych funkcji dostępnych w menu, patrz rozdział "RADIO".

# CD-CHANGER (gdzie przewidziano)

**UWAGA** Nie używać nośników CD Audio lub CD MP3 formatu 8 cm, ani specyficznych adapterów: użycie tego formatu spowoduje uszkodzenie systemu.

Jeżeli zamontowany jest wielofunkcyjny odtwarzacz CD, po wybraniu CDC (CD-Changer) wyświetlone zostaną następujące funkcje **rys.23**:

- Shuffle;
- TA-Traff. Ann.;
- Prog;
- Scan;
- Compression;
- CDC setup;
- Audio setup.

**F0C4019i**

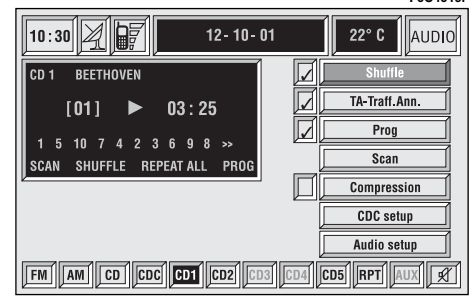

System CONNECT Nav $+$  jest w stanie sterować 5 płytami CD.

W części dolnej ekranu pokazane są funkcje, które można aktywować odpowiednimi przyciskami znajdującymi się w zespole przycisków **17-rys. 1** systemu CONNECT Nav $+\cdot$ 

– **FM** z możliwością zmiany audio i cyklicznej zmiany zakresów FM1, FM2, FM3, FMAST, FM1...

– **AM** z możliwością zmiany audio i cyklicznej zmiany zakresów MW, LW, AMAST, MW...

– **CD** aktywny odtwarzacz CD

– **CDC** aktywny CD Changer

– **CD1...CD5** uruchomienie odpowiedniego CD wewnàtrz odtwarzacza wielofunkcyjnego (aktywne są przyciski tylko CD znajdujących się wewnątrz odtwarzacza)

– **RPT** powoduje w∏àczenie funkcji Repeat: Repeat one (powtórzenie tylko jednego nagrania muzycznego)/Repeat all (powtórzenie wszystkich nagrań muzycznych)/Repeat off (wyłączenie funkcji powtarzania nagrań)

– **AUX**: przystosowanie do po∏àczenia z video zewnętrznym (aktualnie niedostępne)

– <sup>Ù</sup> w∏àczenie/wy∏àczenie funkcji MU-TE (niezależnie od wybranego sposobu audio).

Na wyświetlaczu głównym pokazywane sa nastepujace informacje rys.24:

– numer s∏uchanego CD;

– nazwa CD, tylko w przypadku gdy CD posiada nazwe;

– symbol "TA", jeżeli włączona jest funkcja TA-Traff. Ann (odbioru informacji o ruchu na drogach);

– numer aktualnie odtwarzanego nagrania;

– stan aktualny odtwarzacza CDC (odtwarzanie, pauza, zatrzymanie);

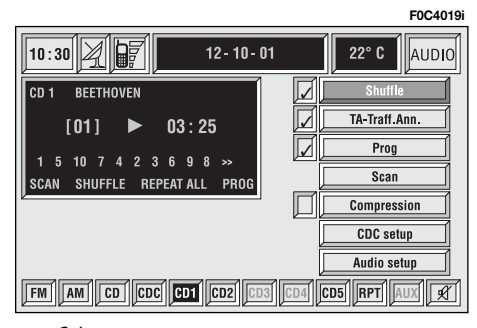

– czas odtwarzania;

– lista koleinych 10 nagrań, znajdujacych się na CD, które zostaną odtworzone: gdy numer nagrania słuchanego przekracza 10 pod napisem pojawi się symbol ">>" przy aktywnej funkcji "Shuffle", przy odtwarzaniu zgodnie z kolejnością przypadkową, pojawi się pierwszych 10 nagrań w kolejności numerycznej, w której odtwarzana zostanie CD.

Po wybraniu CD-Changer odtwarzanie rozpocznie się od ostatnio słuchanego CD lub od pierwszego CD znajdującego sie za ostatnio słuchanym CD (jeżeli poprzednie CD zostało wyjęte) znajdującym się w magazynku. Aby zmienić CD, użyć przycisków w zespole przycisków 17-rys. I znajdujących się w pobliżu oznaczeń CDI...CD5. Aby odtworzyć nagranie poprzednie lub następne CD, nacisnąć odpowiednio przyciski "<**·** 22**rys.** I lub ..►►" I8-rys. I.

Jeżeli wybrane CD nie znajduje się w magazynku, odpowiedni przycisk nie będzie aktywny.

rys. 24

Aby przerwaç odtwarzanie CD, nacisnąć krótko przycisk "II**/>" 21-rys. 1**.<br>Aby przywrócić odtwarzanie CD, nacisnąć ponownie przycisk "II**I<sup>I</sup>" 21-rys. I**. Aby włączyć pauzę CD, nacisnąć dłużej przycisk "**11/**˙" **21-rys. 1**.

Podczas przypadku "zatrzymania CD" lub "pauza CD" informacje o odtwarzanym CD (czas odtwarzania, nazwa CD.) nie zostaną wyświetlone i przyciski CD1...CD5 nie będą aktywne. W przypadku ponownego uruchomienia odtwarzania CD (Play) mogą wystąpić następujące sytuacje:

 $-$  po sytuacji "zatrzymanie CD" (jeżeli płyta CD znajduje się jeszcze w odtwarzaczu w tej samej pozycji i nie została nawet na krótki czas wyjęta) odtwarzanie rozpocznie się od pierwszego nagrania CD;

– po sytuacji "pauza CD" (jeżeli płyta CD znajduje się jeszcze w odtwarzaczu w tej samej pozycji i nie została nawet na krótki czas wyjęta) odtwarzanie rozpocznie się od momentu przerwania odtwarzania;

 $-$  po sytuacji "zatrzymanie CD" lub "pauza CD", odtwarzanie rozpocznie się od pierwszego nagrania CD default (\*) w przypadku gdy została wyjęta, (nawet na krótki czas) płyta CD słuchana poprzednio;

 $-$  po sytuacji "zatrzymanie CD" lub "pauza CD", nie rozpocznie się odtwarzanie żadnego CD i pojawi się napis "NO CD", je˝eli wszystkie CD zosta∏y wyjęte z odtwarzacza wielofunkcyjnego.

(\*) Zostanie uznany jako CD default pierwszy dostępny CD (w kolejności numerycznej rosnącej) po CD odtwarzanym poprzednio.

#### **FUNKCIA** ..Shuffle" **(ODTWARZANIE PRZYPADKOWYCH NAGRAŃ)**

Funkcję "Shuffle" aktywuje/dezaktywuje się obracając pokrętłem **14-rys. 1** i naciskajàc przycisk **15-rys. 1** po wybraniu tej funkcji.

Gdy funkcja "Shuffle" jest aktywna, na wyświetlaczu pojawia się napis "SHUF-FLE", a z boku odpowiedniego przycisku graficznego pojawi się symbol " $\checkmark$ ".

Gdy funkcja ta jest aktywna, nagrania CD odtworzone zostaną w kolejności przypadkowej (tylko nagrania na aktualnie odtwarzanym CD). Aby dezaktywować te funkcje, nacisnąć ponownie przycisk ENTER **15-rys. 1**. Funkcja "Shuffle" zostanie automatycznie wy łączona, gdy zmieni się CD.

#### **FUNKCJA "TA-Traff. Ann." (INFORMACJE O RUCHU NA DROGACH)**

Aby aktywowaç/dezaktywowaç funkcje TA (Traffic Announcement) informacji o ruchu na drogach podczas słuchania CDC, wybraç przycisk graficzny i potwierdzić wybór naciskając przycisk "ENTER" **15-rys. 1**.

Gdy aktywna jest funkcja TA, na wyświetlaczu pojawia się jest symbol "TA" i obok odpowiedniego przycisku graficznego pojawi się symbol "√".

Dla opisu różnych funkcji dostępnych w menu, patrz rozdział "RADIO".

#### **FUNKCJA** "Prog"

Funkcje "Prog" aktywuje/dezaktywuje się obracając pokrętłem 14-rys. 1<sup>i</sup> naciskając przycisk "ENTER" **15-rys.** 1 po wybraniu tej funkcji.

Funkcja ta umożliwia włączenie/wyłączenia odtwarzania nagrań zgodnie z kolejnością zaprogramowaną poprzednio (patrz funkcja "CDC Setup").

Przycisk graficzny "Prog" jest wyłączony, gdy nie jest zaprogramowany żadna lista odtwarzania nagrań.

W przypadku gdy zaprogramowana została lista odtwarzania nagrań i odtwarzanie nastepuje zgodnie z zaprogramowanà listà, obok odpowiedniego przycisku graficznego pojawi się sym- $\mathsf{bol} \sim \mathcal{V}$ .

#### **FUNKCIA** ..Scan" **(ODTWARZANIE KRÓTKIE NAGRAŃ)**

Funkcje "Scan" aktywuje/dezaktywuje się wybierając za pomocą pokrętła **14-rys. 1** odpowiedni przycisk graficzny i potwierdzając wybór naciskając przycisk ENTER **15-rys. 1**.

Gdy funkcja ta jest aktywna, wszystkie nagrania na CD zostaną odtworzone po około 10 sekund zgodnie z kolejnością nagrań na CD.

Aby dezaktywować tę funkcję, nacisnąć ponownie przycisk "ENTER" 15**rys. 1**.

#### **FUNKCJA** "Compression"

Gdy funkcja ta jest aktywna, następuje kompensacja dynamiczna wyjścia źródła dźwieku podczas odtwarzania CD w samochodzie.

Aby aktywować/dezaktywować tę funkcję, należy wybrać przycisk graficzny "Compression" za pomoca pokretła

**14-rys. 1**, a nastepnie nacisnać przycisk "ENTER" 15-rys. 1, aby potwierdziç wybór.

Gdy funkcja "Compression" jest aktywna, obok odpowiedniego przycisku graficznego pojawi się symbol " $\checkmark$ ".

#### **FUNKCJA** "CDC setup"

Po wybraniu za pomocą pokrętła 14**rys.** I przycisku graficznego "CDC setup" i naciśnięciu przycisku "ENTER" **15-rys.** I uzyskuje się dostęp do menu funkcji CDC **rys. 25**:

- Prog CD;
- CD name;
- $-$  OK.

**F0C4020i**

191

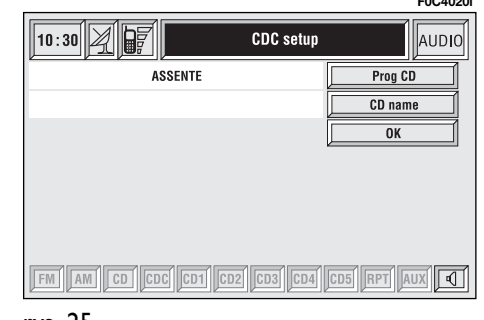

192

rys. 26

#### **Prog CD**

Po wybraniu za pomoca pokretła 14**rys.** I przycisku graficznego "Prog CD" i naciśnięciu przycisku "ENTER" 15**rys.** I uzyskuje się dostep do menu funkcji Prog CDC **rys. 26**:

- Seleziona;
- Cancella;
- Cancella tutto;
- $-$  OK.

Przycisk graficzny jest wyłączony w fazie odtwarzania CD niezależnie od tego, czy funkcja "Prog" jest aktywna, czy nie; po zatrzymaniu odtwarzania przycisk graficzny staje się aktywny.

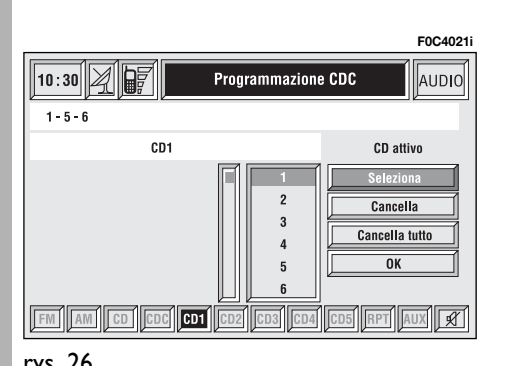

#### **Seleziona - Wybór**

Przycisk graficzny "Seleziona" - Wybór umożliwia określenie kolejności odtwarzania nagrań na CD. Aby aktywować te funkcje, należy wybrać odpowiedni przycisk graficzny za pomocą pokrętła 14-rys. 1, a następnie potwierdziç wybór, naciskajàc przycisk **ENTER" 15-rys. 1; uzyskuje sie w ten.** sposób dostęp do okna pokazującego kolejność numeryczną nagrań. Obracać pokrętłem 14-rys. 1, aby wybrać żądany numer nagrania odpowiadajàcy pierwszemu nagraniu na CD, którego chcemy słuchać, a następnie potwierdzić wybór naciskając przycisk "EN-TER" **15-rys. 1**. Postępując analogicznie, zaprogramować kolejność pozostatych nagrań na CD.

Aby zapamietać ustawioną kolejność, należy wybrać przycisk graficzny "OK" za pomocą pokrętła 14-rys. 1, a nastepnie nacisnać przycisk "ENTER" **15rys. 1**.

#### **Cancella - Kasowanie**

Przycisk graficzny "Cancella" umożliwia skasowanie ostatniego zapamietanego nagrania.

Przycisk graficzny jest wyłączony, w przypadku gdy sekwencja graficzna jest pusta.

Aby włączyć tę funkcję, należy wybrać przycisk graficzny "Cancella" za pomoca pokrętła 14-rys. 1, a następnie potwierdziç wybór naciskajàc przycisk "ENTER" **15-rys. 1**.

#### **Cancella tutto - Kasowanie wszystkiego**

Przycisk graficzny "Cancella tutto" umożliwia skasowanie całego wykazu zaprogramowanych nagrań.

Przycisk graficzny jest wyłączony, w przypadku gdy wykaz kolejności graficznej jest pusty.

Aby aktywować te funkcję, należy wybrać przycisk graficzny "Cancella tutto" za pomoca pokretła 14-rys. 1, a następnie potwierdzić wybór naciskając przycisk "ENTER" **15-rys. 1**.

#### **OK**

Aby potwierdzić wybrana opcie, nale-˝y wybraç przycisk graficzny "OK" za pomoca pokrętła 14-rys. 1, a następnie nacisnàç przycisk "ENTER" **15-rys. 1**.

Podczas wszystkich operacji dostępnych wewnątrz funkcji "Prog.CD" przyciski **18**, **<sup>21</sup>** i **22-rys. 1** sà nieaktywne.

Po wyjęciu CD z odtwarzacza wielofunkcyjnego lub po zmianie kolejności CD konieczne jest wykonanie nowych operacji programowania w kolejności odtwarzania nagrań.

#### **CD name**

Te funkcję można wybrać tylko wtedy, gdy w∏o˝ony jest przynajmniej jeden Compact Disc do odtwarzacza wielofunkcyjnego.

Jeżeli CD posiada już nazwę, wyświetlona zostanie na ekranie.

Funkcja "CD name" umożliwia nazwanie maksymalnie 30 CD tytułami składającymi się z maksymalnie 20 liter.

Dla opisu różnych funkcji dostępnych w menu, patrz rozdział "Odtwarzacz CD".

#### **FUNKCIA ..AUDIO SETUP" (REGULACJA AUDIO)**

Aby uzyskać dostep do menu regulacji audio podczas słuchania CD, wybrać za pomoca pokretła 14-rys. 1 przycisk graficzny "Audio Setup" i potwierdzić wybór naciskając przycisk "ENTER" **15rys. 1**.

Dla opisu różnych funkcji dostępnych w menu, patrz rozdział "RADIO".

# MP3

System CONNECT Nav $+$  jest w stanie rozpoznaç typ w∏o˝onej p∏yty CD. Podczas fazy rozpoznawania na wyświetlaczu pojawia się napis "Lettura CD in

**UWAGA** Nie używać nośników CD Audio lub CD MP3 formatu 8 cm, ani specyficznych adapterów: użycie tego formatu spowoduje uszkodzenie systemu.

**UWAGA** System CONNECT Nav+ grupuje pliki znajdujące się wewnątrz CD z MP3 w katalogi, tworzàc list´ wszystkich katalogów zawierających nagrania MP3 (do maksymalnie czterech poziomów katalogów/podkatalogów). Nazwy katalogów i plików nie mogà przekroczyç 20 znaków.

Nazwy nagrań MP3 nie mogą zawie-<br>rać następujących znaków: spacji, ' raç nast´pujàcych znaków: spacji, **'** (apostrofów) **(** i **)** (otwartych lub zamkniętych nawiasów). Podczas tworzenia CD z MP3 sprawdzaç, czy nazwy plików nie zawierajà tych znaków; w przeciwnym razie system CONNECT  $\textsf{Nav}+$  nie będzie w stanie odtworzyć tych nagrań.

Dane, które CD z MP3 może zawierać, sà ograniczone do maksimum 999 nagrań muzycznych. Jeżeli użytkownik wprowadzi CD z MP3 zawierający wiecej niż 999 nagrań (plików), system rozpozna tylko pierwszych 999 nagrań (plików) i na wyświetlaczu pojawi się przez 7 sekund następujący napis **rys.27:** "Attenzione solo i primi 999 brani del CD MP3 inserito verranno gestiti dal sistema" - "Uwaga tylko pierwszych 999 nagrań będzie sterownych przez system". Aby przerwaç wyprzedzająco komunikat, nacisnąć przycisk .ENTER" **15-rys.** 1 lub przycisk "ESCA-PE" **13-rys. 1**.

Dla każdego CD z MP3 możliwe jest utworzenie listy odtwarzania nagrań (Playlist); utworzenie kolejnej listy spowoduje nadpisanie automatyczne listy poprzedniej.

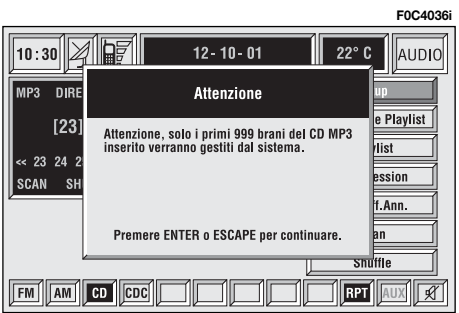

System CONNECT Nav+umożliwia zapamiętanie maksymalnie 10 list nagrań; po osiągnięciu maksymalnej (po włożeniu dziesiàtego CD z MP3) poprzednia lista zostanie nadpisana nowà; na wyświetlaczu pojawi się następujący komunikat; "Zapamietanych jest już 10 Playlist, czy nadpisaç stary wykaz?"

W momencie, w którym włożony zostanie CD z MP3, system CONNECT  $Nav + sprawdza, czy posiada zapamie$ tana liste nagrań powiązaną z tym CD.

Jeżeli lista jest już zapamietana, rozpocznie się odtwarzanie nagrań zgodnie z listą. Jeżeli nie ma listy połączonej z tym CD z MP3, rozpocznie się odtwarzanie od pierwszego pliku znajdującego się na CD.

Jeżeli nagranie na CD MP3 nie zostanie powiązane z prawidłową częstotliwością, odtwarzanie zostanie natychmiast zatrzymane i na wyświetlaczu pojawi się następujący komunikat "Nagranie aktualne zosta∏o wykonane w formacie niekompatybilnym z urzàdzeniem odczytującym i nie może być odczytane przez system **rys. 28**.

**UWAGA** Charakterystyki i warunki funkcjonowania dla odtwarzania plików MP3:

– częstotliwość połączona z odtwarzaniem to: 44.1 kHz, stereo (od 96 do 320 kbit/s) - 22.05 kHz, mono lub stereo (od 32 do 80 kbit/s);

– możliwe jest odtwarzanie nagrań ze zmiennym bit-rate;

– kompatybilność z CD wielo sesyjnym, w tym przypadku odczytana zostanie tylko pierwsza sesja;

– kompatybilnoÊç odczytywania z CD RW;

– CD MP3 muszà byç utworzone w formacie ISO 9660;

– niekompatybilniość z formatem ID3TAG-2;

– niekompatybilniość z CD utworzonych w packet writing (Direct CD™ lub INDC™)

– nie jest mo˝liwe odtwarzanie plików w formacie WMA™ lub Atrac3™ z rozszerzeniem .mp3. **F0C4022i**

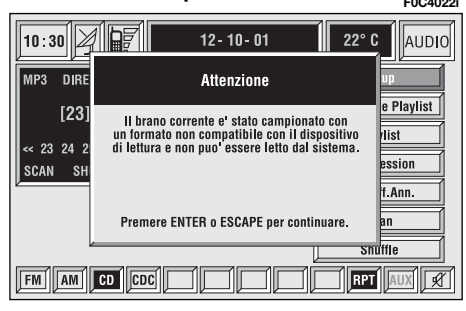

194

#### **ELEMENTY EKRANU GŁÓWNEGO I FUNKCIE**

Na ekranie głównym przedstawione są następujące funkcje **rys. 29:** 

- Audio Setup;
- Definizione Playlist;
- Playlist;
- Compression;
- TA-Traff. Ann.;
- Scan;
- Shuffle.

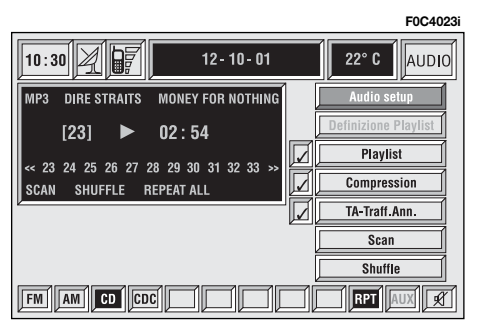

W części dolnej ekranu pokazane są funkcje, które można aktywować po naciśnieciu odpowiednich przycisków w zespole przycisków **17-rys. 1** systemu  $CONNET$  Nav $+$ 

– **FM** zgodne ze zmianà êród∏a audio działające cyklicznie w zakresie częstotliwości FM1, FM2, FM3, FMAST, FM1...

– **AM** zgodne ze zmianà êród∏a audio działające cyklicznie w zakresie częstotliwości MW, LW, AMAST, MW...

- **CD** aktywny odtwarzacz CD
- **CDC** aktywny CD Changer

– **RPT** uruchamia funkcję Repeat: Repeat one (powtórzenie tylko jednego nagrania muzycznego)/Repeat all (powtórzenie wszystkich nagrań muzycznych)/Repeat off (wyłączenie funkcji powtarzania nagrań)

– **AUX**: przystosowanie do po∏àczenia z video zewnętrznym (aktualnie niedostępne)

– <sup>Ù</sup> aktywna/nieaktywna funkcja MU-TE (niezależnie od włączonego sposobu funkcjonowania).

Na wyświetlaczu głównym pokazywane sa ponadto nastepujace wskazania:

– wkazanie êród∏a audio (MP3);

– nazwa pliku lub nagrania muzycznego;

– autor;

– symbol TA, SHUFFLE, REPEAT, je˝eli włączona jest odpowiednia funkcja;

– numer aktualnie odtwarzanego nagrania;

– stan aktualny odtwarzacza CD MP3 (odtwarzanie, pauza, zatrzymanie);

– czas odtwarzania;

– lista odpowiadajàca numerom dostepnych nagrań.

Aby przerwaç odtwarzanie CD MP3, nacisnać krótko przycisk "II/**►**►" **21rys. 1**. Aby przywróciç odtwarzanie CD MP3, nacisnàç ponownie przycisk **"II/▶▶" 21-rys. I. Aby włączyć pauzę** CD MP3, nacisnąć dłużej przycisk "**11/** $\blacktriangleright$ " **21-rys. 1**. Sterowanie "stop" lub "pauza" powoduje zatrzymanie odtwarzania nagrania przy aktywnym ekranie g∏ównym, na którym pokazywane sà wskazania ostatnio odtwarzanego nagrania.

Aby wyjàç CD MP3 z gniazda **5-rys. 1**, nacisnàç przycisk **9-rys. 1**.

#### **FUNKCJA** ..Audio setup" **(REGULACJA AUDIO)**

Aby uzyskać dostep do menu regulacji audio podczas słuchania CD MP3, wybrać za pomocą pokrętła 14-rys. 1 przycisk graficzny "Setup" i potwierdzić wybór naciskając przycisk "EN-TER" **15-rys. 1**.

Dla opisu różnych funkcji dostępnych w menu, patrz analogiczny rozdział opisany poprzednio.

#### **FUNKCJA** "Definizione playlist"

Funkcja "Definizione playlist" steruje nagraniami wewnàtrz CD MP3 (do maksymalnie 100 nagrań). W odpowiednim oknie pokazany jest wybór nagrań, możliwość dodania lub skasowania. Możliwe jest dodanie pojedynczego nagrania lub całej serii nagrań. Funkcja ta opisana jest szczegółowo w specyficznym rozdziale w dalszej części instrukcji.

Przycisk graficzny "Definizione playlist" nie jest aktywny podczas odtwarzania CD MP3, natomiast staje się aktywny po zatrzymaniu odtwarzania CD.

#### **FUNKCJA** ..Playlist"

Aby aktywowaç/dezaktywowaç funkcje "Playlist", która umożliwia lub nie odtwarzanie nagrań zgodnie z listą zaprogramowaną przez użytkownika, wybrać za pomoca pokretla **14-rys. I** odpowiedni przycisk graficzny a następnie nacisnać przycisk "ENTER" 15-rys. 1 dla potwierdzenia wyboru.

Gdy aktywna jest funkcja "Playlist", z boku odpowiedniego przycisku graficznego pojawi się symbol " $\checkmark$ ".

Po włożeniu CD MP3, dla którego utworzona została lista, uruchamia się automatycznie funkcja "Playlist" i z boku odpowiedniego przycisku graficznego pojawi się symbol "√"; analogicznie gdy dla nagrań nie została utworzona lista, funkcja zostanie automatycznie wyłączona i symbol "√" obok przycisku graficznego zniknie.

Przycisk graficzny zostaje ponadto wy- ∏àczony podczas odtwarzania CD MP3, niezależnie czy funkcja "Playlist" jest aktywna/nieaktywna; przycisk staje si´ aktywny po zatrzymaniu odtwarzania.

#### **FUNKCJA** ..Compression"

Funkcia ta optymalizuje jakość dźwieku podczas odtwarzania CD MP3 w samochodzie.

Aby aktywować/dezaktywować tę funkcję, należy wybrać przycisk graficzny "Compression" za pomoca pokrętła 14-rys. 1, a nastepnie nacisnać przycisk "ENTER" **15-rys. 1**, aby potwierdziç wybór.

Gdy funkcja "Compression" jest aktywna, obok odpowiedniego przycisku graficznego pojawi się symbol " $\checkmark$ ".

#### **FUNKCJA** "TA-Traff. Ann." **(INFORMACJE O RUCHU NA DROGACH)**

Aby aktywowaç/dezaktywowaç funkcje TA (Traffic Announcement) informacji o ruchu na drogach podczas słuchania CD MP3, nale˝y wybraç odpowiedni przycisk graficzny a następnie nacisnąć przycisk "ENTER" **15-rys. 1**, aby potwierdziç wybór.

Gdy funkcja TA jest aktywna, obok odpowiedniego przycisku graficznego pojawi się symbol "√".

Dla opisu różnych funkcji dostępnych w menu, patrz rozdział "RADIO".

#### **FUNKCIA** ..Scan" **(ODTWARZANIE KRÓTKIE NAGRAŃ)**

Funkcję "Scan" aktywuje/dezaktywuje sie wybierając za pomoca pokretła **14-rys. 1** przycisk graficzny i potwierdzajàc wybór naciskajàc przycisk **15 rys. 1**.

Gdy funkcja ta jest aktywna, wszystkie nagrania na CD MP3 zostana odtworzone po oko∏o 10 sekund zgodnie z kolejnością nagrań na CD MP3 lub odtworzona zostanie zawartość listy wstepnie zaprogramowanej (w funkcji w∏àczenia/wyłączenia "Playlist").

Aby wyłączyć tę funkcję, nacisnąć ponownie przycisk "ENTER" **15-rys.** 1.

#### **FUNKCJA** ..Shuffle" **(ODTWARZANIE PRZYPADKOWYCH NAGRAŃ)**

Funkcję "Shuffle aktywuje/dezaktywuje się obracając pokrętłem 14-rys. 1<sup>i</sup> naciskając przycisk "ENTER" **15-rys.** 1 po wybraniu tej funkcji.

Gdy funkcja "Shuffle" jest aktywna, na wyświetlaczu pojawia się napis "SHUFFLE".

Gdy funkcja ta jest aktywna, nagrania CD MP3 odtworzone zostanà w kolejności przypadkowej lub odtworzona zostanie w kolejności przypadkowej zawartość listy wstepnie zaprogramowanej (w funkcji w∏àczenia/wy∏àczenia "Playlist").

Aby wyłączyć tę funkcję, nacisnąć ponownie przycisk "ENTER" **15-rys.** 1.

#### **ODTWARZANIE PLAYLIST**

Po włożeniu CD MP3, dla którego utworzona zosta∏a poprzednio lista, uruchamia się automatycznie odtwarzanie nagrań w funkcji wstepnie zaprogramowanej kolejności odtwarzania.

Na wyświetlaczu głównym pokazywane sa nastepujace informacje:

– oznaczenie sposobu funkcjonowania audio (MP3);

– jeżeli są dostępne, nazwisko autora i tytu∏ nagrania **rys. 30** lub nazwa pliku **rys. 31**;

– numer aktualnie odtwarzanego nagrania **rys. 30**;

– aktualny stan CD MP3 (odtwarzanie **rys. 30**, pauza **rys. 32**, zatrzyma-

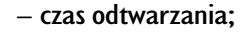

– wykaz odpowiednich numerów dostepnych nagrań;

– napis TA, SHUFFLE, REPEAT... je˝eli aktywna jest odpowiednia funkcja.

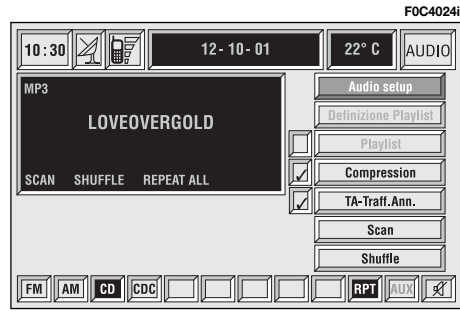

rys. 32

**F0C4025i**

AUDIO

22 $^{\circ}$  C

**Audio setup** 

finizione Playl

**Compression** 

**TA Traff Ann.** 

 $Scan$ 

Shuffle

**RPT** 

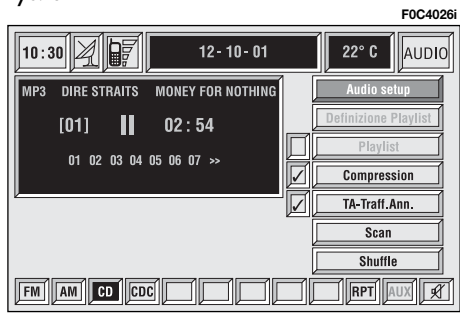

Wszystkie przyciski graficzne znajdujące się po prawej stronie ekranu są aktywne, łącznie z "Definizione playlist" i .Playlist" w warunkach "Play" lub "Pauza" **rys. 30** i **32**; aby w∏àczyç dwie ostatnio wymienione funkcje, konieczne jest jednak zatrzymanie odtwarzania CD MP3 ("Stop") **rys. 33**.

Podczas odtwarzania CD MP3 przyciski "◀◀" 22-rys. 1 i "▶▶" 18-rys. 1 znajdujące się z lewej strony panelu sterujacego CONNECT Nav+ spełniają następujące funkcje:

– po krótkim naciśnięciu przycisku przechodzi się do nagrania poprzedniego/następnego playlist;

– po dłuższym naciśnięciu przycisku przeskakuje się 10 nagrań poprzednich/nastepnych playlist.

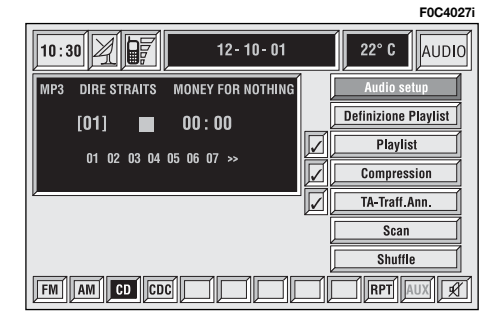

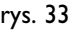

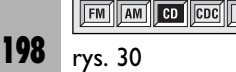

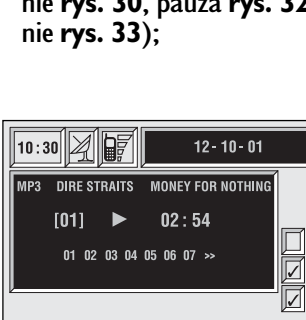

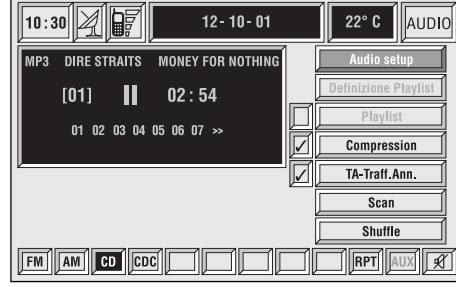

Rozpoczynając od trybu "Stop" (zatrzymanie odtwarzania po naciśnięciu przycisku "II/<sup>\*</sup> 21-rys. 1), użytkownik może modyfikować playlist za pomoca funkcji "Definizione playlist" lub ustawiając kolejność odtwarzania nagrań za pomocą funkcji "Playlist". W tym momencie możliwe jest rozpoczęcie odtwarzania CD MP3 po ponownym naciśnięciu przycisku "II<sup>I</sup>»<sup>"</sup> 21-rys. 1 (sterowanie "Play").

#### **ODTWARZANIE CD z MP3**

Po włożeniu CD MP3, dla którego nie została utworzona poprzednio playlist, moduł odtwarzacza systemu CONNECT  $\text{Nav} + \text{spowodu}$ ie wyświetlenie przez 5 sekund nazwę pierwszego katalogu "nie pustego". Odtwarzanie rozpocznie się automatycznie od pierwszego nagrania pierwszej sekcji znajdującej się w CD MP3, a następnie w zaprogramowanej kolejności. Gdy zostaną odtworzone wszystkie nagrania znajdujące się wewnątrz sekcji, nastąpi przejście do odtwarzania nagrań znajdujących się w następnej sekcji CD MP3.

Przed rozpoczęciem procedury odtwarzania pierwszego nagrania nowej sekcji, na wyświetlaczu pojawi się na pięć sekund nazwa nowego katalogu.

Na ekranie głównym pokazywane sa nastepujące informacje:

– oznaczenie sposobu funkcjonowania audio (MP3);

– jeżeli są dostępne, nazwisko autora i tytu∏ nagrania **rys. 30** lub nazwa pliku **rys. 31**;

– numer aktualnie odtwarzanego nagrania **rys. 30**;

– aktualny stan CD MP3 (odtwarzanie **rys. 30**, pauza **rys. 32**, zatrzymanie **rys. 33**);

– czas odtwarzania;

– wykaz odpowiednich numerów dostępnych nagrań;

– napis TA, SHUFFLE, REPEAT... je˝eli aktywna jest odpowiednia funkcja.

Wszystkie przyciski graficzne znajdujące się po prawej stronie ekranu są aktywne, łącznie z "Definizione playlist" i  $\cdot$ Playlist" w warunkach  $\cdot$ Play" lub "Pauza" **rys. 30** i **32**; aby w∏àczyç dwie ostatnio wymienione funkcje, konieczne jest jednak zatrzymanie odtwarzania CD MP3 ("Stop") **rys. 33**.

Podczas odtwarzania CD MP3 przyciski "**⊣⊣**" 22-rys. 1 i "▶▶" 18-rys. 1 znajdujące się z lewej strony panelu sterujacego CONNECT Nav+ spełniają następujące funkcje:

– po krótkim naciśnięciu przycisku przechodzi się do nagrania poprzedniego/następnego playlist, a przejście z jednej sekcji CD do nastepnej spowoduje wyświetlenie przez 5 sekund nazwę nowego katalogu;

– po dłuższym naciśnięciu przycisku przechodzi się do sekcji CD MP3 poprzedniej/następnej (jeżeli sekcja zawiera nagrania). Podczas tej operacji wyświetlana zostanie przez 5 sekund nazwa nowego wybranego katalogu. CONNECT Nav+ **CONNECT Nav+**

Rozpoczynając od trybu "Stop" (zatrzymanie odtwarzania po naciśnieciu przycisku "II/<sup>\*</sup>" 21-rys. 1), użytkownik może stworzyć lub modyfikować (jeżeli istnieje) playlist za pomocą funkcji "Definizione playlist" lub ustawiając kolejność odtwarzania nagrań za pomoca funkcji "Playlist". W tym momencie możliwe jest rozpoczęcie odtwarzania CD MP3 po ponownym naciśnieciu przycisku "II/<sup>\*</sup>" 21-rys. 1 (sterowanie "Play").

#### **DEFINIZIONE PLAYLIST - TWORZENIE PLAYLIST**

Funkcja "Definizione playlist" umożliwia utworzenie kolejności odtwarzania nagrań (playlist).

Po wybraniu za pomocą pokrętła 14**rys.** I funkcii "Definizione playlist" na ekranie g∏ównym i potwierdzeniu wyboru przyciskiem **15-rys.** I uzyskuje się dostep do okna wewnetrznego, w którym wyświetlone są następujące funkcje **rys. 34** i **35**:

- Aggiungi Do∏àczenie;
- Info;
- Inizio lista Poczàtek listy;
- Fine lista Koniec listy;
- Mostra playlist Wyświetlenie playlist;
- $-$  OK.

rys. 35

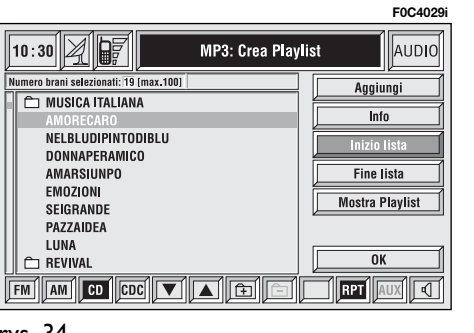

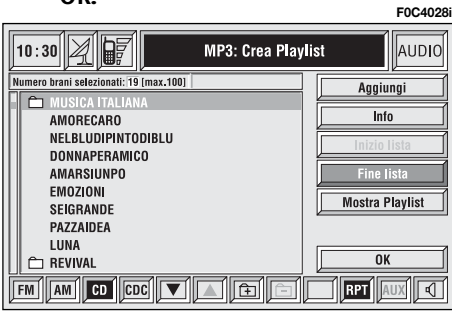

Po lewej stronie ekranu pokazana jest struktura CD MP3 (organizacja CD MP3) (organizacja katalogu). Wyświetlonych zostanie maksymalnie 10 rzedów, w których zawarte zostanà wykazy sekcji (katalogów) i nazwy plików zawartych wewnatrz każdej sekcji. Aby przesunąć się po nazwach, nacisnąć przyciski wielofunkcyjne **17-rys. 1** znajdujące sie w pobliżu symboli  $\mathbf{A}$ "  $i \mathbf{w} \cdot \mathbf{v}$ " w części dolnej ekranu.

W części górnej ekranu wyświetlone zostaną numery nagrań wybranych z playlist (do maksymalnie 100).

W części dolnej ekranu pokazane zostaną funkcje, które można aktywować po naciśnieciu odpowiednich przycisków wielofunkcyjnych **17-rys. 1** systemu CONNECT Nav+:

 $\mathcal{L}$ " i " $\blacktriangledown$ " umożliwiają szybkie przesuwanie w górę/w dół listy nagrań wyświetlanych na ekranie. Strzałki znikną, gdy osiągnięty zostanie koniec lub część górna listy;

 $-\mathbf{r}$  umożliwia przesuwanie kolejno sekcji (katalogów) w przód (przycisk stanie się nie aktywny po osiągnieciu ostatniego arkusza);

200 rys. 34

 $\equiv$  umożliwia przesuwanie kolejno sekcji (katalogów) w tył (przycisk stanie się nie aktywny po osiągnięciu pierwszego arkusza);

 $-\sqrt{2}$  aktywuie/dezaktywuie funkcie MUTE (niezależnie od włączonego sposobu funkcjonowania).

Aby utworzyć playlist, wykonać następujące operacje:

– wybraç ˝àdane nagranie przesuwając się po liście naciskając przycisk "▲" lub przycisk "▼" w zespole przycisków **17-rys. 1**;

– potwierdziç wybór naciskajàc przycisk "ENTER" **15-rys. 1**.

Wykonać procedurę analogiczną dla wszystkich nagrań, które chcemy umieścić na liście.

Gdy zostanie wprowadzone maksymalnie 100 nagrań, na wyświetlaczu pojawi się następujący komunikat "Playlist jest kompletna. Usunać przynajmniej jedno nagranie, aby wprowadziç nagranie bieżące" rys. 36.

Aby zapamiętać ustawienia, należy wybrać przycisk graficzny "OK" za pomoca pokretła **14-rys. 1**, a nastepnie nacisnać przycisk "ENTER" **15-rys.** 1.

Po naciśnieciu przycisku "ESCAPE" **13-rys. I** powraca się do ekranu głównego CD MP3 przy pozostawieniu aktywnych regulacji ustawionych poprzednio.

Podczas procedury "Definizione Playlist" przyciski **18**, **<sup>21</sup>** i **22-rys. 1** sà nieaktywne.

Po zmianie trybu funkcjonowania, bez opuszczania Menu "Definizione playlist" w części ekranu przeznaczonej dla przedstawiania informacji o module AUDIO pojawi się symbol "MP3 Def" (w Êrodku ekranu g∏ównego **rys. 37** lub w prawym górnym oknie **rys. 38**).

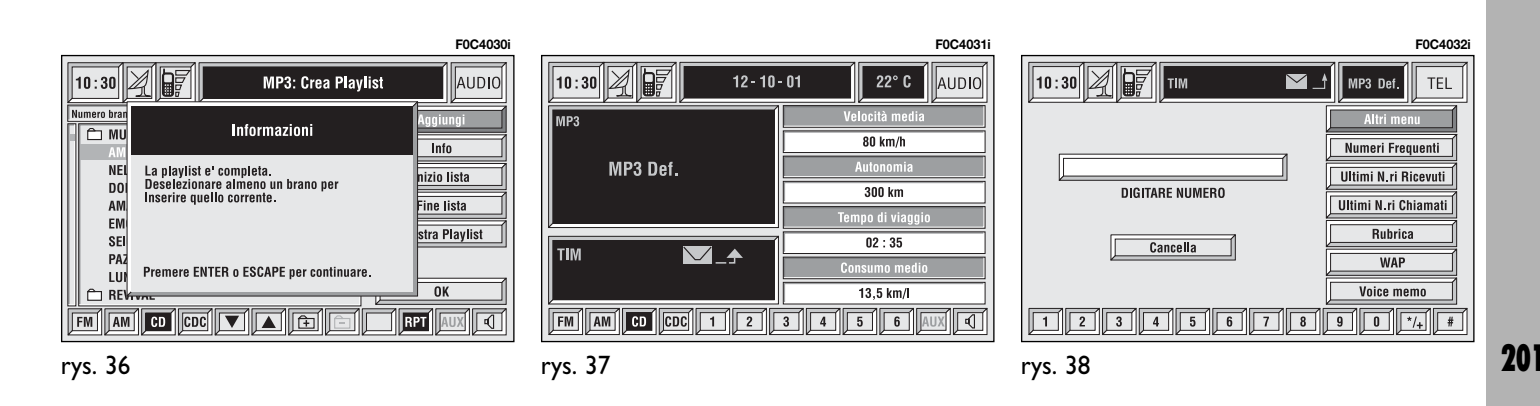

#### **Funkcja "Aggiungi" - Do∏àczenie**

Funkcia "Aggiungi" umożliwia dołaczenie do wstępnie zaprogramowanej listy pojedynczych nagrań lub całej sekcii (katalogu). Do listy można wprowadzić maksymalnie 100 nagrań; gdy lista zostanie kompletnie wypełniona, przycisk "Aggiungi" stanie się nieaktywny. Gdy limit 100 nagrań zostanie osiągnięty poprzez wprowadzenie ca-∏ej sekcji (katalogiem), wprowadzone zostaną tylko nagrania do osiągnięcia tego limitu.

Aby aktywować funkcję "Aggiungi", wybrać za pomocą pokrętła **14-rys. 1** odpowiedni przycisk graficzny i potwierdzić wybór naciskając przycisk "ENTER" **15-rys. 1**.

#### **Funkcja** "Info"

Funkcia "Info" umożliwia dostep do ekranu **rys.39**, wewnàtrz którego podane sà: nazwa wybranego pliku, autor i tytuł nagrania.

Ta funkcja ułatwia użytkownikowi przypomnienie zawartości pliku.

Aby aktywować funkcję "Info", wybrać za pomocą pokrętła **14-rys. 1** odpowiedni przycisk graficzny i potwierdzić wybór naciskając przycisk "EN-TER" **15-rys. 1**.

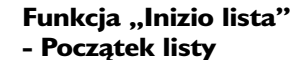

Funkcja "Inizio lista" umożliwia ustawienie się na pierwszym katalogu dysku MP3.

Aby aktywować funkcję, Inizio lista", wybrać za pomocą pokrętła 14-rys. 1 odpowiedni przycisk graficzny i potwierdziç wybór naciskajàc przycisk "ENTER" **15-rys. 1**.

#### **Funkcja** "Fine lista" **- Koniec listy**

Funkcja "Fine lista" umożliwia ustawienie się na ostatnim katalogu dysku MP3.

Aby aktywować funkcję "Fine lista", wybrać za pomocą pokrętła 14-rys. 1 odpowiedni przycisk graficzny i potwierdziç wybór naciskajàc przycisk "ENTER" **15-rys. 1**.

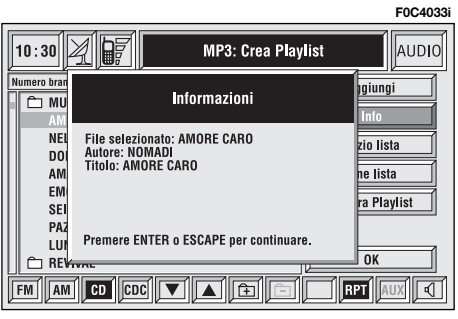

#### **Funkcja "Mostra playlist" - Przedstawienie playlist**

Funkcja "Mostra playlist" umożliwia dostęp do następnego ekranu, na którym podana jest zawartoÊç playlisty **rys. 40**.

Aby aktywować funkcję, Mostra playlist", wybrać za pomocą pokrętła 14**rys. 1** odpowiedni przycisk graficzny i potwierdzić wybór naciskając przycisk "ENTER" **15-rys. 1**.

Na ekranie są dostępne następujące funkcje:

- Cancella;
- Cancella tutto;
- Info;
- Inizio lista Poczàtek listy;
- Fine lista Koniec listy;
- Def playlist Utworzenie playlist;  $-$  OK.

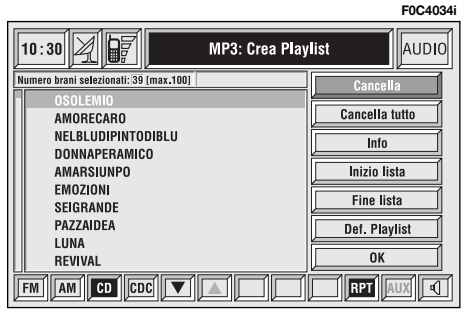

Po lewej stronie ekranu pokazany zostanie wykaz plików występujących wewnątrz listy; wyświetlonych zostanie maksymalnie 10 rzędów. Aby przesunąć się po nazwach, naciskać przyciski wielofunkcyjne **17-rys.** I w pobliżu symboli  $\mathbf{A}^{\prime\prime}$ i  $\mathbf{W}^{\prime\prime}$  w części dolnej ekranu.

W części górnej ekranu wyświetlone zostaną numery nagrań zapamietanych wewnàtrz playlist.

W części dolnej ekranu pokazane są funkcje, które można włączyć odpowiednimi przyciskami wielofunkcyjnymi **17-rys.** I systemu CONNECT Nav+:

– **FM** umożliwia zmianę źródła audio poprzez cykliczną zmianę zakresów FM1, FM2, FM3, FMAST, FM1...

– **AM** umożliwia zmianę źródła audio poprzez cyklicznà zmian´ zakresów MW, LW, AMAST, MW...

- **CD** aktywuje odtwarzacz CD
- **CDC** aktywuje CD Changer

 $\mathbf{A}^{\prime\prime}$  i  $\mathbf{B}^{\prime\prime}$  umożliwiają szybkie przesuwanie w góre/w dół listy katalogów i nagrań znajdujących się na playlist. Strzałki znikną, gdy osiągniety zostanie koniec lub część górna listy.

– **RPT** powoduje w∏àczenie funkcji Repeat: Repeat one (powtórzenie tylko jednego nagrania muzycznego)/Repeat all (powtórzenie wszystkich nagrań muzycznych)/Repeat off (wyłączenie funkcji powtarzania nagrań).

– **AUX**: przystosowanie do po∏àczenia video zewnętrznym (aktualnie niedostepne).

 $-\sqrt{2}$  aktywuje/dezaktywuje funkcje MUTE (niezależnie od wybranego sposobu funkcjonowania audio).

Przyciski " $\blacktriangle$ " i " $\nabla$ " w zespole przycisków 17-rys. I umożliwiają szybkie przesuwanie w górę/w dół wierszy znajdujących się na playlist; po osiągnięciu ostatniego pliku przycisk "▼" stanie się nieaktywny i analogicznie; po osiągnięciu pierwszego pliku przycisk "▲" stanie się nieaktywny.

Aby zapamietać wybrane ustawienia i powrócić do ekranu "Definizione playlist", wybrać przycisk graficzny "OK" za pomocą pokrętła **14-rys. 1**, a następnie nacisnąć przycisk "ENTER" **15rys. 1**.

Po naciśnięciu przycisku ESCAPE 13rys. I powraca się do ekranu "Definizione playlist" bez zmiany ustawień.

#### **Przycisk graficzny "Cancella" - Kasowanie**

Po wybraniu za pomoca pokretła 14**rys1** przycisku graficznego " Cancella" i potwierdzeniu wyboru za pomocà przycisku "ENTER" 15-rys. I skasowane zostanie z listy wybrane w tym momencie nagranie; aby wybraç nagranie, które chcemy skasować, użyć przycisków "5" i "6" w zespole przycisków **17-rys. 1**.

#### **Przycisk graficzny "Cancella tutto" - Kasowanie wszystkiego**

Po wybraniu za pomocą pokrętła 14**rys. 1** przycisku graficznego " Cancella tutto" i potwierdzeniu wyboru za pomocą przycisku "ENTER" 15-rys. 1 skasowana zostanie cała zawartość listy. Wyświetlony zostanie ekran główny MP3 i przycisk graficzny "Playlist" stanie się nieaktywny ponieważ playlist nie będzie dostępna.

#### **Funkcja "Info"**

Funkcia "Info" umożliwia dostep do ekranu, wewnàtrz którego podane sà: nazwa wybranego pliku, autor i tytuł nagrania.

Ta funkcja ułatwia użytkownikowi przypomnienie zawartości pliku.

Aby aktywować funkcję "Info", wybrać za pomocą pokrętła 14-rys. 1 odpowiedni przycisk graficzny i potwierdzić wybór naciskając przycisk "EN-TER" **15-rys. 1**.

Aby wybraç plik, o którym chcemy uzyskać informacje, użyć przycisków "▲" i "▼" w zespole przycisków **17 rys. 1**.

#### **Funkcja "Inizio lista" - Poczàtek listy**

Funkcja "Inizio lista" umożliwia ustawienie się na pierwszym nagraniu playlist.

Aby aktywować funkcję, Inizio lista", wybrać za pomocą pokrętła 14-rys. 1 odpowiedni przycisk graficzny i potwierdzić wybór naciskając przycisk "ENTER" **15-rys. 1**.

#### **Funkcja** "Fine lista" **- Koniec listy**

Funkcja "Fine lista" umożliwia ustawienie się na ostatnim na ostatnim nagraniu playlist.

Aby aktywować funkcję "Fine lista", wybrać za pomocą pokrętła 14-rys. 1 odpowiedni przycisk graficzny i potwierdzić wybór naciskając przycisk "ENTER" **15-rys. 1**.

#### **Funkcja "Def. playlist" - Utworzenie playlist**

Po wybraniu za pomoca pokretła 14**rys.** I funkcji "Def. playlist" i potwierdzeniu wyboru przyciskiem "ENTER" **15-rys.** I pojawi się automatycznie ekran "Definizione playlist". Dla opisu funkcji przedstawionych na tym ekranie odnieść się do opisu podanego w poprzednim rozdziale.

#### **Przycisk graficzny "OK"**

Aby zapamietać informacie ustawione wewnatrz ekranu "Mostra playlist", wybrać przycisk graficzny "OK" za pomoca pokretla **14-rys. 1**, a nastepnie nacisnać przycisk "ENTER" 15-rys. 1.

Po zapamietaniu ustawień nastąpi powrót do ekranu "Definizione Playlist".

Aby zapamiętać informacje wewnątrz ekranu "Definizione Playlist", wybrać przycisk graficzny "OK" za pomocą pokrętła 14-rys. I, a następnie nacisnąć przycisk "ENTER" 15-rys. 1.

# TELEFON KOMÓRKOWY Z KOMENDAMI GŁOSOWYMI

System CONNECT  $\text{Nav}+$  wyposażony jest w dwuzakresowy telefon komórkowy GSM Dual Band głośno mówiący.

Standardowy GSM (Global system for Mobile Communication) dostepny jest obecnie w wielu krajach a strefa odbioru obejmuje bardzo duży zasięg. Aby uzyskać informacje o polu zasięgu sieci GSM i jego ewentualnym rozszerzeniu w przyszłości, należy skontaktować sie z operatorem sieci.

# OPIS OGÓLNY

Telefon komórkowy wyposażony jest w wiele funkcji, ułatwiających jego użycie:

– kod PIN (Personal Identyfication Number), aby zapobiec by niepowołane osoby nie mogły skorzystać z telefonu;

– modyfikacja kodu PIN;

– aktywacja i dezaktywacja ˝àdania dostepu dla kodu PIN;

– akceptacja i odmowa nadchodzàcych połączeń telefonicznych;

– po∏àczenia telefoniczne;

– po∏àczenia awaryjne (tak˝e bez karty SIM i bez wprowadzania kodu PIN);

– odczytywanie numerów telefonów zapamietanych na karcie SIM;

– wprowadzanie nowych numerów telefonów na karte SIM;

– kasowanie numerów telefonów z karty SIM;

– informacje o stanie karty SIM (prawidłowe lub nieprawidłowe wprowadzenie);

 $-$  dostep do listy ostatnich 10 numerów, aby ułatwić częste ich używanie;

– dostep do listy ostatnich 10 połączeń odebranych;

– SMS (Short Message Service); funkcja umożliwiająca odbieranie i otrzymywanie krótkich informacji tekstowych;

 $-$  aktywacja i dezaktywacja dostępu do kart SIM;

 $-$  dostęp i możliwość modyfikacji listy najczęściej używanych numerów telefonicznych i spisu telefonów;

– ręczne wybieranie numerów;

– ustawienia DTMF (Dual Tone Multi Frequency), aby powtórzyć wybranie numeru telefonu i zablokowanie numeru identyfikacyjnego transmisji;

– wybór operatora sieci;

– ustawienie głośności i tonu nadchodzacych połaczeń:

– wyświetlanie pozostającego kredytu na karcie SIM;

– wyświetlanie sygnału intensywności pola i innych uwag i ostrzeżeń o stanie sieci za pomocà ikon i napisów.

# **OPERACJE WSTEPNE**

#### **WEJÂCIE - WYJÂCIE W TRYB TELEFONU**

Aby wejść w tryb funkcjonowania telefonu, wykonać nastepujące operacje:

– obróciç kluczyk w wy∏àczniku zap∏onu w po∏o˝enie **MAR**;

– nacisnàç krótko (impuls) przycisk "TEL" **10-rys. 1** na panelu przednim.

Ma wyświetlaczu pojawi się ekran g∏ówny **rys.41** telefonu na którym podane sa następujące informacje:

– Godzina.

– Intensywność pola GSM. Jeżeli telefon jest wyłączony, na wyświetlaczu pojawi się napis "TEL OFF" i ikona przedstawiająca "telefon czerwony przekre-Êlony kreskà" w pasku górnym ekranu, zastępując wyświetlaną intensywność sygnału GSM. Intensywność sygnału GSM wyświetlona zostanie także wtedy, gdy nie jest włożona karta SIM.

– Aktywny operator sieci GSM. Gdy wprowadzona jest karta SIM, prawidłowy kod PIN i nie jest dostępny żaden operator sieci, na wyświetlaczu pojawi się napis "RICERKA..." - SZUKANIE.

– Symbol w kszta∏cie koperty oznaczajàcy jeden lub kilka komunikatów SMS nie przeczytanych.

– Symbol w kszta∏cie strza∏ki oznaczający aktywne połaczenie telefoniczne.

– Informacja o aktywnym AUDIO.

– Napis "TEL" oznaczający że aktywny jest moduł telefoniczny.

– Okno dla wprowadzenia numeru telefonu z napisem "DIGITARE NUMERO".

 $-$  Przycisk graficzny "Cancella", aby skasowaç wprowadzony numer telefonu.

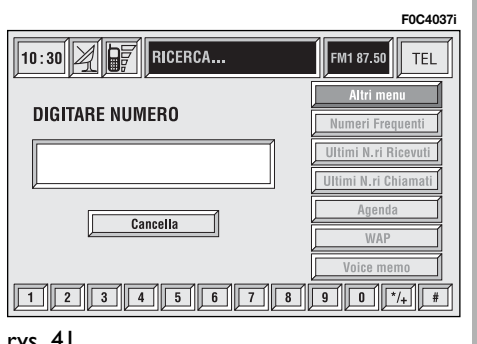

– Menu pionowe składa się z następujàcych przycisków graficznych:

**Altri menu:** Inne menu: otwarcie drugiej strony menu telefonu.

**Numeri frequenti:** sterowanie listą często używanych numerów telefonów.

**Ultimi N.ri Ricevuti:** ostatnio odebrane połączenia - zapamietana lista 10 ostatnio odebranych numerów połączeń.

**Ultimi Nr.i Chiamati:** ostatnio wykonane połączenia - zapamiętana lista 10 ostatnich połączeń.

**Agenda:** sterowanie bazà danych nazwisk/numerów telefonów.

**WAP:** umożliwia dostęp do serwisu WAP (Wireless Access Protocol).

**Voice memo:** sterowanie oknem z rozpoznaniem głosu.

Gdy system CONNECT Nav $+$  już dzia-∏a (na przyk∏ad w trybie audio), aby wejść w tryb działania telefonu, wykonać nastepujące operacje:

– nacisnàç krótko (impuls) przycisk  $\rightarrow$  8-rys. I, na wyświetlaczu pojawi się na kilka sekund ostatni numer telefonu wprowadzony poprzednio;

– aby uzyskaç po∏àczenie z tym numerem, nacisnàç ponownie przycisk ß **8-rys. 1**.

Podczas przeprowadzania rozmowy telefonicznej na wyświetlaczu pojawia się informacje pokazane na rysunku **rys. 42**:

 $-$  Stan telefonu (... rozmowa w toku").

– Czas trwania rozmowy telefonicznej.

– Pozosta∏y kredyt na karcie (tylko dla karty ważnej).

– Numer telefonu nadchodzàcego lub wysyłanego połączenia (jeżeli jest dostepny przez operatora sieci).

– Dane ewentualnie zawarte w spisie telefonów po∏àczone z tym numerem.

– Numery wprowadzone podczas konwersacji, gdy następuje połączenie z operatorem sieci i przesyłane są żądane informacje, takie jak numer karty kredytowej, godziny przybycia pociàgów itp...

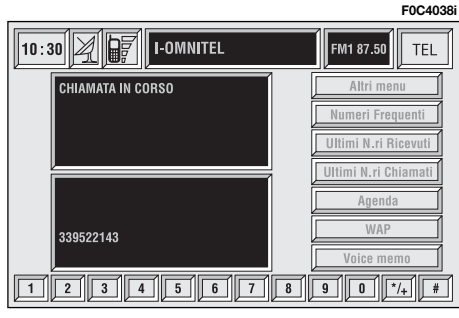

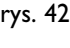

209

Aby wróciç do ekranu g∏ównego telefonu, nacisnàç przycisk "ESCAPE" **13 rys. 1**.

– Po dłuższym naciśnięciu przycisku "TEL" **10-rys. I** możliwe jest wyłaczenie (operacji towarzyszy wyświetlany symbol - ikona) telefonu (TEL OFF). Przywrócenie funkcjonowania telefonu nastapi po krótkim naciśnieciu tego przycisku.

#### **WPROWADZANIE KARTY TELEFONICZNEJ**

Jeżeli włożona karta SIM jest nieważna, podczas włączenia funkcji telefonu na wyświetlaczu pojawi się odpowiedni komunikat.

Wprowadzenie ważnej karty SIM umożliwia połączenia telefoniczne i dostęp do jego funkcji. Kartę telefoniczna należy włożyć do specialnej szczeliny **6-rys. 1**, tak aby zintegrowany chip znajdował się z przodu po prawej stronie odpowiednio do kierunku jazdy samochodu.

**UWAGA** Jeżeli okaże się to konieczne, używać wyłącznie adaptera karty SIM dostarczanego z samochodem; w przypadku zagubienia, uszkodzenia lub kupienia innego adaptera skontaktować się z **ASO Fiata.** 

Aby prawidłowo wprowadzić kartę, nale˝y potwierdziç jà wczytaniem kodu cyfrowego PIN **rys.43**.

Gdy karta zostanie prawid∏owo wprowadzona, dostęp do systemu operacyjnego telefonu uzyskuje się po naciśnięciu przycisku TEL **10-rys. 1** lub przycisku ß **8-rys. 1**.

Aby wyjąć kartę SIM, nacisnąć ją lekko w gnieêdzie i zwolniç nacisk; system spowoduje wysunięcie karty w taki sposób, że będzie można ja wyjąć.

**UWAGA Wyjecie karty SIM przy aktywnym telefonie mo˝e spowodowaç** chwilowe nieprawidłowości funkcjonowania telefonu; przed wyjeciem **karty SIM zawsze wy∏àczyç telefon** przez dłuższe naciśnięcie przycisku **"TEL" 10-rys. 1 lub w systemie CON-NECT Nav+ poprzez naciśniecie przycisku ON 19-rys. 1. W przypadku usterki spowodowanej wyj´ciem karty podczas funkcjonowania telefonu, normalne jego funkcjonowanie** zostanie przywrócone po wyłacze**niu i ponownym w∏àczeniu systemu.**

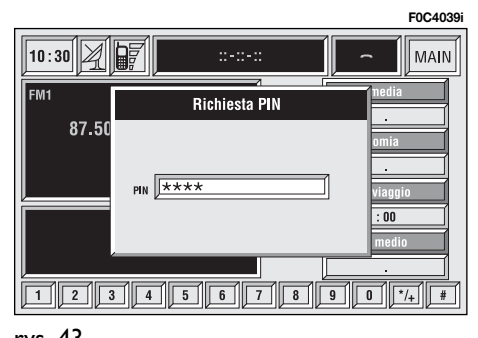

#### **WPROWADZENIE KODU PIN**

**UWAGA** Kod PIN (Personal Identification Number) uniemożliwia osobom niepowołanym korzystanie z karty SIM.

Kod PIN żądany jest przez system CONNECT Nav $+$  w następujących przypadkach:

– Gdy system zostaje w∏àczony, z kartą SIM już włożoną do czytnika i aktywne jest blokowanie kodu PIN przez kart´.

– Gdy w∏o˝ona zostanie karta SIM do czytnika przy systemie już włączonym i aktywne jest blokowanie kodu PIN przez kartę.

– Gdy zostanie ponownie w∏àczony moduł telefoniczny za pomocą przycisku "TEL" 10-rys. I po jego poprzednim wyłączeniu (TEL OFF), karta SIM jest włożona do czytnika, aktywne jest blokowanie kodu PIN przez kartę i kod PIN nigdy nie był wprowadzany poprzednio.

– Gdy użytkownik łączy się telefonicznie (nieawaryjnie), karta SIM jest wło-˝ona do czytnika, aktywne jest blokowanie kodu PIN przez kartę i kod PIN nigdy nie był wprowadzany poprzednio.

– Gdy zostanie naciÊniety "TEL" **10 rys.** I lub przycisk **\ 8-rys.** I, karta SIM została włożona do czytnika przy systemie już włączonym i aktywne jest blokowanie kodu PIN przez kart´.

Kod PIN, składający się ze zmiennej ilości cyfr od czterech do ośmiu, musi byç wprowadzony za pomocà przycisków znajdujących się w dolnej części panelu i potwierdzony naciśnięciem przycisku "ENTER" 15-rys. 1. Wprowadzane cyfry przedstawione są na wy-Êwietlaczu jako gwiazdki **rys.43**.

Ewentualne korekcje wprowadzanego kodu PIN mogą być wykonane po naciśnięciu przycisku "ESCAPE" 13-rys. **1**, który spełnia funkcję kasowania wprowadzanych cyfr.

**UWAGA** Jeżeli użytkownik nie wprowadzi kodu PIN lub wprowadzi kod PIN nieprawid∏owy i potwierdzi go, na wyświetlaczu pojawi się okno dialogowe z komunikatem, że funkcje telefonu nie będą dostępne do momentu wprowadzenia prawid∏owego kodu PIN, za wyjątkiem rozmów awaryjnych (z policją lub S.O.S.); w tym przypadku na wyświetlaczu pozostaje do dyspozycji tylko okno do wprowadzenia numeru i przyciski graficzne od 0 do 9.

**UWAGA** Po trzech kolejnych nieprawidłowych i potwierdzonych próbach wprowadzenia kodu PIN karta zostanie zablokowana. Aby odblokować kartę wprowadziç zarówno kod PUK (Pin Unbloking Key) i na nowo kod PIN.

Po wprowadzeniu kodu PIN nastąpi sygnał poszukiwania operatora sieci i na ekranie pojawi się główna strona funkcji telefonu. Po połączeniu telefonicznym na wyświetlaczu pojawi się nazwa operatora sieci.

# **NADCHODZĄCE POŁACZENIE** TELEFONICZNE

W jakimkolwiek aktywnym trybie funkcjonowania systemu CONNECT Nav+, po odebraniu połączenia telefonicznego, na okno aktualnie otwarte na wyświetlaczu nałoży się okno dialogowe **rys.44**, na którym pokazane zostana następujące informacje:

– po∏àczenie telefoniczne z:

– nazwisko rozmówcy, z którym nastepuje połączenie (jeżeli zapamiętane jest w spisie);

– numer telefonu rozmówcy, z którym następuje połączenie, jeżeli ta usługa dostepna jest u operatora sieci;

- ikona dzwonka telefonicznego;
- akceptacja lub odmowa.

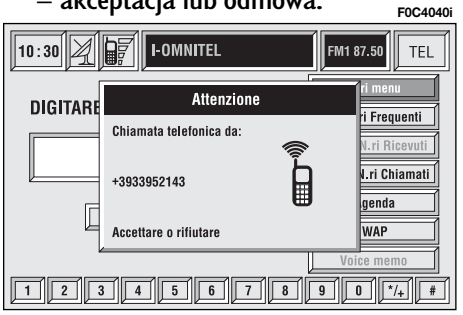

**Aby zaakceptować** połączenie telefoniczne:

– nacisnàç krótko (impuls) przycisk ß**8-rys. 1**; okno dialogowe zniknie, sygna∏ telefonu zostanie wy∏àczony i na wyświetlaczu pojawi się napis "chiamata in corso" - rozmowa w toku.

#### **Aby zakończyć** rozmowe:

– nacisnàç przycisk ß **8-rys. 1**; system powróci automatycznie do poprzedniego trybu funkcjonowania przed telefonowaniem i na wyświetlaczu pojawia się odpowiednie informacje.

**Aby zrezygnować** z połączenia, wykonać następujące operacje:

– nacisnąć (naciśnięcie długie) przycisk ß **8-rys. 1** okno dialogowe zniknie i sygnał telefonu zostanie wyłaczony. W tym przypadku i wyświetlacz będzie pokazywa∏ poprzednie informacje.

**UWAGA** Okno dialogowe zniknie i sygnał telefonu zostanie wyłączony także w przypadku w którym połączenie zostanie przypadkowo przerwane.

# WYKONANIE **POŁACZENIA** TELEFONICZNEGO

**Aby wykonaç po∏àczenie telefoniczne**, należy:

– wejść w sposób funkcjonowania telefon, tak jak opisano to poprzednio;

– wprowadziç numer ˝àdanego rozmówcy za pomocà 12 przycisków dolnych odpowiadajàcych cyfrom/znakom które zamierza się wprowadzić;

– jeżeli chcemy użyć prefiksu międzynarodowego (znak "+"), nacisnać dłu-˝ej przycisk "**0**";

– na wyświetlaczu pojawi się wprowadzony numer w odpowiednim oknie; możliwe jest wprowadzenie maksymalnie 20 cyfr i w przypadku w którym pole okaże się niewystarczające interfejs stworzy przedłużenie pola po lewej stronie;

– nacisnàç (za pomocà impulsu) przycisk ß **8-rys. 1**.

**UWAGA** Gdy wprowadzi się pierwszą cyfrę, kursor przesunie się automatycznie na przycisk graficzny "Cancella" - Kasowanie, umożliwiając skasowanie całego wprowadzonego numeru.

**UWAGA** Aby skasowaç ostatnio wprowadzony numer, nacisnąć krótko przycisk "ESCAPE" 13-rys. 1.

– aby uruchomiç po∏àczenie, nacisnàç przycisk **\ 8-rys.** 1: na wyświetlaczu pojawią się informacje pokazane na rysunku **rys.42**.

**UWAGA** Po naciśnieciu (naciśniecie d∏u˝sze) odpowiednio przycisków dolnych (od 1 do 9) na wyświetlaczu pojawi się numer telefonu odpowiadający numerowi znajdującemu się w pamięci (patrz rozdział: funkcja "Numeri Frequenti" - Numery często używane).

Głośność reguluje się pokrętłem 20**rys. 1**.

# WYBRANIE NUMERU SERWISOWEGO

Po wykonaniu instrukcji opisanych w rozdziale poprzednim użytkownik może wprowadzić numery serwisowe (na przykład: ← # xxxxx←) zgodnie z normà ETSI GSM 02.30.

# FUNKCJA "Numeri Frequenti" **- Numery często** u˝ywane

Funkcja "Numeri frequenti" - Numery często używane umożliwia utworzenie i szybki dostep do listy 9 numerów telefonicznych używanych najczęściej.

Wybór użytkownika, którego numer określony został jako numer często używany "numero frequente" można wykonać poprzez obrót pokretła 14-rys. **<sup>1</sup>** i potwierdzeniu za pomocà przycisku "ENTER" **15-rys. 1** funkcji "Numeri Frequenti" na ekranie funkcji g∏ównych telefonu, uzyskując w ten sposób dostęp do podmenu funkcji "Seleziona" - Wybór, "Nuova voce" - Nowy numer i "Ordina" - Kolejność rys.45.

**F0C4041i** $\sqrt{10:30\frac{1}{2}\frac{1}{2}\frac{1}{2}\frac{1}{2}}$ Numeri Frequenti **TEL** Seleziona 1. BLU 198 2 BLU Web Nuova voce  $3$  H Ordina 

213

#### **Funkcja "Seleziona" - Wybór**

Za pomoca funkcii "Seleziona" **rys. 46** uzyskuje się dostęp do listy numerów zapamiętanych. Po wybraniu za pomoca pokretla **14-rys. I** żadanego numeru, uruchomiç po∏àczenie naciskajàc przycisk **\ 8-rys.** I; na wyświetlaczu pojawi si´ ekran pokazany na **rys. 42**. Po naciśnieciu przycisku "ENTER" **15**rys. I na wyświetlaczu pojawią się informacje szczegółowe dotyczące nazwiska wybranego abonenta, numeru telefonicznego i przyciski graficzne "Chiama" - Wywołanie i "Cancella" **rys. 47**.

Po wybraniu użytkownik może wykonać połączenie telefoniczne w następujacy sposób:

– wybrać przycisk graficzny "Chiama" za pomoca pokretla 14-rys. I i potwierdzić naciskając przycisk "ENTER" **15-rys. 1**;

Seleziona da numeri frequenti

– nacisnàç przycisk ß **8-rys. 1**.

Po wybraniu użytkownik może skasować numer z listy w następujący sposób:

– wybrać za pomocą obrotu pokretła 14-rys. I przycisk graficzny "Cancella"; przed wykonaniem kasowania system zapyta o potwierdzenie  $($ "SI" -"NO" **rys. 48**);

– po wybraniu, za pomocà obrotu pokrętła **14-rys. 1**, przycisku graficznego "SI" numery znajdujące się pod numerem skasowanym przesuną się automatycznie w górę o jedna pozycję.

**UWAGA** Eliminacja numeru jest konieczna, gdy lista numerów często używanych "Numeri frequenti" jest kompletna zawierając 9 zapamiętanych numerów i żąda się wprowadzenia nowego numeru.

#### **Funkcja "Nuova voce" - Nowy numer**

Za pomocą przycisku graficznego "Nuova voce" - Nowy numer, możliwe jest skopiowanie numeru ze spisu telefonów.

Aby skopiowaç numer ze spisu telefonów i wprowadziç go do listy numerów często używanych "Numeri frequenti", wykonać następujące operacje:

– wybrać, za pomocą obrotu pokrętła **14-rys. I**, przycisk graficzny "Nuova voce" - Nowy numer;

– potwierdzić operację naciskając przycisk "ENTER" 15-rys. 1. Jeżeli spis jest pełny (9 numerów), przycisk graficzny "Nuova voce" - Nowy numer bedzie nieaktywny;

– na ekranie wyÊwietlony zostanie zespół przycisków służący do wprowadzenia cyfr i nazwisk rozmówców lub lista nazwisk zapamiętanych w spisie telefonów **rys. 49**. **F0C4044i**

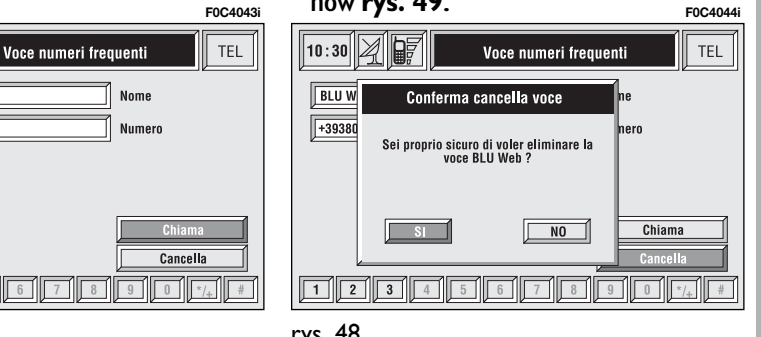

 $\sqrt{10:30}$   $\sqrt{2}$   $\sqrt{97}$ 

1. BLU 198

 $3. H1$ 

 $\sqrt{10:30\left|\cancel{2}\right|}\sqrt{m}$ 

+393800004404

 $\boxed{2}$   $\boxed{3}$   $\boxed{4}$   $\boxed{5}$   $\boxed{6}$ 

**BLU Web** 

**F0C4042i**

**TEL** 

Seleziona

Nuova voce

Ordina

rys. 48

Po wprowadzeniu cyfr lub wyszukaniu w liście za pomocą wybrania liter poczàtkowych nazwiska rozmówcy za pomoca obrotu pokretla 14-rys. I potwierdzić wybór przyciskiem "ENTER" **15-rys. 1**.

Jeżeli użytkownik zamierza wprowadzić numer występujący już w liście numerów często używanych, na wyświetlaczu pojawi się numer zaprogramowany w pamięci.

#### **Funkcja "Ordina" - Kolejność**

Funkcja "Ordina" rys. 50 umożliwia modyfikację kolejności numerów występujących w bazie listy numerów często używanych.

Aby przesunąć numer na przykład z pozycji "3" w pozycję "I", wykonać nastepujace operacje:

– wybrać przycisk graficzny "Ordina"<br>za pomoca obrotu pokretła 14-rys. I a następnie potwierdzić wybór naciskajàc przycisk "ENTER" **15-rys. 1**;

– wybrać numer znajdujący się w pozycji "3" za pomoca obrotu pokretła 14-rys. I. a następnie potwierdzić wybór naciskając przycisk "ENTER" 15**rys. 1**;

– przesunàç wybrany numer z pozycji ..3" w pozycję "I" za pomocą obrotu pokrętła 14-rys. 1, a następnie nacisnać przycisk "ENTER" **15-rys. I**, aby zapamietać nową pozycję.

# **FUNKCJA** "Ultimi N.ri Ricevuti" - Ostatnie numery odebrane

Funkcja "Ultimi N.ri Ricevuti" umożliwia dostęp do listy numerów ostatnich 10 odebranych połączeń. Każda pozycja listy zawiera nazwisko z którym uzyskano połączenie (jeżeli jest zapamiętane w spisie) i odpowiedni numer telefonu **rys. 51**.

Spis jest automatycznie uaktualniany przez system.

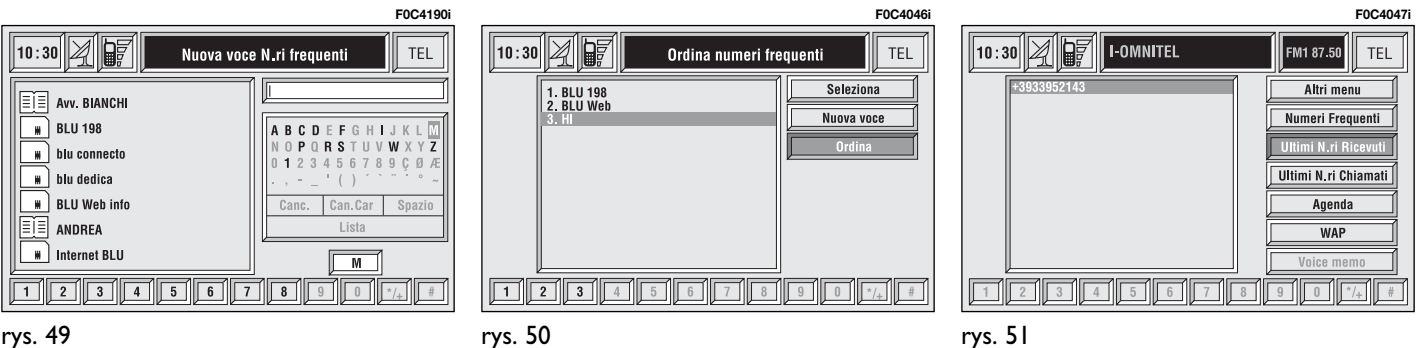
Aby uzyskać bezpośrednio połączenie z numerem z listy, wykonać następujàce operacje:

– wybraç ˝àdany numer obracajàc pokrettem **14-rys.** 1:

– nacisnàç przycisk ß **8-rys. 1**, aby aktywowaç po∏àczenie (patrz **rys. 42**).

Po wybraniu żądanego numeru nacisnąć przycisk "ENTER" 15-rys. 1; na wyświetlaczu pojawia się informacje szczegółowe dotyczące wybranego nazwiska rozmówcy i numeru **rys.52** oraz stana się dostępne następujące przyciski graficzne "Chiama" - Połączenie i "Memorizza" - Zapamiętanie:

– obracajàc pokr´t∏em **14-rys. 1** wybrać "Chiama" - Połączenie i potwierdzić operację naciskając przycisk "EN-

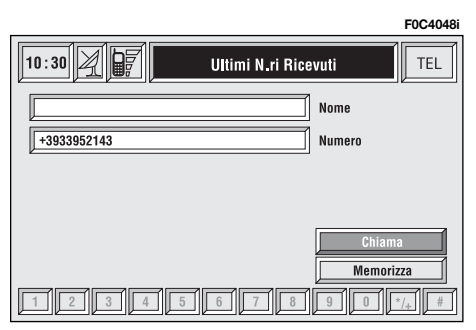

TER" **15-rys. 1**; system uruchomi automatycznie po∏àczenie z numerem pokazanym na wyświetlaczu:

– obracajàc pokr´t∏em **14-rys. 1** wybrać "Memorizza" - Zapamietanie i potwierdzić operację naciskając przycisk "ENTER" **15-rys. 1**; system spowoduje automatyczne zapamiętanie numeru w spisie.

leżeli numer występuje już w spisie, system wyłączy przycisk "Memorizza".

# **FUNKCJA** "Ultimi N.ri Chiamati" - Ostatnie wykonane po∏àczenia

Funkcja "Ultimi N.ri Chiamati" umożliwia dostep do listy numerów ostatnich 10 połączeń wykonanych. Każda pozycja listy zawiera nazwisko, z którym uzyskano połączenie (jeżeli jest zapamietane w spisie) i odpowiedni numer telefonu **rys. 53**.

Spis jest automatycznie uaktualniany przez system.

Aby uzyskać bezpośrednio połączenie z numerem z listy, wykonać następujàce operacje:

– wybraç ˝àdany numer za pomocà obrotu pokrętła **14-rys. 1**;

– nacisnàç przycisk ß **8-rys. 1**, aby aktywowaç po∏àczenie (patrz **rys. 42**). **F0C4191i**

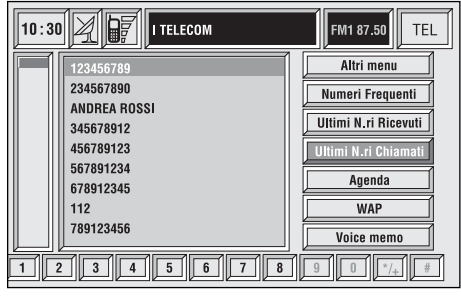

Po wybraniu żądanego numeru nacisnać przycisk "ENTER" **15-rys.** 1; na wyświetlaczu pojawią się informacje szczegółowe dotyczące wybranego nazwiska rozmówcy i numeru **rys.54** oraz staną się dostępne następujące przyciski graficzne "Chiama" - Połączenie i "Memorizza" - Zapamiętanie:

– za pomocà obrotu pokr´t∏a **14-rys. <sup>1</sup>** wybraç "Chiama" - Po∏àczenie i potwierdzić operację naciskając przycisk "ENTER" **15-rys. 1**; system uruchomi automatycznie po∏àczenie z numerem pokazanym na wyświetlaczu;

– za pomocà obrotu pokr´t∏a **14-rys. 1** wybrać "Memorizza" - Zapamiętanie i potwierdzić operację naciskając przycisk "ENTER" 15-rys. 1; system spowoduje automatyczne zapamiętanie numeru w spisie.

Jeżeli numer występuje już w liście, system dezaktywuje przycisk "Memorizza".

# FUNKCJA "Agenda" - Spis

Funkcja "Agenda" - Spis umożliwia dostep do spisu elektronicznego numerów telefonów i nazwisk osób.

– obracajàc pokr´t∏em **14-rys. 1** wybrać przycisk graficzny "Agenda" - Spis i potwierdzić operację naciskając przycisk "ENTER" 15-rys. 1; na wyświetlaczu pojawi się ekran pokazany na **rys.55** i staną się dostępne przyciski graficzne "Seleziona" - Wybór, "Immette" - Wprowadzenie, "Ascolta Ag. Voc." - Słuchanie spisu głosów, "Canc. Ag. Voc." - Kasowanie spisów g∏osów, a tak że spis pierwszych pozycji w liście.

# **Przycisk graficzny "Seleziona" - Wybór**

Za pomocą przycisku graficznego "Seleziona" - Wybór możliwy jest wybór numeru zapamietanego w spisie.

Obracajàc pokr´t∏em **14-rys. 1** wybrać przycisk graficzny "Seleziona" i potwierdzić operację poprzez naciśnięcie przycisku "ENTER" 15-rys. 1; na wyświetlaczu pojawią się przyciski graficzne, okno edycji i lista zapamietanych nazwisk **rys.56**.

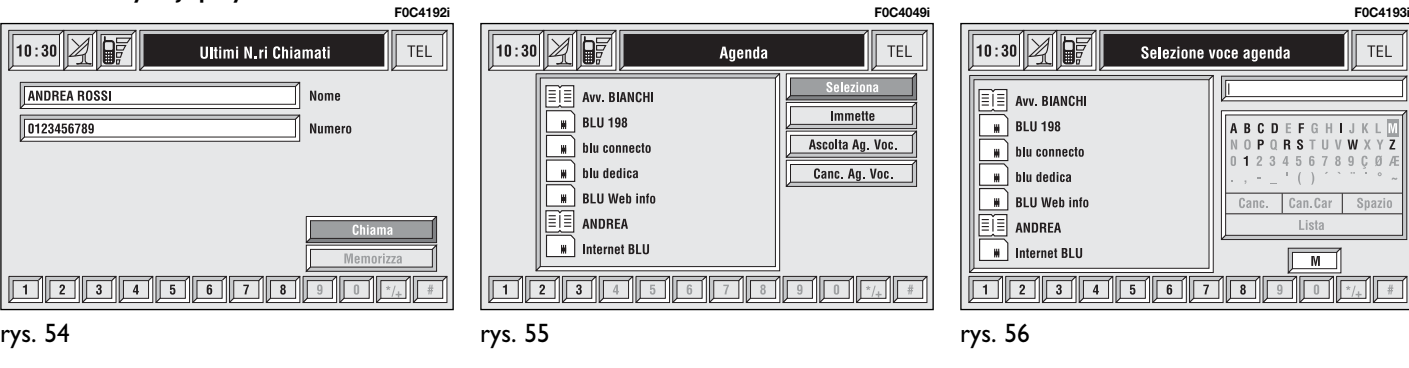

Przycisk graficzny po prawej stronie umożliwia dostep do następujących opcji:

– szereg znaków alfanumerycznych (zawierajàcy spacje);

– kasowanie ostatniego znaku lub ca- ∏ej wprowadzonej linii;

– spis aktywny: po wprowadzeniu litery, wybranej za pomocą obrotu pokretła 14-rys. 1 i potwierdzeniu za pomocą przycisku "ENTER" 15-rys. 1, system wyszuka i wyświetli automatycznie pierwsze zapamietane nazwisko w bazie danych, które rozpoczyna się na ta sama litere. Kontynuując tworzenie nazwiska w oknie edycji, gdy tylko system określi żądane nazwisko w bazie danych, spowoduje jego przesunięcie automatyczne na liście spisu; potwierdzić operację naciskając przycisk "EN-TER" **15-rys. 1**;

– wprowadzanie szybkie danych: aby przyspieszyç wprowadzanie liter, system umożliwia natychmiastowe przejście do końca i początku listy, ustawiając się po obróceniu pokrętła 14-rys. 1 odpowiednio w przód na pierwszej literze i następnych.

Przyciskom graficznym przyporządkowane są następujące litery:

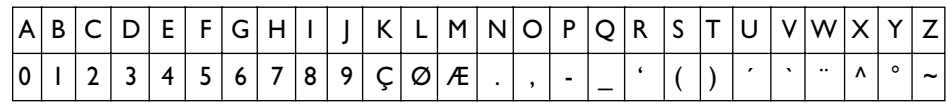

Aby wprowadzić następujące litery:  $\dot{A}$ **Á Â Ã Ä Å È É Ê Ë Ì Í Î Ï Ò Ó Ô Õ Ö Ù Ú Û Ü ÝŸ Ñ**, użyć następu-<br>jacych symboli: ´ ` ¨ ^ ° ~ jàcych symboli: **´ ` ¨ ^ ° ~**

Na przyk∏ad: wprowadziç najpierw **E**, a nastepnie <sup>"</sup> - dwie litery zostaną zastàpione jednà literà **Ë**.

Spacje i symbole **, -** ' ( ) służą do oddzielania wyrazów.

Po wybraniu przycisku graficznego "Lista", obracając pokrętłem **14-rys. 1**. i potwierdzeniu naciśnięciem przycisku "ENTER" **15-rys. 1**:

– przyciski graficzne znikną i możliwy będzie wybór numeru ze spisu rys. **57**; jeżeli numer elementu z listy jest wyższy od wyświetlanego, po lewej stronie pojawi się pasek przesuwania dla określenia pozycji odpowiadającej wybranej z listy;

– po wybraniu ˝àdanego numeru aby uruchomić połączenie telefoniczne, nacisnać przycisk **\ 8-rys.** 1;

 $-$  po naciśnieciu przycisku "ENTER" **15-rys.** I na wyświetlaczu pojawi się okno ze szczegółowymi informacjami o wybranym nazwisku i numerze, oraz pozostajàcymi do dyspozycji przyciskami graficznymi "Chiama" - Połączenie, "Modifica" - Modyfikacja, "Cancella" i "Salva in ..." - Zapamietaj w ... **rys. 58**.

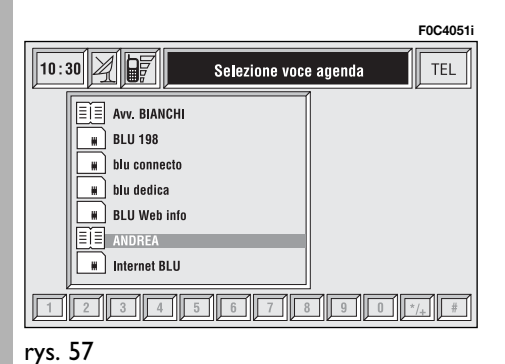

**UWAGA** Nie jest możliwe połączenie pola głosowego i elementu zapamietanego na karcie SIM.

"Chiama" - Połączenie: po wybraniu tego przycisku graficznego, obracajàc pokrętłem 14-rys. 1 i potwierdzeniu naciśnięciem przycisku "ENTER" 15rys. I, uruchamia się połączenie z wybranym numerem; wyświetlacz powraca do ekranu "chiamata in corso" - rozmowa w toku.

", Modifica": po wybraniu tego przycisku graficznego, obracając pokretłem 14-rys. 1 i potwierdzeniu naciśnieciem przycisku "ENTER" 15-rys. 1, staje się możliwa modyfikacja nazwiska, numeru telefonu i odpowiedniego pola głosowego, ale nie jest możliwa modyfikacja lokalizacji "locazione" **rys. 59**.

"Cancella": ten przycisk graficzny umożliwia kasowanie numeru ze spisu.

– obracajàc pokr´t∏em **14-rys. 1** wybrać przycisk graficzny "Cancella" przed skasowaniem numeru ze spisu system zażąda potwierdzenia ("SI" -"NO" **rys. 60**);

– obracajàc pokr´t∏em **14-rys. 1** wybrać przycisk graficzny "SI":

– potwierdzić operację naciskając przycisk "ENTER" 15-rys. 1; podczas kasowania na wyświetlaczu pojawi się napis "Attendere prego ..." - Prosze odczekać, a następnie wyświetlacz powróci do ekranu głównego spisu.

**F0C4054i**

**TEL** 

rys. 60

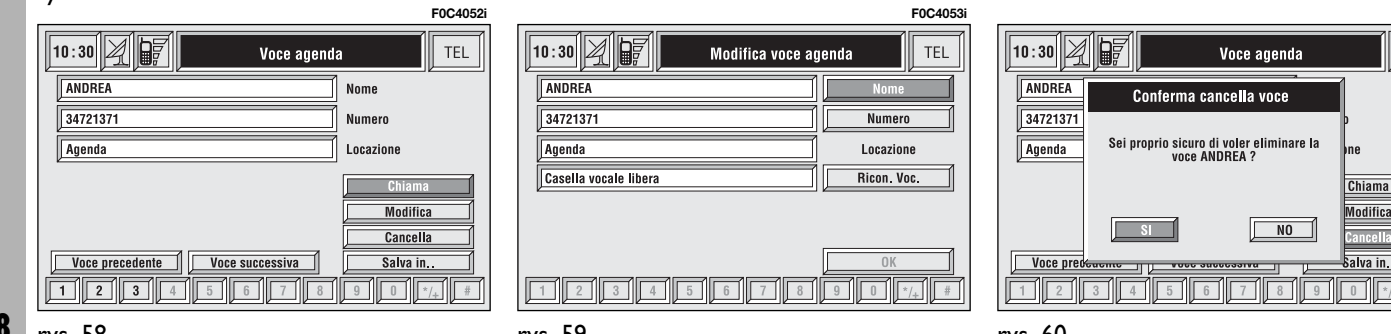

rys. 59

218 rys. 58

"Salva in..." - Zapamietaj w: po wybraniu tego przycisku graficznego, obracając pokrętłem 14-rys. 1 i potwierdzeniu naciśnieciem przycisku "ENTER" **15-rys. 1** mo˝liwe jest **rys. 61**:

– wprowadzenie wybranego numeru do spisu numerów często używanych "Numeri frequenti" (gdy spis zapełni się, przycisk stanie się nieaktywny); wykonać następujące operacje: obracając pokrętłem 14-rys. 1 wybrać przycisk graficzny "Salva in N.ri frequenti" - Zachować w spisie numerów często używanych, a następnie potwierdzić naciskając przycisk "ENTER" **15-rys. 1**, numer wprowadzony zostanie automatycznie przez system na ostatnià pozycję spisu "Numeri frequenti" - Numery często używane;

– skopiowanie wybranego numeru ze spisu do karty SIM i odwrotnie.

Aby skopiowaç wybrany numer ze spisu do karty SIM:

– obracajàc pokr´t∏em **14-rys. 1** wybrać przycisk graficzny "Salva in SIM" -Zachowaç na karcie SIM i potwierdziç naciskając przycisk "ENTER" 15-rys. 1; system sprawdzi, czy wprowadzany numer nie występuje już na karcie SIM (w przypadku potwierdzenia na wyświetlaczu pojawi się informacja "Nome già presente in carta SIM" - Nazwisko występuje już na karcie SIM), a następnie system skopiuje numer i wprowadzi na karte SIM.

Aby skopiowaç wybrany numer z karty SIM do spisu:

– obracajàc pokr´t∏em **14-rys. 1** wybrać przycisk graficzny "Salva in Agenda" - Zachowaç w spisie i potwierdziç naciskając przycisk "ENTER" **15-rys.** 1; system sprawdzi, czy wprowadzany numer nie występuje już w spisie telefonów (w przypadku potwierdzenia na wyświetlaczu pojawi się informacja" Nome gia presente in agenda" - Nazwisko występuje już w spisie), a następnie system skopiuje numer i wprowadzi do spisu.

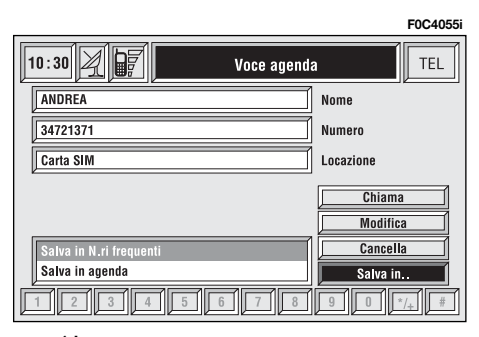

Każda pozycja w archiwum telefonicznym zawiera numer, nazwisko i pozycj´.

Jeżeli dwie pozycje posiadają ten sam numer i nazwisko, ale różną pozycję, obie pozycje zostana zapamietane na liście spisu.

Na liście pozycji odpowiednia ikona oznacza te pozycje:

- $\boxed{\equiv}$  = pozycja zapamiętana w spisie telefonów;
- $\Box$  = pozycja zapamiętana na karcie SIM.

"Voce precedente" - Pozycja poprzednia i "Voce successiva" - Pozycja następna: te przyciski graficzne **rys. 58** umo˝ liwiają wyświetlenie odpowiednio danych pozycji poprzedniej i następnej w spisie.

Gdy znajduje się na pierwszej lub ostatniej pozycji spisu, przyciski nie sà aktywne.

## **Przycisk graficzny "Immette" - Wprowadzenie**

Za pomocą przycisku graficznego "Immette" - Wprowadzenie, możliwe jest wprowadzenie nowej pozycji na liste spisu telefonów.

Obracając pokrętłem **14-rys. 1**, wybrać przycisk graficzny "Immette" i potwierdzeniu operacji poprzez naciśnięcie przycisku "ENTER" **15-rys. 1**; na wyświetlaczu pojawią się informacje pokazane na **rys. 62**, przy utrzymywaniu dostepnych następujących przycisków graficznych: "Nome" - Nazwisko, "Numero" - Numer, "Locazione" - Lokalizacja, "Ricon. Voc." - Rozpoznanie głosu, "OK".

"Nome" - Nazwisko: ten przycisk graficzny umożliwia wprowadzenie żądanego imienia i nazwiska w odpowiedniej nowej pozycji, po wykonaniu następujàcych operacji:

**UWAGA** Po wybraniu pola Nome nie jest możliwe połączenie nazwiska już zapamiętanego w spisie funkcji Nawigatora.

– obracajàc pokr´t∏em **14-rys. 1**, wybrać przycisk graficzny "Seleziona" -Wybór i potwierdzić operację naciskając przycisk "ENTER" 15-rys. 1; na wyświetlaczu pojawi się zespół przycisków graficznych i okno edycji **rys. 63**.

– wprowadzić imie i nazwisko wybierając literę za pomocą obrotu pokrętła **14-rys. 1** i potwierdziç naciskajàc przycisk "ENTER" **15-rys.** 1; wykonać procedurę analogiczną, aby wprowadzić kompletną pozycję;

**F0C4194i**

 $|TEL|$ 

Spazio

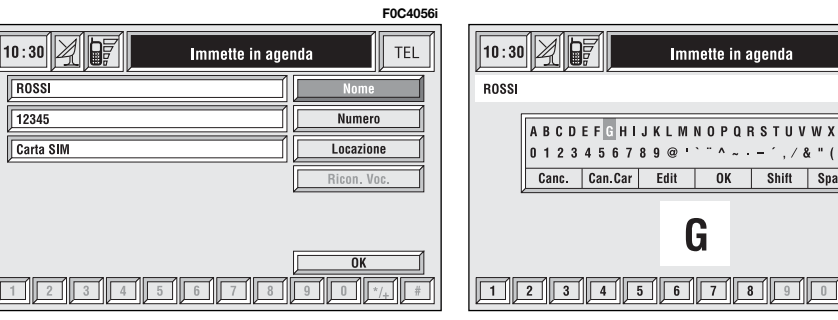

rys. 63

–obracajàc pokr´t∏em **14-rys. 1**, wybrać przycisk graficzny "OK" i potwierdzić operację naciskając przycisk "EN-TER" **15-rys. 1**; wyÊwietlacz powróci do ekranu pokazanego na **rys. 62**.

"Numero" - Numer: ten przycisk graficzny umożliwia wprowadzenie numeru telefonu odpowiednio na nowej pozycji; aby go wprowadziç, wykonaç następujące operacje:

–obracajàc pokr´t∏em **14-rys. 1**, wybrać przycisk graficzny "Numero" i potwierdzić operację naciskając przycisk .ENTER" 15-rys. 1; na wyświetlaczu pojawi się zespół przycisków graficznych i okno edycji **rys. 63**.

– wprowadziç numer wybierajàc cyfr´ za pomoca obrotu pokretla **14-rys.** I i potwierdzić operację naciskając przycisk "ENTER" 15-rys. 1; wykonać procedurę analogiczną, aby wprowadzić kompletny numer.

– obracajàc pokr´t∏em **14-rys. 1**, wybrać przycisk graficzny "OK" i potwierdzić operację naciskając przycisk "EN-TER" 15-rys. 1; wyświetlacz powróci do ekranu pokazanego na **rys. 62**.

220 rys. 62

"Locazione" - Lokalizacia: ten przycisk graficzny umożliwia wprowadzenie nowej pozycji na kartę SIM lub w spisie telefonów, zgodnie z wybrana opcja. Po wprowadzeniu prawid∏owego kodu PIN wszystkie pozycje karty SIM zostana automatycznie dostępne w spisie systemu. Po wyjęciu karty SIM, pozycje te zostaną automatycznie skasowane.

"Ricon. Voc." - Rozpoznanie głosu: ten przycisk graficzny umożliwia sterowanie polem głosowym połączonym z nazwiskami/numerami zapamiętanymi.

"OK": ten przycisk graficzny umożliwia wprowadzenie nowej pozycji w spisie; aby ją wprowadzić, wykonać następujàce operacje:

– obracajàc pokr´t∏em **14-rys. 1**, wybrać przycisk i potwierdzić operacje naciskając przycisk "ENTER" 15-rys. 1; na wyświetlaczu pojawi się "Attendere prego ..." - proszę odczekać i system zapamięta nową pozycję w spisie.

**UWAGA** W przypadku gdy głos jest już zapamiętany w spisie pod tym samym nazwiskiem, na wyświetlaczu pojawi się informacja "Nome gia presente in agenda" - Nazwisko już występuje w spisie.

## **Rozpoznanie g∏osu**

(aktywny tylko wtedy, gdy zosta∏ wybrany spis jako lokalizacja numerów telefonicznych zapamietanych)

Aby wejść w ten sposób funkcjonowania, wykonać następujące operacje:

– obróciç pokr´t∏o **14-rys. 1**, wybraç przycisk "Ricon. Voc." - Rozpoznanie głosu i potwierdzić operację naciskając przycisk "ENTER" **15-rys. 1**; na wyświetlaczu pojawi się informacja pokazana na **rys.64** przy utrzymaniu dostępnych przycisków graficznych: "Nuovo Com. Voc" - Nowa komenda głosowa, "Canc. Com. Voc." - Kasowanie komendy głosowej, "Ascolta Com. Voc." -Słuchanie komendy głosowej i "OK".

..Nuovo Com. Voc." - Nowa komenda głosowa: umożliwia rejestrację nowego pala głosowego; wykonać następujàcà procedur´:

– obracajàc pokr´t∏em **14-rys. 1**, wybraç przycisk graficzny i potwierdziç operację naciskając przycisk "ENTER" **15-rys. 1**;

– u˝ytkownik jest prowadzony poprzez rejestrację za pomocą komunikatów głosowych, które będą żądały powtórzenia dwa razy nazwiska dla zarejestrowania;

– po rejestracji pola g∏osowego obrócić pokrętłem 14-rys. 1, wybrać przycisk graficzny "OK" i potwierdzić operację naciskając przycisk "ENTER" **15rys. I**; pole głosowe gdy tylko zostanie zarejestrowane, zostanie zapamiętane i wprowadzone do spisu.

**F0C4058i**

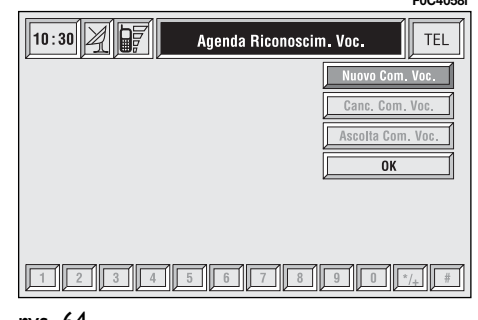

**UWAGA** Po naciśnięciu przycisku •!) **2-rys. 1** zatrzymana zostanie rejestracja (dla dalszych szczegółów patrz rozdział "Riconoscimento vocale" - Rozpoznanie głosu).

"Canc. Com. Voc." - Kasowanie komend. głosowych: umożliwia skasowanie pola głosowego zarejestrowanego poprzednio; wykonać następujące operacje:

– obracajàc pokr´t∏em **14-rys. 1**, wybrać przycisk graficzny a następnie potwierdzić operację naciskając przycisk "ENTER" **15-rys. 1**;

– obracajàc pokr´t∏em **14-rys. 1**, wybrać przycisk graficzny "OK" a następnie potwierdzić operację naciskając przycisk "ENTER" 15-rys. 1, pole głosowe zostanie skasowane ze spisu.

**UWAGA** Ten przycisk graficzny jest aktywny tylko wtedy, gdy zarejestrowany głos w spisie został połączony z polem głosowym, tak jak opisano to poprzednio.

"Ascolta Com. Voc." - Słuchanie komendy głosowej: umożliwia przesłuchanie pola głosowego połączonego z głosem w spisie; wykonać następujące operacje:

– obracajàc pokr´t∏em **14-rys. 1**, wybrać przycisk a następnie potwierdzić operację naciskając przycisk "ENTER" **15-rys. 1**; system odtworzy wybrane pole głosowe.

**UWAGA** Ten przycisk graficzny jest aktywny jest aktywny tylko wtedy, gdy zarejestrowany głos w spisie został po-∏àczony z polem g∏osowym, tak jak opisano to poprzednio.

"OK": umożliwia akceptacje modyfikacji i zapamiętanie w spisie.

**UWAGA** Gdy użytkownik zakończy operację bez naciśnięcia przycisku graficznego "OK" i potwierdzeniem przyciskiem "ENTER" 15-rys. 1, nowe ustawienia nie zostaną zapamiętane w spisie.

## **Przycisk graficzny "Ascolta Ag. Voc." - S∏uchanie spisu g∏osów**

Ten przycisk graficzny umożliwia odtworzenie wszystkich pół głosowych zarejestrowanych poprzednio i zapami´ tanych w spisie dla umożliwienia systemowi sterowaniem polami głosowymi; wykonać następujące operacje:

– obracajàc pokr´t∏em **14-rys. 1**, wybrać przycisk, a następnie potwierdzić operację naciskając przycisk "ENTER" **15-rys.** 1: system odtworzy zapamietane pola głosowe.

Aby przerwać odtwarzanie, nacisnąć przycisk "ESCAPE" 13-rys. 1 jak sugeruje to ekran na wyświetlaczu.

## **Przycisk graficzny "Canc. Ag. Voc." - Kasowanie spisu g∏osów**

Ten przycisk graficzny (kasowanie spisu głosów) umożliwia skasowanie wszystkich pól głosowych poprzednio zarejestrowanych; wykonać następujące operacje:

– obracajàc pokr´t∏em **14-rys. 1**, wybrać przycisk a nastepnie potwierdzić operację naciskając przycisk "ENTER" 15-rys. 1; na wyświetlaczu pojawi się nastepujaca informacia: "Nacisnać "ENTER" dla potwierdzenia, "ESCAPE. dla anulowania".

 $-$  po naciśnieciu przycisku "ENTER" **15-rys. 1** system rozpocznie kasowanie pół głosowych, podczas którego na wyświetlaczu pojawi się informacja "Attendere prego ..." - Proszę odczekać.

– po naciśnieciu przycisku "ESCAPE" **13-rys.** I wyświetlacz powróci do ekranu poprzedniego i nie nastàpi skasowanie spisu pól głosowych.

## **FUNKCIA .WAP"**

Przycisk graficzny "WAP" umożliwia stabilizacje połączenia GSM z operatorem WAP, łącząc się początkowo z adresem - site home". Dostep i adres WAP ładuje się automatycznie do pamięci odpowiadającej "deck na wyświetlaczu pojawi się pierwsza karta deck **rys. 65 -66**.

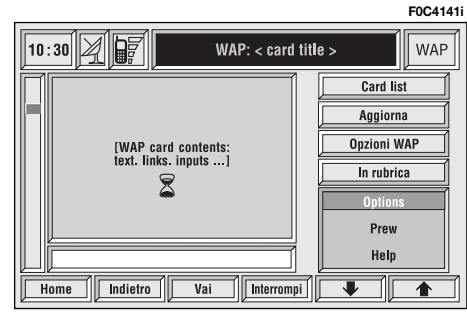

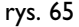

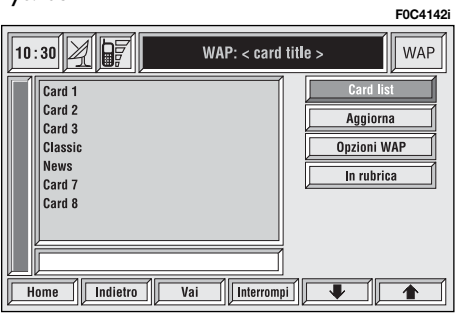

**F0C4142i**

Ekran główny WAP składa się z następujàcych elementów:

– Tytułu karty umieszczonego w środku paska górnego;

– Okna głównego, w części lewej, które zawiera nagłówek karty, połączenia  $(links)$  i ewentualny wybór i/lub weiścia;

– Paska przesuwu pionowego po lewej stronie ekranu, jeżeli konieczne, część karty podświetlona;

– Przycisku graficznego "Card list" (spis kart): oznacza tytu∏ lub numer ID wszystkich kart zawierających załadowana karte deck. Ten przycisk graficzny staje się nieaktywny, gdy wyświetlana karta deck zostanie przyciemniona jako "No bookmarkable" - nieczytelna;

– Przycisku graficznego "Aggiorna" -Uaktualnienie: stosowany do ładowania aktualnej karty deck;

– Przycisku graficznego "Opzioni WAP" - Opcje WAP: aby ustawiç site home i inne opcje WAP;

– Przycisku graficznego "In rubrica" - W spisie: stosowany do zapamiętania w spisie do maksymalnie 10 adresów;

rys. 66

– Card action keys ("Opzioni" - Opcje, "Prev" - Poprzedni,", Help" - Pomoc): ilość i funkcja tych przycisków zależy od zawartości karty;

– Przycisków graficznych dolnych, aktywnych lub nieaktywnych w zależności od funkcii:

"Home": umożliwiają dostęp do adresu nazywanego Home;

"Indietro": wyświetlanie karty przedstawionej poprzednio;

"Vai" - Idź: żądanie ekranu wprowadzenia adresu (dostęp bezpośredni lub zadanie "bookmark");

"Interrompi" - Przerwij: zatrzymanie ∏adowania aktualnego deck;

"**↑"**, "♥": przesuwanie w górę lub w dół zawartości karty (używa się, gdy karta nie może być wyświetlona kompletnie w jednym ekranie).

Podczas operacji ładowania na wyświetlaczu pojawia się odpowiednia ikona.

Przyciski graficzne w pasku dolnym i po prawej stronie zostanà uaktywnione przez system, gdy okaże się to konieczne; na przykład przyciski " $\spadesuit$ " i " $\clubsuit$ " bedà aktywne, tylko gdy wymiar okna nie będzie wystarczający dla wyświetlenia kompletnej zawartości karty.

Po obróceniu pokrętła 14-rys. 1 będzie możliwy wybór przycisków graficznych akcji karty; po wybraniu żądanego przycisku graficznego konieczne jest potwierdzenie operacji poprzez naci-Êni´cie przycisku "ENTER" **15-rys. 1**; na wyświetlaczu pojawi się odpowiedni ekran.

Po naciśnięciu ESCAPE 13-rys. 1 bez potwierdzenia wychodzi się z trybu funkcjonowania WAP i wyświetlacz powraca do ekranu g∏ównego telefonu (TEL).

## **Przycisk graficzny dolny "Vai" - Idê**

Ten przycisk graficzny **rys.65-66**, wybrany obrotem pokrętła **14-rys. 1** i potwierdzony za pomocą przycisku "EN-TER" **15-rys.** *i*, umożliwia połączenie ze specyficznym adresem sieci (jeżeli operator umo˝liwia wykonanie tej operacji).

Aby wykonać te operacje, należy:

– wybraç obracajàc pokr´t∏em **14 rys.** I przycisk graficzny "Indirizzo" -Adres **rys. 67** i potwierdzić operację naciskając przycisk "ENTER" 15-rys. 1; na wyświetlaczu pojawi się zespół przycisków graficznych, który umożliwia wprowadzenie adresu żadanej sieci:

lub w przypadku adresu poprzednio zapamietanego w spisie:

– wybraç obracajàc pokr´t∏em **14 rys.** I przycisk graficzny "Rubrica siti" - Spis adresów **rys.67** i potwierdziç operacj´ naciskajàc przycisk "ENTER" **15 rys. l**; na wyświetlaczu pojawi się spis odpowiednich zapamiętanych adresów;

– wybraç obracajàc pokr´t∏em **14** rys. *I* żądany adres i potwierdzić operacj´ naciskajàc przycisk "ENTER" **15 rys. 1**.

Podczas tej operacji przyciski graficzne  $\pi$ <sup>"</sup>,  $\pi$ <sup>"</sup>,  $\pi$ ",  $\pi$ Home",  $\pi$ Indietro" - W tył, "Interrompi" - Przerwanie, nie są aktywne.

## **Przycisk graficzny "In rubrica" - w spisie**

Ten przycisk graficzny **rys.65-66**, wybrany obracając pokrętłem **14-rys.** 1<sup>i</sup> potwierdzony za pomocà przycisku .ENTER" 15-rys. 1, umożliwia zapamietanie adresu w miejscu aktualnie wyświetlanym w spisie adresów "Rubrica siti" - Spis miejsc (do maksymalnie 10 adresów); wykonać następujące operacje:

– wybraç Indirizzo - Adres obracajàc pokretłem **14-rys. I** i potwierdzić operacje naciskając przycisk "ENTER" **15rys. 1**.

Po zapamiętaniu 10 adresu na wyświetlaczu pojawi się okno dialogowe informujące użytkownika, że spis jest pełny. Przy pełnym spisie przycisk graficzny ("In rubrica") staje się nieaktywny; dla dalszego zapamiętania konieczne jest wykonanie kasowania.

Aby ułatwić odszukanie, możliwe jest połączenie nazwiska osoby (o długości do maksymalnie 30 liter) z ka˝dym zapamiętanym adresem rys.68; wykonać nastepujące operacje:

–wybraç obracajàc pokr´t∏em **14-rys. 1** przycisk graficzny "Nome" - Nazwisko **rys. 68** i wprowadziç za pomocà zespołu przycisków żądane nazwisko.

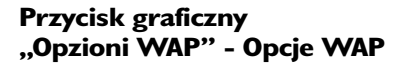

Ten przycisk graficzny **rys. 65-66** wybrany obracając pokrętłem **14-rys.** 1<sup>i</sup> potwierdzony za pomocą przycisku .ENTER" 15-rys. 1, umożliwia sterowanie następujących opcji WAP: adres ..Home setup", ...Rubrica siti" i ...Impostazioni.

## **Przycisk graficzny "Home set-up" - Ustawienia Home**

Ten przycisk graficzny **rys.69** wybrany obracając pokrętłem 14-rys. 1<sup>i</sup> potwierdzony za pomocą przycisku "EN-TER" **15-rys.** I, umożliwiala określenie adresu home; wykonać następujące operacje:

– wybrać przycisk graficzny "Indirizzo" **rys. 67** obracając pokrętłem 14**rys. 1** i potwierdziç za pomocà przycisku "ENTER" **15-rys. 1**; na wyświetlaczu stanie się dostępny zespół przycisków graficznych i okno edycji dla wprowadzenie żądanego adresu;

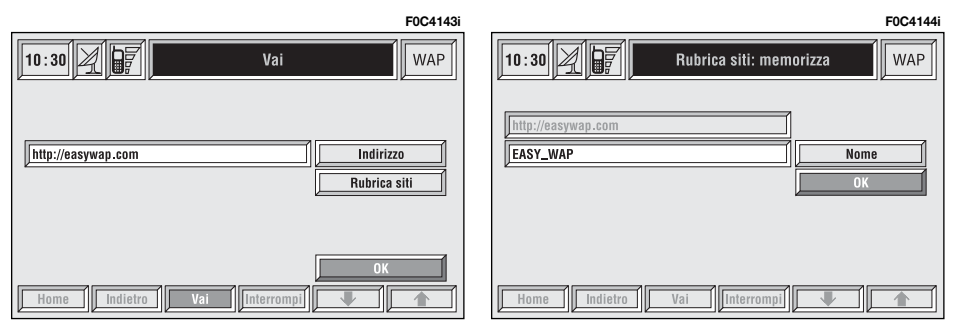

CONNECT Nav+ **CONNECT Nav+**

lub:

– wybrać przycisk graficzny "Selez. da rubrica siti" - Wybór spisu adresów **rys. 70** obracając pokrętłem **14-rys. <sup>1</sup>** i potwierdziç za pomocà przycisku .ENTER" 15-rys. 1; na wyświetlaczu pojawi się spis zapamiętanych adresów;

– wybraç ˝àdany adres po obróceniu pokrętła 14-rys. 1<sup>i</sup> potwierdzić za pomoca przycisku "ENTER" 15-rys. 1.

### **"Rubrica siti"**

Ten przycisk graficzny **rys. 69** wybrany obracając pokretłem 14-rys. 1<sup>i</sup> potwierdzony za pomocą przycisku "EN-TER" **15-rys. 1.** umożliwia sterowanie spisem adresów WAP; na wyświetlaczu pojawi się ekran pokazany na rys.71 i dostepne beda przyciski graficzne: Seleziona - Wybór i "Inserisci" - Wprowadź.

"Seleziona" - Wybór

Ten przycisk **rys. 71** wybrany obrotem pokretła 14-rys. 1 i potwierdzony za pomocą przycisku "ENTER" 15-rys. 1. umożliwia dostep do listy adresów WAP zapamiętanych w spisie. Dla każdej pozycji na wyświetlaczu pojawi się adres i jeżeli zostało zapamietane nazwisko z nim połaczone.

Aby wybrać pozycję z listy, obrócić pokretło 14-rys. 1 i potwierdzić za pomocà przycisku "ENTER" **15-rys. 1**; na wyświetlaczu pojawia się szczegółowe informacje o wybranym adresie i staną się dostępne przyciski graficzne "Modifica" - Modyfikacja, "Cancella" - Kasowanie **rys. 72**.

.. Modifica" - Modyfikacja: ten przycisk **rys. 72** wybrany obrotem pokrętła 14**rys. 1** i potwierdzony za pomocà przycisku "ENTER" **15-rys. 1**, umożliwia zmianę adresu i/lub nazwiska z nim połączonego; na wyświetlaczu staną się dostepne potrzebne do tego celu: zespół przycisków graficznych i okno edycji dla wprowadzenia żądanego adresu; wykonać następujące operacje:

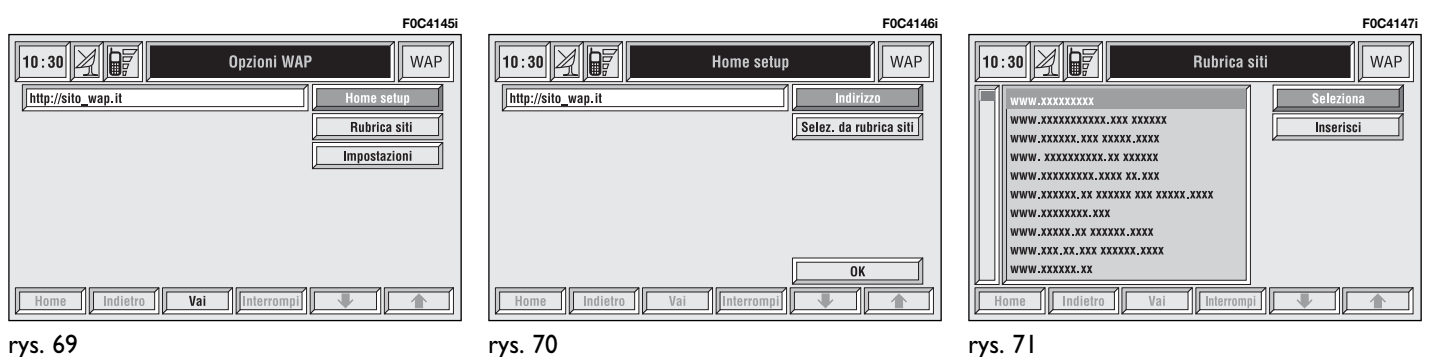

rys. 70

– po wybraniu przycisku graficznego "Indirizzo" - Adres możliwa jest jego zmiana za pomocą zespołu przycisków graficznych;

– po wybraniu przycisku graficznego "Nome" - Nazwisko możliwa jest zmiana za pomocą zespołu przycisków graficznych nazwiska z nim połączonego;

– po wybraniu przycisku graficznego .. OK" zmiana zostanie zapamietana.

"Cancella" - Kasowanie: ten przycisk **rys. 72** wybrany obrotem pokretla 14**rys. 1** i potwierdzony za pomocà przycisku "ENTER" 15-rys. 1, umożliwia kasowanie wybranego.

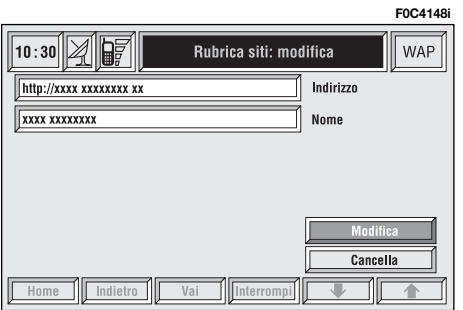

"Inserisci" - Wprowadzenie

Ten przycisk graficzny **rys. 71** wybrany obrotem pokretła 14-rys. I i potwierdzony za pomocą przycisku "EN-TER" **15-rys. I**, umożliwia wprowadzenie w spisie nowego adresu WAP; wykonać następujące operacje:

– wybrać przycisk graficzny "Indirizzo" - Adres rys. 73 obracając pokręt∏em **14-rys. 1** i potwierdziç za pomoca przycisku "ENTER" **15-rys.** 1; na wyświetlaczu staną się dostępne: zespół przycisków graficznych i okno edycji dla wprowadzenia nowego adresu;

 $-$  wybrać przycisk graficzny "Nome" - Nazwisko **rys. 73** obracając pokretłem **14-rys. 1** i potwierdziç za pomocà przycisku "ENTER" **15-rys.** I; na wyświetlaczu staną się dostępne: zespół przycisków graficznych i okno edycji dla wprowadzenia nazwiska połączonego z adresem poprzednio wprowadzonym;

– wybrać przycisk graficzny "OK" obracając pokrętłem 14-rys. 1 i potwierdziç za pomocà przycisku "ENTER" **15 rys. 1**, wprowadzony adres WAP zostanie zapamiętany wewnątrz spisu adresów WAP.

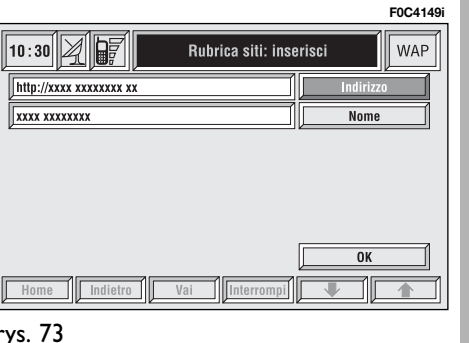

## **"Impostazioni" - Ustawienia**

Ustawienia musza być wykonane w odniesieniu do informacji dostarczanych przez odpowiedniego operatora serwisu WAP.

Ten przycisk **rys. 69** wybrany obrotem pokretła 14-rys. 1 i potwierdzony za pomocà przycisku "ENTER" **15-rys. 1** umożliwia:

– wprowadziç numer telefonu operatora sieci serwisu WAP po wybraniu przycisku graficznego "Num. Tel. Provider" - Numer telefonu operatora sieci **rys. 74**;

– wprowadziç typ linii telefonicznej, po wybraniu przycisku graficznego "Tipo connessione ISDN" Typ połączenia ISDN (numerycznego) lub PSTN (analogicznego);

– wprowadziç adres IP, po wybraniu przycisku graficznego "Indirizzo IP" -Adres IP;

– wprowadziç bramk´ IP, po wybraniu przycisku graficznego "Porta IP" -Bramka IP;

– wprowadziç nazwisko u˝ytkownika (Login), po wybraniu przycisku graficznego "Nome utente" - Nazwisko użytkownika;

– wprowadziç has∏o dost´pu do serwisu WAP, po wybraniu przycisku graficznego "Password" - Hasło:

Przy każdym ustawieniu aktywne są przyciski graficzne umożliwiając wprowadzenie żadanych danych.

# FUNKCJA "VOICE MEMO" - PAMIĘĆ GŁOSU

Funkcja nazwana "Voice Memo" - Pamięć głosu umożliwia sterowanie nagranymi komunikatami g∏osowymi w oknie vocale - głos.

Funkcja ta jest aktywna po dłuższym naciśnięciu przycisku • )) 2-rys. 1 lub • )) **3-rys. 2** (jeżeli przewidziano): sygnał akustyczny i informacje na wyświetlaczu **rys. 75** zasygnalizują rozpoczęcie nagrywania.

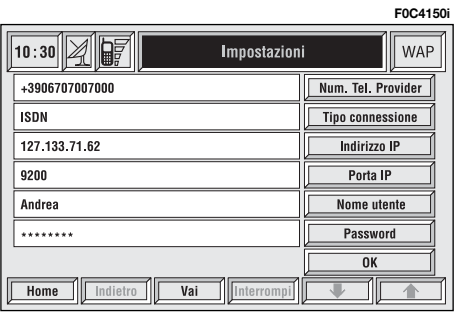

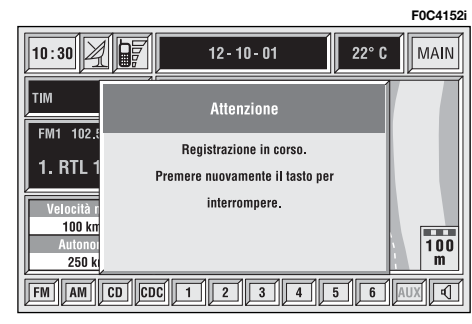

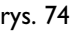

Maksymalny czas rejestracji pola głosowego wynosi 3 minuty, z możliwościa kilkakrotnej rejestracji.

Po ponownym naciśnięciu przycisku ·)) **2-rys. 1** rejestracja zostanie zatrzymana. Wprowadzone nowe komendy głosowe kasujà komendy poprzednie.

Po przekroczeniu limitu czasu (1 minuta) rejestracja zostanie przerwana, na wyświetlaczu pojawi się informacja pokazana na **rys. 76** i funkcja rejestracji zostaje wy∏àczona.

Naciśnięcie przycisku graficznego "Voice Memo" - Pamieć głosu w menu głównym telefonu spowoduje wyświetlenie ekranu **rys. 77**, w którym pokazana zostanie przestrzeń zajęta w pamięci oraz jeszcze dostępna i numer komendy w kompletnej liście zapamiętanych komend.

Aby użyć przycisków graficznych w dolnej części wyświetlacza, należy je aktywowaç za pomocà przycisków wielofunkcyinych znajdujących się w zespole przycisków **17-rys. 1**. Odpowiednie funkcje są następujące:

- **Play**  $\triangleright$  odtwarzanie komendy aktywnej;
- **Stop** zatrzymanie odtwarzania lub rejestracji komendy;
- **Skip** ¯¯ powrót do komendy poprzedniej;
- **Skip**  $\rightarrow$  przejście do komendy nastepnej:
- Record  $\bullet$  rozpoczęcie rejestracji;
- **Cancella** kasowanie wszystkich komend zarejestrowanych.

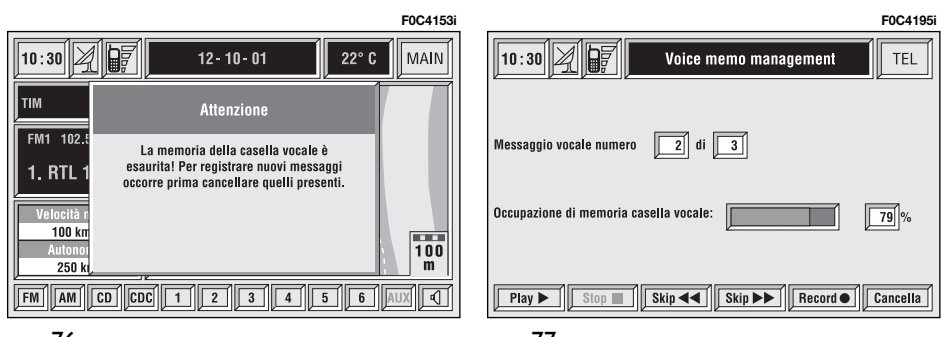

230

rys. 78

# FUNKCJA "Altri menu" - Inne menu

Po wybraniu za pomoca pokretła 14rys. I i potwierdzeniu poprzez naciśniecie przycisku "ENTER" 15-rys. 1 przycisku graficznego "Altri Menu" w ekranie głównym funkcji telefonu na wyświetlaczu pojawi się ekran pokazany na **rys. 78**, w którym będą dostępne następujące przyciski graficzne:

..Menu precedente" - Menu poprzednie: aby powrócić do ekranu głównego funkcji telefonu;

"Messaggi": aby sterowaç komunikatami SMS (Short Message Service);

"Opzioni" - Opcje: aby ustawić opcje telefonu;

"Impostazioni" - Ustawienia: aby zmodyfikowaç ustawienia telefonu.

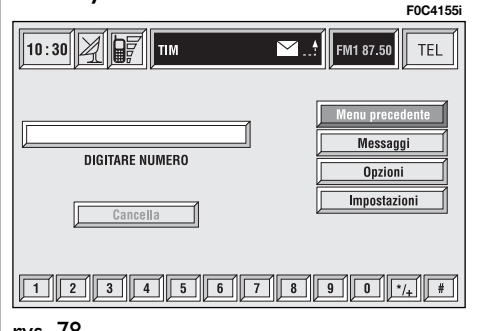

# FUNKCJA "Messaggi"

# **SMS (Short Message Service)**

Przycisk graficzny "SMS" rys. 78 umożliwia odczytanie i przesyłanie krótkich komunikatów (o długości do maksymalnie 160 liter) za pomocą telefonu GSM.

Odczytane i przes∏ane komunikaty pokazywane sà odpowiednio w dwóch oddzielnych oknach, które są odpowiednimi częściami pamięci wspólnej; suma komunikatów odczytanych i przesłanych nie może przekroczyć maksymalnej ilości zaprogramowanej w systemie (w zależności od karty SIM).

W przypadku zapełnienia pamięci system zablokuje funkcje przesyłania nowych komunikatów i przycisk graficzny "Compone" - Tworzenie bedzie nieaktywny.

W tym przypadku na wyświetlaczu pojawi się okno dialogowe z następującym komunikatem: "Ostatnie komunikaty SMS nie mogą być zapamiętane lub odebrane".

Wybrać obracając pokretłem 14-rys. **1** i potwierdzić naciśnieciem przycisku "ENTER" 15-rys. 1 przycisk graficzny "Messaggi", na wyświetlaczu pojawi się ekran pokazany na **rys. 79**, na którym będą dostępne następujące przyciski graficzne:

"Seleziona" - Wybór: dla wybrania komunikatu;

..Compone" - Tworzenie: dla napisania komunikatu;

".Numero Centro" - Numer centrum: dla specyfikacji numeru telefonu centrum serwisowego zapamiętanego na karcie SIM.

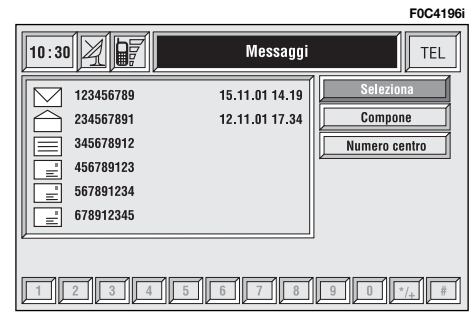

## **Seleziona - Wybór**

Wybrać obracając pokretłem 14-rys. 1 i potwierdzić naciskając przycisk "EN-TER" **15-rys.** I przycisk graficzny "Seleziona" - Wybór na wyświetlaczu pojawi się spis wszystkich komunikatów **rys. 80;** występują 4 typy komunikatów:

- $\equiv$  komunikat zapamiętany, ale nie wysłany;
- **E** komunikat zapamiętany i wysłany;
- $\boxtimes$  komunikat odebrany, ale nie przeczytany;
- <sup>ñ</sup> komunikat odebrany i przeczytany.

Po wybraniu komunikatów typu  $\equiv$  $\lceil \ln \sqrt{\epsilon} \rceil$  z powyższego spisu, na wyświetlaczu pojawi się ekran pokazany na **rys. 81**.

Wybrać obracając pokrętłem 14**rys. 1** i potwierdziç naciskajàc przycisk "ENTER" **15-rys. 1** przycisk graficzny "Cancella" - Kasowanie, nastapi skasowanie wybranego komunikatu. System przed wykonaniem skasowania komunikatu zażąda potwierdzenia; po wybraniu i potwierdzeniu "SI" system skasuje komunikat z karty SIM.

Wybrać obracając pokrętłem 14-rys. 1 i potwierdzić naciskając przycisk "EN-TER" **15-rys.** I przycisk graficzny "Invia" - Wysłanie:

–komunikat zostanie wys∏any; na wyświetlaczu pojawi się okno dialogowe "Informazioni utente" - Attendere prego..." - Operacja w toku, proszę czekać. Nastepnie na wyświetlaczu pojawi się okno dialogowe informujące o przesłaniu lub nie komunikatu i wyświetlacz powraca do ekranu **rys. 80**.

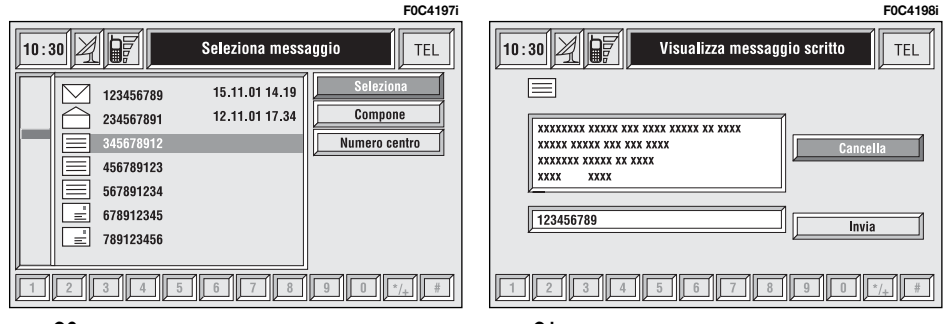

Aby wyjść nacisnąć przycisk "ESCAPE" 13-rys. 1, wyświetlacz powraca do ekranu **rys. 80**.

Po wybraniu komunikatów typu  $\text{lab}\overline{\triangle}$ z wyżej wymienionej listy na wyświetlaczu pojawi się ekran pokazany na **rys. 82**.

Wybrać obracając pokrętłem 14**rys. 1** i potwierdziç naciskajàc przycisk "ENTER<sup>"</sup> 15-rys. 1 przycisk graficzny "Cancella" na wyświetlaczu, przed wykonaniem skasowania komunikatu pojawi się żądanie potwierdzenia. Po potwierdzeniu system skasuje komunikat z karty SIM.

Wybrać obracając pokrętłem 14**rys. 1** i potwierdziç naciskajàc przycisk "ENTER" 15-rys. 1 przycisk graficzny "Chiama" - Telefonowanie uruchamia się połączenie telefoniczne z numerem do którego komunikat jest przesyłany; na wyświetlaczu pojawi się "Chiamata in corso" - Połączenie.

Wybrać obracając pokrętłem 14**rys. 1** i potwierdziç naciskajàc przycisk "ENTER<sup>"</sup> 15-rys. 1 przycisk graficzny "Rispondi" - Ódpowiedz možliwe jest odpowiedzenie na przesłany komunikat za pomocą nowego SMS; na wyświetlaczu pojawi się ekran pokazany na **rys. 83**.

Aby wyjść, nacisnąć przycisk "ESCA-PE" 13-rys. 1, wyświetlacz powraca do ekranu **rys. 80**.

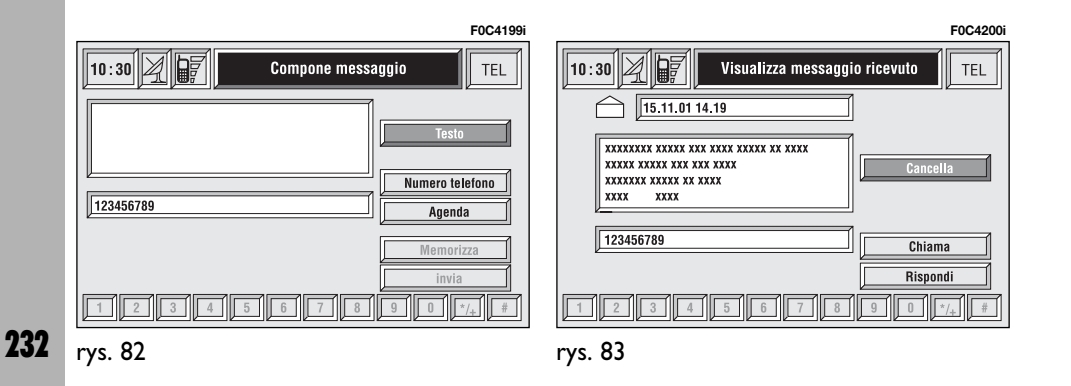

### **Compone - Komponowanie**

**UWAGA** Przycisk graficzny "Compone" można wybrać tylko wtedy, gdy pamięć komunikatów systemu ma jeszcze wystarczająco miejsca dla zapamietania komunikatu. W przeciwnym przypadku konieczne jest skasowanie jednego lub więcej komunikatów, aby zwolnić miejsce w pamięci systemu.

Wybrać obracając pokretłem 14**rys. 1** i potwierdziç naciskajàc przycisk "ENTER" **15-rys. 1** przycisk graficzny "Compone" - Komponowanie na wyświetlaczu pojawi się ekran pokazany na rys.84 na którym staną się aktywne następujące przyciski graficzne dla wykonania niżej wymienionych funkcji:

– przycisk graficzny "Testo" - Tekst: umożliwia wyświetlenie zespołu przycisków alfa numerycznych **rys.85** dla utworzenia komunikatu; licznik pokazuje ilość znaków możliwych jeszcze do wprowadzenia;

– przycisk graficzny "Numero telefono" - Numer telefonu: umożliwia, poprzez użycie zespołu przycisków (przyciski od **0-9** i**+**) wprowadzenie numeru telefonu, pod który chcemy wysłać komunikat;

– przycisk graficzny "Agenda": umożliwia użycie zapamiętanego numeru, znajdującego się w spisie telefonów zamiast wprowadzania go bezpośrednio (dla dalszych szczegó∏ów patrz rozdzia∏  $\ldots$ Agenda" - Spis);

– przycisk graficzny "Memorizza" -Zapamiętanie: (aktywny tylko wtedy, je-˝eli komunikat jest ju˝ napisany) umo˝ liwia zapamiętanie komunikatu, który będzie można wysłać później.

– przycisk graficzny "Invia" - Wysłanie: (aktywny tylko wtedy, jeżeli komunikat jest już napisany i gdy wprowadzony jest numer telefonu) umożliwia wysyłanie komunikatu; na wyświetlaczu pojawia się okno dialogowe "Informazioni utente" - "Attendere prego" -Operacja w toku, proszę czekać. Nastepnie na wyświetlaczu pojawi się okno dialogowe informujące o przesłaniu lub nie komunikatu i wyświetlacz powraca do ekranu **rys. 80**.

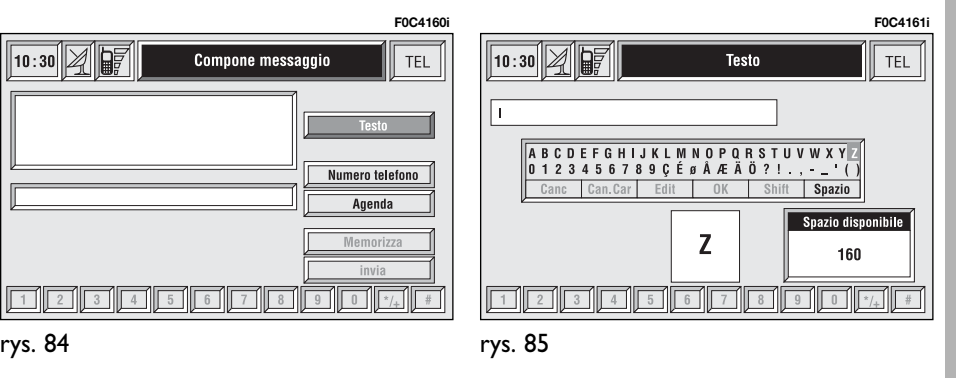

### **Numero centro - Numer centrum**

Wybrać obracając pokrętłem 14**rys. 1** i potwierdziç naciskajàc przycisk "ENTER" **15-rys. 1** przycisk graficzny "Numero centro" (numer operatora sieci) za pomocą zespołu przycisków (przyciski od **0-9**,**<sup>+</sup>** i **\***) mo˝liwe jest wybranie numeru centrum serwisowego komunikatów **rys. 86**. Ten numer powinien byç przekazany przez operatora sieci.

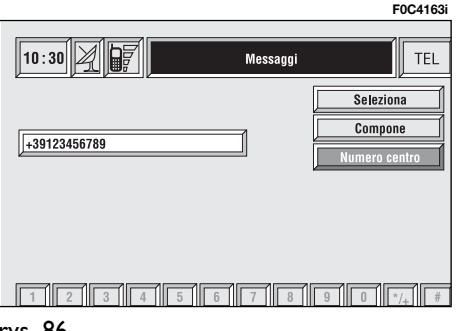

# FUNKCJA "OPZIONI"

Wybrać obracając pokrętłem 14**rys. 1** i potwierdziç naciskajàc przycisk "ENTER" **15-rys. 1** przycisk graficzny "Opzioni" - Opcje na wyświetlaczu pojawi się ekran pokazany na **rys. 85** i stana się dostępne następujące przyciski graficzne:

"Operatore di rete" - Operator sieci: umożliwia wybór operatora sieci;

"PIN": umożliwia zaprogramowanie konieczności wprowadzenia kodu PIN i włączenie systemu;

– jeżeli ustawienie jest następujące "Abilit. Richiesta PIN" - Zadanie kodu PIN i "NO", na wyświetlaczu pojawi się napis "PIN NON RICHIESTO" - PIN NIE **JEST ZADANY:** 

– jeżeli ustawienie jest nastepujące "Abilit. Richiesta PIN" - Zadanie kodu PIN i "SI", na wyświetlaczu pojawi się napis "Richiesta PIN - Ricorda PIN" -Przypomnienie PIN - Żądanie PIN;

 $-$  jeżeli ustawienie jest następujące "Abilit. Richiesta PIN" - Zadanie kodu PIN i "SI" i ustawienie "Ricorda ultimo PIN" - Przypomnienie ostatniego kodu PIN jest "NO", na wyświetlaczu pojawi się napis "Richiesta PIN" - Zadanie PIN.

"Informazioni": umożliwia wyświetlenie informacji o module GSM (nazw´ operatora sieci, kod IMEI, etc...).

"Incognito": umożliwia zastrzeżenie odpowiedniego numeru do osoby, z która następuje połączenie.

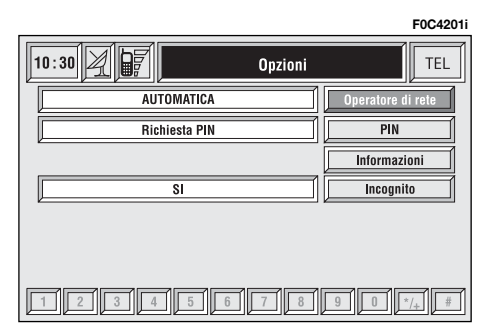

234

## **Operatore di rete**

**- Operator sieci**

Przycisk graficzny "Operatore di rete" - Operator sieci po wybraniu i potwierdzeniu umożliwia wybór operatora sieci; Na wyświetlaczu będą dostępne następujące przyciski graficzne **rys.88**:

..Selezione": dla wyświetlenia sposobu wyboru operatora sieci;

"Operatore": dla wyboru recznego operatora (wybierany tylko w sposób reczny lub preferencyjny);

"OK": dla akceptacji i zapamiętania ustawieƒ.

"Seleziona" - Wybór

Poprzez wybranie i potwierdzenie tego przycisku u˝ytkownik ma do dyspozycji trzy sposoby wyboru operatora sieci:

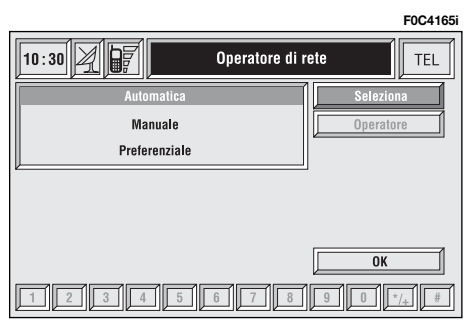

– Sposób automatyczny **rys. 89** system wybiera automatycznie operatora. Jeżeli system nie jest w stanie objąć zasięgiem adekwatnego pola GSM, szuka innego operatora. W tym przypadku przycisk graficzny "Operatore" będzie nieaktywny.

– Sposób r´czny **rys. 90**: wybór operatora sieci musi być wykonany recznie. W tym przypadku przycisk graficzny "Operatore" stanie się aktywny, lecz w przypadku gdy wybrany operator nie będzie w stanie objąć zasięgiem adekwatnego pola GSM, funkcje telefonu stana sie niedostepne.

– Sposób preferencyjny: wybór operatora sieci należy wykonać recznie. W tym przypadku przycisk graficzny "Operatore" będzie aktywny, lecz w przypadku gdy wybrany operator nie będzie w stanie objąć zasięgiem adekwatnego pola GSM, system odszuka automatycznie dostepnego operatora sieci.

# "Operatore"

Po wybraniu i potwierdzeniu przycisku graficznego "Operatore" na wyświetlaczu pojawi się okno dialogowe "Informazioni utente - Attendere prego..." - Proszę poczekać - do momentu wyświetleniu spisu operatorów.

Dostepni operatorzy zostaną wybrani wewnàtrz listy.

Gdy sieć bedzie niedostepna, przycisk graficzny "Operatore di rete" - Operator sieci stanie sie nieaktywny.

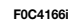

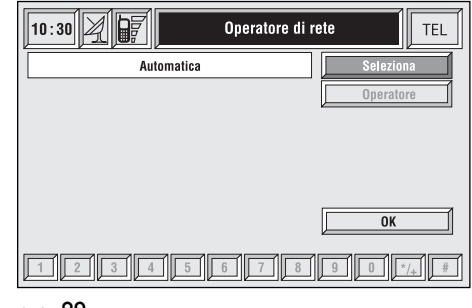

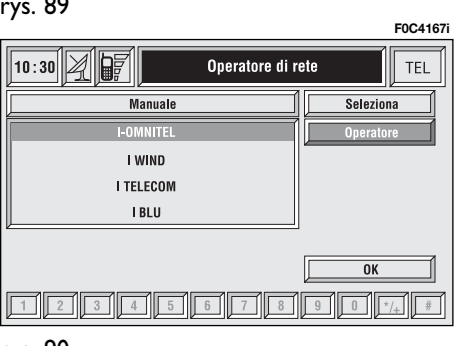

# **PIN**

Przycisk graficzny "PIN", po wybraniu i potwierdzeniu umożliwia wejście w odpowiednie menu sterowania; po wprowadzeniu kodu PIN w oknie tekstu rys.91 na wyświetlaczu będą dostępne nast´pujàce przyciski graficzne **rys.92**:

..Cambia PIN" - Zmiana PIN

Ten przycisk graficzny umożliwia wprowadzenie nowego kodu PIN **rys. 93**; wykonać następujące operacje:

– wprowadziç kod PIN aktualny; system zażada wprowadzenia 2 razy (pola "Nuovo PIN I" i "Nuovo PIN 2") nowego kodu PIN i potwierdzenia. W przypadku popełnienia błędu wprowadzając drugi raz nowy kod PIN, na wyświetlaczu pojawi się napis "Prego riscrivere PIN" - Proszę nadpisać kod PIN. W tym przypadku należy przeprowadzić ponownie kompletnà procedur´.

Ten przycisk jest aktywny tylko wtedy, gdy zaprogramowane jest żądanie wprowadzenia kodu PIN.

.. Abilit. richiesta PIN" -Żadanie wprowadzenia kodu PIN

Ten przycisk aktywuje/dezaktywuje kontrolę kodu PIN na włożonej karcie SIM. Aby zmodyfikować to ustawienie, system zażąda wprowadzenia kodu PIN.

To ustawienie zapamiętane zostanie w pamięci karty SIM.

..Ricorda ultimo PIN" -Przypomnienie ostatniego kodu PIN

Ten przycisk umożliwia zapamiętanie pierwszego wprowadzonego kodu PIN, przesyłając go automatycznie do karty SIM, gdy okaże się to konieczne.

Przycisk jest aktywny tylko wtedy, gdy zaprogramowane jest żądanie wprowadzenia kodu PIN.

To ustawienie zapamietane zosta**nie w ustawieniach systemu ale nie** w pamieci karty SIM.

"OK": aby zaakceptować i zapamiętać ustawienia.

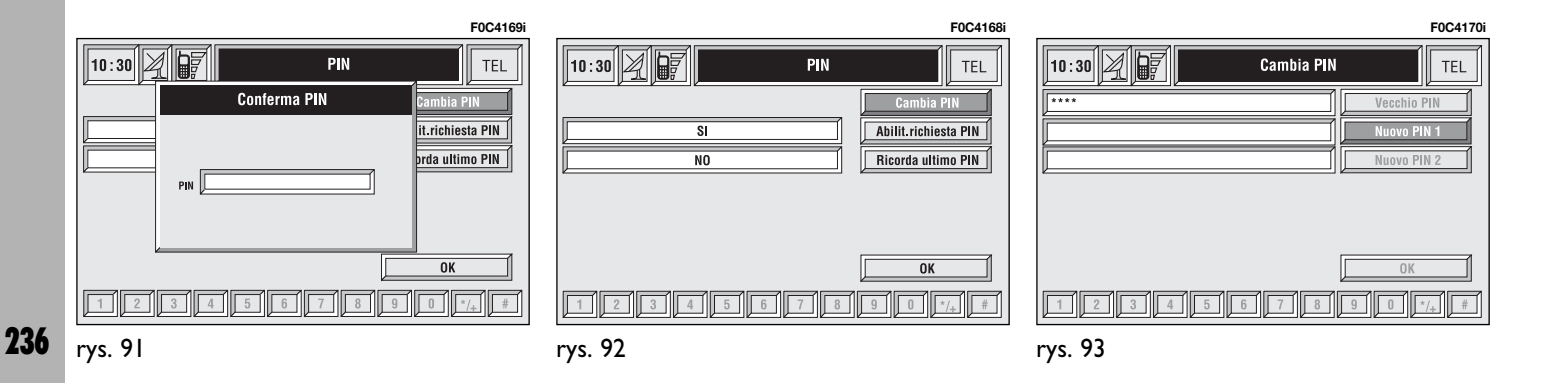

## **Przycisk graficzny "Informazioni"**

Przycisk graficzny "Informazioni" -Informacje umożliwia przedstawienie informacii odpowiadających operatorowi sieci GSM **rys. 94**. Aby wyjść z "Informazioni" - Informacji, nacisnać przycisk "ESCAPE" **13-rys. 1**.

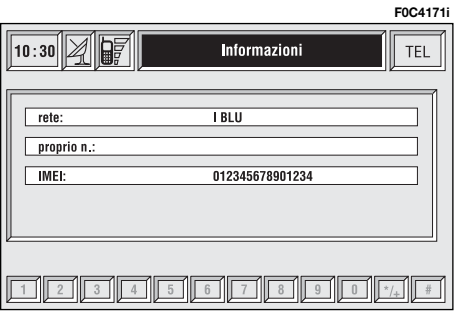

# FUNKCJA "Impostazioni" - Ustawienia

Wybrać, obracając pokrętłem 14**rys. 1** i potwierdziç naciskajàc przycisk "ENTER" **15-rys. 1**, przycisk graficzny "Impostazioni" - Ustawienia na wyświetlaczu pojawi się stan jak na rys. **95**, przy utrzymaniu dostępnych następujàcych przycisków graficznych:

"Volume suoneria" - Głośność dźwięku : umożliwia ustawienie żądanej głośności telefonu:

"Ripetiz. selezione" - Powtórzenie numeru: w przypadku gdy linia jest zajeta, nastàpi powtórne automatyczne wybranie numeru (kilkakrotne w zależności od zaprogramowania systemu);

"Trasf. di chiamata" - Wysy∏anie po- ∏àczenia: aktywne lub nieaktywne wysyłanie połączenia;

"Num. trasf. chiam." - Numer połaczenia telefonicznego: umożliwia wprowadzenie numeru telefonu z którym chcemy uzyskać połączenie. Ta funkcja jest dostępna tylko przy aktywnej funkcji "Trasf. di chiamata";

"Abilit. avv. chiam." - Sygnalizacja nadchodzącego połączenia: aktywna lub nieaktywna funkcja sygnalizacji nadchodzàcego drugiego po∏àczenia, podczas rozmowy telefonicznej;

"OK": aby zaakceptować i zapamiętać ustawienia.

Modyfikujàc ustawienia odpowiadajàce wysyłaniu połączeń na wyświetlaczu pojawi się okno dialogowe "Informazioni utente - Attendere prego..." - Informacja użytkownika - Proszę czekać. Gdy nie można wykonać zmiany ustawień, na wyświetlaczu pojawi się okno dialogowe z odpowiednimi informacjami.

**F0C4065i**

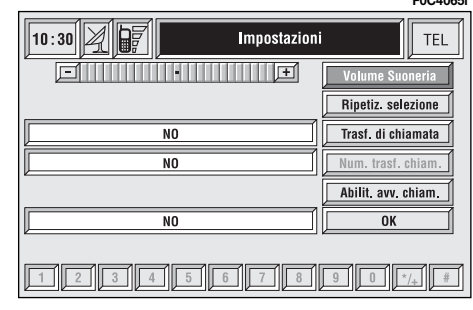

# INFORMACJE OGÓLNE

Nawigator zintegrowany jest z CON-NECT  $\bar{N}av+$ . Umożliwia on kierowcy osiągnięcie wcześniej ustalonego celu podróży informując graficznie i akustycznie o wybraniu optymalnej trasy. Użycie systemu nawigacji jest proste, szybkie, bezpieczne, a przede wszystkim wygodne, ponieważ umożliwia łatwe osiągnięcie zaprogramowanego celu podró˝y lub punktów odniesienia takich jak hotele, stacje paliw i innych elementów odniesienia lub **ASO Fiata**.

Pozycja samochodu określana jest za pomocà systemu GPS (Global Positioning system) zamontowanego w samochodzie. System GPS wyposażony jest w antene i w moduł odbiorczy zintegrowany z systemem teleinformatycznym. Tak skonstruowany system przetwarza dynamicznie sygna∏y satelitarne i sygnały przesyłane z układów samochodu, określając aktualną pozycję samochodu uzyskaną przez "oszacowanie pozycji samochodu".

# NAWIGATOR (NAV)

System nawigacji pomaga kierowcy podczas jazdy informujàc graficznie i akustycznie o wybraniu optymalnej trasy, jaką należy pokonać, aby osiągnąć wcześniej ustalony cel podróży.

Sugestie podane przez system nawigacji nie zwalniajà kierowcy od pe∏nej odpowiedzialności za manewry, jakie wykonuje przy kierowaniu samochodem, za przestrzeganie przepisów kodeksu drogowego, jak również innych dyspozycji w zakresie ruchu drogowego. Odpowiedzialność za bezpieczeństwo na drodze ponosi zawsze kierujący samochodem.

# **UWAGI**

– Odbiór GPS mo˝e byç zak∏ócony poprzez szczególnie wysokie drzewa, na pełnych parkingach, w tunelach oraz we wszystkich innych miejscach, w których odbiór anteny satelitarnej zostanie zakłócony.

– Aby uaktywniç system GPS po wymontowaniu akumulatora z samochodu i ponownym zamontowaniu, konieczne jest odczekać około 15 minut.

– System GPS potrzebuje kilku minut dla określenia nowej pozycji samochodu, jeżeli silnik został wyłączony i samochód przemieszczony z wyłączonym systemem (np. przy transporcie na lawecie).

– Antena satelitarna GPS nie może być zasłonieta żadnymi przedmiotami metalowymi lub elementami wilgotnymi.

Pozycja chwilowa samochodu zidentyfikowana na CD-ROM wyświetlana jest na wyświetlaczu razem z charakterystyką topograficzną strefy zapamiętanej na CD-ROM. Dostęp do danych na CD-ROM wymaga kilku chwil przed wyświetleniem mapy.

## **UWAGI**

– System dysponuje funkcjà autoregulacji, która wymaga przejechania 100 km samochodem od momentu wykonania przeglądu technicznego lub wymiany opon.

– W warunkach ciàg∏ego braku przyczepności kół (na przykład podczas jazdy po lodzie), system może określać chwilowo nieprawidłowa pozycje samochodu;

System nawigacji jest ca∏kowicie sterowany poprzez system teleinformatyczny, dlatego jedynà operacjà jakà należy wykonywać jest wymiana CD-ROM na inny o nowej mapie obszaru lub z uaktualnionà mapà.

Aby wyświetlić stronę funkcji głównych nawigacji nacisnąć krótko przycisk "NAV" 11-rys. 1, natomiast po dłuższym przytrzymaniu naciśniętego przycisku wy∏àczona zostaje funkcja nawigacji; na wyświetlaczu pojawi się napis NAV OFF.

Aby przywrócić funkcję nawigacji, nacisnać ponownie przycisk "NAV" **11-rys. 1.** 

Po każdorazowym uruchomieniu silnika, przed wyborem funkcji nawigacji pojawi się strona z uwagami, których nale-˝y przestrzegaç podczas u˝ywania systemu. Wyświetlany tekst jest następujący:

"Il sistema di navigazione FIAT guida nel traffico e facilita il raggiungimento della meta. Le norme stradali di ogni Paese devono essere rispettate. Esse hanno priorità sulle manovre indicate dal sistema di navigazione. Il conducente e il solo responsabile della guida del veicolo e del pieno rispetto delle norme stradali" - "System nawigacji prowadzi w ruchu drogowym i pomaga osiągnąć celu. Stosować się zawsze do lokalnych przepisów ruchu drogowego, które posiadajà priorytet nad manewrami sugerowanymi przez system nawigacji. Odpowiedzialność za bezpieczeństwo na drodze, za przestrzeganie przepisów kodeksu drogowego, jak również innych dyspozycji w zakresie ruchu drogowego ponosi zawsze kierujący samochodem".

Ten ekran pozostanie wyświetlany do momentu obrócenia kluczyka w pozycje **MAR**.

# ELEMENTY EKRANU I FUNKCJE

G∏ównymi informacjami i funkcjami dostarczanymi i sterowanymi przez system nawigacji sà:

– symbol sygna∏u GPS, o kolorze różnym od bazowego w zależności od jakości odbioru:

– instrukcje podczas jazdy akustyczne i wizualne ze wskazaniem odległości i planowanego czasu przybycia do celu podróży;

– szczegó∏owa mapa kartograficzna w różnych kolorach i w różnych skalach dla wyraênego pokazania pozycji samochodu, trasy i celu podróży;

– funkcja spisu nawigacji z mo˝liwością zapamiętania celów podróży;

 $-$  zapamiętanie automatyczne 8 ostatnich celów podróży;

– nazwa ulicy aktualnie przeje˝d˝anej;

– możliwość wyboru trasy w funkcji określonych preferencji;

– informacja o aktualnej pozycji samochodu;

–informacja o czasie przejazdu.

Jeżeli w systemie włożony jest nieprawidłowy CD-ROM, CD audio lub nie jest włożony żaden CD, za każdym razem system zapyta o CD-ROM nawigacji aby obliczyć trase lub uaktualnić mape poprzez wyświetlenie odpowiedniej uwagi na wyświetlaczu o konieczności włoženia płyty.

# INSTRUKCJE GRAFICZNE

Na stronie głównej nawigacji i na stronie MAIN wyświetlacza pokazane zostają za pomocą strzałek lub piktogramów wszystkie manewry, które należy wykonać.

Piktogram dolny pokazuje najbliższy manewr, który należy wykonać (zakręt w lewo, w prawo, jazda na wprost i w ty∏) natomiast górny przedstawia następny manewr. Liczba wyświetlana pod piktogramem oznacza odległość pozostałą do wykonania następnego manewru.

# INSTRUKCJE AKUSTYCZNE

Instrukcje akustyczne prowadzą do celu podró˝y przez ca∏y czas jazdy poprzez podawanie manewrów, które należy wykonaç; najpierw podawany jest manewr, który należy wykonać, a następnie szczegółowe instrukcje.

Aby powtórzyć ostatnią informację akustycznà, nacisnàç przycisk "RPT" **7 rys. 1**.

Aby ustawić głośność instrukcji akustycznych, obracać pokrętłem 14-rys. 1 podczas słuchania tych informacji.

Jeżeli to konieczne, nacisnąć przycisk "RPT" **7-rys.** I, aby powtórzyć informację akustyczną i wyregulować głośność.

# ODTWARZACZ CD-ROM NAWIGACJI

Odtwarzacz CD-ROM nawigacji **5-rys. 1** znajduje się w przednim panelu systemu CONNECT  $\text{Nav}+i$  jest to ten sam odtwarzacz co odtwarzacz CD audio. Nie jest więc możliwe używanie jednocze-Ênie odtwarzacza audio CD i odtwarzacza CD-ROM nawigacji: jednakże system nawigacji może działać częściowo nawet bez włożonego CD-ROM nawigacji.

Po naciśnieciu przycisku **▲ 9-rys.** I dla wyjecia CD-ROM nawigacji z aktywną funkcją nawigacji (aby następnie włożyć CD-ROM audio) moga wystapić dwa przypadki:

1) leżeli żadna trasa nie jest aktualnie aktywna, po wyjęciu CD-ROM dostepne beda tylko informacje o pozycji samochodu (koordynaty) **rys. 96**.

2) leżeli aktualna będzie trasa obliczona poprzednio, wszystkie informacie o prowadzeniu samochodu będą zawsze dostępne dla użytkownika.

Jeżeli trasa obliczona poprzednio jest jeszcze aktywna, system wyświetli warunki pokazane na **rys. 97**.

Po wybraniu i potwierdzeniu "SI" system pozostawi w pamięci dane nawigacji konieczne do osiągnięcia ustalonego celu podróży; ta operacja potrwa kilka sekund i na wyświetlaczu pojawi się komunikat, aby poczekaç **rys. 98**.

Po zakończeniu obliczania danych, po wysunięciu CD-ROM, system rozpocznie funkcjonowanie nawigacji z maksymalna skala "2 km"; tak wiec możliwe jest, że cała trasa nie będzie widoczna.

Po wybraniu i potwierdzeniu "NO" system wyłaczy prowadzenie do celu podróży i wyświetlacz powróci do ekranu pokazywanego na **rys. 96**.

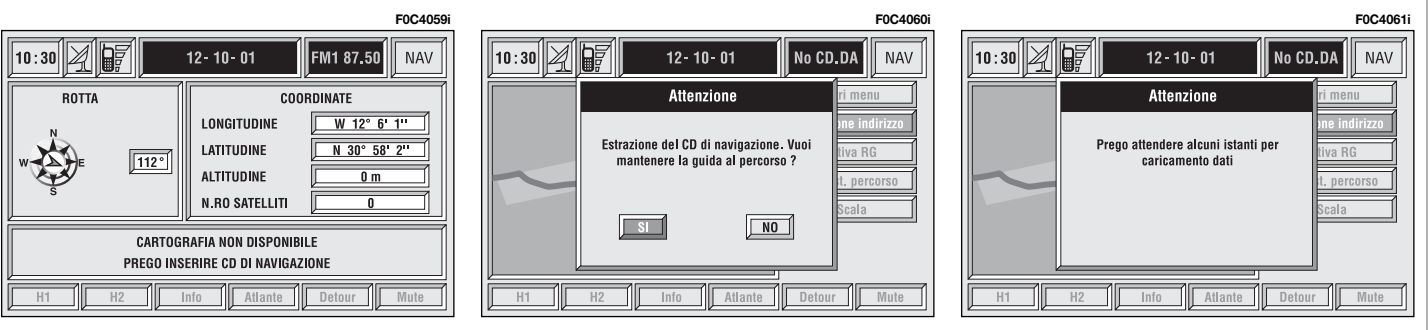

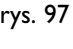

Przy nawigacji w tych warunkach dzia∏anie systemu zostanie ograniczone i niektóre funkcje i sterowania nie będa dostepne. Także informacje pokazywane na mapie beda ograniczone.

Gdy system nawigacji nie będzie w stanie dłużej kontynuować prowadzenia do celu podróży lub samochód znajdzie się poza zapamiętaną sekcją mapy, wyświetlony zostanie ekran z żądaniem włożenia CD-ROM nawigacji rys. 99. Jeżeli użytkownik nie włoży CD-ROM, system powróci do warunków pokazanych na **rys. 96**.

### **UWAGA**

**Kierowca jest zawsze odpowiedzialny za przestrzeganie przepisów ruchu drogowego; ewentualne** wskazania bazujące na błednych da**nych z mapy oraz nieprawid∏owe manewry wykonywane przez kie**rowce NIE beda respektowane.

# MAPPA

Po naciśnieciu przycisku "MAP" 16rys. I na wyświetlaczu pojawi się mapa, trasa podróży (jeżeli jest obliczona), pozycja samochodu (nazwa miasta i ulicy), ikony oznaczające dwa najbliższe manewry (tylko jeżeli obliczona jest trasa podróży) rys. 100.

Użytkownik może zmodyfikować skale w następujący sposób:

– obróciç pokr´t∏em **14-rys. 1** i wybrać żądaną skale:

– nacisnàç przycisk "ENTER" **15-rys. 1**, aby potwierdziç wybór.

Jeżeli użytkownik zbliża się do skrzy-˝owania, mapa zostaje stopniowo powiekszana rys. 101<sup> (funkcja zoom</sup> skrzyżowania).

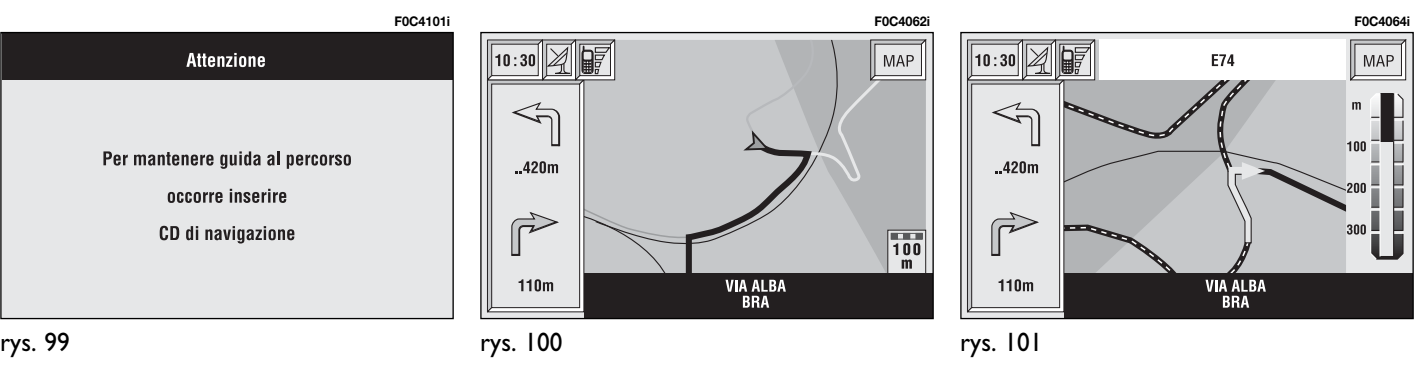

# EKRAN GŁÓWNY

Na ekranie g∏ównym nawigacji **rys. 102** wyświetlane są następujące informacje:

- Godzina;
- Intensywność sygnału GPS i GSM;
- Data;
- Informacje Audio;
- Aktywny tryb funkcjonowania (NAV);
- Lokalizacja samochodu na mapie (za pomocà ikony graficznej);
- Skala wyświetlanej mapy.

W części dolnej ekranu przedstawione są następujące funkcje, aktywowane za pomocà przycisków wielofunkcyjnych:

– **H1** i **H2** (Home 1 i Home 2): rozpoczecie obliczania trasy dla jednego z dwóch celów podróży zapamietanych poprzednio jako lub wstępnie ustalonych. Dwa przyciski sà aktywne tylko wtedy, gdy cel podróży został zapamietany jako "Home I" lub "Home 2".

– **Info**: przedstawiona jest informacja o lokalizacji GPS samochodu i o wybranym celu podróży dla nawigacji.

Na wyświetlaczu przedstawione są nastepujace informacje **rys. 103**:

– przedstawienie kompasu z kierunkiem jazdy samochodu (w stopniach) w stosunku do północy - Nord:

– szerokość i długość geograficzna pozycji samochodu;

– iloÊç widocznych satelitów;

– cel podróży (dostępny tylko wtedy, gdy nawigacja jest aktywna);

– godzina przybycia i odległość od celu podróży (dostępne tylko wtedy, gdy nawigacja jest aktywna).

Po naciśnieciu przycisków "ESCAPE" **13-rys. I** lub ..NAV" **11-rys. I** wyświetlacz powróci do ekranu głównego nawigacji.

**Atlante: umożliwia wyświetlenie ma**py w trybie Atlante (dla dalszych opisów patrz rozdział "ATLANTE" - ATLAS).

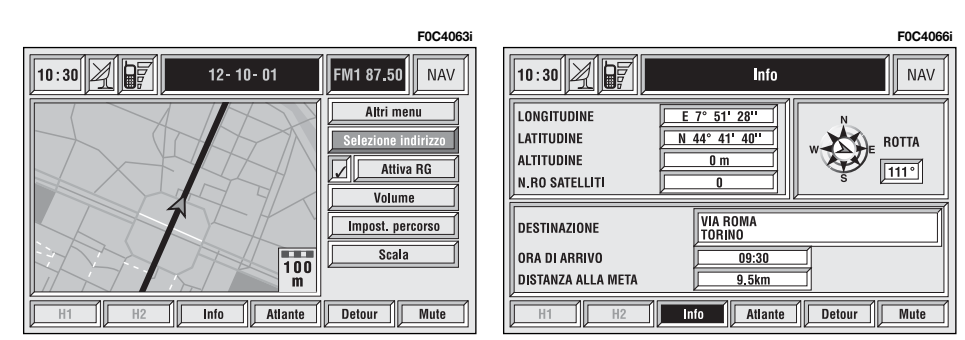

rys. 102

244

rys. 104

**Detour:** umożliwia wybór (jeżeli to możliwe) rozpoczęcia obliczania alternatywnej trasy aby osiągnąć ustalony cel podróży przy ominięciu specyficznej strefy obliczonej poprzednio.

Aby uaktywnić te funkcie, konieczny jest wybór trasy, którą chcemy ominać za pomoca obrotu pokrętła **14-rys.** I i potwierdzić przez naciśniecie przycisku "ENTER" 15-rys. 1 wśród tras proponowanych przez system **rys. 104**.

Po zakończeniu obliczania trasy do celu podróży, na wyświetlaczu pojawi się nowa odległość i czas konieczny do osiągniecia celu podróży rys. 105.

Jeżeli użytkownik wybierze za pomoca obrotu pokrętła 14-rys. 1 przyciski graficzne "SI" lub "NO" i potwierdzi naciskając przycisk "ENTER" **15-rys. 1**, może zaakceptować lub wycofać obliczanie nowej trasy.

Jeżeli nie istnieje alternatywna trasa podróży, na wyświetlaczu pojawi się napis ... percorso alternativo non esistente" - alternatywna trasa podróży nie istnieje **rys. 106**.

**Mute**: aktywne/nieaktywne komunikaty głosowe nawigacji.

W części prawej ekranu występuje menu pionowe, w skład którego wchodza następujące przyciski graficzne:

**Altri menu** - Inne menu: przedstawiona zostanie druga strona menu nawigacji.

**Selezione indirizzo** - Wybór adresu: umożliwia wybranie punktu geograficznego (za pomocà adresu, spisu...).

**Attiva RG** - Aktywne RG: aktywne/nieaktywne prowadzenie do celu podróży. Jeżeli RG jest nieaktywne, komunikaty głosowe, ikony skrzyżowań i powiekszenia nie są dostępne. **F0C4068i**

**F0C4067i**  $\frac{1}{10:30}$   $\frac{1}{20}$   $\frac{1}{20}$  $|$  NAV **Detour**  $500<sub>m</sub>$  $1 km$  $2 km$  $5 km$  $10 km$ **20 km** 50 km  $Info$ Atlante **Detour Mute** 

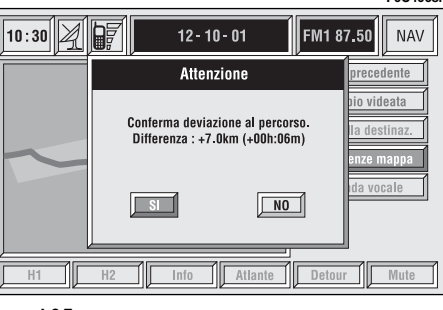

rys. 105

Jeżeli prowadzenie do celu podróży jest aktywne, a RG jest nieaktywne, trasa podró˝y pozostanie widoczna na mapie, natomiast nie bedzie aktywne nowe przeliczenie automatyczne trasy podróży (gdy użytkownik opuści trasę podróży).

**Volume:** umożliwia regulację głośności komunikatów głosowych dostarczanych przez system podczas nawigacji;

**Impost. percorso** - Ustawienia celu podróży: określenie parametrów dla obliczania trasy podróży.

**Scala**: umożliwia zmianę skali mapy. Po wybraniu tego przycisku graficznego pojawią się dostępne skale  $(100 \text{ m} \div 200 \text{ km})$ .

Jeżeli użytkownik wybierze funkcję cross zoom - powiększenie skrzyżowania, przy zbliżaniu się do skrzyżowania system spowoduje stopniowe powiększanie skrzyżowania rys. 107.

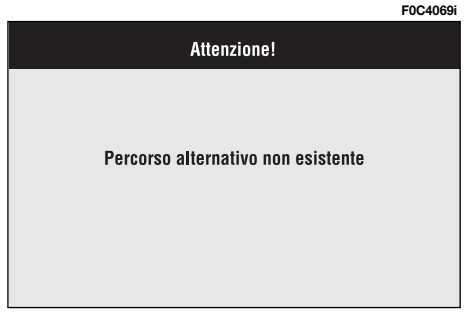

# rys. 106

# ALTRI MENU - INNE MENU

Po wybraniu przycisku graficznego "Altri menu" - Inne menu, obracajac pokrętłem 14-rys. 1 i potwierdzając operację naciskając przycisk "ENTER" 15rys. 1, przechodzi się do drugiego menu nawigacji **rys. 108** podzielonego na nastepujace ekrany:

**Menu precedente** - Menu poprzednie: powrót do menu poprzedniego.

**Cambio videata** - Zmiana ekranu: umożliwia zmianę wyświetlania między:

- Mappa Mapa;
- Percorso intero Ca∏a trasa;
- Info autostrada Info autostrada;
- Pittogrammi Piktogramy.

**F0C4104i**  $10:30$   $2$ E **FM1 87.50 | NAV**  $12 - 10 - 01$ E74 **Menu precedente** Cambio videata Cancella destinaz 100 Preferenza manoa Anenda vocale  $_{300}$ Info Atlante Detour **Mute** 

**Cancella destinaz.** - Kasowanie celu podróży: umożliwia skasowanie aktualnego celu podróży.

**Preferenze mappa**- Preferencja mapy: ustawienie parametrów mapy:

- Disegno mappa Rysunek mapy;
- Disegno aree Rysunek obszaru;
- Disegno icone Rysunek ikony;
- Disegno RDS-TMC Rysunek RDS-TMC;
- Disegno scritte Rysunek pisma;
- Zoom incrocio Pow. skrzy˝owania;  $-$  OK.

**Agenda vocale** - Spis głosów: umożliwia dostęp do sterowania spisem głosów nawigatora:

– Ascolta Ag. Voc. - S∏uchanie spisu g∏osów

– Canc. Ag. Voc. - Kasowanie spisu g∏osów

rys. 108

# SELEZIONE INDIRIZZO - WYBÓR ADRESU

Po wybraniu przycisku graficznego " Selezione indirizzo" za pomoca obrotu pokrętła 14-rys. 1 i potwierdzeniu poprzez naciśniecie przycisku "ENTER" **15-rys.** I na wyświetlaczu pojawi się ekran pokazany na **rys. 109**.

Dostepne są następujące przyciski graficzne:

**Indirizzo** - Adres: aby określić punkt za pomocà adresu.

**P.O.I.** - Interesujące punkty: pozwala wybrać interesujący punkt za pomocą odpowiedniego podmenu.

**Ultime destinazioni** - Ostatnie cele podróży: aby wybrać punkt ze spisu poprzednich celów podróży.

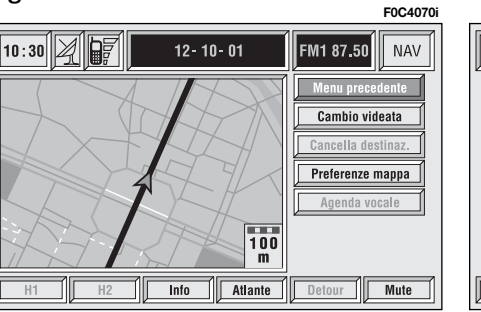

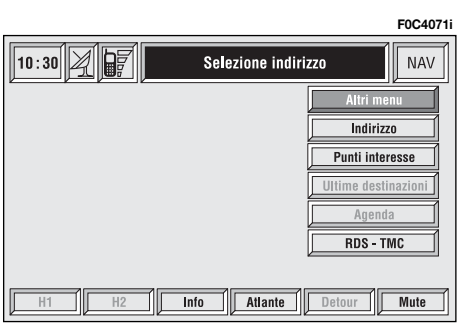

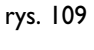

**Agenda** - Spis: aby wybraç punkt ze spisu adresów nawigatora.

**RDS-TMC**: aby wybraç punkt ze "spisu zdarzeń" w serwisie RDS-TMC.

**Altri menu** - Inne menu: umożliwia dostęp do menu następnego.

– *Home 1*: aby wybraç, skasowaç lub przedstawić punkt zapamiętany jako  $\ddots$  Home I":

– *Home 2*: aby wybraç, skasowaç lub przedstawić punkt zapamiętany jako "Home 2".

# **INDIRIZZO - ADRES**

Wybraç na pierwszej stronie menu funkcję "Indirizzo" - Adres obracając pokretłem 14-rys. 1 i potwierdzić operację naciśnięciem przycisku "ENTER" **15-rys. 1. Wyświetlone zostanie w ten** sposób podmenu zawierające następujące pozycje "Località" - Miejscowość, "Via" - Ulica, "Numero civico" - Numer domu, "2^ Via" - Druga ulica, "Calcola percorso" - Obliczenie trasy i "Altri usi" - Inne funkcje **rys. 110**.

## **"Localit∫" - MiejscowoÊç**

Wprowadzenie nazwy miejscowości (miasta docelowego podró˝y) uzyskuje się po wybraniu obracając pokrętłem **14-rys. 1** i potwierdzeniu przyciskiem "ENTER" 15-rys. 1 pozycji "Località, - "Miejscowość" wyświetli się w ten sposób strona dla wprowadzenia nazwy miejscowości.

**UWAGA** leżeli jest dostepna lokalizacja miejsca w którym znajduje się samochód, automatycznie pojawi się opis tego obszaru; użytkownik może w każdej chwili zmieniç go zmieniç, je˝eli nie obejmuje on punktu interesujàcego.

Aby wprowadziç wybrane pojedyncze litery, obracać pokrętłem 14-rys. 1<sup>i</sup> potwierdzać wybór przyciskiem "EN-TER" **15-rys. 1**.

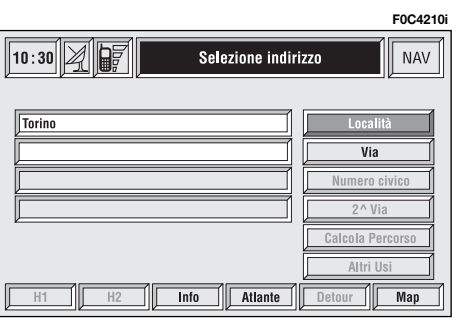

Jeżeli występuje możliwa kombinacja pomiedzy dwoma literami (litera alfabetu i symbol), zostanie ona zamieniona automatycznie na odpowiednià literę pojedynczą: na przykład wprowadzając najpierw **E** a następnie <sup>"</sup> te dwie litery zastàpione zostanà jednà literà **Ë**. Spacje i symbole **.** , - ' ( ) służą dla oddzielania wyrazów.

Po wprowadzeniu nazwy wybranej miejscowości, nacisnąć przycisk ENTER" **15-rys. 1** dla potwierdzenia i przejść do strony następnej dla wprowadzenia ulicy; natomiast po naciśnięciu przycisku .ESCAPE" 13-rys. I powraca sie do ekranu poprzedniego bez wprowadzenia nazwy nowej miejscowości.

# **"Via"**

Wprowadzenie nazwy ulicy celu podróży uzyskuje się po wprowadzeniu miejscowości i wybraniu obracając pokrętłem 14-rys. 1 i potwierdzeniu przyciskiem "ENTER" 15-rys. I pozycji ..Via" - Ulica.

Aby wprowadzić nazwę ulicy celu podróży, wybierać pojedynczo litery obracając pokrętłem **14-rys. 1** i potwierdzać wybór przyciskiem "ENTER" **15-rys.** 1.

rys. 110

Wprowadzenie w miejsce nazwy ulicy symbolu " $\odot$ " powoduje ustawienie jako celu podróży centrum wybranego miasta i z tego powodu nie jest konieczne wypełnienie pól "Numero civico" -Numer domu i "2^ Via" - Druga ulica.

System nawigacji prowadzi zawsze do centrum w przypadku ma∏ych miejscowości

Po wprowadzeniu nazwy ulicy, nacisnać przycisk "ENTER" 15-rys. 1 dla potwierdzenia i przejść do następnego okna, aby wprowadziç numer domu; natomiast po naciśnieciu przycisku .ESCAPE" 13-rys. I powraca się do ekranu poprzedniego bez wprowadzania nazwy ulicy.

### **"Numero civico" - Numer domu**

Wprowadzenie numeru domu na ulicy celu podróży uzyskuje się po wprowadzeniu ulicy i wybraniu poprzez obrót pokrętła **14-rys. 1** i potwierdzeniu przyciskiem "ENTER" 15-rys. 1 pozycji "N.ro civico" - Numer domu.

Aby wprowadziç numer domu, wybraç litery obracając pokrętłem **14-rys. 1** i potwierdzać wybór przyciskiem "EN-TER" **15-rys. 1**.

### **"2**^ **Via" - Druga ulica**

Ta opcja używana jest do wprowadzenia nazwy drugiej ulicy, która krzyżuje się z pierwszą wprowadzoną ulicą, tak że wybrany punkt docelowy będzie skrzy˝owaniem tych dwóch ulic.

Nazwę drugiej ulicy można wprowadziç, po wprowadzeniu miasta i pierwszej ulicy po wybraniu i potwierdzeniu opcji "2<sup>^</sup> Via" - Druga ulica po obróceniu pokretła 14-rys. 1 i potwierdzeniu operacji naciśnieciem przycisku "ENTER" **15-rys. 1**.

Aby wprowadzić ...2^ Via" - nazwe drugiej ulicy, wybraç pojedynczo litery obracając pokrętłem 14-rys. 1 i potwierdzaç wybór przyciskiem "ENTER" **15 rys. 1**.

### **"Calcola percorso" - Obliczanie trasy**

Uruchamia obliczanie trasy w kierunku wybranego celu podróży.

Jeżeli system osiągnie wybrany cel podró˝y, system za˝àda potwierdzenia na zmianę celu podróży.

**"Altri usi" - Inne funkcje**

### **– Agenda - Spis**

Ta funkcja umożliwia zapamiętanie adresu wybranego ze spisu nawigatora w połączeniu z nazwą (np. "Dom"), aby móc następnie wybrać go w łatwy sposób **rys. 111**.

Połączenie nazwy z wprowadzonym celem podróży uzyskuje się po wybraniu pozycji "Nome" - Nazwa po obróceniu pokrętła 14-rys. 1 i potwierdzeniu przyciskiem "ENTER" **15-rys.** 1.

**UWAGA** Po wybraniu pozycji "Nome" nie jest możliwe połączenie nazwy już używanej w spisie funkcji Telefon.

Aby wprowadziç litery, wystarczy wybrać je pojedynczo, obracając pokrętłem **14-rys. 1** i potwierdziç naciskajàc przycisk "ENTER" **15-rys. 1**.

#### **F0C4212i** $\boxed{10:30}$   $\boxed{2}$   $\boxed{6}$ **NAV** Nuova voce agenda **MUNICIPIO TORINO Nome TORINO** Punto MUNICIPIO TORINO Geografico Riconosc, vocale  $\overline{\mathsf{Detour}}$  $\overline{H1}$  $H2$  $Info$ Atlante  $\sqrt{Map}$

Po wprowadzeniu nazwy potwierdziç ia przyciskiem "OK".

Przycisk graficzny "Riconosc. vocale" - Rozpoznanie głosu umożliwia połączenie pola głosowego z celem podróży zapamiętanym w spisie. Symbol "√" po lewej stronie przycisku oznacza, że pozycja w spisie jest już połączona z polem głosowym. Po wybraniu i potwierdzeniu tej funkcji uzyskuje się dostęp do nastepującego ekranu **rys. 112**:

"Nuovo Com. Voc." - Nowa komenda głosowa: umożliwia rejestrację nowego pola g∏osowego. U˝ytkownik jest prowadzony za pomocą odpowiednich komunikatów i musi powtórzyç dwa razy nazwisko dla rejestracji.

"Canc. Com. Voc." - Kasowanie komendy głosowej; umożliwia kasowanie pola g∏osowego zarejestrowanego poprzednio. Jeżeli nie ma żadnego zarejestrowanego pola g∏osowego, przycisk jest nieaktywny. **F0C4076i**

"Ascolta Com. Voc." - Słuchanie komendy głosowej; odtwarzanie pola głosowego zarejestrowanego poprzednio. leżeli nie ma żadnego zarejestrowanego pola g∏osowego, przycisk jest nieaktywny.

Aby wybrać żadana funkcję, obrócić pokrętło 14-rys. 1<sup>i</sup> nacisnąć przycisk "ENTER" **15-rys. 1**, aby potwierdziç operację. Gdy punkt geograficzny wybrany został na mapie po przesunięciu kursora w kształcie krzyżyka i naciśnięciu przycisku "ENTER" **15-rys. 1**, pojawi się ekran rys.116, który umożliwia wybranie punktu za pomocà przycisków graficznych: Destinazione, Agenda, Info servizio, Localizza, RDS-TMC, Home 1, Home 2.

– **Home 1** i **Home 2**: umo˝liwiajà zapamiętanie punktu poprzednio wybranego w odpowiedniej pamięci celów podróży.

 $10:30$   $\sqrt{2}$   $\sqrt{67}$ Agenda Riconoscim, Voc. NAV Nuovo Com, Voc Canc. Com. Voc. Ascolta Com. Voc. **OK Detour**  $\overline{H1}$  $H2$  $Info$ Atlante **Mute**  $\overline{H1}$ 

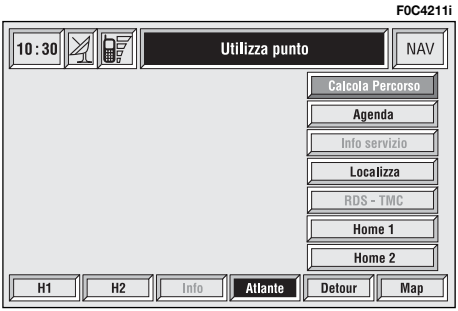

Jeżeli punkt został poprzednio zapamietany jako Home 1 lub Home 2, system zażąda potwierdzenia zamiany.

Po naciśnięciu przycisków wielofunkcyjnych **17-rys. 1** odpowiednio Home 1 lub Home 2 bez potwierdzenia przyciskiem ENTER **15-rys. 1**, system aktywuje obliczenie trasy do celu podróży poprzednio zapamietanego jako Home 1 lub Home 2

### **"Atlante" - Atlas**

Po naciśnięciu jednego z dwóch przycisków wielofunkcyjnych **17-rys. 1** odpowiadajàcym przyciskowi graficznemu "Atlante" uzyskuje się dostęp do ekranu przedstawiającego mapę ustawioną odpowiednio w stosunku do pozycji samochodu identyfikowanej za pomocà kursora w kszta∏cie krzy˝yka **rys. 114**.

Mapa geograficzna pokazywana jest zawsze z kierunkiem północnym, znajdującym się u góry wyświetlacza i w skali  $\sim 100 \, \text{m}$ .

Wewnątrz funkcji są dostępne trzy przyciski graficzne:

 $leftrightarrow$ **:** po naciśnięciu tego przycisku wielofunkcyjnego **17-rys. 1**, obrót pokr´ tłem 14-rys. I powoduje przesunięcie poziome kursora w kszta∏cie krzy˝yka;

248 rys. 112

 $\clubsuit$ : po naciśnieciu tego przycisku wielofunkcyjnego **17-rys. 1**, obrót pokr´ tłem 14-rys. I powoduje przesunięcie pionowe kursora w kształcie krzyżyka.

**ZOOM**: po naciśnieciu jednego z dwóch przycisków wielofunkcyjnych **17** rys. I na wyświetlaczu pojawi się wykaz dostępnych skal: aby wybrać żądana skalę, obrócić pokrętłem 14-rys. 1 i potwierdzić wybór przyciskiem "EN-TER" **15-rys. 1**.

Gdy punkt geograficzny wybrany został na mapie po przesunieciu kursora w kształcie krzyżyka i naciśnieciu przycisku "ENTER<sup>"</sup> 15-rys. I, pojawi się ekran **rys. 113**, na którym dostępne są te same przyciski graficzne: "Destinazione" - Cel podróży, "Agenda" - Spis, Info servizio, Localizza - Lokalizacja, RDS-TMC, Home 1, Home 2.

### **– Destinazione" - Cel podró˝y**

Po wybraniu ..Destinazione" - Cel podróży obracając pokretłem **14-rys.** 1 i potwierdzając wybór przyciskiem "EN-TER" **15-rys. 1** na wyświetlaczu pojawi się ekran pokazany na rys. 115:

*"Inserisci"* - Wprowadzenie: umo˝liwia wprowadzenie nowego punktu w odpowiednią pozycję spisu. Spis celów podróży może zawierać maksymalnie 10 pozycji.

Pozycję należy wybrać obracając pokrettem **14-rys. I** i potwierdzając wybór przyciskiem "ENTER" **15-rys.** 1.

*"Sostituisci"* - Zamiana: umo˝liwia zastąpienie nowym celem cel podróży znajdujący się w spisie.

**UWAGA** Lista pojawi się, jeżeli zawiera przynajmniej jeden cel podróży w spisie celów podróży; w przeciwnym wy-

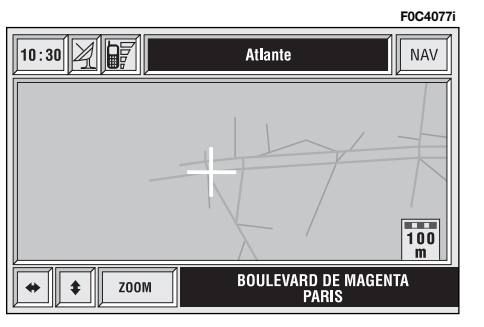

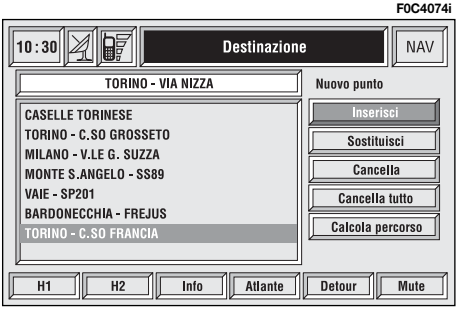

padku nowy cel podróży zostanie automatycznie wprowadzony na pierwszà pozycję listy celów podróży.

*"Cancella"* - Kasowanie: kasowanie pozycji z listy. Aby skasowaç cel podró- ˝y, wybraç go po obróceniu pokr´t∏a **14** rys. 1 i potwierdzić naciskając przycisk "ENTER" **15-rys. 1**.

*"Cancella tutto"* - Kasowanie wszystkiego: kasowanie całej listy celów podró˝y.

*"Calcola percorso"* - Obliczanie trasy do celu podróży znajdującego się na pierwszej pozycji listy; po osiągnięciu tego celu podró˝y system rozpocznie obliczanie celu podróży znajdującego się na następnej pozycji listy (jeżeli występuje w liście) bez potwierdzenia użytkownika.

# **"Agenda" - Spis**

Ta funkcja umożliwia zapamiętanie adresu wybranego ze spisu nawigatora w połączeniu z nazwą (np. "Dom"), aby móc następnie wybrać go w łatwy sposób **rys. 111**.

Połączenie nazwy z wprowadzonym celem podróży uzyskuje się po wybraniu pozycji "Nome" - Nazwa po obróceniu pokrętła 14-rys.1 i potwierdzeniu przyciskiem "ENTER" 15-rys.1.

**UWAGA** Po wybraniu pozycji "Nome" nie jest możliwe połączenie nazwy już używanej w spisie funkcji Telefon. Aby wprowadziç litery, wystarczy wybrać je pojedynczo, obracając pokrętłem 14-rys.1 i potwierdzić naciskając przycisk "ENTER" **15-rys.1**.

Po wprowadzeniu nazwy potwierdziç ją przyciskiem "OK".

Przycisk graficzny "Riconosc. vocale" - Rozpoznanie głosu umożliwia połączenie pola głosowego z celem podróży zapamiętanym w spisie. Symbol "√" po lewej stronie przycisku oznacza, że pozycja w spisie jest już połączona z polem głosowym.

Po wybraniu i potwierdzeniu tej funkcji uzyskuje się dostęp do następującego ekranu **rys. 112**:

"Nuovo Com. Voc." - Nowa komenda głosowa: umożliwia rejestrację nowego pola g∏osowego. U˝ytkownik jest prowadzony za pomocą odpowiednich komunikatów i musi powtórzyç dwa razy nazwisko dla rejestracji.

"Canc. Com. Voc." - Kasowanie komendy głosowej; umożliwia kasowanie pola g∏osowego zarejestrowanego poprzednio. Jeżeli nie ma żadnego zarejestrowanego pola głosowego, przycisk jest nieaktywny.

"Ascolta Ćom. Voc." - Słuchanie komendy g∏osowej; odtwarzanie pola g∏osowego zarejestrowanego poprzednio. Jeżeli nie ma żadnego zarejestrowanego pola głosowego, przycisk jest nieaktywny.

Aby wybrać żądaną funkcję, obrócić pokretło **14-rys. 1** i nacisnać przycisk "EN-TER" **15-rys. 1**, aby potwierdzić operację.

– **Info servizio** (dost´pny tylko przy wyborze "Mappa"); wyświetlenie informacji odpowiadających ikonie "servizio" wybranej na mapie za pomocà kursora graficznego **rys. 116**.

– **Localizza** - Lokalizacia (dostepny tylko przy wyborze "Mappa"); wyświetlana jest pozycja samochodu na mapie umożliwiając jego lokalizację. Wszystkie przyciski są nieaktywne i strzałka identyfikuje pozycje samochodu. Możliwe jest zmodyfikowanie orientacji samochodu (obrót strzałki) poprzez obrócenie pokrętłem 14-rys.<sup>1</sup> i naciśnięciu przycisku "ENTER" **15-rys. 1**.

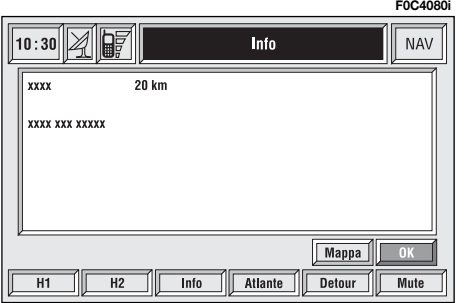

rys. 116

– **RDS-TMC** (dostępny tylko przy wyborze "Mappa"); wyświetlenie informacji odpowiadających ikonie "RDS-TMC" wybranej na mapie za pomocà kursora graficznego **rys. 117**.

– **Home 1** i **Home 2**: umo˝liwiajà zapamiętanie punktu poprzednio wybranego w odpowiedniej pamięci celów podróży.

Jeżeli punkt został poprzednio zapamietany jako Home 1 lub Home 2, system zażąda potwierdzenia zamiany.

Po naciśnieciu przycisków wielofunkcyjnych **17-rys.1** odpowiednio Home 1 lub Home 2 bez potwierdzenia przyciskiem ENTER **15-rys.1**, system aktywuje obliczenie trasy do celu podróży poprzednio zapamietanego jako Home 1 lub Home 2.

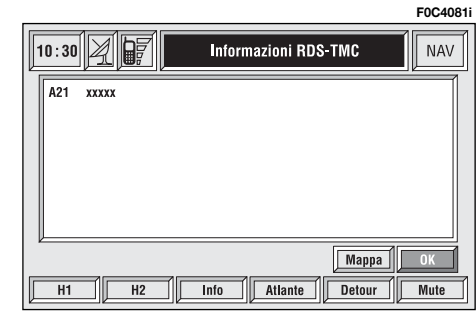

rys. 117
#### **PUNTI INTERESSE - PUNKTY INTERESUIACE**

Ta funkcja umożliwia dostep do archiwum z informacjami i lokalizacjà celów podró˝y stosowanych jako punkty interesujàce np. restauracje, muzea, stacje itp. podzielone na kategorie.

Po wybraniu "Punti interesse" - Punkty interesujące po obróceniu pokrętła **14-rys. 1** i potwierdzeniu operacji poprzez naciśniecie przycisku "ENTER" 15-rys. I na wyświetlaczu pojawi się nastepujace menu **rys. 118.** 

- Vicini auto W pobli˝u samochodu;
- Vicini destinazione W pobliżu celu podróży;
- Vicini indirizzo W pobliżu adresu;
- Nome Nazwa.

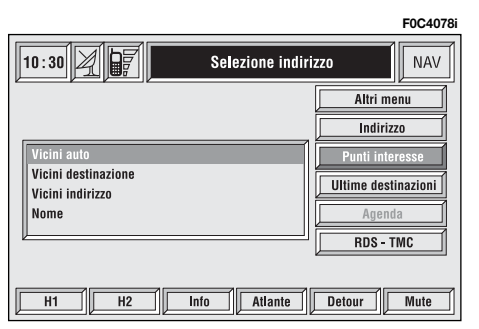

## **"Vicini auto" - W pobli˝u samochodu**

"Vicini auto" - W pobliżu samochodu umożliwia użytkownikowi znalezienie punktów serwisowych w pobliżu aktualnej pozycji samochodu.

Przycisk graficzny "Categoria" umożliwia za pomocą zespołu przycisków alfanumerycznych wybór serwisu zapamietanego w bazie danych systemu.

Po wybraniu przycisku graficznego "Elenco servizi" - Śpis usług serwisowych uzyskuje się dostęp do spisu serwisów dostępnych dla wyspecyfikowanej kategorii z oznaczeniem nazwy serwisu, odległości i ikony pokazującej kierunek rys. 119; możliwe jest przesuwanie się w spisie poprzez obrót pokretła 14-rys. 1; po naciśnięciu przycisku "ENTER" **15-rys. 1** nastàpi potwierdzenie wyboru.

Po wybraniu określonego "punto di interesse" - punktu interesującego, system uaktywni następujące przyciski graficzne:

..Calcola percorso" - Obliczanie trasy: aby uruchomiç obliczanie trasy.

.. Altri usi" - Inne funkcie: na wyświetlaczu pojawi się ekran na którym dostępne są te same przyciski graficzne: Agenda, Home 1, Home 2 opisane w rozdziale ..Adres".

**F0C4103i**

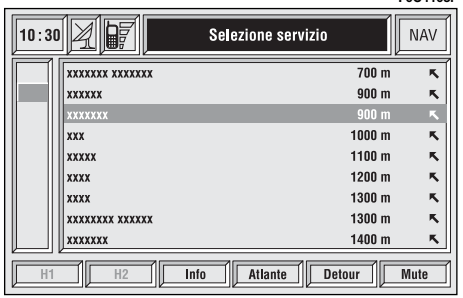

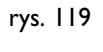

252

rys. 120

#### **"Vicini destinazione" - W pobli˝u celu podró˝y**

Umożliwia określenie żądanego serwisu znajdującego się jak najbliżej celu podróży. Dostepnymi opciami sa: "Destinazione" - Cel podróży, "Categoria" -Kategoria i "Elenco servizi" - Špis serwisów **rys. 120**.

Po wybraniu celu podróży i serwisu możliwe jest uzyskanie informacji o serwisie i jego lokalizacji za pomocą funkcji "Info" i "Mappa". Aby potwierdzić funkcję, wybrać "OK" obracając pokrętłem **14-rys. 1** i nacisnąć przycisk "EN-TER" **15-rys. 1**.

# **"Vicini indirizzo" - W pobli˝u adresu**

Umożliwia określenie żądanego serwisu znajdującego się jak najbliżej ustalonego adresu Dostępnymi opcjami są "Categoria" - Kategoria, "Località" -Miejscowość, "Via" - Ulica, "Numero civico" - Numer domu i "Elenco servizi" - Spis serwisów **rys. 121**.

Po wybraniu żądanego serwisu możliwe jest uzyskanie informacji o nim i jego lokalizacji za pomocą funkcji "Info" i "Mappa". Aby potwierdzić funkcie. wybrać "OK" obracając pokrętłem **14rys. 1** i nacisnać przycisk "ENTER" **15rys. 1**.

# **"Nome" - Nazwa**

rys. 122

Wybranie serwisu po określeniu "Nome" - Nazwy umożliwia ustawienie jego jako celu podró˝y poprzez wprowadzenie "Categoria" - Kategoria, "Località" - Miejscowość i "Nome servizio" -Nazwa serwisu **rys. 122**.

Po potwierdzeniu wybranego serwisu możliwe jest uzyskanie dostępu do odpowiednich informacji o nim i jego lokalizacji za pomoca funkcji "Info" i "Mappa". Aby potwierdzić funkcję, wybrać "OK" obracając pokretłem 14-rys. 1 i nacisnać przycisk "ENTER" **15-rys.** 1.

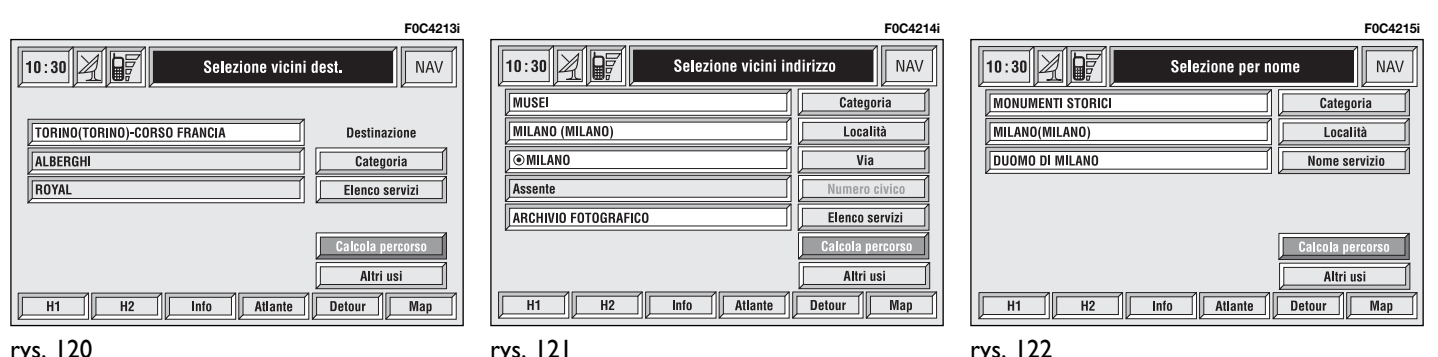

rys. 121

#### **ULTIME DESTINAZIONI - OSTATNIE CELE PODRÓ˚Y**

Przycisk graficzny "Ultime destinazioni" - Ostatnie cele podróży umożliwia użycie spisu ostatnio wprowadzonych celów podróży (maksymalnie 10). Za każdym razem, gdy zostanie obliczona trasa, cel podróży zostanie wprowadzony automatycznie do spisu opisanego poprzednio. Aby wybrać cel podróży z tego spisu, należy obrócić pokrętłem 14rys. I i potwierdzić operację naciskając przycisk "ENTER" 15-rys. 1. Po dokonaniu wyboru pozycja pojawi się na mapie. Po naciśnięciu przycisku "EN-TER" **15-rys. I** użytkownik będzie mógł użyć tego punktu jako celu podróży, wprowadzajàc go do spisu i ustawiajàc jako Home 1/Home 2, jak również zlokalizowaç go.

# **AGENDA - SPIS**

Przycisk graficzny "Agenda" - Spis umożliwia wybór punktu zapamiętanego w spisie nawigacji **rys. 123**. Gdy w spisie zostanie zapamietanych wiecej niż 9 celów podróży, na wyświetlaczu pojawi się ekran pokazany na rys.124; po wybraniu przycisku graficznego "Lista". zniknie zespół przycisków alfanumerycznych i będzie można wybrać cel podróży bezpośrednio z listy; na wyświetlaczu pojawi się ekran pokazany na **rys. 125**.

Agenda

Atlante

# Dostepne sa nastepujące funkcje:

..Calcola percorso" - Obliczanie trasy: pozwala obliczyć trasę do wybranego miejsca w sposób opisany poprzednio.

"Modifica": modyfikacja Nome połaczonego z punktem i umożliwia wprowadzenie/modyfikację/kasowanie pola głosowego po∏àczonego z pozycjà **rys. 126**.

"Cancella": kasowanie pozycji.

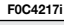

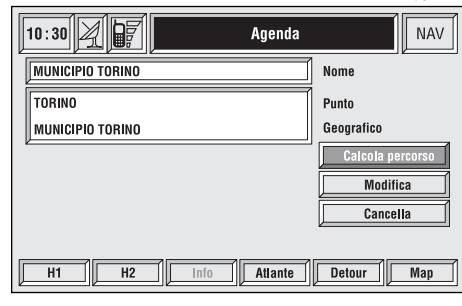

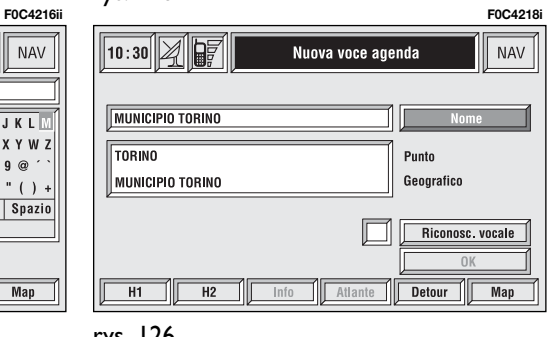

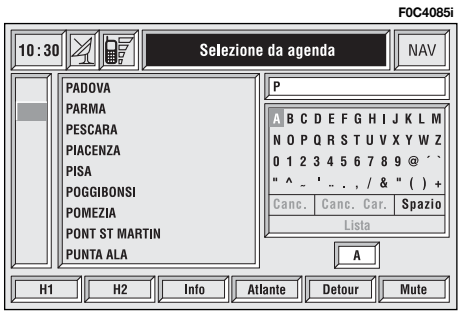

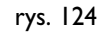

 $H1$ 

 $\sqrt{10:30}$   $\sqrt{2}$   $\sqrt{9}$ 

**XXXXXXXXX** 

xxxxxxxxx

**XXXXXXXXX** 

**XXXXXXXX XXXXXX** 

**XXXXX XXXXXXX** 

 $H2$ 

 $lnfn$ 

**XXXXX XX XXXXXXXXXX** 

**XXXX** 

**XX XXX** 

xxxxxx

**NAV** 

Canc. Car. Spazio

 $\overline{\text{Man}}$ 

 $\overline{M}$ 

Detour

# **RDS-TMC**

Aby aktywować tę funkcję, wybrać ją za pomocą pokrętła **14-rys.** 1 i potwierdzić naciskając przycisk "ENTER" **15-rys. 1**.

Na wyświetlaczu możliwy będzie wybór rys. 127 pomiędzy:

- Vicini auto W pobliżu samochodu;
- Vicini indirizzo W pobliżu adresu.

Przycisk graficzny "RDS-TMC" umożliwia użytkownikowi wybranie punktu geograficznego, do którego odnoszą się informacje RDS-TMC: zdarzenia RDS-TMC sa przedstawiane za pomocą odpowiednich ikon na mapie. Zdarzenie TMC nie może być stosowane dla określenia celu podróży.

Następujące ikony (uaktualniane w sposób ciągły) wyświetlone zostaną na mapie z odpowiednimi oznaczeniami:

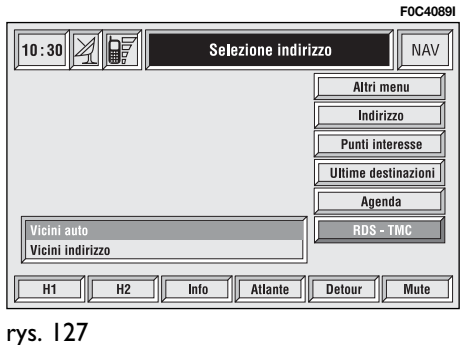

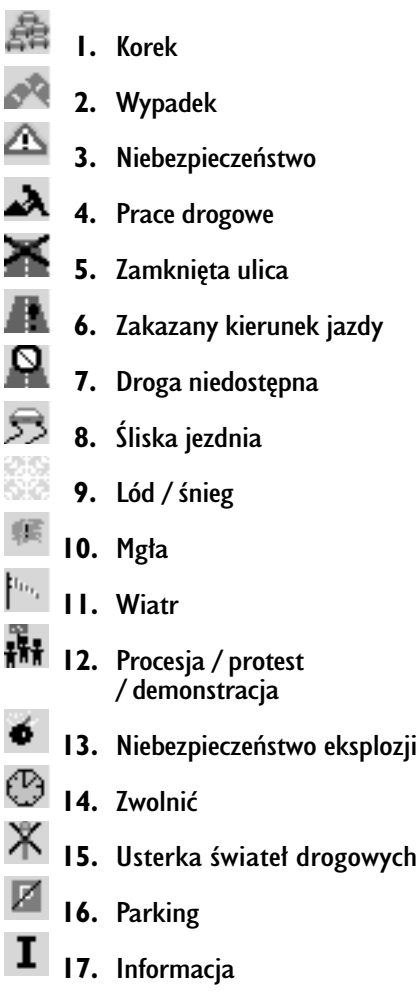

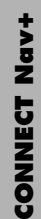

#### **"Vicini auto"**

**- W pobli˝u samochodu**

"Vicini auto" - w pobliżu samochodu umożliwia odebranie informacji o zdarzeniach w pobliżu aktualnej pozycji samochodu.

Menu rys. 128 zawiera następujące przyciski graficzne:

"Categoria": dla określenia kategorii zdarzenia: "Traffico" - Ruch uliczny, "Meteo" - Pogoda, "Info" - Informacje, ..Tutte" - Wszystkie).

"Elenco eventi" - Spis zdarzeń: aby otworzyć spis zdarzeń i wybrać żądane zdarzenie.

"Info": nacisnać odpowiedni przycisk wielofunkcyjny **17-rys. 1** aby uzyskaç informacje o wybranym zdarzeniu.

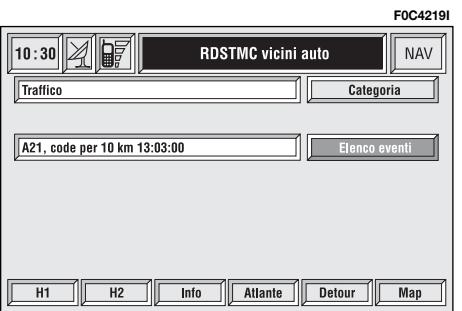

## **"Vicini indirizzo" - W pobli˝u adresu**

"Vicini indirizzo" - W pobliżu adresu umożliwia odebranie informacji o zdarzeniu w pobliżu określonej miejsca. Dostepne sa nastepujace funkcje **rys. 129:** 

"Categoria": oznacza kategorie zdarzenia: "Traffico", - Ruch uliczny, "Meteo" - Pogoda, "Info" - Informacje, .Jutte" - Wszystkie.

"Località" - Miejscowość, "Via" - Ulica, "Numero civico" - Numer domu: aby wprowadzić adres miejscowości.

"Elenco eventi" - Spis zdarzeń: otworzyć spis zdarzeń i wybrać żądane zdarzenie.

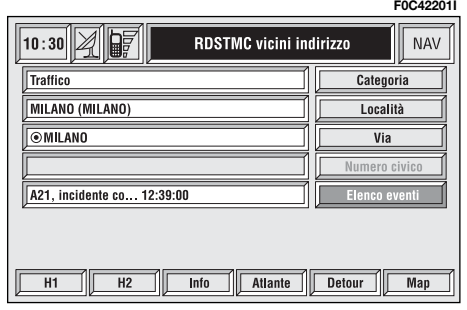

"Info": nacisnąć odpowiedni przycisk wielofunkcyjny **17-rys. 1** aby uzyskaç informacje o wybranym zdarzeniu.

Aby wybrać żądaną funkcję, obrócić **pokretiem 14-rys. 1** i nacisnać przycisk "ENTER" **15-rys. 1** dla potwierdzenia operacji.

#### **Home 1 - Home 2**

Po wybraniu przycisku graficznego "Altri menu" na ekranie pokazanym na **rys. 109** uzyskuje się dostęp do ekranu rys. 130, na którym dostępne sa dwa przyciski graficzne Home 1 i Home 2.

Po wybraniu za pomocą pokrętła 14rys.<sup>1</sup> i potwierdzeniu naciśnieciem przycisku "ENTER" 15-rys. 1 jednego z przycisków graficznych (Home 1 lub Home 2) wyświetlone zostaną informacje odpowiadające punktom zapamiętanym jako Home 1 lub Home 2.

Dla każdego z dwóch punktów dostępne sa nastepujące funkcje:

– "Calcola percorso" - Obliczanie trasy: pozwala obliczyć trasę do wybranego miejsca Home 1 (Home 2);

– "Cancella" - Kasowanie: umożliwia skasowanie punktu Home 1 lub Home 2.

Aby wybrać żądaną funkcję, obrócić pokrętłem 14-rys. 1 i nacisnąć przycisk "ENTER" **15-rys. 1** dla potwierdzenia operacji.

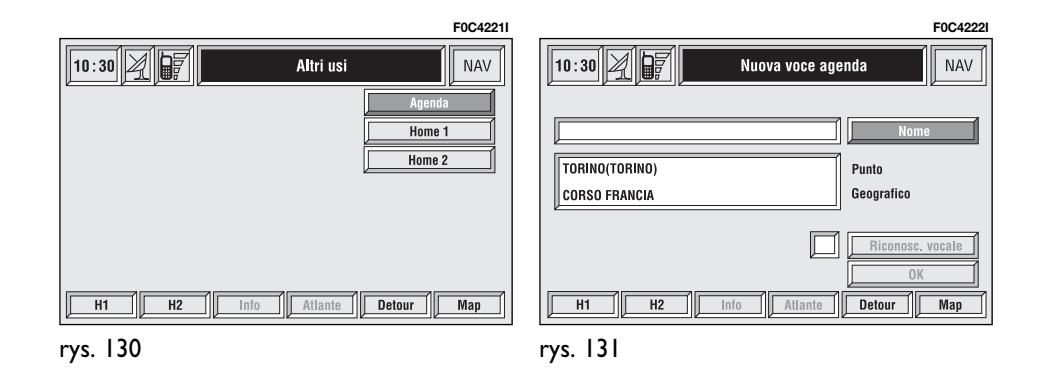

# ATLANTE - ATLAS

Po naciśnięciu jednego z dwóch przycisków wielofunkcyjnych **17 rys. 1** odpowiadajàcym przyciskowi graficznemu "Atlante" uzyskuje się dostęp do ekranu przedstawiającego mapę ustawioną odpowiednio w stosunku do pozycji samochodu identyfikowanej za pomocą kursora w kształcie krzyżyka **rys. 132**.

 $\leftrightarrow$ : po naciśnięciu tego przycisku wielofunkcyjnego **17-rys. 1**, obrót pokr´ tłem 14-rys. I powoduje przesunięcie poziome kursora w kształcie krzyżyka.

 $\clubsuit$ : po naciśnięciu tego przycisku wielofunkcyjnego **17-rys. 1**, obrót pokrętłem 14-rys. I powoduje przesunięcie pionowe kursora w kształcie krzyżyka.

**ZOOM**: po naciśnieciu jednego z dwóch przycisków wielofunkcyjnych **17** rys. I na wyświetlaczu pojawi się wykaz dostępnych skal: aby wybrać żądana skalę, obrócić pokrętłem **14-rys. 1** i potwierdzić wybór przyciskiem "EN-TER" **15-rys. 1**.

Orientacja (Nord lub przemieszczenie samochodu) i skala mapy są zawsze aktywne na ekranie nawigacji.

Gdy punkt geograficzny wybrany został na mapie po przesunieciu kursora w kształcie krzyżyka i naciśnieciu przycisku "ENTER" 15-rys. I, pojawi się ekran, na którym dostępne są te same przyciski graficzne: Destinazione, Agenda, Info servizio, Localizza, RDS-TMC, Home 1, Home 2, które opisane zostały poprzednio w rozdziale "Selezione indirizzo" - Wybór adresu.

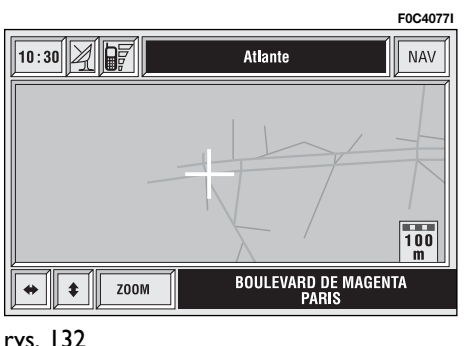

rys. 132

# IMPOSTAZIONI PERCORSO - USTAWIENIA TRASY PODRÓŻY

Przycisk graficzny "Impost. percorso" - Ustawienia trasy podróży umożliwia określenie parametrów dla obliczania trasy podróży.

Po wybraniu tej funkcji obracając pokretłem 14-rys. 1 i potwierdzeniem operacji poprzez naciśnięcie przycisku "ENTER" **15-rys.** I na wyświetlaczu pojawią się następujące przyciski graficzne **rys. 133**.

# **Tipo percorso - Typ trasy**

Po wybraniu przycisku graficznego " Tip percorso" za pomoca obrotu pokretła **14-rys. I** i potwierdzeniu poprzez

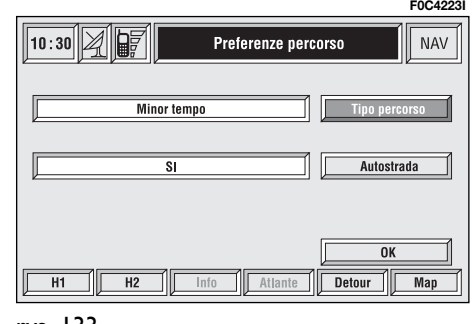

naciśnięcie przycisku "ENTER" **15-rys. 1** możliwy jest wybór kryterium dla obliczania trasy pomiędzy "Minor tempo" - Czas minimalny lub "Minor distanza" - Odległość minimalna.

#### **"Autostrada"**

Po wybraniu przycisku graficznego " Autostrada" za pomoca obrotu pokretła **14-rys. I** i potwierdzeniu poprzez naciśniecie przycisku "ENTER" 15rys. I możliwe jest określenie, czy trasa bedzie obejmować odcinki autostrad, czy nie.

"OK": aby aktywowaç parametry obliczenia trasy ustalone poprzednio.

Aby wybrać żądaną funkcję, obrócić pokrętłem 14-rys. 1 i nacisnąć przycisk "ENTER" **15-rys. 1** dla potwierdzenia operacji.

# CAMBIO VIDEATA - ZMIANA EKRANU

Aby wybrać funkcję "Cambio videata" - Zmiana ekranu, obróciç pokr´t∏em **14** rys. I i potwierdzić operację naciskając przycisk "ENTER" 15-rys. 1.

Tale funkcja umożliwia wybranie sposobu wyświetlania mapy za pomocą nastepujacych opcji rys. 134:

**.Mappa"**: aktywne wyświetlanie mapy ustawionej odpowiednio w stosunku do pozycji samochodu (wyświetlanie standard).

**"Percorso intero"** - Cała trasa: wy-Êwietlana ca∏a obliczona trasa poczàwszy od aktualnej pozycji samochodu do celu podró˝y **rys. 135**. Ta opcja jest dostepna tylko, gdy prowadzenie do celu podróży jest aktywne.

**"Info autostrada"** - Informacja o autostradach: aktywne wyświetlanie informacjo dotyczàcych autostrady odpowiednio o odległości od dwóch stacji paliw i wyjazdów z autostrady **rys. 136**. Ta opcja dostępna jest tylko wtedy, gdy samochód znajduje się na autostradzie i trasa obliczona by∏a poprzednio dla autostrady. Jeżeli samochód zjedzie z autostrady, system powróci do wyświetlania mapy "Mappa".

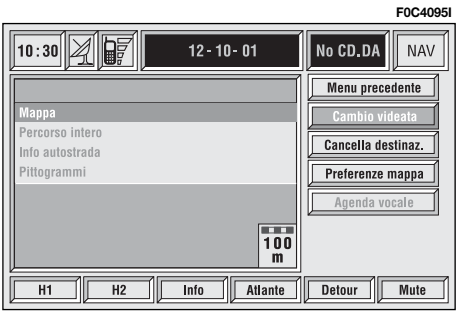

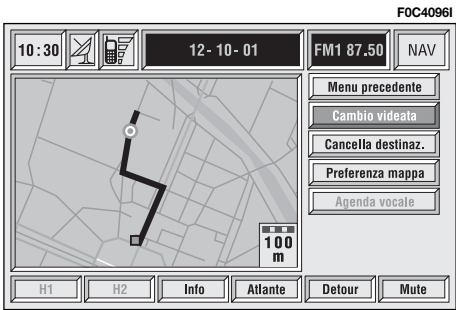

rys. 135

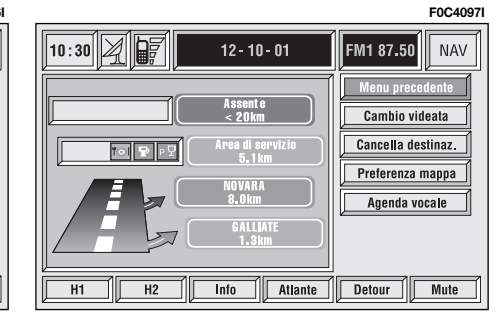

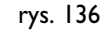

**..Pittogrammi'':** wyświetlane sa tylko ikony graficzne nawigacji **rys. 137**, natomiast mapa nie jest wyświetlana. Ta opcja dostępna jest tylko wtedy, gdy trasa podróży obliczona została poprzednio.

Aby wybrać żądaną funkcję, obrócić pokrętłem 14-rys. 1<sup>i</sup> nacisnąć przycisk "ENTER" **15-rys. 1** dla potwierdzenia operacji.

# CANCELLA DESTINAZIONE - KASOWANIE **CELÓW PODRÓŻY**

Po wybraniu przycisku graficznego "Cancella destinazione" za pomoca obrotu pokretła 14-rys. 1 i potwierdzeniu poprzez naciśniecie przycisku "ENTER" **15-rys. I** możliwe jest skasowanie jednego lub wszystkich celów podróży lub obliczenie nowej trasy podró˝y **rys. 138**.

Po wybraniu za pomocą obrotu pokrętła **14-rys. I** i potwierdzeniu poprzez naciśnięcie przycisku "ENTER" 15-rys. 1 dostepne staja się następujące funkcje:

**Wisualizza"** - Wyświetlanie: umożliwia przesuwanie się po spisie i skasowanie celu podróży po wybraniu pozycji z listy za pomoca obrotu pokretla 14rys. 1 i potwierdzeniu poprzez naciśniecie przycisku "ENTER" **15-rys. 1** (funkcja aktywna tylko wtedy, gdy spis zawiera więcej niż osiem celów podróży).

**. Cancella"** - Kasowanie: umożliwia skasowanie celu podróży z listy po wybraniu pozycji z listy za pomocą obrotu pokrętła 14-rys. 1 i potwierdzeniu poprzez naciśnięcie przycisku "ENTER" **15-rys. 1**.

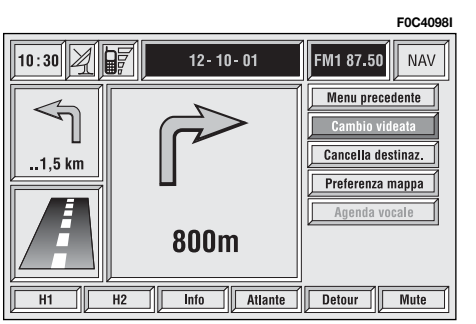

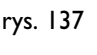

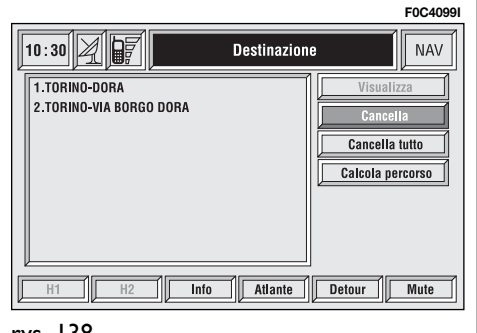

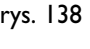

**"Cancella tutto"** - Kasowanie wszystkiego: umożliwia skasowanie całego spisu celów podróży.

**"Calcola percorso"** - Obliczanie trasy podróży: rozpoczecie obliczania trasy do celu podróży, który zajmuje pierwszą pozycję na liście celów podróży; po osiągnięciu celu, system rozpoczyna obliczanie trasy do następnego celu podróży (jeżeli występuje na liście) bez potwierdzenia przez użytkownika.

Aby wybrać żądaną funkcję, obrócić pokrętłem 14-rys. 1 i nacisnąć przycisk .ENTER" **15-rys.** 1 per dla potwierdzenia operacji.

# PREFERENZE MAPPA - PREFERENCJE MAPY

Aby wybrać funkcję, Preferenze mappa" - Preferencje mapy, obrócić pokrętłem 14-rys. I i potwierdzić operację naciskając przycisk "ENTER" 15-rys. 1.

Ta funkcja umożliwia ustawienie sposobów wyświetlania mapy, za pomocą następujących przycisków graficznych **rys. 139**:

**"Disegno mappa"** - Wyświetlenie mapy: umożliwia orientację mapy:

– "Orientata a Nord" - mapa zorientowana w stronę północy, kursor (samochód) przesuwa się po mapie:

– "Orientata automaticamente" - zorientowana automatycznie: kursor (samochód) wyświetlony jest w pozycji centralnej mapy i mapa przesuwa si´ automatycznie w funkcji kierunku jazdy samochodu.

**"Disegno aree"** - Rysunek powierzchni: umożliwia wyświetlenie mapy w trzech różnych opcjach:

 $-$ , 2D": mapa zawiera segmenty ze specyficznymi powierzchniami kolorowymi;

 $-$ , 3D": mapa zawiera segmenty ze specyficznymi powierzchniami kolorowymi i efektami trójwymiarowymi;

 $-$  ..NO": mapa wyświetlona zostaje tylko jako segmenty graficzne.

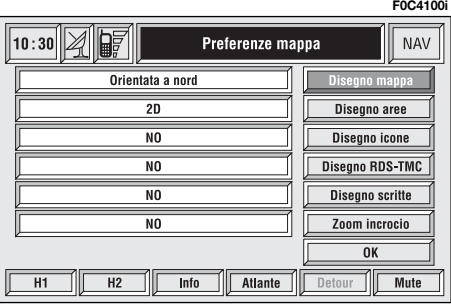

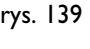

**"Disegno icone"** - Ikony: umożliwia ("SI") lub wyłącza ("NO") wyświetlanie na mapie serwisów w formie ikon (na przyk∏ad hoteli, restauracji szpitali itp...);

**"Disegno RDS-TMC"** - RDS-TMC: umożliwia ("SI") lub wyłącza ("NO") wyświetlanie ikon na mapie odpowiadających informacjom RDS-TMC (jeżeli są dostępne) w funkcji kategorii zdarzenia; Ruch uliczny, Meteo, Info;

**"Disegno scritte"** - Napisy: umo˝ liwia  $($ " $\overline{S}$ I") lub wyłącza  $($ "NO") wyświetlanie nazw (miasto, ulica itp.) na mapie;

"Zoom incrocio" - Powiekszenie skrzyżowania: umożliwia ("SI") lub wyłącza("NO") opcję stopniowego powiększenia skrzyżowania, gdy samochód zbliża się do niego;

**"OK"**: aby aktywowaç wybrane ustawienia.

# AGENDA VOCALE - SPIS GŁOSÓW

Aby wybrać funkcję "Agenda vocale" -Spis głosów, obrócić pokrętłem 14-rys. 1 i potwierdzić operację naciskając przycisk "ENTER" **15-rys. 1**.

Ta funkcja umożliwia sterowanie spisem głosów nawigatora.

Do dyspozycji są następujące przyciski graficzne **rys. 140**:

"Ascolta Ag. Voc." - Słuchanie spisu głosów: umożliwia odtworzenie wszystkich pół głosowych zarejestrowanych poprzednio i zapamiętanych w spisie nawigatora. Po naciśnięciu przycisku .ESCAPE" 13-rys. 1 przerywa się odtwarzanie.

"Canc. Ag. Voc." - Kasowanie spisu głosów: umożliwia skasowanie wszystkich pól głosowych zarejestrowanych poprzednio. Po naciśnięciu przycisku "ENTER" 15-rys. I nastapi potwierdzenie kasowania; po naciśnięciu przycisku ., ESCAPE" 13-rys. 1 wychodzi się z menu.

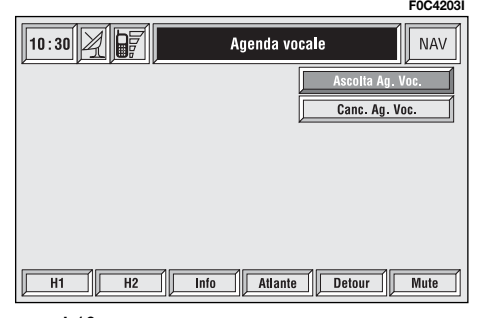

# KOMPUTER POKŁADOWY (TRIP)

# OPIS OGÓLNY

Komputer pokładowy dostarcza szeregu pomocniczych danych; dla obliczania przebytej trasy (np. czas, odległość, prędkość, zużycie paliwa). Niektóre z tych informacji sà do dyspozycji tylko przy aktywnej funkcji nawigacji i zale- ˝à od ustalonej trasy nawigacji.

**UWAGA** Niektóre informacje/operacje opisane poniżej są możliwe do wykonania/dostępne tylko przy kluczyku w położeniu **MAR.** 

Menu TRIP umożliwia modyfikację jednostki miary odległości i jednostke miary zużycia paliwa.

Menu TRIP umożliwia ponadto wyświetlenie różnych informacji (np. Wymiana opon, Urodziny), które zostajà wyświetlane po upłynięciu daty lub osiągniecia ustalonego przebiegu.

Aby uzyskać dostęp do ekranu komputera pokładowego, nacisnąć przycisk "TRIP" **23-rys. 1**.

Aby wprowadziç nowe ustawienia lub aby uzyskaç informacje o ustawieniach TRIP komputer za pomocą szeregu specyficznych ekranów, nacisnàç przyciski w zespole przycisków **17-rys. 1** i miejsca odpowiadające napisom "TRIP" lub .TRIP B" lub "VELOC." (prędkość) lub "SETUP" - (ustawienia) lub ..INFO" lub "RESET".

#### **FUNKCJA "TRIP GENERALE" i** ..TRIP B"

Naciśniecie przycisku TRIP 23-rys. 1 na panelu przednim systemu CONNECT Nav+ spowoduje wyświetlenie ekranu "Trip generale" **rys. 144**.

Gdy ekran "Trip generale" jest wyświetlany, naciśnięcie jednego z przycisków w zespole przycisków **17-rys. 1** w miejscu odpowiadającym napisowi "TRIP B" spowoduje wyświetlenie odpowiedniego ekranu.

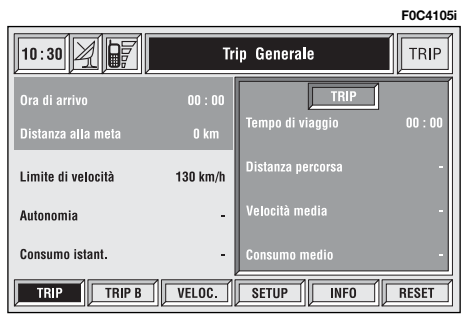

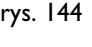

Dostepnymi informacjami zarówno na ekranie "Trip generale" **rys. 144** jak i na ekranie "Trip B" **rys. 145** sa:

- Ora di arrivo Godzina przybycia;
- Distanza alla meta Odległość do celu podróży;
- Limite di velocità Ograniczenie prędkości;
- Autonomia Zasięg samochodu;
- Consumo istant. Chwilowe zużycie paliwa;
- Tempo di viaggio Czas podróży (\*);
- Distanza percorsa Przejechana odległość (\*);
- Velocità media: Prędkość średnia (\*)

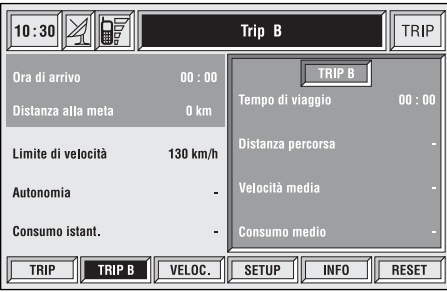

– Consumo medio Średnie zużycie paliwa (\*).

Informacje oznaczone  $(*)$  można wyzerować (odnieść się do rozdziału "TRIP: Reset").

Po otwarciu ekranu "Trip Generale" naciśnięcie jednego z dwóch przycisków znajdujących się w zespole przycisków **17-rys. 1** odpowiednio w miejscu napisu "RESET" spowoduje wyzerowanie danych oznaczonych symbolem (\*) zarówno w funkcji Trip Generale jak i w funkcji Trip B.

Po otwarciu ekranu "Trip B" naciśniecie jednego z dwóch przycisków znajdujących się w zespole przycisków **17-rys. 1** odpowiednio w miejscu napisu "RE-SET" spowoduje wyzerowanie tylko danych oznaczonych symbolem (\*) występujàcych w funkcji Trip B.

# **"Godzina przybycia"**

**F0C4106i**

Ta informacja wyświetlana jest tylko wtedy, gdy aktywna jest funkcja nawigacji i oznacza przewidywaną godzinę przybycia do ustalonego celu podróży; wartość wyrażana jest w ("hh:mm") (godziny i minuty).

# **"Odleg∏oÊç do celu podró˝y"**

Ta informacia wyświetlana jest tylko wtedy, gdy aktywna jest funkcja nawigacji i oznacza odległość pomiędzy aktualnà pozycjà samochodu i ustalonym celem podróży. Wartość wyrażana jest w "km" (kilometry) lub w innej jednostce w zależności od ustawień wybranych przez użytkownika (patrz rozdział "TRIP: SETUP").

# **"Ograniczenie pr´dkoÊci"**

Ta funkcja umożliwia ustawienie ograniczenia prędkości samochodu; gdy prędkość zostanie przekroczona, użytkownik zostanie poinformowany o tym sygnałem akustycznym i wyświetleniem specyficznego komunikatu na wyświetlaczu w zestawie wskaêników.

## **"Zasi´g samochodu"**

Jest odległością, którą samochód mo-˝e jeszcze przejechaç przed koniecznym napełnieniem zbiornika paliwa. Wartość ta jest jednakowa dla dwóch funkcji komputera pokładowego ("Trip Generale" i "Trip B"). Wartość wyrażana jest w "km" (kilometry) lub w innej jednostce w zależności od ustawień wybranych przez użytkownika (patrz rozdział "TRIP: SETUP").

## **"Chwilowe zu˝ycie paliwa"**

Oznacza zu˝ycie paliwa podczas jazdy samochodu i pomaga użytkownikowi w ustaleniu zużycia paliwa w zależności od stylu jazdy. Wartość jest ta sama zarówno dla "Trip Generale" jak i "Trip B". Wartość wyrażana jest w ...I/100 km" (litry na 100 kilometrów) lub w innej jednostce w zależności od ustawień wybranych przez użytkownika (patrz rozdział "TRIP: SETUP").

# **"Czas podró˝y"**

Oznacza czas trwania podróży (czas jazdy) od ostatniego wyzerowania ręcznego komputera pok∏adowego (funkcja "TRIP RESET"). Wartość wyrażana jest w "hh:mm" (godziny i minuty).

## **"Przejechana odleg∏oÊç"**

Oznacza przejechana odległość przez samochód od ostatniego wyzerowania ręcznego komputera pokładowego (funkcia ..TRIP RESET"). Wartość wyrażana jest w "km" (kilometrach) lub w innej jednostce w zależności od ustawień wybranych przez użytkownika (patrz rozdział "TRIP: SETUP").

# **"Pr´dkoÊç Êrednia"**

Oznacza średnią predkość samochodu obliczonà od ostatniego wyzerowania ręcznego komputera pokładowego (funkcja "TRIP RESET"). Wartość wyrażana jest w "km/h" (kilometrach na godzinę) lub w innej jednostce w zależności od ustawień wybranych przez użytkownika (patrz rozdział "TRIP: SETUP").

# **"Ârednie zu˝ycie paliwa"**

Oznacza średnie zużycie paliwa przez samochód obliczone od ostatniego wyzerowania ręcznego komputera pokładowego (funkcja "TRIP RESET"). Wartość wyrażana jest w "I/100 km" (litry na 100 kilometrów) lub w innej jednostce w zależności od ustawień wybranych przez użytkownika (patrz rozdział "TRIP: SETUP").

# **TRIP: VELOCITÀ - PREDKOŚĆ**

Po naciśnieciu jednego z przycisków znajdujących się w zespole przycisków **17-rys. 1** i odpowiednio w miejscu "VE-LOC.<sup>5</sup> **rys. 144 -145**, uzyskuje sie dostep do ekranu rys. 146, na którym podany jest aktualny stan funkcji "Limite di velocità" (WŁACZONA/WYŁA-CZONA) i wartość ustawionego limitu prędkości.

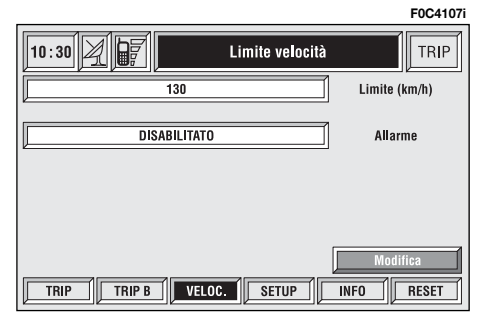

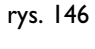

Aby zmodyfikowaç ustawienia, wybraç przycisk graficzny "Modifica"; wyświetlone zostanie okno, w którym będą dostepne następujące przyciski graficzne **rys. 147**:

– "Limite (km/h lub mph)" w zależności od jednostki miary ustawionej przez użytkownika;

- $-$  ..Alarm":
- $.0K$ ".

**UWAGA** Wykonanie modyfikacji powyżej wymienionych ustawień jest możliwe tylko przy kluczyku znajdującym się w MAR. Przy kluczyku w pozycji STOP każda próba modyfikacji zostanie zablokowana i na wyświetlaczu pojawi sie napis "Cambio Setup fallito" -Zmiana ustawień nieudana

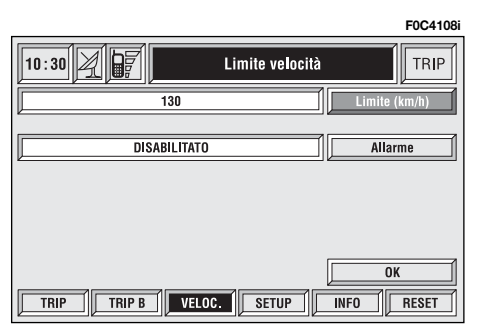

#### **"Limite (km/h lub mph)" - Ograniczenie predkości**

Wybrać za pomoca pokretła 14-rys. 1 przycisk graficzny "Limite (km/h lub mph)" i potwierdzić naciśnieciem przycisku "ENTER" **15-rys. 1**. Po obróceniu pokrętła 14-rys. 1 możliwa jest zmiana ustawionego ograniczenia predkości w krokach co 5 km/h (lub mph w zależności od jednostki miary ustawionej przez użytkownika). Nacisnąć przycisk "ENTER" **15-rys. 1** dla potwierdzenia.

# **"Alarm"**

Funkcja "Alarm" włącza/wyłącza sygnalizację akustyczną, która nastąpi po przekroczeniu ustawionego ograniczenia predkości.

Aby włączyć/wyłączyć funkcję "Alarm", nacisnąć przycisk "ENTER" 15-rys. 1 po wybraniu funkcji "Alarm" poprzez obrócenie pokr´t∏a **14-rys. 1**. Na ekranie pojawi się oznaczenie "ABILITATO" lub "DISABILITATO" - WŁĄCZONA LUB WYŁĄCZONA.

# **Przycisk graficzny .. OK"**

Dla potwierdzenia wybranej opcji wybrać przycisk graficzny "OK" za pomoca pokretła 14-rys. 1<sup>'</sup> i nacisnąć przycisk "ENTER" **15-rys. 1**.

# **TRIP: SETUP - USTAWIENIA**

Funkcja "Setup" umożliwia modyfikację jednostki miary, w której wyświetlane sà informacje odpowiadajàce odległości, prędkości i zużyciu paliwa. Po naciśnieciu jednego z dwóch przycisków znajdujących się w zespole przycisków 17-rys. I w miejscu "SETUP" **rys. 144-145**, uzyskuje się dostęp do ekranu **rys. 148**, na którym pokazane zostanà aktualnie ustawione jednostki miary.

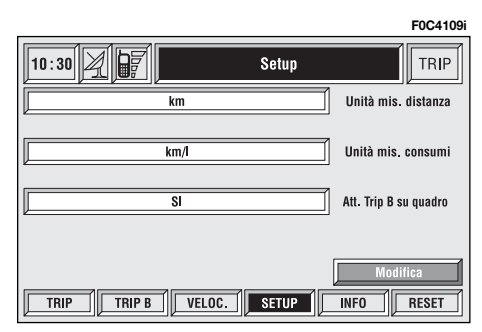

Aby zmodyfikować powyżej opisane ustawienia, wybraç przycisk graficzny "Modifica"; na wyświetlaczu pojawią się nastepujące przyciski graficzne rys. 149:

- "Unità mis. Distanza" Jednostka miary odległości;
- "Unità mis. consumi" Jednostka miary zużycia paliwa;
- $-$ , Att. Trip B su quadro" Aktywny Trip B w zestawie wskaêników;

 $-$  .0K".

**UWAGA** Wykonanie modyfikacji powyżej opisanych ustawień możliwe jest tylko przy kluczyku w **MAR** i w samochodzie zatrzymanym. Przy kluczyku w pozycji **STOP** ka˝da próba modyfikacji ustawień zostanie zablokowana i na wyświetlaczu pojawi się napis "Cambio Setup fallito" - Zmiana ustawień nieudana.

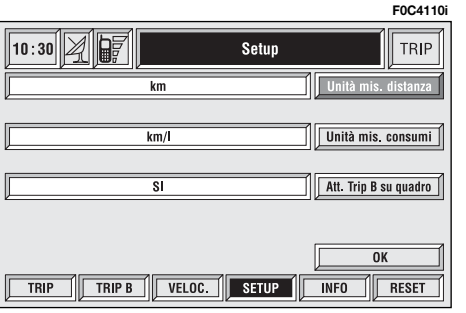

**UWAGA** Nie jest możliwa zmiana jednostki miary metryczno dziesiętnego.

Jeżeli "Jednostka miary odległości" ustawiona zostanie na km (kilometry), w konsekwencii "lednostka miary zużycia paliwa" będzie wyrażona w l/100 km lub km/l.

Jeżeli "Jednostka miary odległości" ustawiona zostanie na mi (mila), w konsekwencji "lednostka miary zużycia paliwa" bedzie wyrażona mpg (milach na galon).

#### Funkcja "Unità mis. distanza" -**Jednostka miary odległości**

Wybrać za pomoca pokretła 14-rys. 1 przycisk graficzny "Unità mis. distanza". Naciskajàc przycisk "ENTER" **15** rvs. I możliwa będzie zmiana jednostki miary z km (kilometry) na ml (mile).

#### Funkcja "Unità mis. consumi" -**Jednostka miary zu˝ycia paliwa**

Wybrać za pomoca pokretła 14-rys. **1** przycisk graficzny "Unità mis. consumi" i potwierdzić naciskając przycisk "ENTER" **15-rys. 1**. Po obróceniu pokrętła 14-rys. 1 możliwa będzie zmiana jednostki miary z l/100 km na km/l i mpg. (patrz uwaga poprzednia). Nacisnać przycisk "ENTER" 15-rys. 1 dla potwierdzenia.

266

#### **Funkcja "Attiva Trip B su quadro" - Aktywny Trip B w zestawie wskaêników**

Funkcja "Attiva Trip B su quadro" aktywuie/dezaktywuie wyświetlanie informacji Trip B na wyświetlaczu w zestawie wskaźników.

Wybrać za pomocą pokrętła 14-rys. **1** przycisk graficzny "Attiva Trip B su quadro". Nacisnać przycisk "ENTER" 15-rys. I i ustawić "SI" dla aktywacji funkcji lub "NO".

#### **Przycisk graficzny "OK"**

Dla potwierdzenia ustawionej opcji wybrać przycisk graficzny "OK" za pomoca pokretla **14-rys.** I i nacisnać przycisk "ENTER" 15-rys. 1.

#### **TRIP: INFO**

Po naciśnieciu jednego z dwóch przycisków znajdującego się w zespole przycisków **17-rys.** I w miejscu "INFO" rys. 144-145, uzyskuje się dostęp do ekranu rys. 150, na którym stana sie dostępne następujące przyciski graficzne:

– "Valori consigliati" - Wartości zalecane;

 $-$ , Info personali" - Info osobiste.

#### **Funkcja "Valori consigliati" -** Wartości zalecane

Funkcja "Valori consigliati", dostarcza informacji o przeprowadzeniu następnego okresowego przeglàdu technicznego w dniach lub w jednostce odległości (km lub mile).

Aby wyświetlić te informacje, wybrać funkcję "Valori consigliati" za pomocą pokretła 14-rys. 1 i potwierdzić naciskając przycisk "ENTER" 15-rys. 1; wyświetlony zostanie ekran pokazany na **rys. 151**.

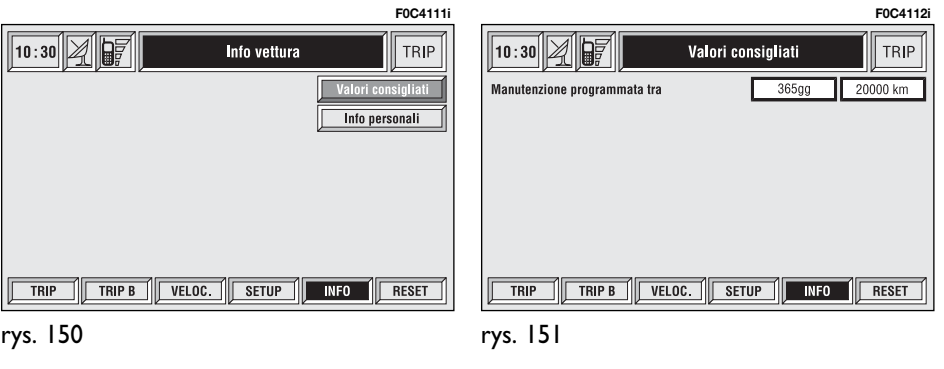

268

#### **Funkcja "Info personali" - Info osobiste**

Funkcja "Info personali" umożliwia dostęp do spisu zawierającego 10 elementów rys. 152, w którym możliwe jest zapamiętanie przez system ewentualnych up∏ywajàcych danych - data  $i$ lub osiagniecie ustalonego przebiegu.

Jak tylko osiągnięty zostanie termin (chwilowy i/lub końcowy), na wyświetlaczu CONNECT Nav $+$  pojawi się okno z tytułem ewentualnie wprowadzonej informacji w fazie ustawiania (patrz funkcja "Immette" - Wprowadzenie) rys.153; po naciśnięciu przycisku "ESCAPE" 13-rys. I ekran zostanie skasowany do momentu następnego włączenia systemu CONNECT Nav+.

Aby skasowaç definitywnie komunikat, nacisnać przycisk "ENTER" **15-rys. 1. Na ekranie "Info personali" wyświe**tlone zostaną ponadto nastepujące przyciski graficzne:

– "Selezione" - Wybór;

– "Immette" - Wprowadzenie:

#### **"Seleziona" - Wybór**

Funkcja "Seleziona" - Wybór umożliwia wybranie pozycji istniejącej już w spisie i wyświetlenie szczegółów wewnàtrz nowego okna **rys. 154**.

Po naciśnięciu na przyciski graficzne:

"Voce", "Data", "km lub mile" (w funkcji ustawionej jednostki miary odległości), "Cancella", "OK"

możliwa jest modyfikacja ustawień wybranej pozycji.

Wybrać za pomoca pokretła 14-rys. 1 przycisk graficzny, za pomocà którego chcemy wprowadzić modyfikację (Voce, Data, km lub mile) i potwierdziç naciskając przycisk "ENTER" **15-rys. 1**; pojawi się następny ekran, który umożliwia wprowadzenie lub modyfikacje liter i/lub numerów.

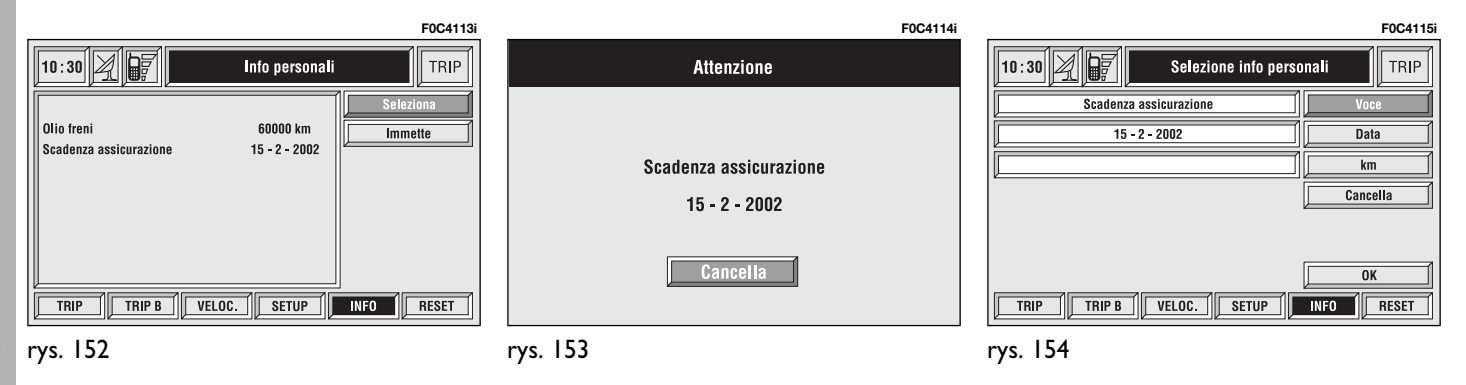

Po ustawieniu wybraç przycisk graficzny "OK" i potwierdzić operacje naciskając przycisk "ENTER" **15-rys. 1**.

Przycisk graficzny "Cancella" - Skasować - umożliwia skasowanie pozycji z pamieci.

#### **"Immette" - Wprowadzenie**

Funkcja "Immette" - Wprowadzenie umożliwia wprowadzenie nowej pozycji w spisie wewnàtrz nowego okna **rys.155**; w pasku pojawi się tytuł data i/lub limit przebiegu samochodu.

Po naciśnieciu na przyciski graficzne:

"Voce" - Pozycja

"Data", "km lub mile" (w funkcji jednostki miary ustawionej przez u˝ytkownika), "Cancella". "OK"

możliwe jest wybranie różnych pól odpowiadajàcych nowej pozycji.

Wybrać za pomoca pokretła 14-rys. **1** przycisk graficzny, którym należy wykonaç ustawienie (Voce, Data, km lub mile) i potwierdzić naciskając przycisk "ENTER" 15-rys. 1; pojawi się kolejny ekran, umożliwiający wprowadzenie liter i/lub numerów.

Po zakończeniu ustawień wybrać przycisk graficzny "OK" i potwierdzić naciskając przycisk "ENTER" **15-rys. 1**.

Przycisk graficzny "Cancella" - Skasować - umożliwia skasowanie wprowadzonej nowej pozycji z pamieci.

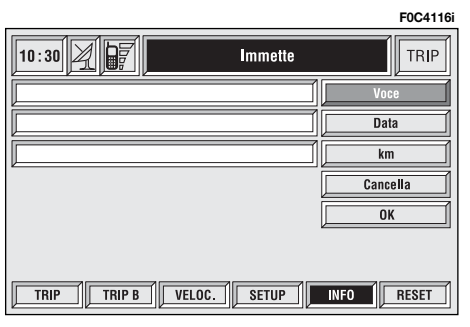

#### **TRIP: RESET**

Funkcia "RESET" umożliwia wyzerowanie danych zapamietanych przez komputer pokładowy (Czas podróży, przebyta odległość, średnia predkość i średnie zużycie paliwa).

Nacisnàç jeden z dwóch przycisków znajdujących się w zespole przycisków **17-rys. 1** w miejscach odpowiadajàcych napisowi ..RESET".

Jeżeli aktywne jest okno odpowiadające "Trip B<sup>\*</sup> rys. 145, wyzerowane zostana tylko dane "Trip B".

Jeżeli aktywne jest okno odpowiadające "Trip Generale" rys. 144, wyzerowane zostaną zarówno dane "Trip Generale" jak i dane "Trip B".

**UWAGA** Wyzerowanie danych komputera pokładowego możliwe jest tylko wtedy, gdy kluczyk znajduje się w po-∏o˝eniu **MAR**.

# ROZPOZNANIE GŁOSU

# OPIS OGÓLNY

Umożliwia sterowanie głosem funkcjami systemu CONNECT Nav+. Za pomoca "riconoscimento vocale" - rozpoznania głosu - użytkownik może przekazać polecenia systemowi za pomocà mikrofonu: krótkie naciśnięcie przycisku • <sup>11</sup>) 2rys. I znajdującego się na panelu przednim lub przycisku · <sup>3</sup> 3-rys. 2 znajdującego się w kierownicy umożliwia interpretację poleceń głosowych: system CONNECT Nav $+$  dostarcza w ten sposób pomocy głosem prowadząc użytkownika do żądanej funkcji.

Po ponownym naciśnięciu przycisku ·)) **2-rys.** I lub • )) **3-rys.** 2 zatrzymuje się procedure.

Sterowanie, które użytkownik może przekazaç systemowi, podzielone sà na dwie kategorie:

– **sterownie g∏osem bez identyfikacji g∏osu**;

– **sterownie g∏osem z identyfikacjà g∏osu**.

Sterowanie **bez identyfikacji g∏osu** umożliwia aktywację głównych funkcji systemu (TEL, RADÍO, CD itp.).

Sterownie **z identyfikacjà g∏osu** odpowiada wprowadzeniu/żadaniu nazw w spisie telefonów i/lub adresów nawigacji.

Używając sterowań bez identyfikacji g∏osu system jest w stanie rozpoznaç polecenia głosowe niezależnie od tonu głosu i płci osoby, która go wydaje.

Dla wykonania tego sterowania system nie potrzebuje żadnych operacji wstępnych (training); wystarczy wykonywaç instrukcje podawane kolejno przez system.

Przy użyciu sterowań z identyfikacją g∏osu system jest w stanie rozpoznaç polecenia poprzez porównanie głosu podanej komendy z polem głosowym zapamiętanym poprzednio przez użytkownika.

**UWAGA** Operacje rozpoznania głosu i zapamiętania komend głosowych zostajà natychmiast przerwane w przypadku połączenia telefonicznego: w tym wypadku po zakończeniu rozmowy cała operacja musi być powtórzona. Natomiast nadchodzàce komunikaty SMS nie przerywajà tej operacji.

UWAGA Wszystkie komendy głosowe należy wypowiadać w uprzednio wybranym języku. Niniejsza instrukacja prezentuje komendy w języku włoskim.

# **KOMENDY GŁOSOWE**

Komendy głosowe rozpoznawane są przez system poprzez "parole chiave" słowa kluczowe, które zorganizowane są w skali hierarchicznej w czterech poziomach: poziom 1, poziom 2, poziom 3, poziom 4. Polecenia poziomu 1 aktywują następujące funkcje główne systemu: Rejestracja komunikatów, Radio, Odtwarzacz CD, CD-Changer, Nawigator, Telefon. Po wprowadzeniu komendy poziomu I, system umożliwia dostęp do komend poziomu 2; po wprowadzeniu komend poziomu 2, system umożliwia dostęp do komend poziomu 3; po wprowadzeniu komend poziomu 3, system umożliwia dostęp do komend poziomu 4.

Po wprowadzeniu komendy poziomu I staje się aktywne odpowiednie podmenu, do momentu gdy zostanie wprowadzona inna komenda tego poziomu; ta sama regu∏a stosowana jest do komend poziomów niższych (2, 3 i 4).

Jeżeli przekroczony zostanie czas pomiędzy wprowadzeniem komendy wyższego poziomu i wprowadzeniem następnej dla poziomu niższego, system zaprosi użytkownika do kontynuowania operacji za pomocà komunikatu głosowego "Prego?" - "Proszę?".

Komendy głosowe 1 poziomu są następujące:

- Memo;
- Radio;
- Odtwarzacz CD;
- Magazynek CD;
- Nawigator;
- Chiama Po∏àczenie telefoniczne;
- Componi Wprowadzenie;
- Richiama Żądanie;
- Kod PIN;
- Rubrica Spis;
- Interrompi Przerwanie.

# **SŁOWA KLUCZOWE - Spis**

W nastepnych tabelach podano spis, podzielony w zależności od funkcji, komend głosowych ("parole chiave"), które mogą byç wprowadzane do systemu.

#### **Funkcja** "Memo"

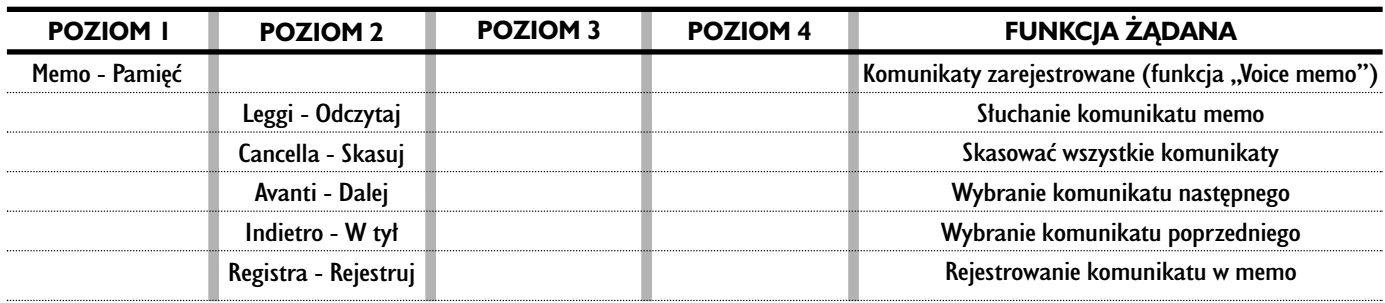

#### **WYMAWIANIE KOMEND GŁOSOWYCH - SŁOWA KLUCZOWE**

# **Funkcja** "Radio"

## **WYMAWIANIE KOMEND GŁOSOWYCH - SŁOWA KLUCZOWE**

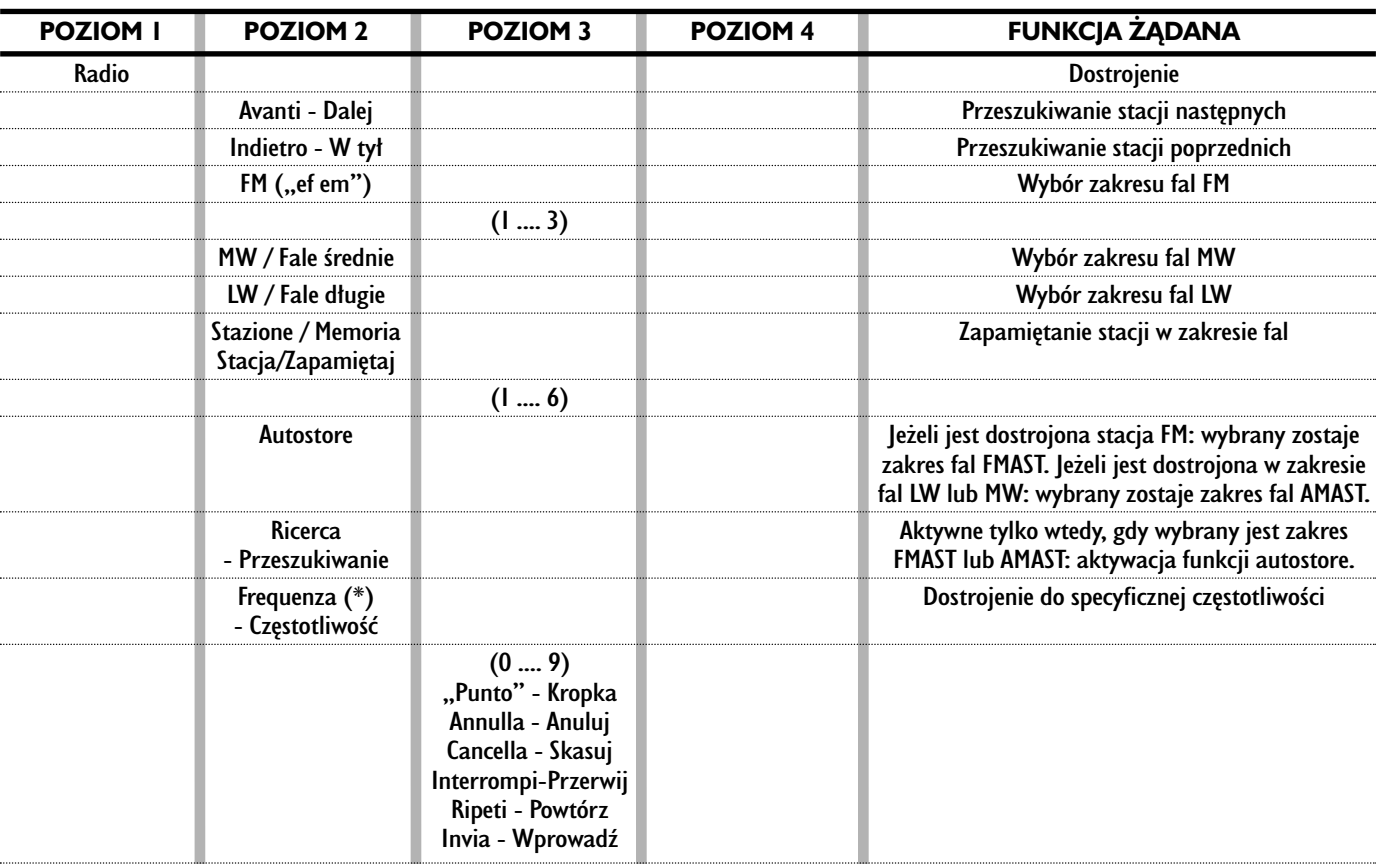

Po wydaniu komendy głosowej, "parole chiavi" (słowa kluczowe) poziomu 2 i wszystkie poziomu 1 pozostaną dostępne dla wykonania dalszych komend. (\*) Po tej komendzie system zapyta: "la frequenca prego?" - częstotliwość proszę.

#### **Funkcja** "Lettore CD" - Odtwarzacz CD

# **WYMAWIANIE KOMEND GŁOSOWYCH - SŁOWA KLUCZOWE**

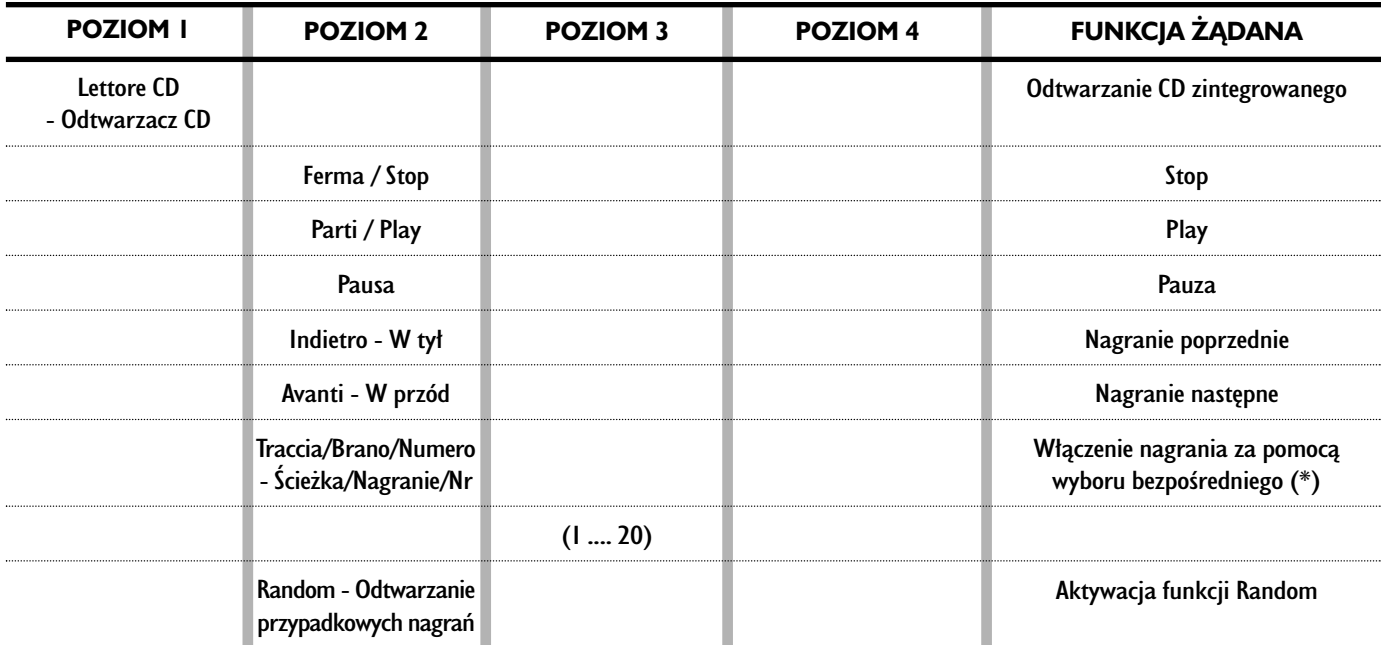

Po wydaniu komendy głosowej, "parole chiavi" (słowa kluczowe) poziomu 2 i wszystkie poziomu 1 pozostaną dostępne dla wykonania dalszych komend. (\*) Włączenie nagrania za pomocą wyboru bezpośredniego nie jest dostępne dla CD MP3.

# **Funkcja "Caricatore CD - CD Changer" - Magazynek CD - CD Changer**

# **WYMAWIANIE KOMEND GŁOSOWYCH - SŁOWA KLUCZOWE**

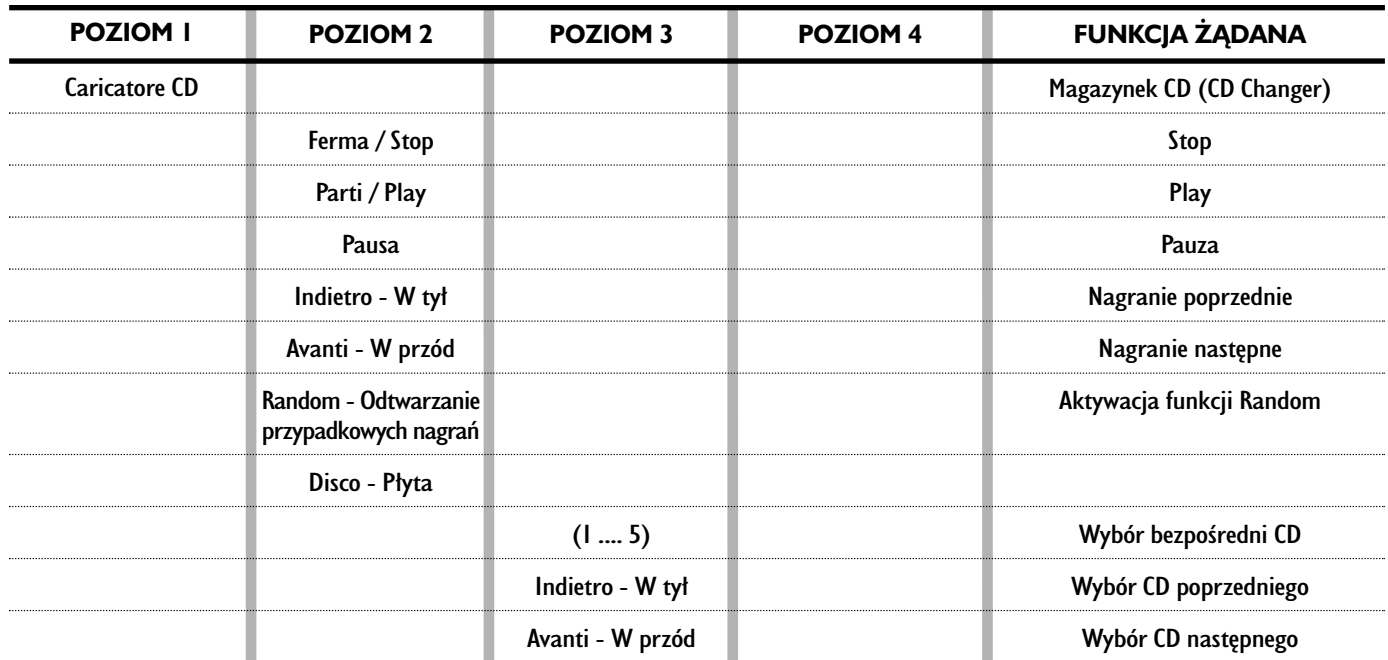

Po wydaniu komendy głosowej, "parole chiavi" (słowa kluczowe) poziomu 2 i wszystkie poziomu 1 pozostaną dostępne dla wykonania dalszych komend.

# **Funkcja** "Navigatore" - Nawigator

## **WYMAWIANIE KOMEND GŁOSOWYCH - SŁOWA KLUCZOWE**

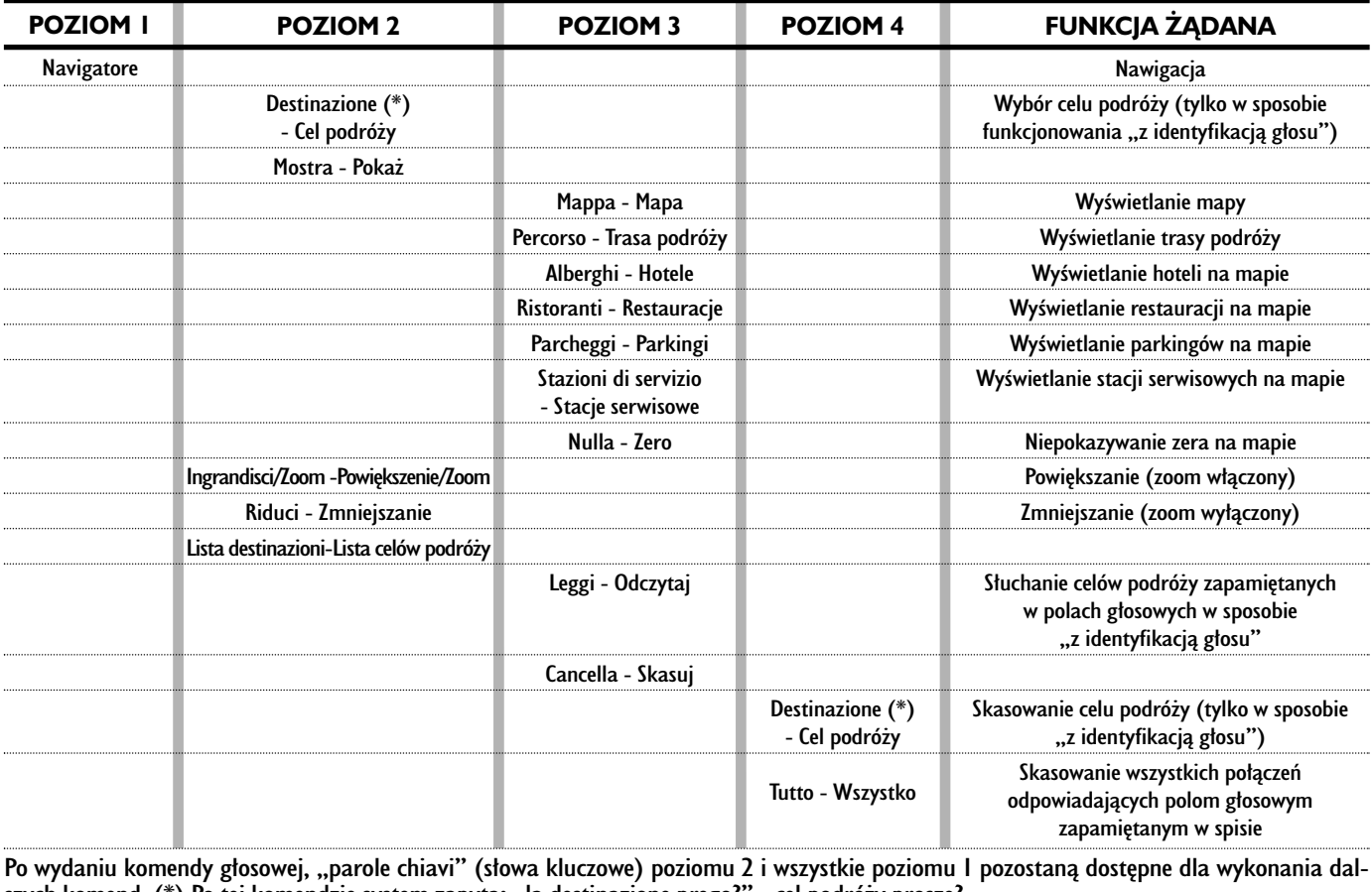

szych komend. (\*) Po tej komendzie system zapyta: "la destinazione prego?" - cel podróży proszę?

#### **Funkcja** "Telefono" - Telefon

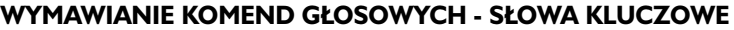

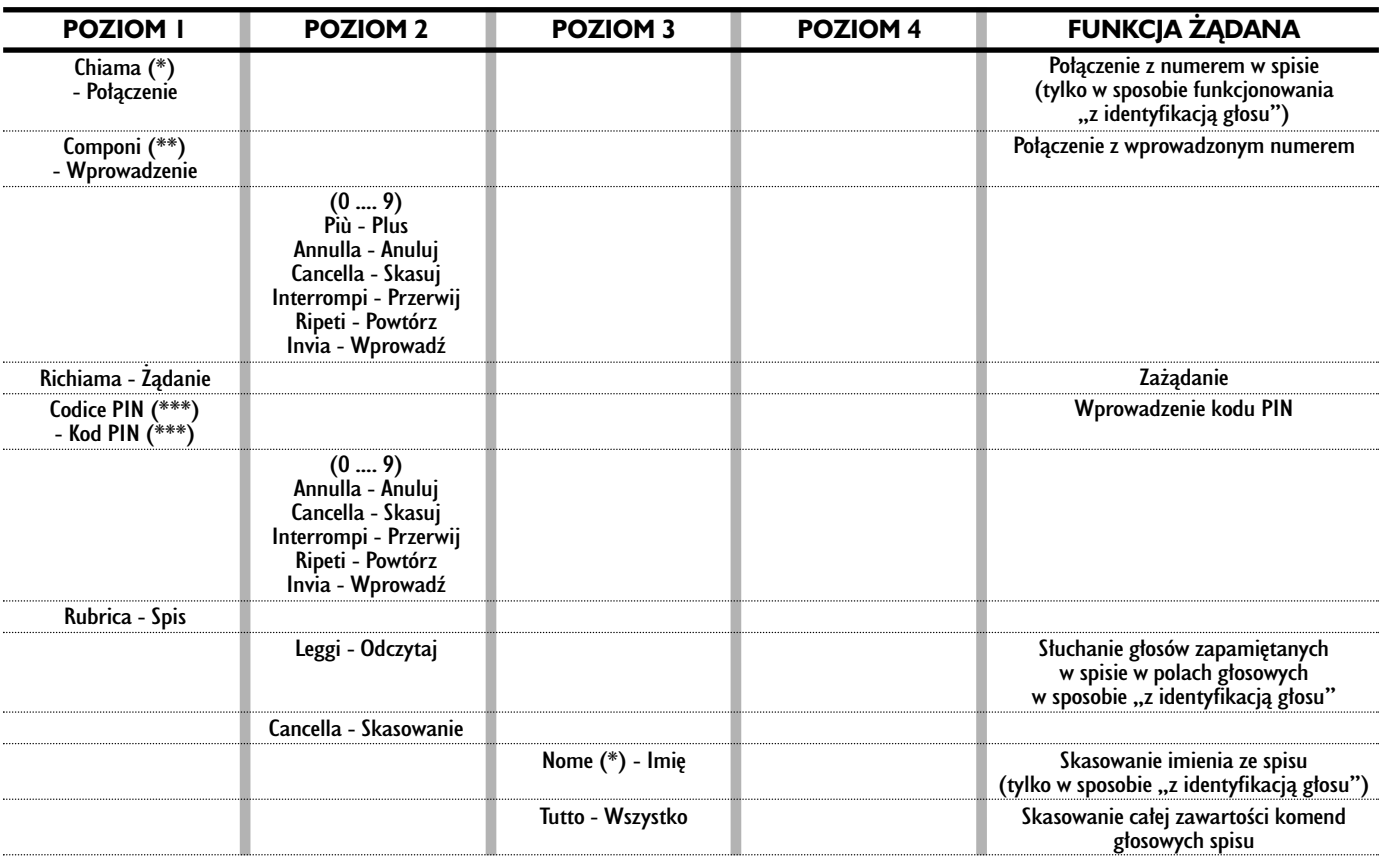

Po wydaniu komendy głosowej, "parole chiavi" (słowa kluczowe) poziomu 2 i wszystkie poziomu 1 pozostaną dostępne dla wykonania dalszych komend. (\*) Po tej komendzie system zapyta: "il nome prego?" - imię proszę. (\*\*) Po tej komendzie system zapyta: "il numero prego?" - numer proszę. (\*\*\*) Po tej komendzie system zapyta: "il codice PIN prego?" - kod PIN proszę.

#### **Funkcja "Interruzione dialogo" - Przerwanie dialogu**

## **WYMAWIANIE KOMEND GŁOSOWYCH - SŁOWA KLUCZOWE**

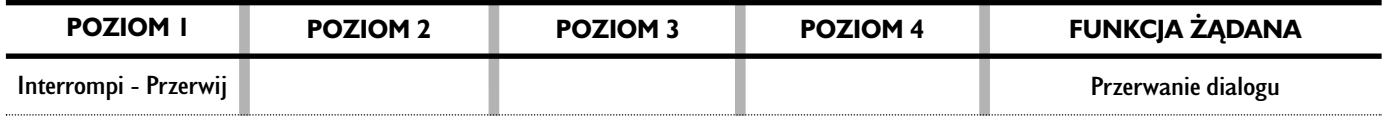

#### **Sterowanie dialogami**

Podczas "konwersacji" przy aktywnym rozpoznaniu głosu przez system, użytkownik może zmodyfikować kontynuowanie konwersacji, przy użyciu "słów kluczowych" podanych w poniższej tabeli:

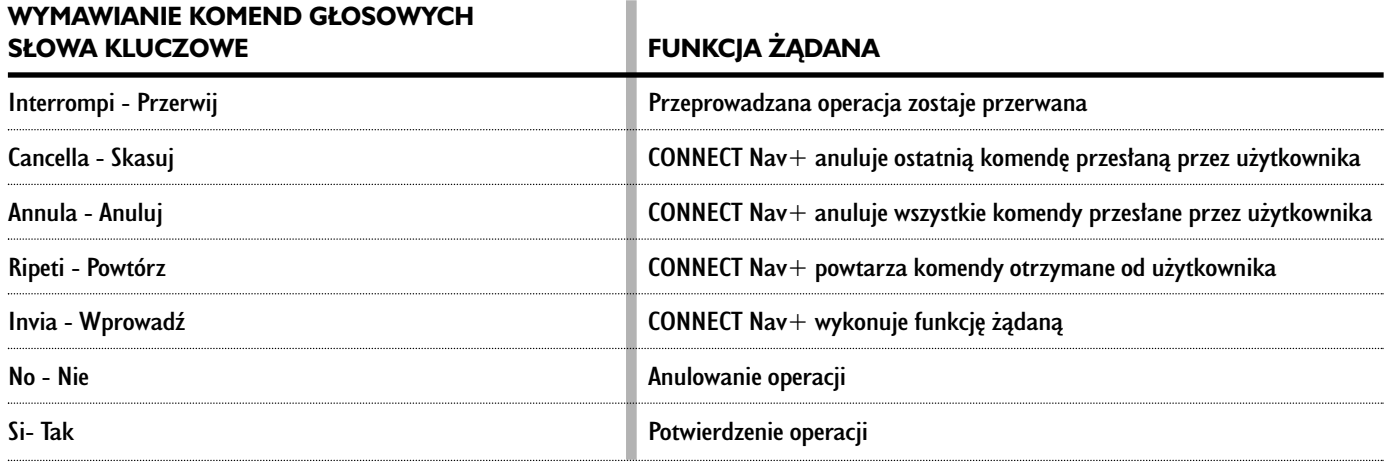

# **PRZYKŁADY** (komendy g∏osowe)

### **Dostrojenie częstotliwości radia**

Po wydaniu komendy głosowej poziomu I "Radio" i nastepnie poziomu 2 "Frequenza" - Czestotliwość, otwiera się możliwość dialogu z dostępem do następujących komend głosowych:

- Cyfry od 0 do 9
- Punto Kropka
- Annulla Anuluj
- Cancella Skasuj
- Interrompi Przerwij
- Ripeti Powtórz
- Invia Wprowadê.

# **Przyk∏ad 1:**

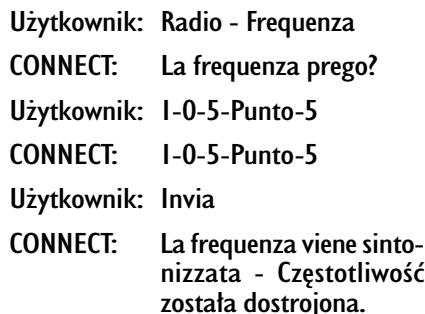

# **Przyk∏ad 2:**

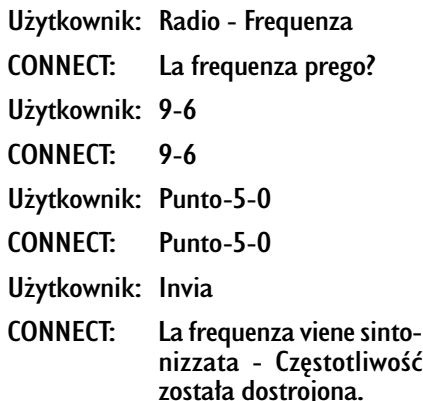

## **Przyk∏ad 3:**

Użytkownik: Radio - Frequenza CONNECT: La frequenza prego? Użytkownik: I-0-6 CONNECT: 1-0-6 Użytkownik: Punto-7 CONNECT: Punto-7 Użytkownik: Cancella - Skasuj CONNECT: 1-0-6 Użytkownik: Punto -6 CONNECT: Punto -6 Użytkownik: Ripeti - Powtórz  $COMNET: 1-0-6-$  Punto  $-6$ Użytkownik: Invia CONNECT: La frequenza viene sintonizzata - Częstotliwość została dostrojona.

#### **Wprowadzenie numeru telefonu**

Po wydaniu komendy głosowej poziomu I "Componi" - Utwórz, otwiera się możliwość dialogu z dostepem do nastepujących komend głosowych:

- $-$  Cyfry od 0 do 9:
- $-$  Più  $(+)$ ;
- Annulla Anuluj;
- Cancella Skasuj;
- Interrompi Przerwij;
- Ripeti Powtórz;
- Invia Wprowadê.

# **Przyk∏ad 1:**

Użytkownik: Componi - Utwórz CONNECT: Il numero prego? - Numer proszę? Użytkownik: 0-1-1 CONNECT: 0-1-1 Użytkownik: I-2-3 CONNECT: 1-2-3 Użytkownik: 4-5-6 CONNECT: 4-5-6 Użytkownik: 7-8 CONNECT: 7-8 Użytkownik: Invia - Wprowadź CONNECT: Il numero viene composto - Numer został wprowadzony. **Przyk∏ad 2:** Użytkownik: Componi - Utwórz CONNECT: Il numero prego? - Numer proszę? Użytkownik: 0-1-1-1-2-3 CONNECT: 0-1-1-1-2-3 Użytkownik: 4-5-6-7-8 CONNECT: 4-5-6-7-8

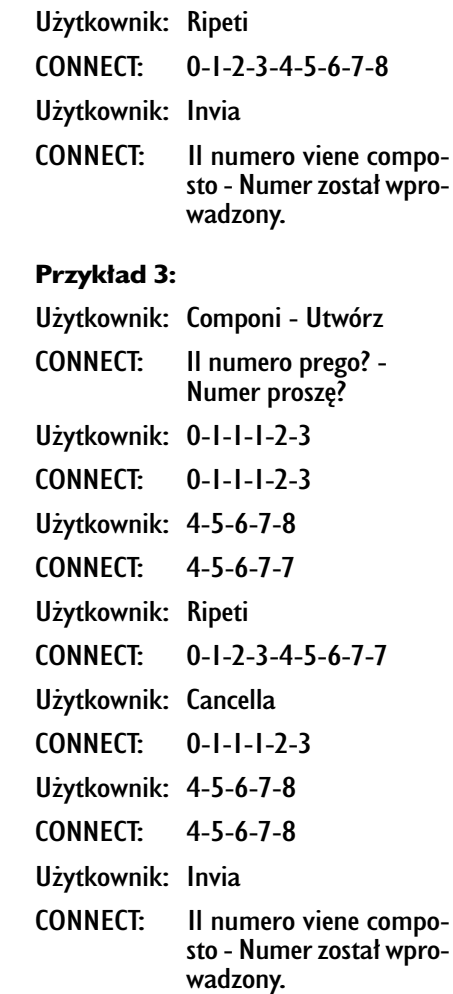

## **Wprowadzenie kodu PIN**

Po wydaniu komendy głosowej poziomu I "Codice PIN" otwiera się możliwość dialogu z dostępem do następujących komend głosowych:

- $-$  Cyfry od 0 do 9;
- Annulla Anuluj;
- Cancella Skasuj;
- Interrompi Przerwij;
- Ripeti Powtórz;
- Invia Wprowadê.

# **Przyk∏ad 1:**

Użytkownik: Codice PIN CONNECT: Il codice PIN, prego? - Kod proszę. Użytkownik: I-2-3-4 CONNECT: 1-2-3-4 Użytkownik: Invia CONNECT: Il codice PIN viene composto - Kod PIN został wprowadzony.

# **Przyk∏ad 2:**

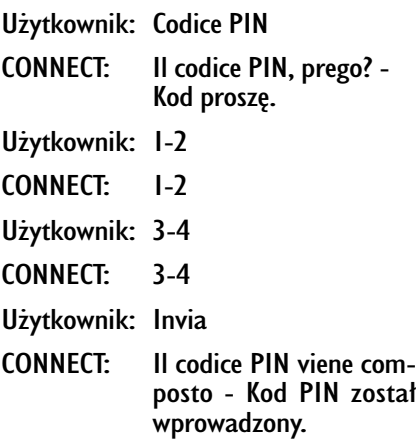

#### **Przyk∏ad 3:**

Użytkownik: Codice PIN CONNECT: Il codice PIN, prego? - Kod prosze. Użytkownik: 1-2 CONNECT: 1-2 Użytkownik: 3-4 CONNECT: 3-8 Użytkownik: Cancella CONNECT: 1-2 Użytkownik: 3-4 CONNECT: 3-4 Użytkownik: Ripeti CONNECT: 1-2-3-4 Użytkownik: Invia CONNECT: Il codice PIN viene composto - Kod PIN został wprowadzony.

#### Zapamietanie głosu **w spisie telefonów (rubrica) z identyfikacjà g∏osu**

Użytkownik może połączyć numer zapamiętany w spisie telefonów z polem głosowym, co umożliwia bezpośrednie wybranie numeru (tylko w sposobie z identyfikacia głosu).

Faza rejestracji nie jest sterowana za pomocà komend g∏osowych (dla dalszych szczegółów patrz "Telefon komórkowy ze sterowaniami głosem" w rozdziale "Funkcia Spis - Rozpoznanie głosu").

W fazie rejestracji pole głosowe można przerwać tylko po naciśnieciu przycisku •)) **2-rys.** I znajdującego się na panelu przednim lub przycisku • ii) 3-rys. 2 znajdującego się w kierownicy:

#### **Przyk∏ad 1:**

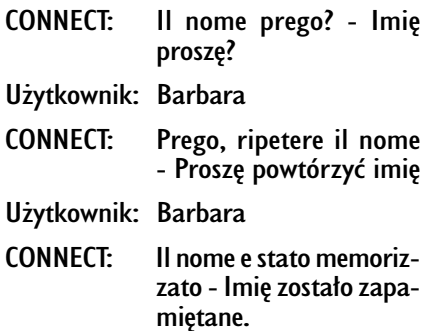

# **Przyk∏ad 2:** CONNECT: Il nome prego? - Imie prosze? Użytkownik: Francesca CONNECT: Prego, ripetere il nome - Proszę powtórzyć imię Użytkownik: Maria CONNECT: Il nome non e stato memorizzato. Il nome prego? - Imie nie zostało zapamiętane. Imię proszę? Użytkownik: Francesca CONNECT: Prego, ripetere il nome- - Proszę powtórzyć imię Użytkownik: Francesca CONNECT: Il nome e stato memorizzato - Imie zostało zapamiętane.

#### **Wybranie pozycji ze spisu telefonów z rozpoznaniem g∏osu**

Po wydaniu komendy głosowej poziomu I "Chiama" - Połącz otwiera się możliwość dialogu z dostepem do następujących komend głosowych:

- Annulla Anuluj;
- Cancella Skasuj;
- Interrompi Przerwij;
- Ripeti Powtórz;
- Invia Wprowadê.

## **Przyk∏ad 1:**

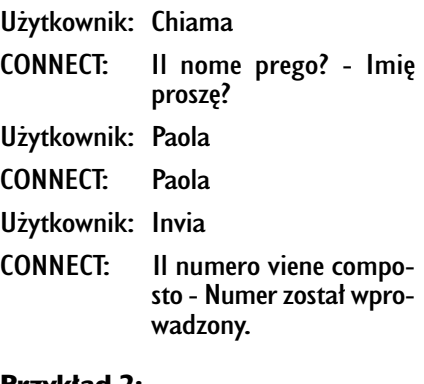

# **Przyk∏ad 2:**

Użytkownik: Chiama CONNECT: La lista dei nomi e vuota- - Spis imion jest pusty.

281

# **Przyk∏ad 3:**

Użytkownik: Chiama

CONNECT: Il nome prego? - Imie proszę?

Użytkownik: Paoletta

CONNECT: Prego - Proszę?

Użytkownik: Paola

CONNECT: Paola

Użytkownik: Invia

CONNECT: Il numero viene composto - Numer został wprowadzony.

# **Przyk∏ad 4:**

- CONNECT: Il nome prego? Imie prosze? Użytkownik: Anna
- CONNECT: Vanna

Użytkownik: Ripeti - Powtórz CONNECT: Vanna

Użytkownik: Anulla - Anuluj CONNECT: Il nome prego? - Imie proszę?

Użytkownik: Anna

CONNECT: Anna

## Użytkownik: Wprowadź

CONNECT: Il numero viene composto - Numer został wprowadzony.

#### **Skasowanie pola g∏osowego ze spisu**

Po wydaniu komendy głosowej poziomu I . Rubrica" - Spis i nastepnie . Cancella" - Skasować i "Nome" - Imie, otwiera się możliwość dialogu z dostępem do następujących komend głosowych:

 $-$  Si:

– No;

– Annulla - Anuluj;

- Cancella Skasuj;
- Interrompi Przerwij;
- Ripeti Powtórz.

# **Przyk∏ad 1:**

Użytkownik: Rubrica-Cancella-Nome - Spis-Kasowanie-Imie CONNECT: Il nome prego? - Imie proszę? Użytkownik: Barbara CONNECT: Desidera cancellare (Barbara)? - Ządasz skasowania (Barbara)?

Użytkownik: Si - Tak CONNECT: Il nome e stato cancellato - Imie zostało skasowane.

#### **Przyk∏ad 2:**

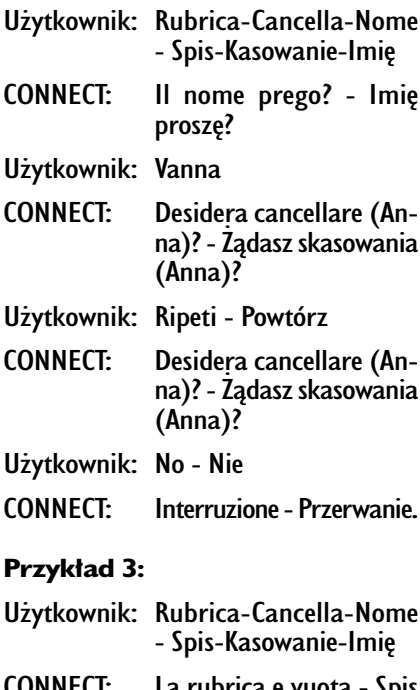

CONNECT: La rubrica e vuota - Spis jest pusty.

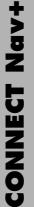

# **Przyk∏ad 4:**

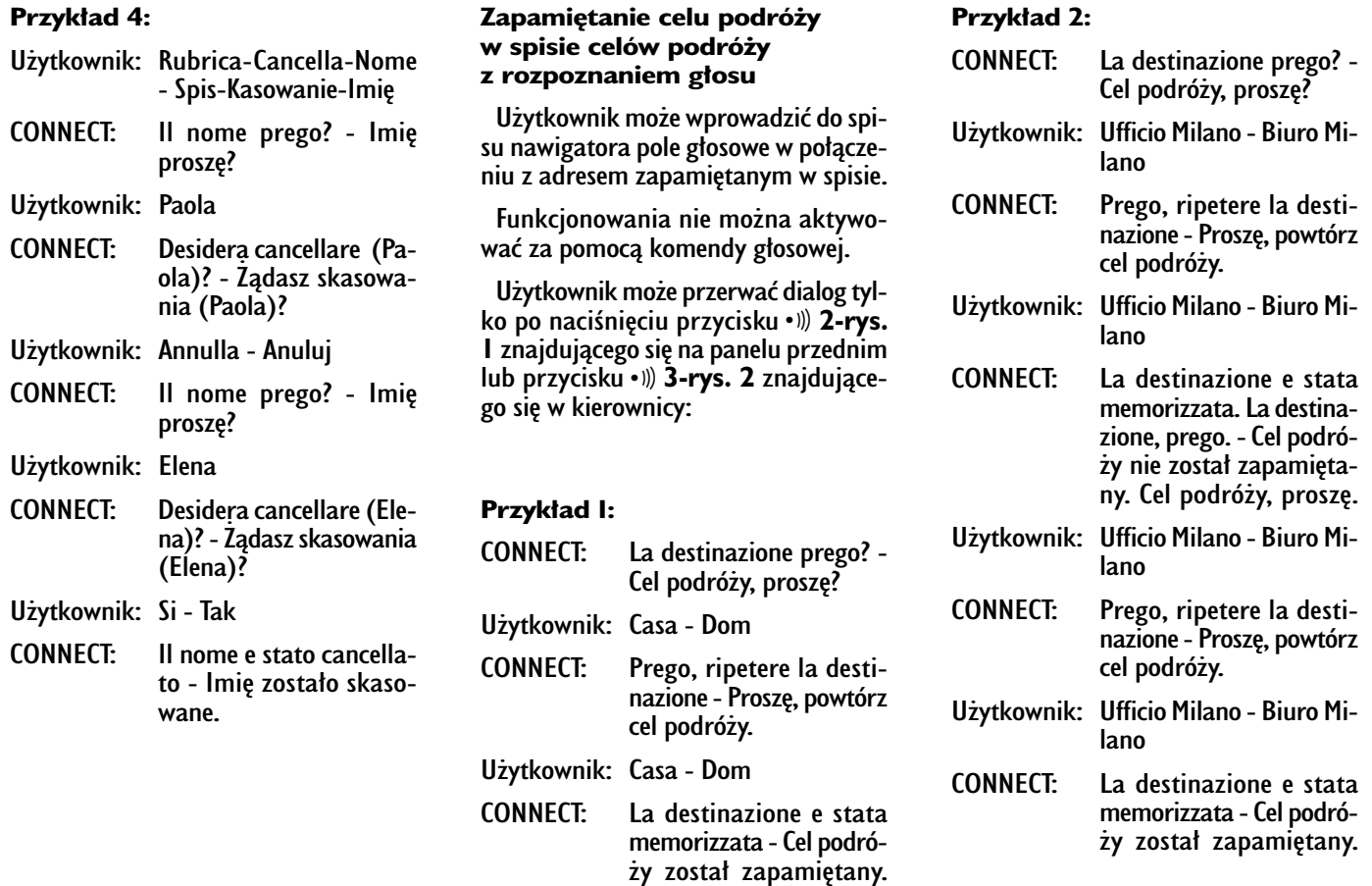

**Wybranie celu podró˝y w spisie celów podró˝y**  z rozpoznaniem głosu

Po wydaniu komendy głosowej poziomu I "Navigatore" i następnie komendy poziomu 2 "Destinazione" - Cel podróży, otwiera się możliwość dialogu z dostępem do następujących komend głosowych:

- Annulla Anuluj;
- Cancella Skasuj;
- Interrompi Przerwij;
- Ripeti Powtórz;
- Invia Wprowadê.

## **Przyk∏ad 1:**

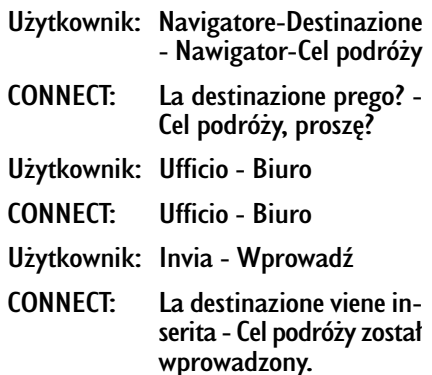

# **Przyk∏ad 2:**

- Użytkownik: Navigatore-Destinazione - Nawigator-Cel podróży
- CONNECT: La lista delle destinazioni e vuota - Lista celów podróży jest pusta.

## **Przyk∏ad 3:**

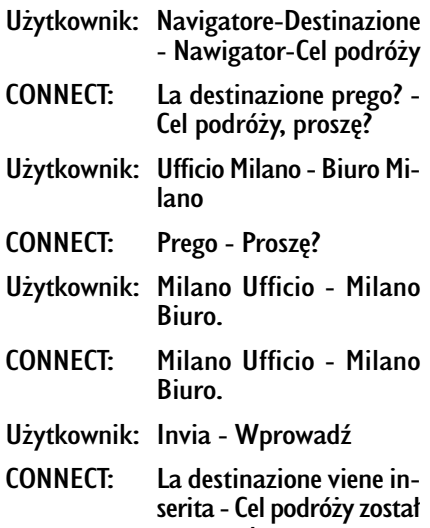

wprowadzony.

## **Przyk∏ad 4:**

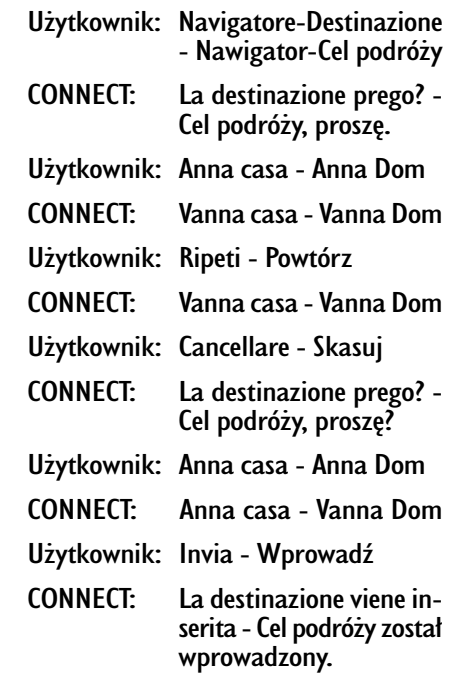

## Skasowanie celu podróży **ze spisu celów podró˝y**

Po wydaniu komendy głosowej poziomu I "Navigatore" i następnie komend głosowych "Lista destinazioni, Cancella, Destinazione" - Lista celów podróży, Kasowanie celów podróży otwiera się możliwość dialogu z dostępem do następujących komend głosowych:

# $-$  Si:

- No;
- Annulla Anuluj;
- Cancella Skasuj;
- Interrompi Przerwij;
- Ripeti Powtórz.

#### **Przyk∏ad 1:**

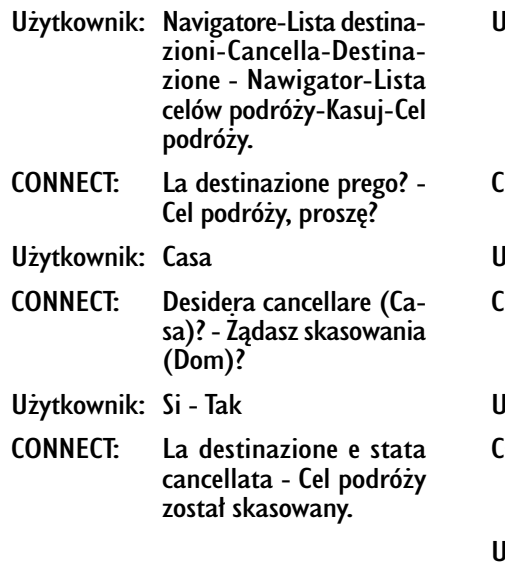

# **Przyk∏ad 2:**

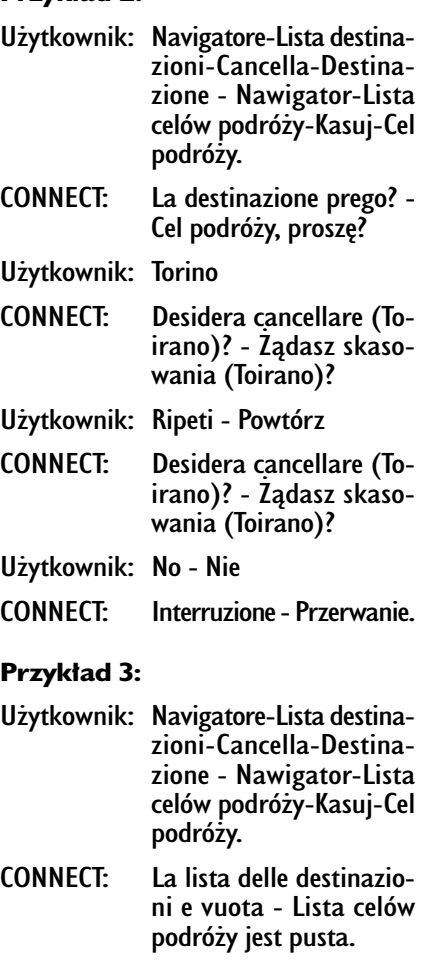

# **Przyk∏ad 4:**

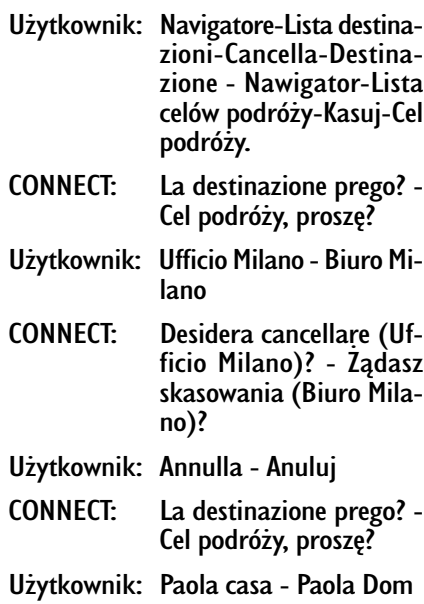

CONNECT: Desidera cancellare (Paola casa)? - Ządasz skasowania (Paola Dom)?

Użytkownik: Si - Tak

CONNECT: La destinazione e stata cancellata - Cel podróży został skasowany.

# **Przerwanie dialogu**

Aby przerwać dialog, należy wydać komendę głosową "Interrompi" - Przerwij. Komendy głosowe wprowadzone poprzednio przed wydaniem komendy głosowej "Interrompi", zostaną skasowane.

Komenda głosowa "Interrompi" -Przerwij zostanie rozpoznana przez system tylko w sposobie funkcjonowania "riconoscimento vocale senza identificazione della voce" - rozpoznanie głosu bez identyfikacji głosu.

#### **Przyk∏ad 1:**

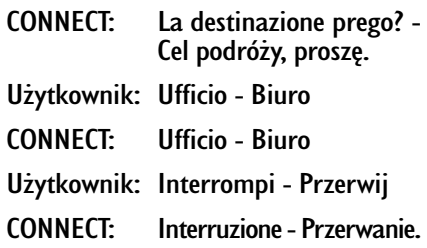
# SERWIS ASSISTENZA I SOS

Gdy zostanie naciśnięty przycisk "SOS" **1-rys. 1**, pojawi się ekran żadania pomocy rys. 156 niezależnie od strony wyświetlanej poprzednio na ekranie.

#### **UWAGI**

 $-$  ...  $112$ " jest telefonem awaryjnym we wszystkich krajach, w których ta usługa jest dostępna. Telefon awaryjny "Emergenza 112" jest zawsze aktywny, nawet jeżeli karta telefoniczna nie jest włożona do szczeliny 6-rys. 1.

– Jeżeli kod PIN nie został wprowadzony, w przypadku żądania tej usługi użytkownik zostanie poproszony o wprowadzenie kodu PIN.

– Aktywacja tego numeru zale˝y od tego czy telefon komórkowy dzia∏a i czy jest prawidłowo podłączony elektrycznie. Należy jednak pamiętać że po wypadku lub uszkodzeniu samochodu usługa ta może być niedostępna.

Menu "SOS" zawiera następujące funkcie:

- Consul. medica(\*)- Pomoc medyczna
- Assist. strad. (\*)- Pomoc drogowa
- N.ro personale Numer telefonu
- Emergenza 112
- Impostazioni Ustawienia.

(\*) Te płatne serwisy aktywowane są przez Targasys na żądanie. Jeżeli użytkownik nie zamówił ich, towarzyszące menu funkcje będą nieaktywne i na wyświetlaczu pojawi się napis ...I servizi in abbonamento non sono abilitati" -Us∏ugi abonamentowe nie sà aktywne **rys.157**. Przy zamawianiu tej usługi zostanie przekazana procedura aktywacji i dezaktywacji serwisu telematycznego oferowanego przez **Targasys**.

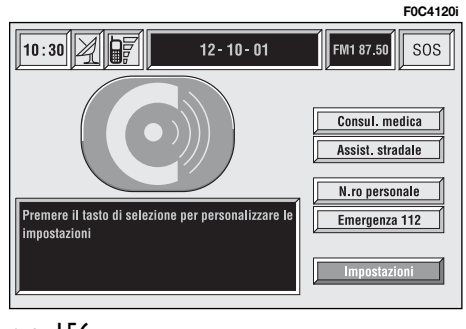

#### **FUNKCJA "CONSULENZA MEDICA" - POMOC MEDYCZNA**

Po wybraniu za pomoca pokretła 14**rys. 1** tej funkcji i potwierdzeniu wyboru poprzez naciśnięcie przycisku "EN-TER" **15-rys. 1**, oraz po odczekaniu oko∏o 10 sekund, wys∏any zostanie komunikat z żądaniem pomocy medycznej wraz z określeniem pozycji samochodu dla jego lokalizacji przez operatora **Targsys**.

Aktywujàc automatyczne wezwanie pomocy medycznej za pomocà funkcji "Impostazioni" - Ustawienia, opisanej w dalszej części instrukcji, wysłanie komunikatu uzyskuje się po naciśnięciu przycisku "SOS" **1-rys. 1**, bez konieczności wybierania odpowiedniej funkcji.

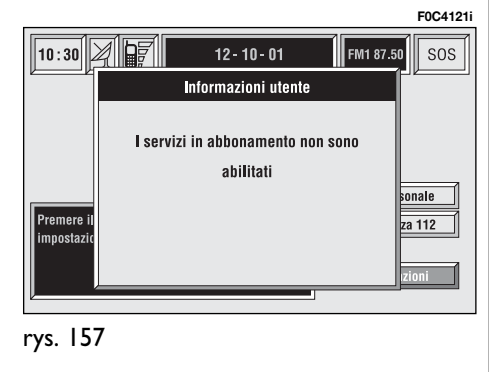

287

Gdy aktywne jest automatyczne połaczenie z pomocą medyczną, dla uniknięcia przypadkowej pomyłki przez użytkownika, zaprogramowany jest czas oczekiwania oko∏o 25 sekund po naciśnięciu przycisku "SOS" **1-rys. 1** w celu przerwania połączenia; aby zablokować połączenie, wystarczy obrócić pokrętło **14-rys. I** podświetlając inną opcje lub nacisnać przycisk "ESCAPE" **13-rys. 1**.

**UWAGA** Numer centrum pomocy medycznej nie może być wprowadzony ręcznie przez użytkownika.

#### **FUNKCJA "ASSISTENZA STRADALE" - POMOC DROGOWA**

Po wybraniu za pomoca pokrętła 14**rys.** I tej funkcji na stronie głównej menu "SOS" i potwierdzeniu wyboru poprzez naciśnięcie przycisku "ENTER" **15-rys. I. po odczekaniu około 10 se**kund, nastapi połączenie z pomocą drogową, wraz z określeniem pozycji samochodu dla jego lokalizacji przez operatora **Targasys**.

**UWAGA** Numer centrum pomocy drogowej nie może być wprowadzony ręcznie przez użytkownika.

**Zarówno dla ˝àdania pomocy drogowej jak i pomocy medycznej, gdy nie nastàpi po∏àczenie za pomocà systemu teleinformatycznego, przewidziane jest specyficzne wprowadzenie numeru odpowiednio dla ˝à**danej usługi, aby umożliwić w każ**dym przypadku zasygnalizowanie potrzeby pomocy (po∏àczenie nastàpi tylko wtedy, gdy samochód znaj**duje się w zasięgu sieci GSM).

#### **FUNKCJA "NUMERO PERSONALE" - NUMER TELEFONU OSOBISTY**

Po wybraniu za pomoca pokrętła 14**rys.** I tej funkcji na stronie głównej menu .. SOS" i potwierdzeniu wyboru poprzez naciśnięcie przycisku, ENTER" **15-rys. I**, nastapi automatyczne połaczenie telefonu z numerem wprowadzonym poprzednio przez użytkownika.

Procedura wprowadzanie tego numeru opisana jest w następnym rozdziale ..Impostazioni" - Ustawienia.

#### **FUNKCIA "EMERGENZA 112" - TELEFON AWARYJNY 112**

Po wybraniu za pomoca pokretła 14**rys.** I tej funkcji na stronie głównej menu "SOS" i potwierdzeniu wyboru poprzez naciśnięcie przycisku "ENTER" 15rys. I, nastąpi bezpośrednie połączenie ze służbami publicznej interwencji.

**UWAGA** ...112" jest telefonem awaryjnym we wszystkich krajach, w których ta usługa jest dostępna. Numer awaryjny "Emergenza 112" jest zawsze aktywny, nawet jeżeli karta telefoniczna nie jest włożona do szczeliny **6-rys.** 1.

#### **FUNKCIA ..IMPOSTAZIONI" - USTAWIENIA**

Po wybraniu za pomocą pokrętła 14**rys. I** tej funkcji na stronie głównej menu .. SOS" i potwierdzeniu wyboru poprzez naciśnięcie przycisku, ENTER" **15-rys. 1, uzyskuje się dostęp do nowe**go ekranu funkcji "CODICE CONNECT" - KOD CONNECT, ... N. ro personale" - Numer personalny i "Consulenza medica" - Pomoc medyczna **rys. 154**.

Przycisk graficzny "OK" umożliwia zapamiętanie ustawionych danych.

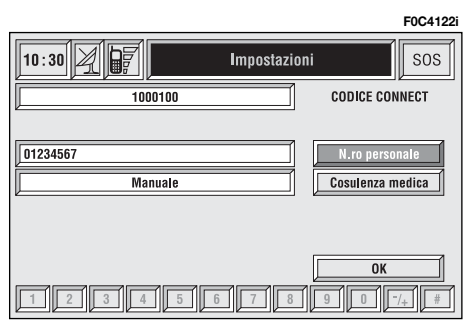

#### **Funkcia "CODICE CONNECT" - KOD CONNECT**

Umożliwia wyświetlenie kodu identyfikacyjnego terminalu systemu (używanego w centrum **Targasys**).

#### **Funkcja "N.ro personale" - Numer personalny**

Po wybraniu za pomocą pokrętła 14**rys. 1** tej funkcji i potwierdzeniu wyboru poprzez naciśnięcie przycisku "EN-TER" **15-rys. 1**, mo˝na wprowadziç numer telefonu, który zostanie automatycznie po∏àczony po wybraniu funkcji "N.ro personale" - Numer personalny i pojawi się na ekranie po naciśnięciu przycisku "SOS" **1-rys.** 1 dla telefonowania awaryjnego.

Dla wprowadzenie numeru telefonu użyć przycisków w zespole przycisków **17-rys. 1** (normalnie nieaktywnych), wyświetlanych w pasku dolnym ekranu **rys. 158**.

#### **Funkcja "Consulenza medica" - Pomoc medyczna**

Funkcja "Consulenza medica" umożliwia aktywację lub dezaktywację automatycznego połaczenia z pogotowiem ratunkowym (Consulenza medica "Automatica" - Połączenie z pomocą medyczna automatyczne lub "Manuale" - reczne).

Gdy włączona jest funkcja połączenia automatycznego, po∏àczenie nastàpi po około 25 sekundach od naciśnięcia przez użytkownika przycisku "SOS" **1-rys.** 1 bez konieczności wykonywania innych operacji.

Gdy użytkownik żąda pomocy medycznej, gdy funkcja jest nieaktywna (połączenie ręczne), musi najpierw nacisnać przycisk "SOS" **1-rys. 1**, wybrać za pomoca pokrętła 14-rys. 1 funkcję "Consulenza medica" - Pomoc medyczna, a następnie aktywować funkcję poprzez naciśnięcie przycisku "ENTER" **15-rys. 1**.

Jeżeli funkcja jest aktywna, po naci-Êni´ciu przycisku "SOS" **1-rys. 1**, otworzy się automatycznie ekran funkcji ..Consulenza medica Automatica" - Pomoc medyczna Automatyczna: jeżeli użytkownik nie przesunie kursora w ciągu 15 sekund za pomoca pokrętła 14**rys.** I i połączenie nie zostanie anulowane przez dalsze 10 sekund, wezwanie pomocy medycznej zostanie automatycznie wykonane; w przeciwnym przypadku połączenie nie nastąpi i aby aktywować go ponownie, użytkownik musi znów wybrać funkcje "Consulenza medica" - Pomoc medyczna i potwierdzić naciśnięciem przycisku "ENTER" **15-rys. 1**.

#### **Przycisk graficzny "OK"**

Aby potwierdziç ustawienia, wybraç przycisk graficzny "OK" za pomocą pokrętła 14-rys. 1<sup>i</sup> nacisnąć przycisk "ENTER" **15-rys. 1**.

#### **WEZWANIE POMOCY MEDYCZNEJ LUB POMOCY DROGOWEJ**

Podczas wzywania pomocy medycznej lub drogowej do centrali, przerwane zostanà wszystkie ewentualne inne aktywne operacje i wyciszona zostanie głośność wszystkich źródeł audio (za wyjatkiem telefonu). Te warunki zostana utrzymane dopóki funkcja wzywania pomocy jest aktywna i wyświetlany jest odpowiedni ekran.

leżeli podczas wzywania pomocy nadejdzie nowe połączenie telefoniczne, jego awizo nie zostanie wyświetlone na wyświetlaczu i użytkownik usłyszy jedynie sygnał dźwiękowy. Jeżeli użytkownik zdecyduje się na odebranie rozmowy i naciśnie krótko przycisk telefonu ß **8-rys. 1**, ekran wzywania pomocy zniknie.

**UWAGA** Wzywanie pomocy pozostaje zawsze aktywne: dlatego w przypadku, gdy użytkownik odbierze nadchodzàce po∏àczenie, operator **Targasys** będzie miał trudności w skontaktowaniu się z nim, gdyż numer będzie zajęty.

Gdy wezwanie pomocy zakończy się, na ekranie pojawi się na około 4 sekundy odpowiedni komunikat o wykonaniu połaczenia.

Jeżeli z jakiegokolwiek powodu żadanie wezwania pomocy nie może być wysłane, na wyświetlaczu pojawi się odpowiedni komunikat i następnie pytanie do użytkownika, czy decyduje się na aktywację normalnego połączenia telefonicznego (\*) z centralą, aby wykonać żądaną usługę, ponieważ w tym przypadku centrala nie będzie mogła zlokalizowaç jego samochodu.

(\*) Wezwanie zostaje normalnie wykonane przy pomocy zielonej linii, natomiast pozostaje do wprowadzenia przez u˝ytkownika, je˝eli wykonywane jest w funkcji roaming.

#### **SERVIZI DI INFOMOBILITY - INFORMACJA**

Po naciśnieciu przycisku  $\textcircled{e}$  12-rys. 1 uzyskuje się dostęp do ekranu rys. 159, za pomoca którego możliwe staje się wybranie szeregu serwisów i informacji płatnych. Dostępnymi funkcjami są:

- Connect;
- Seleziona Wybór.

Dostep do operatora sieci (intensywność pola GSM, itp...) pokazana jest w części górnej lewej ekranu, natomiast komunikaty SMS otrzymane od operatora **Targasys** pokazywane są w części dolnej ekranu.

Usługa dostępna jest tylko po opłaceniu abonamentu. Jeżeli użytkownik nie zapłacił abonamentu lub abonament Targasys skończy się, przycisk graficzny "Connect" stanie się nieaktywny i pokaże się ekran z następującym komunikatem ... I servizi in abbonamento non sono abilitati" - Usługi abonamentowe nie sà aktywne **rys. 160**.

Użytkownik może skontaktować się telefonicznie z operatorem **Targasys**, aby uzyskaç informacje o abonamencie i aktywować usługi.

Jeżeli abonament **Targasys** skończył się, zawsze jest możliwe sprawdzenie informacji zapamiętanych.

**F0C4124i**

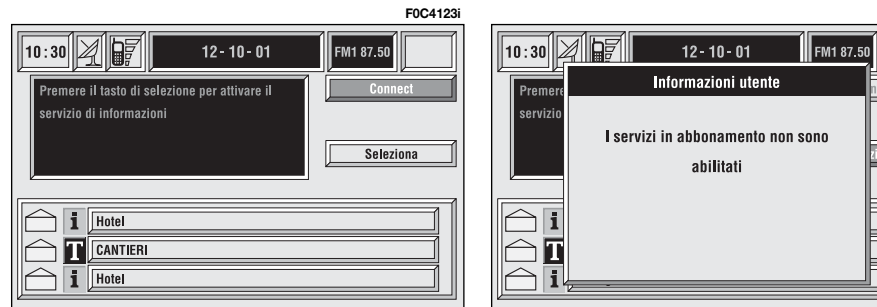

#### **Funkcja** "Connect"

Po wybraniu za pomoca pokretła 14**rys. 1** tej funkcji i potwierdzeniu wyboru poprzez naciśniecie przycisku "EN-TER" **15-rys. 1**, system wyśle żadanie informacji.

Po otrzymaniu ˝àdania **Targasys** aktywuje telefoniczne po∏àczenie. Gdy po łączenie zostanie aktywowane, użytkownik może poprosić operatora o żądana informacje.

Jeżeli nie jest możliwe aktywowanie połączenia telematycznego, na wyświetlaczu pokaże się odpowiedni komunikat informacyjny. Niektóre informacje będą przekazane tylko głosem przez operatora natomiast inne mogà byç wysłane komunikatem tekstowym SMS, które będą odbierane niezależnie od aktywnej funkcji (MAIN, AUDIO itp.). Komunikat zostanie pokazany bezpośrednio nad ekranem aktywnym w tym momencie **rys.161** w oknie zawierającym funkcję "Salva" - Zapamiętaj, "Cancella" - Škasuj, "Mappa" - Mapa (jeżeli komunikaty zawierajà geograficzne wskazówki) i "Chiama" - Połączenie, jeżeli występuje numer telefonu.

Po wybraniu opcji "Salva" - Zapamiętaj komunikat zostanie zapamiętany, po wybraniu "Cancella" komunikat zostanie skasowany z ekranu i z pamięci.

Po wybraniu "Mappa" wyświetlony zostanie automatycznie punkt na mapie geograficznej z możliwością wprowadzenia go przez system nawigacji jako cel podróży. W tym przypadku komunikat zostanie także automatycznie zapamietany.

Po wybraniu "Chiama" - Połączenie, numer telefoniczny zawarty w komunikacie zostanie automatycznie wybrany i komunikat zostanie zapamiętany.

Jeżeli otrzymane zastaną kolejno komunikaty, dla każdego z nich otworzy się specyficzne okno i dla każdego z nich będzie możliwe przeprowadzenie operacji zapamiętania, kasowania, wyświetlania na mapie lub połaczenie z numerem telefonu.

#### **Funkcja "Seleziona" - Wybór**

leżeli nie zostana skasowane, wszystkie otrzymane informacje zostanà zapamiętane. Lista ze wszystkimi komunikatami wyświetlona jest w dolnej cześci wyświetlacza na ekranie funkcji "Infomobility" rys.162. Możliwe jest zapamietanie maksymalnie do 10 komunikatów: komunikaty kolejne nadpisywane sà na komunikaty poprzednie. Ka˝dy komunikat identyfikowany jest za pomocą ikony określającej typ komunikatu i kopertę, która oznacza, czy komunikat został przeczytany, czy nie (koperta zamknięta = komunikat nie  $prz$ eczytany, koperta otwarta  $=$  komunikat przeczytany).

Aby uzyskać dostep do pojedynczego komunikatu z listy, który może zawieraç informacje o ruchu drogowym, interesujàcych punktach lub pogodzie, właczyć funkcje "Seleziona" za pomoca pokrętła 14-rys. 1 i potwierdzić wybór naciskając przycisk "ENTER" 15rys. I, a nastepnie przewijać liste komunikatów (także ich niewidoczną część) za pomocą pokrętła 14-rys. 1.

Po wybraniu komunikatu, który chcemy przeczytać nacisnąć przycisk "EN-TER<sup>"</sup> 15-rys. 1, aby wyświetlić go na wyświetlaczu.

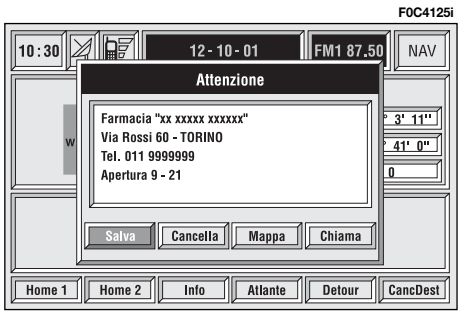

**F0C4126i** $\boxtimes$  $10:30$  $12 - 10 - 01$ FM1 87.50 Premere il tasto di selezione per attivare il Conne servizio di informazioni **Seleziona** Hotel i CANTIERE n  $\overline{\mathbf{i}}$  Hotel

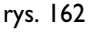

292

#### **Informacje sul traffico - Informacje o ruchu na drogach**

Ikona  $\sqrt{\mathbf{u}}$ " oznacza komunikaty z informacjami o ruchu na drogach (np. wypadek drogowy).

Gdy komunikat zawiera informacje geograficzne dla lokalizacji miejsca zdarzenia, na wyświetlaczu stają się dostępne opcje "Mappa" i "Cancella" **rys. 163**.

Po wybraniu i potwierdzeniu "Cancella" za pomoca pokrętła 14-rys. 1 i przycisku "ENTER" 15-rys. 1, kasuje sie definitywnie komunikat z listy, natomiast po wybraniu "Mappa" wyświetlona zostanie mapa geograficzna z pozycja miejsca zdarzenia. Ekran z mapà geograficzną posiada także odpowiednie opcje graficzne (zoom, itp.), opisane w punkcie "Mappa" w rozdziale "Navigatore (Nav)".

#### **Informacje o interesujàcych punktach**

Ikona  $\sqrt{1}$ " oznacza informacje o interesujàcych punktach lub informacje ogólne.

Gdy komunikat wyświetlany jest na wyświetlaczu, do dyspozycji są następujące opcje: "Cancella" - Kasowanie, "Mappa" - Mapa i "Chiama" - Połączenie **rys. 164**.

Po wybraniu i potwierdzeniu "Cancella" za pomoca pokrętła 14-rys. 1 i przycisku "ENTER" 15-rys. I. kasuje się definitywnie komunikat z listy, natomiast po wybraniu "Mappa" wyświetlony zostanie automatycznie interesujący punkt na mapie z możliwością wprowadzenia przez system nawigacji jako cel podróży lub wprowadzenia do Spisu systemu. Za pomocà przycisku

"Chiama", gdy występuje, możliwe jest bezpośrednie połączenie z numerem telefonu podanym w komunikacie.

#### **Informacje ogólne**

Ikona " $\mathbf{I}$ " oznacza także komunikaty ogólne (o warunkach atmosferycznych meteorologicznych itp.).

Gdy jeden z tych komunikatów nie jest połączony z informacjami geograficznymi dla lokalizacji, na ekranie wyświetlona zostaje tylko opcja "Cancella", która umożliwia definitywne skasowanie go z listy **rys. 165**.

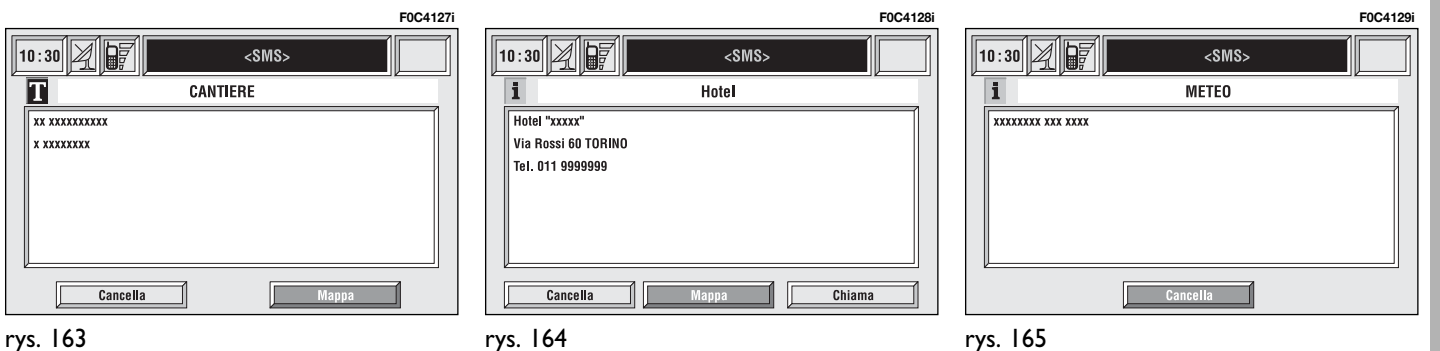

Funkcja SETUP umożliwia ustawienie szeregu parametrów i trybów funkcjonowania samochodu i systemu CON-NECT Nav+.

Parametry i tryby funkcjonowania usystematyzowane sà w czterech grupach tak jak podano to poniżej:

- LINGUA IEZYK:
- DATA & TEMPERATURA;
- VETTURA SAMOCHÓD;
- $-$  CONNECT.

Każda z powyżej wymienionych grup dzieli się następnie na podgrupy. Aby w pełni poznać możliwości oferowane przez system CONNECT Nav+, należy przeczytać bardzo uważnie instrukcje podane w tym rozdziale.

Aby wejść w funkcję SETUP, nacisnąć przycisk "SETUP" 4-rys. I znajdujący się na panelu przednim. Wyświetlony zostanie ekran pokazany na **rys. 166**.

# SETUP

**UWAGA** Jeżeli kluczyk w wyłączniku zapłonu znajduje się w położeniu **STOP**, niektóre informacje/operacje odpowiadające SETUP będą dostępne tylko dla konsultacji.

Każde nowe ustawienie systemu CON-NECT Nav $+$  bedzie aktywne dopiero po fazie kontroli sprawności elementów sterowania samochodu; w przeciwnym razie użytkownik zostanie poinformowany odpowiednim komunikatem "Cambio Setup fallito" - Zmiana Setup niemożliwa

**UWAGA** Aby być pewnym, że nowe ustawienie zostanie zaakceptowane przez elementy sterowania samochodu, konieczne jest sprawdzenie, czy kluczyk znajduje się w wyłączniku zapłonu w po∏o˝eniu **MAR**.

Dla każdej pozycji wyświetlanej na wyświetlaczu, symbol "√" oznacza, że pozycja została ustawiona.

"Unita di misura temperatura" - Jednostka pomiaru temperatury oznacza bezpośrednio wybrana jednostke (ºC=Celsjusz, ºF=Fahrenheit).

W prawej części wyświetlacza "Lingua Testo" - Język tekstu, oznacza język stosowany dla tekstu pisanego na ekranie, "Lingua Ric. Voc." (język rozpoznania głosu) oznacza język stosowany przez system dla komunikatów i komend głosowych.

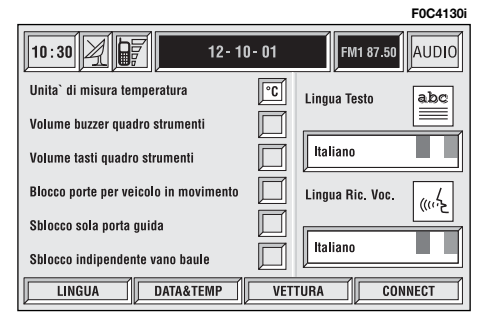

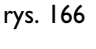

**UWAGA** Ustawienie języka (jakiegokolwiek) powoduje rozpoczęcie procedury uaktualnienia języka zarówno tekstów pisanych jak i komend i informacji głosowych. Tekst pisany (paski na ekranie) zostanie uaktualniony po paru sekundach od momentu wykonania wyboru. Ządanie uaktualnienia języka przekazywania komunikatów i komend głosowych spowoduje wyświetlenie żądania w∏o˝enia p∏yty CD Setup znajdującej się na wyposażeniu samochodu. Je $i$ żeli CD Setup nie zostanie włożone, jezyk komunikatów i komend głosowych nie zostanie zmieniony.

Dla zmiany parametrów i sposobu funkcjonowania nacisnąć przyciski w zespole przycisków **17-rys. 1** pod napisami LINGUA - JEZYK, DATA & TEMP, VETTURA - SAMOCHÓD lub CONNECT.

Po wykonaniu tej operacji wyświetlony zostanie specyficzny ekran i będzie możliwe wykonanie żądanych regulacji.

### LINGUA - J¢ZYK

Aby otworzyć odpowiednią stronę ustawień, nacisnąć jeden z przycisków w zespole przycisków **17-rys. 1** pod napisem LINGUA - JEZYK rys. 167.

**UWAGA** Przed rozpoczęciem wykonywania procedury zmiany języka zaleca się sprawdzić, czy CD Setup (zawierający te ustawienia) jest dostępny i gotowy do użycia.

Po wybraniu przycisku graficznego "LINGÚA" - JĘZYK, obracając pokrętłem 14-rys. I potwierdzić operację naciskając przycisk "ENTER" 15-rys. 1, użytkownik może wybrać żądany język spośród następujących dostępnych: Italiano - Włoski, Inglese - Angielski, Francese - Francuski, Tedesco - Niemiecki, Spagnolo - Hiszpański i Portoghese - Portugalski i Olandese-Holenderski.

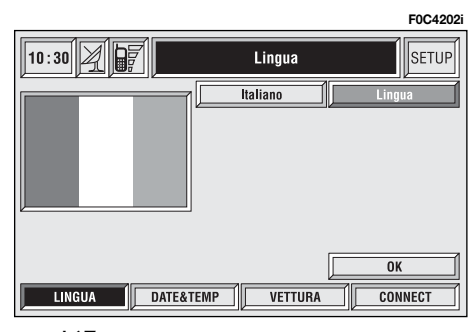

Wybór będzie dotyczył zarówno języka tekstów pisanych ("Lingua Testo") jak i rozpoznania głosu ("Lingua Ric. Voc." - Jezyk rozpoznania głosu) i wszystkich komunikatów głosowych przesy∏anych przez system.

Aby wybrać język, obrócić pokrętłem **14-rys. 1** i nacisnąć przycisk "ENTER" 15-rys. 1, aby potwierdzić operacje.

Nowy wybrany język będzie aktywny dla napisów tekstowych po wybraniu za pomocą pokrętła 14-rys. 1 przycisku graficznego "OK" i potwierdzeniu poprzez naciśniecie przycisku "ENTER" **15-rys. 1**.

Aby wykonaç ustawienie dla rozpoznania głosu, system zażąda od użytkownika włożenia CD Setup.

**UWAGA** Jeżeli CD Setup nie zostanie włożony, nowy wybrany język będzie obowiàzywa∏ tylko do tekstów pisanych. Język rozpoznania głosu (i informacji głosowych przesyłanych przez system) pozostanie ustawiony poprzednio.

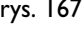

Na ekranie wyświetlane są następujące komunikaty:

., Włóż CD Setup dla zmiany języka komunikatów i komend głosowych. Naciśnii ESC, aby wyjść".

Jeżeli CD Setup został już włożony, na ekranie pojawi się wyświetlany w sposób ciagły następujący komunikat:

"System nie będzie dostępny przez kilka sekund i przeprowadzane rozmowy telefoniczne zakończą się. Nacisnąć EN-TER, aby kontynuowaç lub ESC, aby wyjść".

Je˝eli zosta∏ naciÊni´ty "ENTER" **15** rys. I, pojawi się wyświetlany w sposób ciągły następujący komunikat:

"Cambio lingua dei messaggi e comandi vocali in corso. Non spegnere il sistema. Attendere prego" - Zmiana jezyka komunikatów i poleceń głosowych w toku. Nie wyłączać systemu. Proszę poczekaç.

Po zakończeniu procedury pojawi się nastepujący komunikat:

"Cambio lingua dei messaggi e comandi vocali concluso correttamente" - Zmiana języka komunikatów i poleceń głosowych zakończyła się prawidłowo.

Jeżeli podczas zmiany języka nastąpi błąd, pojawi się następujący komunikat:

..Cambio lingua fallito. Si prega di ripetere la procedura" - Zmiana języka nie nastapiła. Należy powtórzyć procedure.

Ten komunikat wymaga od użytkownika powtórzenia powyżej opisanej procedury.

Za każdym razem, gdy system zostanie w∏àczony po obróceniu kluczyka w wy∏àczniku zap∏onu w po∏o˝enie **MAR**, sprawdzany zostaje stan funkcjonowania modułu języka. Jeżeli system rozpozna jakąkolwiek nieprawidłowość, użytkownik zostanie powiadomiony o tym następującym komunikatem:

"I comandi e i messaggi vocali non sono disponibili. Si prega di effettuare la procedura di cambio lingua" - Komendy i komunikaty głosowe nie są dostępne. Należy wykonać procedurę zmiany języka.

Ten komunikat żąda od użytkownika powtórzenia procedury zmiany języka.

Użytkownik musi ponownie wybrać język w menu SETUP i wykonaç procedurę opisaną powyżej.

## DATA & TEMPERATURA

Aby uzyskać dostęp do odpowiedniej strony ustawień, nacisnąć jeden z przycisków w zespole przycisków **17-rys. 1** pod napisem DATA & TEMP **rys. 168**.

**UWAGA** Każda regulacja musi być wykonana wy∏àcznie wtedy, gdy kluczyk w wyłączniku zapłonu znajduje się w po∏o˝eniu **MAR**. W przeciwnym razie nowe ustawienie zostanie uznane jako nieprawidłowe i użytkownik zostanie poinformowany o tym odpowiednim komunikatem "Cambio Setup fallito" -Zmiana Setup nieprawidłowa.

Zegar można ustawić w dwóch trybach 12h lub 24h.

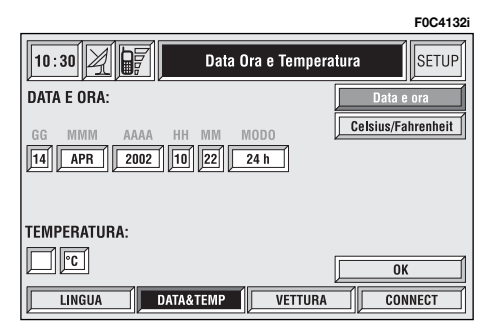

rys. 168

Aby ustawić nowa Date/godzine - Data/Ora, należy przy kluczyku w wyłączniku zapłonu w położeniu **MAR** wybrać przycisk graficzny "Data e ora" i nacisnąć przycisk "ENTER" 15-rys. 1.

Dla regulacji: giorno, mese, anno, ora, minuti, modo (12h/24h) - dzień, miesiàc, rok, godzina, minuta, w sposobie (12h/24h), obróciç pokr´t∏em **14-rys. 1**, aby wybrać żądaną pozycję i potwierdzić ustawienie naciskając przycisk "ENTER" **15-rys. 1**; sukcesywnie stanie się aktywne każde z wybranych pól.

Regulacja GG: wybrać dzień obracając pokrętłem **14-rys. 1** i nacisnąć "EN-TER" **15-rys. 1** dla potwierdzenia.

Regulacja MM: wybraç miesiàc obracając pokrętłem 14-rys. 1 i nacisnąć "ENTER" **15-rys. 1** dla potwierdzenia.

Regulacja AAAA: wybraç rok obracając pokrętłem **14-rys. 1** i nacisnąć "EN-TER" **15-rys. 1** dla potwierdzenia.

Regulacja HH: wybrać godzinę obracając pokrętłem **14-rys. 1** i nacisnąć "ENTER" **15-rys. 1** dla potwierdzenia.

Regulacja MM: wybraç minuty obracając pokrętłem 14-rys. 1 i nacisnąć "ENTER" **15-rys. 1** dla potwierdzenia.

Regulacja MODO (12h/24h) - SPOSÓB (12h/24h):wybraç sposób 12h lub 24h obracając pokrętłem 14-rys. 1 i nacisnać "ENTER" 15-rys. 1 dla potwierdzenia.

**UWAGA** W fazie regulacji: wyświetlanie godzin (HH) ustawione jest zawsze w sposobie 24h, niezależnie od wybranego sposobu.

**UWAGA** Jeżeli ustawiony jest sposób 24h, godziny wyświetlane na wyświetlaczu zmieniają się od 0 do 23; jeżeli ustawiony jest sposób 12h, godziny wyświetlane na wyświetlaczu zmieniają się od 1 do 12.

Jednostka pomiaru temperatury mo że by wybrana spośród °C (Celsjusz) lub ºF (Fahrenheit).

Aby ustawić żądaną jednostkę temperatury, należy przy kluczyku w wy-∏àczniku zap∏onu w po∏o˝eniu **MAR** wybrać przycisk graficzny "Celsius / Fahrenheit" i nacisnąć przycisk "EN-TER" **15-rys. 1**.

Obrócić pokrętłem 14-rys. 1, aby wybrać żadana jednostkę temperatury (<sup>o</sup>C lub ºF) i potwierdziç ustawienie naciskając przycisk "ENTER" **15-rys. 1**.

Aby zapamiętać wykonane ustawienia i powróciç do ekranu poprzedniego, wybrać "OK" za pomoca pokrętła 14-rys. 1 i nacisnać "ENTER" **15-rys.** 1.

## VETTURA - SAMOCHÓD

Aby uzyskać dostęp do odpowiedniej strony ustawień, nacisnąć jeden z przycisków w zespole przycisków **17-rys. 1** pod napisem VETTURA.

Po wybraniu tej pozycji w Setup uzyskuje się dostęp do dwóch różnych menu ustawień, w zależności od wyposa-˝enia samochodu.

#### **PIERWSZE MENU rys. 169**

#### Głośność buzzera **w zestawie wskaêników**

Regulacja głośności odpowiedniej sygnalizacji akustycznej anomalii/uwag w zestawie wskaêników.

Głośność sygnału akustycznego (buzzera), który towarzyszy ewentualnym sygnalizacjom awarii/uwag może być regulowana w 8 poziomach.

**UWAGA** Sygnalizację akustyczną można regulować, ale nie można jej wyłączyć.

Obrócić pokretłem **14-rys. 1**, tak aby wybrać "Volume buzzer quadro strumenti" - Głośność buzzera w zestawie wskaźników i nacisnąć przycisk "EN-TER" **15-rys. 1**, aby potwierdziç operację.

Na wyświetlaczu pojawi się ekran pokazany na **rys. 170**.

Wybrać następnie przycisk graficzny "Modifica" obracajac pokretłem **14**rys. *I* i potwierdzić naciśnieciem przycisku "ENTER" **15-rys. 1**, aby uzyskać dostęp do regulacji głośności.

Obrócić pokrętłem **14-rys. 1** w kierunku zgodnym z ruchem wskazówek zegara, aby zwiekszyć głośność, w kierunku przeciwnym do ruchu wskazówek zegara, aby ja zmniejszyć.

Odpowiedni kursor i okno numeryczne pomagajà przy wykonywaniu ustawień.

Nacisnać przycisk "ENTER" **15-rys.** 1 dwa razy dla potwierdzenia i powrócenia do pierwszego menu.

Za każdym razem, gdy ustawiona wartość przekroczy poziom I, pojawia się symbol "√" w pierwszym menu obok ustawianej pozycji.

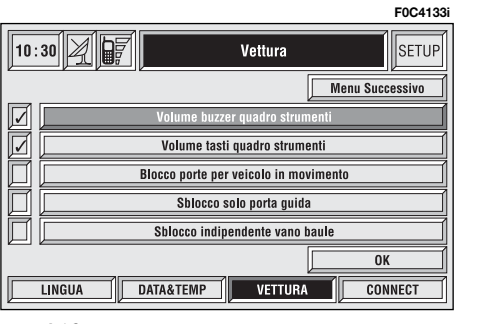

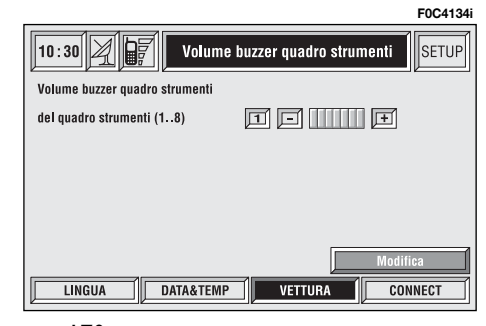

## rys. 169

#### **G∏oÊnoÊç sygna∏u akustycznego przycisków w zestawie wskaêników**

Regulacja i ewentualne wyłączenie głośności przycisków (MODE,  $\nabla$ ,  $\Delta$ ) w zestawie wskaêników.

Głośność sygnału akustycznego, który towarzyszy naciskaniu przycisków mo- ˝e byç regulowana w 8 poziomach. Sygnalizację akustyczną można regulować lub wyłączyć.

Obrócić pokretłem 14-rys. 1<sup>i</sup> wybrać "Volume tasti quadro strumenti" - G∏ośność przycisków w zestawie wskaźników i nacisnąć przycisk "ENTER" **15**rys. I, aby potwierdzić operacje.

Na wyświetlaczu pojawi się ekran pokazany na **rys. 171**.

Wybrać następnie przycisk graficzny "Modifica" obracając pokrętłem 14rys. *I* i potwierdzić naciśnięciem przycisku "ENTER" **15-rys. 1**, aby uzyskać dostęp do regulacji głośności.

Obrócić pokrętłem 14-rys. 1 w kierunku zgodnym z ruchem wskazówek zegara, aby zwiększyć głośność, w kierunku przeciwnym, aby jà zmniejszyç.

Odpowiedni kursor i okno numeryczne pomagajà przy wykonywaniu ustawień.

Nacisnać przycisk "ENTER" **15-rys.** 1 dwa razy dla potwierdzenia i powrócenia do pierwszego menu.

Za każdym razem, gdy ustawiona wartość przekracza poziom 0, pojawia się symbol "√" z boku ustawianej pozycji.

Ustawienie poziomu **0** wyłącza sygnalizację akustyczną, która towarzyszy naciskaniu przycisków (MODE,  $\vec{\nabla}$ ,  $\Delta$ ) w zestawie wskaêników.

#### **Zablokowanie drzwi w samochodzie w ruchu**

Ustawienie zablokowania automatycznego drzwi w funkcji prędkości samochodu.

W przypadku aktywowania tej funkcji nastàpi zablokowanie automatyczne drzwi, gdy samochód przekroczy prędkość 20 km/h.

Obrócić pokretlem **14-rys. I** i wybrać "Blocco porte per veicolo in movimeto"

- Zablokowanie drzwi w samochodzie w ruchu" i nacisnać przycisk "ENTER" **15-rys. 1**, aby aktywowaç/ dezaktywować funkcje.

Funkcja jest aktywna, gdy wyświetlany jest symbol "√" z boku ustawianej pozycji.

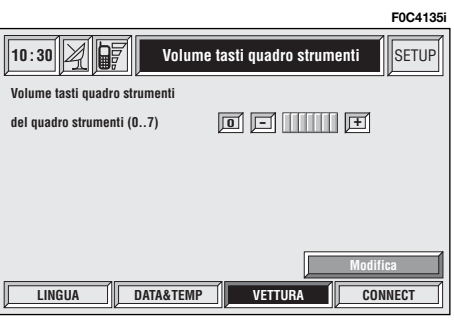

rys. 171

#### **Odblokowanie tylko drzwi kierowcy**

Aktywacja/dezaktywacja otwarcia niezależnego drzwi po stronie kierowcy.

W przypadku aktywowania tej funkcji po odblokowaniu drzwi samochodu nastàpi odblokowanie tylko drzwi po stronie kierowcy.

Po wyłączeniu tej funkcji możliwe jest odblokowanie równoczesne wszystkich drzwi.

Obrócić pokretłem 14-rys. 1 i wybrać " Sblocco solo porta guida" - Odblokowanie tylko drzwi kierowcy i nacisnąć przycisk "ENTER" 15-rys. 1, aby aktywować/dezaktywować funkcję.

Funkcja jest aktywna, gdy wyświetlany jest symbol "√" z boku ustawianej pozycji.

#### **Odblokowanie niezale˝ne pokrywy baga˝nika**

Aktywacja/dezaktywacja otwarcia niezależnego pokrywy bagażnika.

W przypadku aktywowania tej funkcji odblokowanie drzwi nie spowoduje odblokowania pokrywy bagażnika.

W przypadku dezaktywacji tej funkcji, pokrywa bagażnika zostanie odblokowana po otwarciu drzwi.

Obrócić pokretłem 14-rys. 1<sup>i</sup> wybrać "Sblocco indipendente vano baule" i nacisnąć przycisk "ENTER" **15-rys. 1**, aby aktywować/dezaktywować funkcję.

Funkcia jest aktywna, gdy wyświetlany jest symbol "√" z boku ustawianej pozycji.

#### **OK**

Aby aktywować i zapamiętać wykonane ustawienia, wybrać "OK" poprzez obrócenie pokretla **14-rys. I** i nacisnać przycisk "ENTER" 15-rys. 1.

#### **DRUGIE MENU rys.172**

Aby uzyskać dostep do drugiego menu na ekranie pokazanym na **rys.169**, wybrać za pomoca pokretla **14-rys. 1** przycisk graficzny "Menu Successivo" -Menu następne - i potwierdzić naciśnięciem przycisku "ENTER" **15-rys. 1**.

Na wyświetlaczu pojawi się ekran pokazany na **rys. 172**.

Możliwy jest powrót do pierwszego menu po wybraniu za pomoca pokretła **14-rys. I** przycisku graficznego "Menu precedente" - Menu poprzednie i potwierdzeniu naciśnieciem przycisku "ENTER" **15-rys. 1**.

#### **Autoclose - Samozamykanie**

**UWAGA** To ustawienie jest możliwe tylko wtedy, gdy samochód wyposażony jest w system EASY GO (dla dalszych szczegółów patrz rozdział EASY GO SI-STEMA DI RICONOSCIMENTO w Instrukcji obsługi samochodu, której załącznikiem jest niniejsza publikacia).

W przypadku aktywowania tej funkcii, nastapi zamkniecie automatyczne drzwi, gdy CID (Customer Identification Device - Urzàdzenie identyfikacji w∏aściciela) oddali się od samochodu.

W przypadku dezaktywacji tej funkcji, nie nastąpi zamknięcie automatyczne drzwi, gdy CID (Customer Identification Device - Urzàdzenie identyfikacji właściciela) oddali się od samochodu.

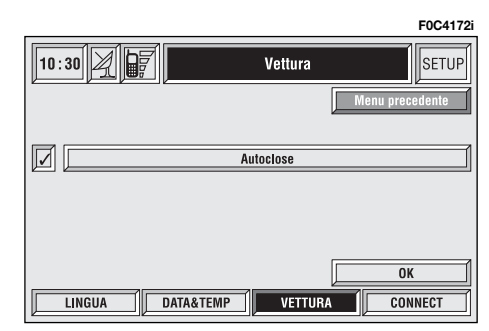

Obrócić pokretłem 14-rys. 1, wybrać "Autoclose" i nacisnąć przycisk "EN-TER" **15-rys. 1**, aby aktywowaç /dezaktywować funkcję.

Wybrać "OK" poprzez obrócenie pokretła **14-rys. 1** i nacisnać przycisk "ENTER" **15-rys. 1**.

Funkcja jest aktywna, gdy wyświetlany jest symbol "√" z boku ustawianej pozycji.

#### **OK**

Aby aktywować i zapamiętać wykonane ustawienia, wybrać "OK" poprzez obrócenie pokrętła 14-rys. 1 i nacisnać przycisk "ENTER" 15-rys. 1.

### CONNECT (impostazioni) - CONNECT (ustawienia)

Aby uzyskać dostęp do odpowiedniej strony ustawień, nacisnąć jeden z przycisków w zespole przycisków **17-rys. 1** pod napisem CONNECT.

Uzyskuje się dostęp do nowego ekranu rys. 173, w którym możliwe jest wybranie następujących ustawień:

- Zestaw wskaêników;
- Video;
- Power OFF.

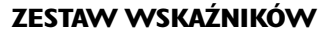

Po wybraniu przycisku graficznego "Quadro strumenti" obracając pokrętłem **14-rys. I** i potwierdzając operacj´ naciskajàc przycisk "ENTER" **15** rys. 1, uzyskuje się dostęp do regulacji, która umożliwia ustawienie powtórzenia informacji radia i/lub telefonu i/lub nawigatora na wyświetlaczu w zestawie wskaêników **rys. 174**.

Możliwe są następujące ustawienia:

#### **Powtórzenie info RADIO w zestawie wskaêników**

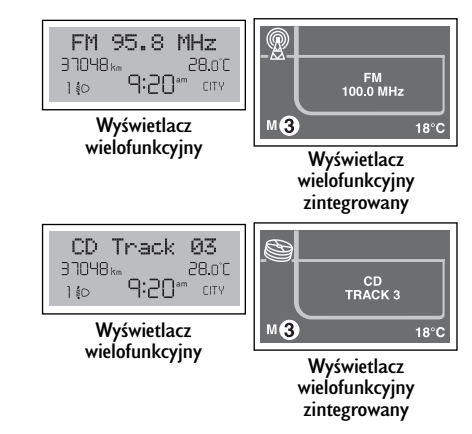

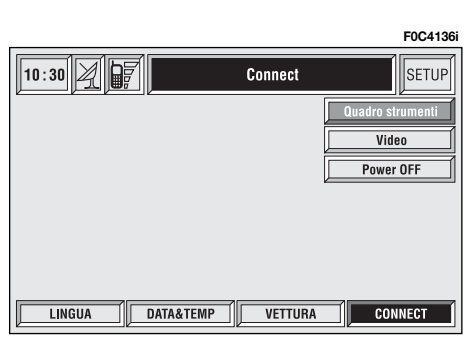

rys. 173

302

rys. 174

#### **Powtórzenie info TEL w zestawie wskaêników**

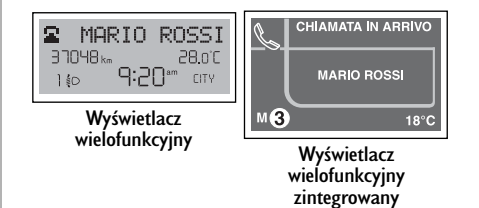

#### **Powtórzenie info NAV w zestawie wskaêników**

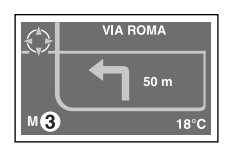

Tylko dla wyświetlacza wielofunkcyjnego zintegrowanego

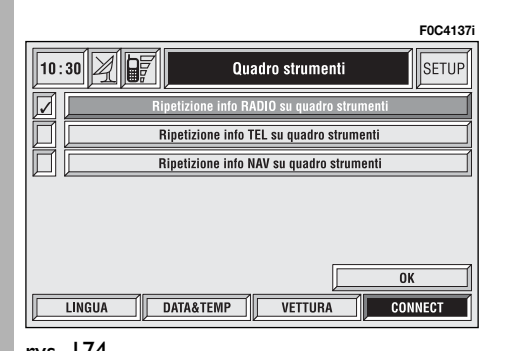

Obrócić pokretłem **14-rys. 1**, tak aby wybrać żądaną funkcję i nacisnąć przycisk "ENTER" 15-rys. I, aby aktywować/dezaktywować funkcje.

Funkcia jest aktywna, gdy wyświetlany jest symbol "✓" obok ustawianej pozycji.

Po wybraniu przycisku graficznego "OK" obracajàc pokr´t∏em **14-rys. 1** i potwierdzeniu operacji poprzez naciśniecie przycisku "ENTER" **15-rys. 1** aktywuje się ustawione funkcje.

**UWAGA** Wszystkie ustawienia pokazywane na ekranie mogą być modyfikowane tylko przy kluczyku znajdujàcym sie w położeniu **MAR.** 

#### **VIDEO**

Po wybraniu przycisku graficznego " Video" obracając pokretłem 14-rys. 1 i potwierdzeniu operacji poprzez naci-Êni´cie przycisku "ENTER" **15-rys. 1** uzyskuje się dostęp do następujących regulacji **rys. 175**:

**Luminosita giorno** - Podświetlenie dzienne: umożliwia regulację podświetlenia wyświetlacza CONNECT Nav $+$  w sposobie podświetlenia dziennym. Aby wyregulowaç, wybraç odpowiedni przycisk graficzny obracajàc pokr´t∏em **14 rys. 1** i nacisnàç przycisk "ENTER" **15 rys. 1. Obracać pokrętłem 14-rys. 1** w kierunku zgodnym z ruchem wskazówek zegara, aby zwiększyć podświetlenie i w kierunku przeciwnym do ruchu wskazówek zegara, aby je zmniejszyç.

**Luminosita notte - Podświetlenie** nocne: umożliwia regulację podświetlenia wyświetlacza CONNECT Nav $+$  w sposobie podświetlenia nocnym. Aby wyregulowaç, wybraç odpowiedni przycisk graficzny obracajàc pokr´t∏em **14 rys. 1** i nacisnąć przycisk "ENTER" **15rys. 1.** Obracać pokrętłem 14-rys. 1 w kierunku zgodnym z ruchem wskazówek zegara, aby zwiększyć podświetlenie i w kierunku przeciwnym, aby je zmniejszyć.

**Colore** - Kolor: po wybraniu tej pozycji obracając pokrętłem 4-rys. 1 i potwierdzając operację naciśnieciem przycisku "ENTER" 15-rys. 1 uzyskuje się dostęp do następujących ustawień:

– "Automatico" - Automatyczne: Umożliwia automatyczna modyfikacje gamy kolorów (dzienna/nocna) w funkcji włączenia/zgaszenia świateł samochodu.

– "Giorno" - Dzienne: aktywny sposób podświetlenia dzienny. Do dyspozycji jest odpowiedni kursor regulacji, je żeli pozycja "Colore" została wybrana jako Dzienna lub Automatyczna przy zgaszonych światłach.

– "Notte" - Nocne: aktywny sposób podświetlenia nocny. Do dyspozycji jest odpowiedni kursor regulacji, jeżeli pozycja "Colore" została wybrana jako Nocna lub Automatyczna przy zapalonych światłach. **F0C4138i**

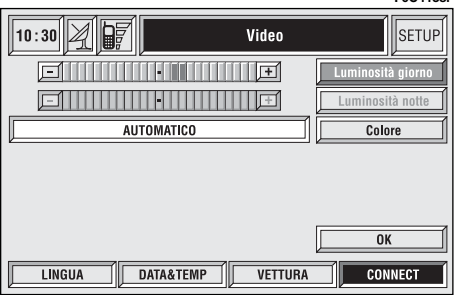

#### **OK**

Aby aktywować i zapamiętać wykonane ustawienia, wybrać "OK" poprzez obrócenie pokrętła 14-rys. 1 i nacisnąć przycisk "ENTER" **15-rys.** 1.

#### **POWER OFF - WYŁACZENIE**

Po wybraniu przycisku graficznego "Power OFF" obracając pokrętłem **14rys.** I i potwierdzając operację naciśnięciem przycisku "ENTER" 15-rys. 1 uzyskuje się dostęp do ustawienia, które umożliwia określenie sposobu wyłączenia systemu CONNECT Nav+ **rys. 176**. Ustawienia mogą być następujące:

 $-$  . Spegnimento dipendente da chiave accensione" - Wyłączenie zależne od po∏o˝enia kluczyka w wy∏àczniku zap∏onu.

– "Spegnimento indipendente da chiave accensione" - Wy∏àczenie niezależne od położenia kluczyka w wyłaczniku zapłonu.

Aktywne ustawienie będzie pokazywane.

Wybrać żądane ustawienie obracając pokrętłem 14-rys. 1 i potwierdzając operację naciśnięciem przycisku "EN-TER" **15-rys. 1**.

Po naciśnięciu przycisku "ESCAPE" **13-rys.** I powraca sie do ekranu poprzedniego.

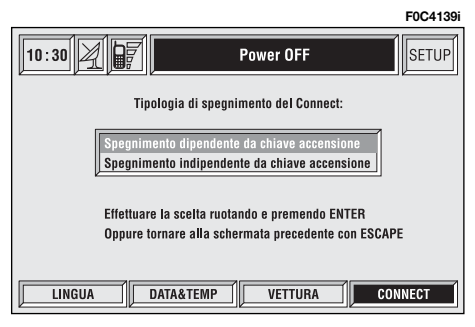

# PROBLEMY W FUNKCJONOWANIU

System CONNECT Nav+ jest w stanie rozpoznaç i usunàç zarówno ewentualne uszkodzenia w funkcjonowaniu, które powstaną wewnątrz systemu, jak i problemy związane z przegrzaniem.

#### **USZKODZENIA W FUNKCJONOWANIU**

Jeżeli zidentyfikowane zostaną uszkodzenia wewnątrz określonego modułu (audio, telefon, itp), system "zamrozi" ostatnio dostępny ekran i przeprowadzi rozpoznanie diagnostyczne.

Poprzez określony czas system będzie kontrolował moduł, aby rozpoznać typ uszkodzenia; jeżeli po przekroczeniu ustalonego czasu występować będzie nadal, zastosowana zostanie akcja korekcyjna (na przyk∏ad reset hardware tego modułu).

Jeżeli system nie odpowiada na wiecej sterowań, możliwe jest uruchomienie go ponownie ręcznie, naciskając kolejno 4 razy przycisk "SETUP" 4 rys. 1 w ciàgu 3 sekund.

#### **PROBLEMY SPOWODOWANE PRZEGRZANIEM**

Jeżeli temperatura modułu hardware systemu CONNECT Nav $+$  (audio, telefon, odtwarzacz CD, itp.) przekroczy maksymalny ustalony limit, moduł zasygnalizuje za wysoką temperaturę; na wyświetlaczu pojawi się odpowiedni komunikat.

Modu∏ ten zostanie automatycznie ograniczony lub wy∏àczony. W przypadkach ekstremalnych system zostanie wyłączony automatycznie do momentu przywrócenia normalnej temperatury pracy; na wyświetlaczu pojawi się ekran pokazany na **rys. 177**.

### **F0C4140iAttenzione** Il sistema ha raggiunto una temperatura pericolosa per l'integrità dello stesso. È stata avviata la procedura di autospegnimento.

<mark>Aby wyjść z okna dialogowego, nacisnąć przycisk "ESCAPE" **I3-rys. I**; odpowiedni moduł będzie funkcjonował w sposób ogra-</mark> niczony, tak jak podano to w poniższej tabeli:

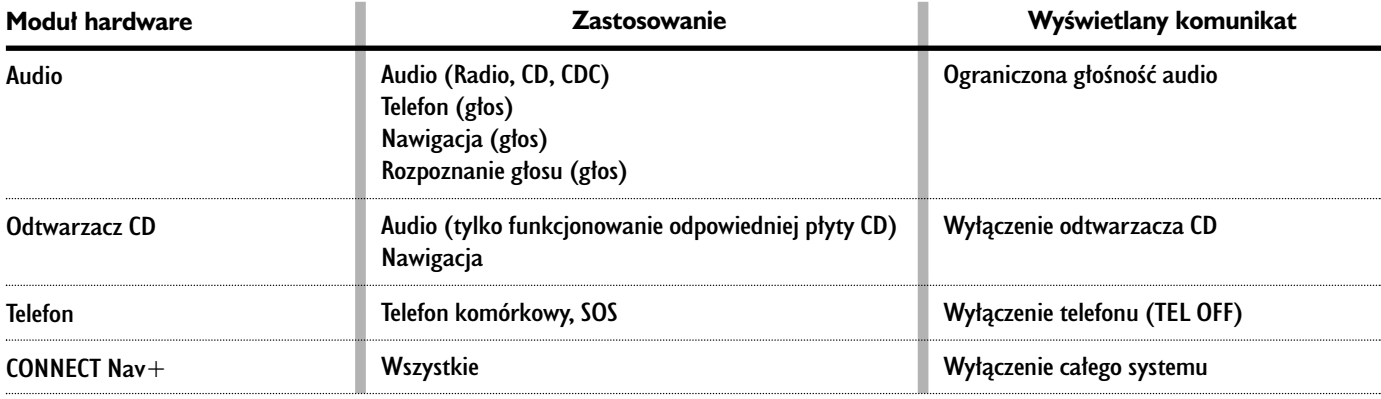

#### **Przegrzanie modułu "Audio"**

W przypadku przegrzania modułu "Audio" głośność dźwieku zostanie automatycznie ograniczona niezale˝nie od aktualnie aktywnego sposobu funkcjonowania (radio, CD, CD Changer).

Na wyświetlaczu pojawi się odpowiedni komunikat sygnalizacyjny dla użytkownika.

#### **Przegrzanie modu∏u "Lettore CD" - Odtwarzacza CD**

W przypadku przegrzania modułu ..Lettore CD" - Odtwarzacz CD żaden typ CD nie zostanie odtworzony: żadnego typu CD audio lub CD MP3 nie b´dzie można słuchać, funkcjonowanie nawigacii nie jest gwarantowane (jeżeli nie została poprzednio włączona funkcja nawigacji bez CD).

Na wyświetlaczu pojawi się odpowiedni komunikat sygnalizacyjny dla użytkownika.

#### **Przegrzanie modułu "Telefon"**

W przypadku przegrzania modułu "Telefono" modu∏ ten zostanie wy∏àczony (TEL OFF) i w konsekwencji zablokowane zostanà funkcje informacyjne i assistenza (SOS).

Na wyświetlaczu pojawi się odpowiedni komunikat sygnalizacyjny dla użytkownika.

#### **Samowy∏àczenie CONNECT Nav+**

W przypadku wysokiej temperatury zewnętrznej, odpowiedni komunikat poinformuje, że rozpoczęła się procedura samo wy∏àczania systemu. Po przywróceniu normalnych warunków termicznych funkcjonowania, użytkownik może ponownie właczyć system.

**Fiat Auto Poland SA** Dyrekcja Handlowa - Obs∏uga Klienta ul. Komorowicka 79, 43-300 Bielsko-Bia∏a Druk nr FO 276.102/03 - 03/2004 - I edycja - Publikacja nr 60360883 **Wydawca: Satiz Poland - ul. 11 Listopada 60/62, 43-300 Bielsko-Bia∏a**

# PROBLEMY W FUNKCJONOWANIU

System CONNECT Nav+ jest w stanie rozpoznaç i usunàç zarówno ewentualne uszkodzenia w funkcjonowaniu, które powstaną wewnątrz systemu, jak i problemy związane z przegrzaniem.

#### **USZKODZENIA W FUNKCJONOWANIU**

Jeżeli zidentyfikowane zostaną uszkodzenia wewnątrz określonego modułu (audio, telefon, itp), system "zamrozi" ostatnio dostępny ekran i przeprowadzi rozpoznanie diagnostyczne.

Poprzez określony czas system będzie kontrolował moduł, aby rozpoznać typ uszkodzenia; jeżeli po przekroczeniu ustalonego czasu występować będzie nadal, zastosowana zostanie akcja korekcyjna (na przyk∏ad reset hardware tego modułu).

Jeżeli system nie odpowiada na wiecej sterowań, możliwe jest uruchomienie go ponownie ręcznie, naciskając kolejno 4 razy przycisk "SETUP" 4 - rys. 1 w ciągu 3 sekund.

#### **PROBLEMY SPOWODOWANE PRZEGRZANIEM**

Jeżeli temperatura modułu hardware systemu CONNECT Nav $+$  (audio, telefon, odtwarzacz CD, itp.) przekroczy maksymalny ustalony limit, moduł zasygnalizuje za wysoką temperaturę; na wyświetlaczu pojawi się odpowiedni komunikat.

Modu∏ ten zostanie automatycznie ograniczony lub wy∏àczony. W przypadkach ekstremalnych system zostanie wyłączony automatycznie do momentu przywrócenia normalnej temperatury pracy; na wyświetlaczu pojawi się ekran pokazany na **rys. 177**.

### **F0C4140iAttenzione** Il sistema ha raggiunto una temperatura pericolosa per l'integrità dello stesso. È stata avviata la procedura

di autospegnimento.

<mark>Aby wyjść z okna dialogowego, nacisnąć przycisk "ESCAPE" **I3-rys. I**; odpowiedni moduł będzie funkcjonował w sposób ogra-</mark> niczony, tak jak podano to w poniższej tabeli:

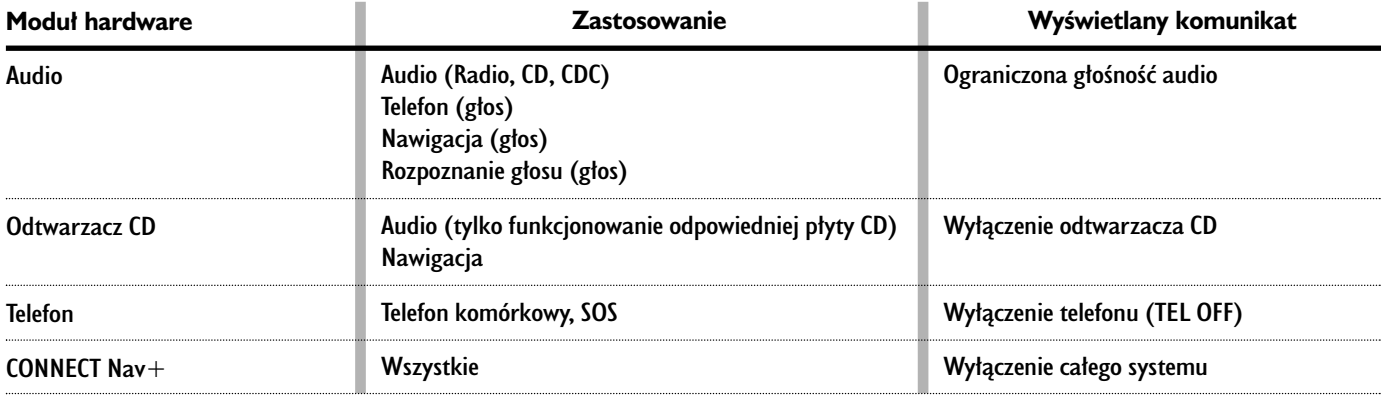

#### **Przegrzanie modułu "Audio"**

W przypadku przegrzania modułu "Audio" głośność dźwieku zostanie automatycznie ograniczona niezale˝nie od aktualnie aktywnego sposobu funkcjonowania (radio, CD, CD Changer).

Na wyświetlaczu pojawi się odpowiedni komunikat sygnalizacyjny dla użytkownika.

#### **Przegrzanie modu∏u "Lettore CD" - Odtwarzacza CD**

W przypadku przegrzania modułu "Lettore CD" - Odtwarzacz CD żaden typ CD nie zostanie odtworzony: żadnego typu CD audio lub CD MP3 nie b´dzie można słuchać, funkcjonowanie nawigacii nie jest gwarantowane (jeżeli nie została poprzednio włączona funkcja nawigacji bez CD).

Na wyświetlaczu pojawi się odpowiedni komunikat sygnalizacyjny dla użytkownika.

#### **Przegrzanie modułu "Telefon"**

W przypadku przegrzania modułu "Telefono" modu∏ ten zostanie wy∏àczony (TEL OFF) i w konsekwencji zablokowane zostanà funkcje informacyjne i assistenza (SOS).

Na wyświetlaczu pojawi się odpowiedni komunikat sygnalizacyjny dla użytkownika.

#### **Samowy∏àczenie CONNECT Nav+**

W przypadku wysokiej temperatury zewnętrznej, odpowiedni komunikat poinformuje, że rozpoczęła się procedura samo wy∏àczania systemu. Po przywróceniu normalnych warunków termicznych funkcjonowania, użytkownik może ponownie właczyć system.

## **NOTATKI**

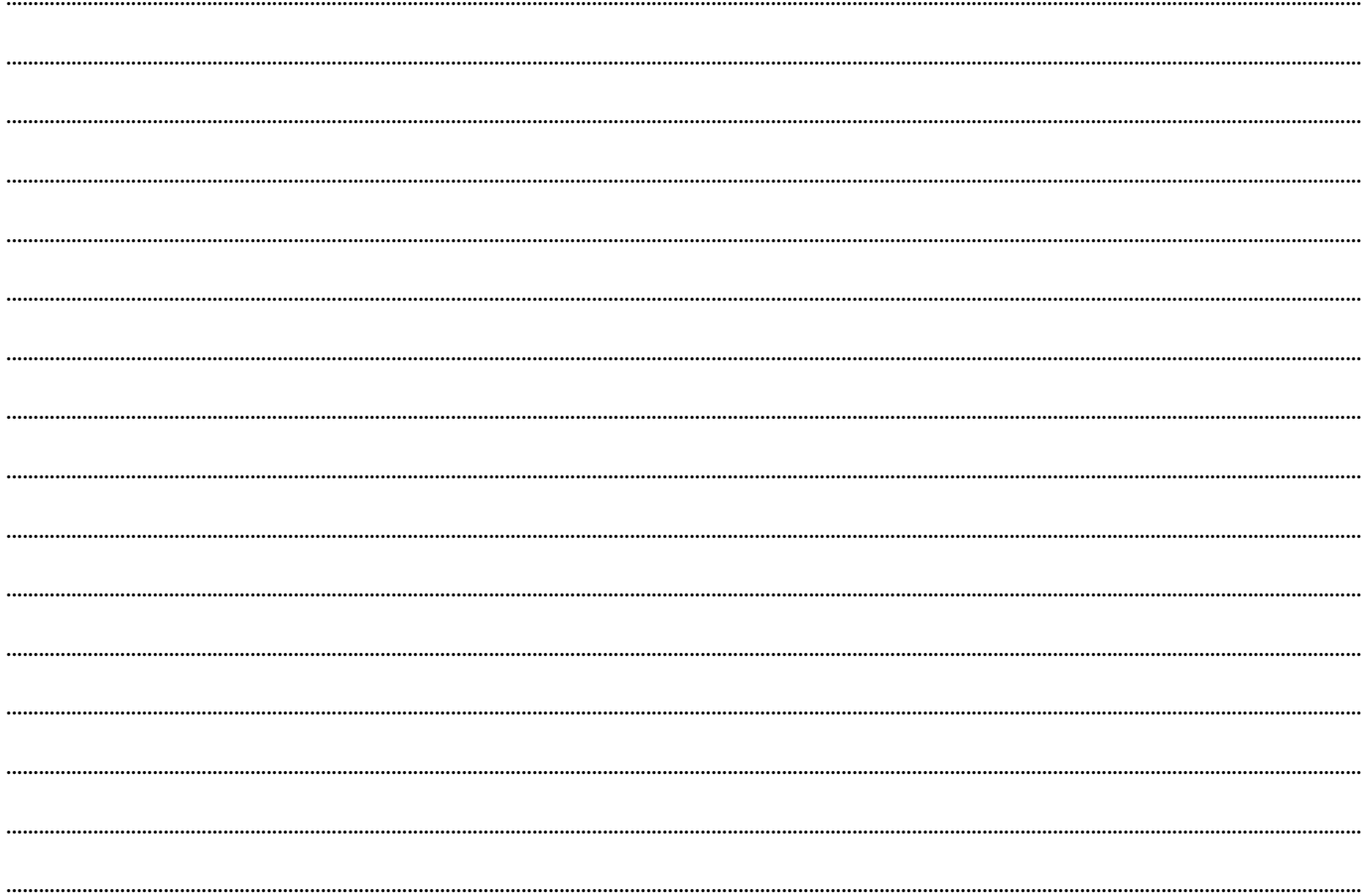

**Fiat Auto Poland SA** Dyrekcja Handlowa - Obs∏uga Klienta ul. Komorowicka 79, 43-300 Bielsko-Bia∏a Druk nr FO 276.102/03 - 03/2004 - I edycja - Publikacja nr 60360883 **Wydawca: Satiz Poland - ul. 11 Listopada 60/62, 43-300 Bielsko-Bia∏a**

Wszystkie dane zawarte w niniejszej instrukcji są oparte o najnowsze informacje producenta. Tym niemniej FIAT zastrzega sobie prawo wprowadzania zmian do opisywanych modeli i wersji, nie wpływających na warunki eksploatacji, bez dodatkowego powiadamiania użytkowników. Ewentualne wątpliwości należy wyjaśniać w Autoryzowanej Stacji Obsługi.